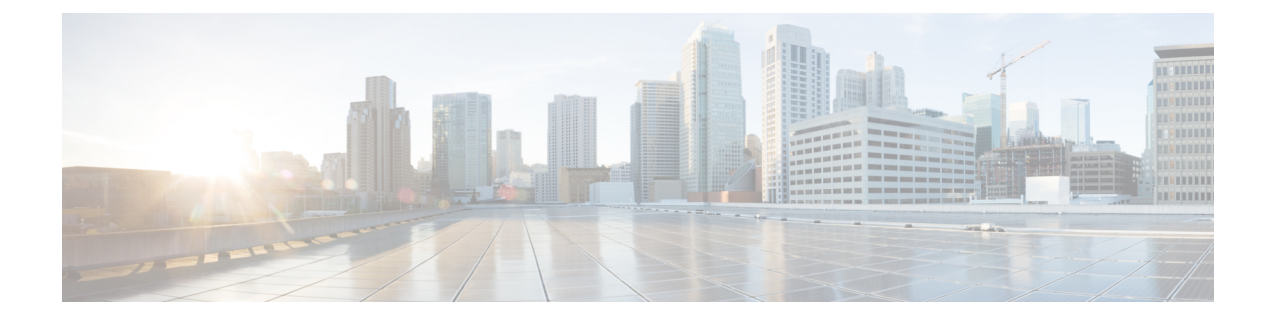

# **config** コマンド:**r** ~ **z**

- config radius acct  $(11 \sim \rightarrow \sim)$
- config radius acct ipsec [authentication](#page-14-0)  $(15 \sim \sim \mathcal{V})$
- config radius acct ipsec disable  $(16 \sim \rightarrow \sim)$
- config radius acct ipsec enable  $(17 \sim -\gamma)$
- config radius acct ipsec [encryption](#page-17-0)  $(18 \sim -\gamma)$
- config radius acct ipsec ike  $(19 \sim \rightarrow \sim)$
- config radius acct [mac-delimiter](#page-19-0)  $(20 \sim \rightarrow \sim)$
- config radius acct network  $(21 \sim \rightarrow \sim)$
- config radius acct realm  $(22 \sim \rightarrow \sim)$
- config radius acct [retransmit-timeout](#page-22-0)  $(23 \sim \sim \gamma)$
- config radius auth  $(24 \sim -\gamma)$
- config radius auth [callStationIdType](#page-26-0)  $(27 \sim -\gamma)$
- config radius auth [framed-mtu](#page-29-0)  $(30 \sim -\gamma)$
- config radius auth IPsec [authentication](#page-30-0)  $(31 \sim \sim \tilde{\mathcal{V}})$
- config radius auth ipsec disable  $(32 \sim \rightarrow \sim)$
- config radius auth ipsec [encryption](#page-32-0)  $(33 \sim -\gamma)$
- config radius auth ipsec ike  $(34 \sim \rightarrow \sim)$
- config radius auth keywrap  $(36 \sim \rightarrow \sim)$
- config radius auth [mac-delimiter](#page-36-0)  $(37 \sim \rightarrow \sim)$
- config radius auth [management](#page-37-0)  $(38 \sim -\gamma)$
- config radius auth [mgmt-retransmit-timeout](#page-38-0) (39 ページ)
- config radius auth network  $(40 \sim -\gamma)$
- config radius auth realm  $(41 \sim -\gamma)$
- config radius auth [retransmit-timeout](#page-41-0)  $(42 \sim \rightarrow \sim)$
- config radius auth rfc3576  $(43 \sim \rightarrow \sim)$
- config radius auth [retransmit-timeout](#page-43-0)  $(44 \sim \rightarrow \sim)$
- config radius [aggressive-failover](#page-44-0) disabled  $(45 \sim \rightarrow \sim)$
- config radius backward [compatibility](#page-45-0)  $(46 \sim \rightarrow \sim)$
- config radius [callStationIdCase](#page-46-0) (47 ページ)
- config radius [callStationIdType](#page-47-0)  $(48 \sim \rightarrow \sim)$
- config radius dns  $(51 \land \neg \forall)$
- config radius [fallback-test](#page-52-0)  $(53 \sim -\gamma)$
- config radius [ext-source-ports](#page-54-0)  $(55 \sim 0)$
- config radius acct [retransmit-timeout](#page-55-0)  $(56 \sim \rightarrow \sim)$
- config radius auth [mgmt-retransmit-timeout](#page-56-0)  $(57 \sim 0.97)$
- config radius auth [retransmit-timeout](#page-57-0)  $(58 \sim \sim \mathcal{V})$
- config radius auth [retransmit-timeout](#page-58-0)  $(59 \sim \rightarrow \sim)$
- config redundancy interface address [peer-service-port](#page-59-0)  $(60 \sim +\ \ \ \ \ \ \ \ \ \ \$
- config redundancy [mobilitymac](#page-60-0)  $(61 \sim \rightarrow \sim)$
- config [redundancy](#page-61-0) mode  $(62 \sim \rightarrow \sim)$
- config [redundancy](#page-62-0) peer-route  $(63 \sim \rightarrow \sim)$
- config redundancy timer [keep-alive-timer](#page-63-0)  $(64 \sim \rightarrow \sim)$
- config redundancy timer [peer-search-timer](#page-64-0)  $(65 \sim \rightarrow \sim)$
- config [redundancy](#page-65-0) unit  $(66 \sim +\ \ \ \ \ \ \ \ \ \ \$
- config [remote-lan](#page-66-0)  $(67 \sim \rightarrow \sim)$
- config remote-lan [aaa-override](#page-67-0) (68 ページ)
- config [remote-lan](#page-68-0) acl  $(69 \sim \rightarrow \sim)$
- config [remote-lan](#page-69-0) apgroup  $(70 \sim -\gamma)$
- config [remote-lan](#page-70-0) create  $(71 \sim -\gamma)$
- config remote-lan [custom-web](#page-71-0) (72 ページ)
- config [remote-lan](#page-74-0) delete  $(75 \sim \rightarrow \sim)$
- config remote-lan [dhcp\\_server](#page-75-0)  $(76 \sim \rightarrow \sim)$
- config remote-lan [exclusionlist](#page-76-0) (77 ページ)
- config [remote-lan](#page-77-0) host-mode (78 ページ)
- config [remote-lan](#page-78-0) interface (79 ページ)
- config [remote-lan](#page-79-0) ldap  $(80 \sim \rightarrow \circ)$
- config remote-lan [mac-filtering](#page-80-0) (81 ページ)
- config [remote-lan](#page-81-0) mab  $(82 \sim -\gamma)$
- config remote-lan [max-associated-clients](#page-82-0) (83 ページ)
- config [remote-lan](#page-83-0) pre-auth  $(84 \sim -\gamma)$
- config remote-lan radius server  $(85 \sim \rightarrow \sim)$
- config [remote-lan](#page-86-0) security  $(87 \sim 0)$
- config remote-lan [session-timeout](#page-87-0) (88 ページ)
- config remote-lan [violation-mode](#page-88-0) (89 ページ)
- config remote-lan [webauth-exclude](#page-89-0) (90 ページ)
- config rf-profile [band-select](#page-90-0)  $(91 \sim \rightarrow \sim)$
- config rf-profile channel  $(93 \sim -\gamma)$
- config rf-profile [client-trap-threshold](#page-93-0) (94 ページ)
- config rf-profile create  $(95 \sim \rightarrow \sim)$
- config rf-profile fra [client-aware](#page-95-0)  $(96 \sim -\gamma)$

• config rf-profile [data-rates](#page-96-0)  $(97 \sim 3)$ • config rf-profile delete  $(99 \sim \rightarrow \sim)$ • config rf-profile [description](#page-99-0)  $(100 \sim -\gamma)$ • config rf-profile fra [client-aware](#page-100-0)  $(101 \sim \rightarrow \sim)$ • config rf-profile [load-balancing](#page-101-0)  $(102 \sim \rightarrow \sim)$ • config rf-profile [max-clients](#page-103-0)  $(104 \sim -\gamma)$ • config rf-profile multicast data-rate  $(105 \sim \sim \gamma)$ • config rf-profile [out-of-box](#page-105-0)  $(106 \sim -\gamma)$ • config rf-profile rx-sop threshold  $(107 \sim \rightarrow \sim)$ • config rf-profile [trap-threshold](#page-107-0)  $(108 \sim \rightarrow \sim)$ • config rf-profile [tx-power-control-thresh-v1](#page-108-0)  $(109 \sim \rightarrow \sim)$ • config rf-profile [tx-power-control-thresh-v2](#page-109-0)  $(110 \sim \rightarrow \sim)$ • config rf-profile [tx-power-max](#page-110-0) (111 ページ) • config rf-profile [tx-power-min](#page-111-0)  $(112 \sim \rightarrow \sim)$ • config rogue ap timeout  $(113 \sim -\gamma)$ • config rogue adhoc  $(114 \sim \rightarrow \sim)$ • config rogue ap classify  $(118 \sim \rightarrow \sim)$ • config rogue ap friendly  $(121 \sim \rightarrow \sim)$ • config rogue ap rldp  $(123 \sim \rightarrow \sim)$ • config rogue ap ssid  $(125 \sim \sim \sim \gamma)$ • config rogue ap timeout  $(127 \sim \rightarrow \sim)$ • config rogue [auto-contain](#page-127-0) level  $(128 \sim \rightarrow \sim)$ • config rogue ap [valid-client](#page-129-0)  $(130 \sim \rightarrow \sim)$ • config rogue client  $(132 \sim \rightarrow \sim)$ • config rogue [containment](#page-133-0)  $(134 \sim \rightarrow \sim)$ • config rogue detection  $(135 \sim -\gamma)$ • config rogue detection [client-threshold](#page-135-0)  $(136 \sim \rightarrow \sim)$ • config rogue [detection](#page-136-0) min-rssi (137 ページ) • config rogue detection [monitor-ap](#page-137-0)  $(138 \sim \rightarrow \sim)$ • config rogue detection [report-interval](#page-139-0)  $(140 \sim \rightarrow \sim)$ • config rogue detection [security-level](#page-140-0) (141 ページ) • config rogue detection [transient-rogue-interval](#page-141-0)  $(142 \sim \rightarrow \sim)$ • config rogue rule  $(143 \sim \rightarrow \sim)$ • config rogue rule [condition](#page-147-0) ap  $(148 \sim \rightarrow \sim)$ • config remote-lan [session-timeout](#page-149-0)  $(150 \sim \rightarrow \sim)$ • config rfid [auto-timeout](#page-150-0)  $(151 \sim +\ \ \ \ \ \ \ \ \ \ \$ • config rfid status  $(152 \sim \sim)$ • config rfid timeout  $(153 \sim \rightarrow \sim)$ • config rogue ap timeout  $(154 \sim \rightarrow \sim)$ 

- config route add  $(155 \sim \sim \frac{1}{2})$
- config route delete  $(156 \sim -\gamma)$
- config serial baudrate  $(157 \sim \rightarrow \sim)$
- config serial timeout  $(158 \sim \rightarrow \sim)$
- config service [timestamps](#page-158-0)  $(159 \sim -\gamma)$
- config sessions [maxsessions](#page-159-0)  $(160 \sim \rightarrow \sim)$
- config sessions timeout  $(161 \sim +\ \ \ \ \ \ \ \ \ \ \$
- config slot (162 [ページ\)](#page-161-0)
- config [switchconfig](#page-163-0) boot-break  $(164 \sim \rightarrow \sim)$
- config switchconfig [fips-prerequisite](#page-164-0)  $(165 \sim \rightarrow \sim)$
- config [switchconfig](#page-165-0) ucapl  $(166 \sim +\ \ \lor)$
- config [switchconfig](#page-166-0) wlance  $(167 \sim \rightarrow \sim)$
- config [switchconfig](#page-167-0) strong-pwd  $(168 \sim \rightarrow \sim)$
- config [switchconfig](#page-170-0) flowcontrol  $(171 \sim -\gamma)$
- config [switchconfig](#page-171-0) mode  $(172 \& -\vee)$
- config switchconfig [secret-obfuscation](#page-172-0)  $(173 \sim \rightarrow \sim)$
- config sysname  $(174 \sim \rightarrow \sim)$
- config snmp community [accessmode](#page-174-0)  $(175 \sim \rightarrow \sim)$
- config snmp [community](#page-175-0) create  $(176 \sim -\gamma)$
- config snmp [community](#page-176-0) delete  $(177 \sim \rightarrow \sim)$
- config snmp [community](#page-177-0) ipaddr  $(178 \sim \rightarrow \sim)$
- config snmp [community](#page-178-0) mode  $(179 \sim \rightarrow \sim)$
- config snmp engineID  $(180 \sim -\gamma)$
- config snmp [syscontact](#page-180-0)  $(181 \sim \rightarrow \sim)$
- config snmp [syslocation](#page-181-0)  $(182 \sim \rightarrow \sim)$
- config snmp [trapreceiver](#page-182-0) create  $(183 \sim \rightarrow \sim)$
- config snmp [trapreceiver](#page-183-0) delete  $(184 \sim \rightarrow \sim)$
- config snmp [trapreceiver](#page-184-0) mode (185 ページ)
- config snmp v3user create  $(186 \sim \rightarrow \sim)$
- config snmp v3user delete  $(188 \sim \rightarrow \sim)$
- config snmp version  $(189 \sim -\gamma)$
- config tacacs acct  $(190 \sim -\gamma)$
- config tacacs auth  $(192 \sim \rightarrow \sim)$
- config tacacs auth [mgmt-server-timeout](#page-193-0)  $(194 \sim \rightarrow \sim)$
- config tacacs dns  $(195 \sim \sim \sim)$
- config tacacs [fallback-test](#page-196-0) interval  $(197 \sim \rightarrow \sim)$
- config time manual  $(198 \sim -\gamma)$
- config time ntp  $(199 \sim \rightarrow \sim)$
- config time ntp version  $(202 \sim \rightarrow \sim)$
- config time timezone  $(203 \sim \rightarrow \sim)$
- config time timezone location (204 [ページ\)](#page-203-0)
- config trapflags [802.11-Security](#page-207-0)  $(208 \sim \rightarrow \sim)$
- config trapflags aaa  $(209 \sim \sim \gamma)$

```
adjchannel-rogueap (210 \sim \rightarrow \sim)
```
- config trapflags ap  $(211 \sim \rightarrow \sim)$
- config trapflags [authentication](#page-211-0)  $(212 \sim \sim \sim \gamma)$
- config trapflags client  $(213 \sim -\gamma)$
- config trapflags client [max-warning-threshold](#page-214-0) (215 ページ)
- config trapflags [configsave](#page-216-0) (217 ページ)
- config trapflags IPsec  $(218 \sim -\gamma)$
- config trapflags linkmode  $(220 \sim \sim \mathcal{V})$
- config trapflags mesh  $(221 \sim -\tilde{\vee})$
- config trapflags [multiusers](#page-221-0) (222 ページ)
- config trapflags rfid  $(223 \sim \rightarrow \sim)$
- config trapflags rogueap  $(225 \sim \sim)$
- config trapflags [rrm-params](#page-225-0)  $(226 \sim \rightarrow \sim)$
- config trapflags [rrm-profile](#page-226-0)  $(227 \sim \sim \sim)$
- config trapflags stpmode  $(228 \sim \sim \sim \sim)$
- config trapflags [strong-pwdcheck](#page-228-0) (229 ページ)
- config trapflags wps  $(230 \sim -\gamma)$
- config tunnel eogre [heart-beat](#page-230-0)  $(231 \sim \rightarrow \sim)$
- config tunnel eogre gateway  $(232 \sim \rightarrow \sim)$
- config tunnel eogre domain  $(233 \sim \rightarrow \sim)$
- config tunnel eogre domain primary (234 [ページ\)](#page-233-0)
- config tunnel profile  $(235 \sim \rightarrow \sim)$
- config tunnel profile rule  $(236 \sim \rightarrow \sim)$
- config tunnel profile rule-delete  $(237 \sim \rightarrow \sim)$
- config tunnel profile [eogre-DHCP82](#page-237-0) (238 ページ)
- config tunnel profile [eogre-gateway-radius-proxy](#page-238-0) (239  $\sim \rightarrow \sim$ )
- config tunnel profile [eogre-gateway-radius-proxy-accounting](#page-239-0) (240 ページ)
- config tunnel profile [eogre-DHCP82](#page-240-0) (241 ページ)
- config tunnel profile [eogre-DHCP82-circuit-id](#page-241-0)  $(242 \sim \rightarrow \sim)$
- config tunnel profile [eogre-DHCP82-delimiter](#page-242-0)  $(243 \sim \rightarrow \sim)$
- config tunnel profile [eogre-DHCP82-format](#page-243-0)  $(244 \sim \rightarrow \sim)$
- config tunnel profile [eogre-DHCP82-remote-id](#page-244-0) (245 ページ)
- config watchlist add  $(246 \sim -\gamma)$
- config [watchlist](#page-246-0) delete  $(247 \sim \rightarrow \sim)$
- config [watchlist](#page-247-0) disable  $(248 \sim \rightarrow \sim)$
- config [watchlist](#page-248-0) enable  $(249 \sim \sim \sim)$
- config wgb vlan  $(250 \sim \rightarrow \sim)$
- config wlan  $(251 \sim \rightarrow \sim)$
- config wlan [7920-support](#page-252-0)  $(253 \sim \rightarrow \sim)$
- config wlan 802.11e  $(254 \sim \sim \gamma)$
- config wlan [aaa-override](#page-254-0)  $(255 \sim \rightarrow \sim)$

```
• config wlan acl (257 \sim \sim \sim)• config wlan apgroup (258 \sim \rightarrow \sim)• config wlan apgroup at f 802.11 (267 \sim \rightarrow \sim)• config wlan apgroup atf 802.11 policy (268 \sim \rightarrow \sim)opendns-profile (269 \sim \rightarrow \sim)• config wlan apgroup qinq (270 \sim -\gamma)assisted-roaming (272 \sim \rightarrow \sim)• config wlan at (273 \sim -\gamma)• config wlan avc (274 \sim -\gamma)band-select allow (275 \sim \rightarrow \sim)• config wlan broadcast-ssid (276 ページ)
call-snoop (277 \sim -\gamma)• config wlan chd (278 \sim 3)aironet-ie (279 \sim -\gamma)defer-priority (280 \sim \rightarrow \sim)channel-scan defer-time (281 \sim \rightarrow \sim)custom-web (282 \sim \rightarrow \sim)dhcp_server (284 \sim -\gamma)diag-channel (285 \sim \sim \sim)• config wlan dtim (286 \sim \rightarrow \sim)exclusionlist (287 \sim \rightarrow \sim)• config wlan fabric (288 \sim \rightarrow \circ)• config wlan fabric acl (289 \sim \rightarrow \sim)avc-policy (290 \sim \rightarrow \sim)ページ)
• config wlan fabric switch-ip (292 \sim \rightarrow \sim)• config wlan fabric tag (293 \sim \rightarrow \sim)• config wlan fabric vnid (294 \sim \rightarrow \sim)• config wlan fabric avc-policy (295 ページ)
flexconnect ap-auth (296 \sim \rightarrow \sim)central-assoc (297 \sim \rightarrow \sim)• config wlan flexconnect learn-ipaddr (298 ページ)
local-switching (299 \sim \rightarrow \sim)• config wlan flexconnect vlan-central-switching (301 ページ)
• config wlan flow (302 \sim -\gamma)• config wlan hotspot (303 \sim \rightarrow \sim)• config wlan hotspot dot11u (304 \sim -\gamma)3gpp-info (305 \sim \rightarrow \sim)• config wlan hotspot dot11u auth-type (306 \sim \rightarrow \sim)• config wlan hotspot dot11u disable (307 \sim -\gamma)• config wlan hotspot dot11u domain (308 \sim -\gamma)
```
• config wlan hotspot dot11u enable  $(309 \sim \rightarrow \sim)$ • config wlan hotspot dot11u hessid  $(310 \sim -\gamma)$ • config wlan hotspot dot11u [ipaddr-type](#page-310-0)  $(311 \sim \rightarrow \sim)$ • config wlan hotspot dot11u [nai-realm](#page-311-0)  $(312 \times -\overrightarrow{v})$ • config wlan hotspot dot11u [network-type](#page-314-0) (315 ページ) • config wlan hotspot dot11u roam-oi  $(316 \sim \rightarrow \sim)$ • config wlan hotspot hs2  $(317 \sim -\gamma)$ • config wlan hotspot hs2 [domain-id](#page-319-0)  $(320 \sim -\gamma)$ • config wlan hotspot hs2 osu [legacy-ssid](#page-320-0) (321  $\sim$ - $\gg$ ) • config wlan hotspot hs2 osu sp create  $(322 \sim \sim)$ • config wlan hotspot hs2 osu sp delete  $(323 \sim \rightarrow \sim)$ • config wlan hotspot hs2 osu sp icon-file add  $(324 \sim \sim \gamma)$ • config wlan hotspot hs2 osu sp icon-file delete  $(325 \sim \sim \gamma)$ • config wlan hotspot hs2 osu sp method add  $(326 \sim \sim \mathcal{V})$ • config wlan hotspot hs2 osu sp method delete  $(327 \sim \sim \sim \mathcal{V})$ • config wlan hotspot hs2 osu sp nai add  $(328 \sim \sim)$ • config wlan hotspot hs2 osu sp nai delete (329 [ページ\)](#page-328-0) • config wlan hotspot hs2 osu sp uri add  $(330 \sim \rightarrow \sim)$ • config wlan hotspot hs2 osu sp uri delete  $(331 \sim \sim \mathcal{V})$ • config wlan hotspot hs2 [wan-metrics](#page-331-0) downlink  $(332 \sim \sim \sim \mathcal{V})$ • config wlan hotspot hs2 [wan-metrics](#page-332-0) link-status (333 ページ) • config wlan hotspot hs2 [wan-metrics](#page-333-0) lmd  $(334 \sim \sim)$ • config wlan hotspot hs2 [wan-metrics](#page-334-0) uplink  $(335 \sim \sim \gamma)$ • config wlan hotspot msap  $(336 \sim -\gamma)$ • config wlan interface  $(337 \sim -\gamma)$ • config wlan ipv6 acl  $(338 \sim -\gamma)$ • config wlan kts-cac  $(339 \sim \rightarrow \sim)$ • config wlan layer2 acl  $(340 \sim -\gamma)$ • config wlan ldap  $(341 \sim -\gamma)$ • config wlan [learn-ipaddr-cswlan](#page-341-0)  $(342 \sim \sim \sim)$ • config wlan [load-balance](#page-342-0)  $(343 \sim -\gamma)$ • config wlan [lobby-admin-access](#page-343-0)  $(344 \sim \rightarrow \sim)$ • config wlan [mac-filtering](#page-344-0)  $(345 \sim \rightarrow \sim)$ • config wlan [max-associated-clients](#page-345-0)  $(346 \sim \rightarrow \sim)$ • config wlan [max-radio-clients](#page-346-0) (347 ページ) • config wlan mdns  $(348 \sim \rightarrow \sim)$ • config wlan [media-stream](#page-348-0)  $(349 \sim \rightarrow \sim)$ • config wlan mfp  $(350 \sim \sim \gamma)$ • config wlan mobility anchor  $(351 \sim \sim \sim)$ • config wlan mobility [foreign-map](#page-351-0)  $(352 \sim \rightarrow \sim)$ • config wlan [multicast](#page-352-0) buffer  $(353 \sim -\gamma)$ 

• config wlan multicast interface  $(354 \sim \sim \frac{1}{2})$ 

- config wlan [mu-mimo](#page-354-0)  $(355 \sim \sim \sim)$
- config wlan nac  $(356 \sim \sim \sim)$
- config wlan [override-rate-limit](#page-356-0)  $(357 \sim -\gamma)$
- config wlan [opendns-mode](#page-358-0)  $(359 \sim -\gamma)$
- config wlan [opendns-profile](#page-359-0)  $(360 \sim \rightarrow \sim)$
- config wlan [passive-client](#page-360-0)  $(361 \sim \rightarrow \sim)$
- config wlan [peer-blocking](#page-361-0)  $(362 \sim \rightarrow \sim)$
- config wlan pmipv6 [default-realm](#page-362-0)  $(363 \sim \rightarrow \sim)$
- config wlan pmipv6 [mobility-type](#page-363-0) (364 ページ)
- config wlan pmipv6 profile name  $(365 \sim \rightarrow \sim)$
- config wlan policy  $(366 \sim -\gamma)$
- config wlan profile  $(367 \sim -\gamma)$
- config wlan profiling  $(368 \sim \rightarrow \sim)$
- config wlan qos  $(370 \sim \rightarrow \sim)$
- config wlan radio  $(371 \sim -\gamma)$
- config wlan [radius\\_server](#page-371-0) acct (372 ページ)
- config wlan radius server acct [interim-update](#page-373-0)  $(374 \sim \sim \frac{1}{2})$
- config wlan [radius\\_server](#page-374-0) auth  $(375 \sim -\gamma)$
- config wlan radius server [overwrite-interface](#page-375-0)  $(376 \sim \rightarrow \sim)$
- config wlan [radius\\_server](#page-376-0) realm (377 ページ)
- config wlan [roamed-voice-client](#page-377-0) re-anchor  $(378 \sim \rightarrow \sim)$
- config wlan security 802.1X  $(379 \sim \rightarrow \sim)$
- config wlan security ckip  $(381 \sim -\gamma)$
- config wlan security [cond-web-redir](#page-382-0)  $(383 \sim \rightarrow \sim)$
- config wlan security [eap-params](#page-383-0)  $(384 \sim \rightarrow \sim)$
- config wlan security [eap-passthru](#page-385-0)  $(386 \sim \rightarrow \sim)$
- config wlan security ft  $(387 \sim -\gamma)$
- config wlan security ft [over-the-ds](#page-387-0)  $(388 \sim \rightarrow \sim)$
- config wlan security IPsec disable  $(389 \sim \rightarrow \sim)$
- config wlan security IPsec enable  $(390 \sim \rightarrow \sim)$
- config wlan security IPsec [authentication](#page-390-0) (391  $\langle \neg \neg \psi \rangle$ )
- config wlan security IPsec [encryption](#page-391-0)  $(392 \sim \rightarrow \sim)$
- config wlan security IPsec config  $(393 \sim \rightarrow \sim)$
- config wlan security IPsec ike [authentication](#page-393-0) (394  $\sim \sim \mathcal{V}$ )
- config wlan security IPsec ike [dh-group](#page-394-0) (395  $\sim \rightarrow \gg$ )
- config wlan security IPsec ike lifetime  $(396 \sim \rightarrow \sim)$
- config wlan security IPsec ike phase1 (397  $\sim \rightarrow \gg$ )
- config wlan security IPsec ike contivity  $(398 \sim \rightarrow \sim)$
- config wlan security wpa akm ft  $(399 \sim 0)$
- config wlan security ft  $(400 \sim -\gamma)$

• config wlan security pmf  $(402 \sim -\gamma)$ • config wlan security sgt  $(404 \sim \rightarrow \sim)$ • config wlan security [splash-page-web-redir](#page-404-0)  $(405 \sim \rightarrow \sim)$ • config wlan security [static-wep-key](#page-405-0) authentication  $(406 \sim \rightarrow \sim)$ • config wlan security [static-wep-key](#page-406-0) disable  $(407 \sim \rightarrow \sim)$ • config wlan security [static-wep-key](#page-407-0) enable  $(408 \sim \rightarrow \sim)$ • config wlan security [static-wep-key](#page-408-0) encryption  $(409 \sim +\ \ \ \ \ \ \ \ \ \ \ \ \ \ \ \ \$ • config wlan security tkip  $(410 \sim -\gamma)$ • config wlan [usertimeout](#page-410-0)  $(411 \sim \rightarrow \sim)$ • config wlan security [web-auth](#page-411-0)  $(412 \sim \rightarrow \sim)$ • config wlan security web-auth [captive-bypass](#page-413-0)  $(414 \sim \sim \mathcal{V})$ • config wlan security web-auth [qrscan-des-key](#page-414-0)  $(415 \sim \rightarrow \sim)$ • config wlan security [web-passthrough](#page-415-0) acl  $(416 \sim \rightarrow \sim)$ • config wlan security [web-passthrough](#page-416-0) disable  $(417 \sim \rightarrow \sim)$ • config wlan security [web-passthrough](#page-417-0) email-input  $(418 \sim \rightarrow \sim)$ • config wlan security [web-passthrough](#page-418-0) enable  $(419 \sim \rightarrow \sim)$ • config wlan security [web-passthrough](#page-419-0) qr-scan  $(420 \sim \rightarrow \sim)$ • config wlan security wpa akm 802.1x  $(421 \sim \sim \sim \mathcal{V})$ • config wlan security wpa akm cckm  $(422 \sim \sim \mathcal{V})$ • config wlan security wpa akm ft  $(423 \sim \rightarrow \sim)$ • config wlan security wpa akm pmf  $(424 \sim \rightarrow \sim)$ • config wlan security wpa akm psk  $(425 \sim \rightarrow \sim)$ • config wlan security wpa disable  $(426 \sim \rightarrow \sim)$ • config wlan security wpa enable  $(427 \sim \rightarrow \sim)$ • config wlan security wpa ciphers  $(428 \sim \sim)$ • config wlan security wpa [gtk-random](#page-428-0)  $(429 \sim \rightarrow \sim)$ • config wlan security wpa osen disable  $(430 \sim \rightarrow \sim)$ • config wlan security wpa osen enable  $(431 \sim \sim \mathcal{V})$ • config wlan security wpa wpa1 disable  $(432 \sim \sim \mathcal{V})$ • config wlan security wpa wpa1 enable  $(433 \sim \rightarrow \sim)$ • config wlan security wpa wpa2 disable  $(434 \sim \rightarrow \sim)$ • config wlan security wpa wpa2 enable  $(435 \sim \rightarrow \sim)$ • config wlan security wpa wpa2 cache  $(436 \sim \rightarrow \sim)$ • config wlan security wpa wpa2 cache sticky  $(437 \sim 37)$ • config wlan security wpa wpa2 ciphers  $(438 \sim \rightarrow \sim)$ • config wlan [session-timeout](#page-438-0)  $(439 \sim \sim \sim)$ • config wlan sip-cac [disassoc-client](#page-440-0)  $(441 \sim \rightarrow \sim)$ • config wlan sip-cac [send-486busy](#page-441-0)  $(442 \sim \rightarrow \sim)$ • config wlan ssid  $(443 \sim \rightarrow \sim)$ 

• config wlan security passthru  $(401 \sim \rightarrow \sim)$ 

• config wlan static-ip [tunneling](#page-443-0)  $(444 \sim \rightarrow \sim)$ 

- config wlan uapsd [compliant](#page-444-0) client enable  $(445 \sim \rightarrow \sim)$
- config wlan uapsd [compliant-client](#page-445-0) disable  $(446 \sim \rightarrow \sim)$
- config wlan url-acl  $(447 \sim -\gamma)$
- config wlan [user-idle-threshold](#page-447-0) (448 ページ)
- config wlan [usertimeout](#page-448-0)  $(449 \sim \rightarrow \sim)$
- config wlan [webauth-exclude](#page-449-0)  $(450 \sim 3)$
- config wlan wgb [broadcast-tagging](#page-450-0) (451 ページ)
- config wlan [wifidirect](#page-451-0)  $(452 \sim \sim)$
- config wlan wmm  $(453 \sim \rightarrow \sim)$
- config wps [ap-authentication](#page-453-0)  $(454 \sim -\gamma)$
- config wps [auto-immune](#page-454-0)  $(455 \sim \rightarrow \sim)$
- config wps [cids-sensor](#page-455-0)  $(456 \sim \rightarrow \sim)$
- config wps [client-exclusion](#page-457-0)  $(458 \sim -\gamma)$
- config wps mfp  $(460 \sim \rightarrow \sim)$
- config wps shun-list re-sync  $(461 \sim \rightarrow \sim)$
- config wps [signature](#page-461-0)  $(462 \sim \rightarrow \sim)$
- config wps signature [frequency](#page-463-0)  $(464 \sim \rightarrow \sim)$
- config wps [signature](#page-464-0) interval  $(465 \sim \rightarrow \sim)$
- config wps signature [mac-frequency](#page-465-0)  $(466 \sim \rightarrow \sim)$
- config wps signature [quiet-time](#page-466-0)  $(467 \sim 3)$
- config wps signature reset  $(468 \sim \rightarrow \sim)$

#### <span id="page-10-0"></span>**config radius acct**

Cisco ワイヤレス LAN コントローラ の RADIUS アカウンティング サーバの設定を行うには、 **config radius acct** コマンドを使用します。

**config radius acct**{ {**add** *index IP addr port* {**ascii** | **hex**} *secret*} | **delete** *index* | **disable** *index* | **enable** *index* | **ipsec** {**authentication** {**hmac-md5** *index* | **hmac-sha1** *index* } | **disable** *index* | **enable** *index* | **encryption** {**256-aes** | **3des** | **aes** | **des**} *index* | **ike** {**auth-mode** {**pre-shared-key** *index type shared\_secret\_key* | **certificate** *index* } | **dh-group** { **2048bit-group-14** | **group-1** | **group-2** | **group-5**} *index* | **lifetime** *seconds index* | **phase1** {**aggressive** | **main**} *index* } } | {**mac-delimiter** {**colon** | **hyphen** | **none** | **single-hyphen**}} | {**network** *index* {**disable** | **enable**}} | {**region** {**group** | **none** | **provincial**}} | **retransmit-timeout** *index seconds* | **realm** {**add** | **delete**} *index realm-string*}

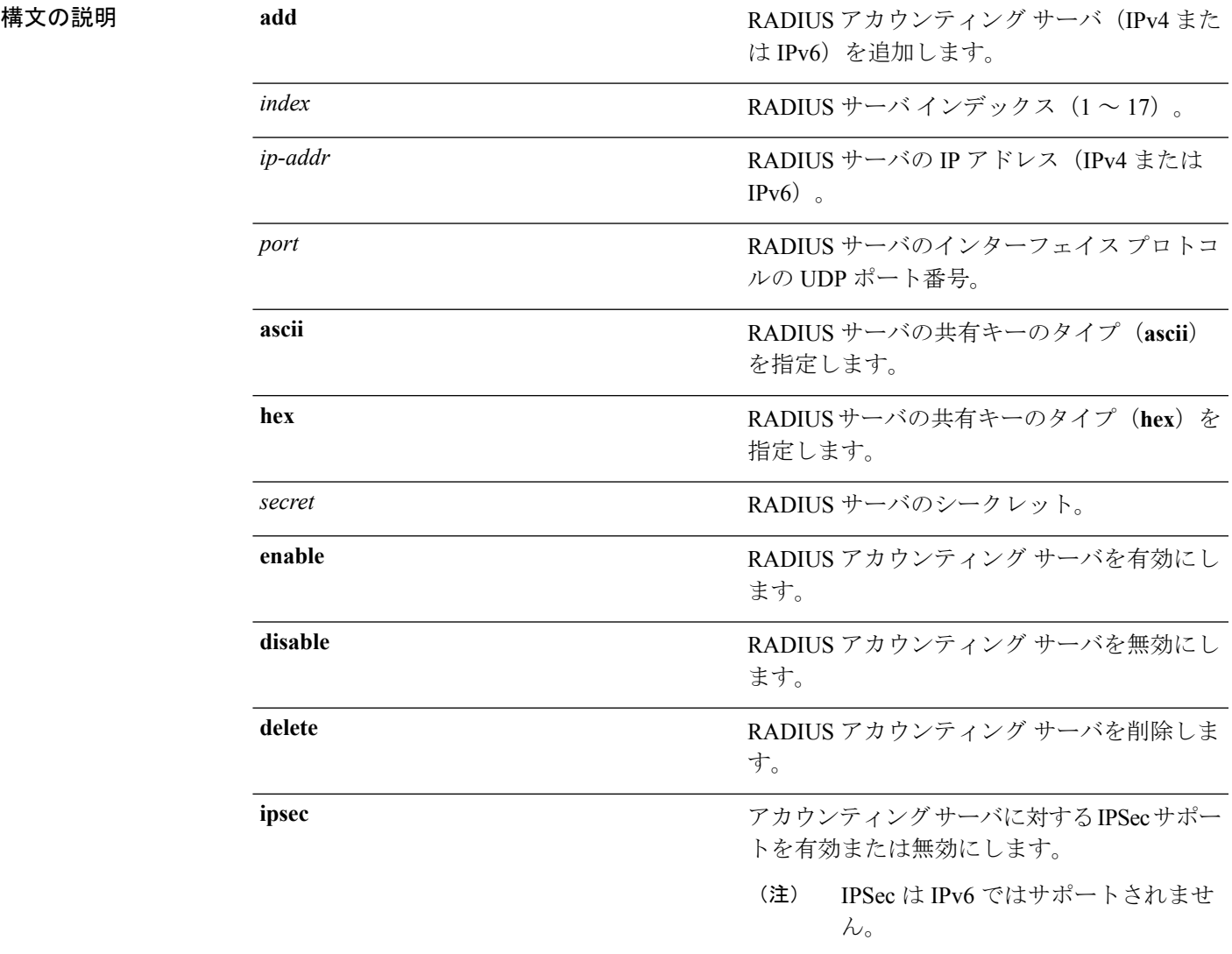

#### **config** コマンド:**r** ~ **z**

I

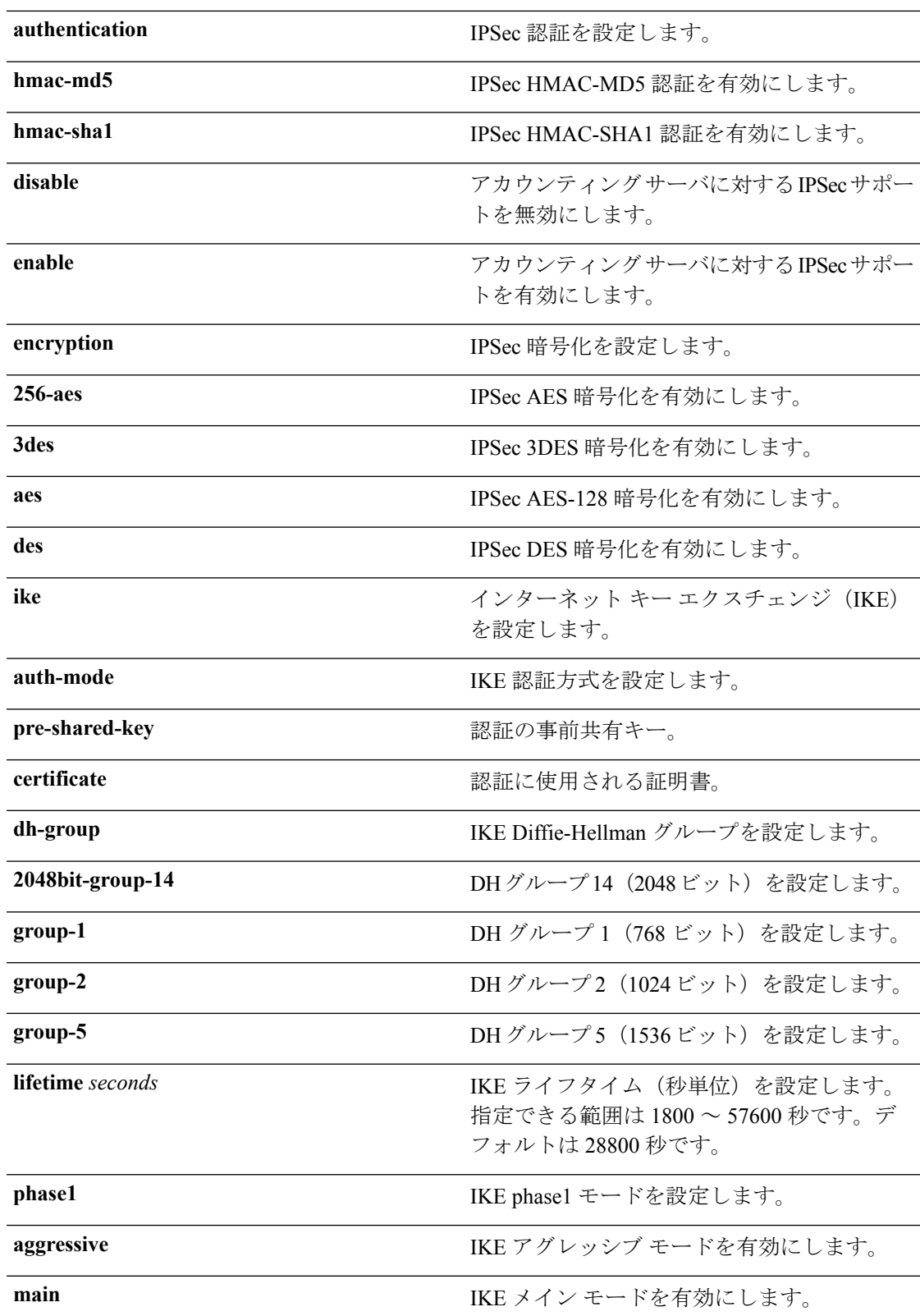

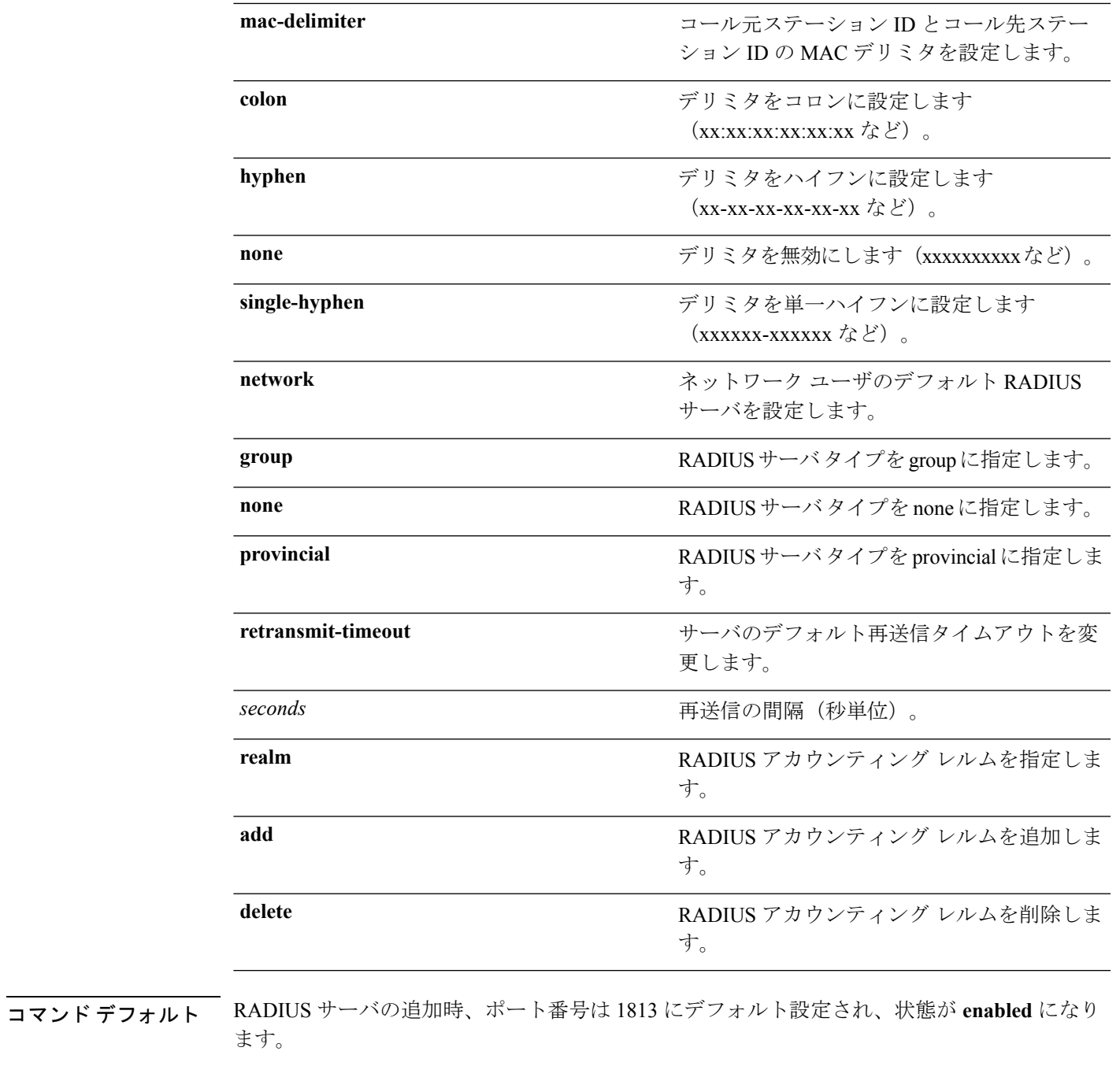

使用上のガイドライン IPSec は IPv6 ではサポートされません。

Ι

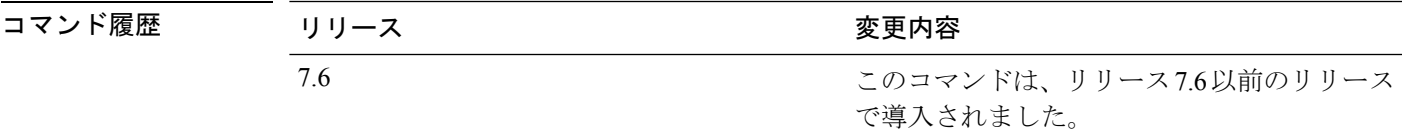

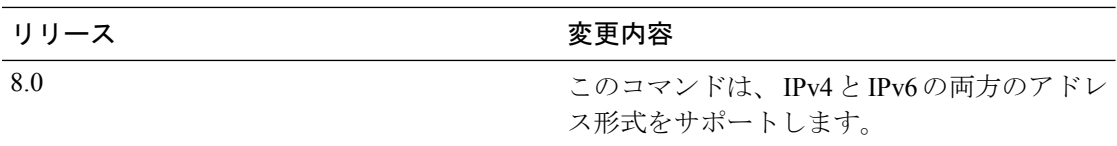

次に、ポート *1813* で *admin* のログイン パスワードを使用して、*10.10.10.10* にある優 先順位 1 の RADIUS アカウンティング サーバを設定する例を示します。

(Cisco Controller) > **config radius acct add 1 10.10.10.10 1813 ascii admin**

次に、ポート *1813* で *admin* のログイン パスワードを使用して、*2001:9:6:40::623* にあ る優先順位 1 の RADIUS アカウンティング サーバを設定する例を示します。

(Cisco Controller) > **config radius acct add 1 2001:9:6:40::623 1813 ascii admin**

## <span id="page-14-0"></span>**config radius acct ipsec authentication**

Cisco ワイヤレス LAN コントローラで IPSec 認証を設定するには、**config radius acct ipsec authentication** コマンド使用します。

**config radius acct ipsec authentication** {**hmac-md5** | **hmac-sha1**} *index*

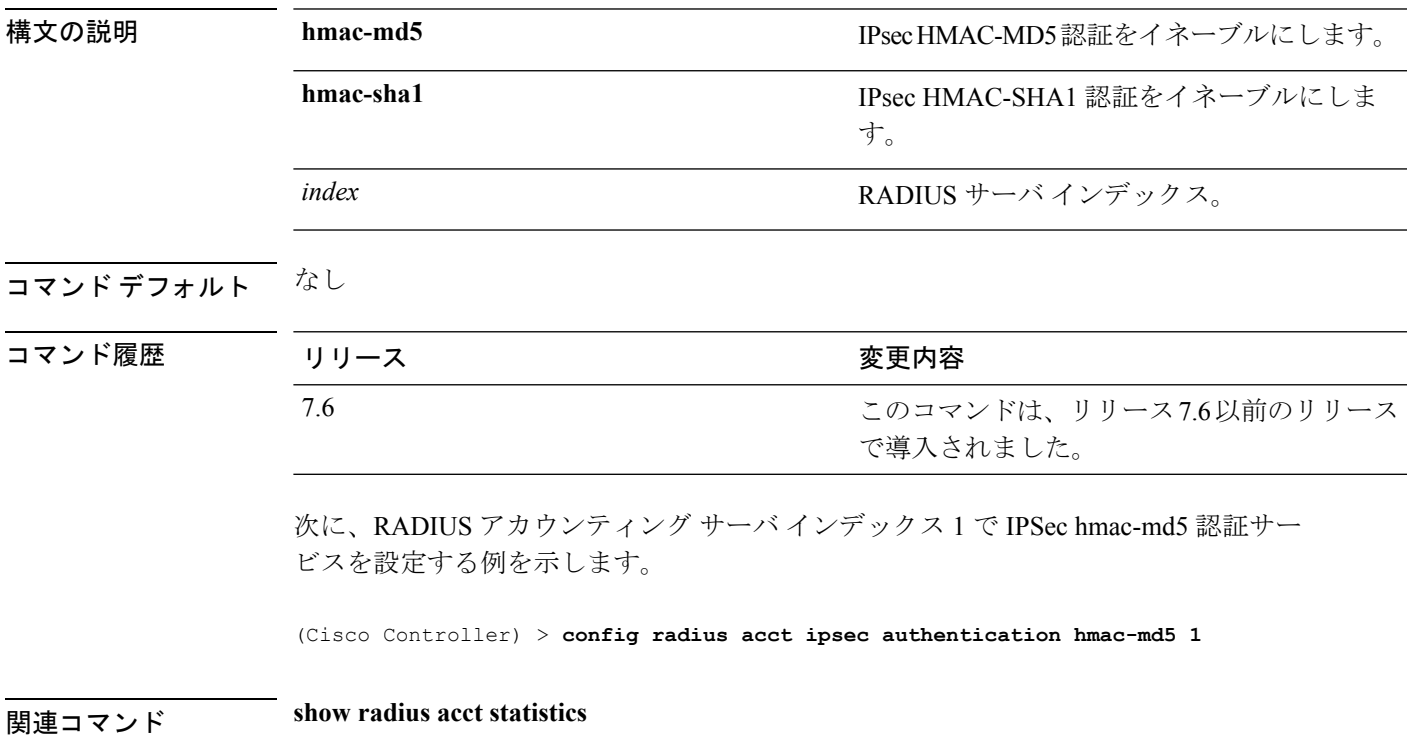

## <span id="page-15-0"></span>**config radius acct ipsec disable**

Cisco ワイヤレス LAN コントローラのアカウンティング サーバに対する IPSec サポートを無効 にするには、**config radius acct ipsec disable** コマンドを使用します。

#### **config radius acct ipsec disable** *index*

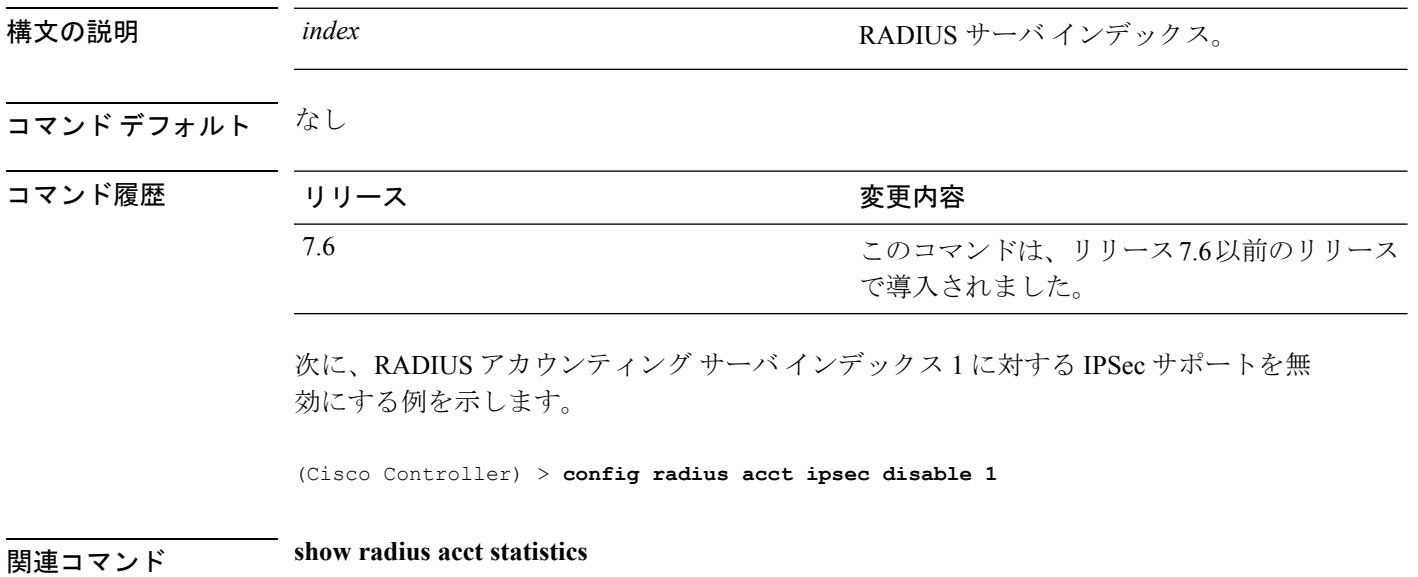

## <span id="page-16-0"></span>**config radius acct ipsec enable**

Cisco ワイヤレス LAN コントローラのアカウンティング サーバに対する IPSec サポートを有効 にするには、**config radius acct ipsec enable** コマンドを使用します。

**config radius acct ipsec enable** *index*

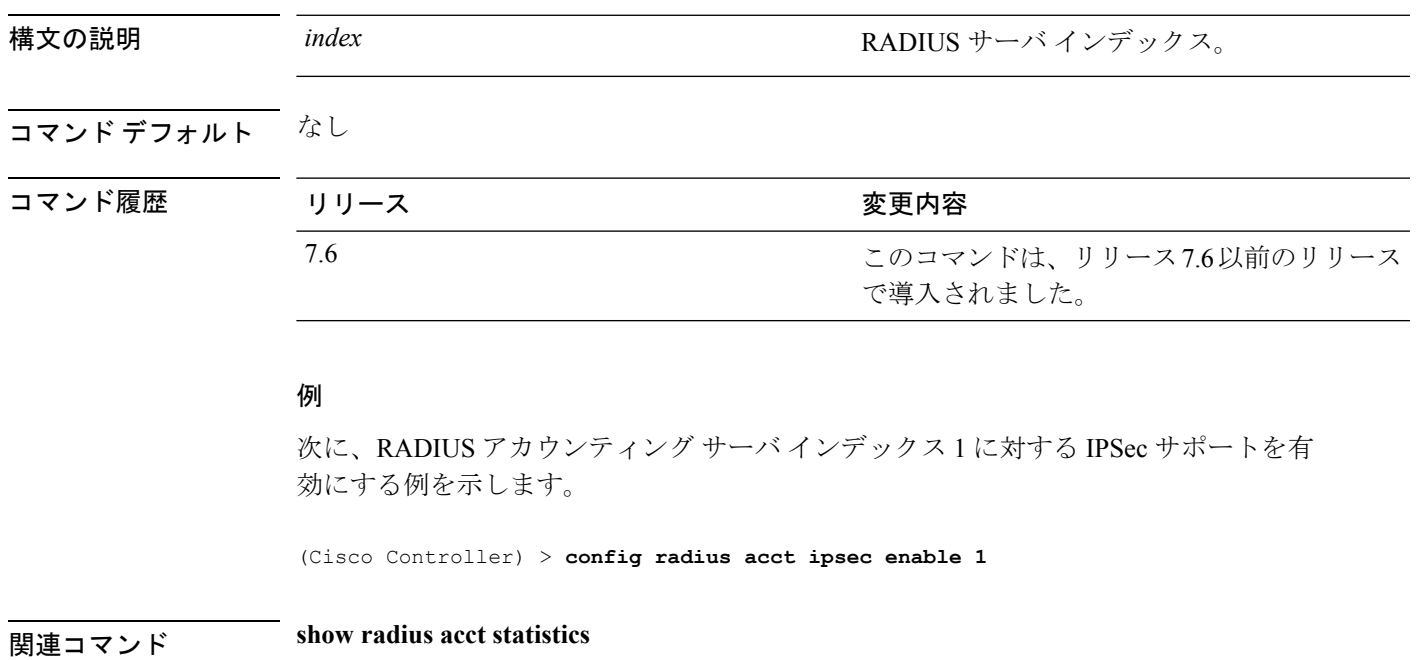

## <span id="page-17-0"></span>**config radius acct ipsec encryption**

Cisco ワイヤレス LAN コントローラのアカウンティング サーバに IPSec 暗号化を設定するに は、**config radius acct ipsec encryption** コマンドを使用します。

**config radius acct ipsec encryption** {**3des** | **aes** | **des**} *index*

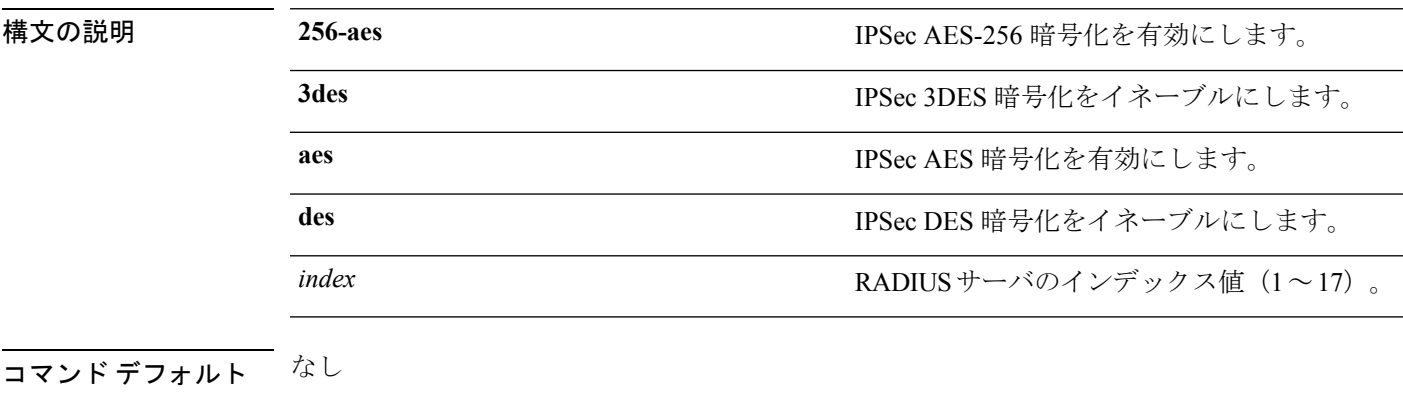

#### コマンド履歴

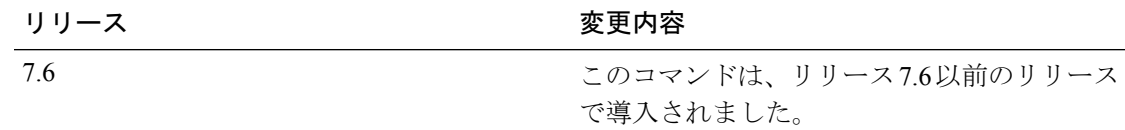

次に、RADIUS サーバのインデックス値 3 の IPSec 3DES 暗号化を設定する例を示しま す。

(Cisco Controller) > **config radius acct ipsec encryption 3des 3**

#### <span id="page-18-0"></span>**config radius acct ipsec ike**

Cisco WLC でインターネット キー交換(IKE)を設定するには、**config radius acct ipsec ike** コ マンドを使用します。

**config radius acct ipsec ike dh-group** {**group-1** | **group-2** | **group-5** | **group-14**} | **lifetime** *seconds* | **phase1** {**aggressive** | **main**}} *index*

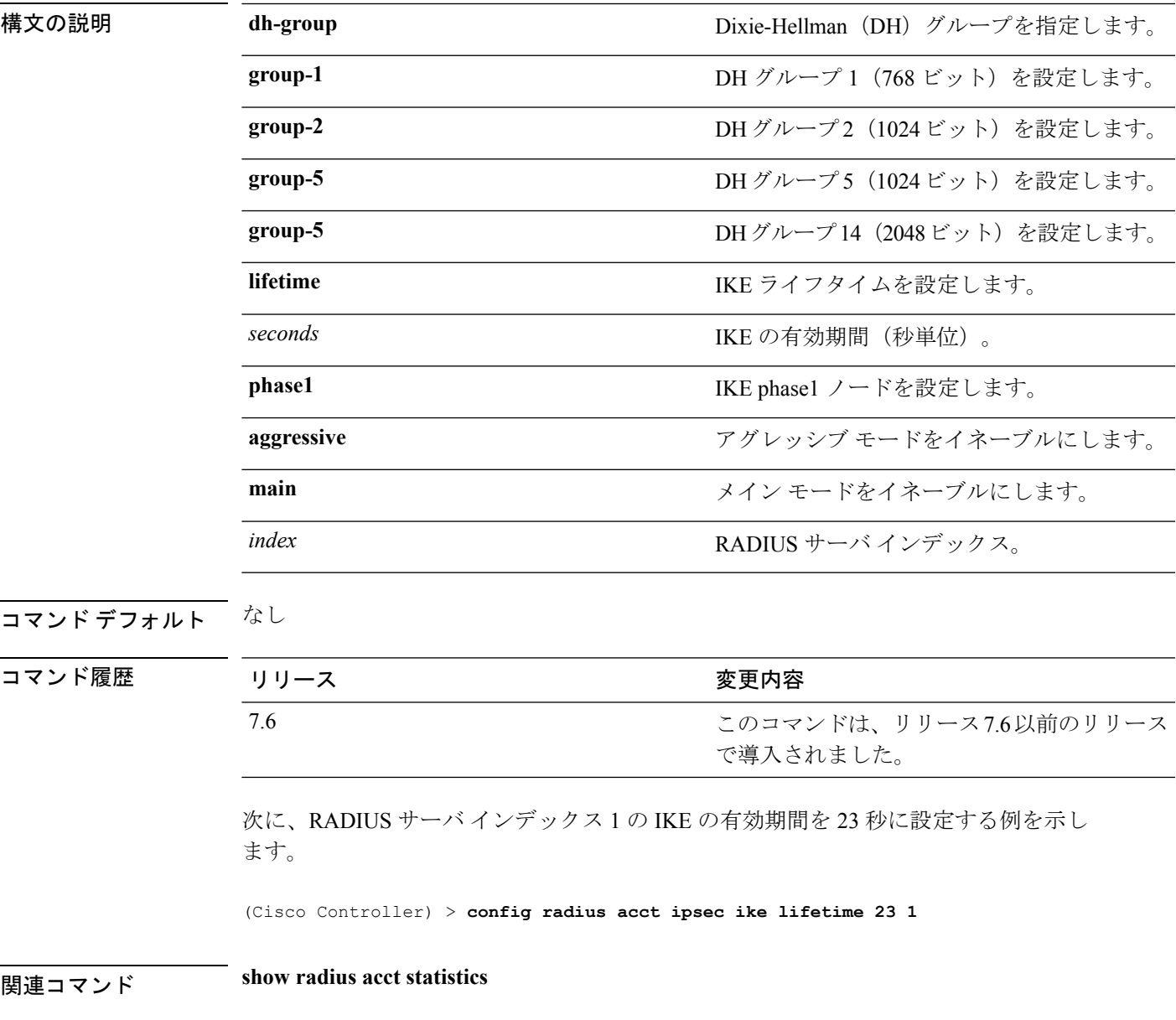

## <span id="page-19-0"></span>**config radius acct mac-delimiter**

RADIUS アカウンティング サーバに送信される MAC アドレスで使用されるデリミタを指定す るには、**config radius acct mac-delimiter** コマンドを使用します。

**config radius acct mac-delimiter** {**colon** | **hyphen** | **single-hyphen** | **none**}

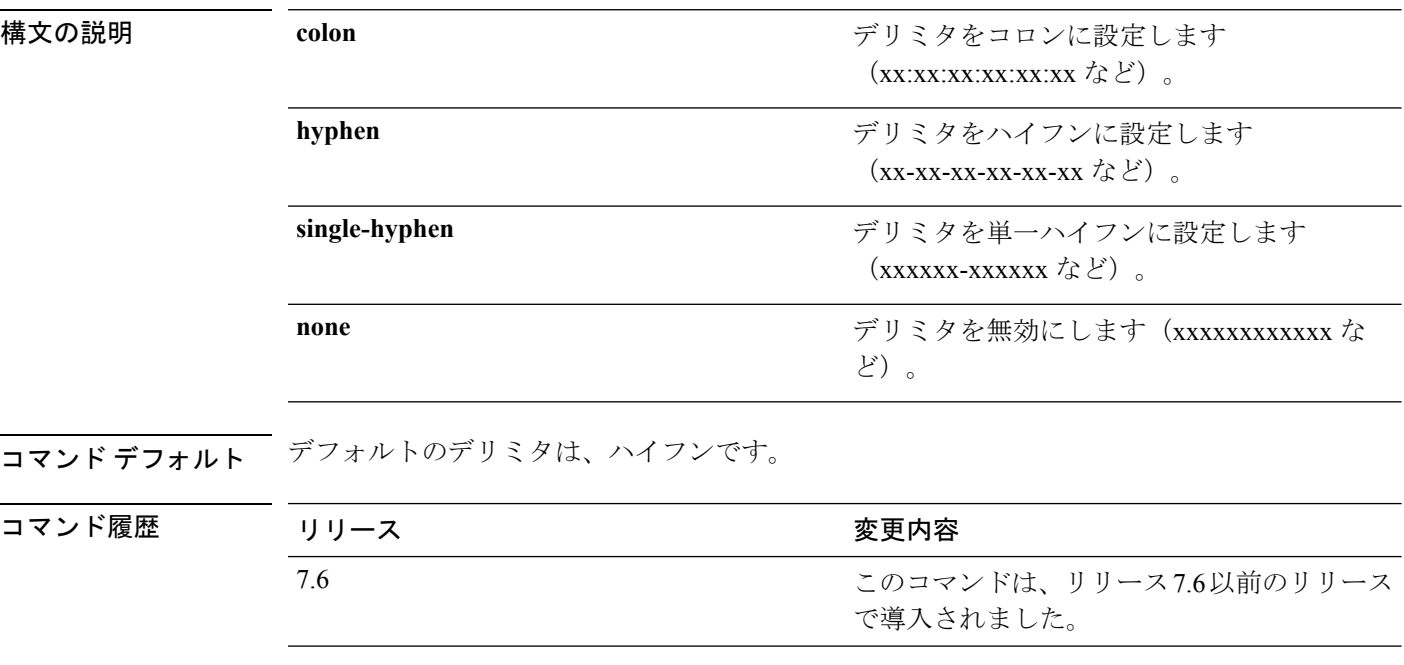

次に、ネットワーク ユーザの RADIUS アカウンティング サーバに送信される MAC ア ドレスで使用されるデリミタ ハイフンを設定する例を示します。

(Cisco Controller) > **config radius acct mac-delimiter hyphen**

関連コマンド **show radius acct statistics**

## <span id="page-20-0"></span>**config radius acct network**

ネットワーク ユーザのデフォルト RADIUS サーバを設定するには、**config radius acct network** コマンドを使用します。

**config radius acct network** *index* {**enable** | **disable**}

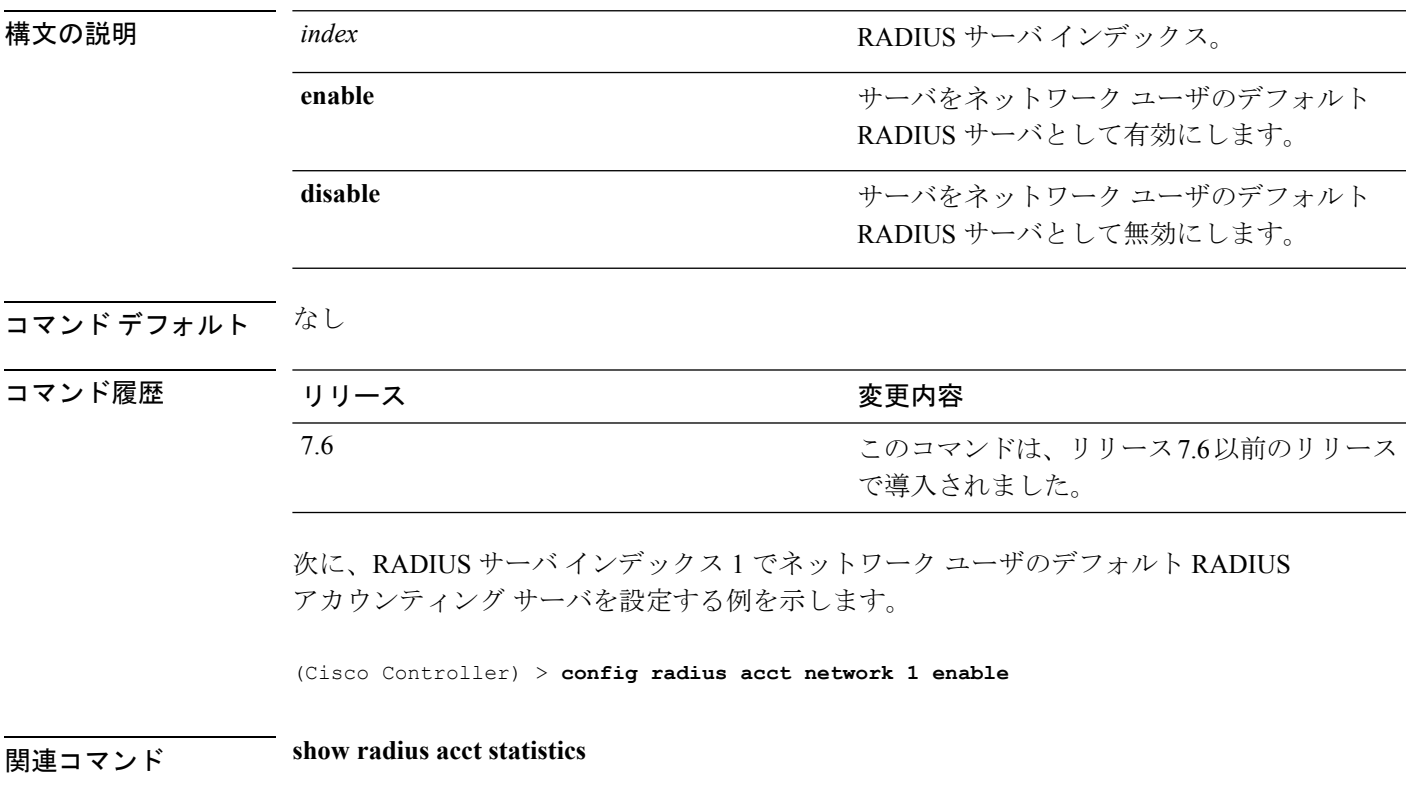

## <span id="page-21-0"></span>**config radius acct realm**

RADIUS アカウンティング サーバでレルムを設定するには、**config radius acct realm** コマンド を使用します。

**config radius acct realm**{**add** | **delete**} *radius\_index realm\_string*

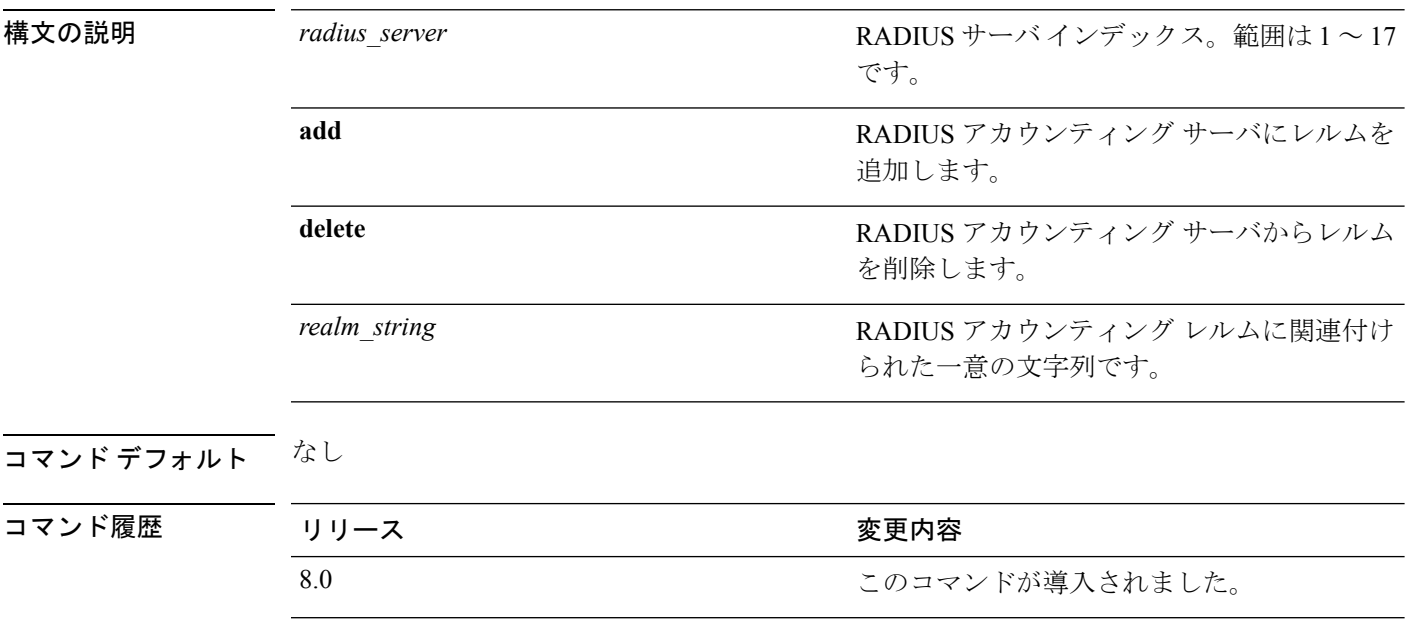

次に、RADIUS アカウンティング サーバにレルムを追加する例を示します。

(Cisco Controller) > **config radius acct realm add 3 test**

## <span id="page-22-0"></span>**config radius acct retransmit-timeout**

Cisco ワイヤレス LAN コントローラ の RADIUS アカウンティング サーバのデフォルト送信タ イムアウトを変更するには、**config radius acct retransmit-timeout** コマンドを使用します。

**config radius acct retransmit-timeout** *index timeout*

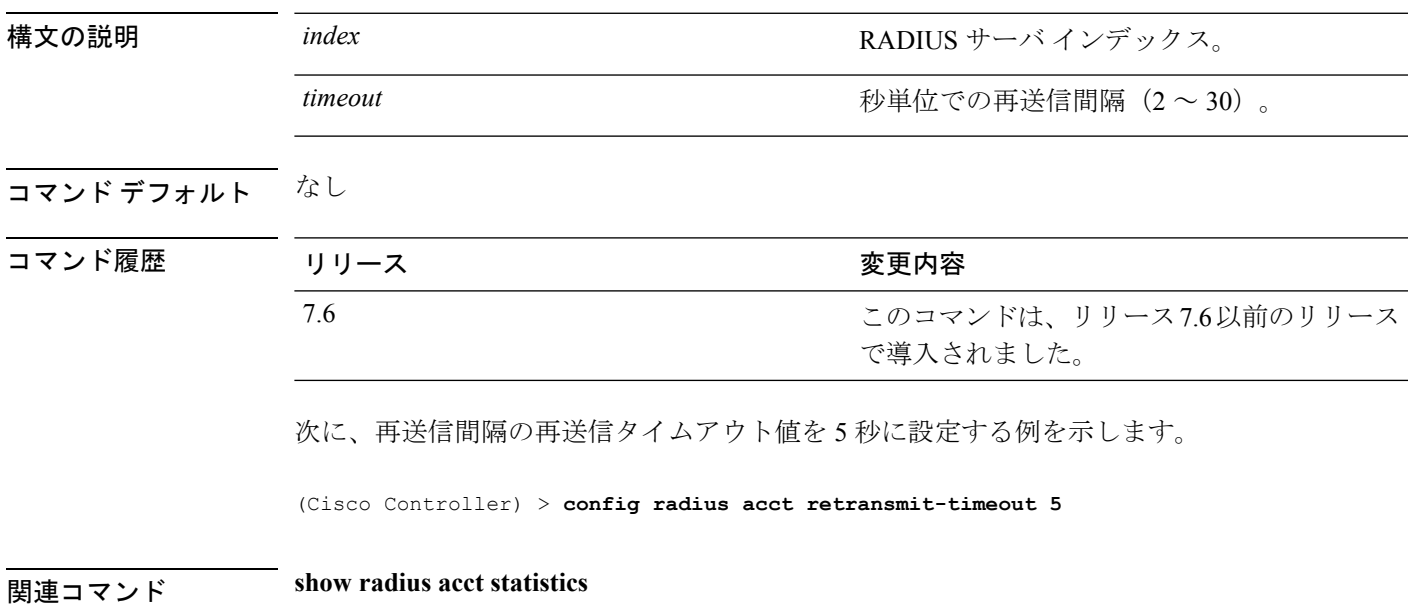

**config** コマンド:**r** ~ **z**

#### <span id="page-23-0"></span>**config radius auth**

Cisco ワイヤレス LAN コントローラ の RADIUS 認証サーバの設定を行うには、**config radius auth** コマンドを使用します。

**config radius auth** {**add** *index IP addr portascii/hexsecret*} | | **delete** *index* | **disable** *index* | **enable** *index* | **framed-mtu** *mtu* | { **ipsec** {**authentication** {**hmac-md5** *index* | **hmac-sha1** *index* } | **disable** *index* | **enable** *index* | **encryption** {**256-aes** | **3des** | **aes** | **des**} *index* | **ike** {**auth-mode** {**pre-shared-key** *index ascii/hex shared\_secret* | **certificate** *index* } | **dh-group** { **2048bit-group-14** | **group-1** | **group-2** | **group-5**} *index* | **lifetime** *seconds index* | **phase1** {**aggressive** | **main**} *index* } } | { { **keywrap**{**add** *ascii/hex kek mack index* } | **delete** *index* | **disable** | **enable**} } | {**mac-delimiter** {**colon** | **hyphen** | **none** | **single-hyphen**}} | {{**management** *index* {**enable** | **disable**}} | { **mgmt-retransmit-timeout** *index Retransmit Timeout* } | { **network** *index* {**enable** | **disable**}} | {**realm** {**add** | **delete**} *radius-index realm-string*} } | {**region** {**group** | **none** | **provincial**}} | {**retransmit-timeout** *index Retransmit Timeout*} | { **rfc3576** {**enable** | **disable**} *index* }

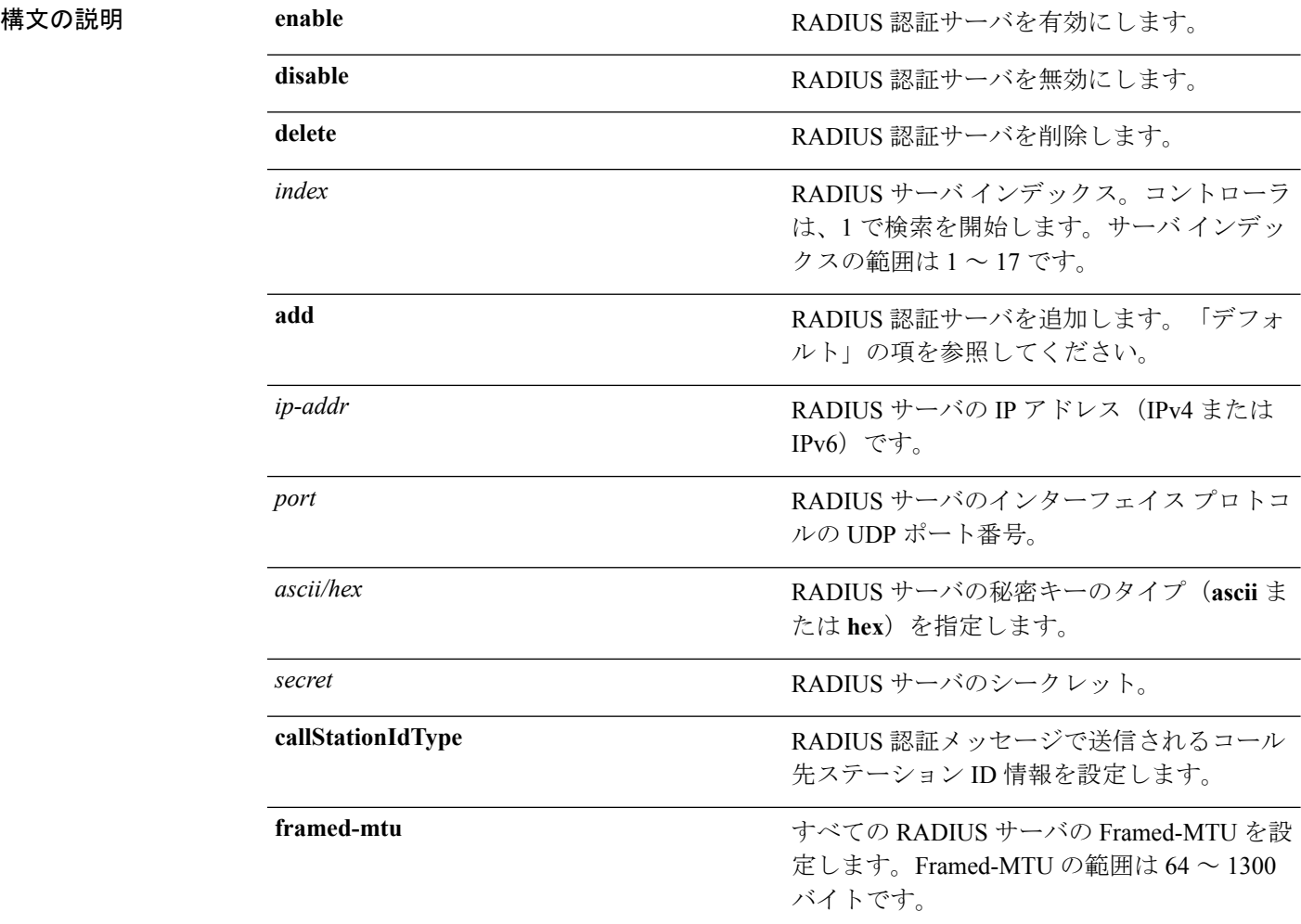

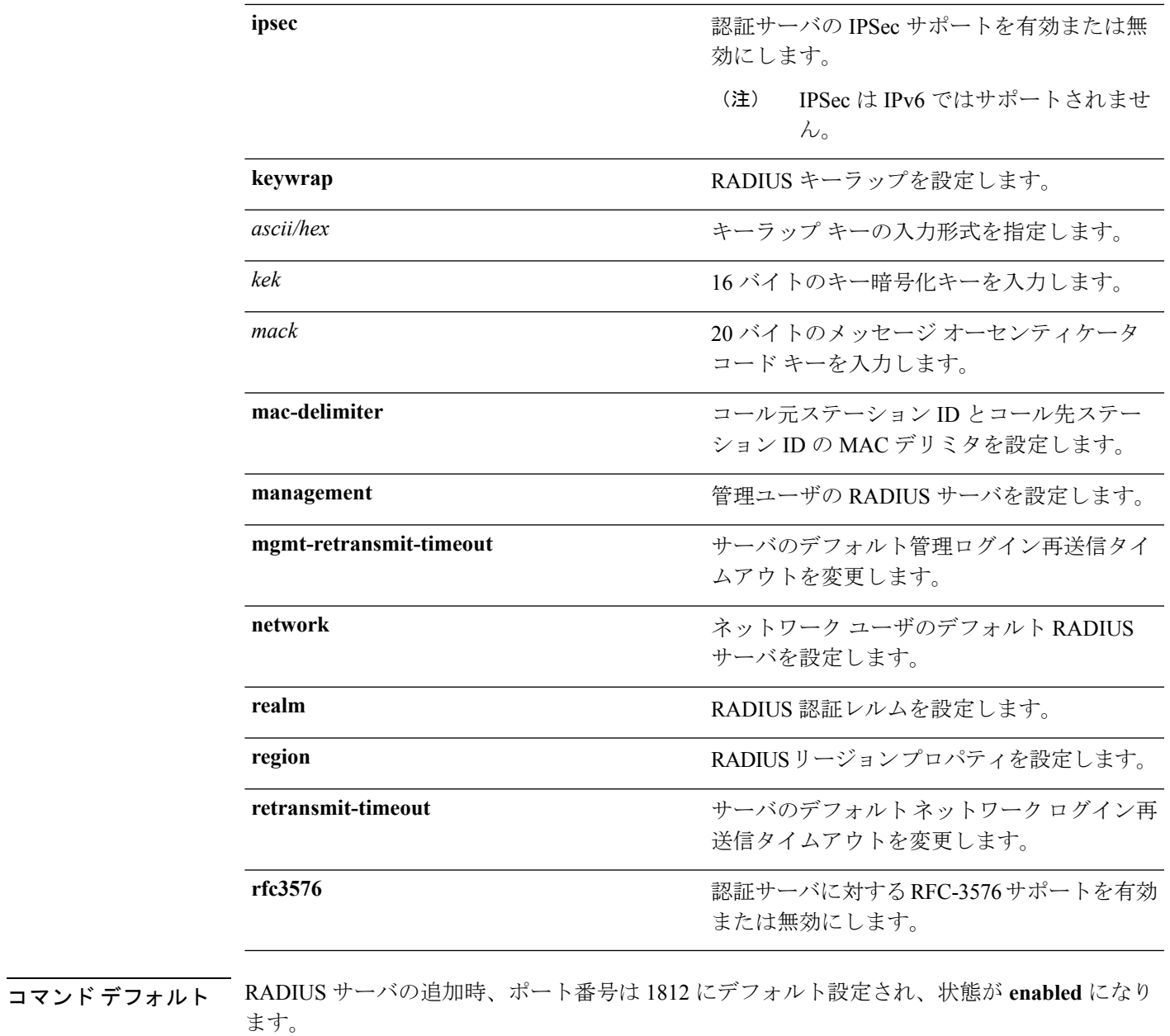

使用上のガイドライン IPSec は IPv6 ではサポートされません。

I

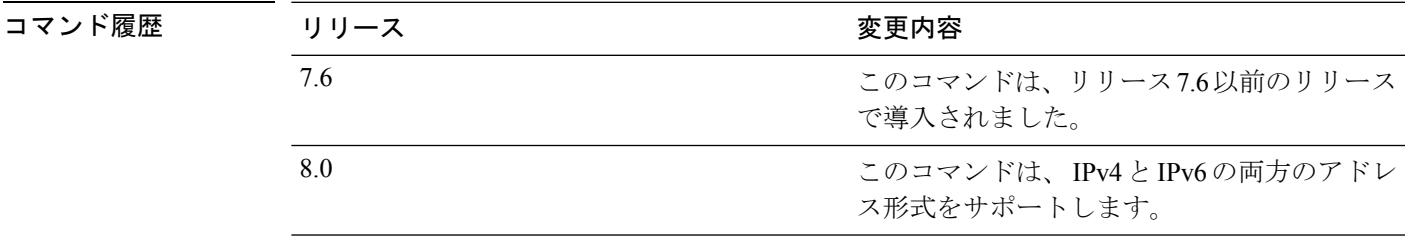

次に、ポート *1812* で *admin* のログイン パスワードを使用して、*10.10.10.10* にある優 先順位 *3* の RADIUS 認証サーバを設定する例を示します。

(Cisco Controller) > **config radius auth add 3 10.10.10.10 1812 ascii admin**

次に、ポート *1812* で *admin* のログイン パスワードを使用して、 *2001:9:6:40::623* にあ る優先順位 *3* の RADIUS 認証サーバを設定する例を示します。

(Cisco Controller) > **config radius auth add 3 2001:9:6:40::623 1812 ascii admin**

# <span id="page-26-0"></span>**config radius auth callStationIdType**

RADIUS 認証サーバを設定するには、**config radius auth callStationIdType** コマンドを使用しま す。

**config radius auth callStationIdType** {**ap-ethmac-only** | **ap-ethmac-ssid** | **ap-group-name** | **ap-label-address** | **ap-label-address-ssid**| **ap-location** | **ap-mac-ssid-ap-group** | **ap-macaddr-only** | **ap-macaddr-ssid** | **ap-name** | **ap-name-ssid** | **flex-group-name** | **ipaddr** | **macaddr**| **vlan-id**}

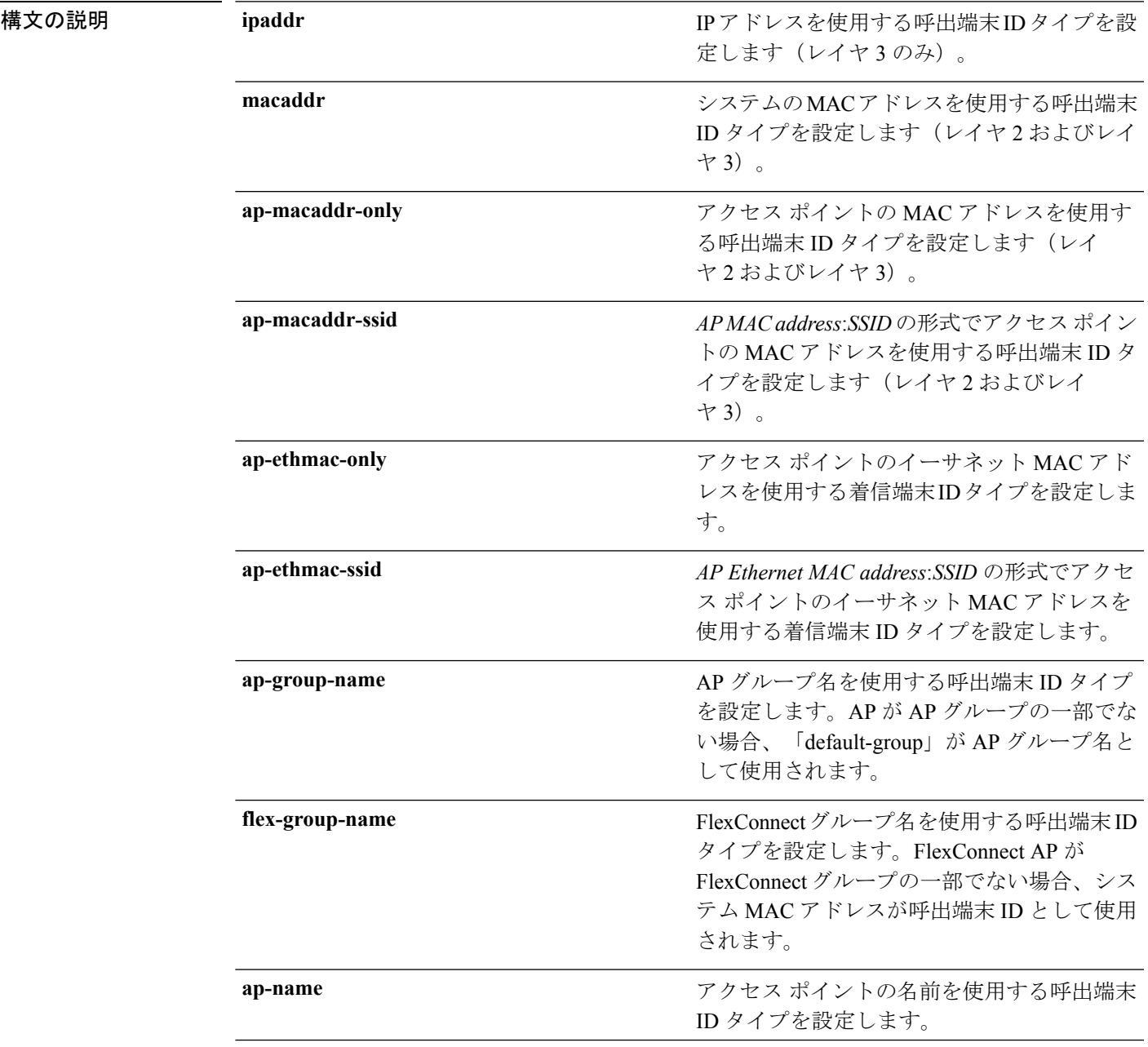

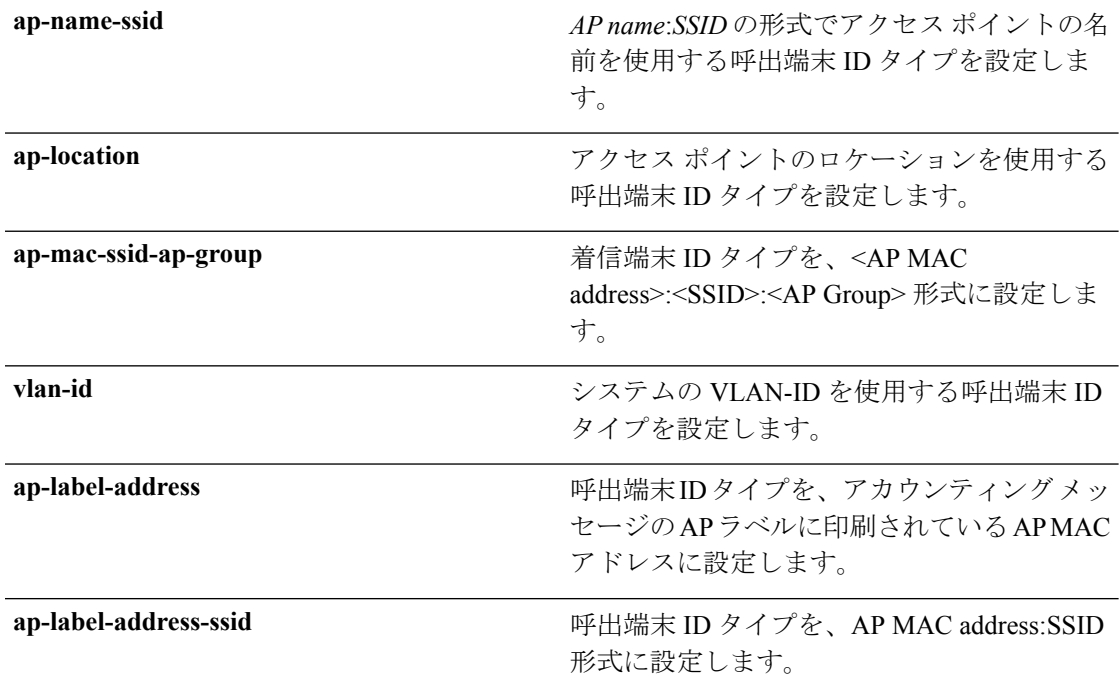

コマンド デフォルト システムの MAC アドレス。

使用上のガイドライン コントローラは、すべての認証パケットおよびアカウンティング パケットで RADIUS サーバ に着信端末ID属性を送信します。着信端末ID属性を使用すると、属性値に基づいて、異なる グループにユーザを分類できます。コマンドは着信端末に対してのみ適用可能であり、発信端 末には適用できません。

> SSID のみを Calling-Station-ID として送信することはできません。SSID は、アクセス ポイント MAC アドレスまたはアクセス ポイント名のいずれかにのみ組み合わせることができます。

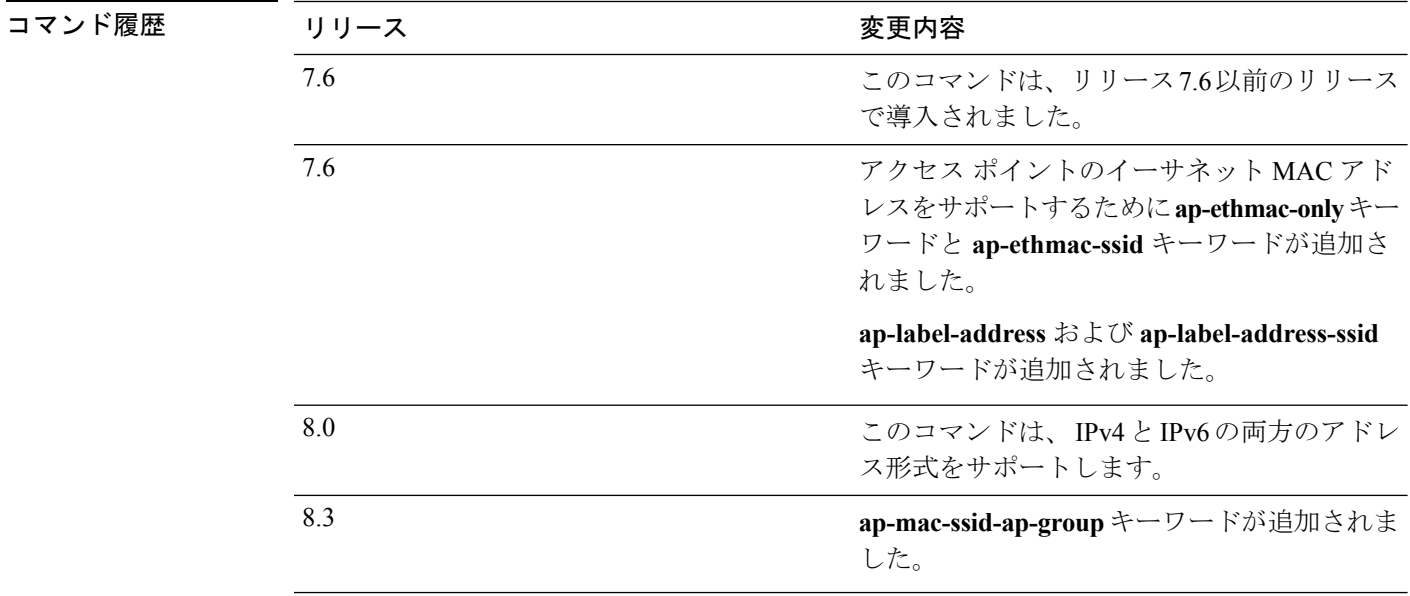

次に、IP アドレスを使用する呼出端末 ID タイプを設定する例を示します。

(Cisco Controller) > **config radius auth callStationIdType ipAddr**

次に、システムの MAC アドレスを使用する呼出端末 ID タイプを設定する例を示しま す。

(Cisco Controller) > **config radius auth callStationIdType macAddr**

次に、アクセスポイントのMACアドレスを使用する呼出端末IDタイプを設定する例 を示します。

(Cisco Controller) > **config radius auth callStationIdType ap-macAddr**

## <span id="page-29-0"></span>**config radius auth framed-mtu**

すべての RADIUS サーバの Framed-MTU 値を設定するには、**config radius auth framed-mtu** コ マンドを使用します。

#### **config radius auth framed-mtu** *mtu*

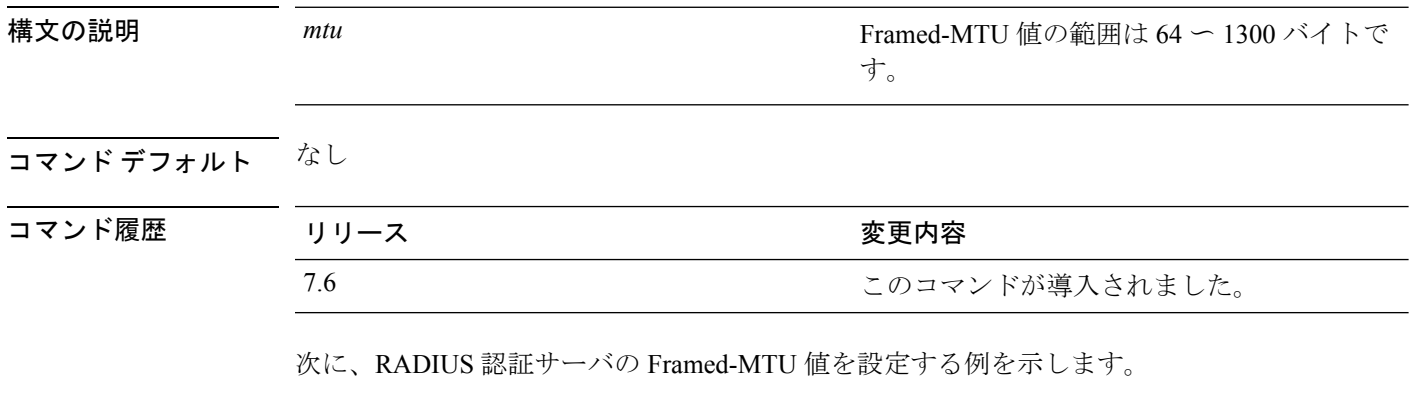

(Cisco Controller) > **config radius auth framed-mtu 500**

## <span id="page-30-0"></span>**config radius auth IPsec authentication**

Cisco ワイヤレス LAN コントローラの認証サーバに対する IPSec サポートを設定するには、 **config radius auth IPsec authentication** コマンドを使用します。

**config radius auth IPsec authentication** {**hmac-md5** | **hmac-sha1**} *index*

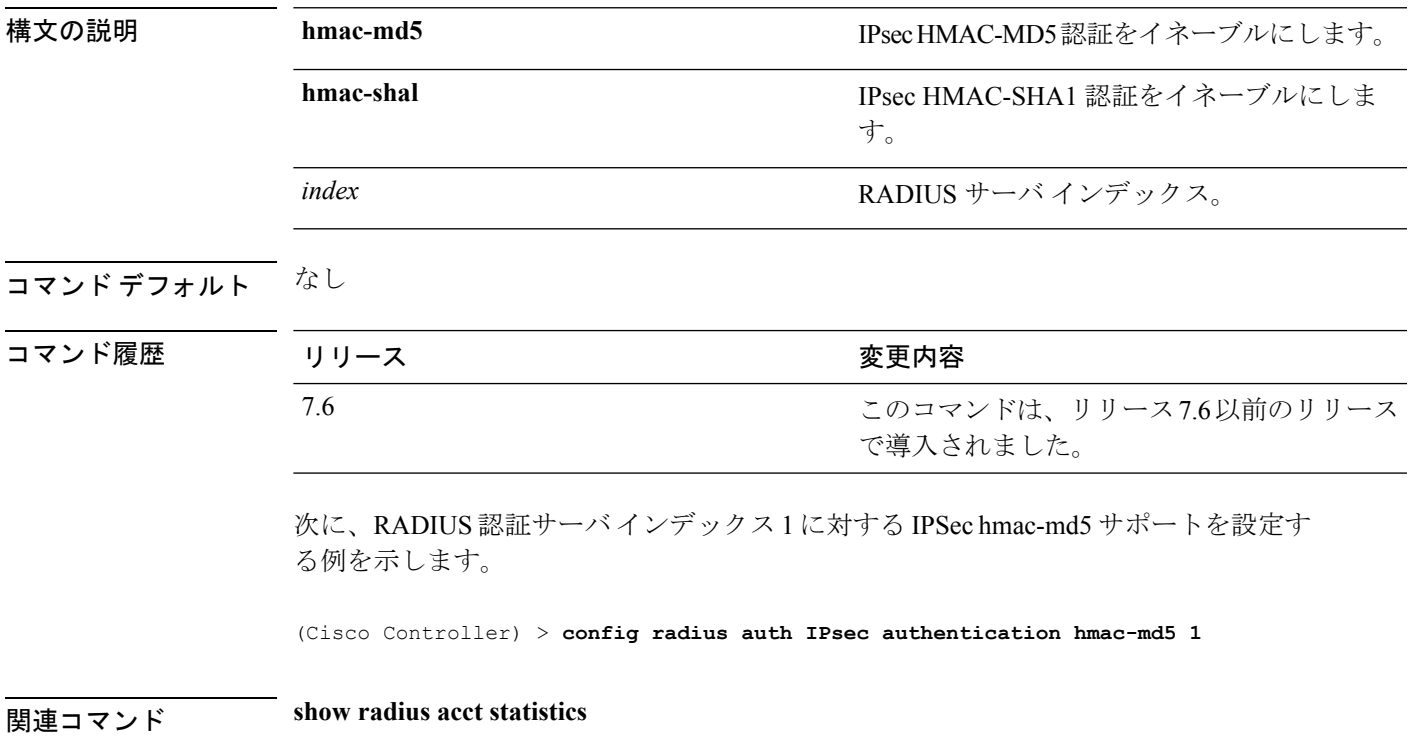

## <span id="page-31-0"></span>**config radius auth ipsec disable**

Cisco ワイヤレス LAN コントローラの認証サーバに対する IPSec サポートを無効するには、 **config radius auth IPsec disable** コマンドを使用します。

**config radius auth ipsec** {**enable** | **disable**} *index*

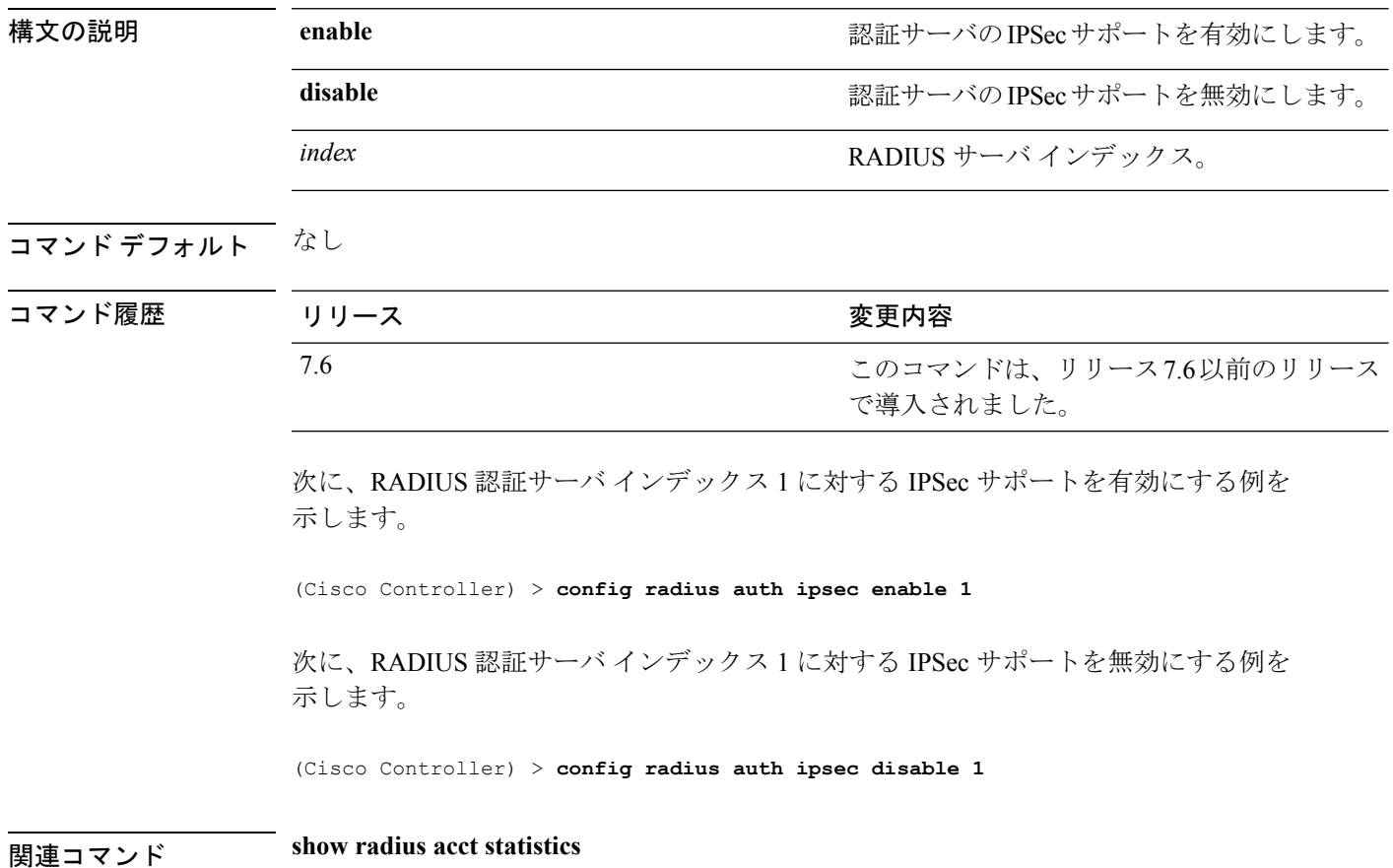

## <span id="page-32-0"></span>**config radius auth ipsec encryption**

Cisco ワイヤレス LAN コントローラの認証サーバに対する IPSec 暗号化サポートを設定するに は、**config radius auth ipsec encryption** コマンドを使用します。

**config radius auth IPsec encryption** {**256-aes** | **3des** | **aes** | **des**} *index*

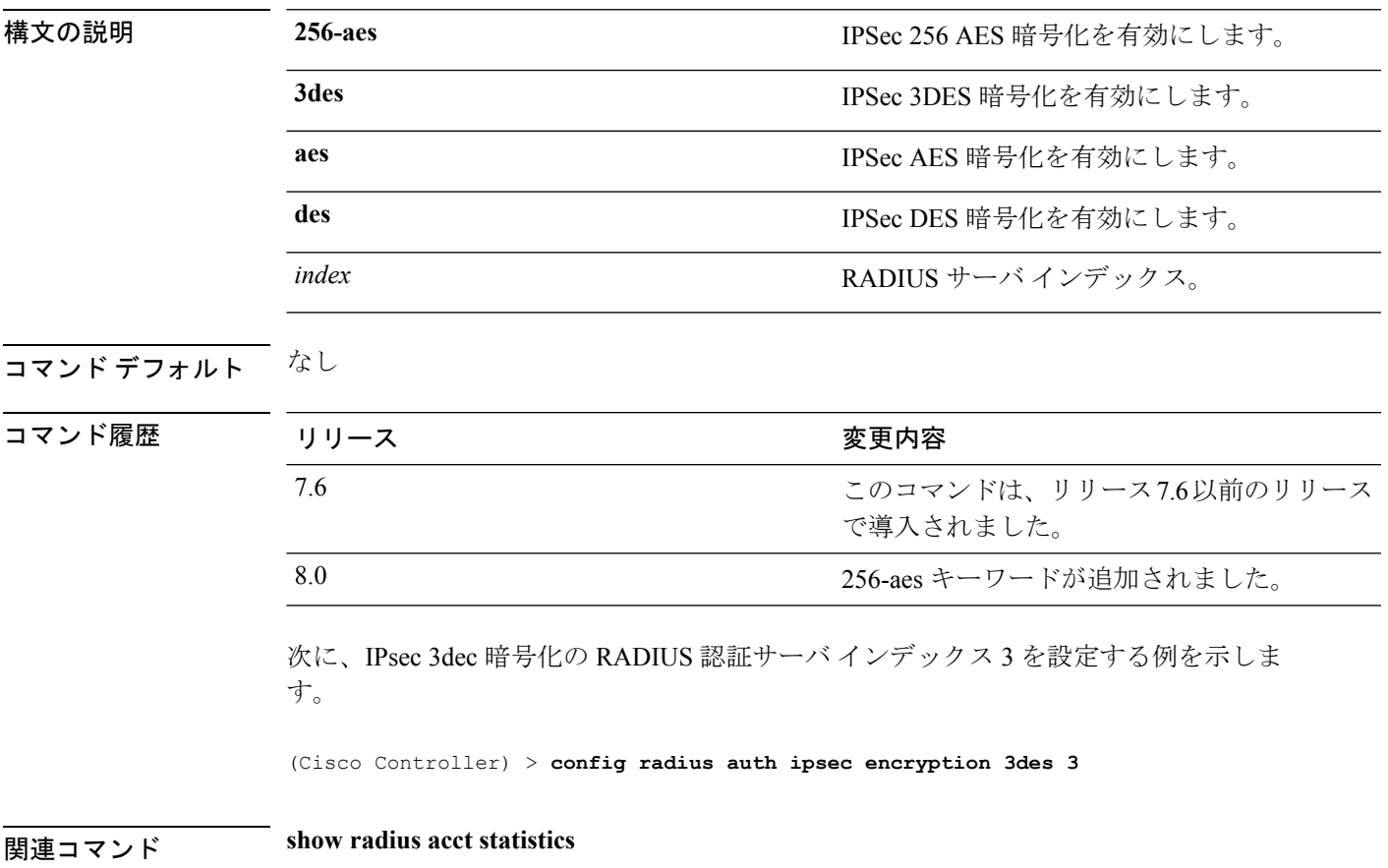

#### <span id="page-33-0"></span>**config radius auth ipsec ike**

CiscoワイヤレスLANコントローラのインターネットキー交換(IKE)を設定するには、**config radius auth IPsec ike** コマンドを使用します。

**config radius auth ipsec ike** {**auth-mode** {**pre-shared-key***index* {**ascii** | **hex** *shared-secret*} | **certificate** *index* } **dh-group** {**2048bit-group-14** | **group-1** | **group-2** | **group-5**} | **lifetime** *seconds* | **phase1** {**aggressive** | **main**}} *index*

#### **構文の説明 auth-mode** auth-mode IKE 認証方式を設定します。 **pre-shared-key http://www.filkerealtharealtharealtharealtharealtharealtharealtharealtharealtharealtharealtharealtharealtharealtharealtharealtharealtharealtharealtharealtharealtharealtharealtharealtharealtharealtharealth** *index* 2000 and 2000 and 2000 and 2000 and 2000 and 2000 and 2000 and 2000 and 2000 and 2000 and 2000 and 2000 and 2000 and 2000 and 2000 and 2000 and 2000 and 2000 and 2000 and 2000 and 2000 and 2000 and 2000 and 2000 ASCII 形式の RADIUSIPSec IKE 秘密キーを設 定します。 **ascii** 16 進数形式の RADIUS IPSec IKE 秘密キーを 設定します。 **hex** shared-secret http://www.matchines.com/discom/shared-secret http://www.matchines.com/shared-secret/ certificate **IKE 認証の証明書を設定します。 dh-group diamongle in the contract of the IRE Diffe-Hellman** グループを設定します。 **2048bit-group-14 DHグループ14 (2048ビット) を設定します。 group-1 bH** グループ 1 (768 ビット) を設定します。 **group-2 bH**グループ2 (1024ビット) を設定します。 **group-5 bH**グループ2 (1024ビット) を設定します。 **lifetime** IKE ライフタイムを設定します。 IKEの有効期間(秒単位)。有効な範囲は1800 ~ 57600 秒です。 *seconds* **phase1** IKE phase1 モードを設定します。 **aggressive** フグレッシブ モードをイネーブルにします。 **main main** スイン モードをイネーブルにします。 *index* RADIUS サーバ インデックス。

**| コマンド デフォルト** デフォルトでは、事前共有キーが IPSec セッションで使用され、IKE の有効期間は 28800 秒で す。 コマンド履歴 リリース かんじょう 変更内容 このコマンドは、リリース7.6以前のリリース で導入されました。 7.6 次に、RADIUS 認証インデックス 1 の IKE の有効期間を 23 秒に設定する例を示しま す。 (Cisco Controller) > **config radius auth ipsec ike lifetime 23 1** 関連コマンド **show radius acct statistics**

## <span id="page-35-0"></span>**config radius auth keywrap**

Advanced Encryption Standard (AES) キー ラップを有効化および設定して、コントローラと RADIUS サーバの共有キーのセキュリティを強化するには、**config radius auth keywrap** コマン ドを使用します。

**config radius authkeywrap** {**enable** | **disable** | **add** {**ascii** | **hex**} *kek mack* | **delete**} *index*

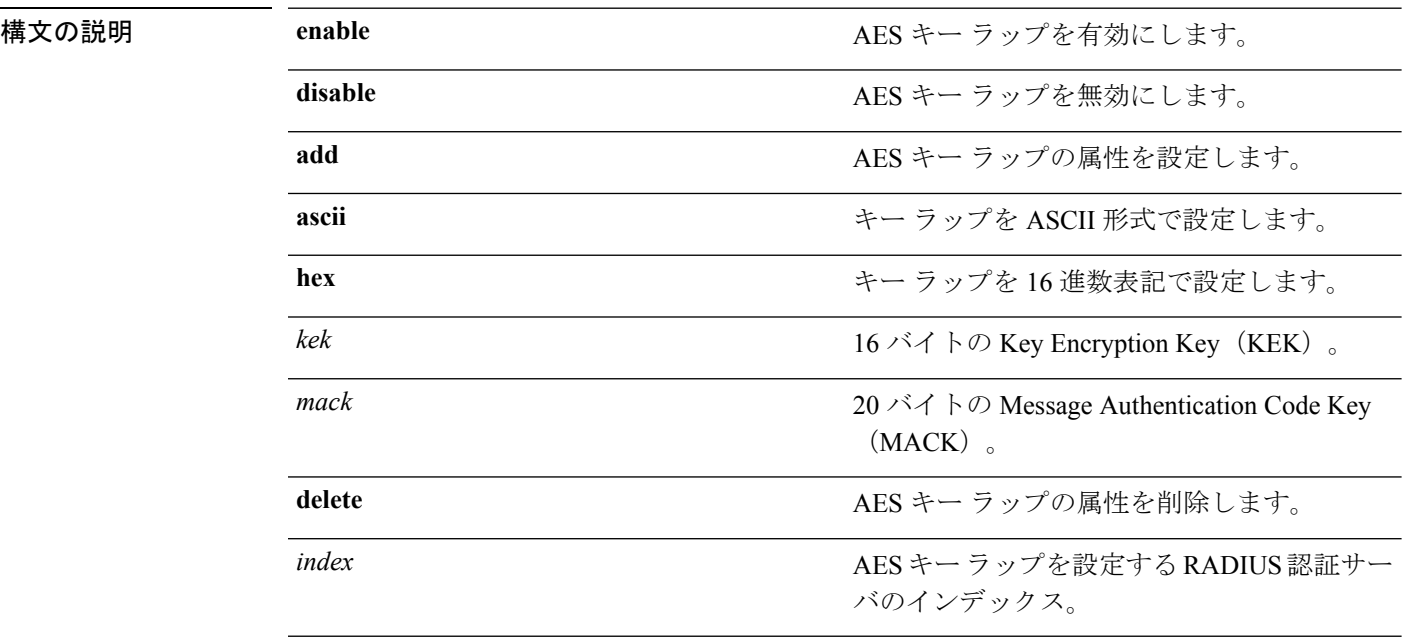

#### コマンドデフォルト なし

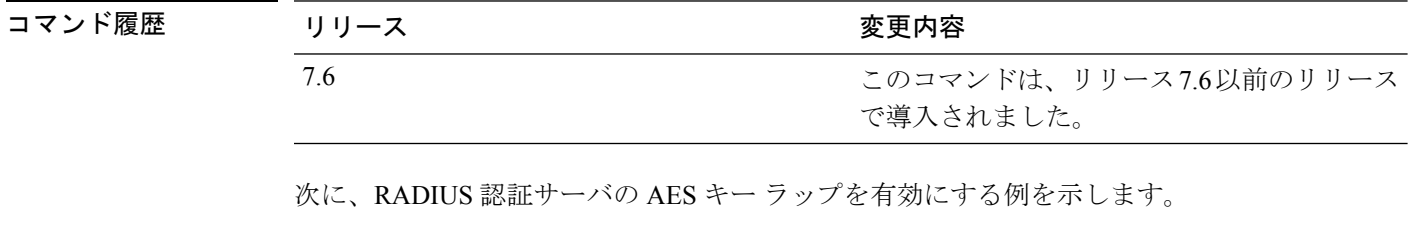

(Cisco Controller) > **config radius auth keywrap enable**

関連コマンド **show radius auth statistics**
## **config radius auth mac-delimiter**

RADIUS認証サーバに送信されるMACアドレスで使用されるデリミタを指定するには、**config radius auth mac-delimiter** コマンドを使用します。

**config radius auth mac-delimiter** {**colon** | **hyphen** | **single-hyphen** | **none**}

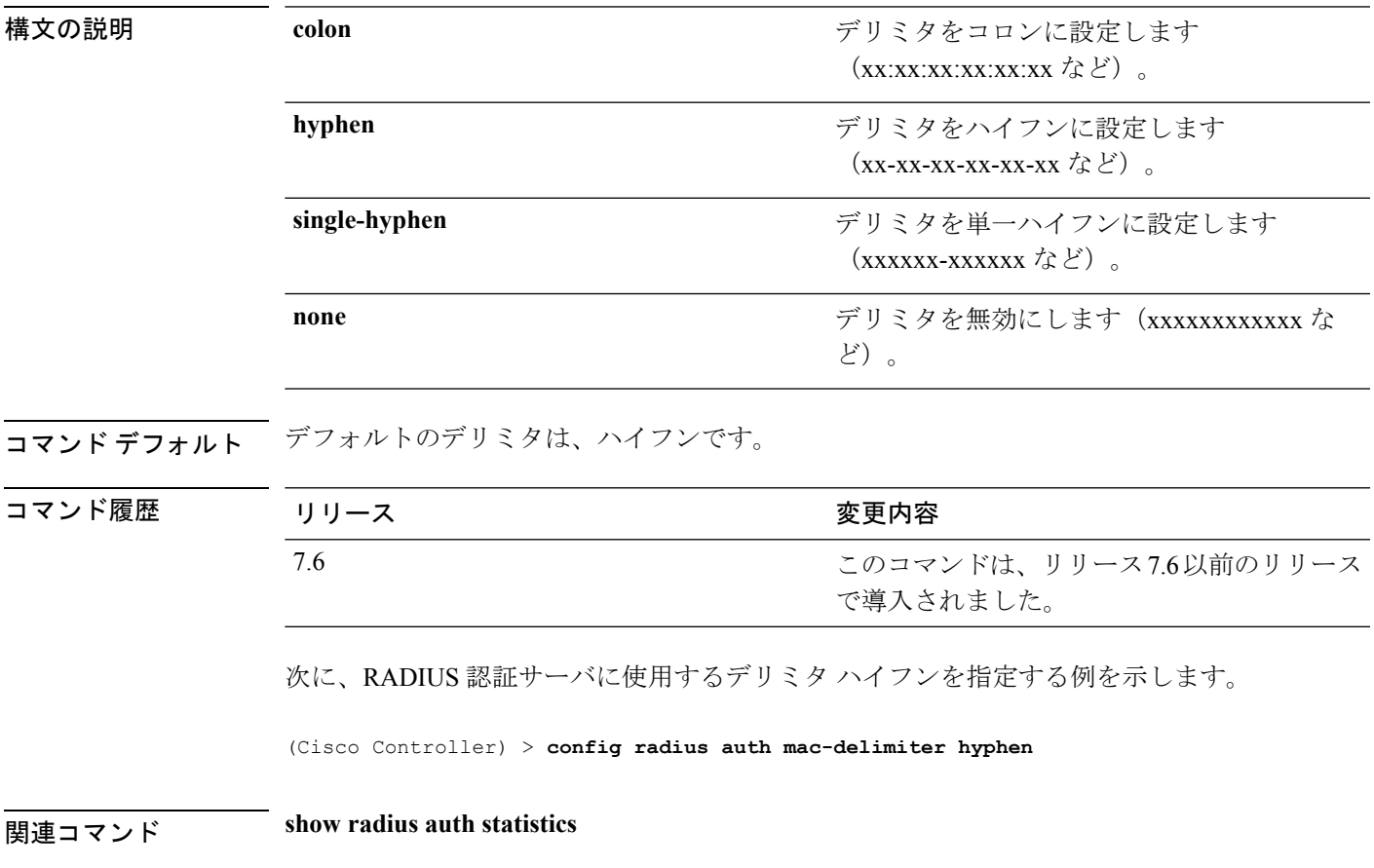

## **config radius auth management**

管理ユーザのデフォルト RADIUS サーバを設定するには、**config radius auth management** コマ ンドを使用します。

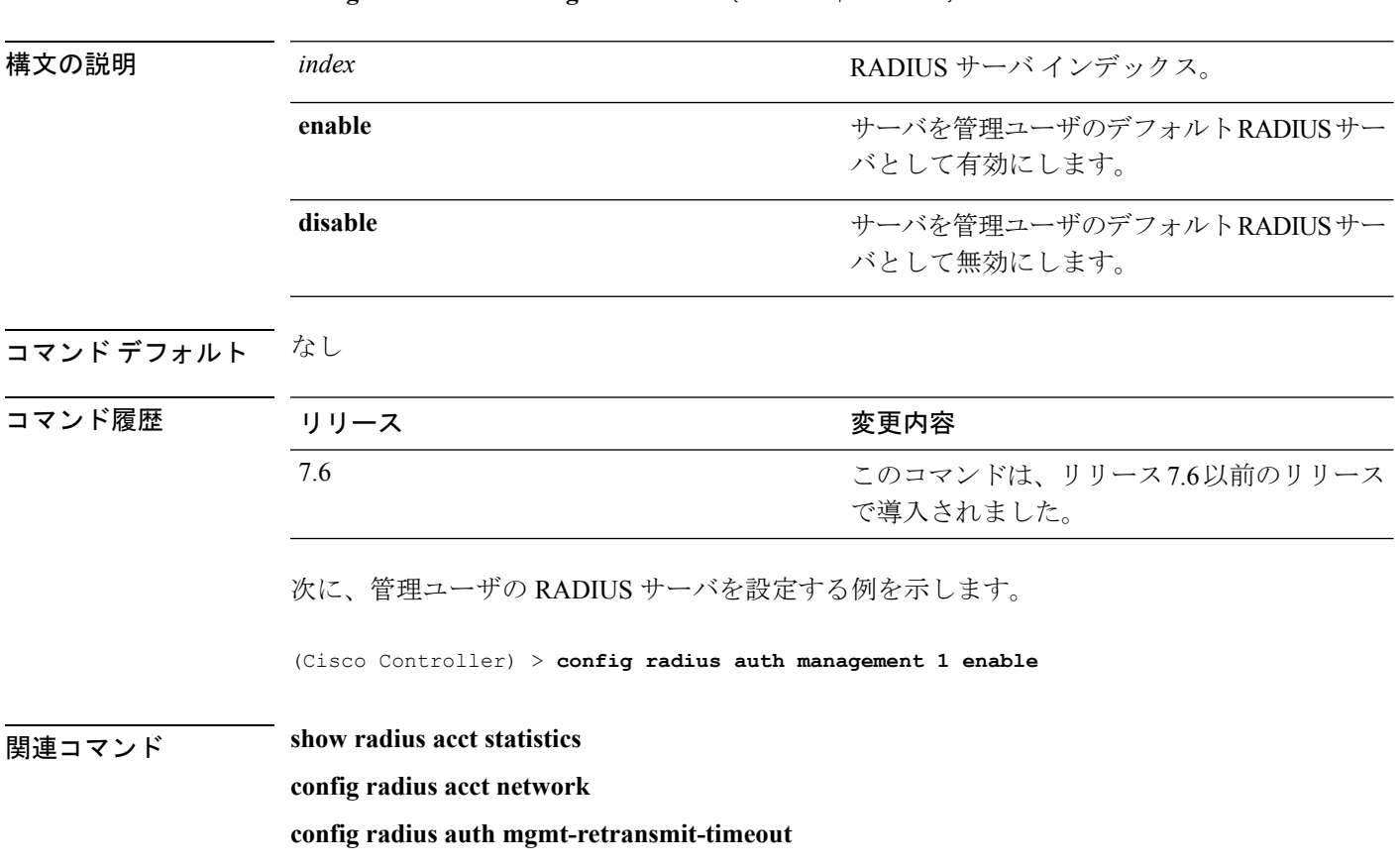

**config radius auth management** *index* {**enable** | **disable**}

## **config radius auth mgmt-retransmit-timeout**

管理ユーザのデフォルト RADIUS サーバの再送信タイムアウトを設定するには、**config radius auth mgmt-retransmit-timeout** コマンドを使用します。

**config radius auth mgmt-retransmit-timeout** *index retransmit-timeout*

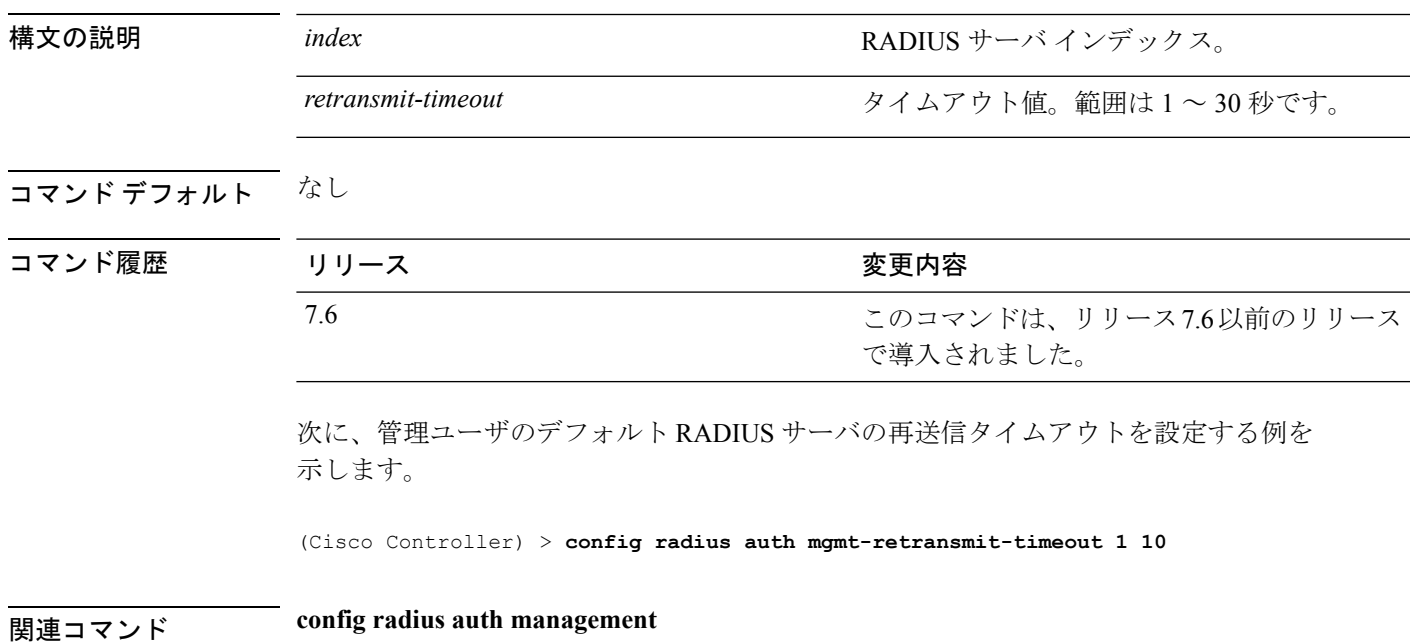

**config** コマンド:**r** ~ **z**

## **config radius auth network**

ネットワーク ユーザのデフォルト RADIUS サーバを設定するには、**config radius authnetwork** コマンドを使用します。

**config radius auth network** *index* {**enable** | **disable**}

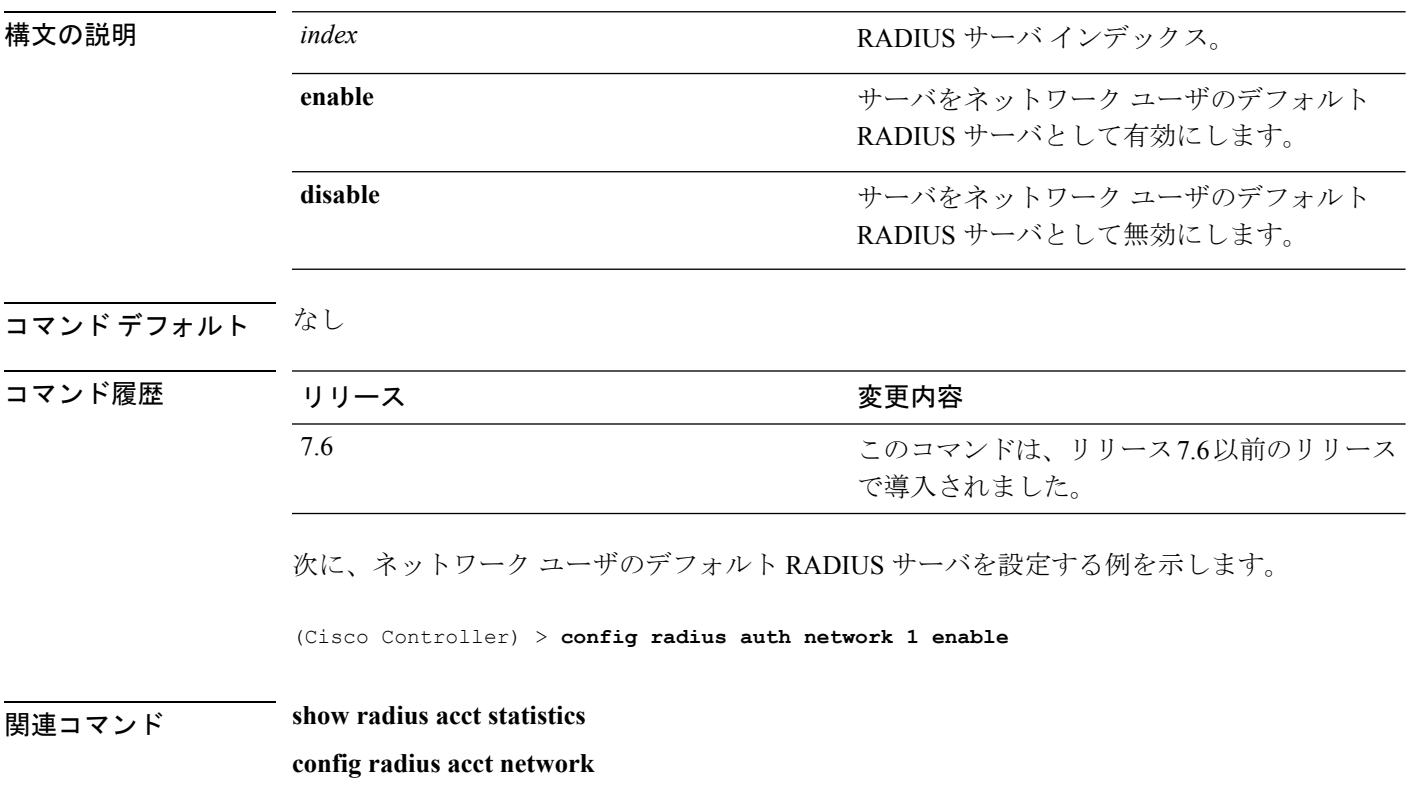

## **config radius auth realm**

RADIUS認証サーバでレルムを設定するには、**config radius authrealm**コマンドを使用します。

**config radius auth realm**{**add** | **delete**} *radius\_index realm\_string*

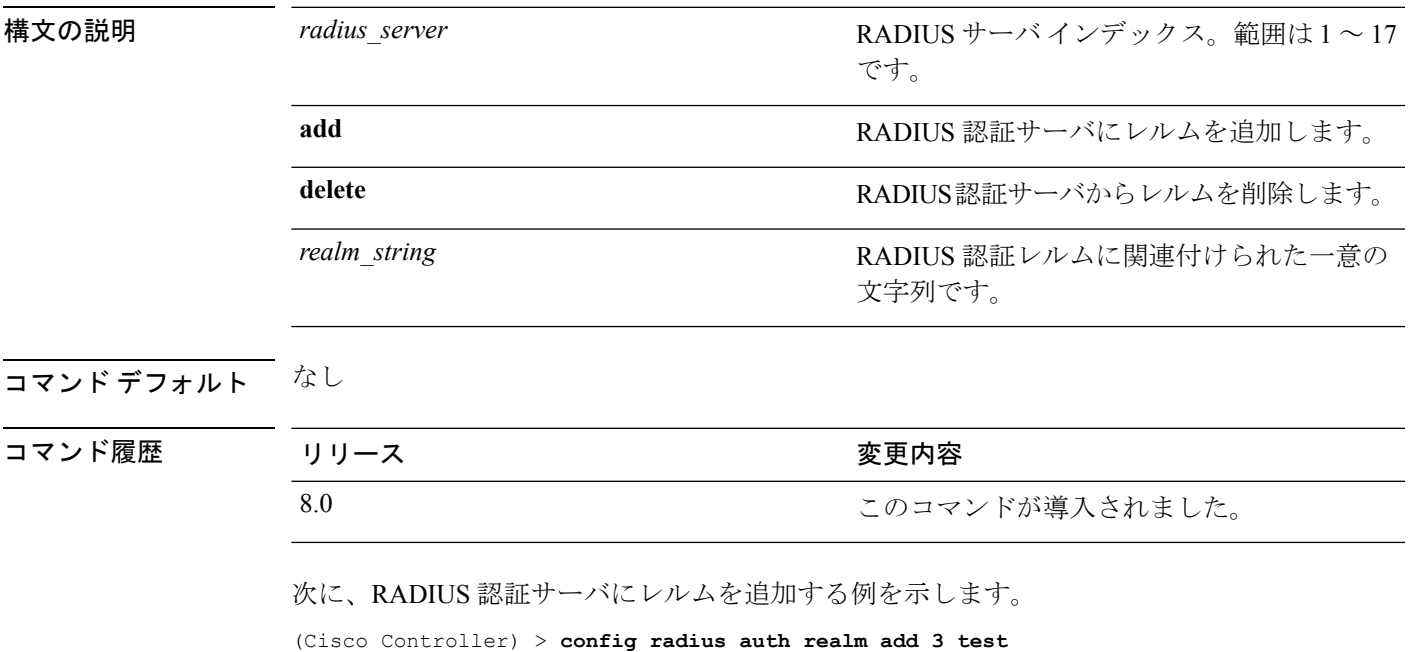

# **config radius auth retransmit-timeout**

Cisco ワイヤレス LAN コントローラの RADIUS 認証サーバのデフォルト送信タイムアウトを 変更するには、**config radius auth retransmit-timeout** コマンドを使用します。

**config radius auth retransmit-timeout** *index timeout*

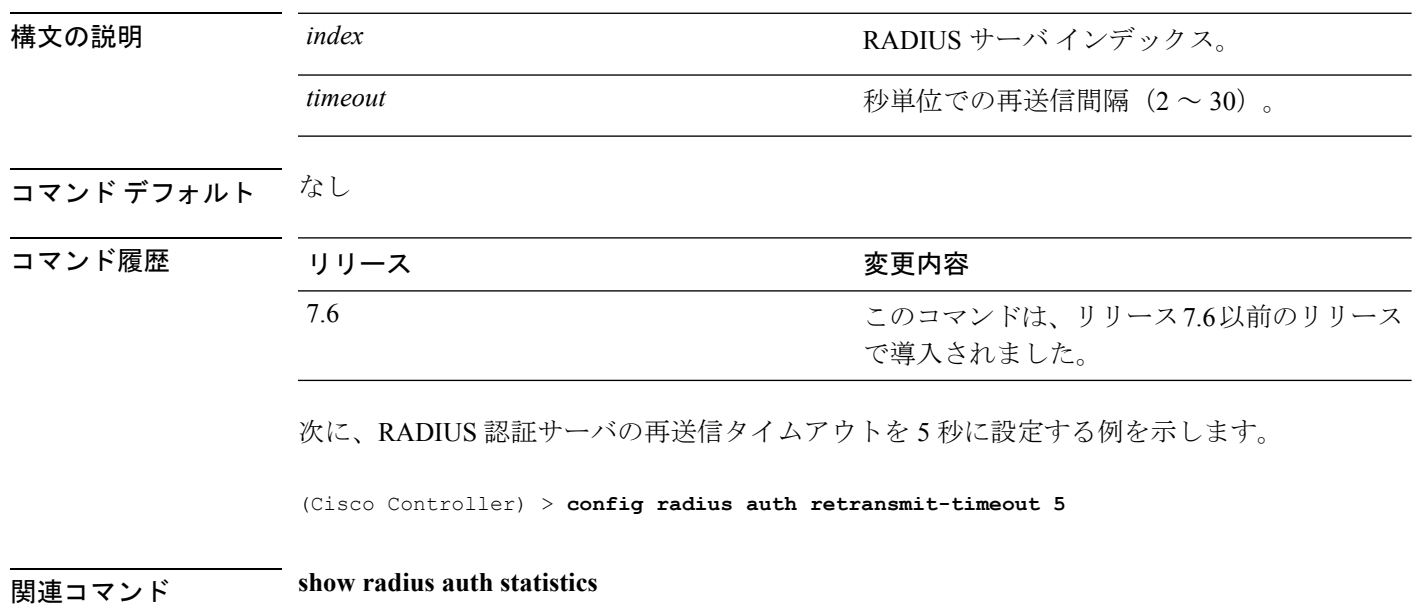

## **config radius auth rfc3576**

Cisco WLC の認証サーバに RADIUS RFC-3576 サポートを設定するには、**config radius auth rfc3576** コマンドを使用します。

**config radius auth rfc3576** {**enable** | **disable**} *index*

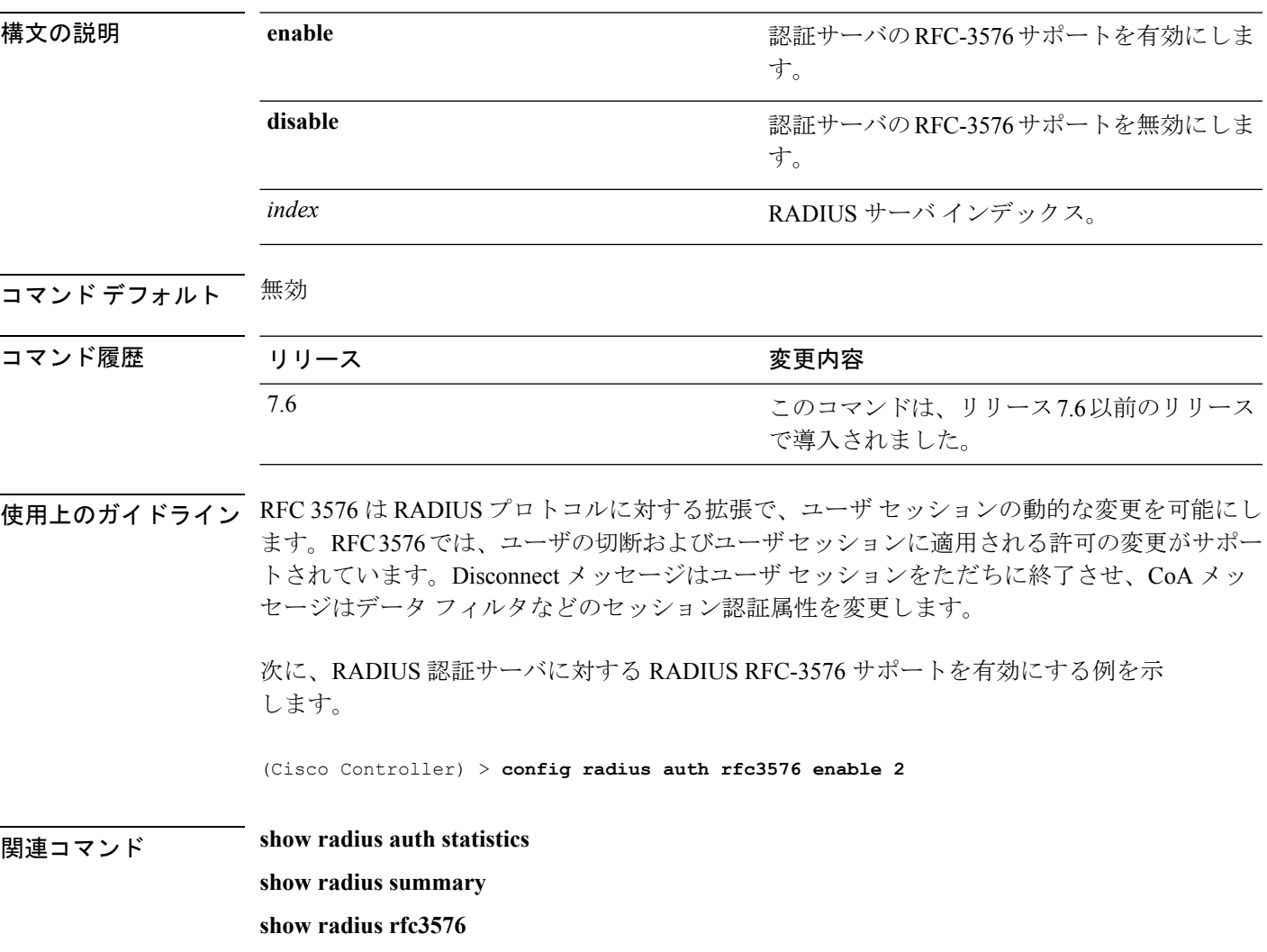

# **config radius auth retransmit-timeout**

RADIUS アカウンティング サーバの再送信タイムアウト値を設定するには、**config radius auth server-timeout** コマンドを使用します。

**config radius auth retransmit-timeout** *index timeout*

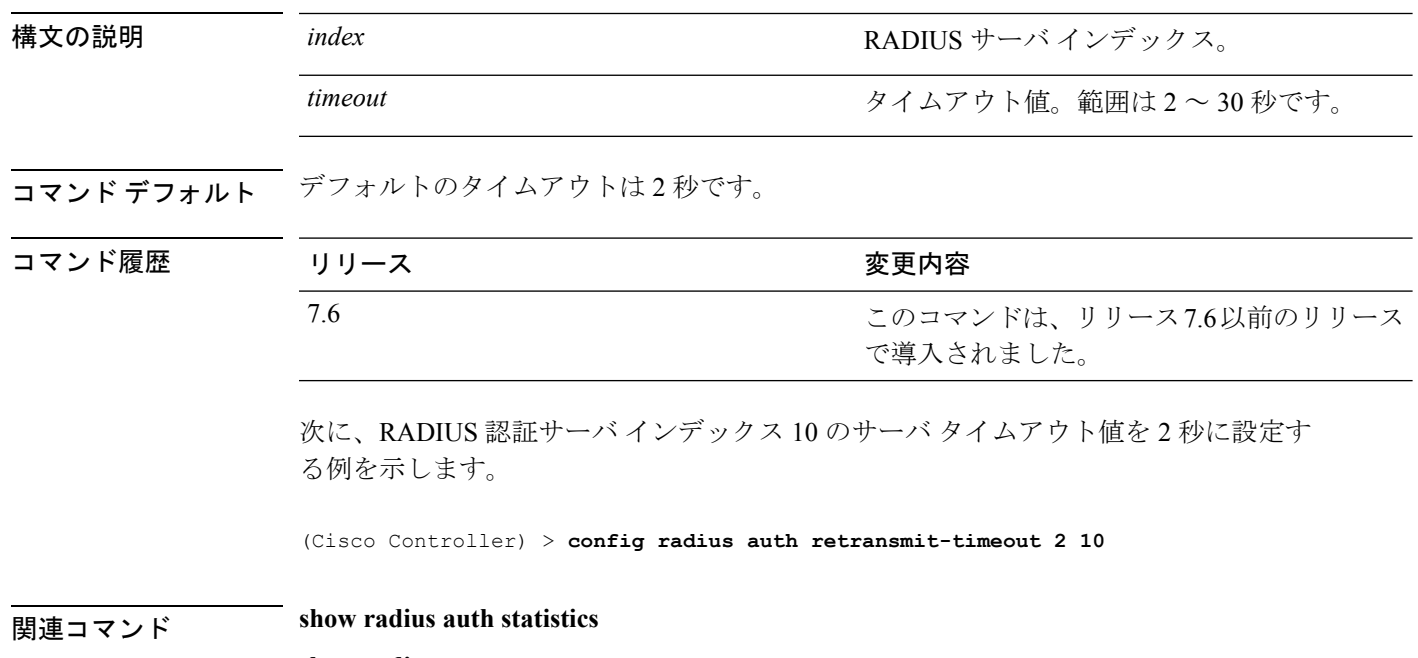

**show radius summary**

#### **config radius aggressive-failover disabled**

連続して3つのクライアントに応答しなかった RADIUS サーバをダウン (応答なし)として マークするようにコントローラを設定するには、**config radius aggressive-failover disabled** コマ ンドを使用します。

**config radius aggressive-failover disabled**

**構文の説明 このコマンドには引数またはキーワードはありません。** 

コマンド デフォルト なし

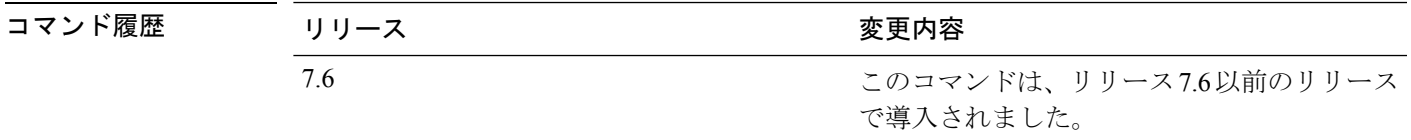

次に、RADIUS サーバをダウンとしてマークするようにコントローラを設定する例を 示します。

(Cisco Controller) > **config radius aggressive-failover disabled**

関連コマンド **show radius summary**

**config** コマンド:**r** ~ **z**

#### **config radius backward compatibility**

Cisco ワイヤレス LAN コントローラの RADIUS 下位互換性を設定するには、**config radius backward compatibility** コマンドを使用します。 **config radius backward compatibility** {**enable** | **disable**} 構文の説明 enable enable RADIUSベンダーID の下位互換性を有効にし ます。 **enable** RADIUS ベンダー ID の下位互換性を無効にし ます。 **disable** コマンド デフォルト イネーブル コマンド履歴 リリース さんじょう 変更内容 このコマンドは、リリース7.6以前のリリース で導入されました。 7.6 次に、RADIUS 下位互換性の設定を有効にする例を示します。 (Cisco Controller) > **config radius backward compatibility disable**

関連コマンド **show radius summary**

## **config radius callStationIdCase**

Cisco WLC の RADIUS メッセージとして送信される callStationIdCase 情報を設定するには、 **config radius callStationIdCase** コマンドを使用します。

**config radius callStationIdCase** {**legacy** | **lower** | **upper**}

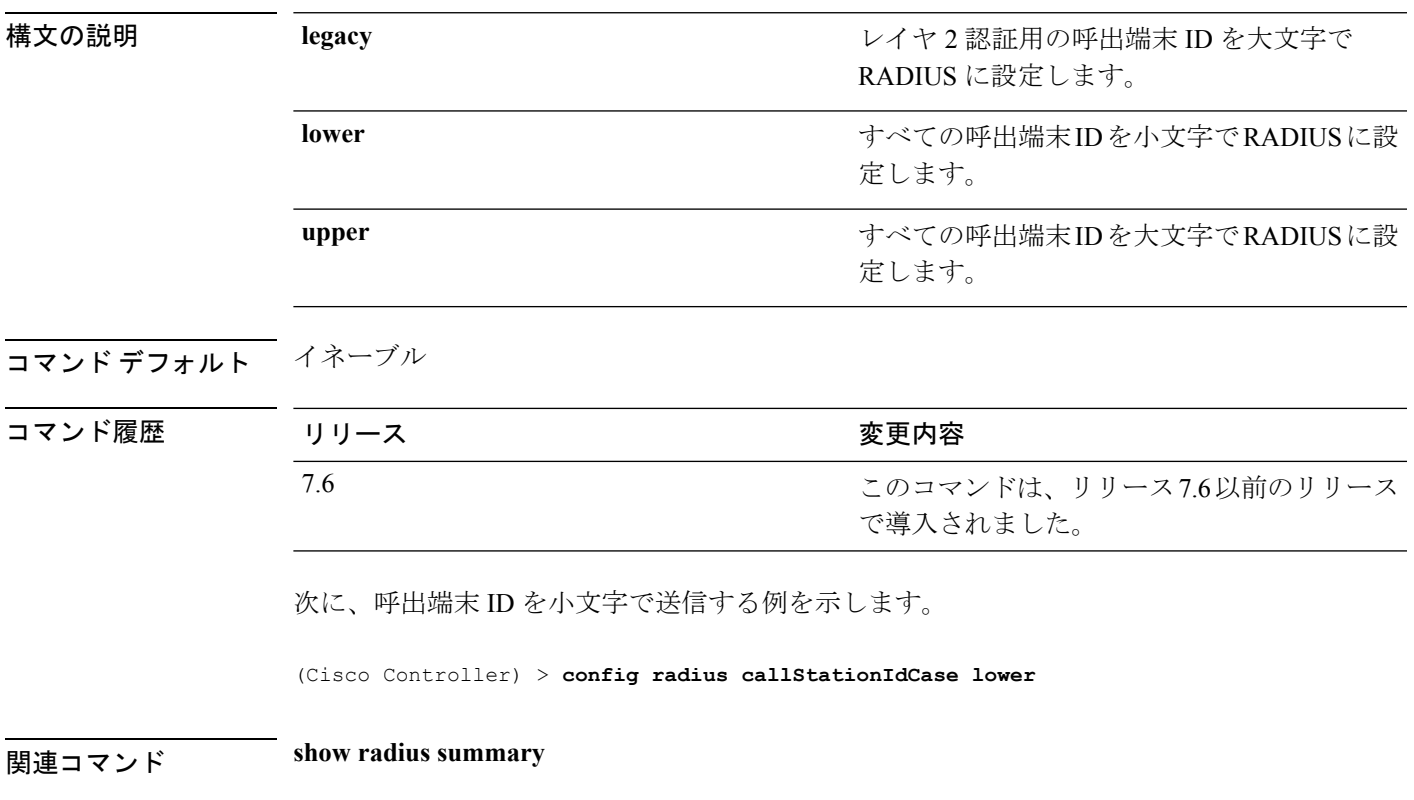

#### **config radius callStationIdType**

Cisco ワイヤレス LAN コントローラの RADIUS アカウンティング メッセージとして送信され る着信端末 ID タイプ情報を設定するには、**config radius callStationIdType** コマンドを使用し ます。

**config radius callStationIdType** {**ap-ethmac-only** | **ap-ethmac-ssid** | **ap-group-name** | **ap-label-address** | **ap-label-address-ssid**| **ap-location** | **ap-mac-ssid-ap-group** | **ap-macaddr-only** | **ap-macaddr-ssid** | **ap-name** | **ap-name-ssid** | **flex-group-name** | **ipaddr** | **macaddr**| **vlan-id**}

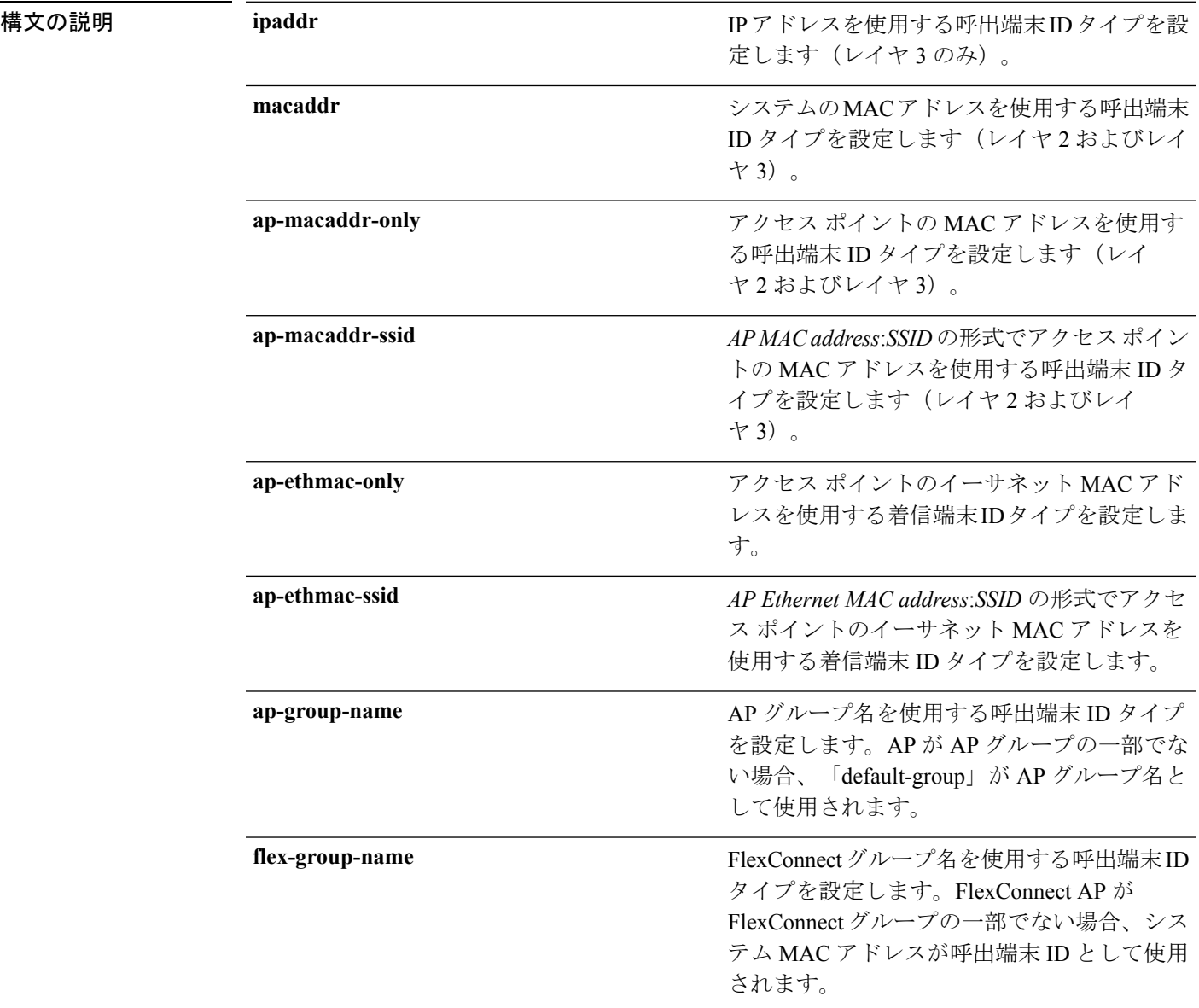

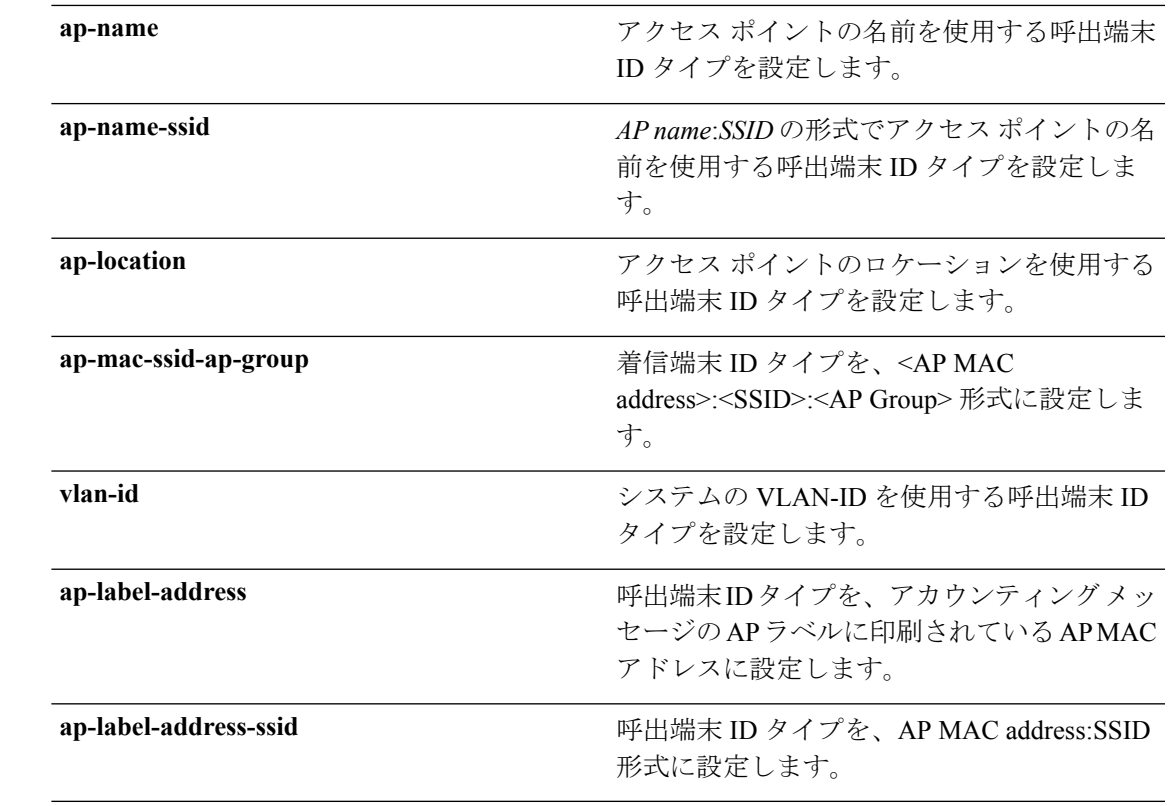

#### コマンド デフォルト サーバの IP アドレス。

使用上のガイドライン コントローラは、すべての認証パケットおよびアカウンティング パケットで RADIUS サーバ に着信端末ID属性を送信します。着信端末ID属性を使用すると、属性値に基づいて、異なる グループにユーザを分類できます。コマンドは着信端末に対してのみ適用可能であり、発信端 末には適用できません。

> SSID のみを Calling-Station-ID として送信することはできません。SSID は、アクセス ポイント MAC アドレスまたはアクセス ポイント名のいずれかにのみ組み合わせることができます。

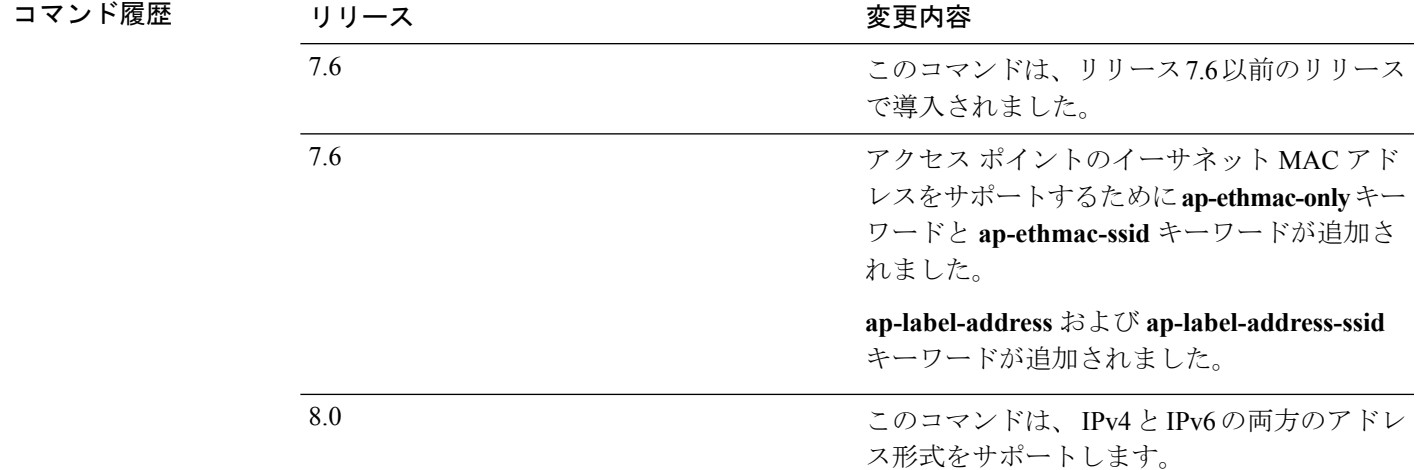

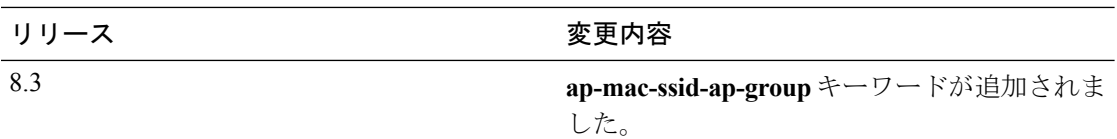

次に、IP アドレスを使用する呼出端末 ID タイプを設定する例を示します。

(Cisco Controller) > **config radius callStationIdType ipaddr**

次に、システムの MAC アドレスを使用する呼出端末 ID タイプを設定する例を示しま す。

(Cisco Controller) > **config radius callStationIdType macaddr**

次に、アクセスポイントのMACアドレスを使用する呼出端末IDタイプを設定する例 を示します。

(Cisco Controller) > **config radius callStationIdType ap-macaddr-only**

## **config radius dns**

DNS サーバから RADIUS IP 情報を取得するには、**config radius dns** コマンドを使用します。

**config radius dns** {**global** *port* {*ascii* | *hex*} *secret* | **query***url timeout* | **serverip** *ip\_address* | **disable** | **enable**}

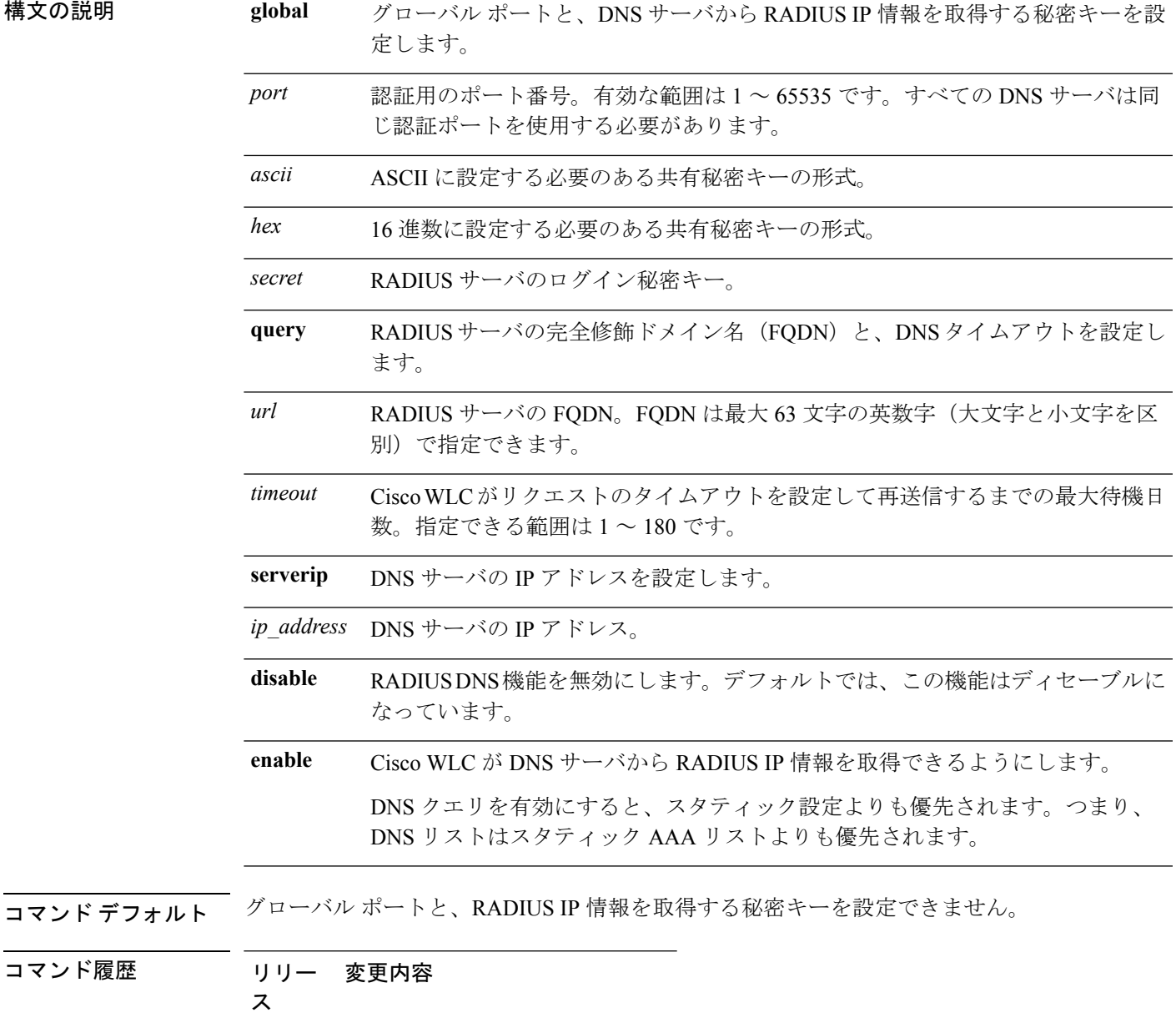

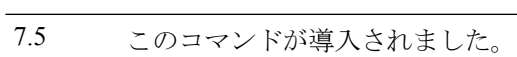

使用上のガイドライン アカウンティングポートは認証ポートから取得されます。すべてのDNSサーバは同じ秘密キー を使用する必要があります。

次に、Cisco WLC で RADIUS DNS 機能を有効にする例を示します。

(Cisco Controller) > **config radius dns enable**

## **config radius fallback-test**

RADIUS サーバのフォールバック動作を設定するには、**config radius fallback-test** コマンドを 入力します。

**config radius fallback-test mode** {**off** | **passive** | **active**} | **username** *username*} | {**interval** *interval*}

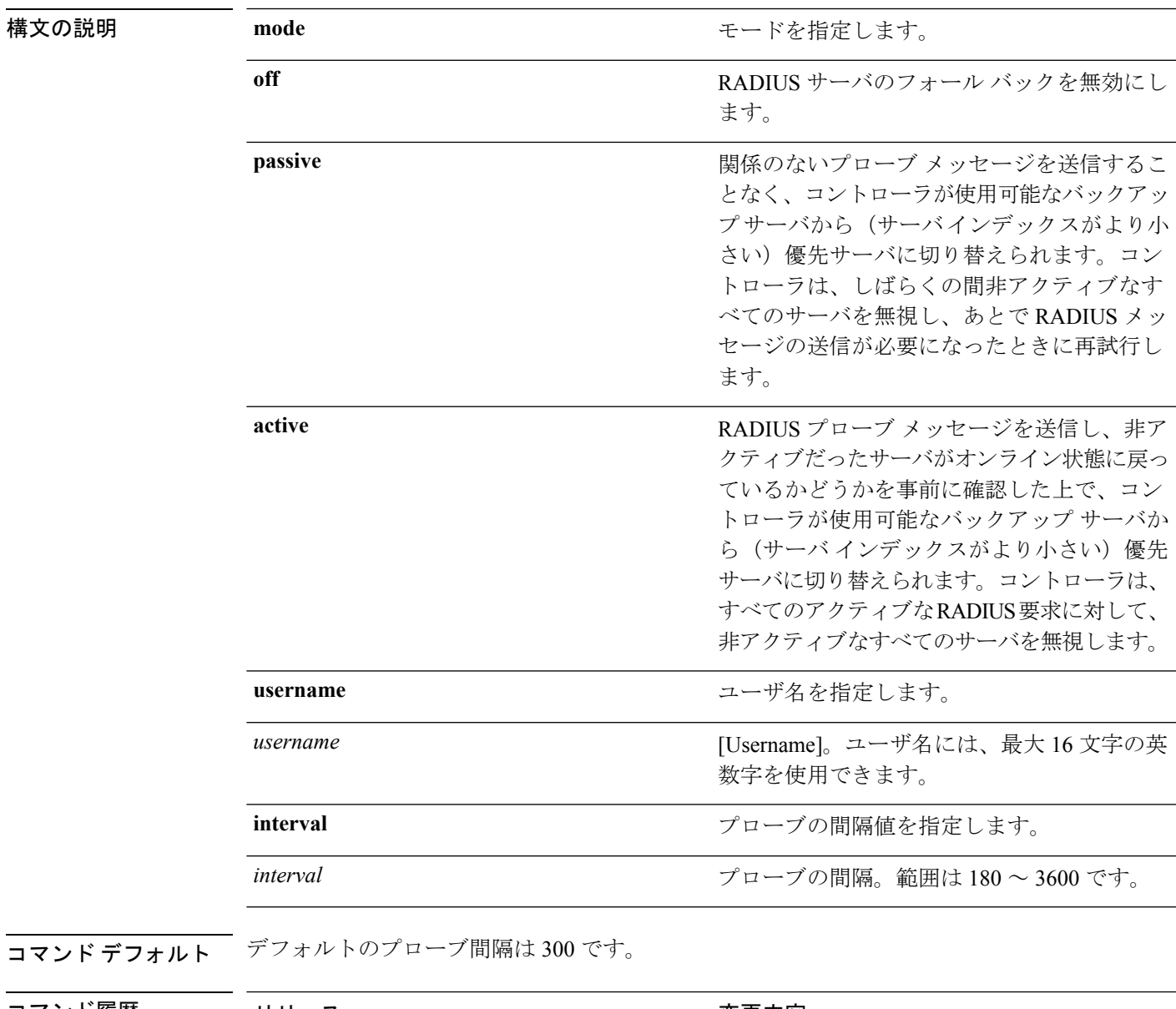

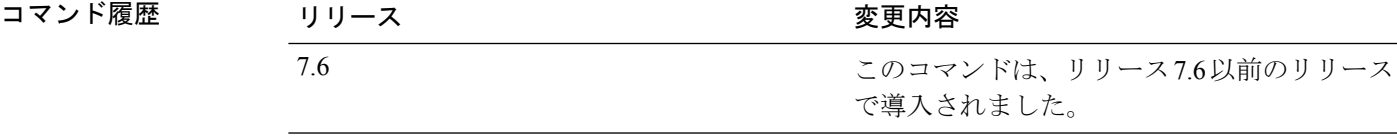

次に、RADIUS アカウンティング サーバのフォールバック動作を無効にする例を示し ます。

(Cisco Controller) > **config radius fallback-test mode off**

次に、関係のないプローブメッセージを送信することなく、コントローラが使用可能 なバックアップ サーバから優先サーバに切り替えられるように設定する例を示しま す。

(Cisco Controller) > **config radius fallback-test mode passive**

次に、RADIUS プローブ メッセージを送信して、コントローラが使用可能なバック アップ サーバから優先サーバに切り替えられるように設定する例を示します。

(Cisco Controller) > **config radius fallback-test mode active**

関連コマンド **config advanced probe filter config advanced probe limit show advanced probe show radius acct statistics**

## **config radius ext-source-ports**

RADIUS サーバで拡張送信元ポートのサポートを設定するには、**config radius ext-source-ports** コマンドを使用します。

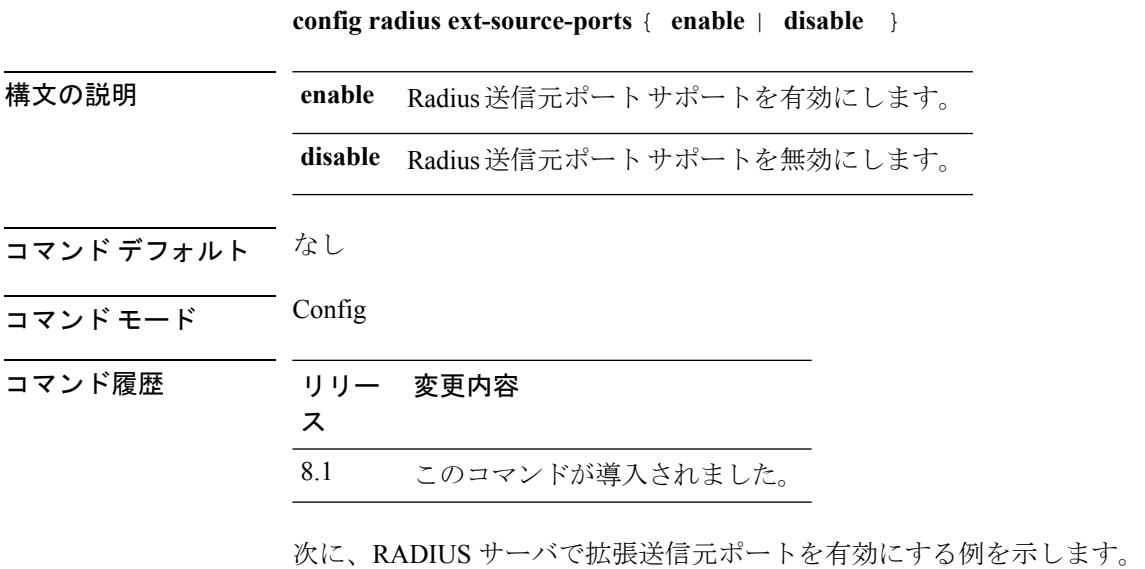

**config radius ext-source-ports enable**

**config** コマンド:**r** ~ **z**

## **config radius acct retransmit-timeout**

Cisco ワイヤレス LAN コントローラ の RADIUS アカウンティング サーバのデフォルト送信タ イムアウトを変更するには、**config radius acct retransmit-timeout** コマンドを使用します。

**config radius acct retransmit-timeout** *index timeout*

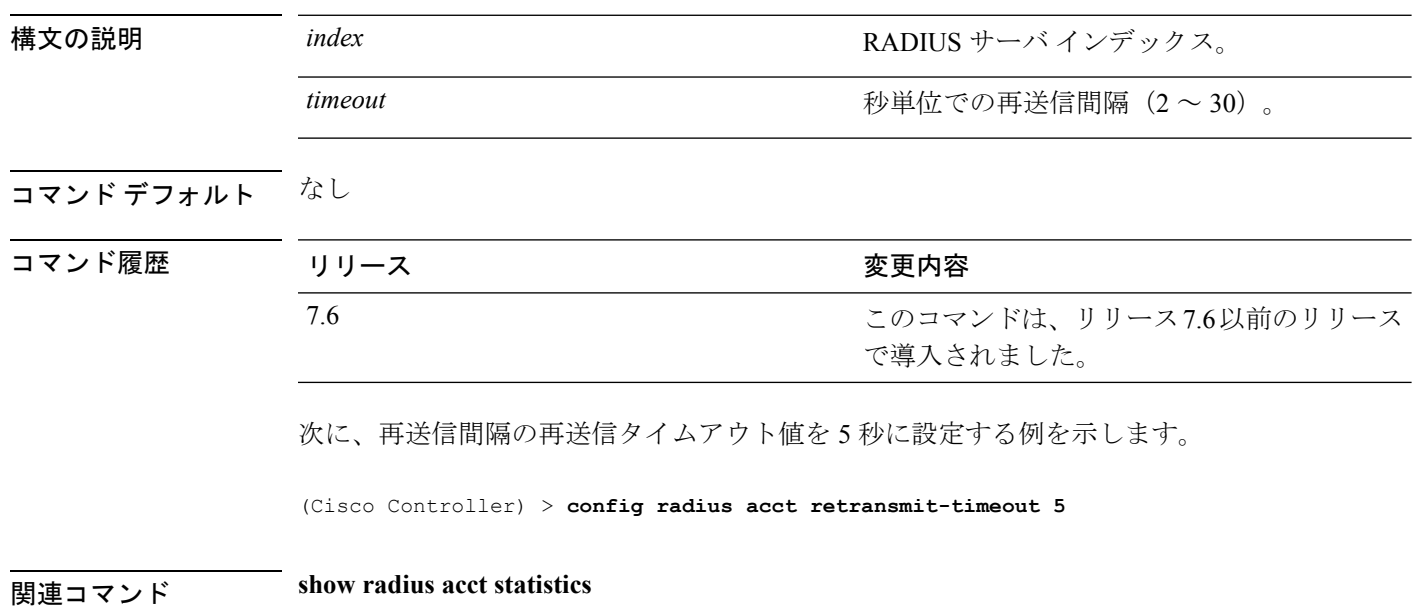

## **config radius auth mgmt-retransmit-timeout**

管理ユーザのデフォルト RADIUS サーバの再送信タイムアウトを設定するには、**config radius auth mgmt-retransmit-timeout** コマンドを使用します。

**config radius auth mgmt-retransmit-timeout** *index retransmit-timeout*

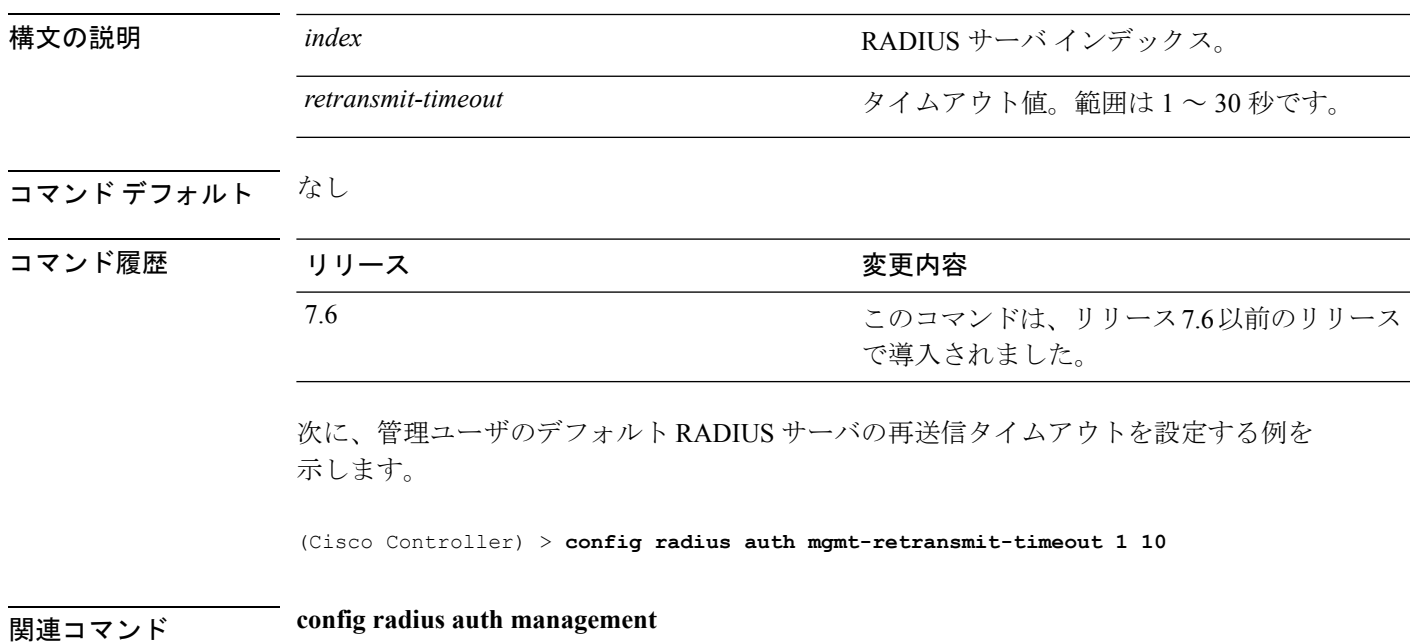

**config** コマンド:**r** ~ **z**

# **config radius auth retransmit-timeout**

Cisco ワイヤレス LAN コントローラの RADIUS 認証サーバのデフォルト送信タイムアウトを 変更するには、**config radius auth retransmit-timeout** コマンドを使用します。

**config radius auth retransmit-timeout** *index timeout*

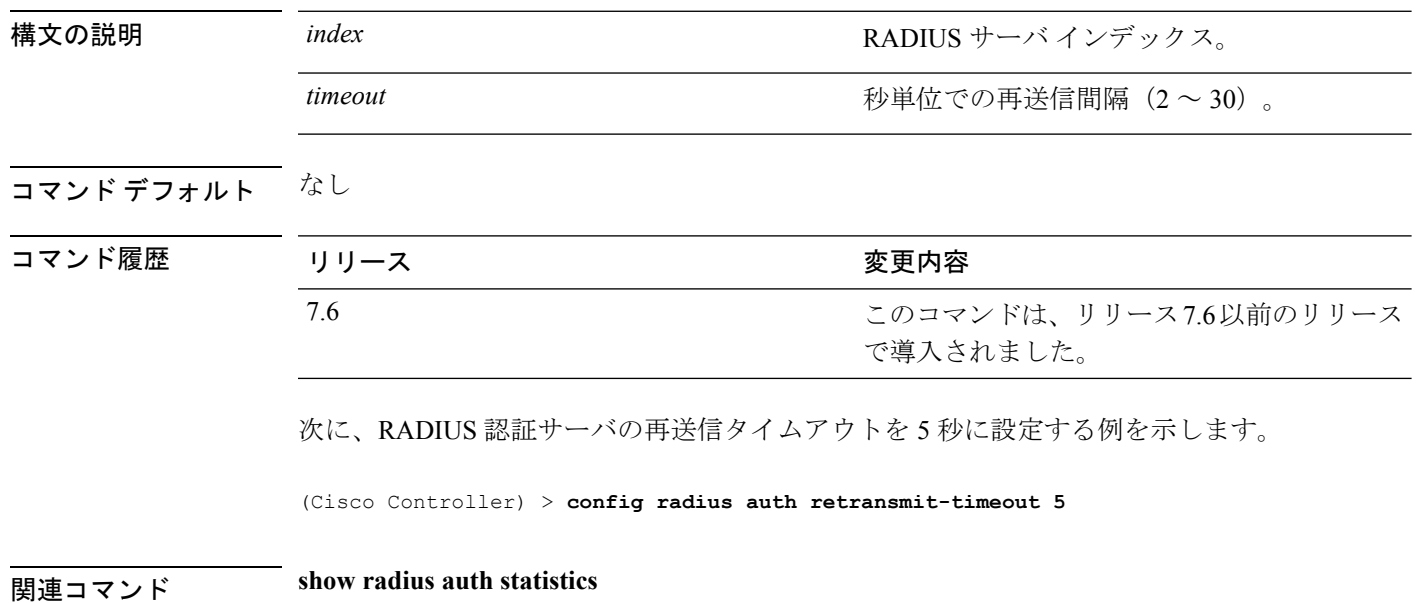

## **config radius auth retransmit-timeout**

RADIUS アカウンティング サーバの再送信タイムアウト値を設定するには、**config radius auth server-timeout** コマンドを使用します。

**config radius auth retransmit-timeout** *index timeout*

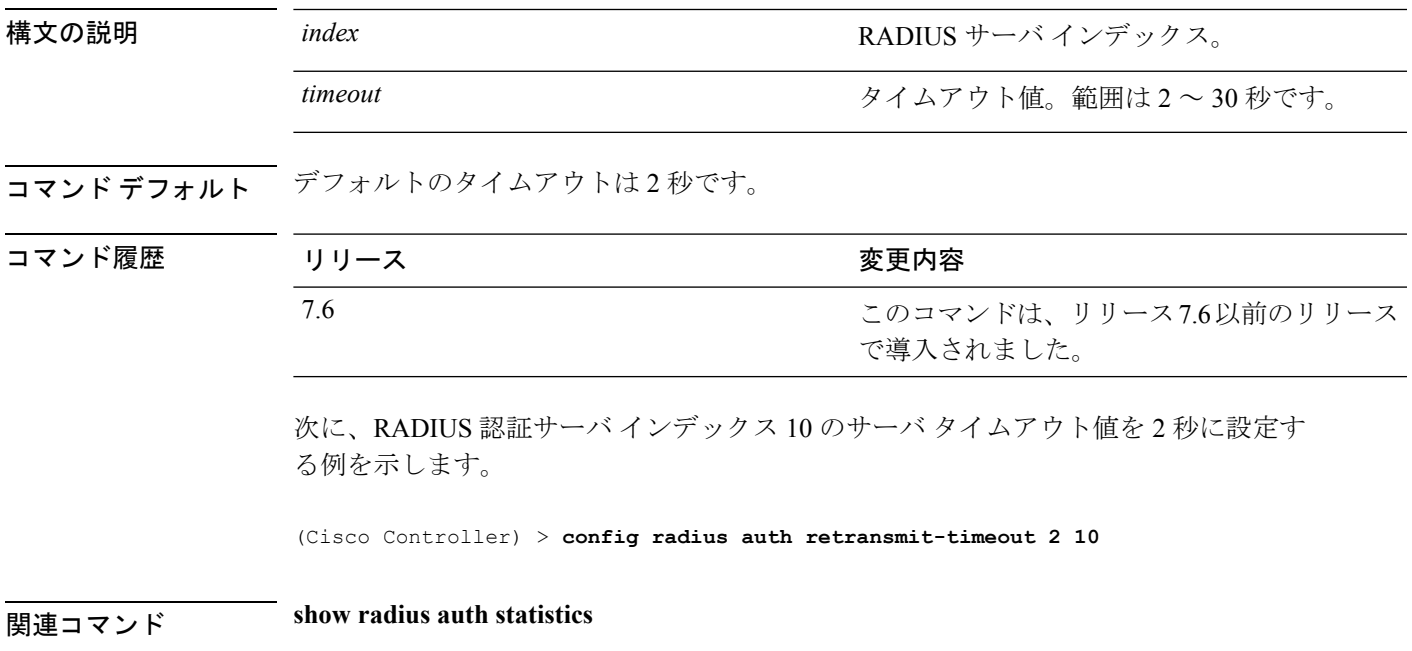

**show radius summary**

#### **config redundancy interface address peer-service-port**

ピア コントローラまたはスタンバイ コントローラのサービス ポートの IP アドレスとネットマ スクを設定するには、**config redundancy interface address peer-service-port** コマンドを使用し ます。

(Cisco Controller) >**config redundancy interface address peer-service-port 11.22.44.55**

**config redundancy interface address peer-service-port** *ip\_address netmask*

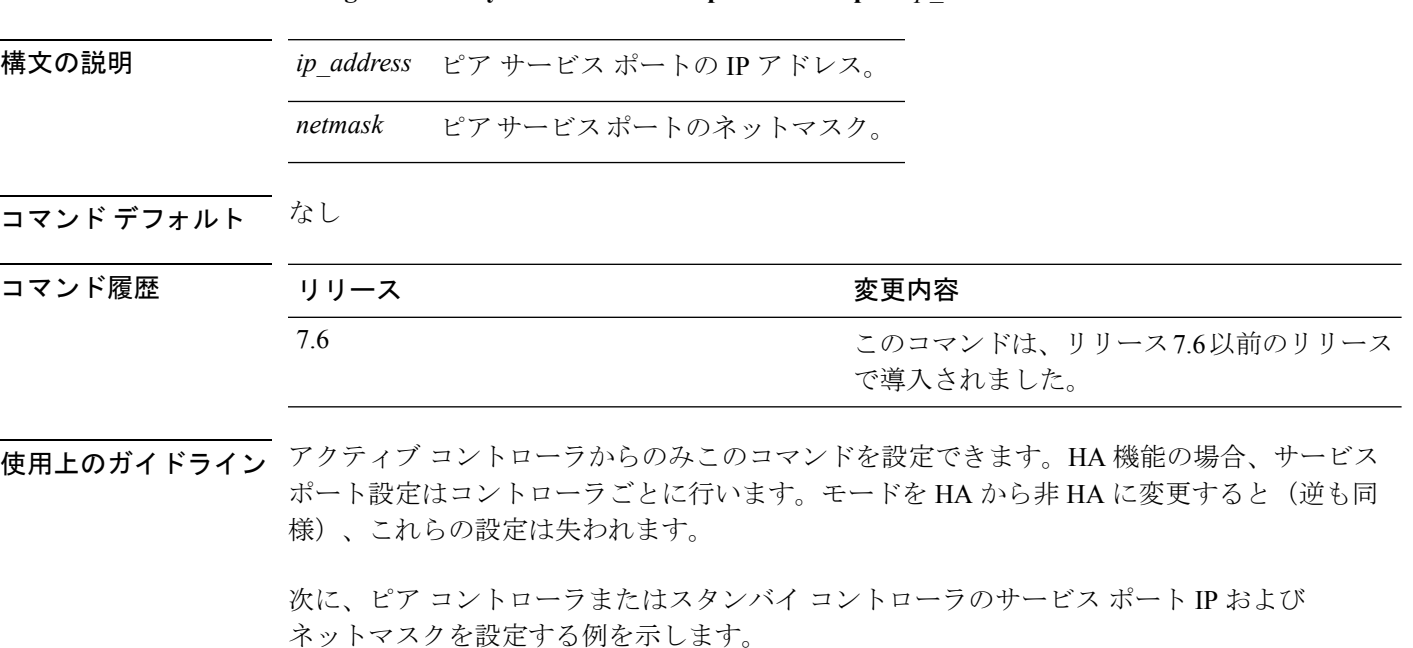

## **config redundancy mobilitymac**

HAモビリティのMACアドレスを識別子として使用するように設定するには、**configredundancy mobilitymac** コマンドを使用します。

**config redundancy mobilitymac** *mac\_address*

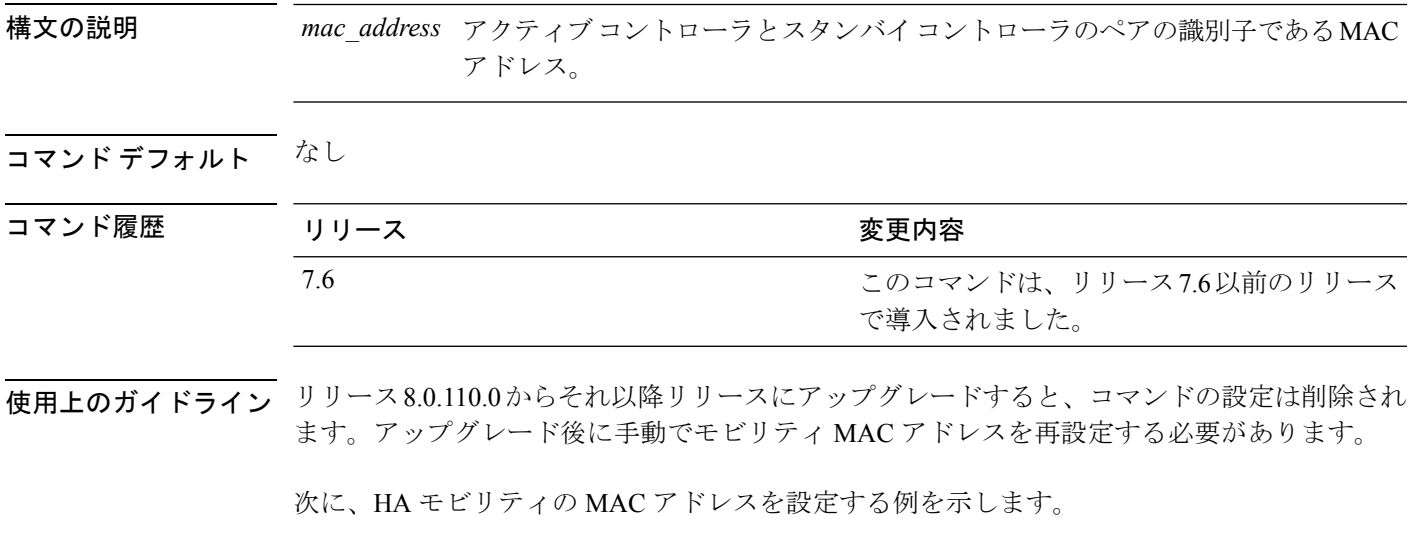

(Cisco Controller) >**config redundancy mobilitymac ff:ff:ff:ff:ff:ff**

#### **config redundancy mode**

冗長性またはハイ アベイラビリティ(HA)を有効または無効にするには、**config redundancy mode** コマンドを使用します。

**config redundancy mode** {**sso** | }

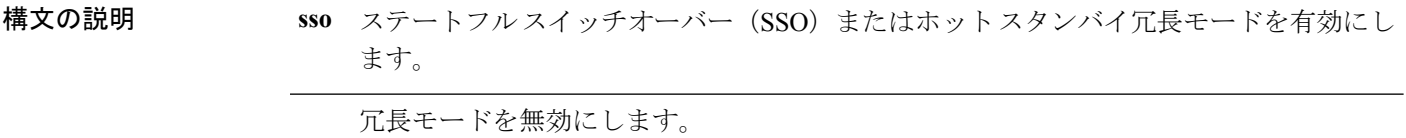

コマンド デフォルト なし

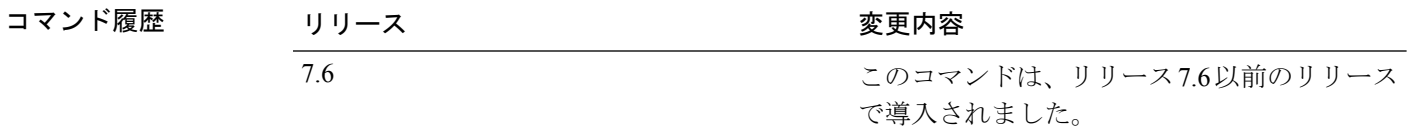

使用上のガイドライン 冗長性を設定する前に、ローカルとピアの冗長管理 IP アドレスを設定する必要があります。

次に、冗長性を有効にする例を示します。

(Cisco Controller) >**config redundancy mode sso**

#### **config redundancy peer-route**

ピアまたはスタンバイ コントローラのルートを設定するには、**config redundancy peer-route** コマンドを使用します。

**config redundancy peer-route** {**add** | **delete**} *network\_ip\_address netmask gateway*

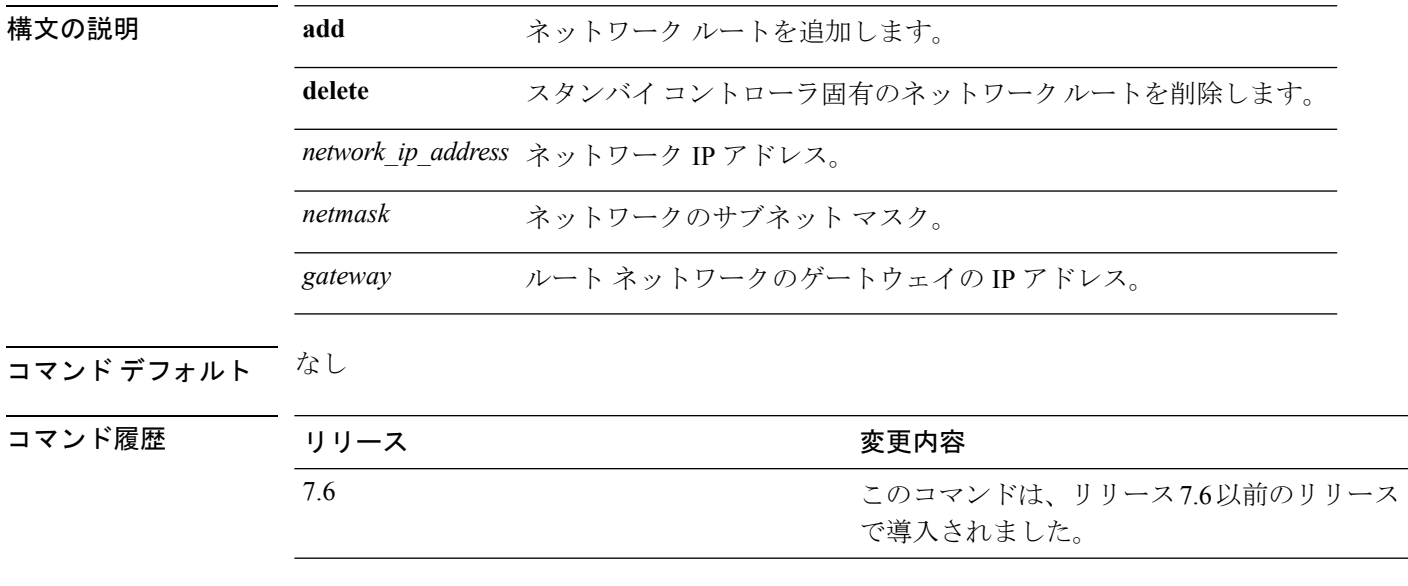

使用上のガイドライン アクティブ コントローラからのみこのコマンドを設定できます。HA 機能の場合、サービス ポート設定はコントローラごとに行います。モードを HA から非 HA に変更すると(逆も同 様)、これらの設定は失われます。

次に、ピアまたはスタンバイ コントローラのルートを設定する例を示します。

(Cisco Controller) >**config redundancy peer-route add 10.1.1.0 255.255.255.0 10.1.1.1**

## **config redundancy timer keep-alive-timer**

キープアライブ タイムアウト値を設定するには、 **config redundancy timer keep-alive-timer** コ マンドを使用します。

**config redundancy timer keep-alive-timer** *milliseconds*

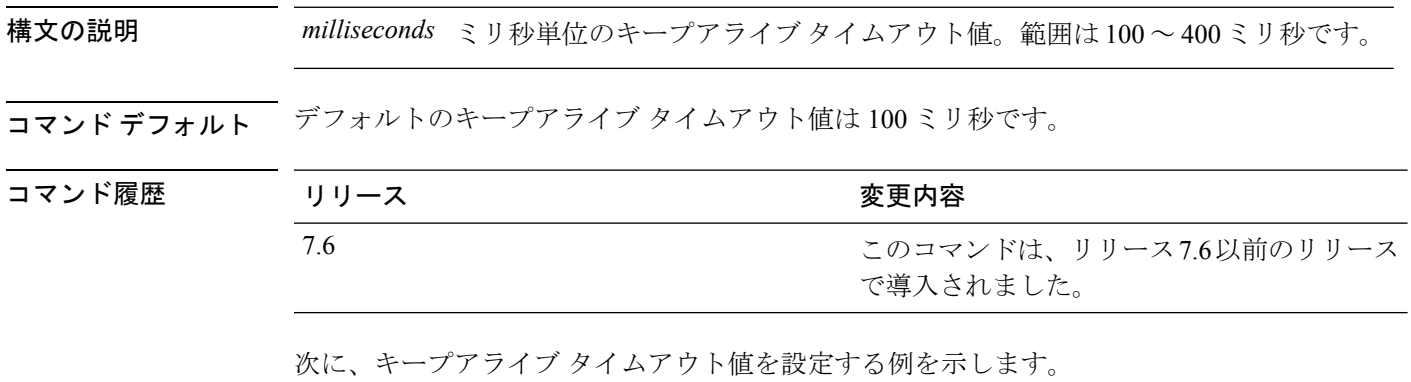

(Cisco Controller) >**config redundancy timer keep-alive-timer 200**

## **config redundancy timer peer-search-timer**

ピアの検索タイマーを設定するには、 **config redundancy timer peer-search-timer** コマンドを 使用します。

**config redundancy timer peer-search-timer** *seconds*

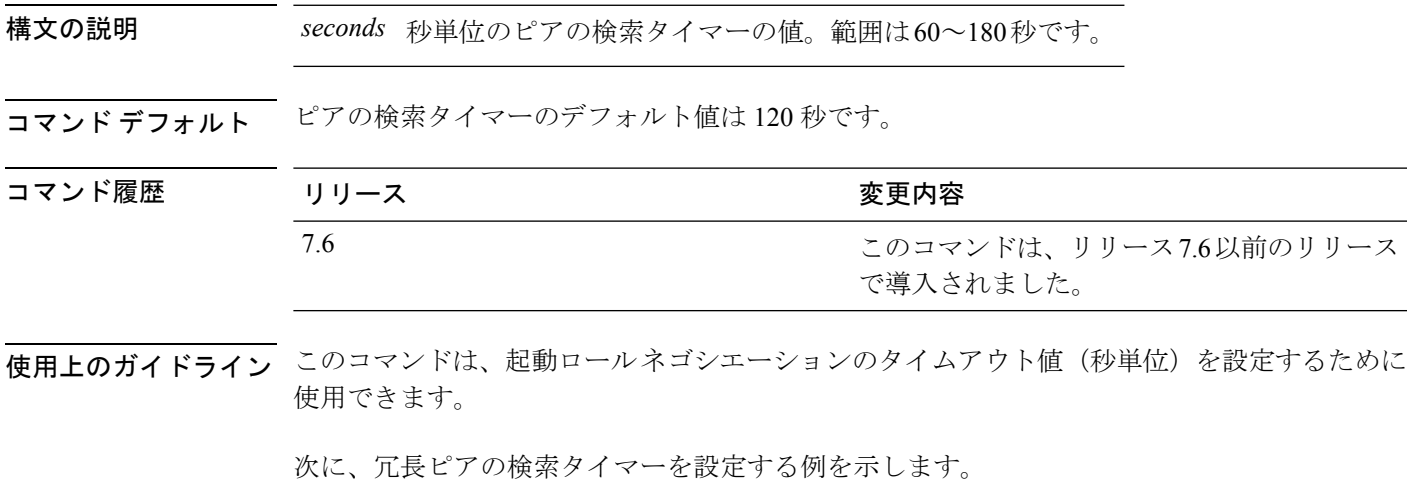

(Cisco Controller) >**config redundancy timer peer-search-timer 100**

#### **config redundancy unit**

Cisco WLC をプライマリまたはセカンダリ WLC として設定するには、 **config redundancy unit** コマンドを使用します。

**config redundancy unit** {**primary** | **secondary**}

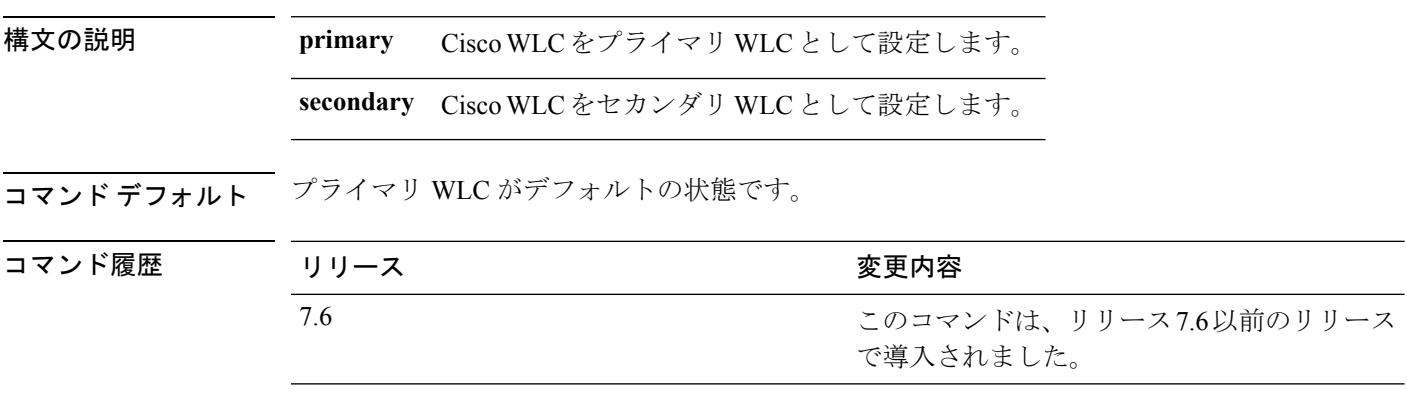

使用上のガイドライン セカンダリ WLC として設定された Cisco WLC は、有効な AP ライセンスのない HA の Stakable Unit (SKU)になります。

次に、Cisco WLC をプライマリ WLC として設定する例を示します。

(Cisco Controller) >**config redundancy unit primary**

## **config remote-lan**

リモート LAN を設定するには、**config remote-lan** コマンドを使用します。

**config remote-lan** {**enable** | **disable**} {*remote-lan-id* | **all**}

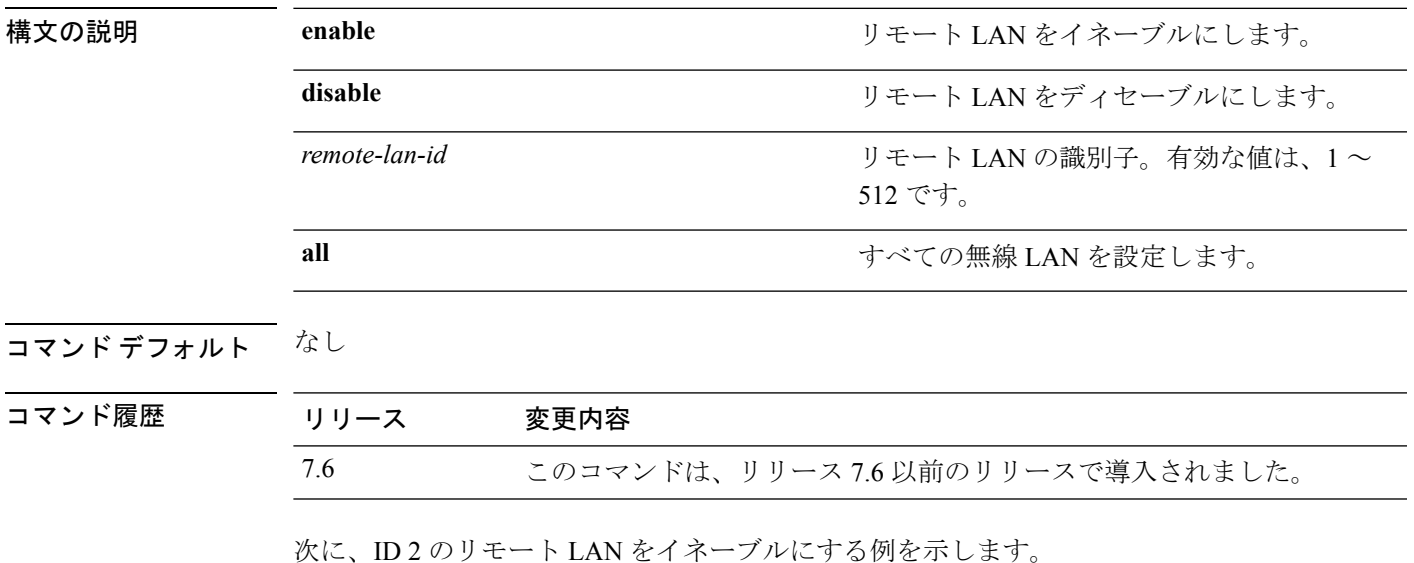

(Cisco Controller) >**config remote-lan enable 2**

#### **config remote-lan aaa-override**

リモート LAN で AAA を介したユーザ ポリシー オーバーライドを設定するには、**config remote-lan aaa-override** コマンドを使用します。

**config remote-lan aaa-override** {**enable** | **disable**} *remote-lan-id*

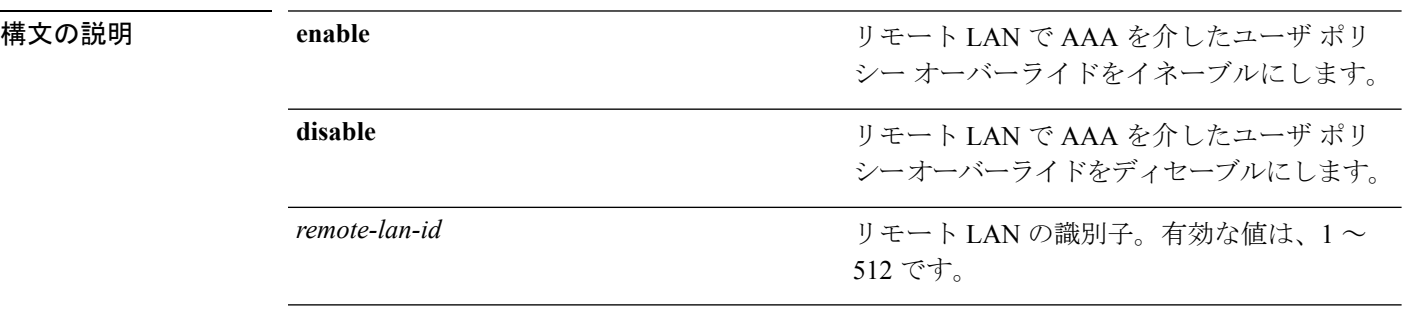

#### コマンドデフォルト なし

コマンド履歴

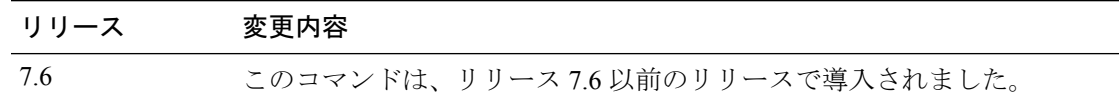

次に、リモート LAN ID が 2 のリモート LAN で、AAA を介したユーザ ポリシー オー バーライドをイネーブルにする例を示します。

(Cisco Controller) >**config remote-lan aaa-override enable 2**

## **config remote-lan acl**

リモート LAN のアクセス コントロール リスト(ACL)を指定するには、**config remote-lanacl** コマンドを使用します。

**config remote-lan acl** *remote-lan-id acl\_name*

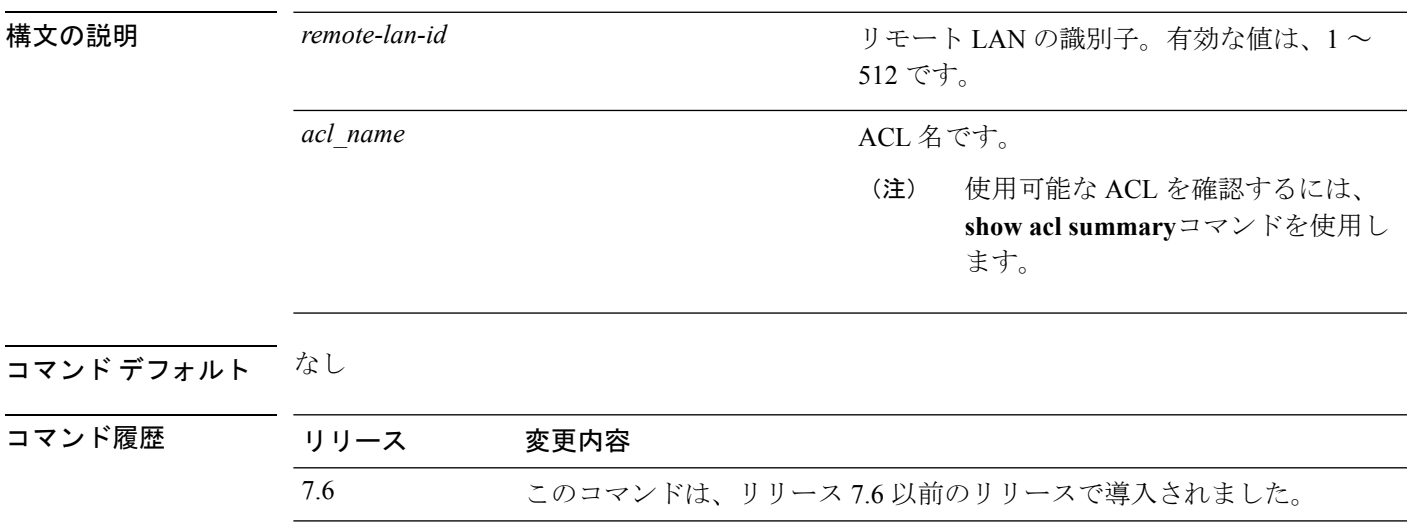

次に、ID が 2 のリモート LAN に、ACL1 を指定する例を示します。

(Cisco Controller) >**config remote-lan acl 2 ACL1**

#### **config remote-lan apgroup**

リモート LAN IEEE 802.1X にアクセス ポイント(AP)グループを追加するには、**config remote-lan apgroup** コマンドを使用します。

**config remote-lan apgroup add** *apgroup-name description*

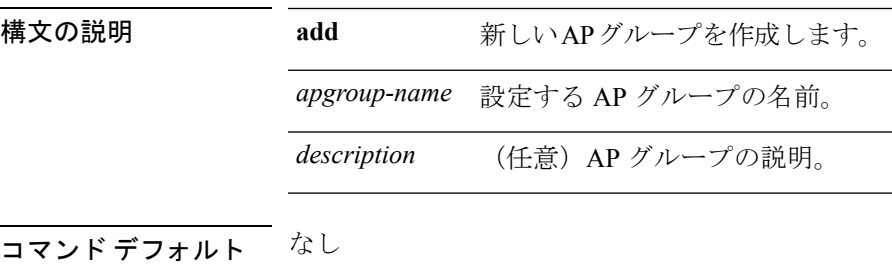

- コマンド モード コントローラの設定
- コマンド履歴 リリー 変更内容 ス 8.4 このコマンドが導入されました。

#### 使用上のガイドライン

例

次に、リモート LAN IEEE 802.1X に AP グループを追加する例を示します。

(Cisco Controller) > **config remote-lan apgroup add testap**

#### **config remote-lan create**

新しいリモート LAN 接続を設定するには、**config remote-lan create** コマンドを使用します。

**config remote-lan create** *remote-lan-id name*

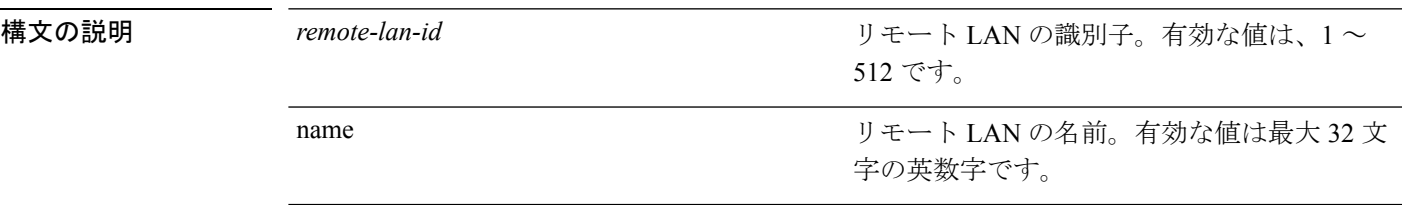

コマンドデフォルト なし

コマンド履歴

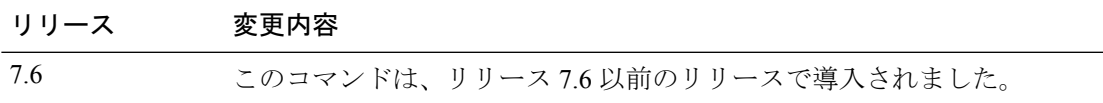

次に、LAN ID を 3 として、新しいリモート LAN、MyRemoteLAN を設定する例を示 します。

(Cisco Controller) >**config remote-lan create 3 MyRemoteLAN**

## **config remote-lan custom-web**

リモート LAN 用の Web 認証を設定するには、**config remote-lan custom-web** コマンドを使用 します。

**config remote-lancustom-web** {**ext-webauth-url** *URL* } | **global** {**enable** | **disable**} | **login-page** *page-name* | **loginfailure-page** {*page-name* | **none**} | **logout-page** {*page-name* | **none**} | **webauth-type** {**internal** |**customized** | **external**}} *remote-lan-id*

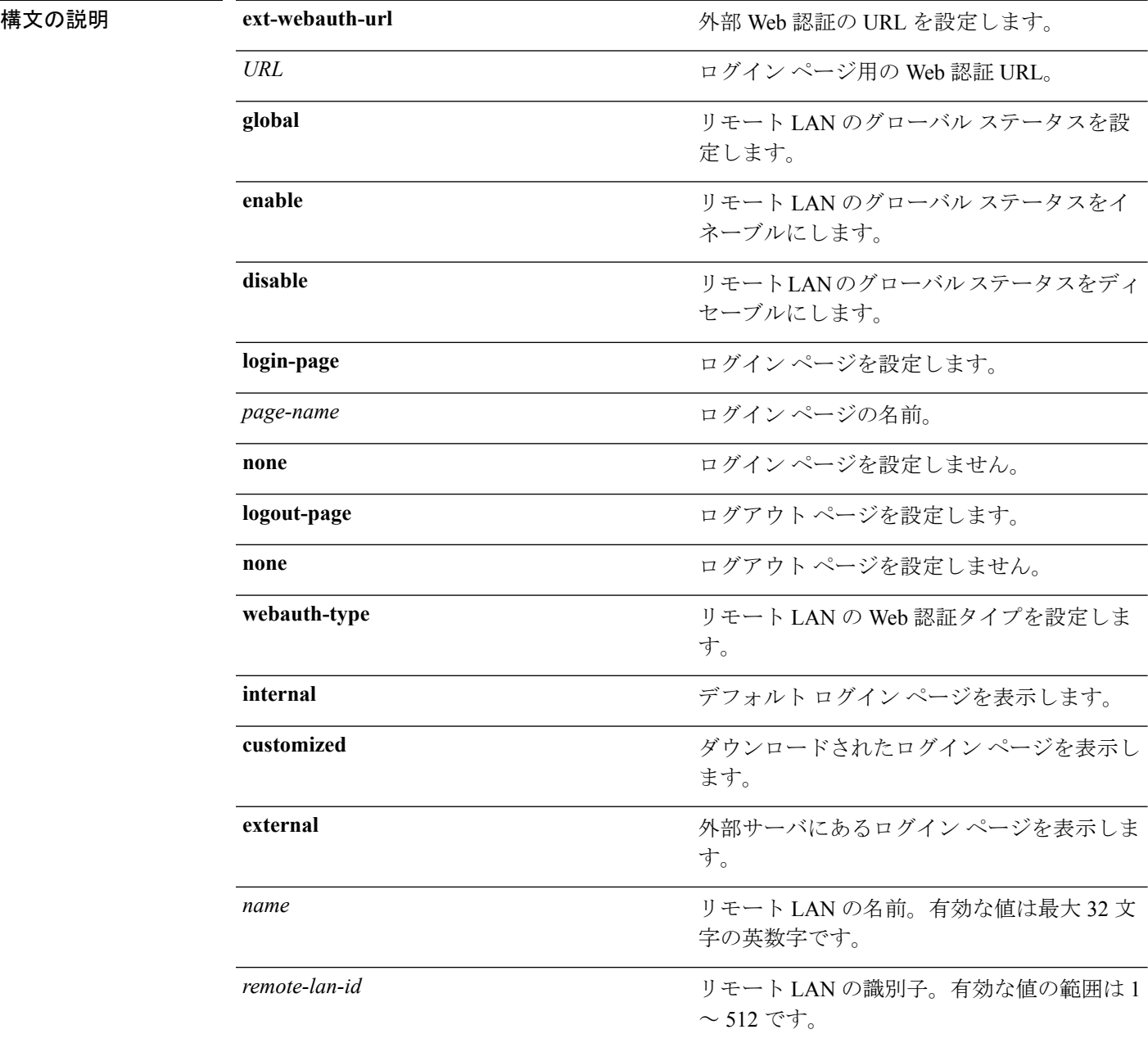
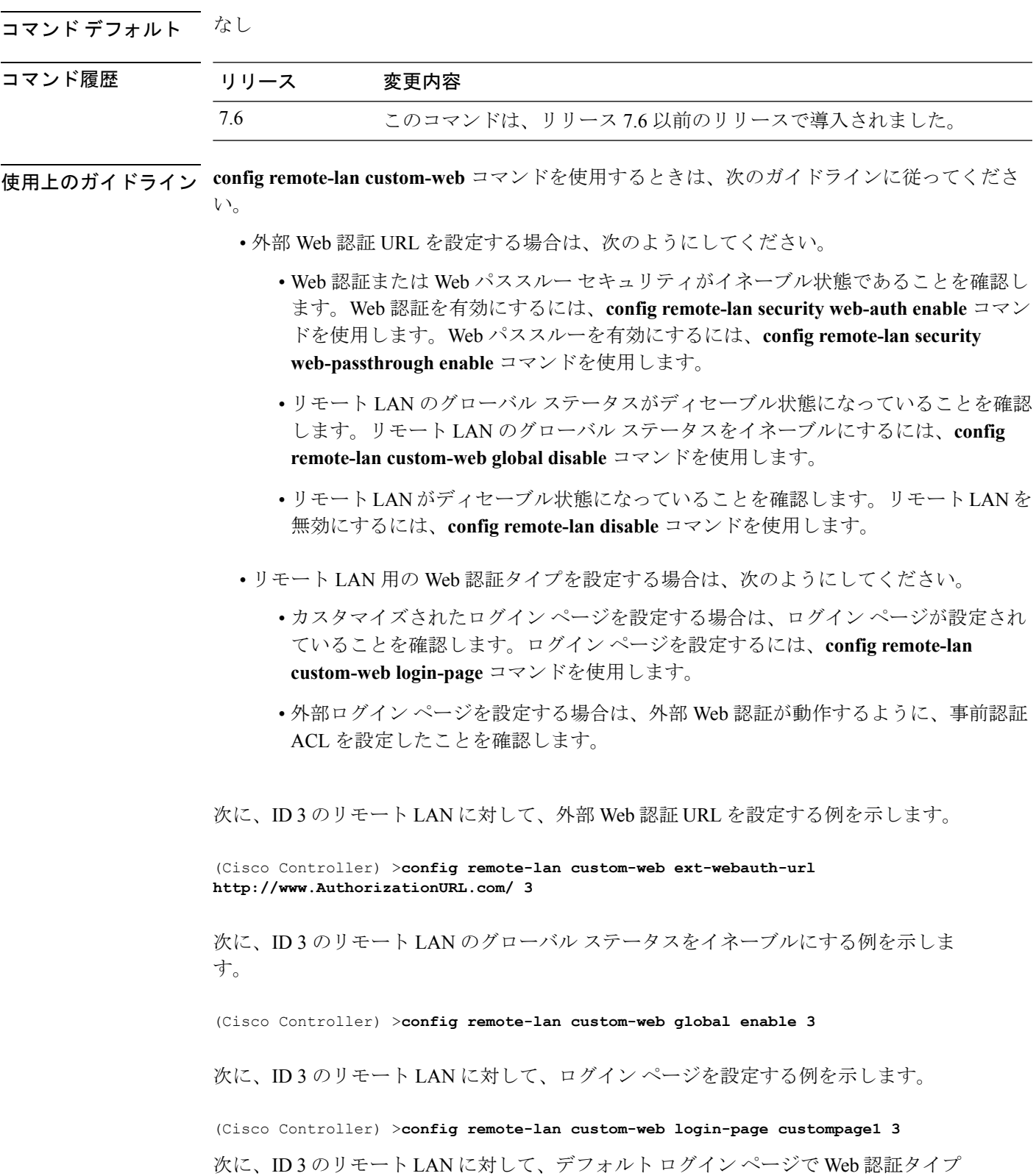

を設定する例を示します。

 $\mathbf I$ 

**config** コマンド:**r** ~ **z**

I

(Cisco Controller) >**config remote-lan custom-web webauth-type internal 3**

٦

# **config remote-lan delete**

リモート LAN 接続を削除するには、**config remote-lan delete** コマンドを使用します。

**config remote-lan delete** *remote-lan-id*

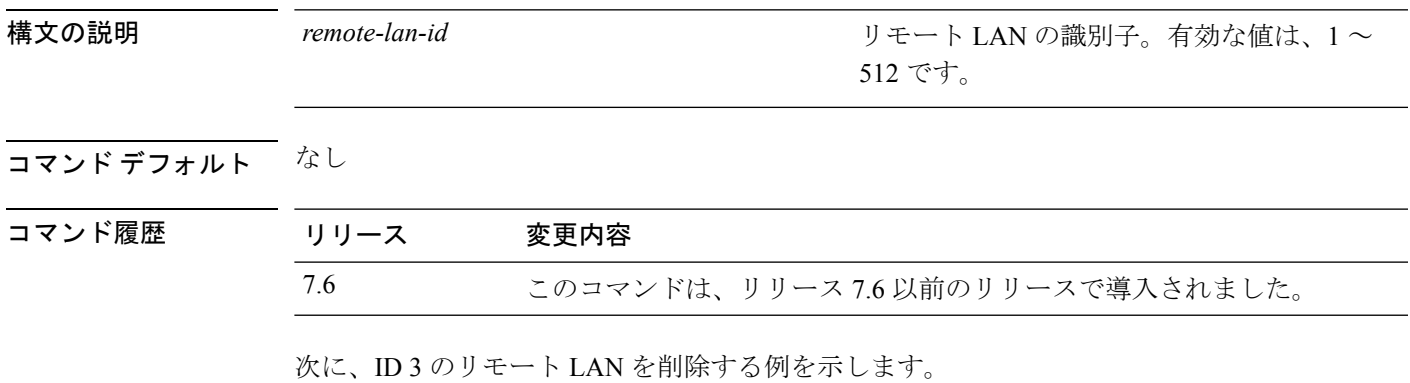

(Cisco Controller) >**config remote-lan delete 3**

### **config remote-lan dhcp\_server**

リモート LAN の Dynamic Host Configuration Protocol(DHCP)サーバを設定するには、**config remote-lan dhcp\_server** コマンドを使用します。

**config remote-lan dhcp\_server** *remote-lan-id ip\_address*

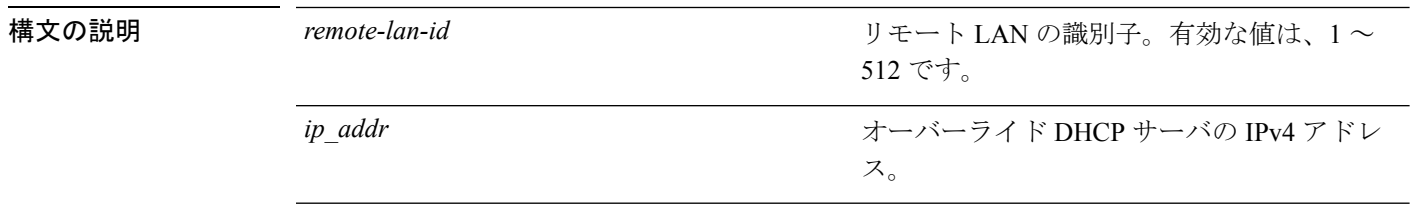

コマンドデフォルト 0.0.0.0 がインターフェイスのデフォルト値として設定されます。

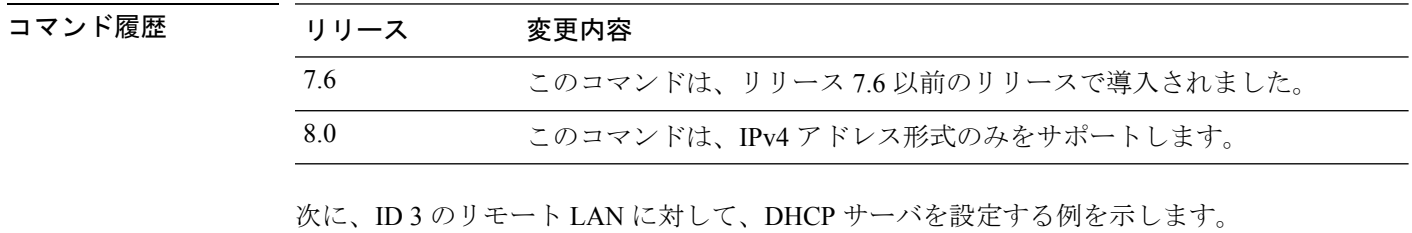

(Cisco Controller) >**config remote-lan dhcp\_server 3 209.165.200.225**

関連コマンド **show remote-lan**

### **config remote-lan exclusionlist**

リモート LAN の除外リスト タイムアウトを設定するには、**config remote-lan exclusionlist** コ マンドを使用します。

**config remote-lan exclusionlist** *remote-lan-id* {*seconds* | **disabled** | **enabled**}

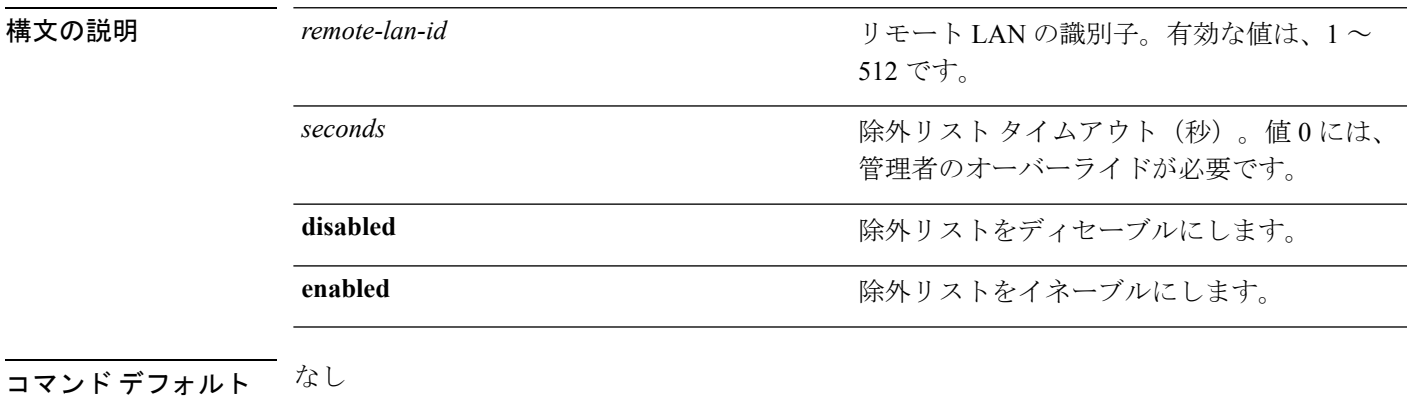

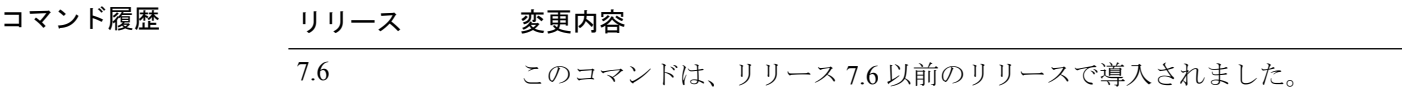

次に、ID 3 のリモート LAN で、除外リスト タイムアウトを 20 秒に設定する例を示し ます。

(Cisco Controller) >**config remote-lan exclusionlist 3 20**

### **config remote-lan host-mode**

リモート LAN IEEE 802.1X のホスト モードを設定するには、**config remote-lan host-mode** コマ ンドを使用します。

**config remote-lan host-mode** {**singlehost** | **multihost** } *remote-lan-id*

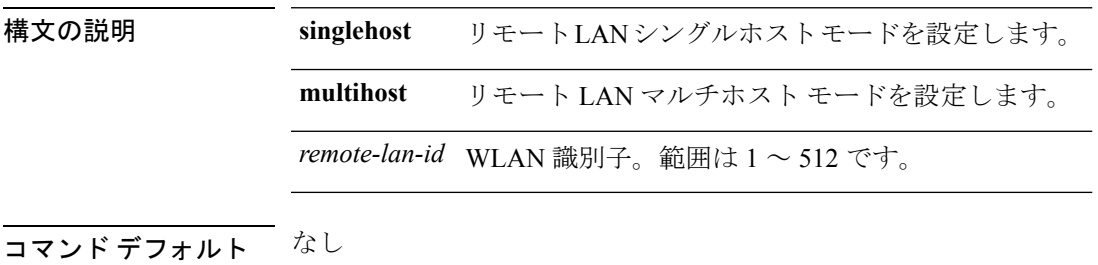

コマンド モード コントローラの設定

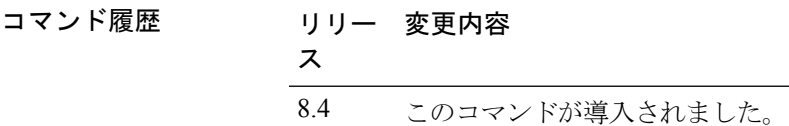

#### 例

次に、リモート LAN IEEE 802.1X のホスト モードをシングルとして設定する例を示し ます。

(Cisco Controller) > **config remote-lan host-mode singlehost 1**

# **config remote-lan interface**

リモート LAN のインターフェイスを設定するには、**config remote-lan interface** コマンドを使 用します。

**config remote-lan interface** *remote-lan-id interface\_name*

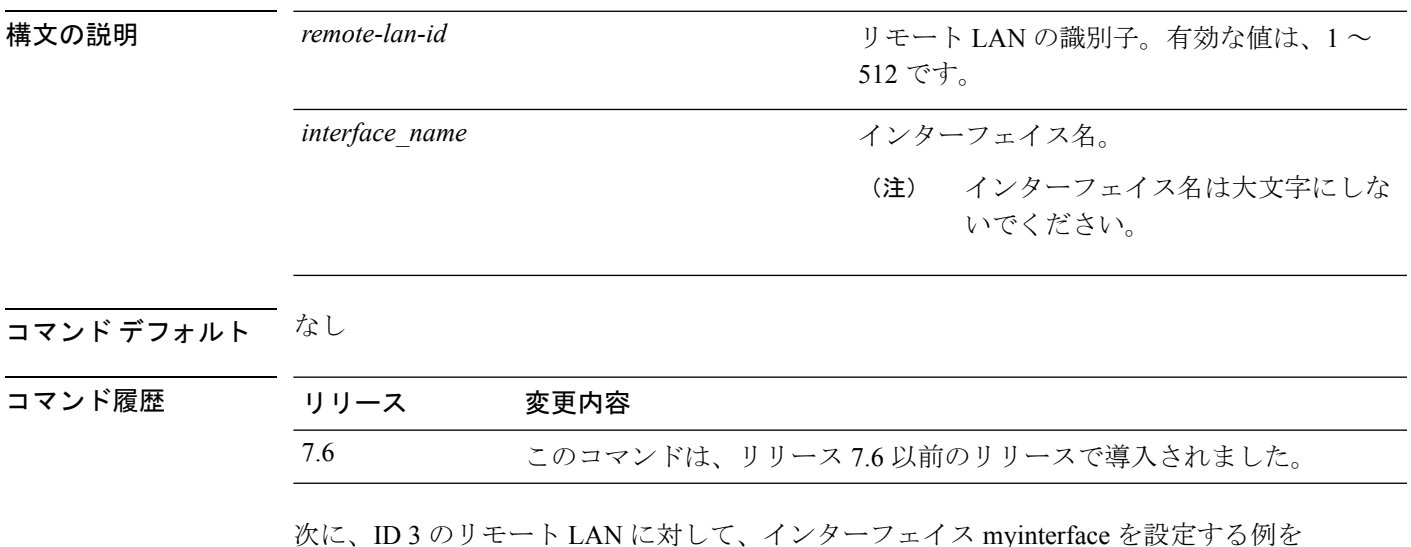

次に、ID 3 のリモート LAN に対して、インターフェイス myinterface を設定する例を 示します。

(Cisco Controller) >**config remote-lan interface 3 myinterface**

#### **config remote-lan ldap**

リモート LAN の LDAP サーバを設定するには、**config remote-lan ldap** コマンドを使用しま す。

**config remote-lan ldap** {**add** | **delete**} リモート *lan id* インデックス

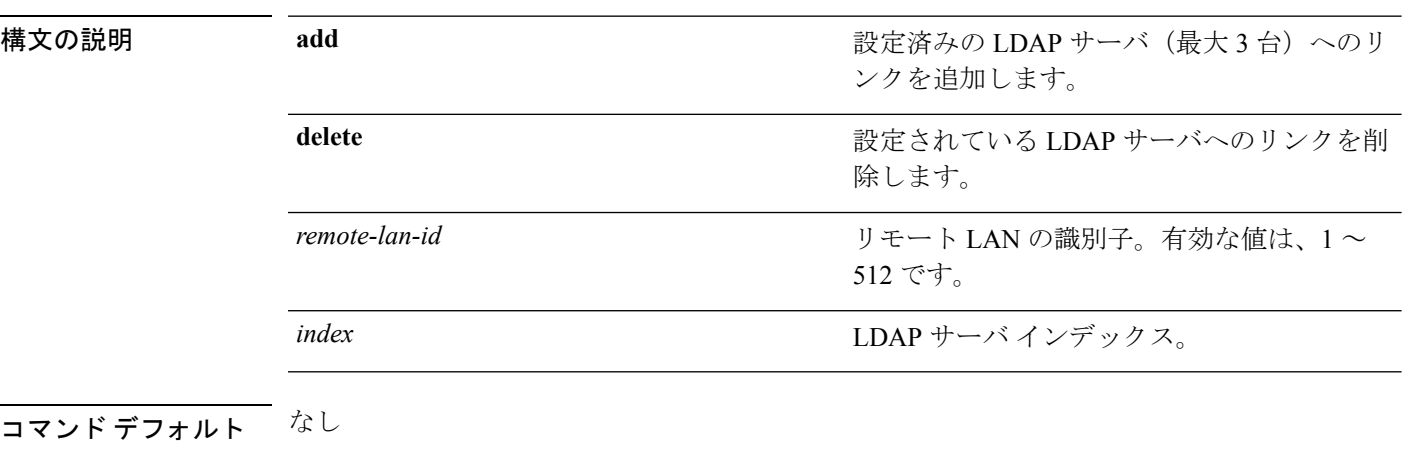

コマンド履歴 リリース 変更内容 7.6 このコマンドは、リリース 7.6 以前のリリースで導入されました。

> 次に、ID 3 のリモート LAN に対して、インデックス番号 10 の LDAP サーバを追加す る例を示します。

(Cisco Controller) >**config remote-lan ldap add 3 10**

# **config remote-lan mac-filtering**

リモート LAN で MAC フィルタリングを設定するには、**config remote-lan mac-filtering** コマン ドを使用します。

**config remote-lan mac-filtering** {**enable** | **disable**} *remote-lan-id*

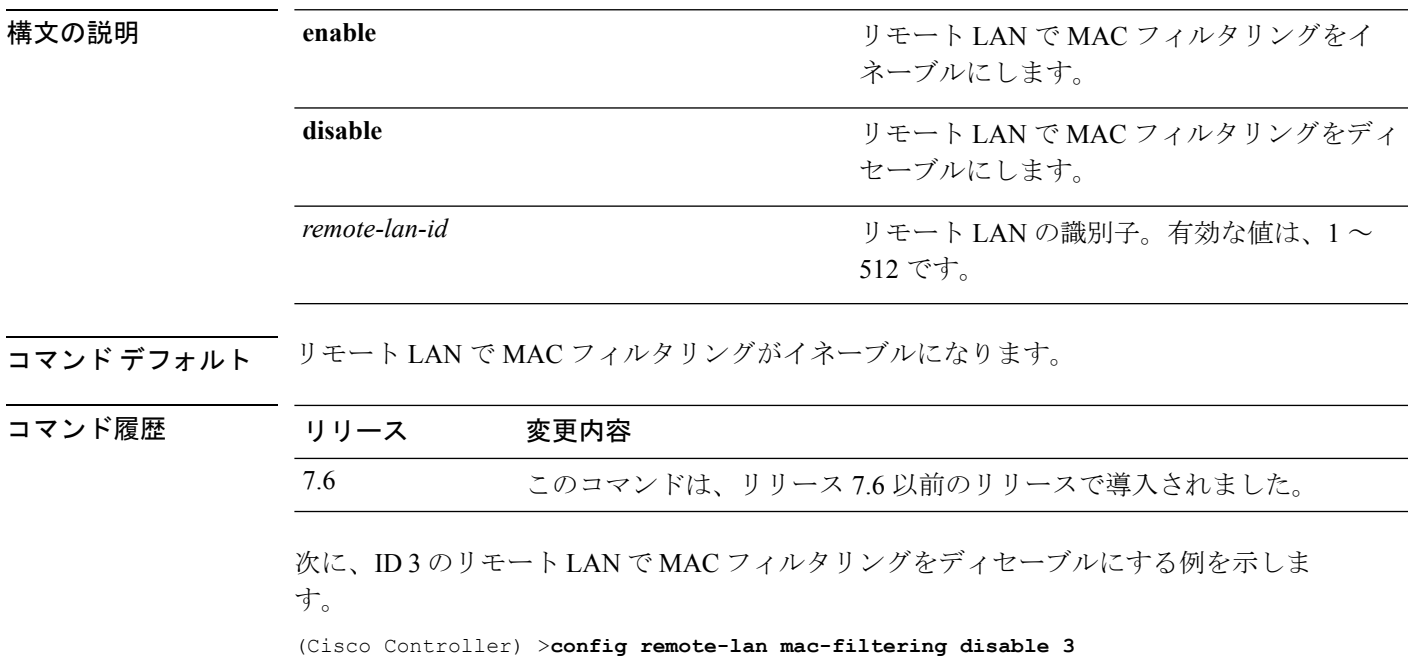

### **config remote-lan mab**

AP ポート LAN クライアントのために MAC認証バイパス (MAB)認証のサポートを設定する には、 **config remote-lan mab** コマンドを使用します。

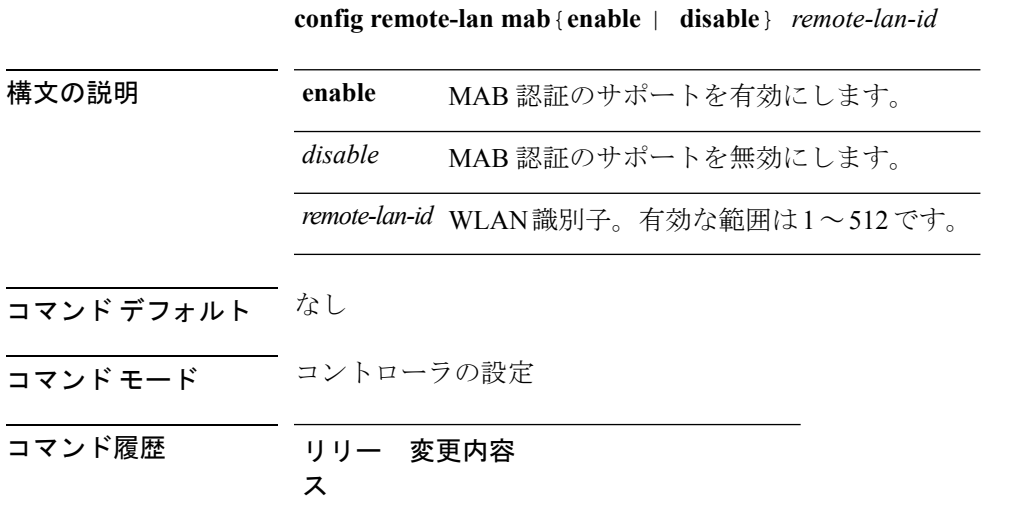

8.4 このコマンドが導入されました。

#### 例

次に、AP ポート LAN クライアントのために MAB 認証のサポートを有効にする例を 示します。

(Cisco Controller) >config remote-lan mab enable 8

# **config remote-lan max-associated-clients**

リモート LAN のクライアント接続の最大数を設定するには、**config remote-lan max-associated-clients** コマンドを使用します。

**config remote-lan max-associated-clients** *remote-lan-id max-clients*

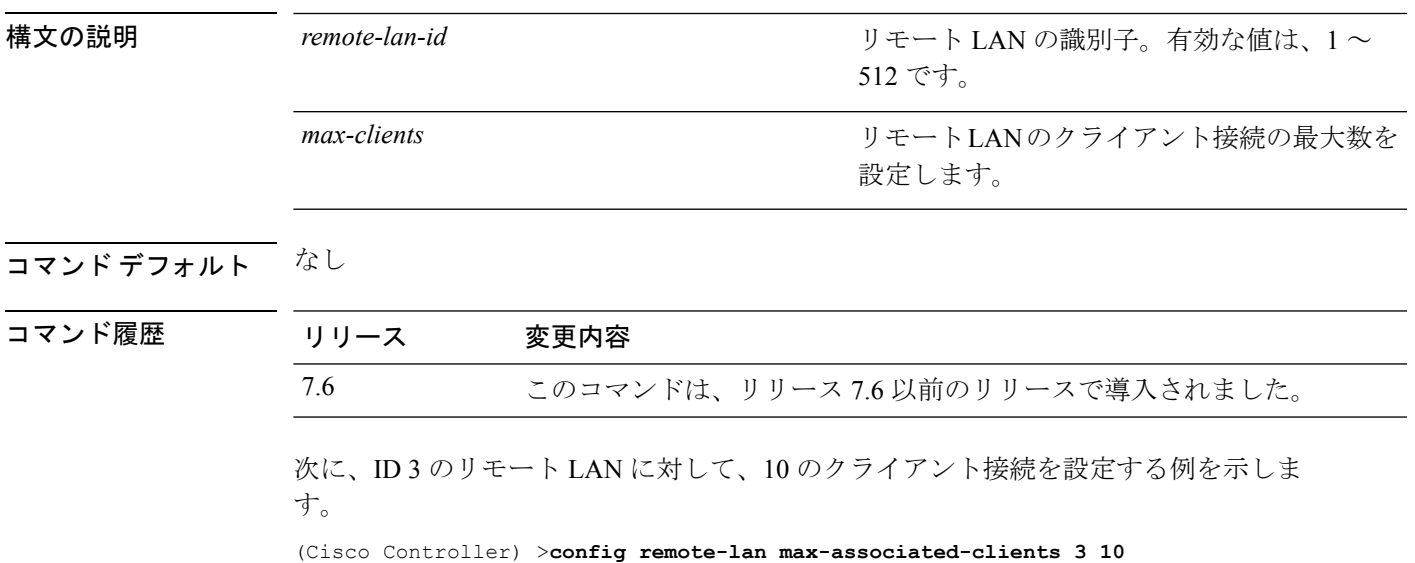

#### **config remote-lan pre-auth**

RLAN IEEE 802.1X の事前認証 VLAN を設定するには、**config remote-lan pre-auth** コマンドを 使用します。

**config remote-lan pre-auth** {**enable** | **disable**} *remote-lan-id* **vlan** *vlan-id*

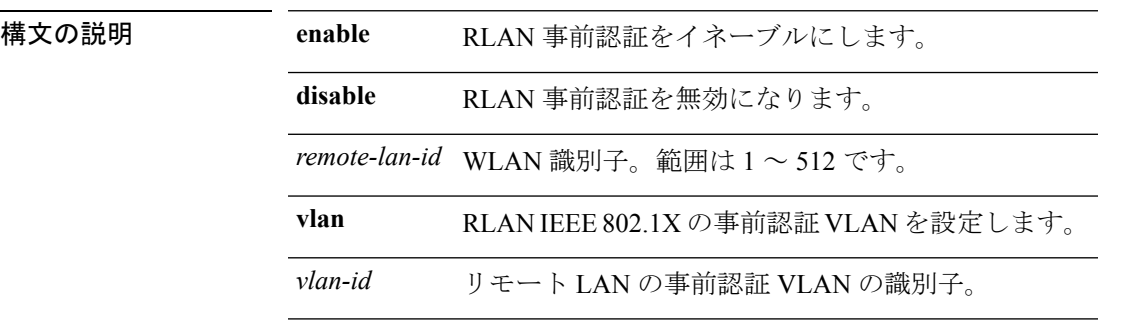

#### コマンドデフォルト なし

コマンド モード (コントローラの設定)

コマンド履歴

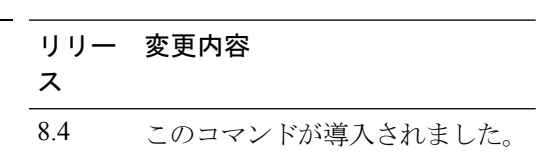

#### 例

次に、リモート LAN IEEE 802.1 の事前認証 VLAN を有効にする例を示します。 (Cisco Controller) > **config remote-lan pre-auth enable 1 vlan vlan1**

### **config remote-lan radius\_server**

リモート LAN で RADIUS サーバを設定するには、**config remote-lan radius\_server** コマンドを 使用します。

**config remote-lan radius\_server** {**acct** {{**add** | **delete**} *server-index* | {**enable** | **disable**} | **interim-update** {*interval* | **enable** | **disable**}} | **auth** {{**add** | **delete**} *server-index* | {**enable** | **disable** }} | **overwrite-interface** {**enable** | **disable**}} *remote-lan-id*

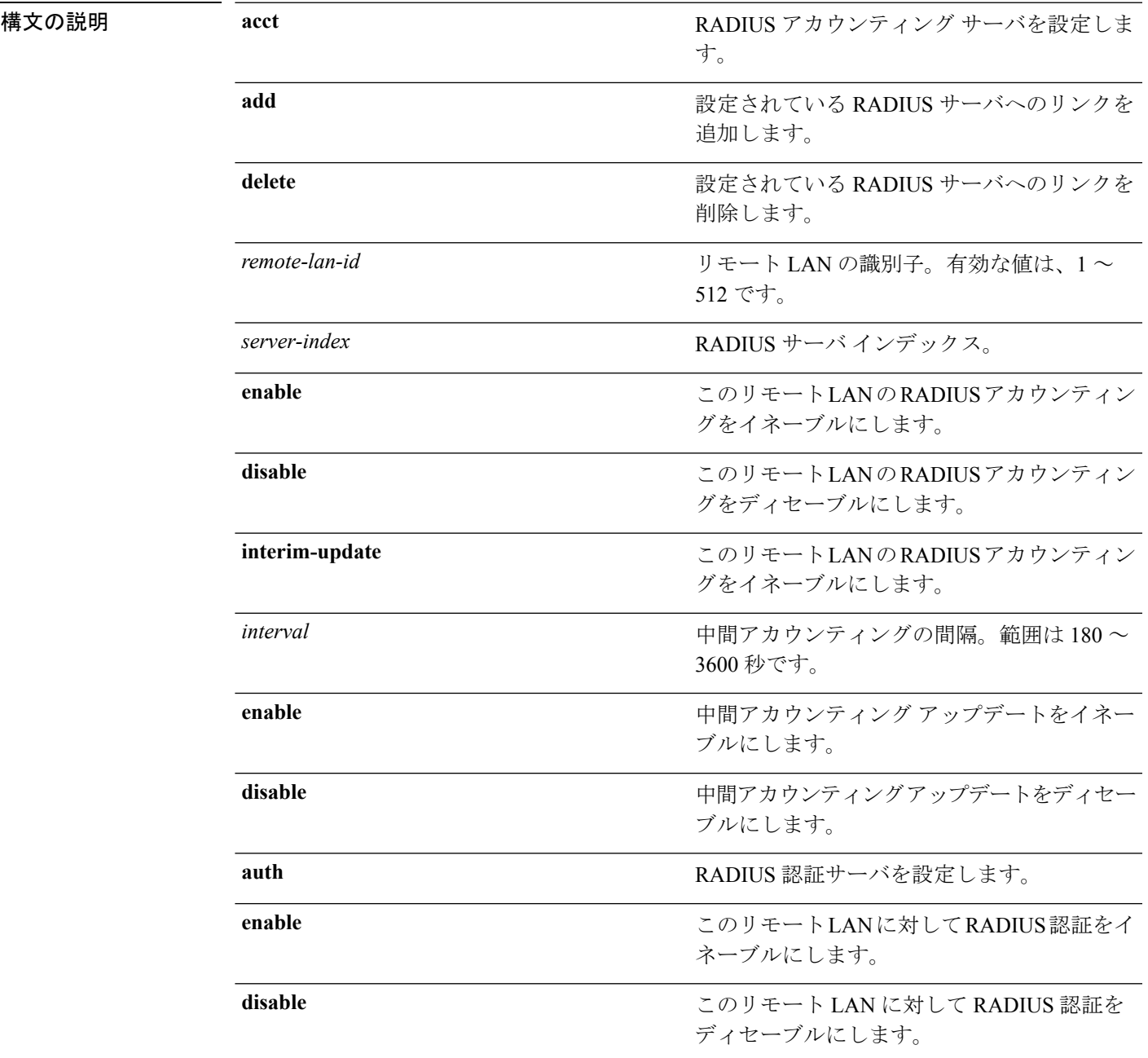

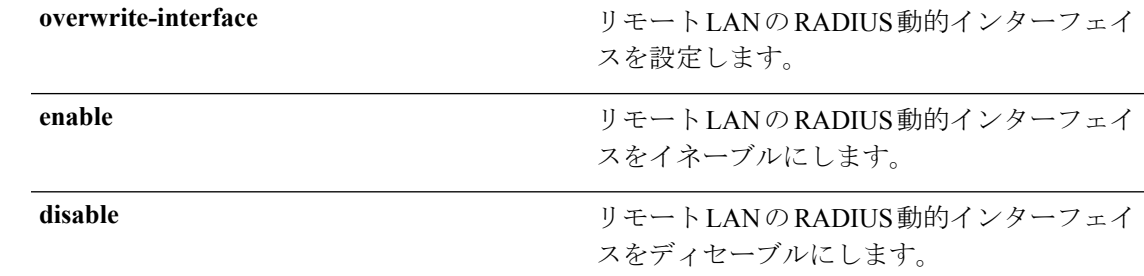

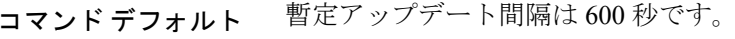

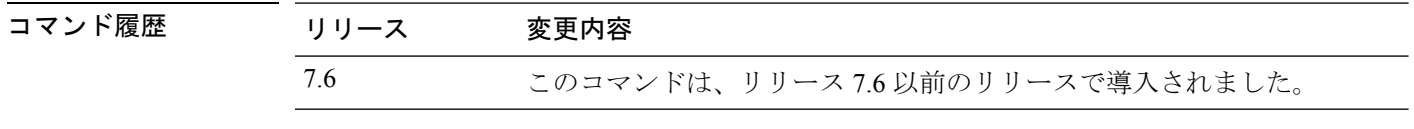

次に、ID 3 のリモート LAN の RADIUS アカウンティングをイネーブルにする例を示 します。

(Cisco Controller) >**config remote-lan radius\_server acct enable 3**

#### **config remote-lan security**

リモート LAN のセキュリティ ポリシーを設定するには、**config remote-lan security** コマンド を使用します。

**config remote-lan security** {{**web-auth** {**enable** | **disable** | **acl** | **server-precedence**} *remote-lan-id* | {**web-passthrough** {**enable** | **disable** | **acl** | **email-input**} *remote-lan-id*}}

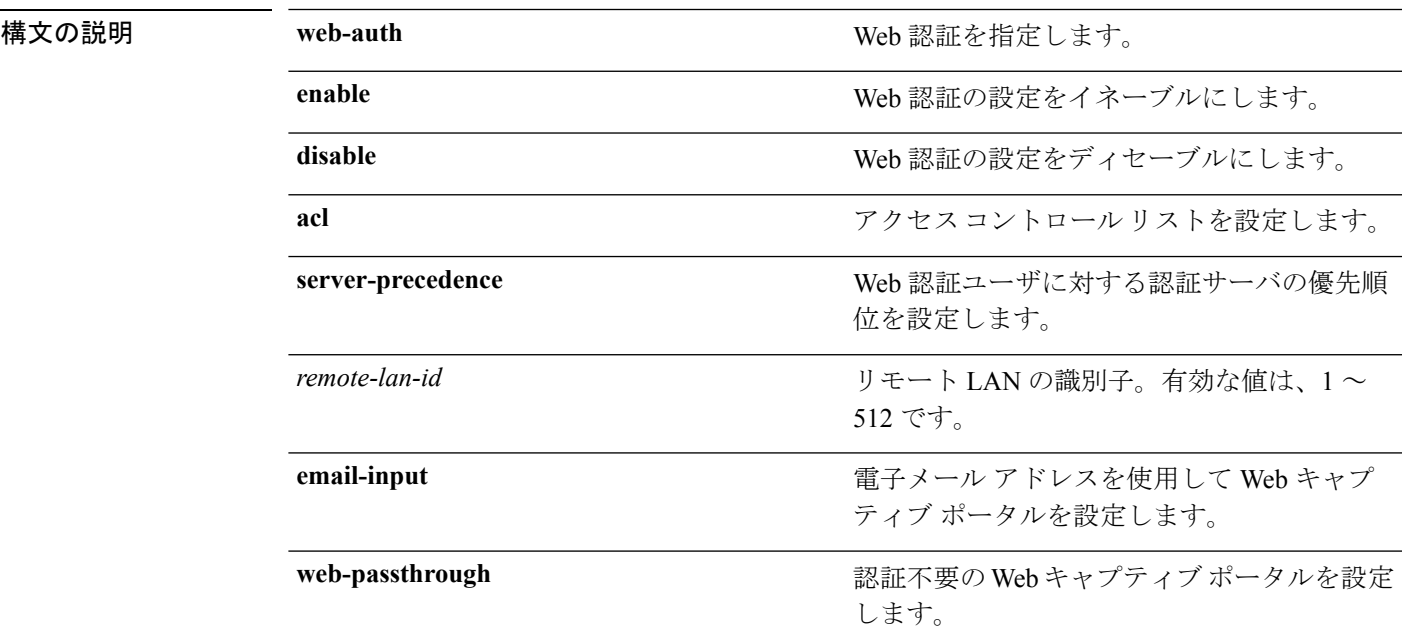

#### コマンド デフォルト なし

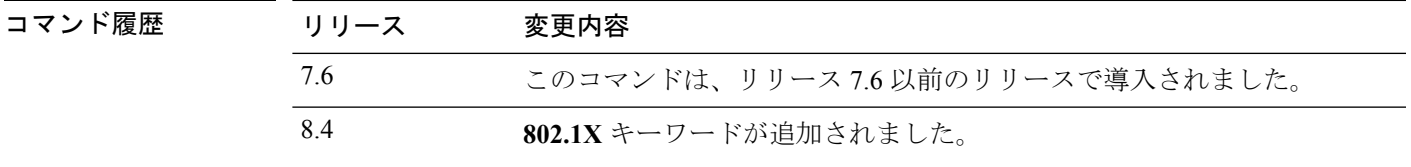

次に、リモートLANID1のセキュリティWeb認証ポリシーを設定する例を示します。

(Cisco Controller) >**config remote-lan security web-auth enable 1**

### **config remote-lan session-timeout**

クライアント セッションのタイムアウトを設定するには、**config remote-lansession-timeout** コ マンドを使用します。

**config remote-lan session-timeout** *remote-lan-id seconds*

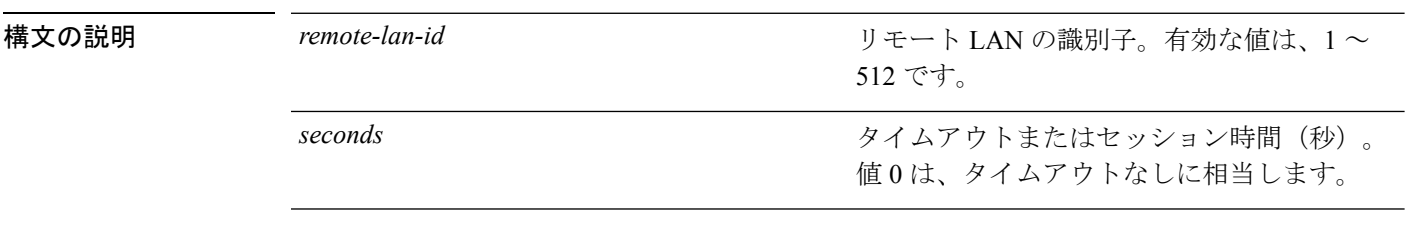

#### コマンドデフォルト なし

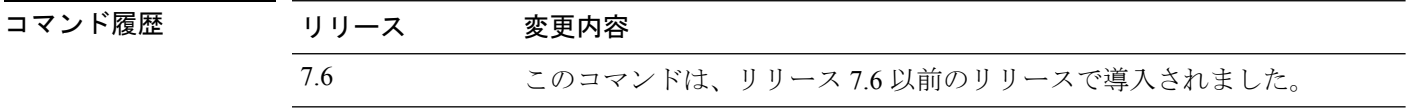

次に、ID 1 のリモート LAN で、クライアント セッション タイムアウトを 6000 秒に設 定する例を示します。

(Cisco Controller) >**config remote-lan session-timeout 1 6000**

### **config remote-lan violation-mode**

リモート LAN IEEE 802.1X の違反モードを設定するには、**config remote-lan violation-mode** コ マンドを使用します。

**config remote-lan violation-mode** {**protect** | **replace** | **shutdown**} *remote-lan-id*

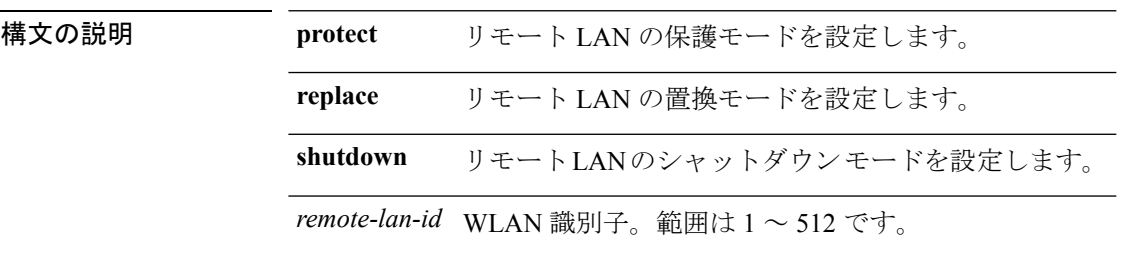

コマンドデフォルト なし

コマンド モード コントローラの設定

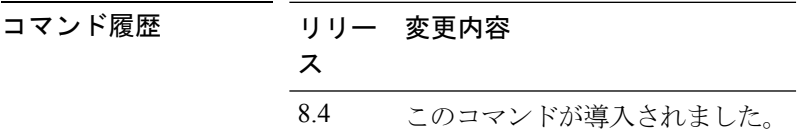

#### 使用上のガイドライン

例

次に、リモート LAN IEEE 802.1X の違反モードを保護モードとして設定する例を示し ます。

(Cisco Controller) > **config remote-lan violation-mode protect 1**

### **config remote-lan webauth-exclude**

リモート LAN の Web 認証の除外を設定するには、**config remote-lan webauth-exclude** コマン ドを使用します。

**config remote-lan webauth-exclude** *remote-lan-id* {**enable** | **disable**}

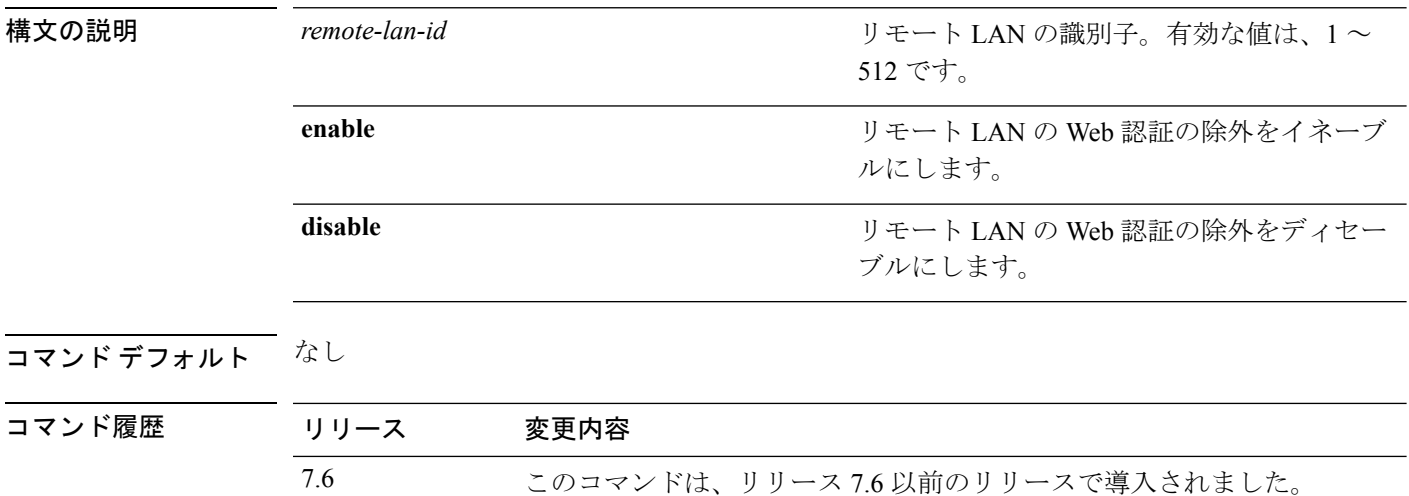

次に、ID 1 のリモート LAN で、Web 認証除外をイネーブルにする例を示します。

(Cisco Controller) >**config remote-lan webauth-exclude 1 enable**

# **config rf-profile band-select**

RF プロファイルの帯域選択パラメータを設定するには、**config rf-profile band-select** コマンド を使用します。

**config rf-profile band-select** {**client-rssi** *rssi* | **cycle-count** *cycles* | **cycle-threshold** *value* | **expire** {**dual-band** *value* | **suppression** *value*} | **probe-response** {**enable** | **disable**}} *profile\_name*

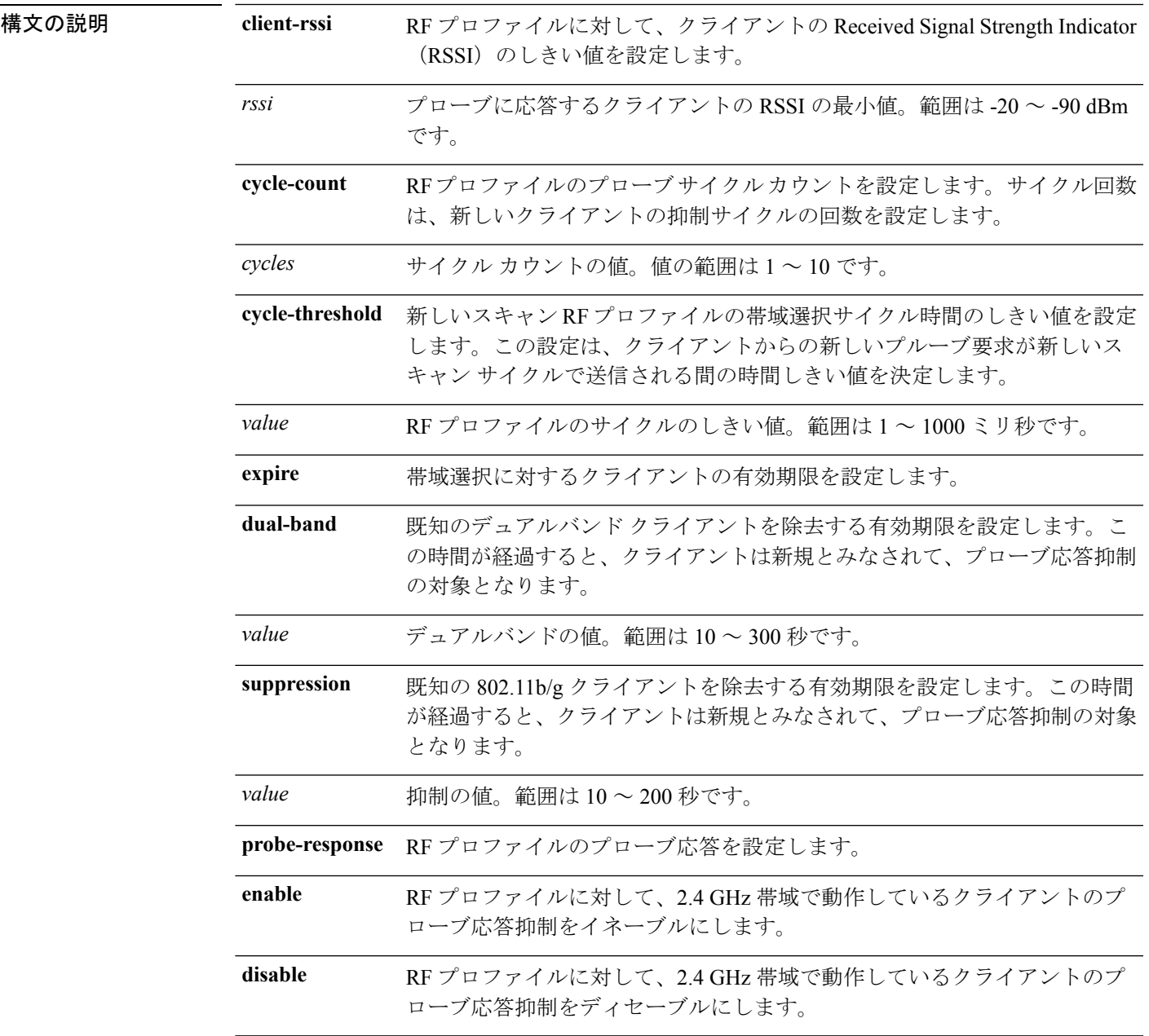

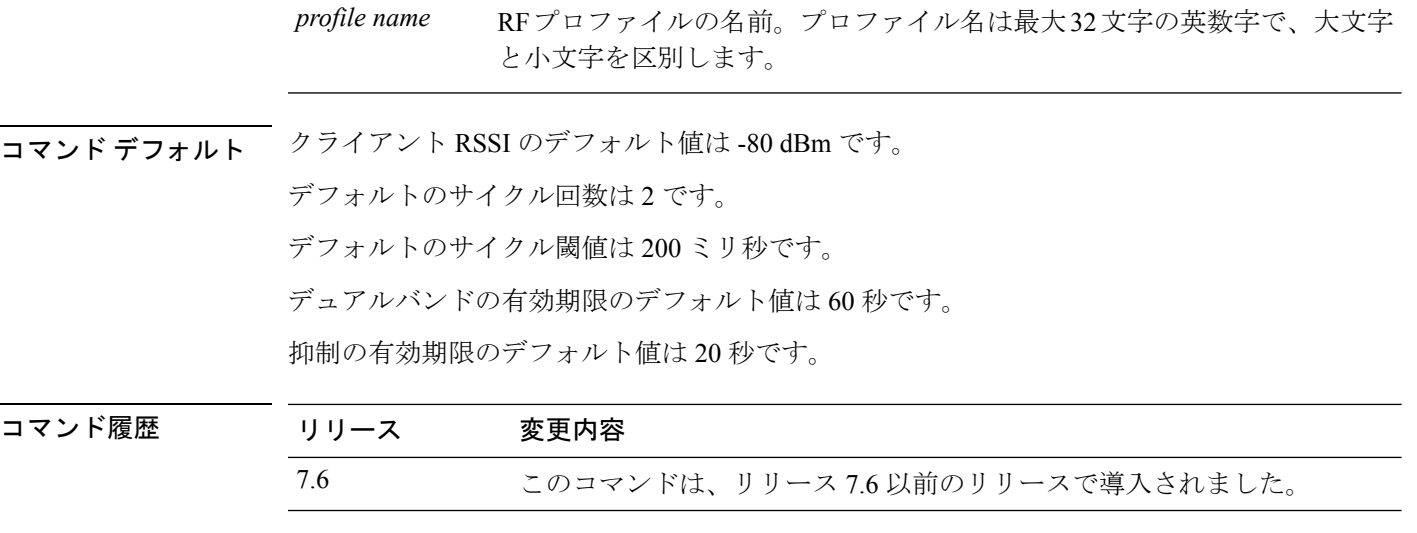

使用上のガイドライン WLAN で帯域選択を有効にすると、アクセス ポイントによって 2.4 GHz でのクライアント プ ローブが抑制され、デュアル バンド クライアントが 5 Ghz スペクトルに移動されます。帯域 選択アルゴリズムによるデュアルバンドクライアントの誘導は、同じアクセスポイントの2.4 GHz 無線から 5 GHz 無線へに限られます。このアルゴリズムが機能するのは、アクセス ポイ ントで2.4 GHzと5 GHzの両方の無線が稼働している場合のみです。帯域選択は、Cisco Aironet 1040、1140、1250、および 3500 シリーズのアクセス ポイントでのみ使用できます。

次に、クライアント RSSI を設定する例を示します。

(Cisco Controller) >**config rf-profile band-select client-rssi -70**

#### **config rf-profile channel**

RF プロファイルの DCA を設定するには、**config rf-profile channel** コマンドを使用します。

**config rf-profile channel** {**add** *chan profile name* | **delete** *chan profile name* | **foreign** {**enable** | **disable**} *profile name* | **chan-width** {**20** | **40** | **80**} *profile name*}

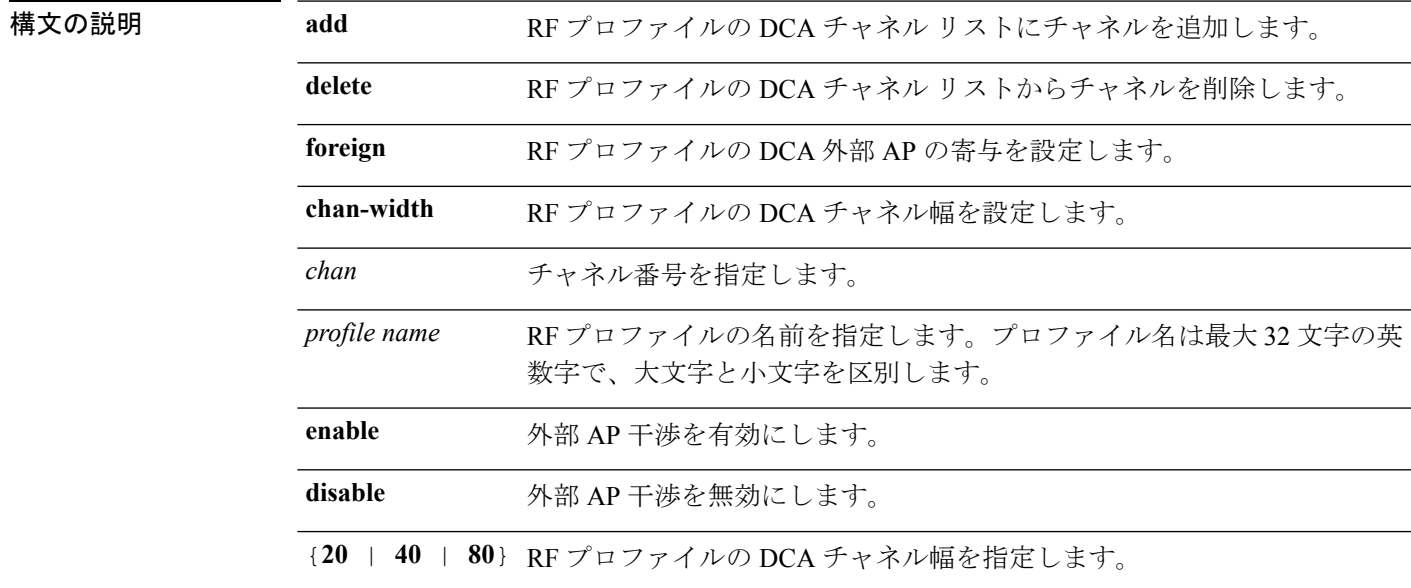

#### コマンドデフォルト なし

コマンド履歴

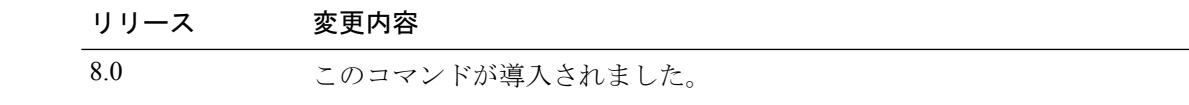

次に、RF プロファイルの DCA チャネル リストにチャネルを追加する例を示します。

(Cisco Controller) >**config rf-profile channel add 40 admin1**

次に、RF プロファイルの DCA チャネル幅を設定する例を示します。

(Cisco Controller) >**config rf-profile channel chan-width 40 admin1**

### **config rf-profile client-trap-threshold**

アクセスポイントに関連付けられるクライアント数のしきい値を設定するには(このしきい値 を超えると、SNMP トラップがコントローラに送信される)、**config rf-profile client-trap-threshold** コマンドを使用します。

**config rf-profile client-trap-threshold** *threshold profile\_name*

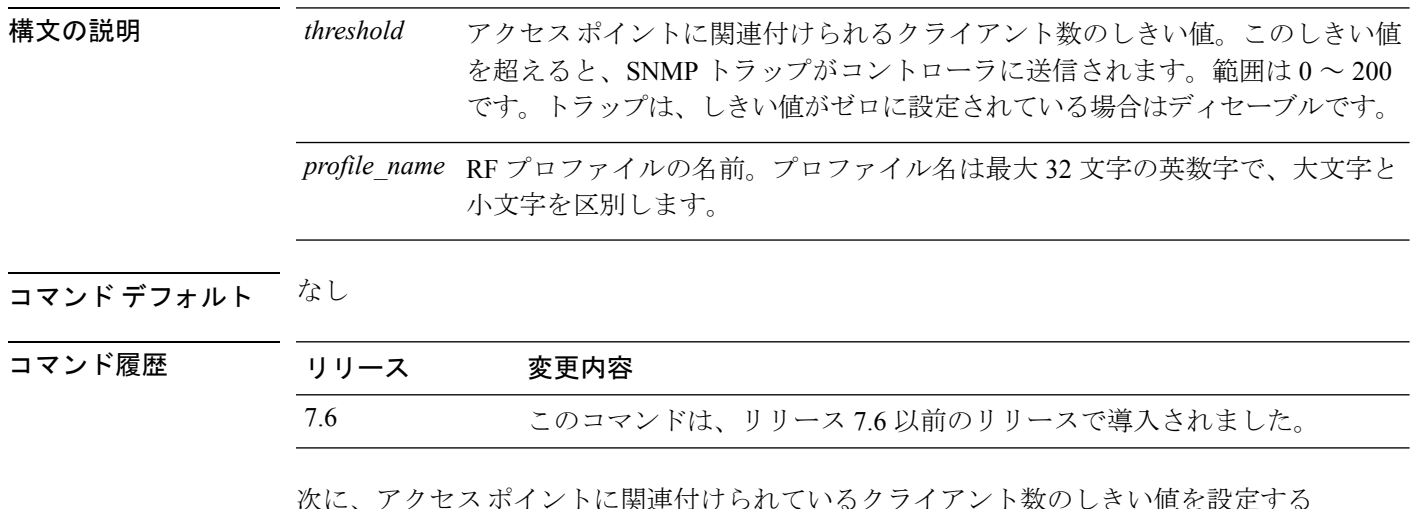

次に、アクセスポイントに関連付けられているクライアント数のしきい値を設定する 例を示します。

(Cisco Controller) >**config rf-profile client-trap-threshold 150**

### **config rf-profile create**

RF プロファイルを作成するには、**config rf-profile create** コマンドを使用します。

**config rf-profile create** {**802.11a** | **802.11b/g**} *profile-name*

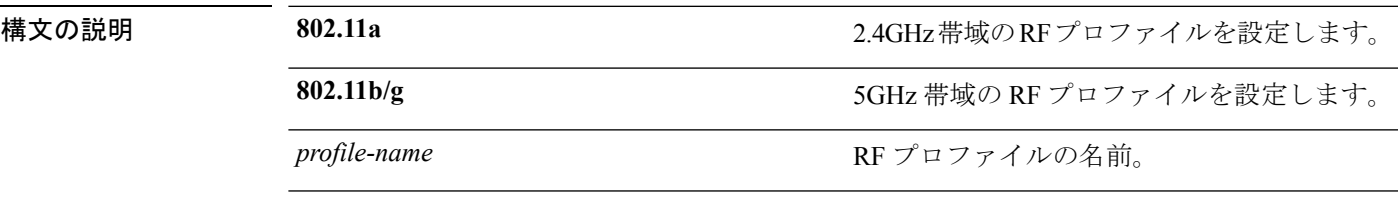

#### コマンドデフォルト なし

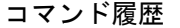

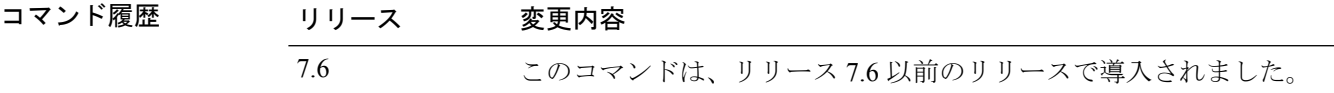

次に、新しい RF プロファイルを作成する例を示します。

(Cisco Controller) >**config rf-profile create 802.11a RFtestgroup1**

#### **config rf-profile fra client-aware**

RFプロファイルのクライアント認識FRA機能を設定するには、**config rf-profile fra client-aware** コマンドを使用します。

**config rf-profile fra client-aware** {**client-reset** *percent rf-profile-name* | **client-select** *percent rf-profile-name* | **disable** *rf-profile-name* | **enable** *rf-profile-name*}

構文の説明 client-reset 無線をモニタ モードに戻すための RF プロファイルの AP 使用率のしきい値を 設定します。 **client-reset**

*percent* 0 ~ 100 までの使用率の値。デフォルト値は 5% です。

*rf-profile-name* RF プロファイルの名前。

無線を 5GHz に切り替えるための RF プロファイル使用率のしきい値を設定し ます。 **client-select**

**disable** RF プロファイルのクライアント認識 FRA 機能を無効にします。

**enable** RF プロファイルのクライアント認識 FRA 機能を有効にします。

**コマンド デフォルト client-select** および client-reset のデフォルトのパーセント値は、それぞれ 50% および 5% です。

*percent* 0 ~ 100 までの使用率の値。デフォルト値は 50 % です。

コマンド履歴 リリース 変更内容

8.5 このコマンドが導入されました。

次に、冗長デュアルバンド無線を5GHzクライアントサーバの役割からモニタモード に戻すための RF プロファイル使用率のしきい値を設定する例を示します。

(Cisco Controller) >**config rf-profile fra client-aware client-reset 15 profile1**

次に、冗長デュアルバンド無線をモニタモードから5GHzクライアントサーバの役割 に切り替えるための RF プロファイル使用率のしきい値を設定する例を示します。 (Cisco Controller) >**config rf-profile fra client-aware client-select 20 profile1**

次に、RF プロファイルのクライアント認識 FRA 機能を無効にする例を示します。 (Cisco Controller) >**config rf-profile fra client-aware disable profile1** 次に、RF プロファイルのクライアント認識 FRA 機能を有効にする例を示します。 (Cisco Controller) >**config rf-profile fra client-aware enable profile1**

 $\overline{\phantom{a}}$ 

# **config rf-profile data-rates**

RF プロファイルのデータ レートを設定するには、**config rf-profile data-rates** コマンドを使用 します。

**config rf-profiledata-rates** {**802.11a** |**802.11b** } {**disabled** | **mandatory** | **supported**} *data-rate profile-name*

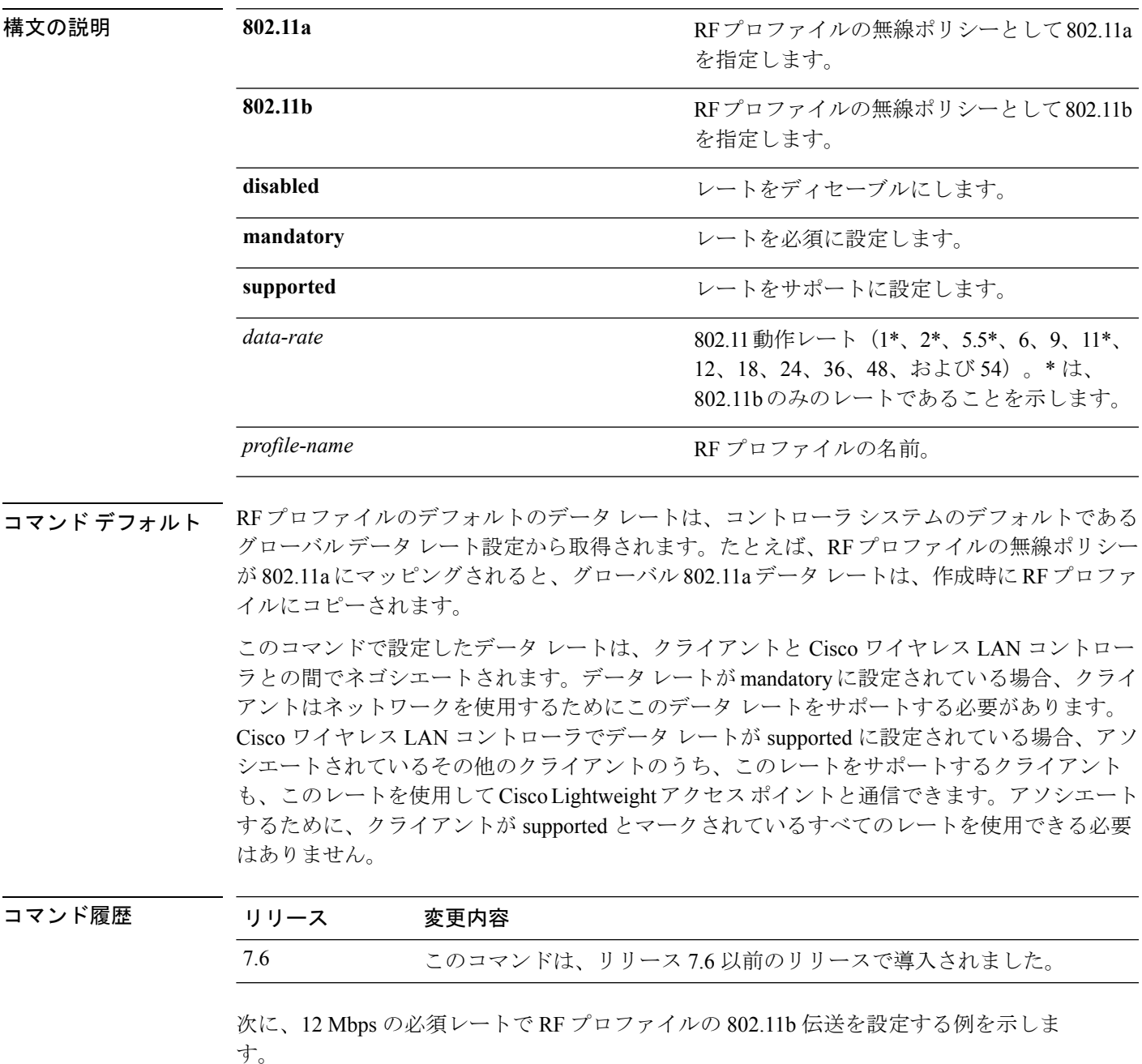

I

(Cisco Controller) >**config rf-profile 802.11b data-rates mandatory 12 RFGroup1**

# **config rf-profile delete**

RF プロファイルを削除するには、**config rf-profile delete** コマンドを使用します。

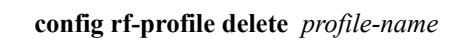

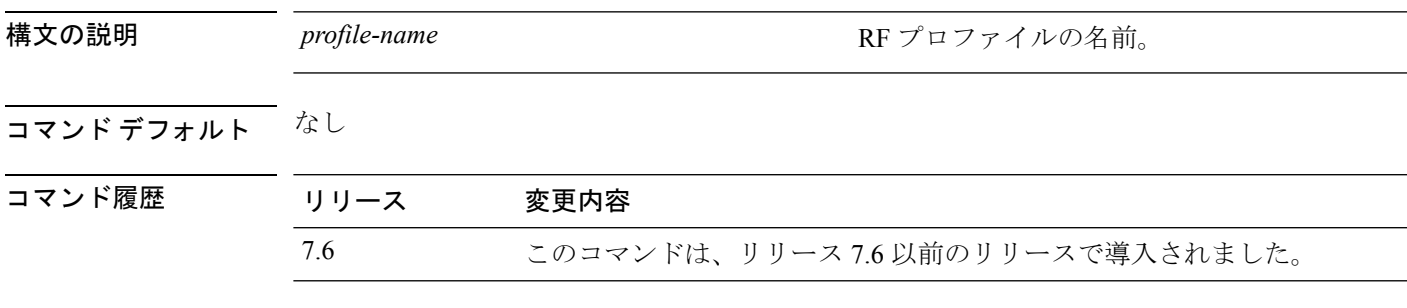

次に、RF プロファイルを削除する例を示します。

(Cisco Controller) >**config rf-profile delete RFGroup1**

# **config rf-profile description**

RF プロファイルの説明を入力するには、**config rf-profile description** コマンドを使用します。

**config rf-profile description** *description profile-name*

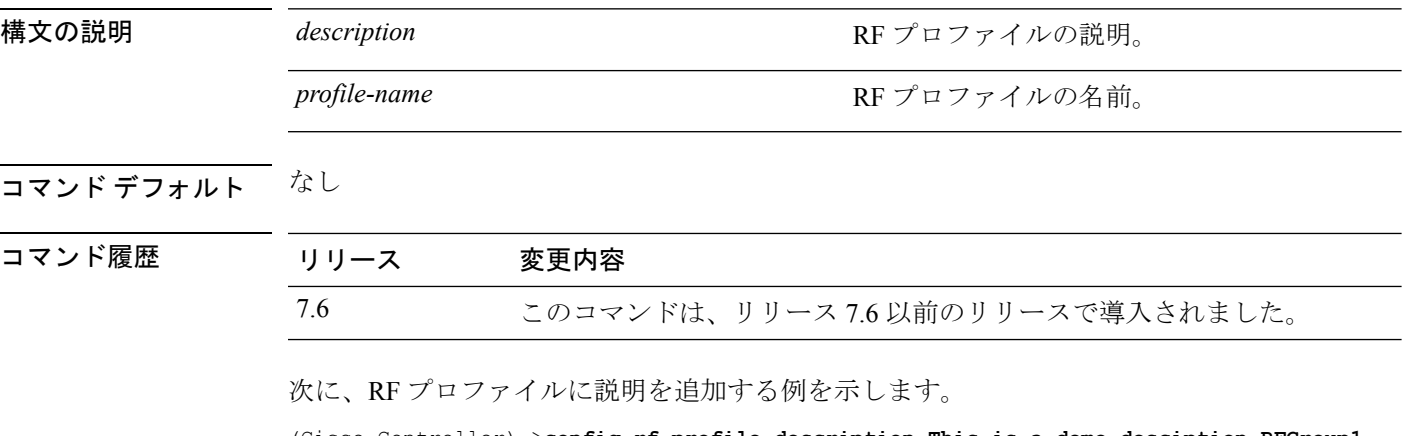

(Cisco Controller) >**config rf-profile description This is a demo desciption RFGroup1**

# **config rf-profile fra client-aware**

RFプロファイルのクライアント認識FRA機能を設定するには、**config rf-profile fra client-aware** コマンドを使用します。

**config rf-profile fra client-aware** {**client-reset** *percent rf-profile-name* | **client-select** *percent rf-profile-name* | **disable** *rf-profile-name* | **enable** *rf-profile-name*}

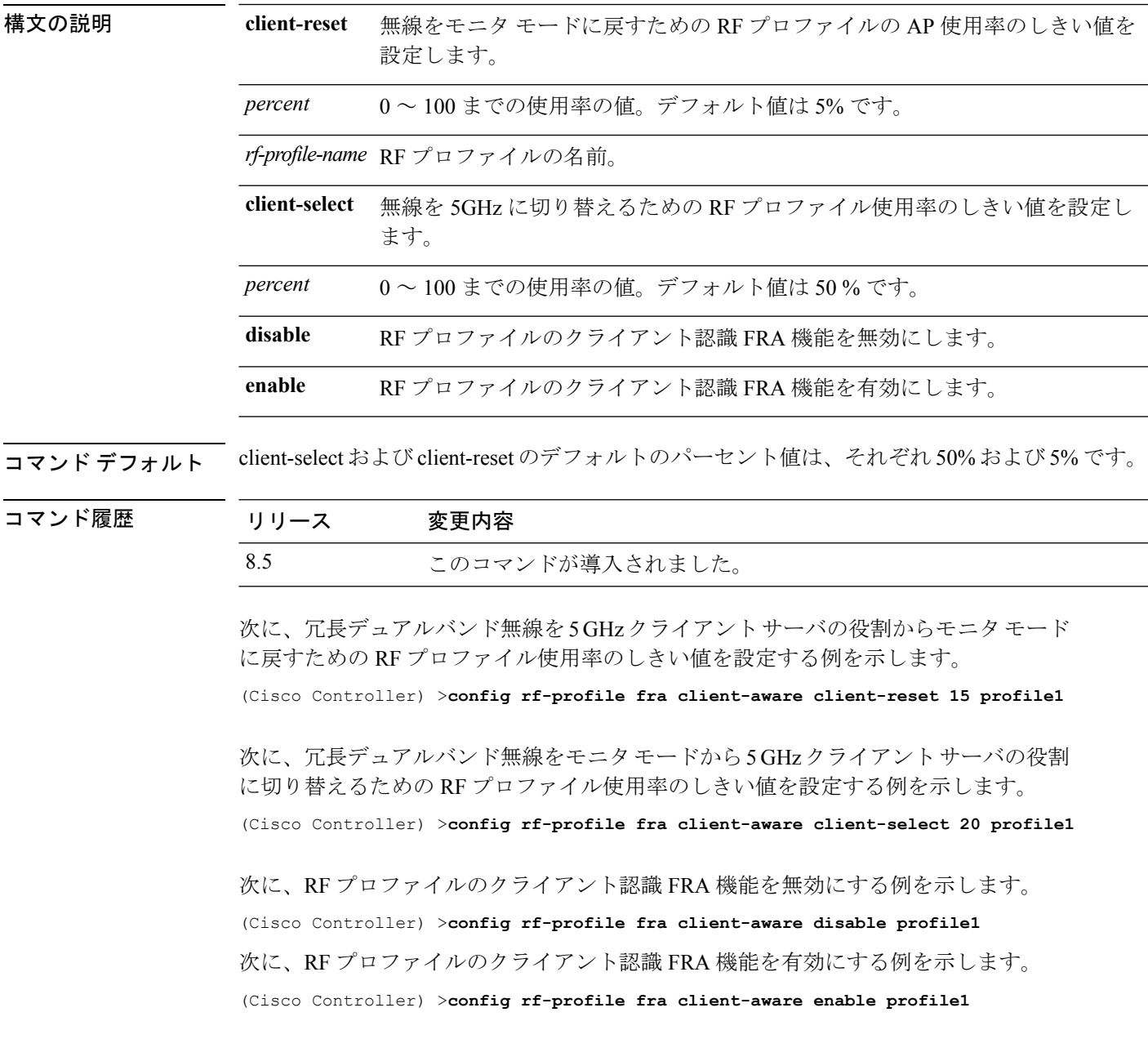

# **config rf-profile load-balancing**

RF プロファイルのロード バランシングを設定するには、**config rf-profile load-balancing** コマ ンドを使用します。

**config rf-profile load-balancing** {**window** *clients* | **denial** *value*} *profile\_name*

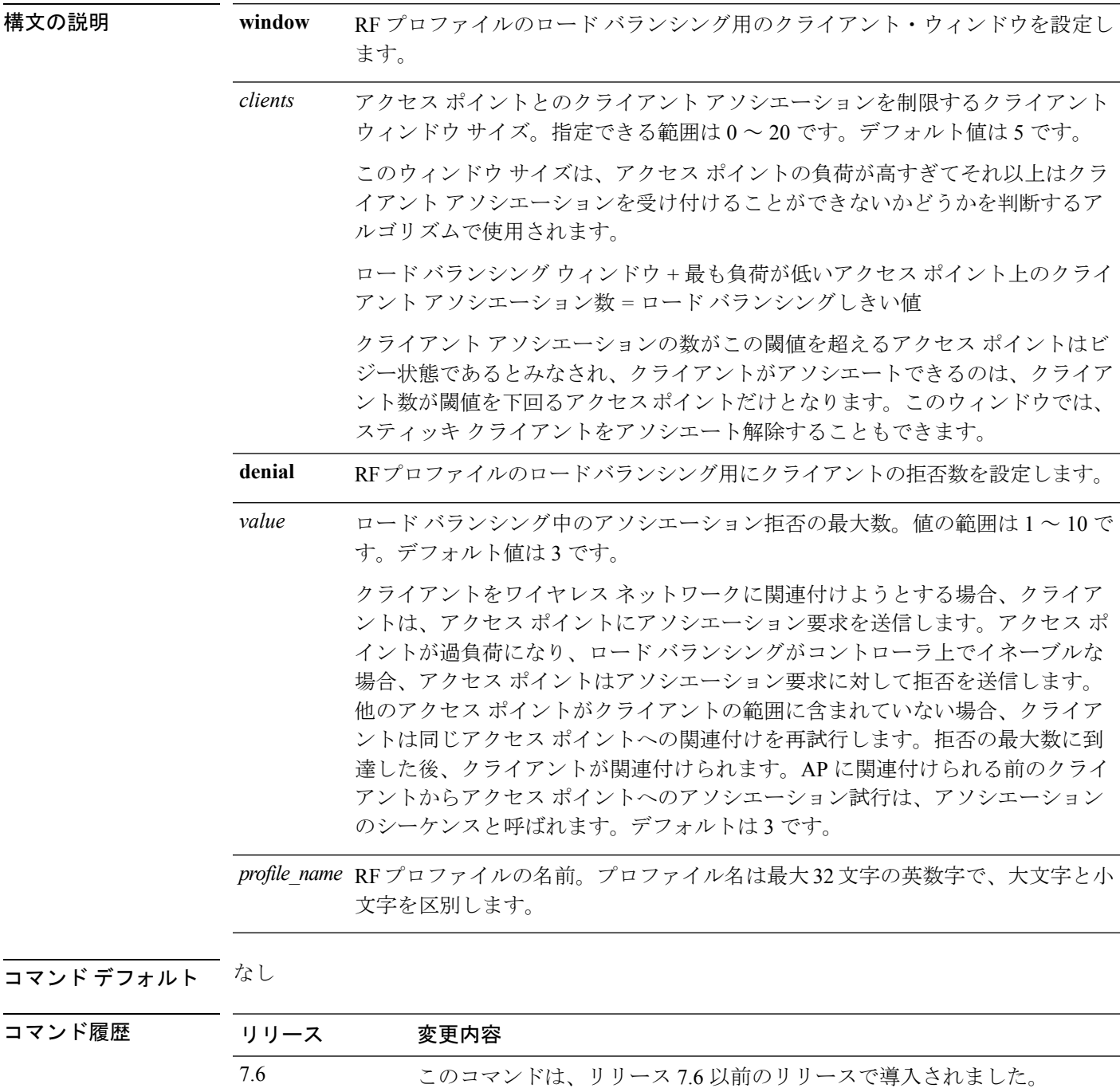

次に、RF プロファイルのクライアント ウィンドウ サイズを設定する例を示します。

(Cisco Controller) >**config rf-profile load-balancing window 15**

### **config rf-profile max-clients**

RFプロファイルのアクセスポイントごとのクライアント接続の最大数を設定するには、**config rf-profile max-clients** コマンドを使用します。

**config rf-profile max-clients** *clients*

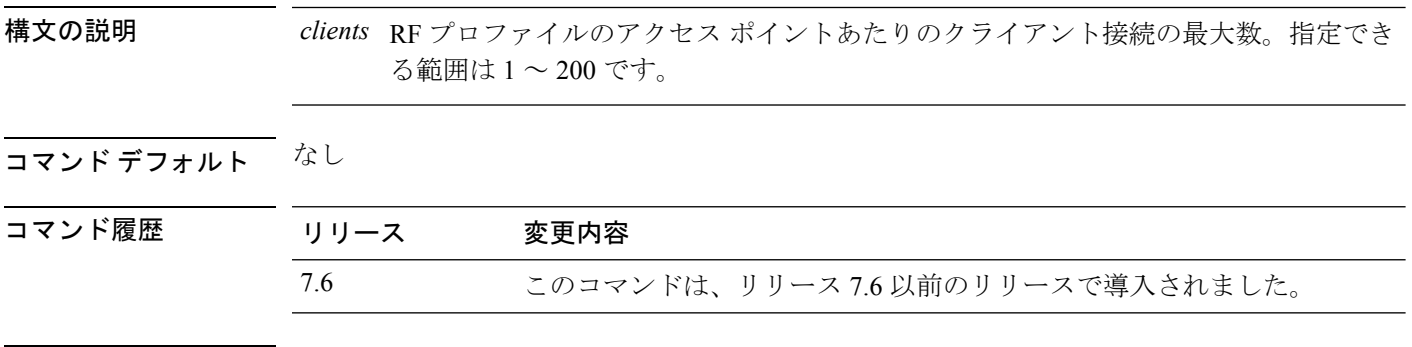

使用上のガイドライン クライアントの高密度領域にあるアクセスポイント、または高帯域幅のビデオまたはミッショ ン クリティカルな音声アプリケーションを提供しているアクセス ポイント上でクライアント の最大数を設定するには、このコマンドを使用します。

次に、クライアントの最大数を 50 に設定する例を示します。

(Cisco Controller) >**config rf-profile max-clients 50**

**config** コマンド:**r** ~ **z**

### **config rf-profile multicast data-rate**

RFプロファイルの最小マルチキャストデータレートを設定するには、**config rf-profilemulticast data-rate** コマンドを使用します。

**config rf-profile multicast data-rate** *value profile\_name*

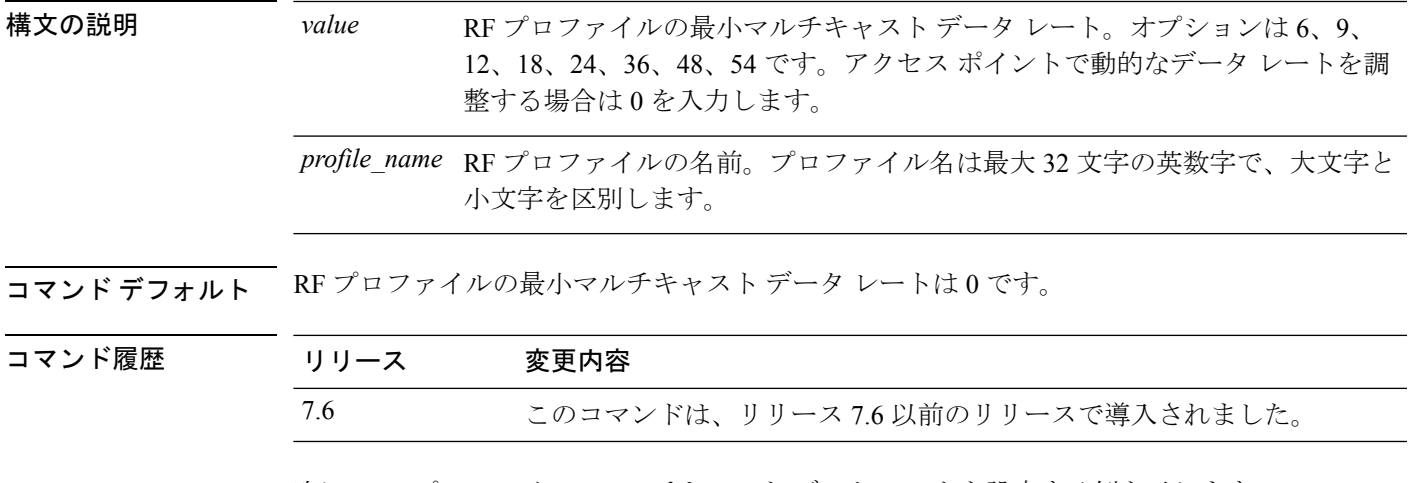

次に、RF プロファイルのマルチキャスト データ レートを設定する例を示します。

(Cisco Controller) >**config rf-profile multicast data-rate 24**

#### **config rf-profile out-of-box**

新しく設置したアクセスポイントから構成されるアウトオブボックスAPグループを作成する には、**config rf-profile out-of-box** コマンドを使用します。

**config rf-profile out-of-box** {**enable** | **disable**}

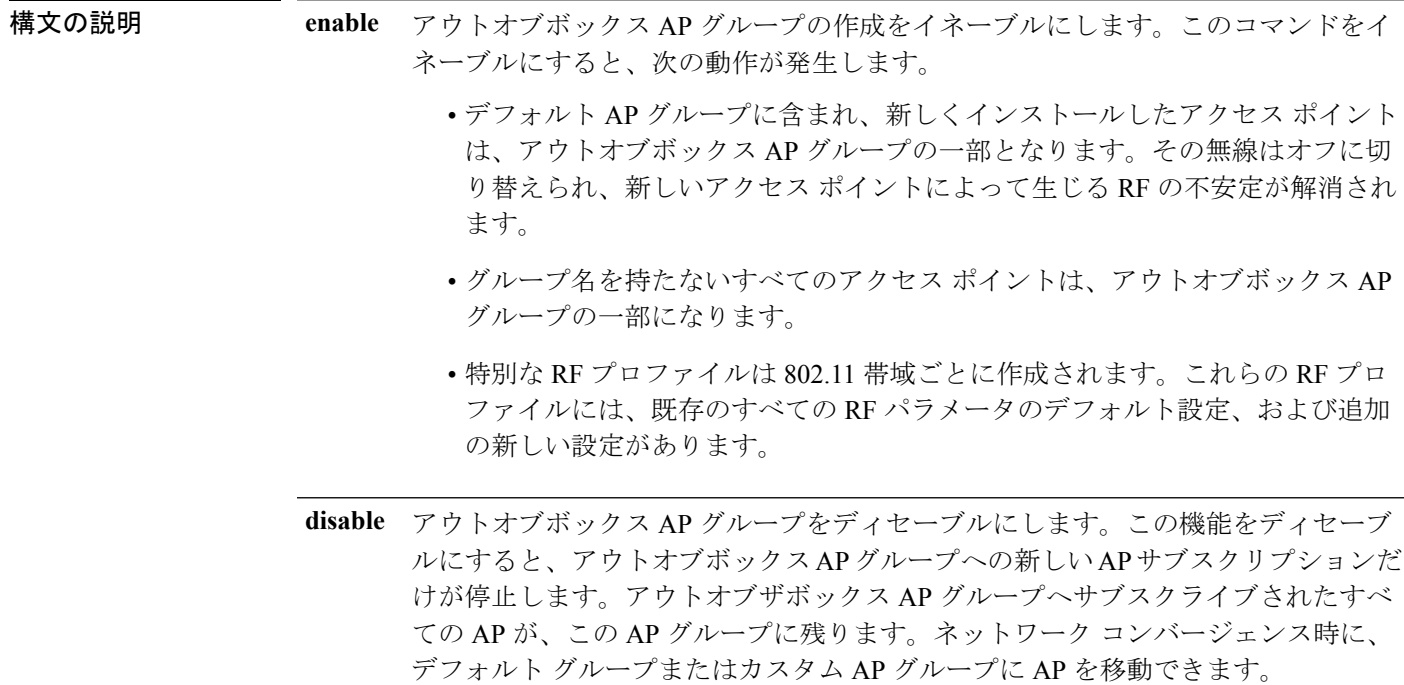

#### コマンドデフォルト なし

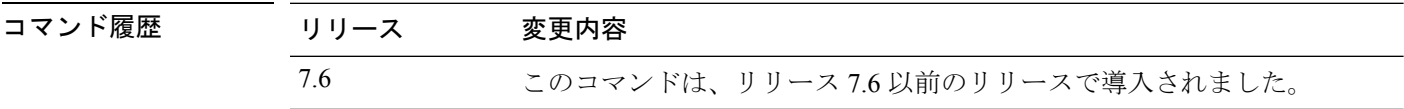

使用上のガイドライン アウトオブザボックス AP がコントローラに最初に関連付けられるとき、その AP は特別な AP グループにリダイレクトされ、この AP グループに適用可能な RF プロファイルは、AP の無線 管理状態の設定を制御します。ネットワーク コンバージェンス時に、デフォルト グループま たはカスタム グループに AP を移動できます。

次に、アウトオブボックス AP グループの作成をイネーブルにする例を示します。

(Cisco Controller) >**config rf-profile out-of-box enable**

### **config rf-profile rx-sop threshold**

802.11 帯域ごとに高、中、低の Rx SOP しきい値を設定するには、**config rf-profile rx-sop threshold** コマンドを入力します。

**config rf-profile rx-sop threshold** {**high** | **medium** | **low** | **auto**} *profile\_name*

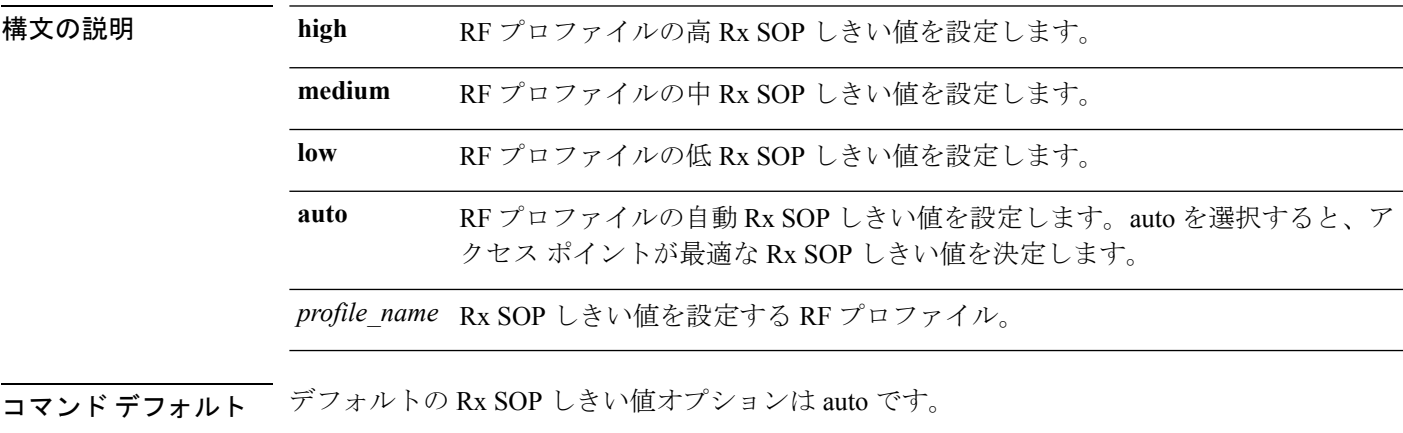

コマンド履歴

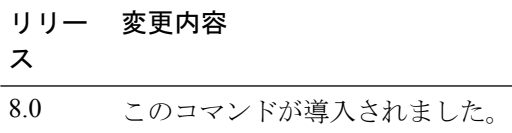

次に、RF プロファイルの高 Rx SOP しきい値を設定する例を示します。

(Cisco Controller) > **config 802.11 rx-sop threshold high T1a**

### **config rf-profile trap-threshold**

RF プロファイルのトラップしきい値を設定するには、**config rf-profile trap-threshold** コマンド を使用します。

**config rf-profile trap-threshold** {**clients** *clients profile name* | **interference** *percent profile name* | **noise** *dBm profile name* | **utilization** *percent profile name*}

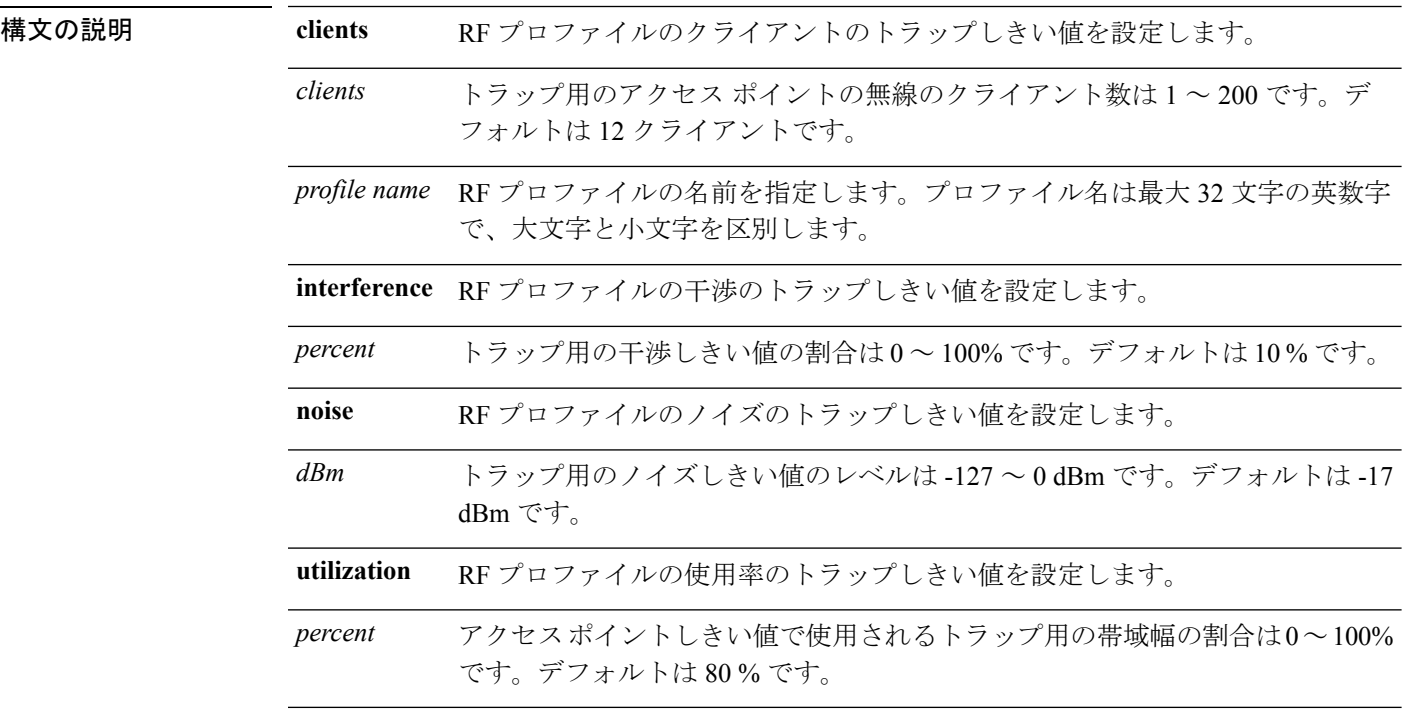

#### コマンドデフォルト なし

コマンド履歴

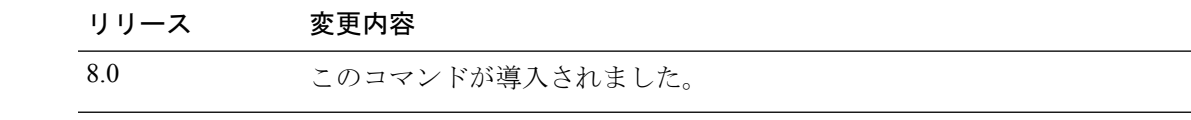

次に、RFプロファイルのクライアントのトラップしきい値を設定する例を示します。

(Cisco Controller) >**config rf-profile trap-threshold clients 50 admin1**
## **config rf-profile tx-power-control-thresh-v1**

RF プロファイルに Transmit Power Control バージョン 1(TPCv1)を設定するには、**config rf-profile tx-power-control-thresh-v1** コマンドを使用します。

**config rf-profile tx-power-control-thresh-v1** *tpc-threshold profile\_name*

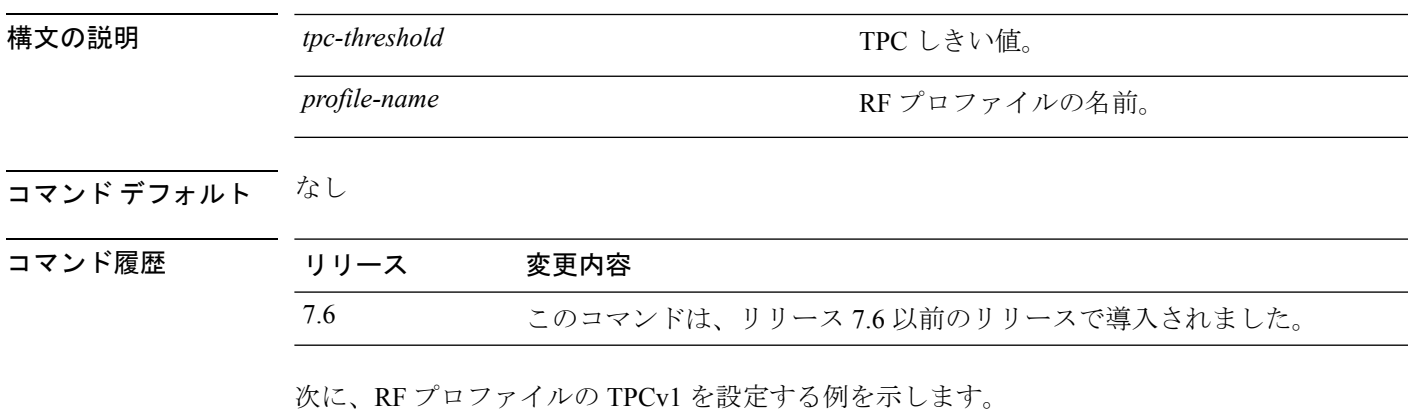

(Cisco Controller) >**config rf-profile tx-power-control-thresh-v1 RFGroup1**

## **config rf-profile tx-power-control-thresh-v2**

RF プロファイルに Transmit Power Control バージョン 2(TPCv2)を設定するには、**config rf-profile tx-power-control-thresh-v2** コマンドを使用します。

**config rf-profile tx-power-control-thresh-v2** *tpc-threshold profile-name*

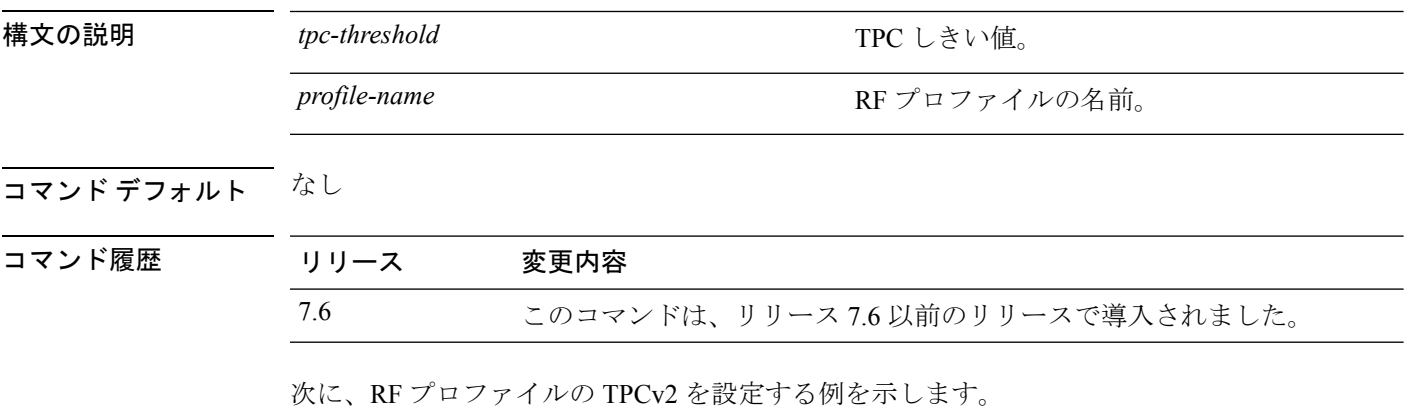

(Cisco Controller) >**config rf-profile tx-power-control-thresh-v2 RFGroup1**

# **config rf-profile tx-power-max**

RF プロファイルに最大自動 RF を設定するには、**config rf-profile tx-power-max** コマンドを使 用します。

**config rf-profile** *tx-power-max profile-name*

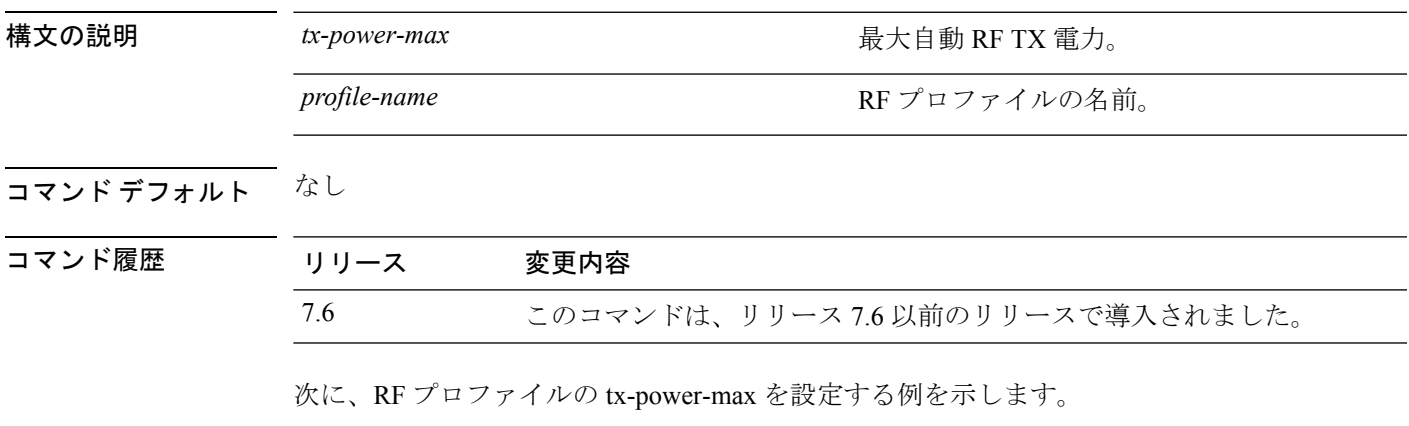

(Cisco Controller) >**config rf-profile tx-power-max RFGroup1**

# **config rf-profile tx-power-min**

RF プロファイルに最小自動 RF を設定するには、**config rf-profile tx-power-min** コマンドを使 用します。

**config rf-profile tx-power-min** *tx-power-min profile-name*

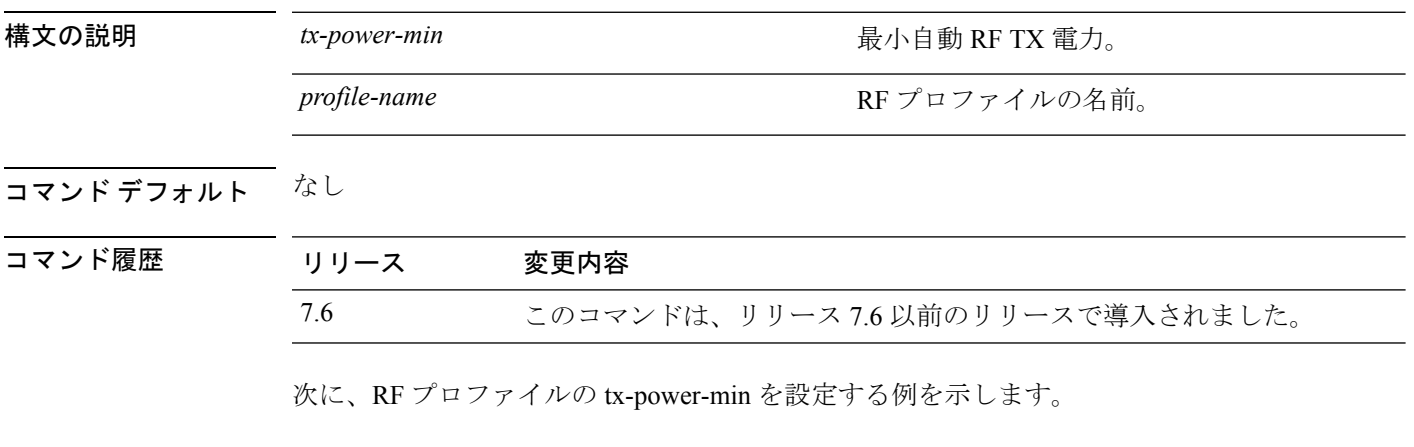

(Cisco Controller) >**config rf-profile tx-power-min RFGroup1**

# **config rogue ap timeout**

不正なアクセスポイントおよびクライアントのエントリが期限切れとなり、リストから削除さ れるまでの秒数を指定するには、**config rogue ap timeout** コマンドを使用します。

**config rogue ap timeout** *seconds*

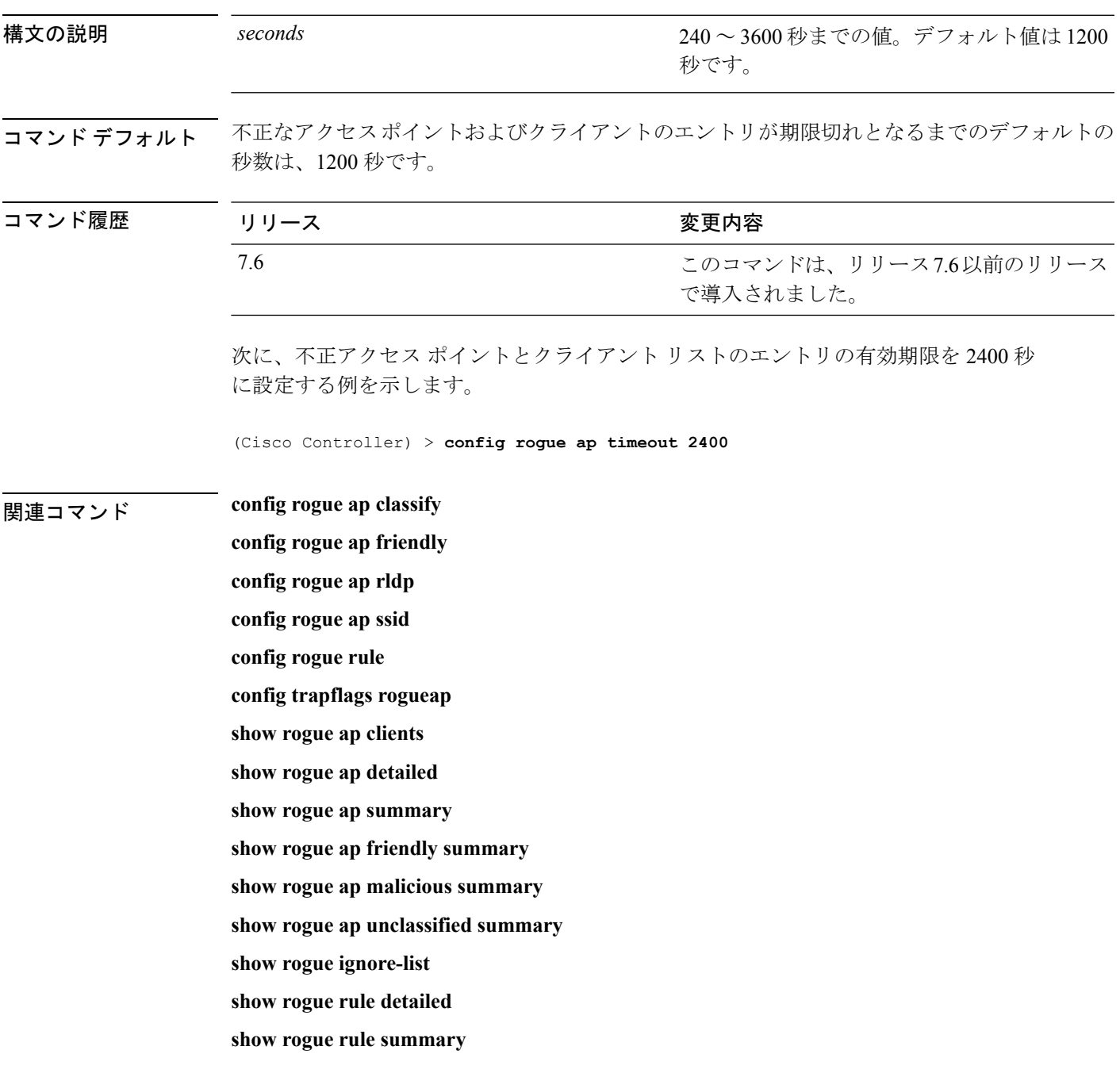

### **config rogue adhoc**

独立型基本サービス セット (IBSS またはアドホック)の不正なアクセス ポイントのステータ スをグローバルまたは個別に設定するには、**config rogue adhoc** コマンドを使用します。

**config rogue adhoc** {**enable** | **disable** | **external** *rogue\_MAC* | **alert** {*rogue\_MAC* | **all**} | **auto-contain** [*monitor\_ap*] | **contain** *rogue\_MAC 1234\_aps*| }

**config rogue adhoc** {**delete** {**all** | **mac-address** *mac-address*} | **classify** {**friendly state** {**external** | **internal**} *mac-address* | **maliciousstate** {**alert** | **contain**} *mac-address* | **unclassifiedstate** {**alert** | **contain** } *mac-address*}

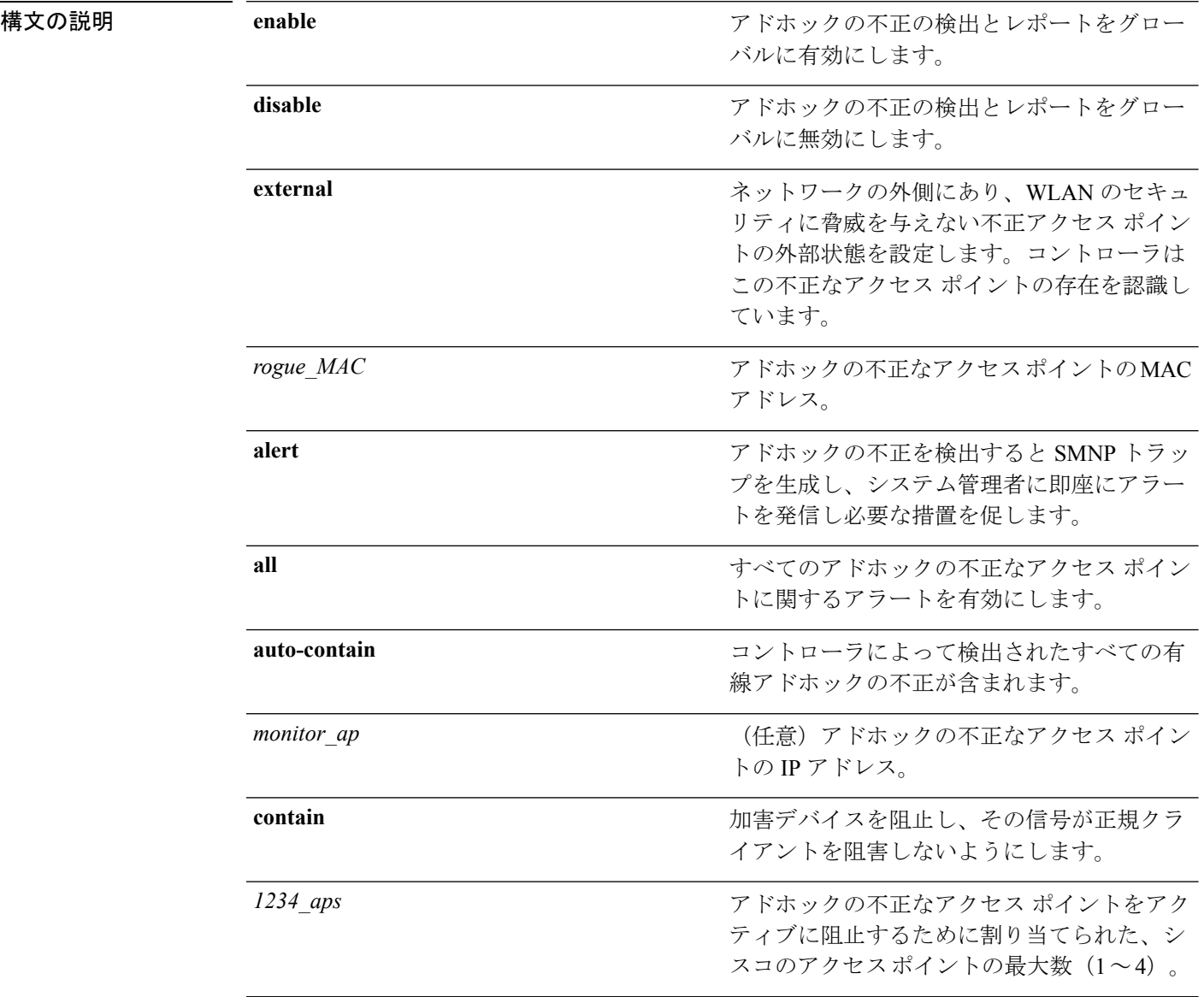

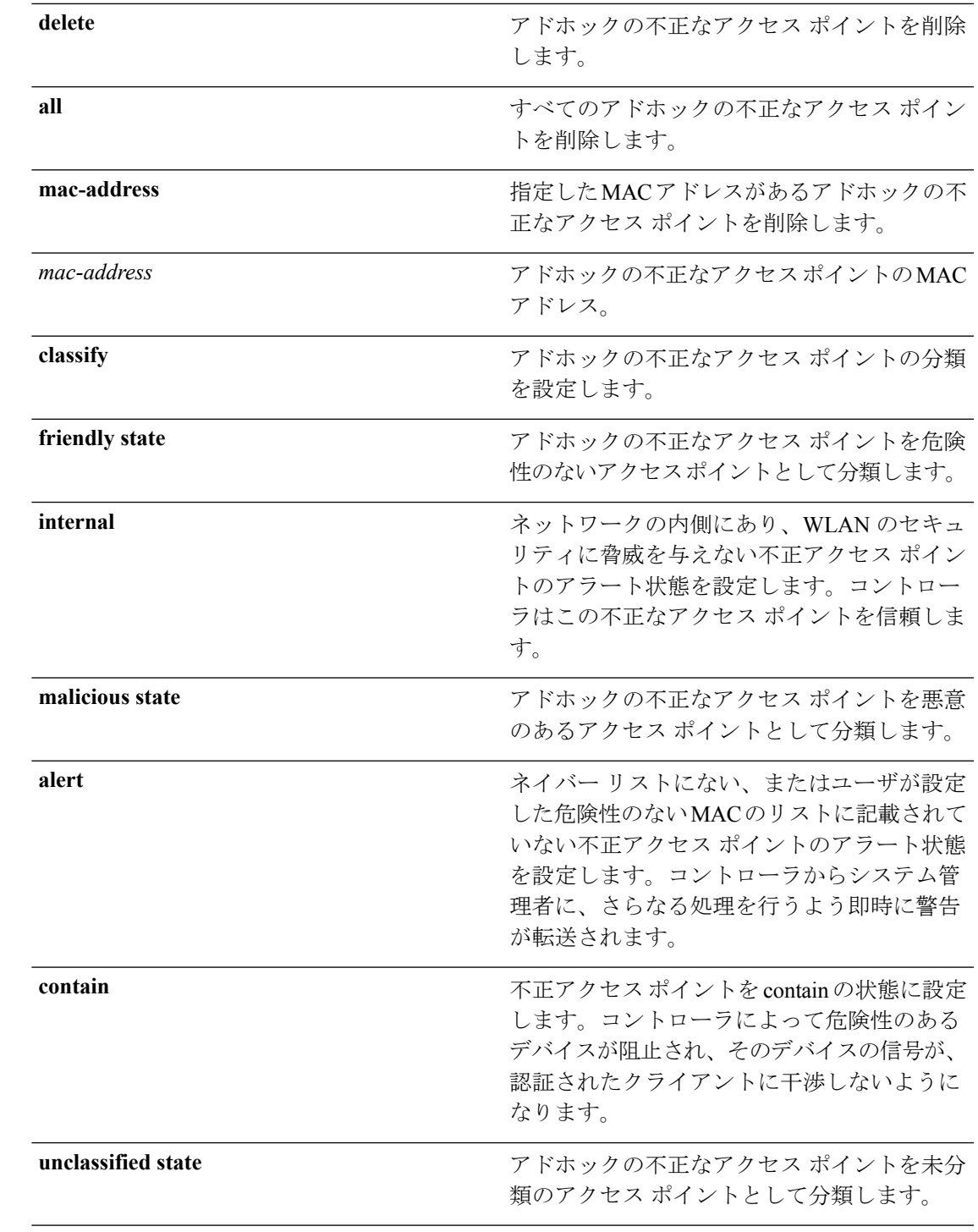

I

コマンド デフォルト このコマンドのデフォルトは**enabled**であり、**alert**に設定されます。自動阻止のデフォルトは、 **disabled**です。

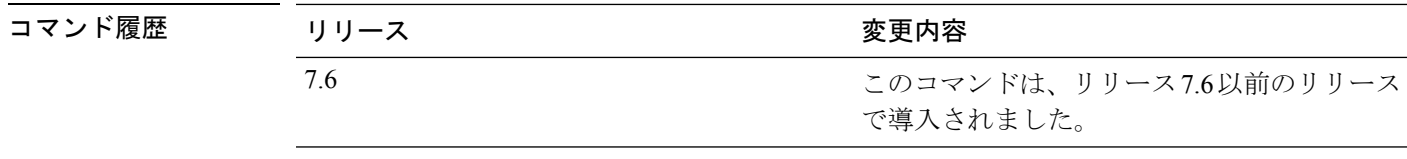

使用上のガイドライン コントローラは、すべての近隣のアクセス ポイントを継続的に監視し、不正なアクセス ポイ ントおよびクライアントに関する情報を自動的に検出して収集します。コントローラが不正な アクセス ポイントを検出すると、不正ロケーション検出プロトコル(RLDP)を使用して不正 なアクセス ポイントが有線ネットワークに接続されているかどうかを確認します。

RLDPは、シスコのAtonomous不正アクセスポイントではサポートされていません。これらの アクセスポイントは、RLDPクライアントによって送信されたDHCP検出要求をドロップしま す。また不正なアクセスポイントチャネルが動的周波数選択(DFS)を必要とする場合、RLDP はサポートされません。 (注)

containment コマンドのいずれかを入力すると、次の警告が表示されます。

Using this feature may have legal consequences. Do you want to continue?  $(y/n)$  :

産業科学医療 (ISM) 帯域の 2.4 GHz- および 5 GHz の周波数は公開されており、ライセンスを 受けずに使用できます。したがって、相手側のネットワーク上のデバイスを阻止すると、法的 責任を問われる場合があります。

不正なアクセス ポイントを阻止せずにそのアクセス ポイントを監視するには、*monitor\_ap* 引 数を使用して **auto-contain** コマンドを入力します。コントローラで検出されたすべてのアド ホックの不正な有線アクセス ポイントを自動的に阻止するには、オプションの *monitor\_ap* を 使用せずに **auto-contain** コマンドを入力します。

次に、アドホックの不正の検出とレポートを有効にする例を示します。

(Cisco Controller) > **config rogue adhoc enable**

次に、すべてのアドホックの不正なアクセスポイントに対するアラートを有効にする 例を示します。

(Cisco Controller) > **config rogue adhoc alert all**

次に、アドホックの不正なアクセスポイントを危険性なしとして分類し、外部状態を 設定する例を示します。

(Cisco Controller) > **config rogue adhoc classify friendly state internal 11:11:11:11:11:11**

### 関連コマンド **config rogue auto-contain level**

**show rogue ignore-list**

I

**show rogue rule detailed show rogue rule summary**

## **config rogue ap classify**

不正なアクセス ポイントのステータスを分類するには、**config rogue ap classify** コマンドを使 用します。

**config rogue ap classify** {**friendly state** {**internal** | **external**} *ap\_mac*}

**config rogue ap classify** {**malicious** | **unclassified**} **state** {**alert** | **contain**}*ap\_mac*

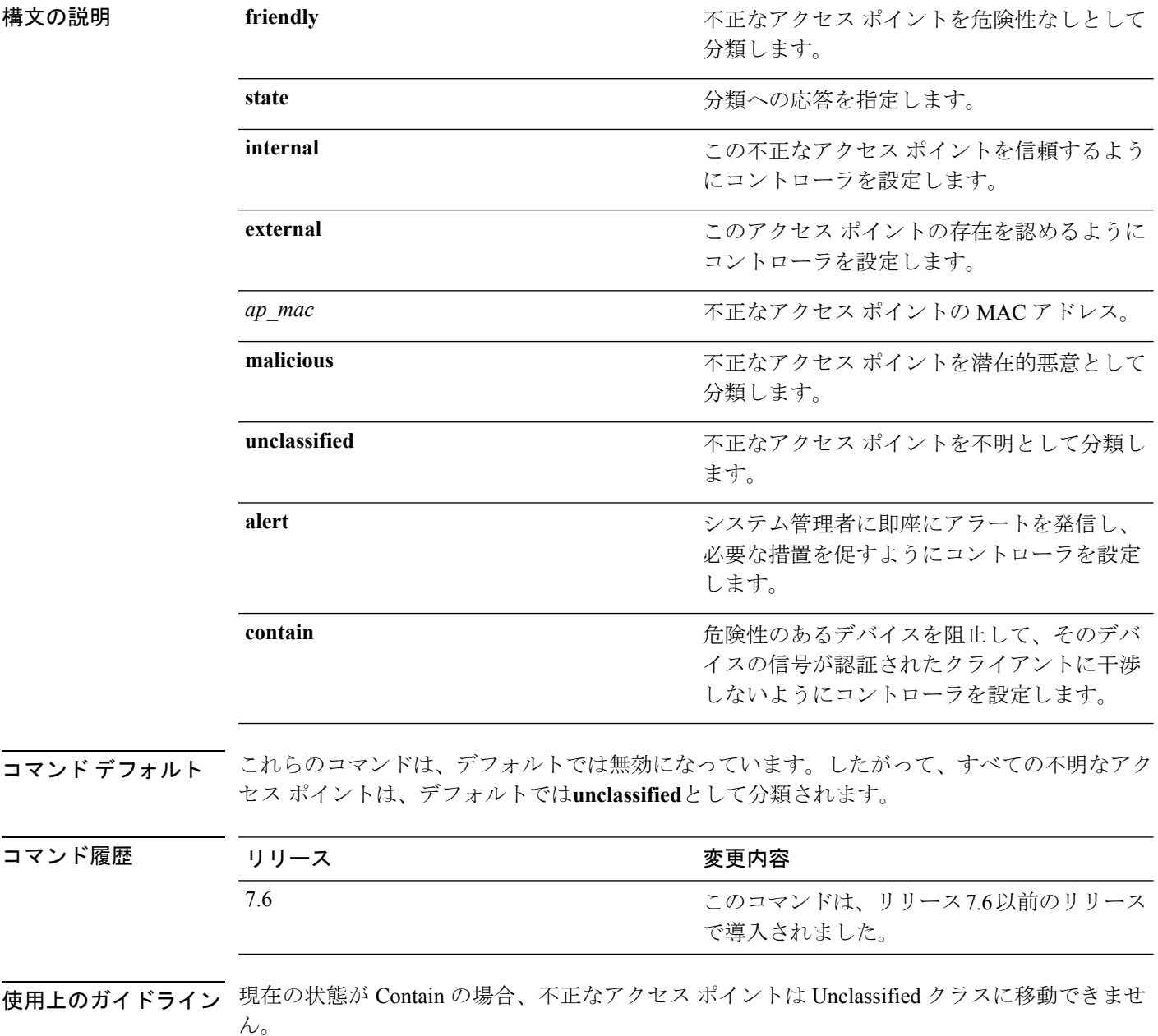

いずれかの containment コマンドを入力すると、「Using this feature may have legal consequences. Do you want to continue?」というメッセージが表示されます。産業科学医療 (ISM) 帯域の 2.4 GHz- および 5 GHz の周波数は一般に開放されており、ライセンスを受けずに使用できます。 ★セグメント分割★ Do you want to continue?」というメッセージが表示されます。産業科学医療 (ISM)帯域の 2.4 GHz- および 5 GHz の周波数は公開されており、ライセンスを受けずに使用 できます。したがって、相手側のネットワーク上のデバイスを阻止すると、法的責任を問われ る場合があります。

次に、不正なアクセスポイントを危険性なしとして分類し、信頼できるようにする例 を示します。

(Cisco Controller) > **config rogue ap classify friendly state internal 11:11:11:11:11:11**

次に、不正なアクセスポイントを悪意として分類し、アラートを送信する例を示しま す。

(Cisco Controller) > **config rogue ap classify malicious state alert 11:11:11:11:11:11**

次に、不正なアクセス ポイントを未分類として分類し、阻止する例を示します。

(Cisco Controller) > **config rogue ap classify unclassified state contain 11:11:11:11:11:11**

関連コマンド **config rogue adhoc**

**config rogue ap friendly**

- **config rogue ap rldp**
- **config rogue ap ssid**
- **config rogue ap timeout**
- **config rogue ap valid-client**
- **config rogue client**

**config trapflags rogueap**

**show rogue ap clients**

**show rogue ap detailed**

**show rogue ap summary**

**show rogue ap friendly summary**

**show rogue ap malicious summary**

**show rogue ap unclassified summary**

**show rogue client detailed**

**show rogue client summary**

**show rogue ignore-list**

I

**show rogue rule detailed show rogue rule summary**

## **config rogue ap friendly**

新しい危険性のないアクセス ポイント エントリを危険性のない MAC アドレスのリストに追 加したり、リストから既存の危険性のないアクセスポイントエントリを削除したりするには、 **config rogue ap friendly** コマンドを入力します。

**config rogue ap friendly** {**add** | **delete**} *ap\_mac*

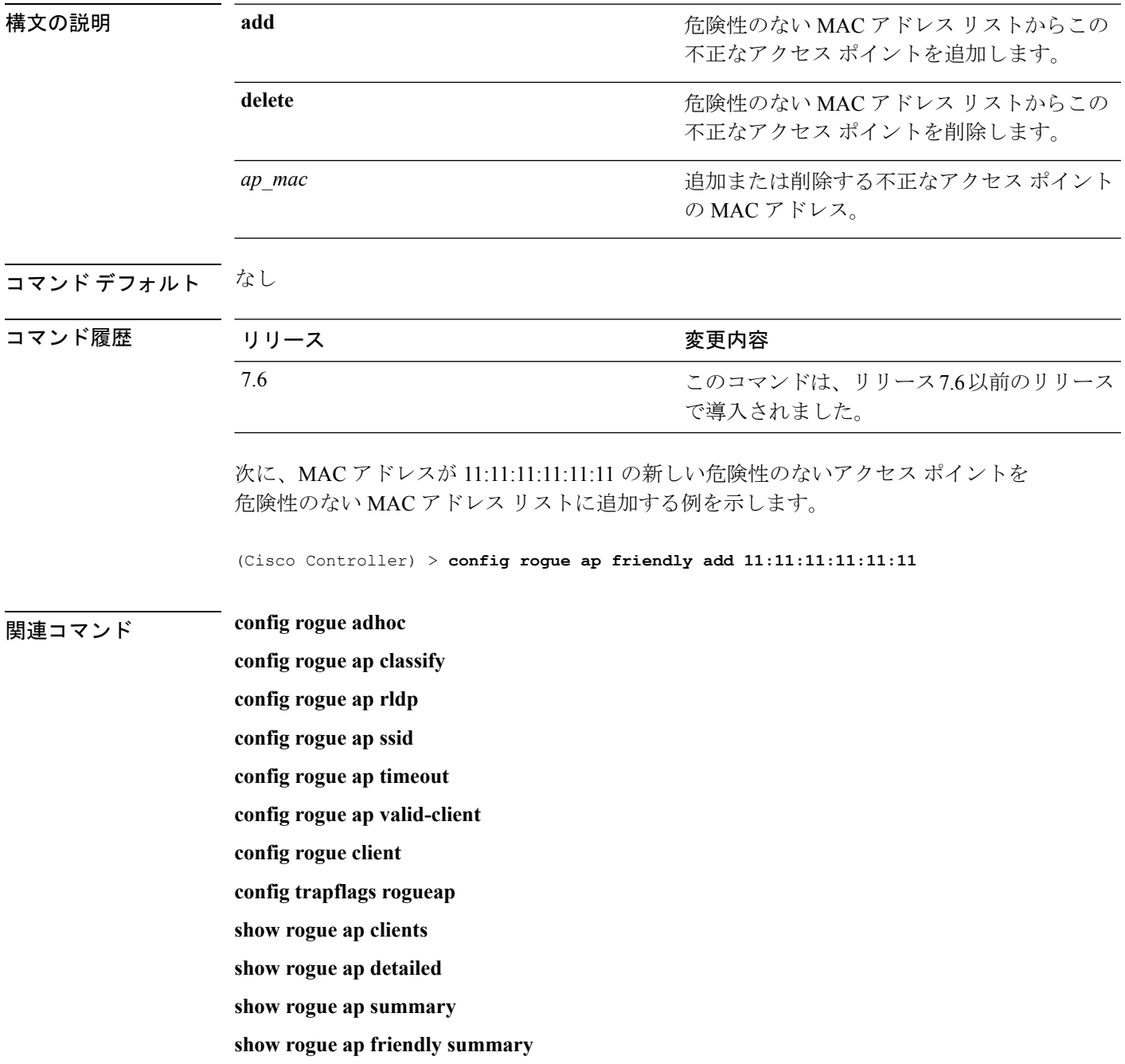

**show rogue ap malicious summary show rogue ap unclassified summary show rogue client detailed show rogue client summary show rogue ignore-list**

**show rogue rule detailed**

**show rogue rule summary**

## **config rogue ap rldp**

Rogue Location Discovery Protocol(RLDP)を有効化、無効化、または開始するには、**config rogue ap rldp** コマンドを使用します。

**config rogue ap rldp enable** {**alarm-only** | **auto-contain**} [*monitor\_ap\_only*]

**config rogue ap rldp initiate** *rogue\_mac\_address*

**config rogue ap rldp disable**

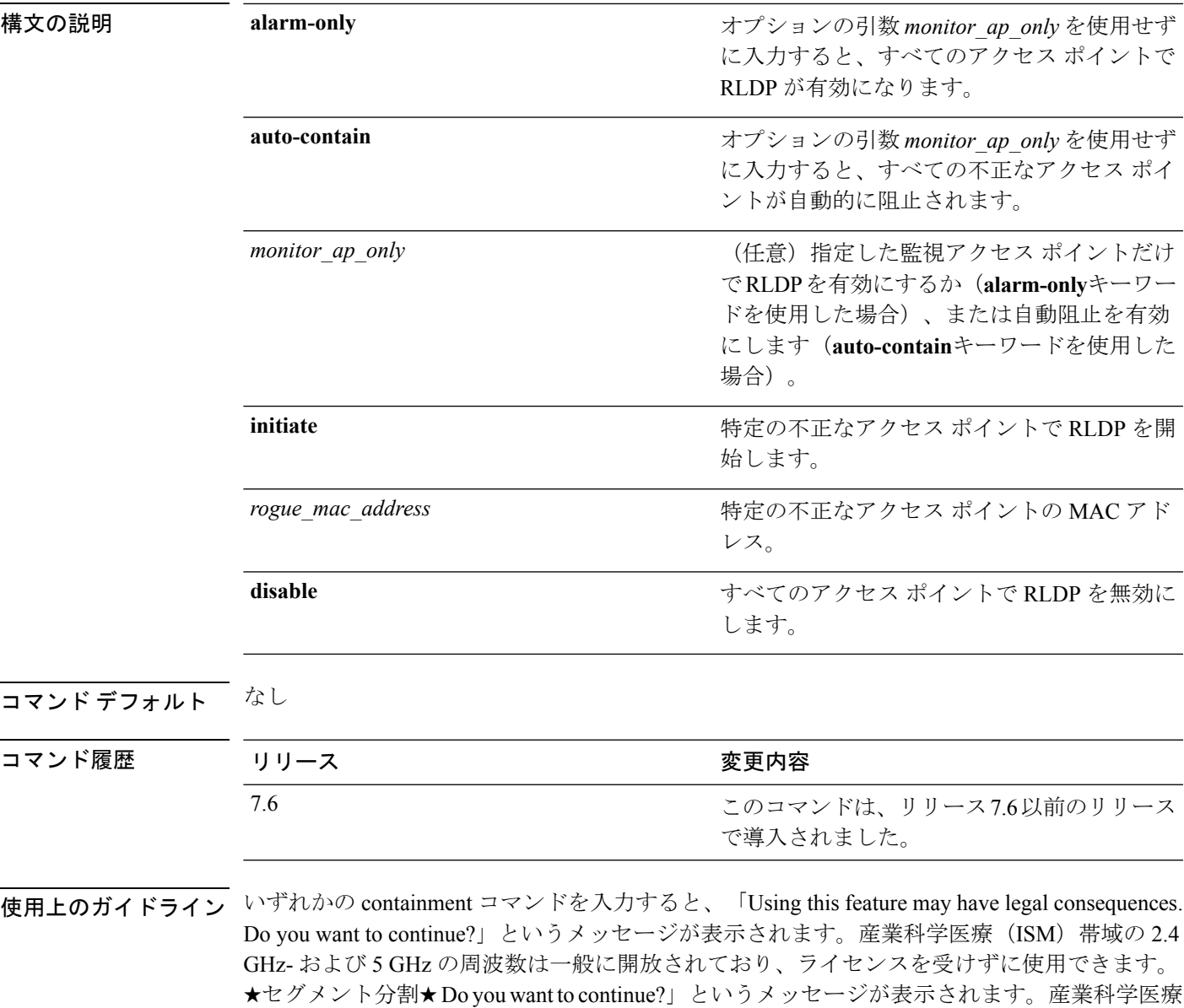

(ISM)帯域の 2.4 GHz- および 5 GHz の周波数は公開されており、ライセンスを受けずに使用

できます。したがって、相手側のネットワーク上のデバイスを阻止すると、法的責任を問われ る場合があります。 次に、すべてのアクセス ポイントで RLDP を有効にする例を示します。 (Cisco Controller) > **config rogue ap rldp enable alarm-only** 次に、監視モードアクセス ポイント ap 1 で RLDP を有効にする例を示します。 (Cisco Controller) > **config rogue ap rldp enable alarm-only ap\_1** 次に、MAC アドレスが 123.456.789.000 の不正なアクセス ポイントで RLDP を開始す る例を示します。 (Cisco Controller) > **config rogue ap rldp initiate 123.456.789.000** 次に、すべてのアクセス ポイントで RLDP を無効にする例を示します。 (Cisco Controller) > **config rogue ap rldp disable**

### 関連コマンド **config rogue adhoc**

**config rogue ap classify config rogue ap friendly config rogue ap ssid config rogue ap timeout config rogue ap valid-client config rogue client config trapflags rogueap show rogue ap clients show rogue ap detailed show rogue ap summary show rogue ap friendly summary show rogue ap malicious summary show rogue ap unclassified summary show rogue client detailed show rogue client summary show rogue ignore-list show rogue rule detailed show rogue rule summary**

# **config rogue ap ssid**

アラームだけを生成するか、またはネットワークの Service Set Identifier (SSID) をアドバタイ ズしている不正なアクセス ポイントを阻止するには、**config rogue apssid** コマンドを使用しま す。

**config rogue ap ssid** {**alarm** | **auto-contain**}

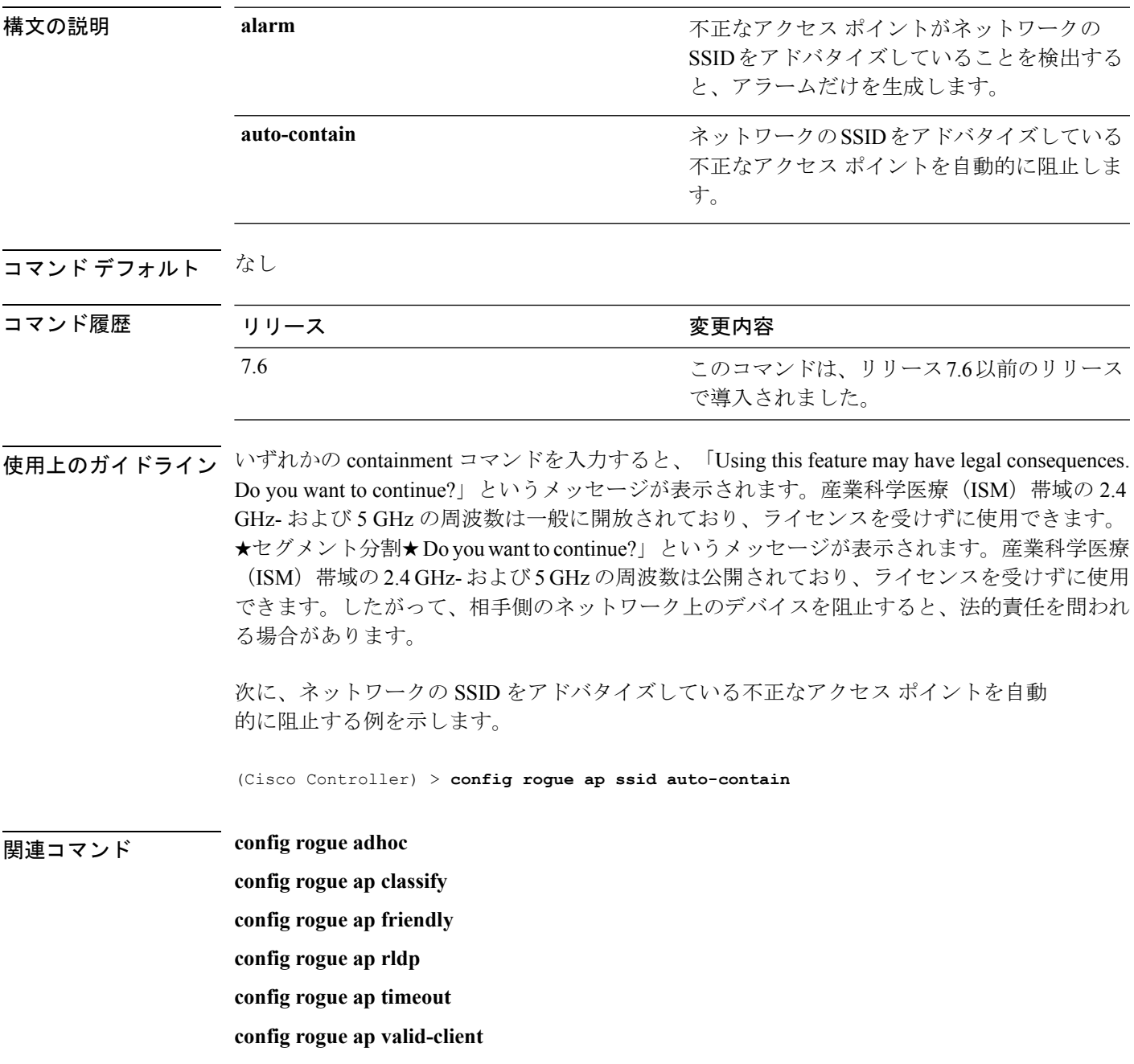

**config rogue client config trapflags rogueap show rogue ap clients show rogue ap detailed show rogue ap summary show rogue ap friendly summary show rogue ap malicious summary show rogue ap unclassified summary show rogue client detailed show rogue client summary show rogue ignore-list show rogue rule detailed show rogue rule summary**

# **config rogue ap timeout**

不正なアクセスポイントおよびクライアントのエントリが期限切れとなり、リストから削除さ れるまでの秒数を指定するには、**config rogue ap timeout** コマンドを使用します。

**config rogue ap timeout** *seconds*

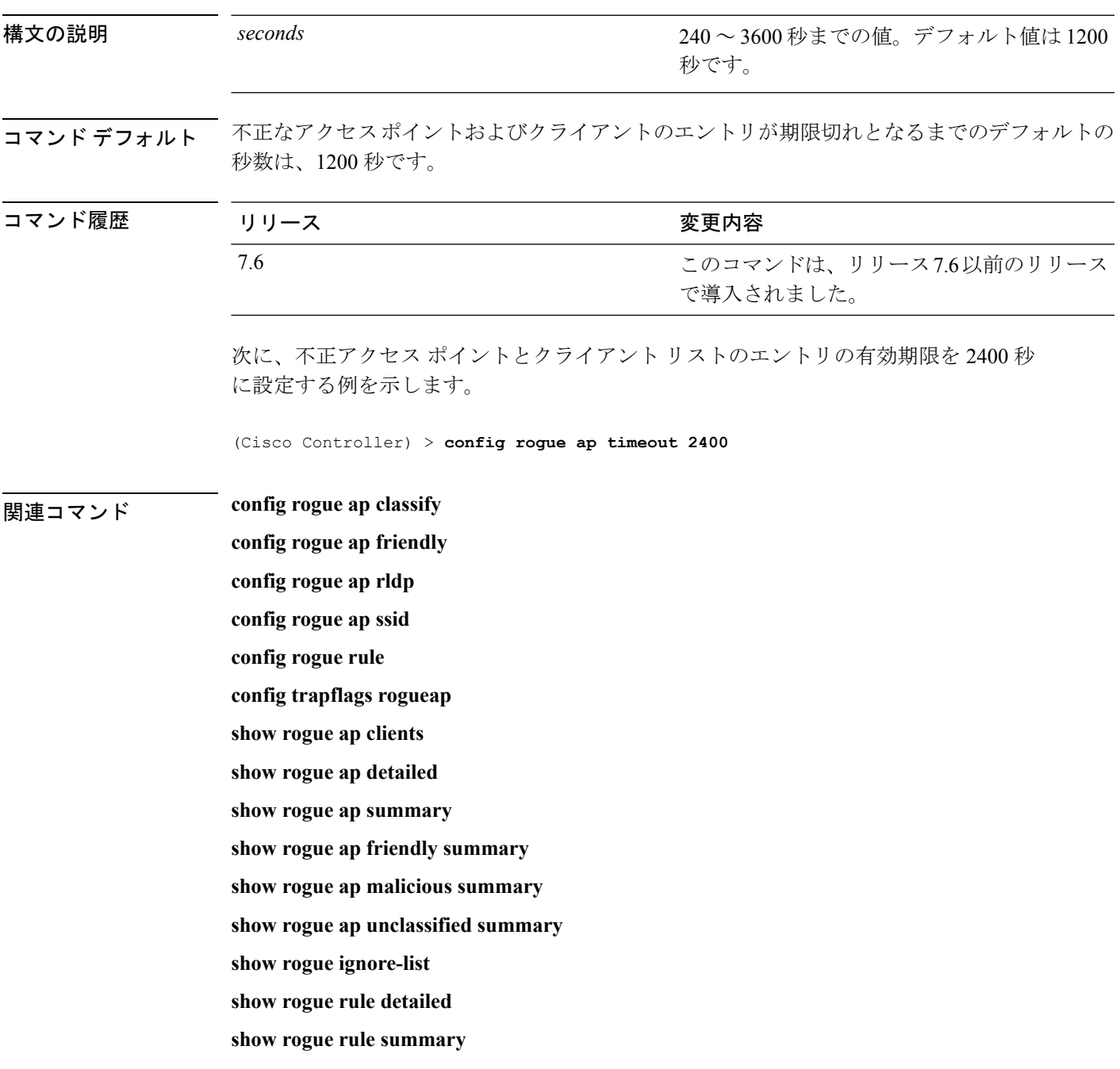

## **config rogue auto-contain level**

不正の自動阻止レベルを設定するには、**config rogue auto-containlevel** コマンドを使用します。

**config rogue auto-contain level** *level* [**monitor\_ap\_only**]

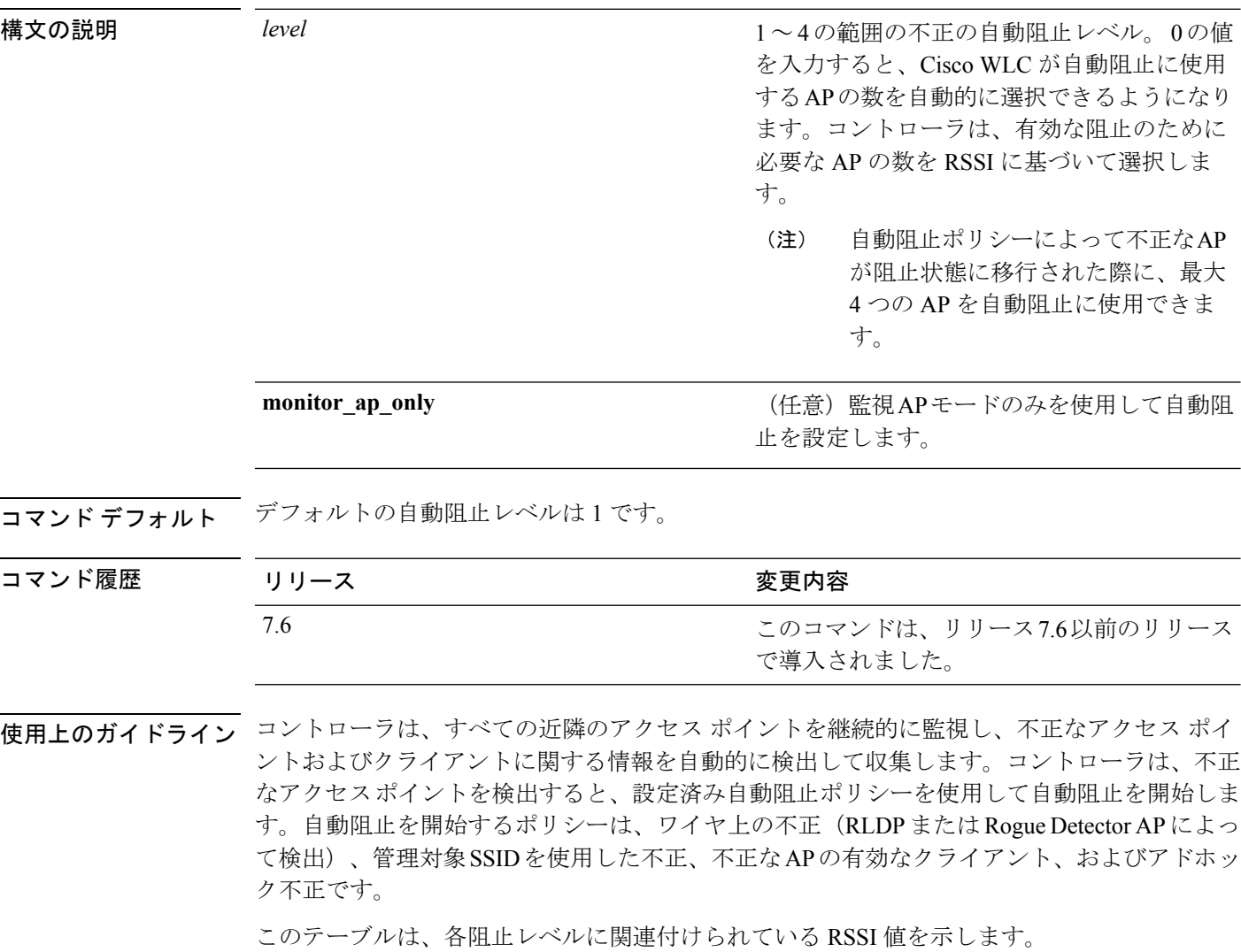

### 表 **<sup>1</sup> :** 各阻止レベルに関連付けられている **RSSI**

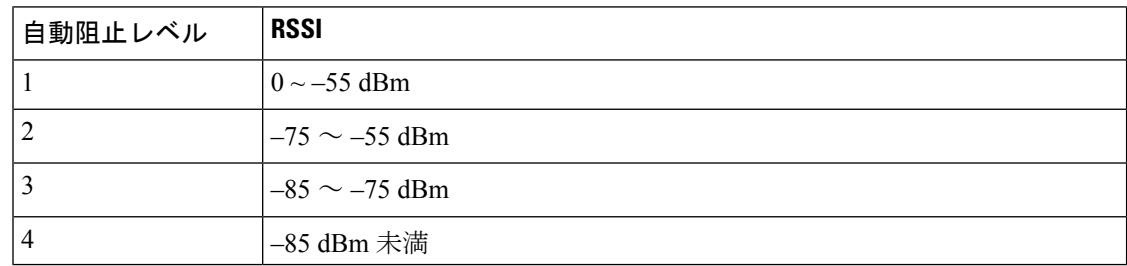

$$
\mathscr{A}
$$

RLDPは、シスコのAtonomous不正アクセスポイントではサポートされていません。これらの アクセスポイントは、RLDPクライアントによって送信されたDHCP検出要求をドロップしま す。また不正なアクセスポイントチャネルが動的周波数選択(DFS)を必要とする場合、RLDP はサポートされません。 (注)

containment コマンドのいずれかを入力すると、次の警告が表示されます。

Using this feature may have legal consequences. Do you want to continue?  $(y/n)$  :

産業科学医療 (ISM) 帯域の 2.4 GHz および 5 GHz の周波数は一般に公開されており、ライセ ンスを受けずに使用できます。したがって、相手側のネットワーク上のデバイスを阻止する と、法的責任を問われる場合があります。

次に、自動阻止のレベルを 3 に設定する例を示します。

(Cisco Controller) > **config rogue auto-contain level 3**

関連コマンド **config rogue adhoc**

**show rogue adhoc summary show rogue client summary show rogue ignore-list show rogue rule summary**

### **config rogue ap valid-client**

アラームだけを生成する、または信頼できるクライアントが関連付けられている不正なアクセ ス ポイントを自動的に阻止するには、**config rogue ap valid-client** コマンドを使用します。

**config rogue ap valid-client** {**alarm** | **auto-contain**} 構文の説明 alarm 不正なアクセス ポイントが有効なクライアン トに関連付けられていることが検出されると、 アラームだけが生成されます。 **alarm** 信頼できるクライアントに関連付けられてい る不正なアクセス ポイントを自動的に阻止し ます。 **auto-contain** コマンド デフォルト なし コマンド履歴 リリース さんじょう 変更内容 このコマンドは、リリース7.6以前のリリース で導入されました。 7.6 使用上のガイドライン いずれかの containment コマンドを入力すると、「Using this feature may have legal consequences. Do you want to continue?」というメッセージが表示されます。産業科学医療(ISM)帯域の 2.4 GHz- および 5 GHz の周波数は一般に開放されており、ライセンスを受けずに使用できます。 ★セグメント分割★ Do you want to continue?」というメッセージが表示されます。産業科学医療 (ISM)帯域の 2.4 GHz- および 5 GHz の周波数は公開されており、ライセンスを受けずに使用 できます。したがって、相手側のネットワーク上のデバイスを阻止すると、法的責任を問われ る場合があります。 次に、有効なクライアントに関連付けられている不正なアクセスポイントを自動的に 阻止する例を示します。 (Cisco Controller) > **config rogue ap valid-client auto-contain** 関連コマンド **config rogue ap classify config rogue ap friendly config rogue ap rldp**

**config trapflags rogueap**

**config rogue ap timeout**

**config rogue ap ssid config rogue rule**

**show rogue ap clients**

**show rogue ap detailed**

**show rogue ap summary**

**show rogue ap friendly summary**

**show rogue ap malicious summary**

**show rogue ap unclassified summary**

**show rogue ignore-list**

**show rogue rule detailed**

**show rogue rule summary**

# **config rogue client**

不正なクライアントを設定するには、**config rogue client** コマンドを使用します。

**config rogue client** {**aaa** {**enable** | **disable**} | **alert** *ap\_mac* | **contain** *client\_mac* | **delete** {**state** {**alert** | **any** | **contained** | **contained-pending**} | **all** | **mac-address** *client\_mac*} | **mse**{**enable** | **disable**} } }

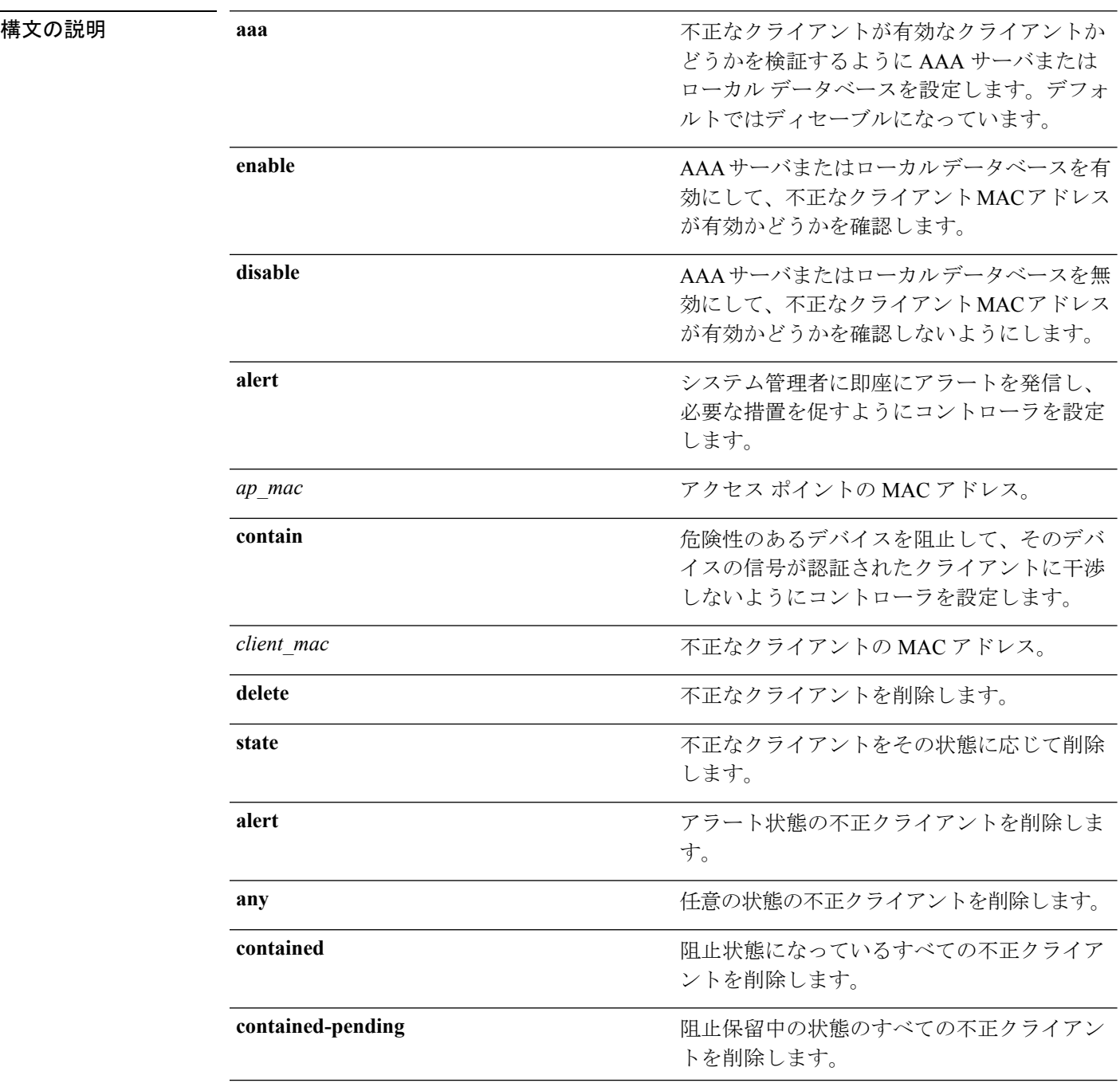

 $\mathbf{l}$ 

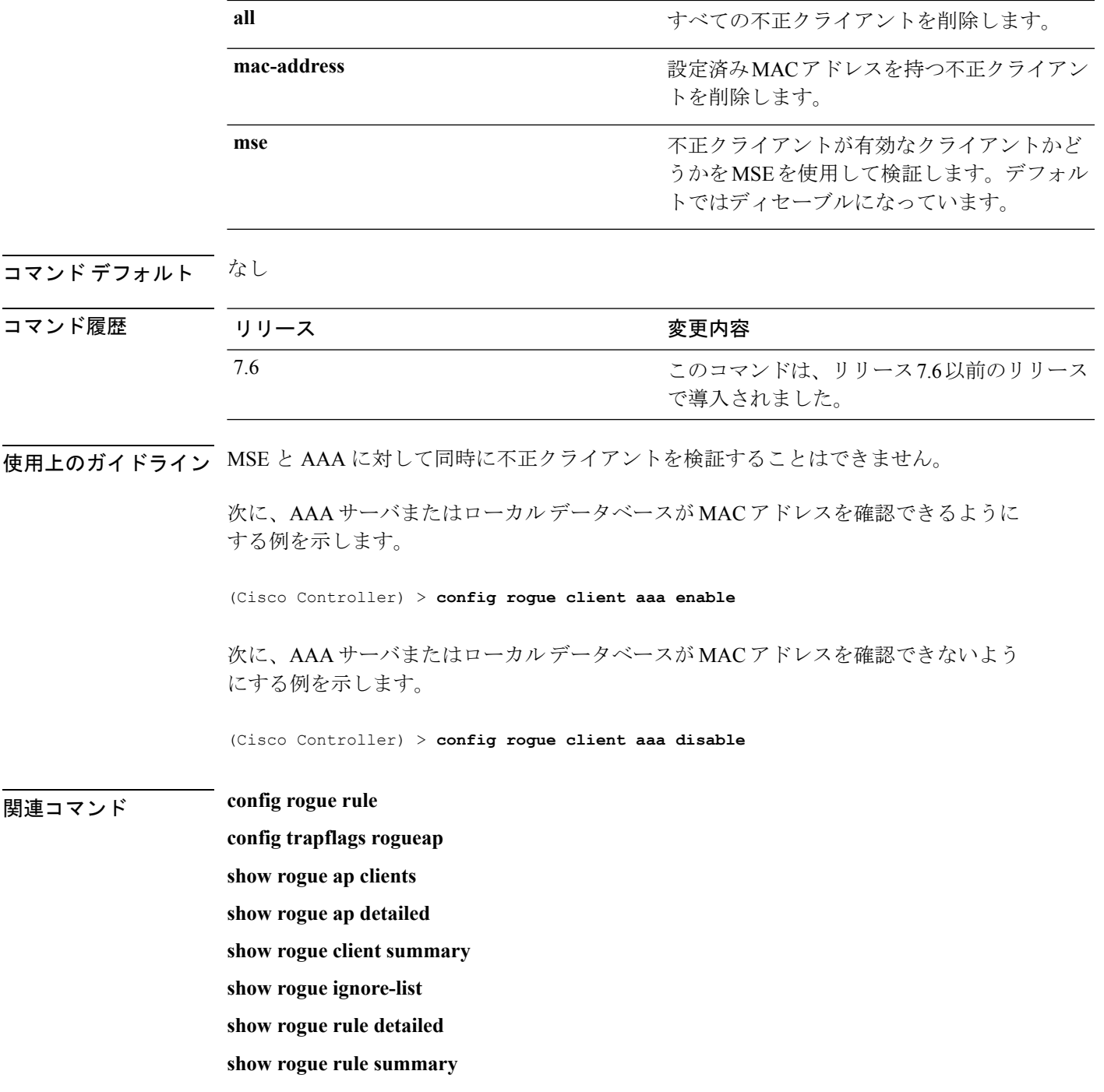

## **config rogue containment**

不正な阻止を設定するには、**config rogue containment** コマンドを使用します。

**config rogue containment** {**flexconnect** | **auto-rate**} {**enable** | **disable**}

構文の説明 **flexconnect** スタンドアロンFlexConnectAPの不正な阻止を設定します。 **auto-rate** 不正な阻止の自動レート選択を設定します。 **enable** 不正な阻止を有効にします。 **disable** 不正な阻止を無効にします。

コマンド デフォルト なし

コマンド履歴 リリー 変更内容 ス 7.5 このコマンドが導入されました。

使用上のガイドライン 次のテーブルに、不正な阻止の自動レート選択の詳細を示します。

表 **2 :** 不正な阻止の自動レート選択

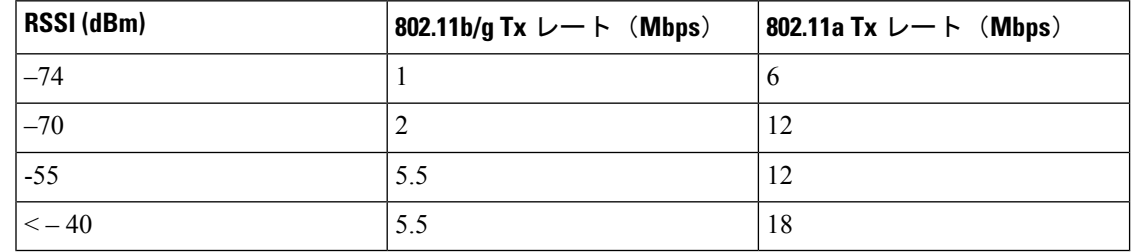

次に、不正な阻止の自動レート選択を有効にする例を示します。

(Cisco Controller) > **config rogue containment auto-rate enable**

 $\overline{\phantom{a}}$ 

# **config rogue detection**

不正の検出を有効または無効にするには、**config rogue detection** コマンドを使用します。

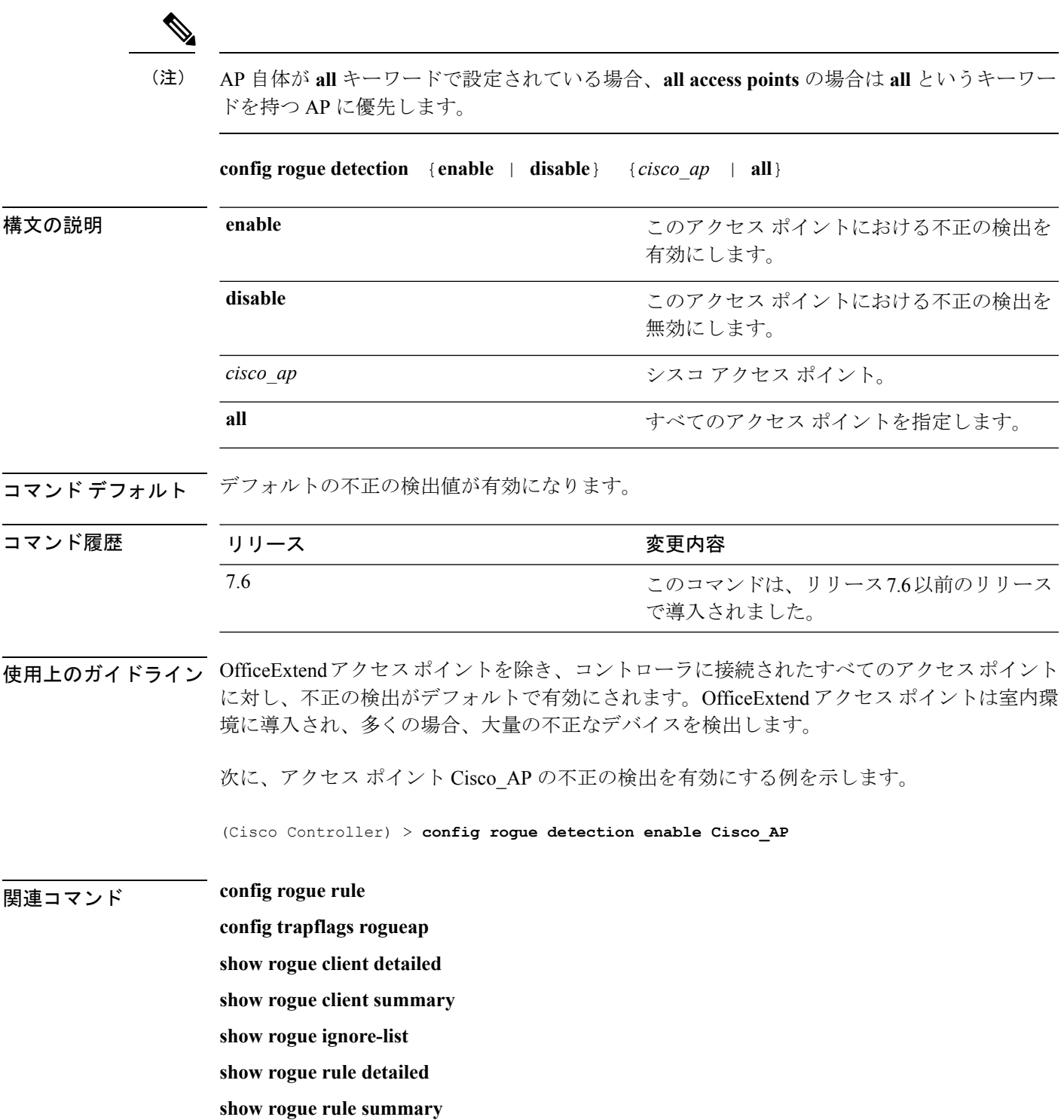

コマンド履歴

### **config rogue detection client-threshold**

アクセス ポイントの不正なクライアントしきい値を設定するには、**config rogue detection client-threshold** コマンドを使用します。

**config rogue detection client-threshold** *value*

構文の説明 *value アクセス* ポイントでの不正なクライアント数のしきい値。この値を超えると Cisco Wireless LAN Controller (WLC) からトラップが送信されます。有効な範囲は 1~256 です。この機能を無効にするには 0 を入力します。

コマンド デフォルト デフォルトの不正クライアントのしきい値は 12 です。

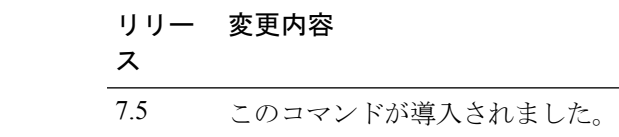

次に、不正クライアントのしきい値を設定する例を示します。

(Cisco Controller) >**config rogue detection client-threshold 200**

# **config rogue detection min-rssi**

AP が不正を検出し、コントローラで不正なエントリを作成できる受信信号強度インジケータ (RSSI)の最小値を設定するには、**config rogue detection min-rssi** コマンドを使用します。

**config rogue detection min-rssi** *rssi-in-dBm*

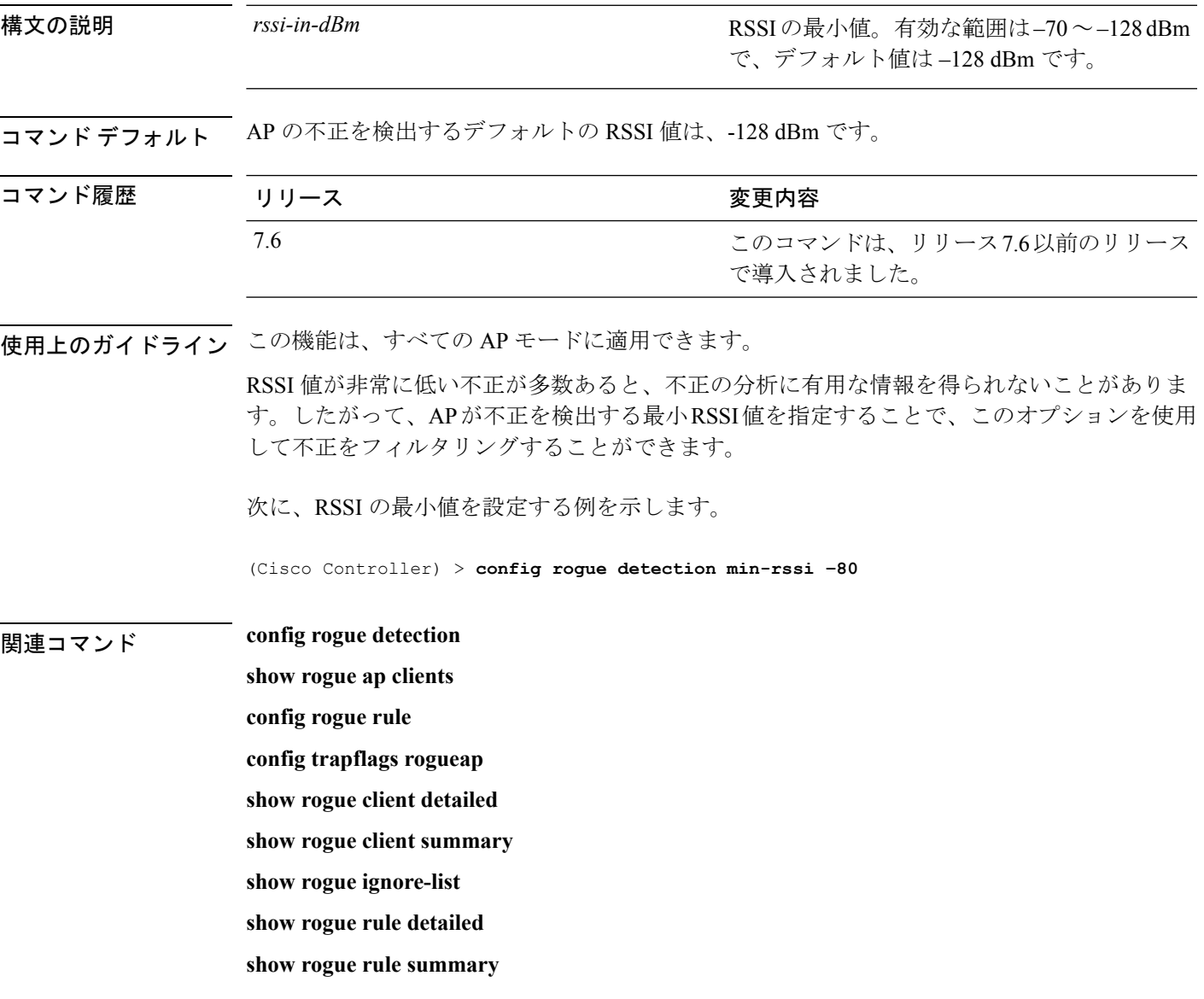

# **config rogue detection monitor-ap**

すべての監視モードの Cisco AP に対する不正レポートの間隔を設定するには、**config rogue detection monitor-ap** コマンドを使用します。

**config rogue detection monitor-ap** {**report-interval** | **transient-rogue-interval**} *time-in-seconds*

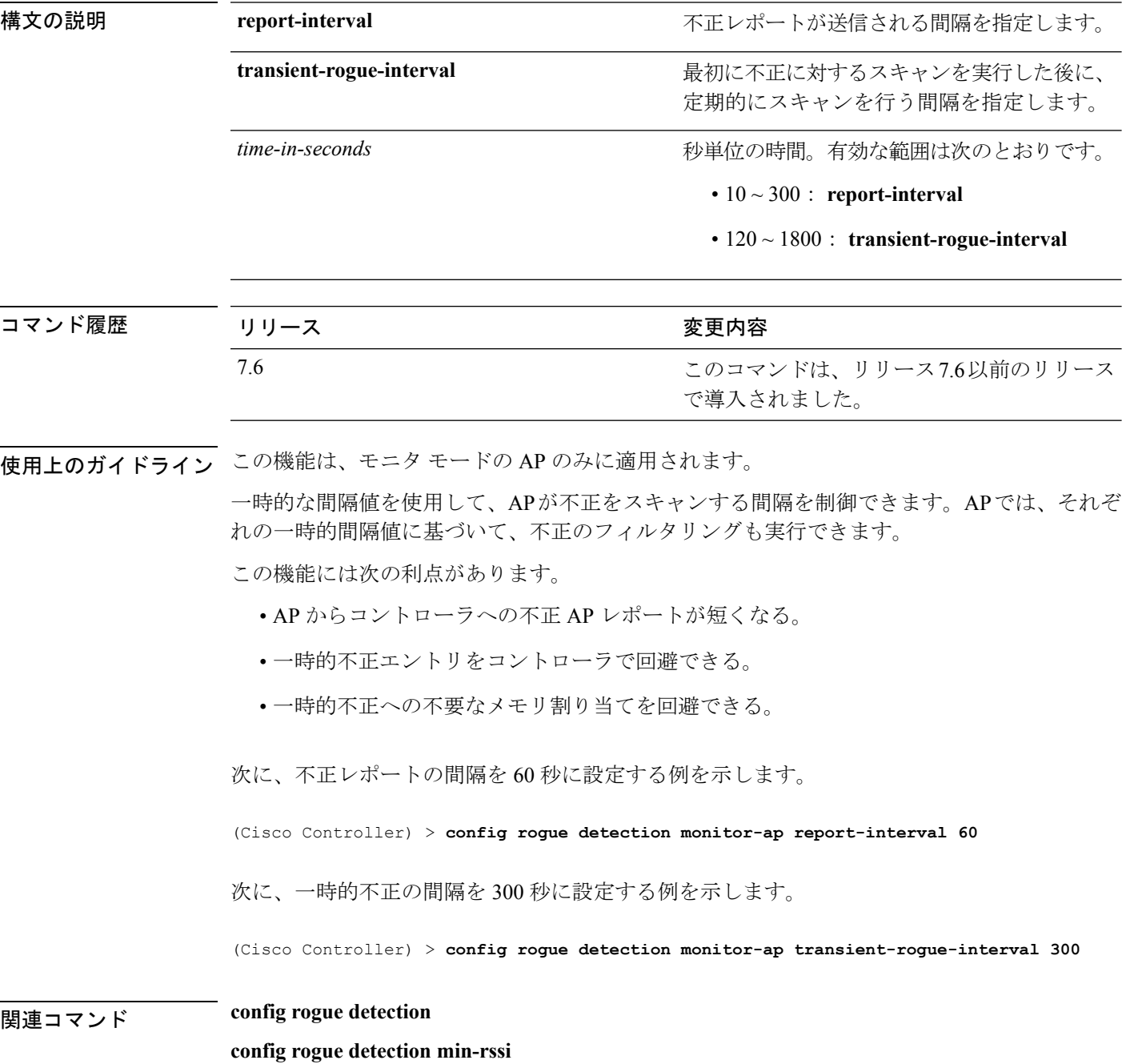

**config rogue rule config trapflags rogueap show rogue ap clients show rogue client detailed show rogue client summary show rogue ignore-list show rogue rule detailed show rogue rule summary**

### **config rogue detection report-interval**

不正検出レポート間隔を設定するには、**config rogue detection report-interval** コマンドを使用 します。

**config rogue detection report-interval** *time*

構文の説明 *time アクセス* ポイントからコントローラに不正検出レポートを送信する間隔(秒単位)で す。範囲は 10 ~ 300 です。

**コマンド デフォルト** デフォルトの不正検出レポート間隔は 10 秒です。

コマンド履歴 リリー 変更内容 ス 7.5 このコマンドが導入されました。

使用上のガイドライン この機能は、監視モードのアクセス ポイントのみに適用されます。

次に、不正検出レポート間隔を設定する例を示します。

(Cisco Controller) >**config rogue detection report-interval 60**

# **config rogue detection security-level**

不正検出セキュリティ レベルを設定するには、**config rogue detection security-level** コマンドを 使用します。

**config rogue detection security-level** {**critical** | **custom** | **high** | **low**}

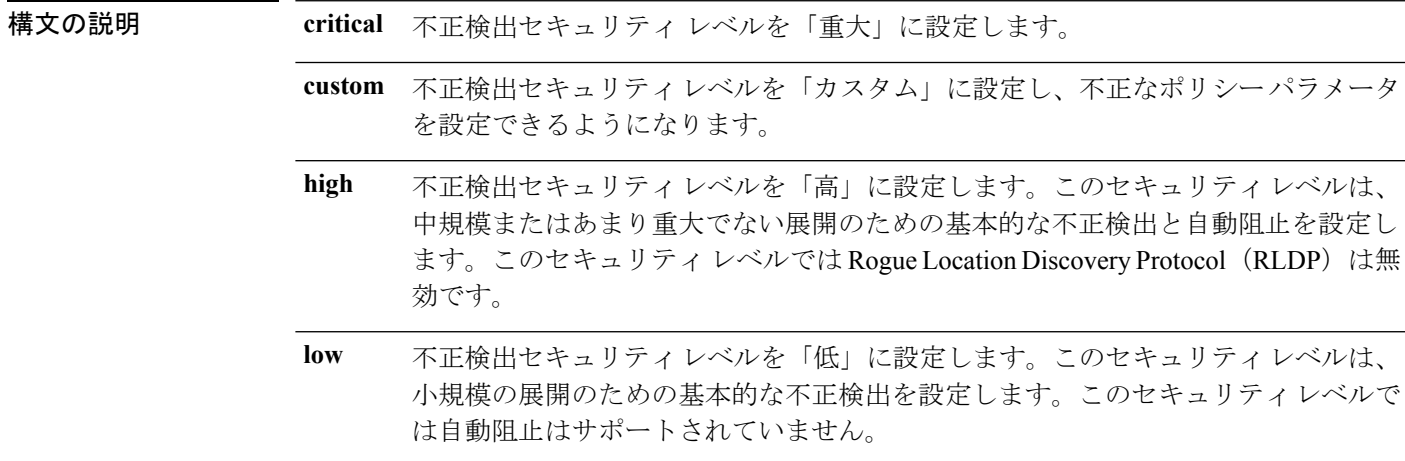

**コマンド デフォルト** デフォルトの不正検出セキュリティ レベルは「カスタム」です。

コマンド履歴 リリー 変更内容

ス

7.5 このコマンドが導入されました。

次に、不正検出セキュリティ レベルを「高」に設定する例を示します。

(Cisco Controller) > **config rogue detection security-level high**

### **config rogue detection transient-rogue-interval**

不正検出の一時的間隔を設定するには、**config roguedetectiontransient-rogue-interval** コマンド を使用します。

**config rogue detection transient-rogue-interval** *time*

構文の説明 *time* 最初に不正がスキャンされた後、アクセス ポイントが継続的に不正をスキャンする必 要のある間隔(秒単位)です。有効な範囲は 120 ~ 1800 です。

- コマンドデフォルト 各セキュリティ レベルのデフォルトの不正検出の一時的間隔は次のとおりです。
	- 低:120 秒
		- 高:300 秒
		- 重大:600 秒
- コマンド履歴 リリー 変更内容 ス 7.5 このコマンドが導入されました。

使用上のガイドライン この機能は、監視モードのアクセス ポイントのみに適用されます。

連続的に不正がスキャンされると、更新情報が定期的に Cisco Wireless LAN Controller (WLC) へ送信されます。アクセスポイントは、非常に短い時間だけアクティブな一時的不正をフィル タリングし、その後は活動を停止します。

次に、不正検出の一時的間隔を設定する例を示します。

(Cisco Controller) > **config rogue detection transient-rogue-interval 200**

### **config rogue rule**

不正分類ルールを追加および設定するには、**config rogue rule** コマンドを使用します。

**config rogue rule** {**add ap priority** *priority* **classify** {**custom** *severity-score classification-name* | **friendly** | **malicious**} **notify** {**all** | **global** | **none** | **local**} **state** {**alert** | **contain** | **delete** | **internal** | **external**} *rule\_name* | **classify** {**custom** *severity-score classification-name* | **friendly** | **malicious**} *rule\_name* | **conditionap** {**set** | **delete**} *condition\_type condition\_value rule\_name* | {**enable** | **delete** | **disable**} {**all** | *rule\_name*} | **match** {**all** | **any**} | **priority** *priority*| **notify** {**all** | **global** | **none** | **local**} *rule\_name* |**state** {**alert** | **contain** | **internal** | **external**}*rule\_name*}

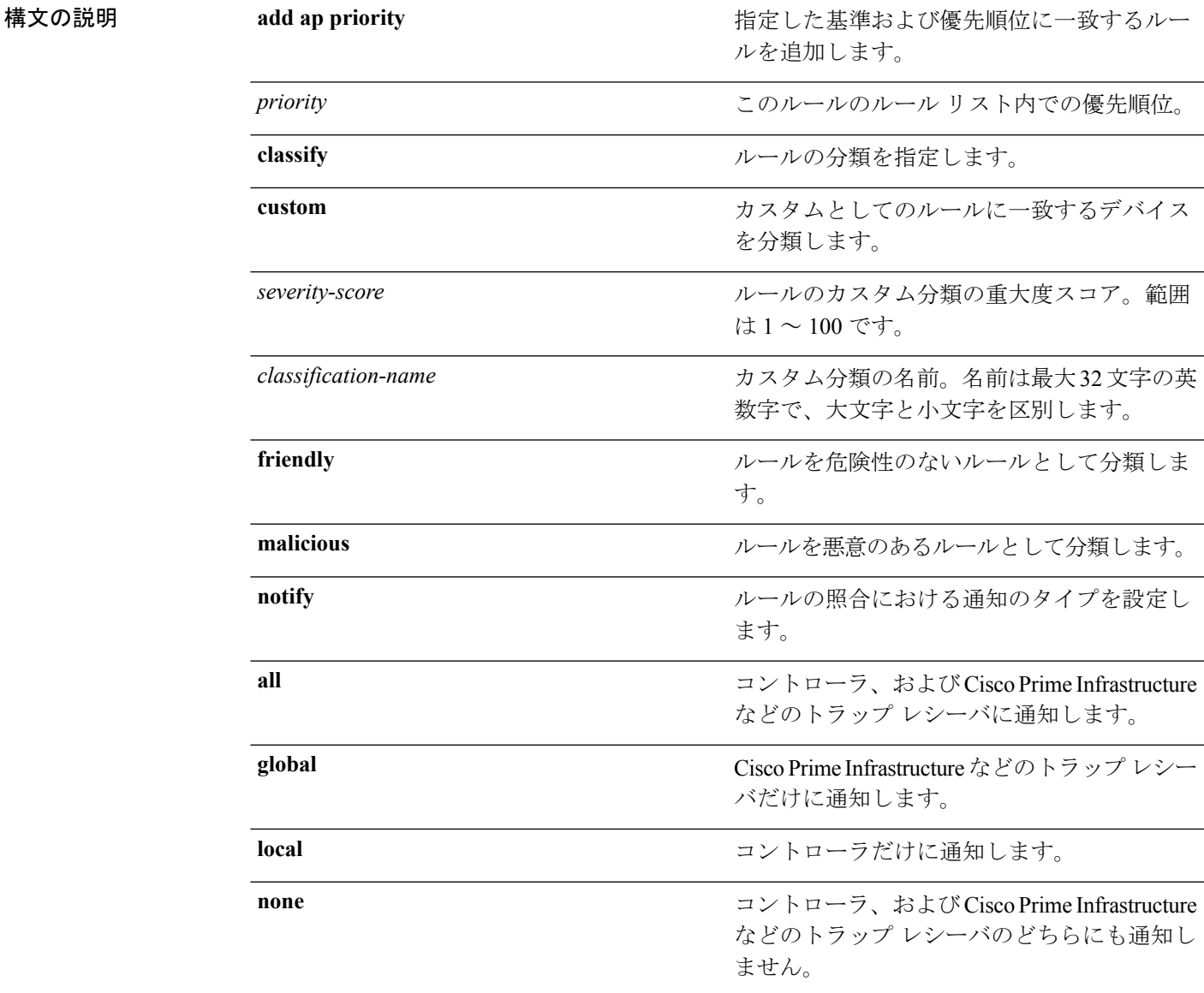

 $\mathbf I$ 

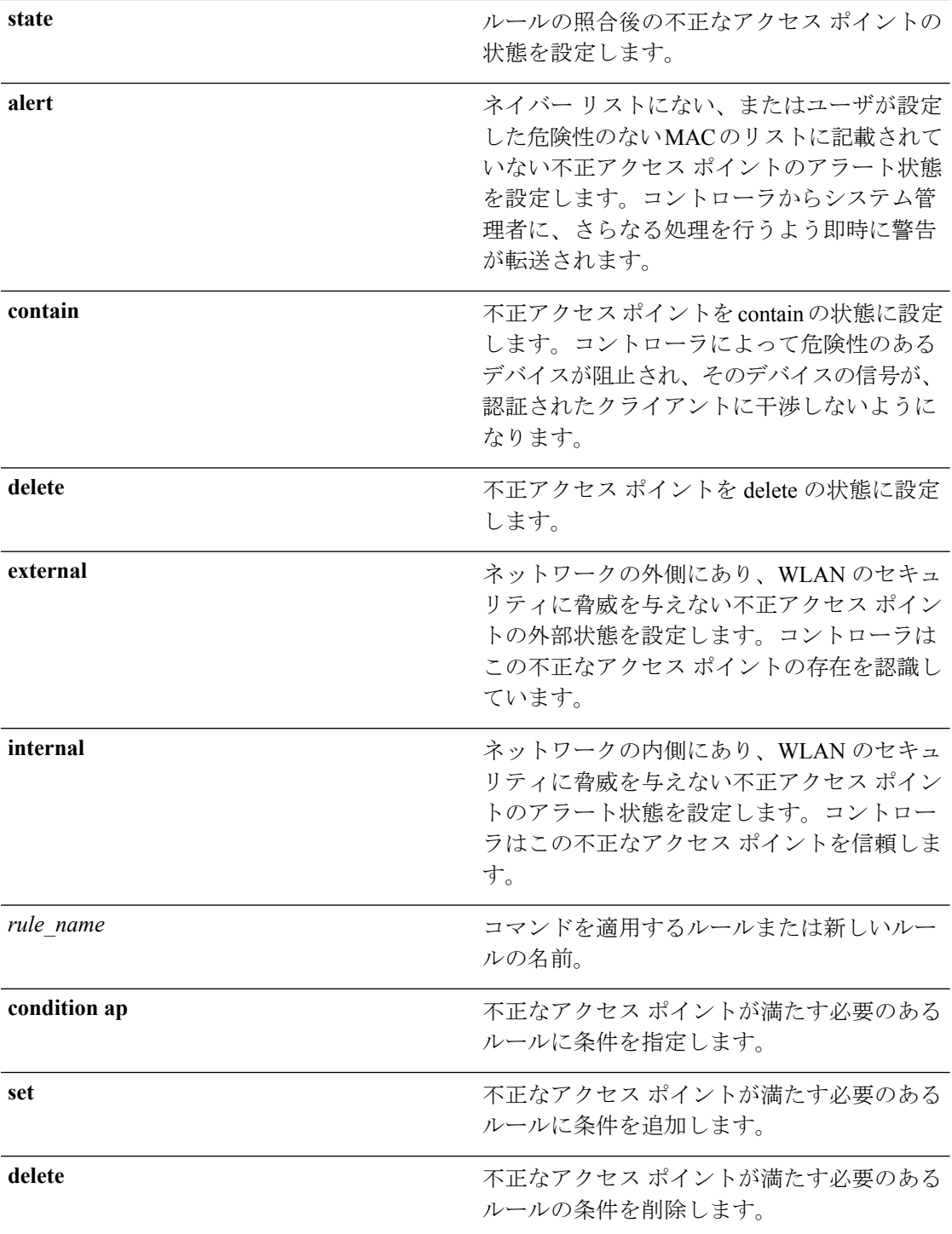
$\mathbf{l}$ 

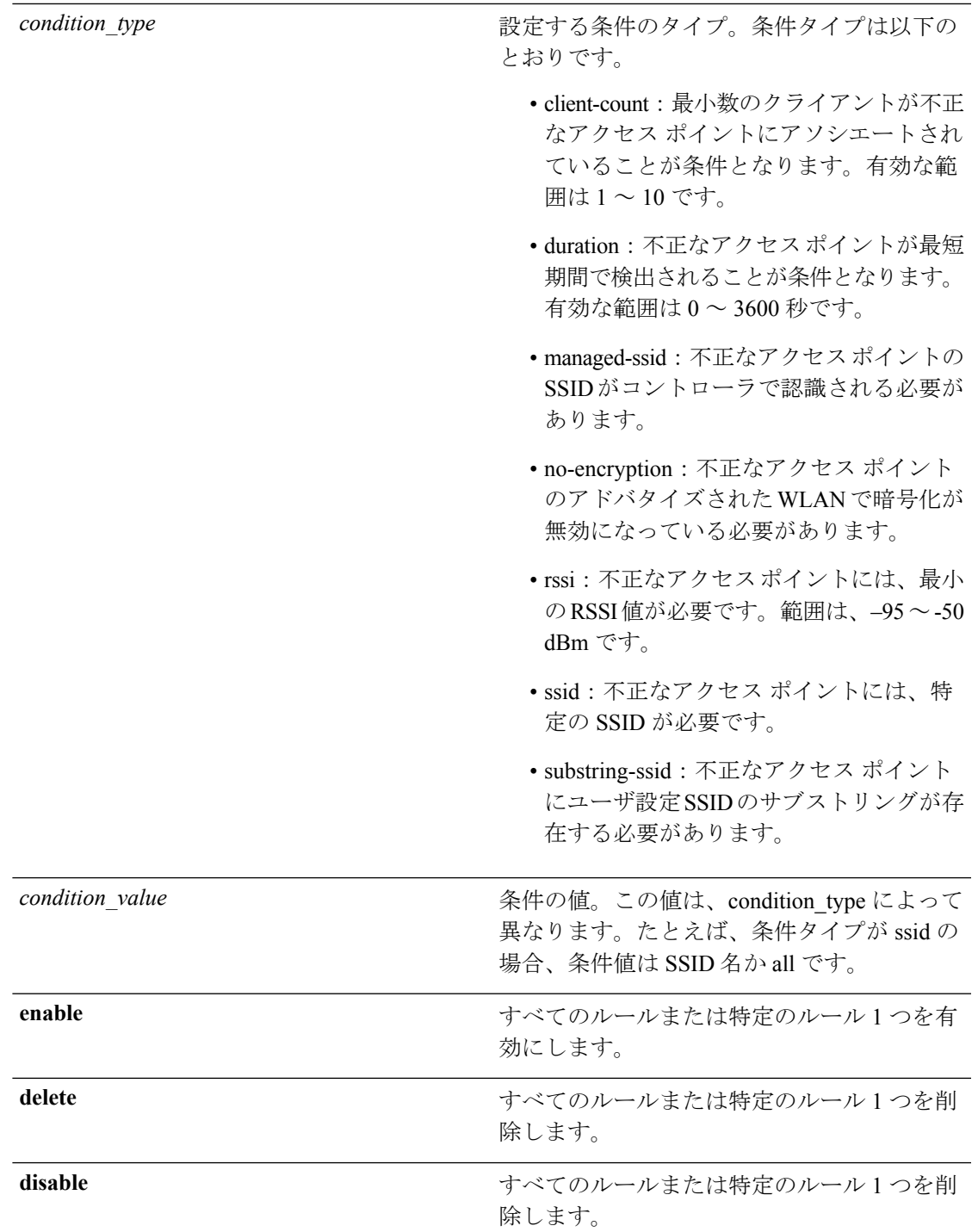

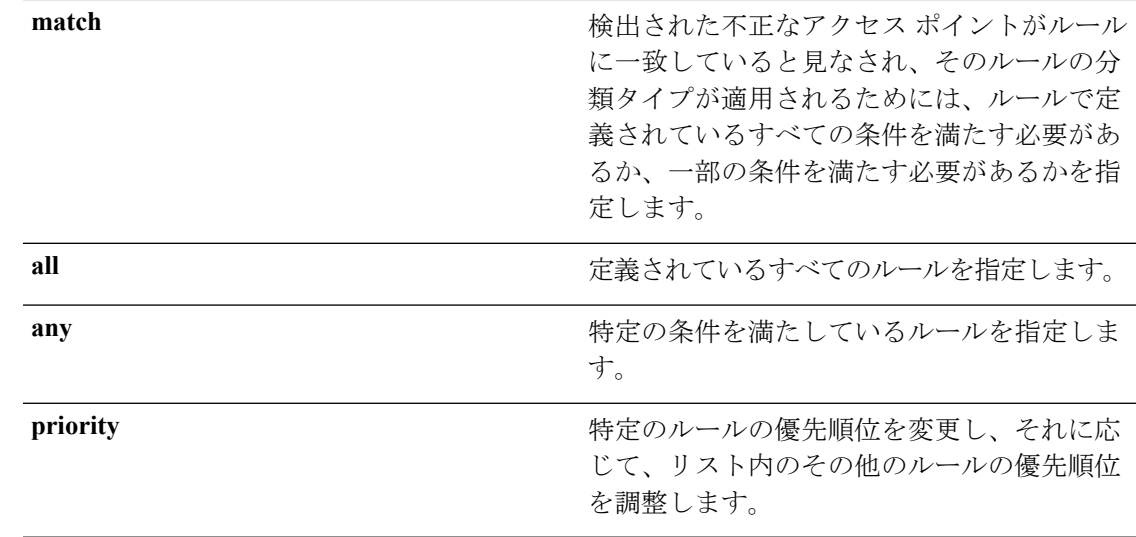

コマンドデフォルト 不正ルールが設定されていません。

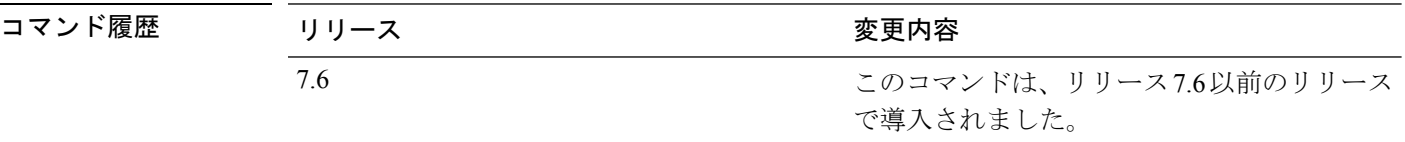

使用上のガイドライン 変更内容を有効にするには、ルールを有効にする必要があります。最大 64 のルールを設定で きます。

> 不正なルールの RSSI 基準に応じた不正な AP の再分類は、RSSI が設定された RSSI 値から +/- 2 dBmを超えて変更された場合のみ発生します。手動および自動による分類は、カスタムの不 正なルールよりも優先されます。クラス タイプが未分類に変更され、状態が alert に変更され ると、ルールは手動で変更された不正に適用されます。アドホックの不正は分類され、保留状 態にはなりません。最大 50 個の分類タイプを設定できます。

次に、優先順位が 1、分類が friendly である、rule\_1 という名前のルールを作成する例 を示します。

(Cisco Controller) > **config rogue rule add ap priority 1 classify friendly rule\_1**

次に、rule 1 を有効にする例を示します。

(Cisco Controller) > **config rogue rule enable rule\_1**

次に、最後のコマンドの優先順位を変更する例を示します。

(Cisco Controller) > **config rogue rule priority 2 rule\_1**

次に、最後のコマンドの分類を変更する例を示します。

(Cisco Controller) > **config rogue rule classify malicious rule\_1**

次に、最後のコマンドを無効にする例を示します。

(Cisco Controller) > **config rogue rule disable rule\_1**

次に、rule-5 のユーザが設定した SSID リストから SSID\_2 を削除する例を示します。

(Cisco Controller) > **config rogue rule condition ap delete ssid ssid\_2 rule-5**

次に、カスタムの不正なルールを作成する例を示します。

(Cisco Controller) > **config rogue rule classify custom 1 VeryMalicious rule6**

#### **config rogue rule condition ap**

不正アクセス ポイントの不正ルールの条件を設定するには、**config rogue rule condition ap** コ マンドを使用します。

**config rogue rule condition ap** {**set** {**client-count** *count* | **duration** *time* | **managed-ssid** | **no-encryption** | **rssi***rssi* | **ssid***ssid* | **substring-ssid***substring-ssid*} | **delete** {**all** | **client-count** | **duration** | **managed-ssid** | **no-encryption** | **rssi** | **ssid** | **substring-ssid**} *rule\_name*

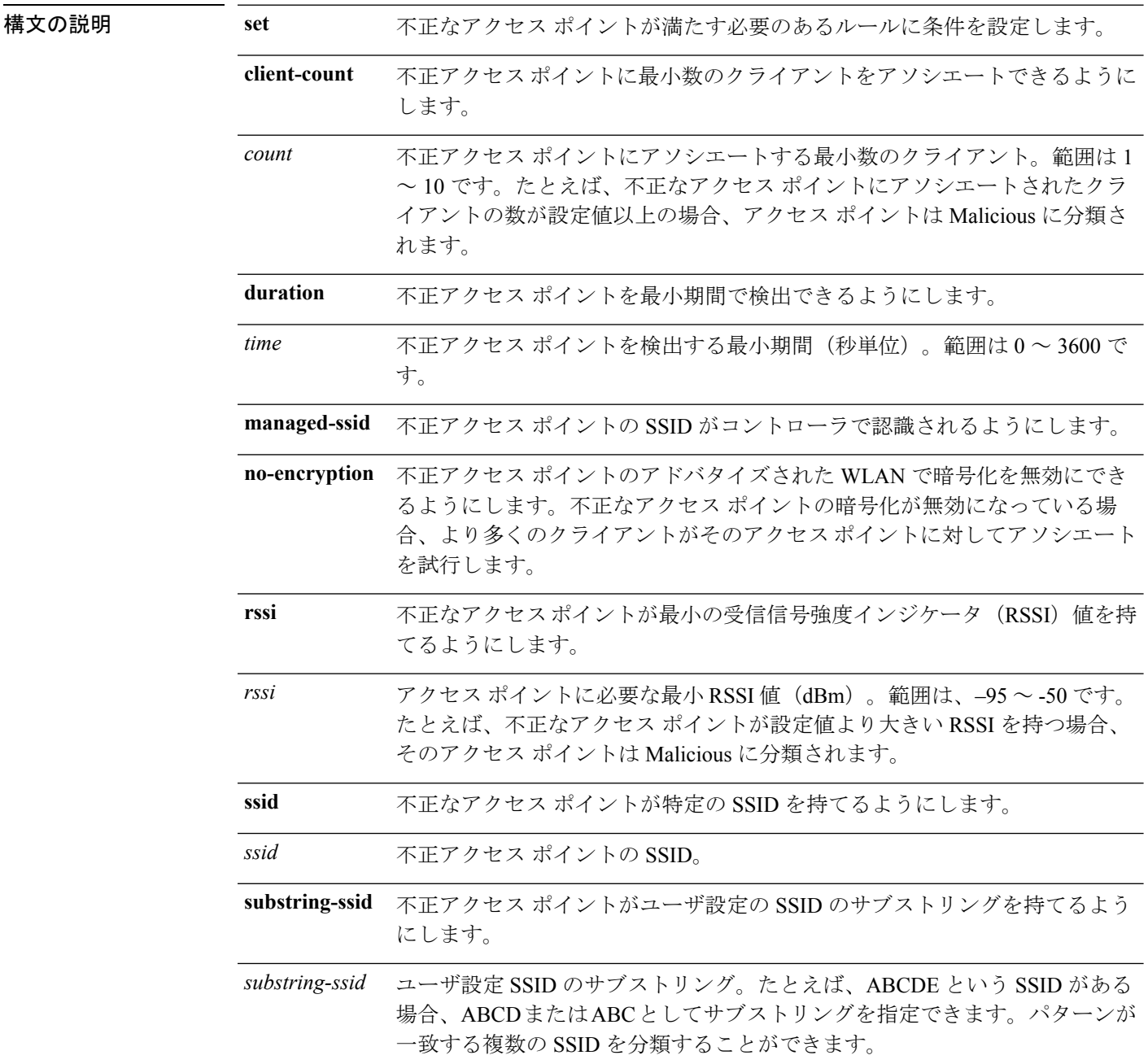

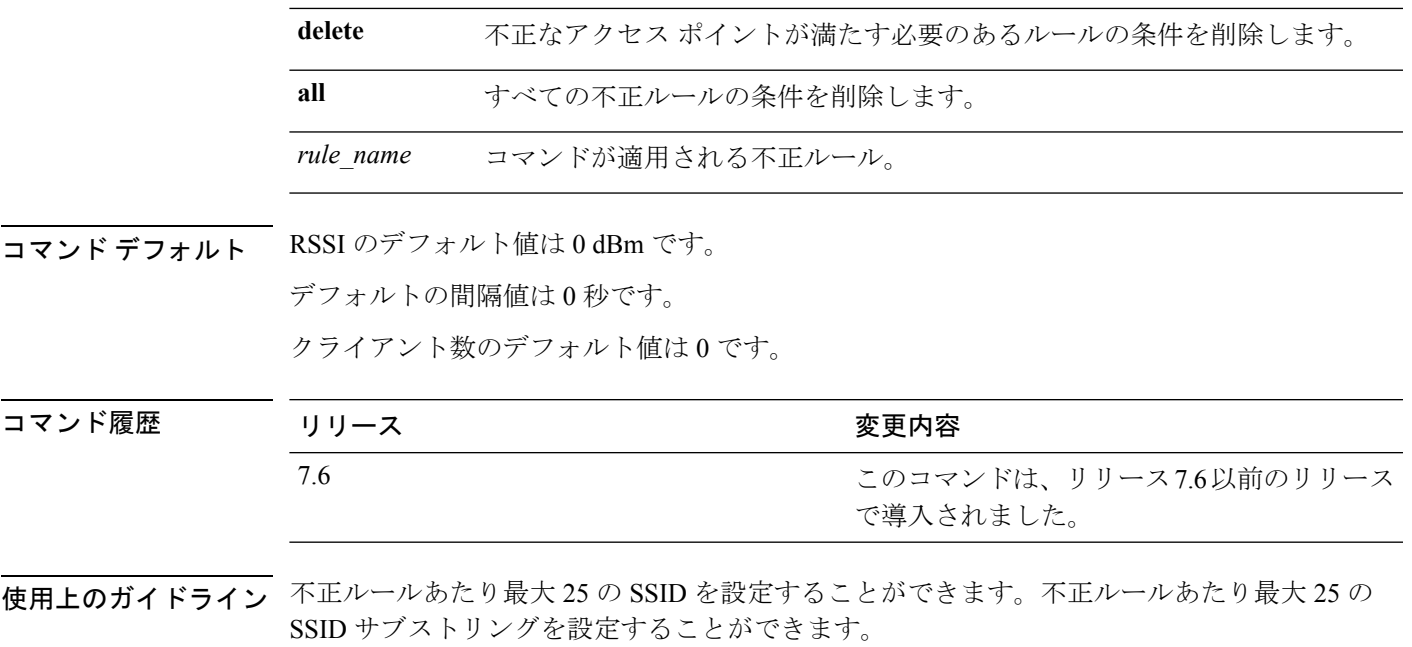

次に、RSSI 不正ルールの条件を設定する例を示します。

(Cisco Controller) > **config rogue rule condition ap set rssi –50**

#### **config remote-lan session-timeout**

クライアント セッションのタイムアウトを設定するには、**config remote-lansession-timeout** コ マンドを使用します。

**config remote-lan session-timeout** *remote-lan-id seconds*

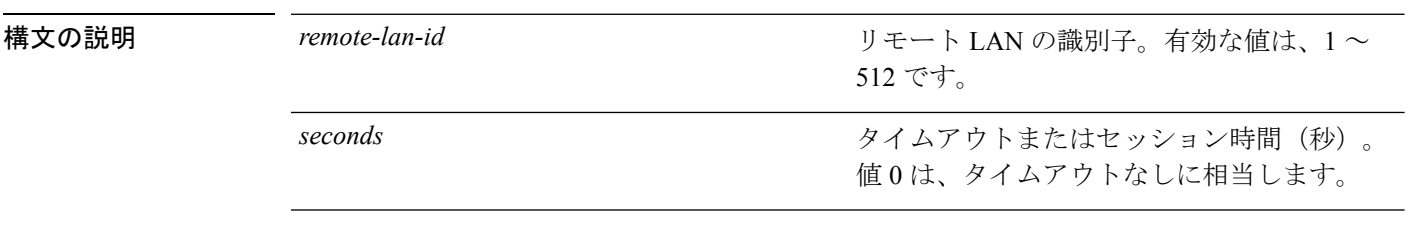

#### コマンドデフォルト なし

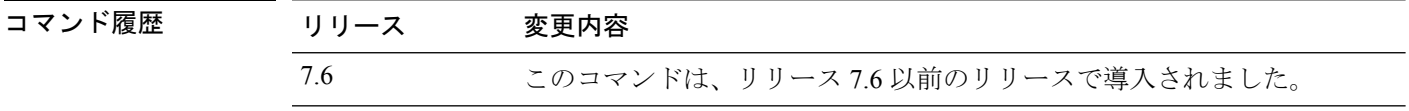

次に、ID 1 のリモート LAN で、クライアント セッション タイムアウトを 6000 秒に設 定する例を示します。

(Cisco Controller) >**config remote-lan session-timeout 1 6000**

**config** コマンド:**r** ~ **z**

## **config rfid auto-timeout**

無線周波数 ID(RFID)タグの自動タイムアウトを設定するには、**config rfidauto-timeout** コマ ンドを使用します。

**config rfid auto-timeout** {**enable** | **disable**}

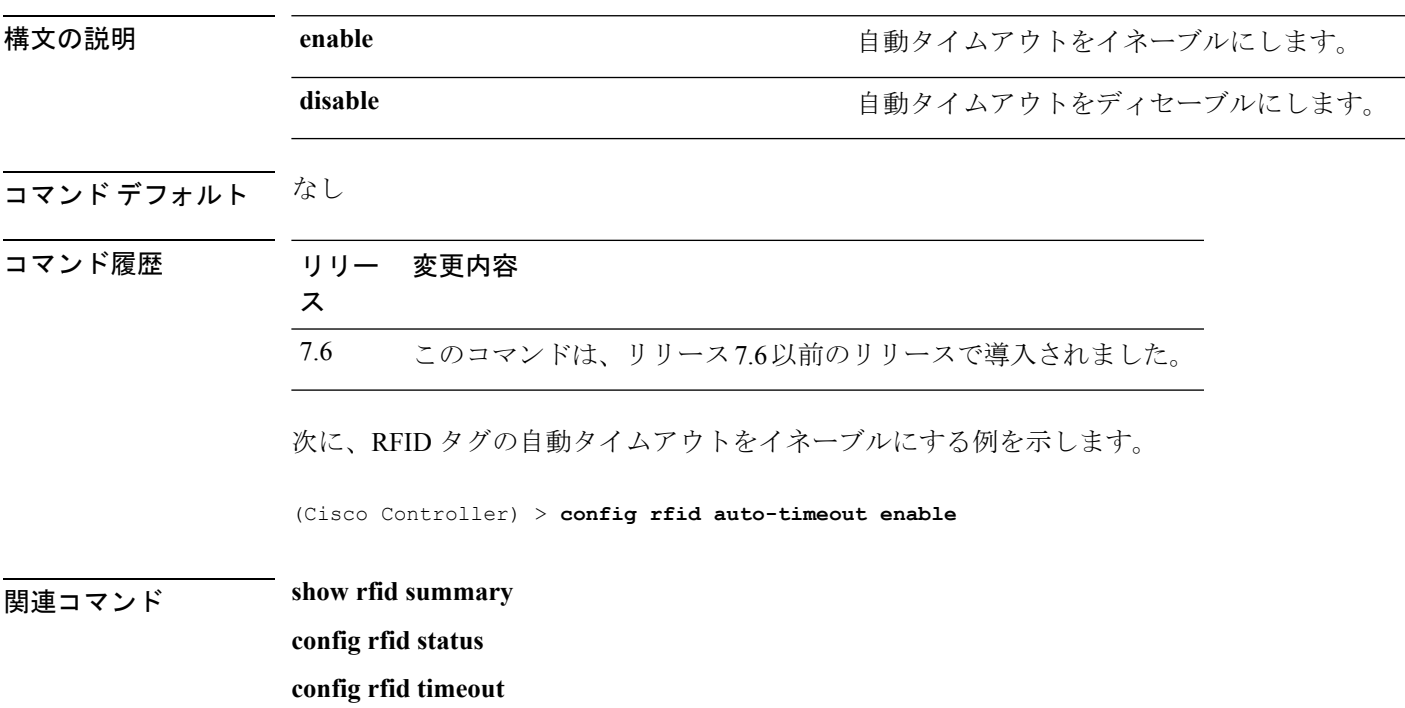

# **config rfid status**

無線周波数 ID(RFID)タグのデータ追跡を設定するには、**config rfidstatus** コマンドを使用し ます。

**config rfid status** {**enable** | **disable**}

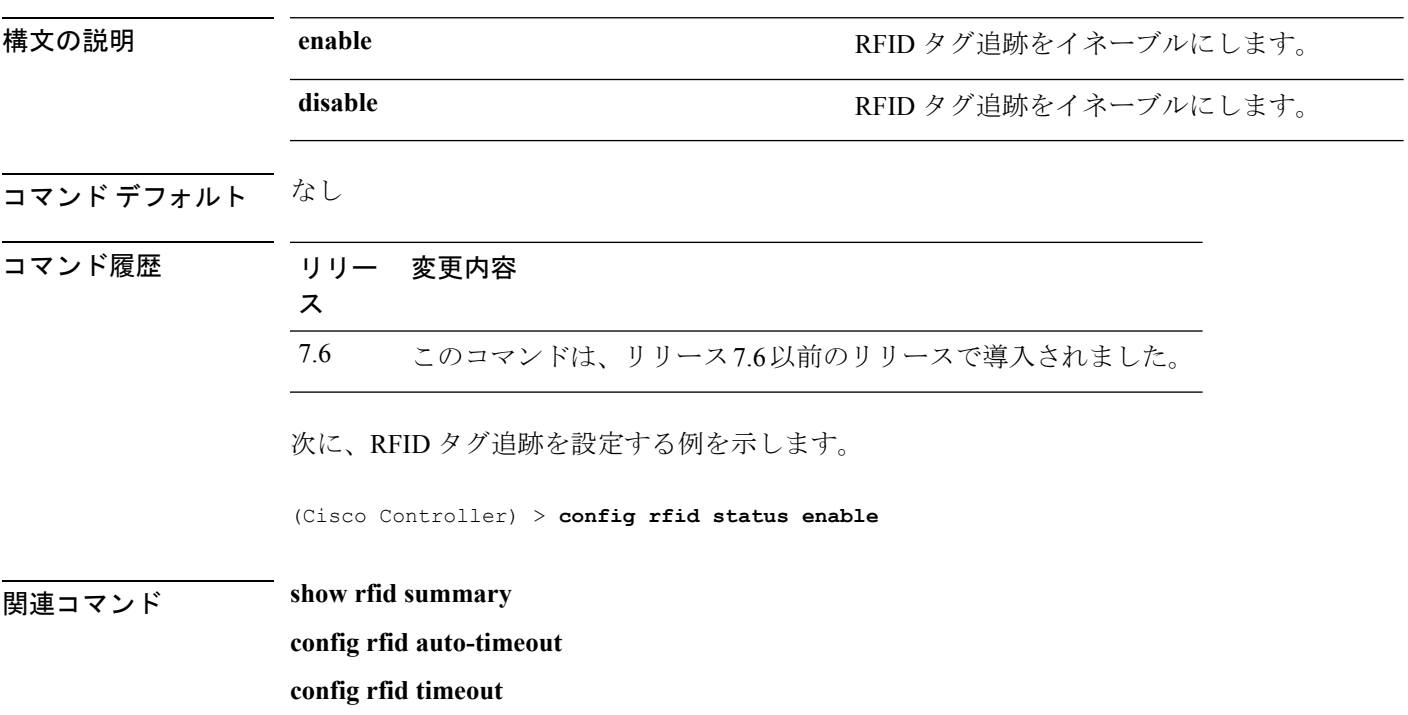

# **config rfid timeout**

スタティック無線周波数 ID(RFID)タグのデータ タイムアウトを設定するには、**config rfid timeout** コマンドを使用します。

#### **config rfid timeout** *seconds*

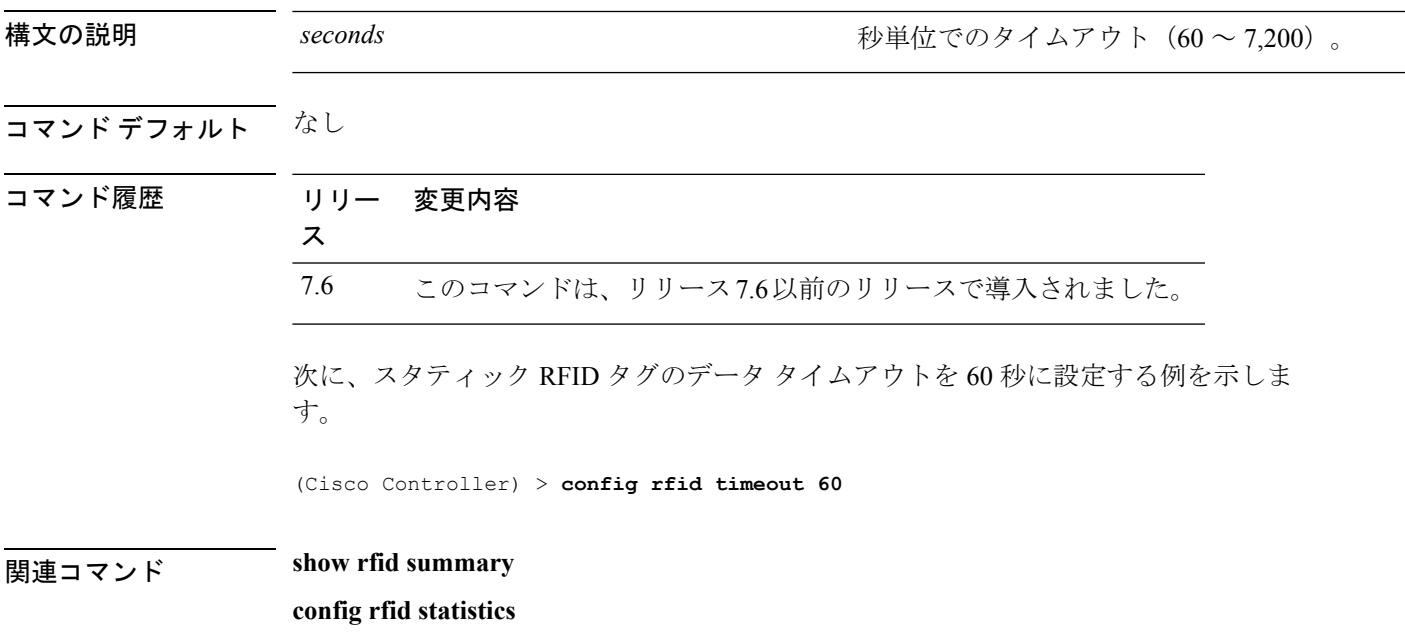

## **config rogue ap timeout**

不正なアクセスポイントおよびクライアントのエントリが期限切れとなり、リストから削除さ れるまでの秒数を指定するには、**config rogue ap timeout** コマンドを使用します。

**config rogue ap timeout** *seconds*

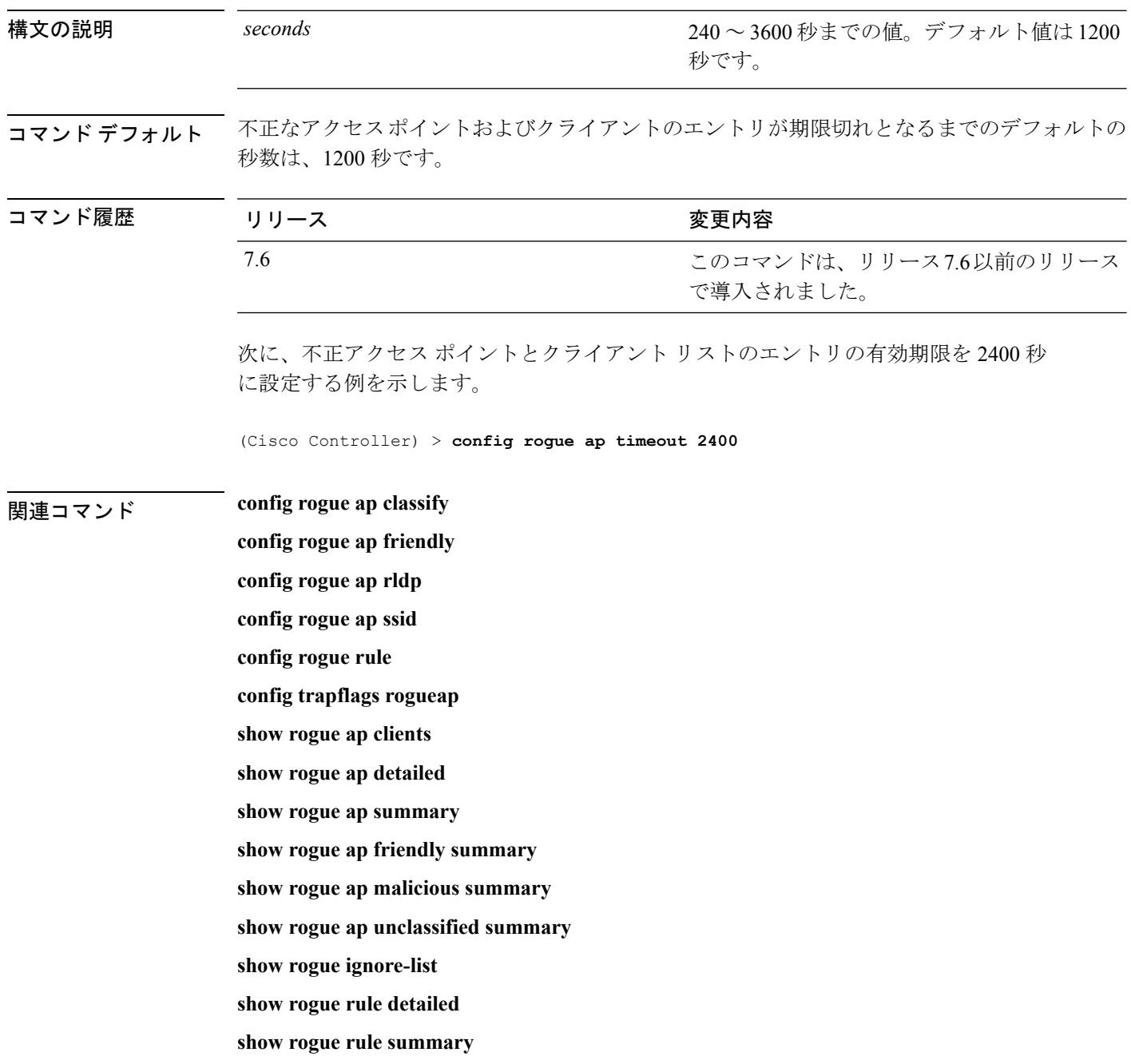

#### **config route add**

サービス ポートから専用ワークステーションの IP アドレス範囲へのネットワーク ルートを設 定するには、**config route add** コマンドを使用します。

**config route add** *ip\_address netmask gateway*

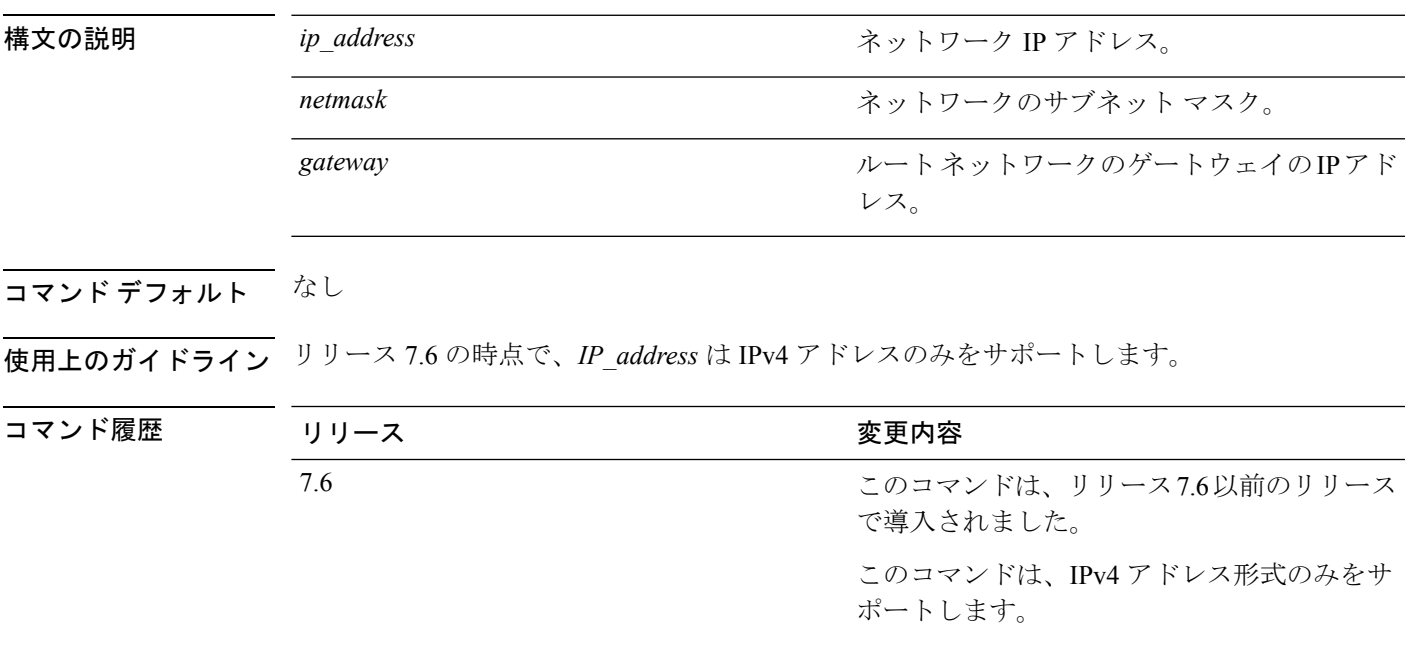

次に、専用ワーク ステーションの IP アドレス 10.1.1.0、サブネット マスク 255.255.255.0、およびゲートウェイ 10.1.1.1 へのネットワーク ルートを設定する例を 示します。

(Cisco Controller) > **config route add 10.1.1.0 255.255.255.0 10.1.1.1**

## **config route delete**

サービス ポートからネットワーク ルートを削除するには、**config route delete** コマンドを使用 します。

**config route delete** *ip\_address*

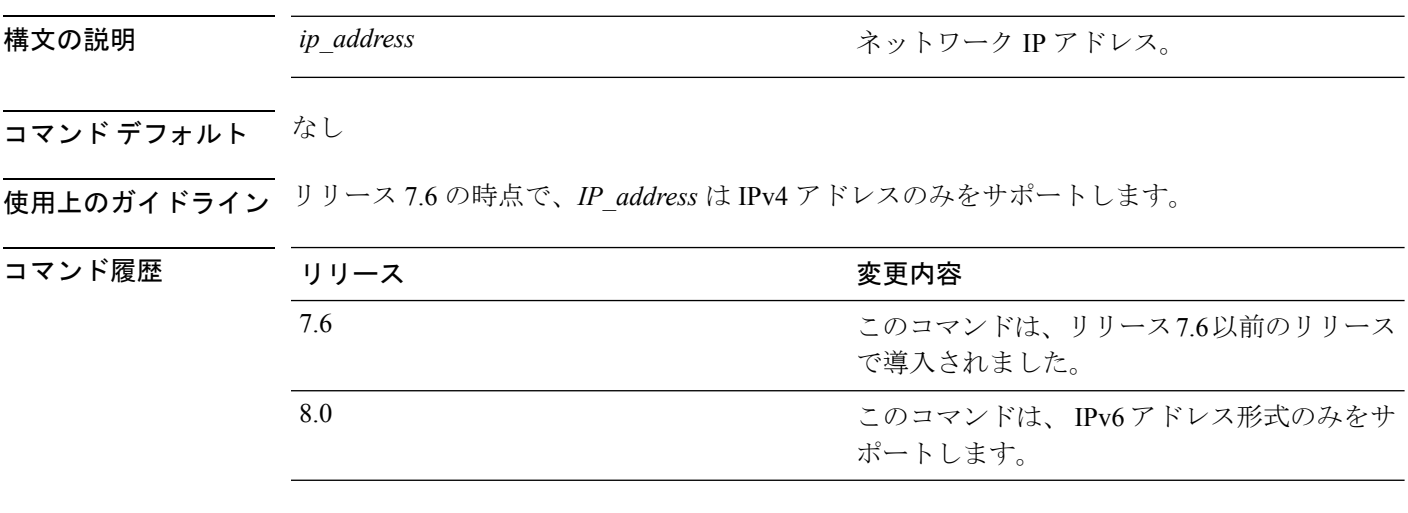

次に、ネットワーク IP アドレス 10.1.1.0 からルートを削除する例を示します。

(Cisco Controller) > **config route delete 10.1.1.0**

## **config serial baudrate**

シリアル ポートのボー レートを設定するには、**config serialbaudrate** コマンドを使用します。

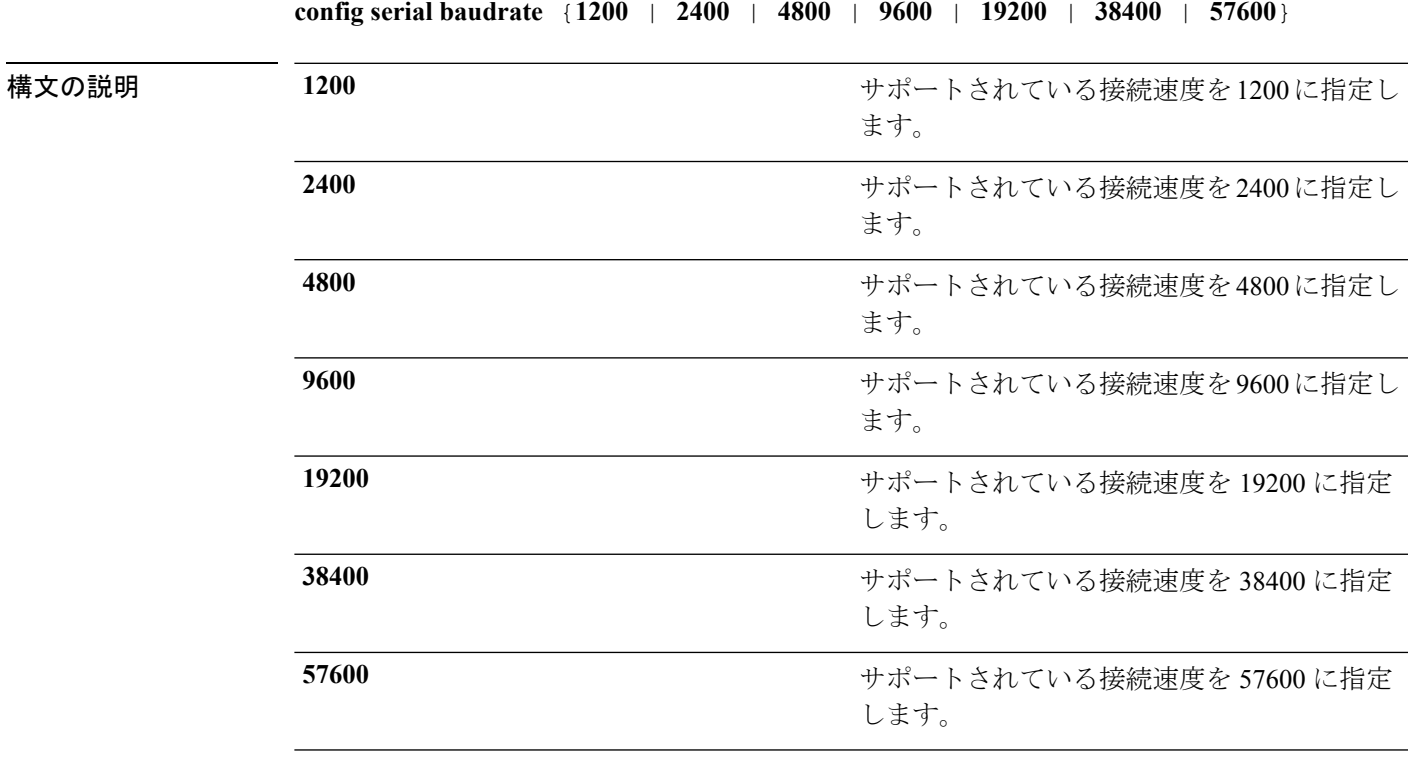

コマンド デフォルト デフォルトのシリアル ポートのボー レートは 9600 です。

コマンド履歴

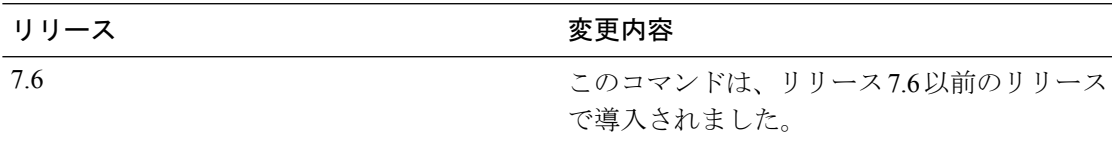

次に、9600のデフォルトの接続速度でシリアルボーレートを設定する例を示します。

(Cisco Controller) > **config serial baudrate 9600**

## **config serial timeout**

シリアル ポート セッションのタイムアウトを設定するには、**config serial timeout** コマンドを 使用します。

**config serial timeout** *minutes*

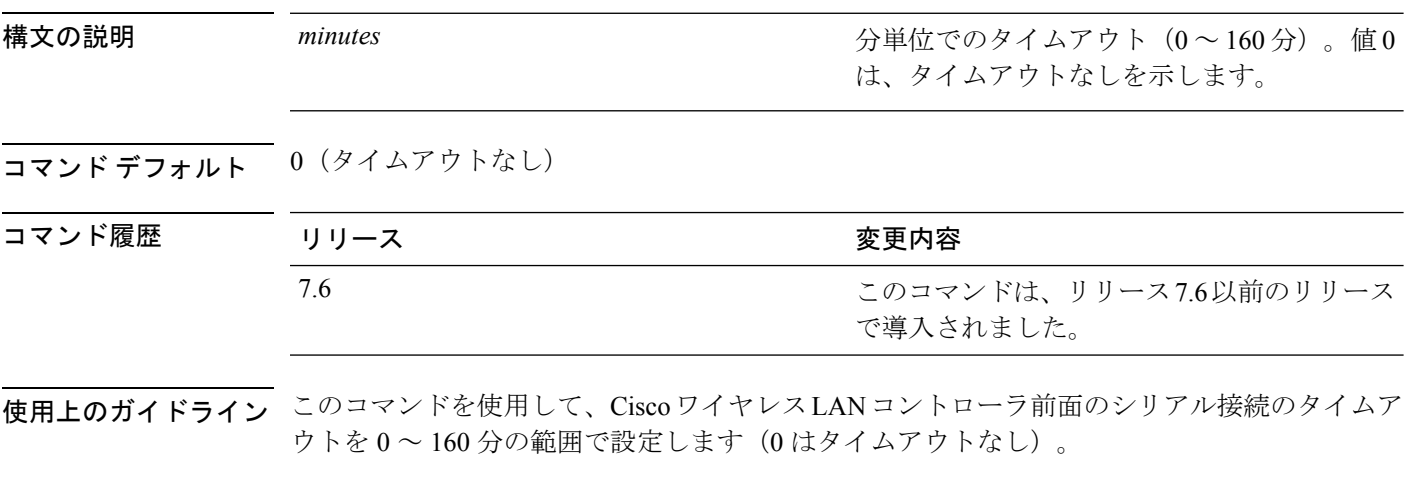

次に、シリアル ポート セッションのタイムアウトを 10 分に設定する例を示します。

(Cisco Controller) > **config serial timeout 10**

# **config service timestamps**

メッセージ ログのタイムスタンプを有効または無効にするには、**config service timestamps** コ マンドを使用します。

**config service timestamps** {**debug** | **log**} {**datetime** | **disable**}

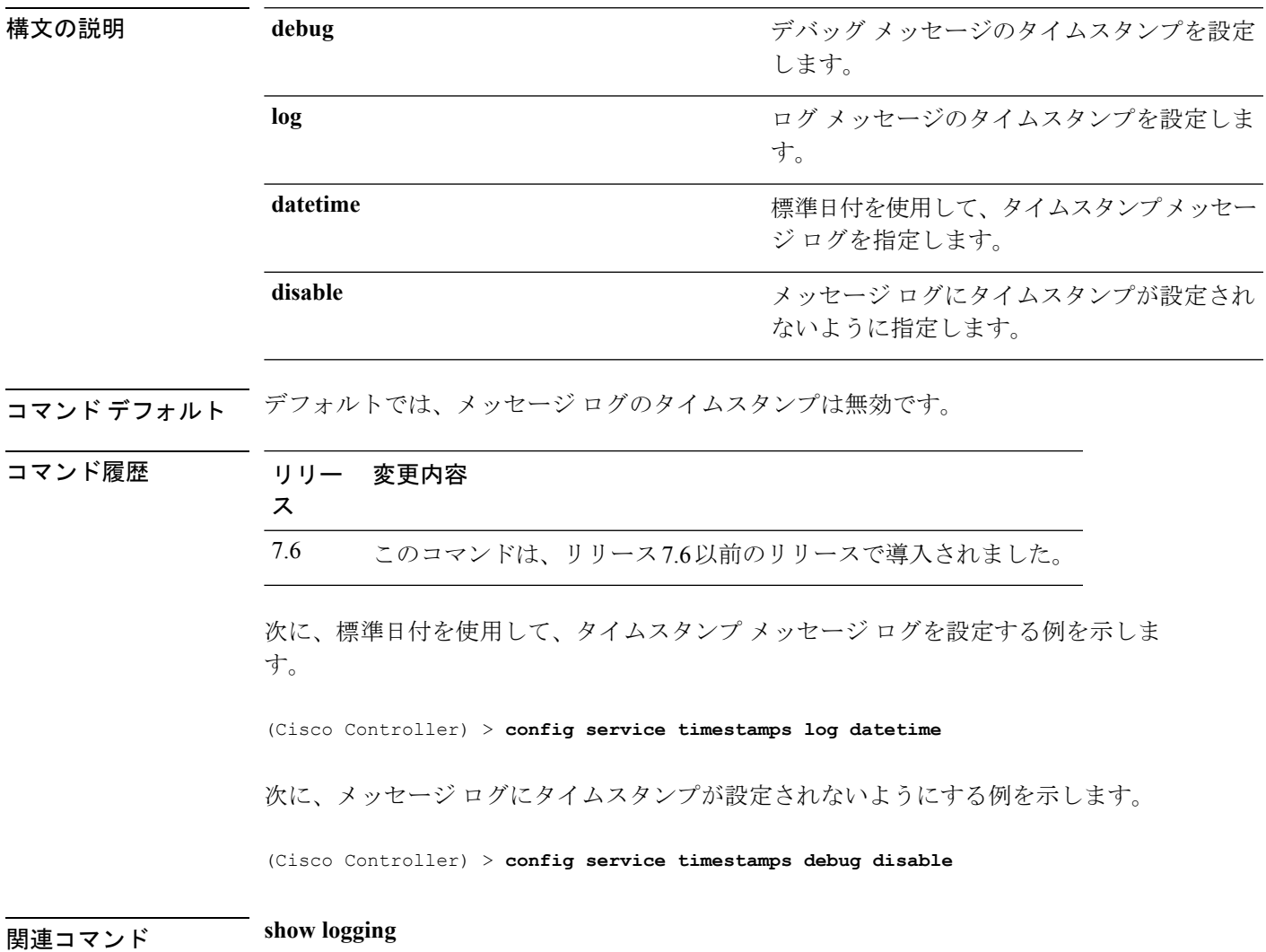

# **config sessions maxsessions**

Cisco Wireless LAN Controllerで許可するTelnetCLIセッション数を設定するには、**config sessions maxsessions** コマンドを使用します。

**config sessions maxsessions** *session\_num*

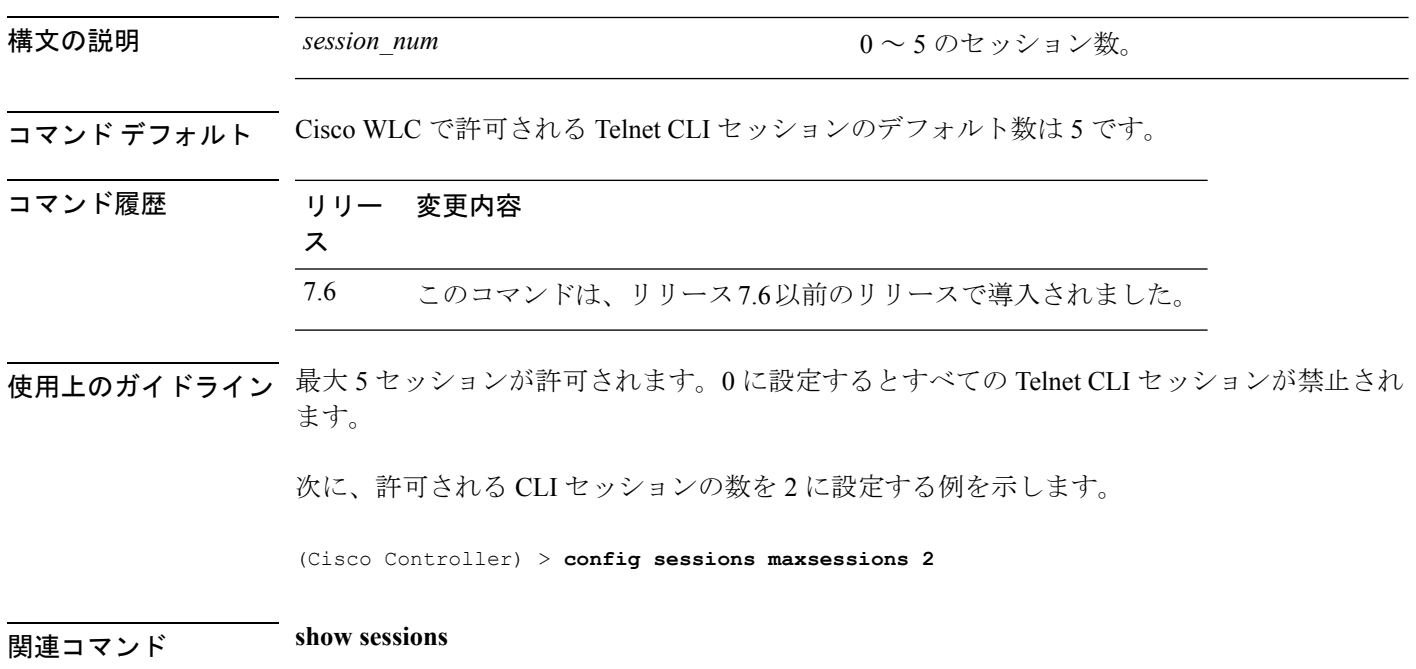

# **config sessions timeout**

Telnet CLI セッションの無活動タイムアウトを設定するには、**config sessions timeout** コマンド を使用します。

**config sessions timeout** *timeout*

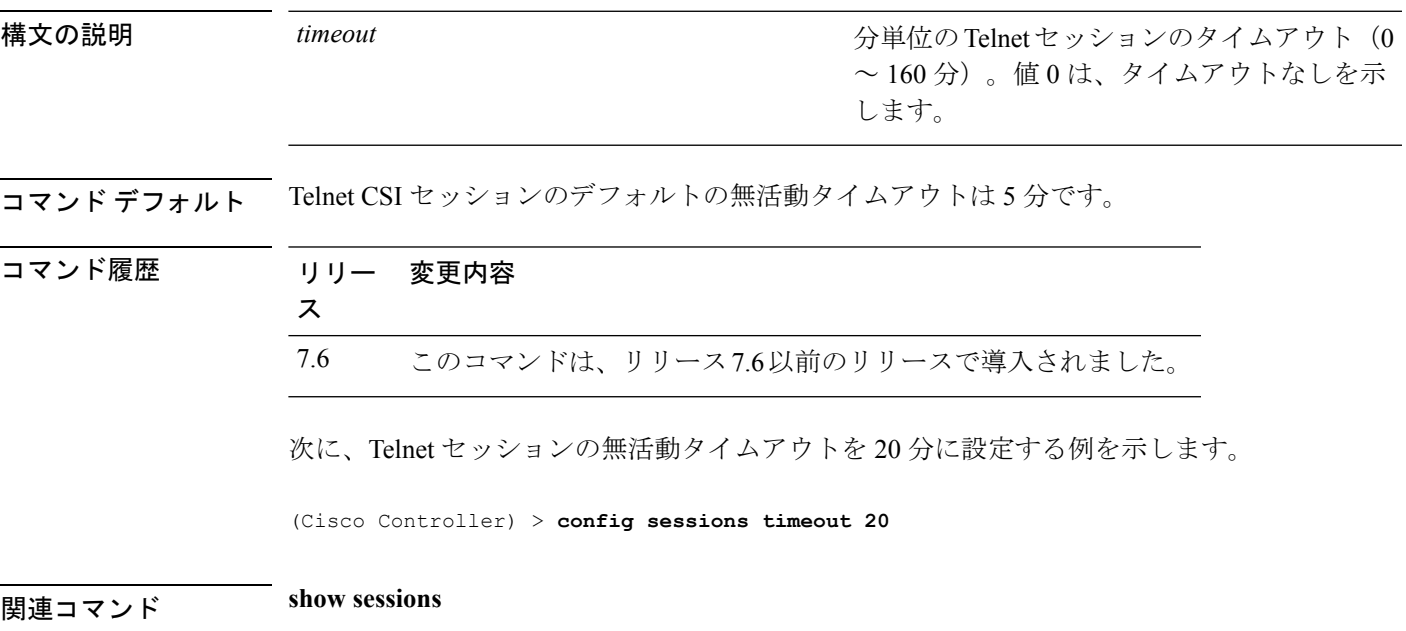

#### **config slot**

さまざまなスロット パラメータを設定するには、**config slot** コマンドを使用します。

**config slot** *slot\_id* {**enable** | **disable** | **channel ap** | **chan\_width** | **txpower ap** | **antenna extAntGain** *antenna\_gain* | **rts**} *cisco\_ap*

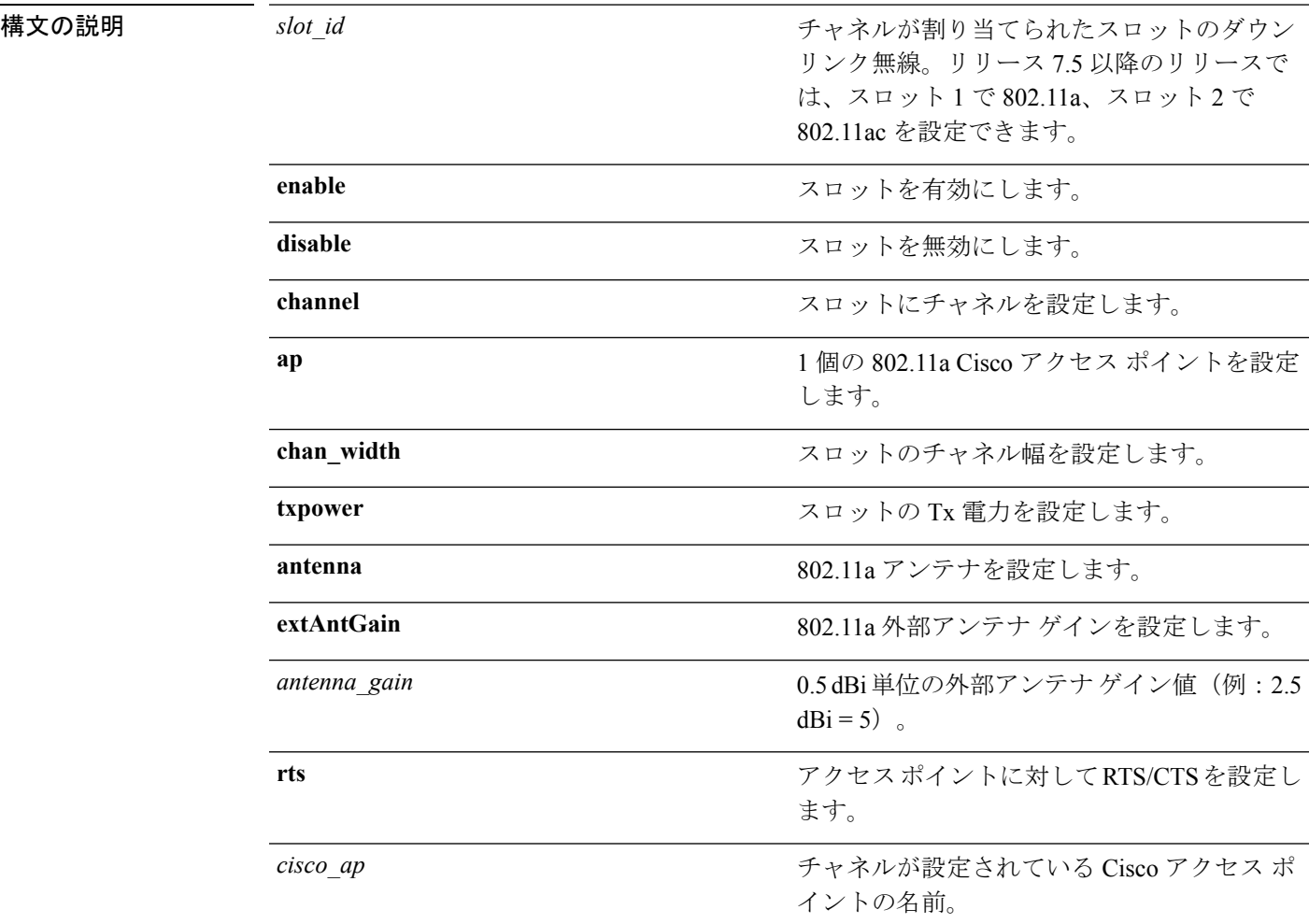

#### コマンドデフォルト なし

コマンド履歴

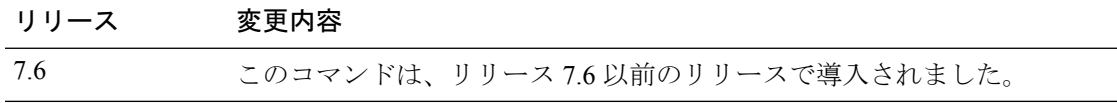

次に、アクセス ポイント abc のスロット 3 を有効にする例を示します。

(Cisco Controller) >**config slot 3 enable abc**

次に、アクセス ポイント abc の RTS を設定する例を示します。

 $\mathbf I$ 

(Cisco Controller) >**config slot 2 rts abc**

## **config switchconfig boot-break**

システムの起動時にEscキーを押して、ブートプロンプトに割り込む操作をイネーブルまたは ディセーブルにするには、**config switchconfig boot-break** コマンドを使用します。

**config switchconfig boot-break** {**enable** | **disable**}

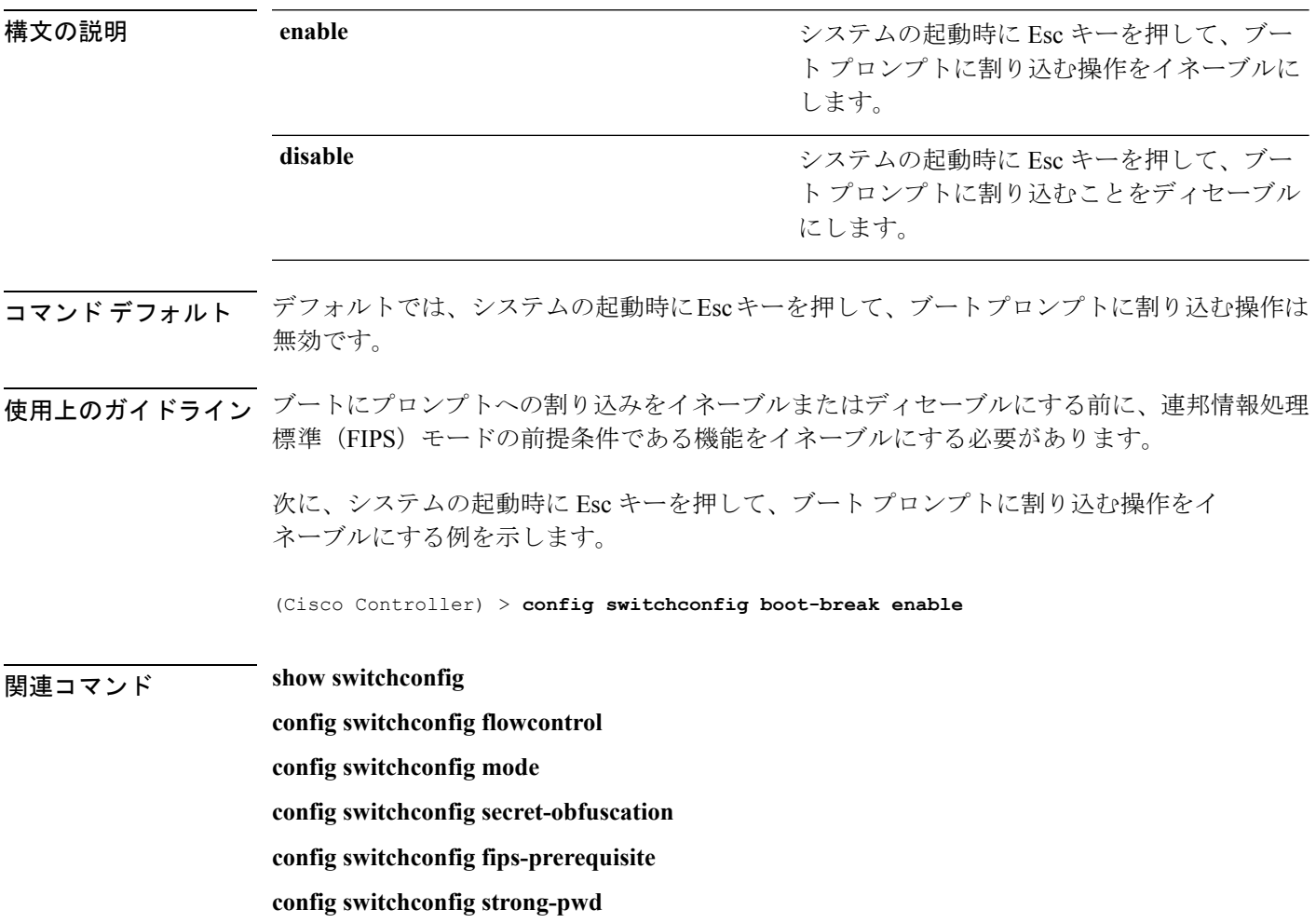

# **config switchconfig fips-prerequisite**

連邦情報処理標準(FIPS)モードの前提条件である機能をイネーブルまたはディセーブルにす るには、**config switchconfig fips-prerequisite** コマンドを使用します。

**config switchconfig fips-prerequisite** {**enable** | **disable**}

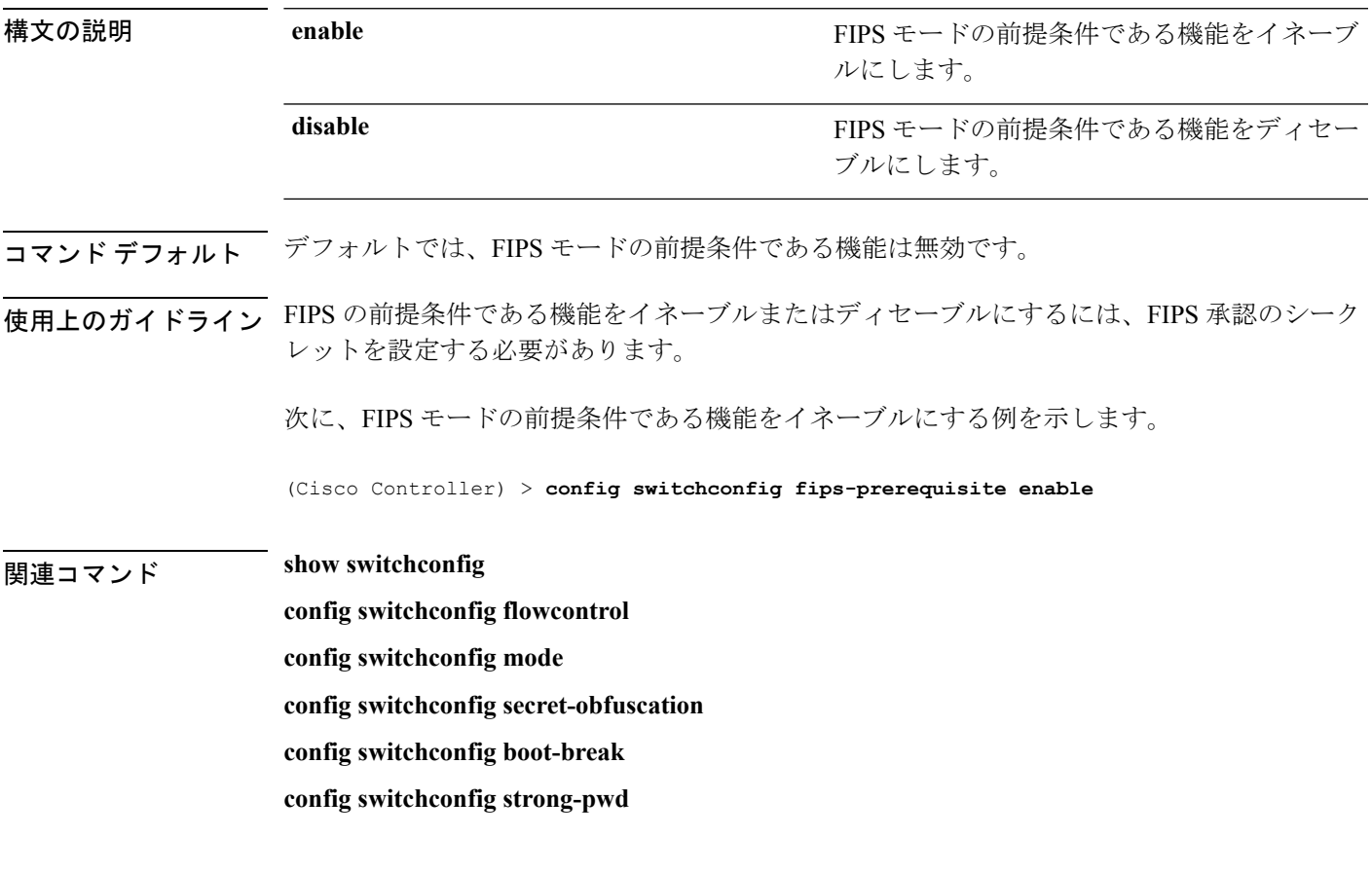

## **config switchconfig ucapl**

コントローラの米国の国防総省 (DoD) の統一機能承認製品リスト (APL)認証を設定するに は、**config switchconfig wlancc** コマンドを使用します。

**config switchconfig ucapl** {**enable** | **disable**}

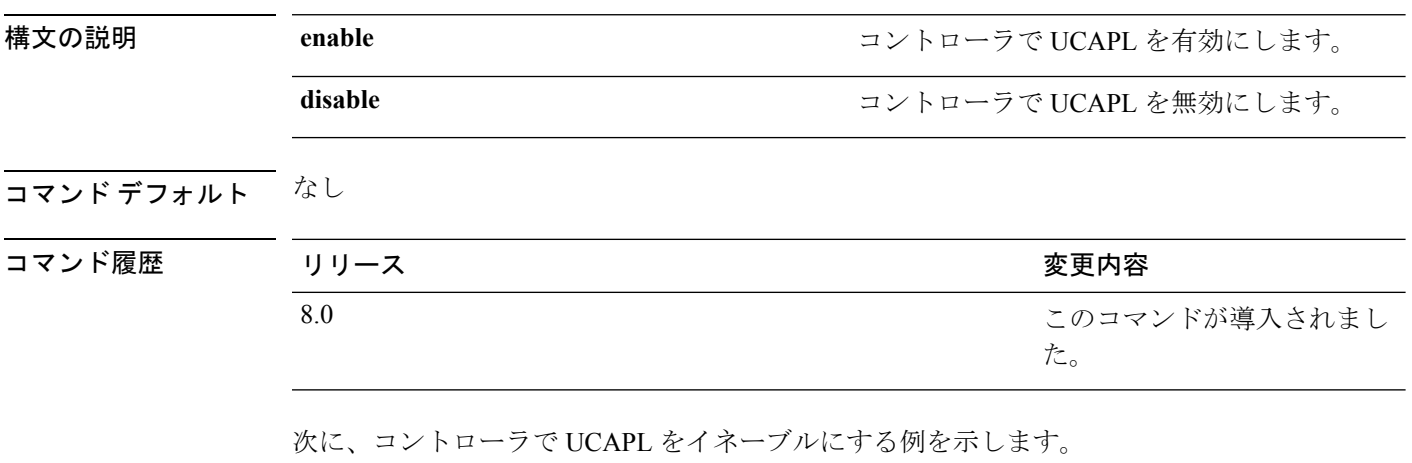

(Cisco Controller) > **config switchconfig ucapl enable**

## **config switchconfig wlancc**

コントローラでWLANコモンクライテリア(CC)を設定するには、**config switchconfig wlancc** コマンドを使用します。

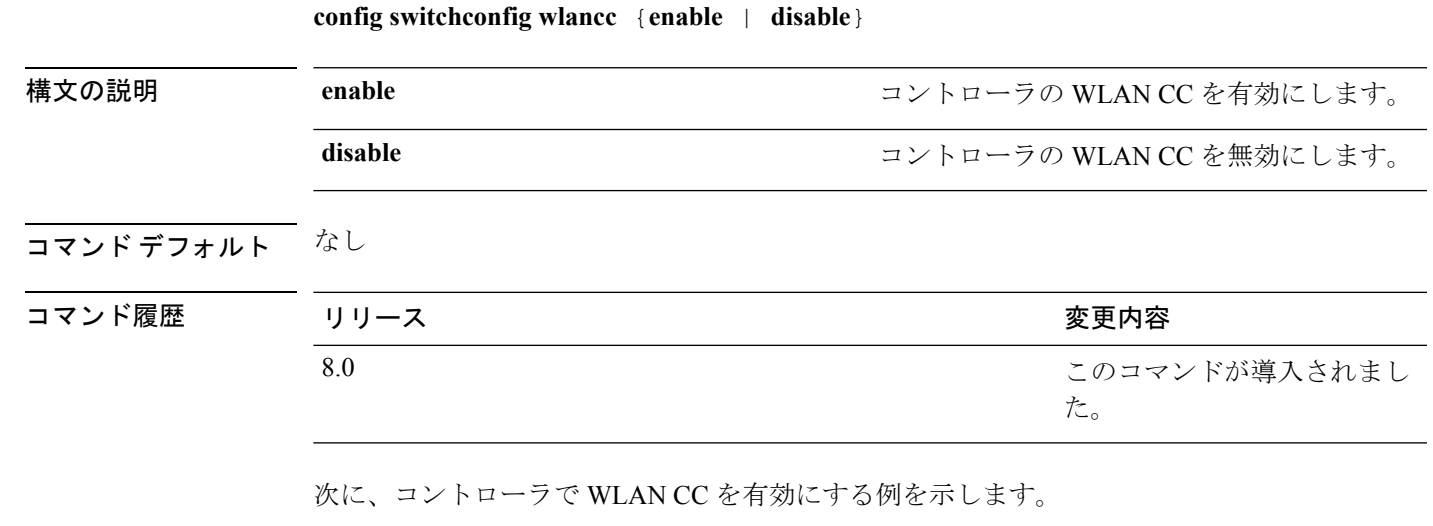

(Cisco Controller) > **config switchconfig wlancc enable**

**config** コマンド:**r** ~ **z**

#### **config switchconfig strong-pwd**

新しく作成されたパスワードの強度に対するコントローラのチェックをイネーブルまたはディ セーブルにするには、**config switchconfig strong-pwd** コマンドを使用します。

**config switchconfig strong-pwd** {**case-check** | **consecutive-check** | **default-check** | **username-check** | **position-check** | **case-digit-check** | **minimum** {**upper-case** | **lower-case** | **digits** | **special-chars**} *no.\_of\_characters* | **min-length** | *password\_length* | **lockout**{**mgmtuser** | **snmpv3user** | **time** | **attempts**} | **lifetime** {**mgmtuser** | **snmpv3user**} *lifetime* | **all-checks**} {**enable** | **disable**}

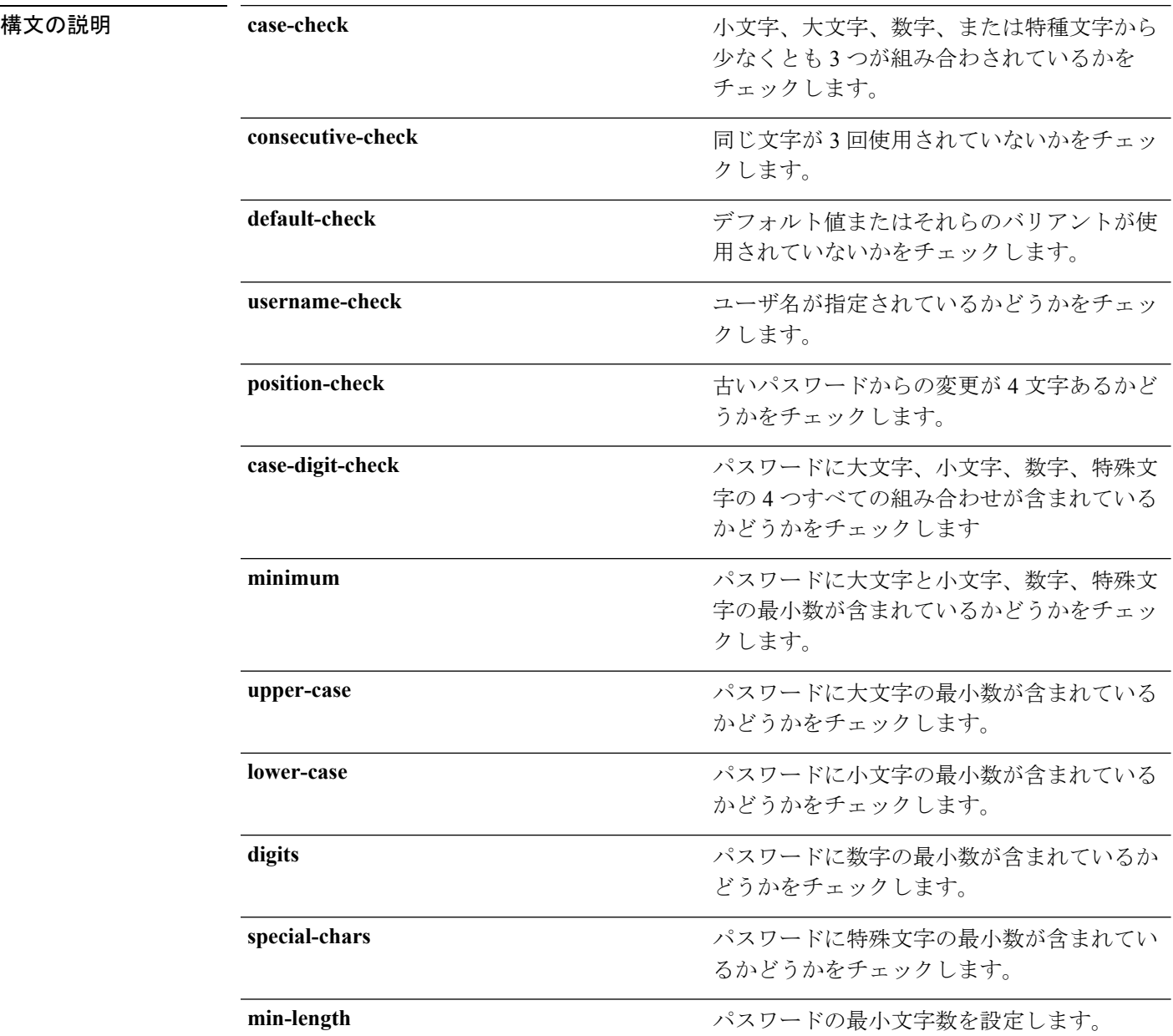

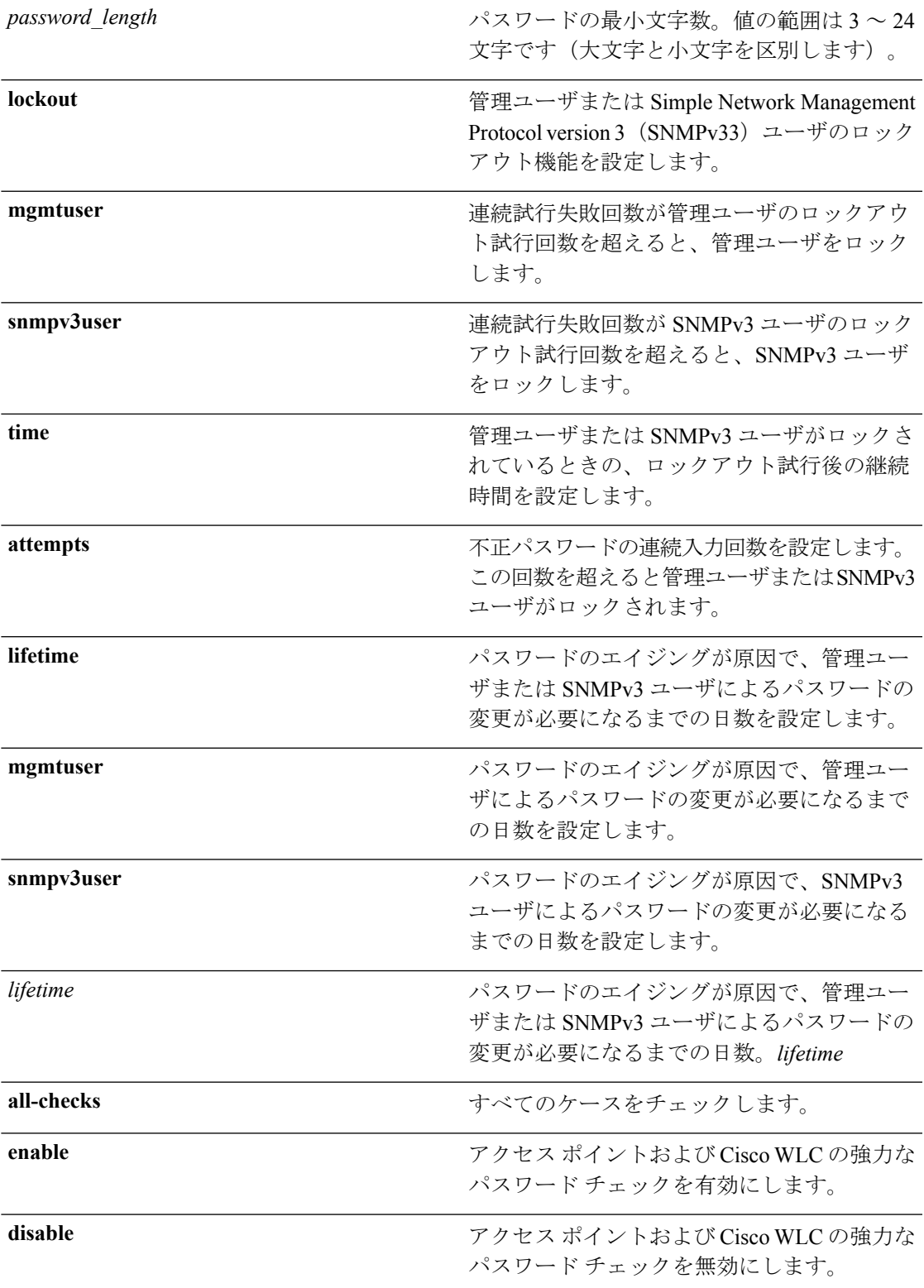

コマンドデフォルト なし

I

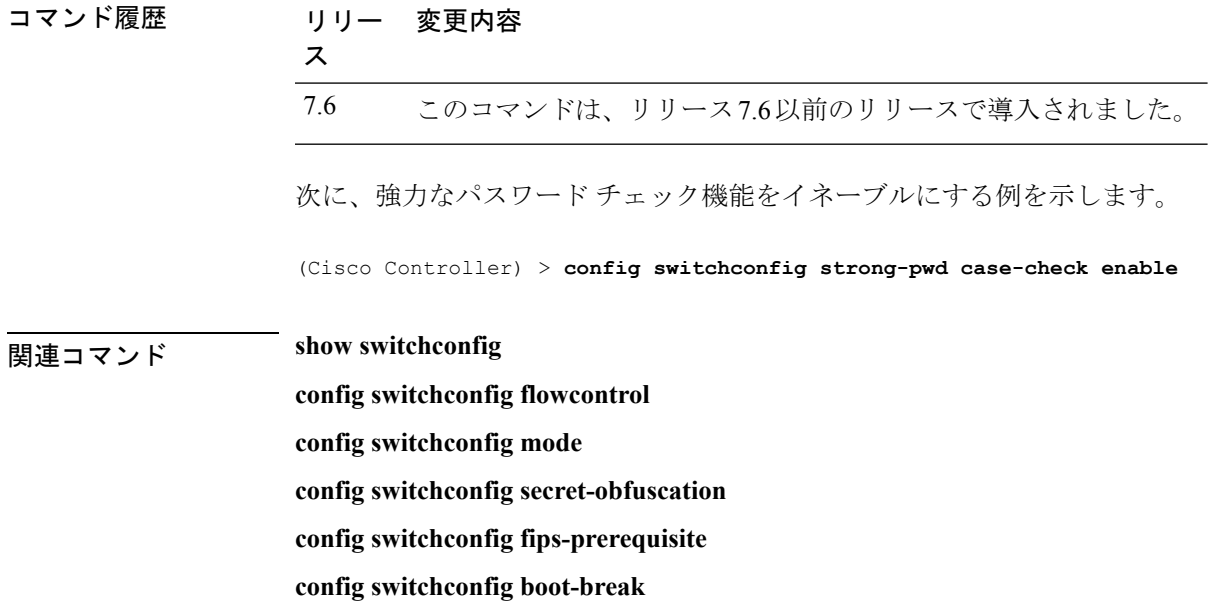

## **config switchconfig flowcontrol**

802.3x のフロー制御を有効または無効にするには、**config switchconfig flowcontrol** コマンドを 使用します。

**config switchconfig flowcontrol** {**enable** | **disable**}

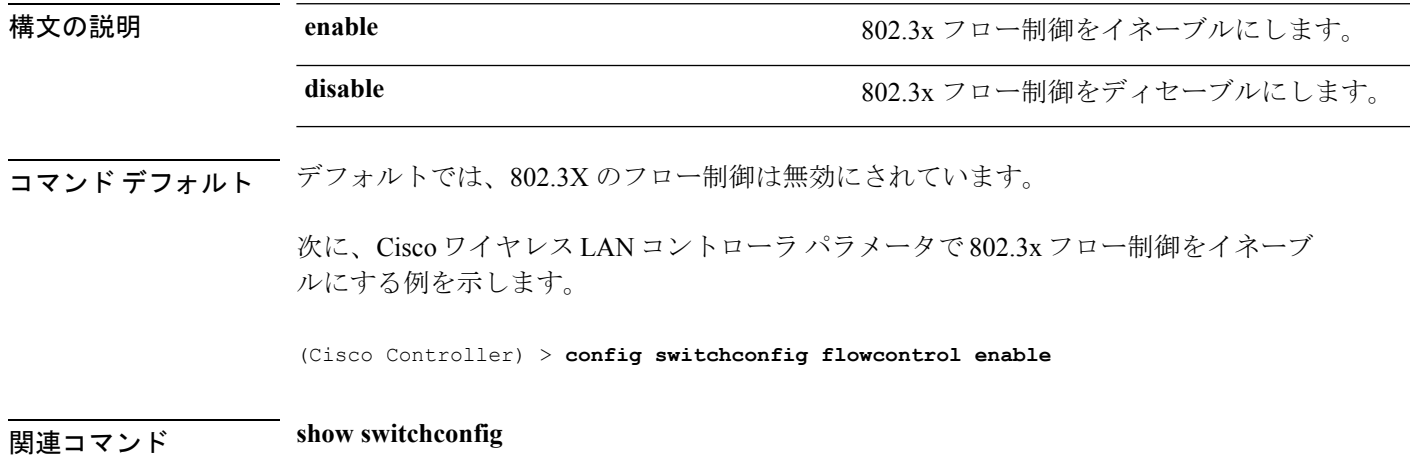

## **config switchconfig mode**

レイヤ 2 またはレイヤ 3 の Lightweight Access Port Protocol(LWAPP)トランスポート モード を設定するには、**config switchconfig mode** コマンドを使用します。

**config switchconfig mode** {**L2** | **L3**}

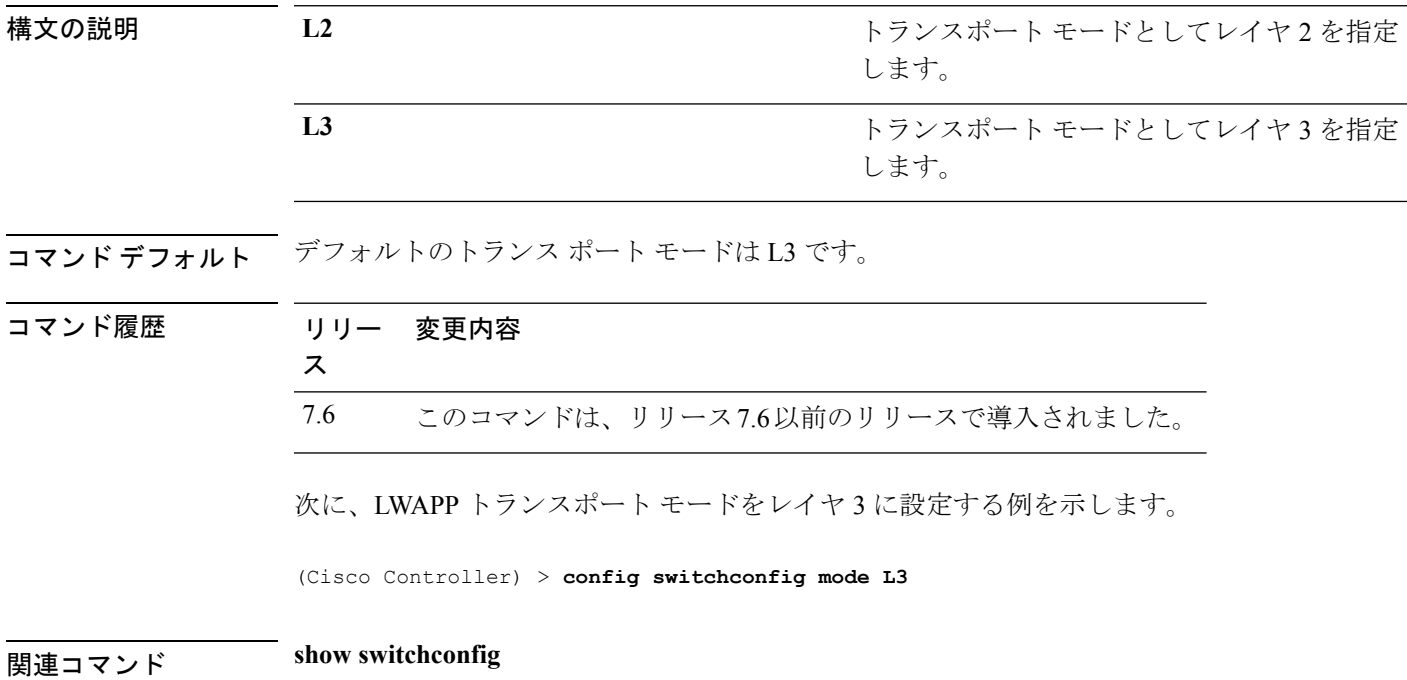

## **config switchconfig secret-obfuscation**

機密事項の難読化を有効または無効にするには、**config switchconfig secret-obfuscation** コマン ドを使用します。

**config switchconfig secret-obfuscation** {**enable** | **disable**}

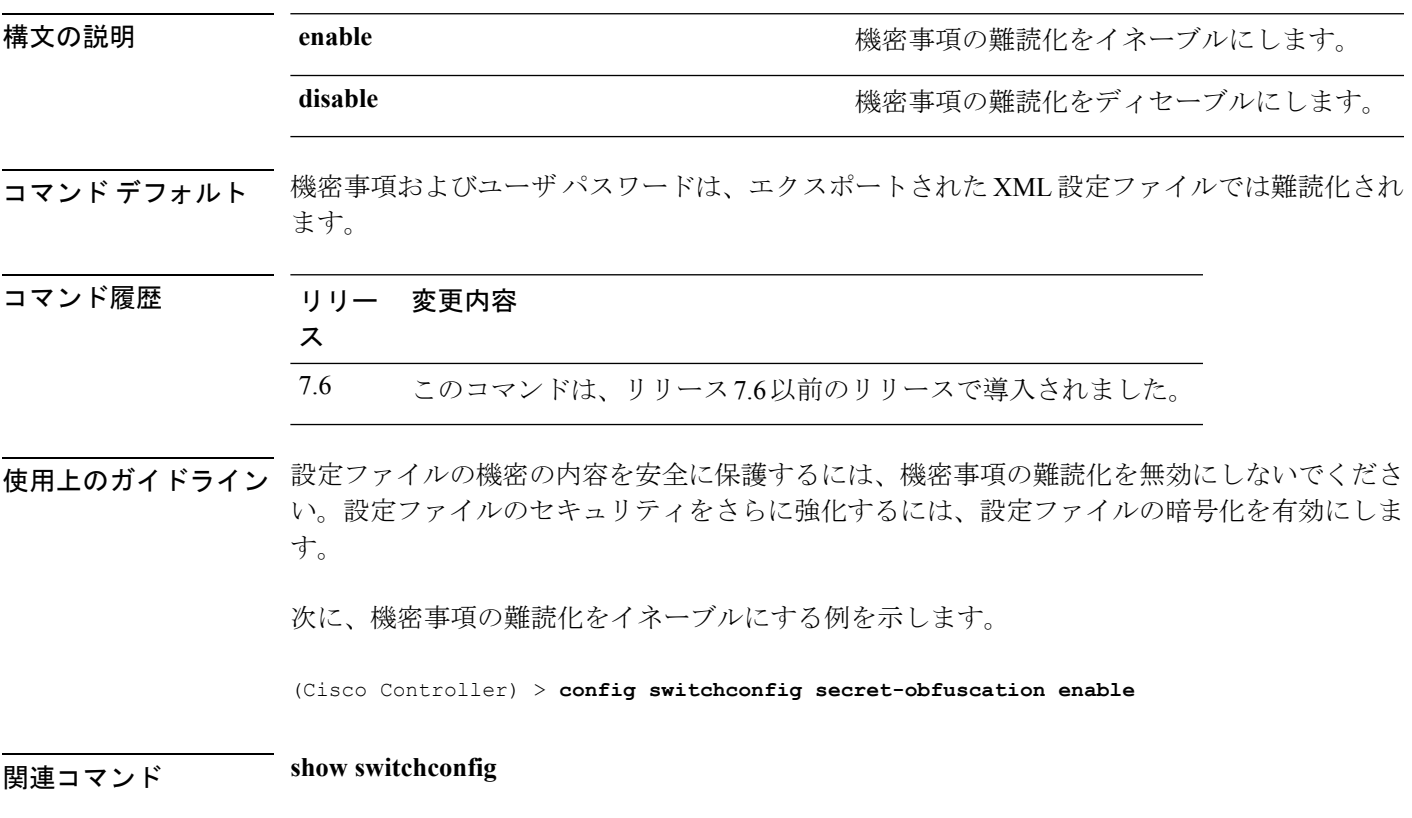

# **config sysname**

Cisco Wireless LAN Controller のシステム名を設定するには、**config sysname** コマンドを使用し ます。

#### **config sysname** *name*

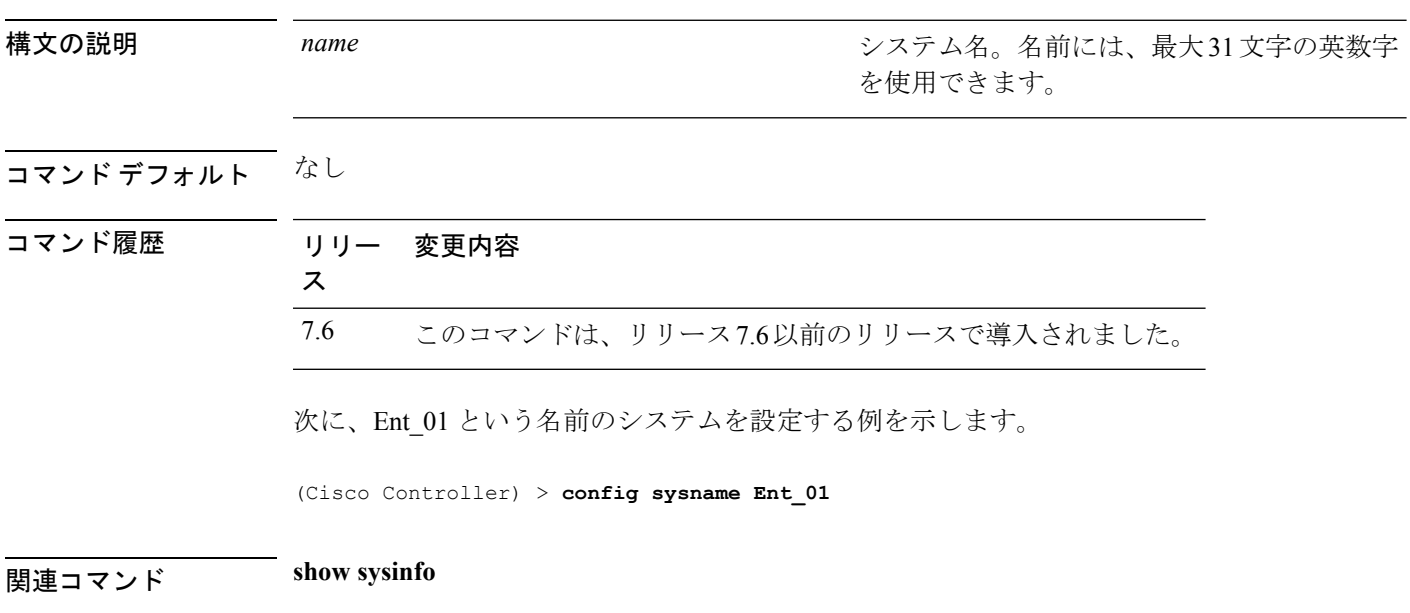

# **config snmp community accessmode**

SNMPコミュニティのアクセスモード(読み取り専用または読み取りと書き込み)を変更する には、**config snmp community accessmode** コマンドを使用します。

**config snmp community accessmode** {**ro** | **rw**} *name*

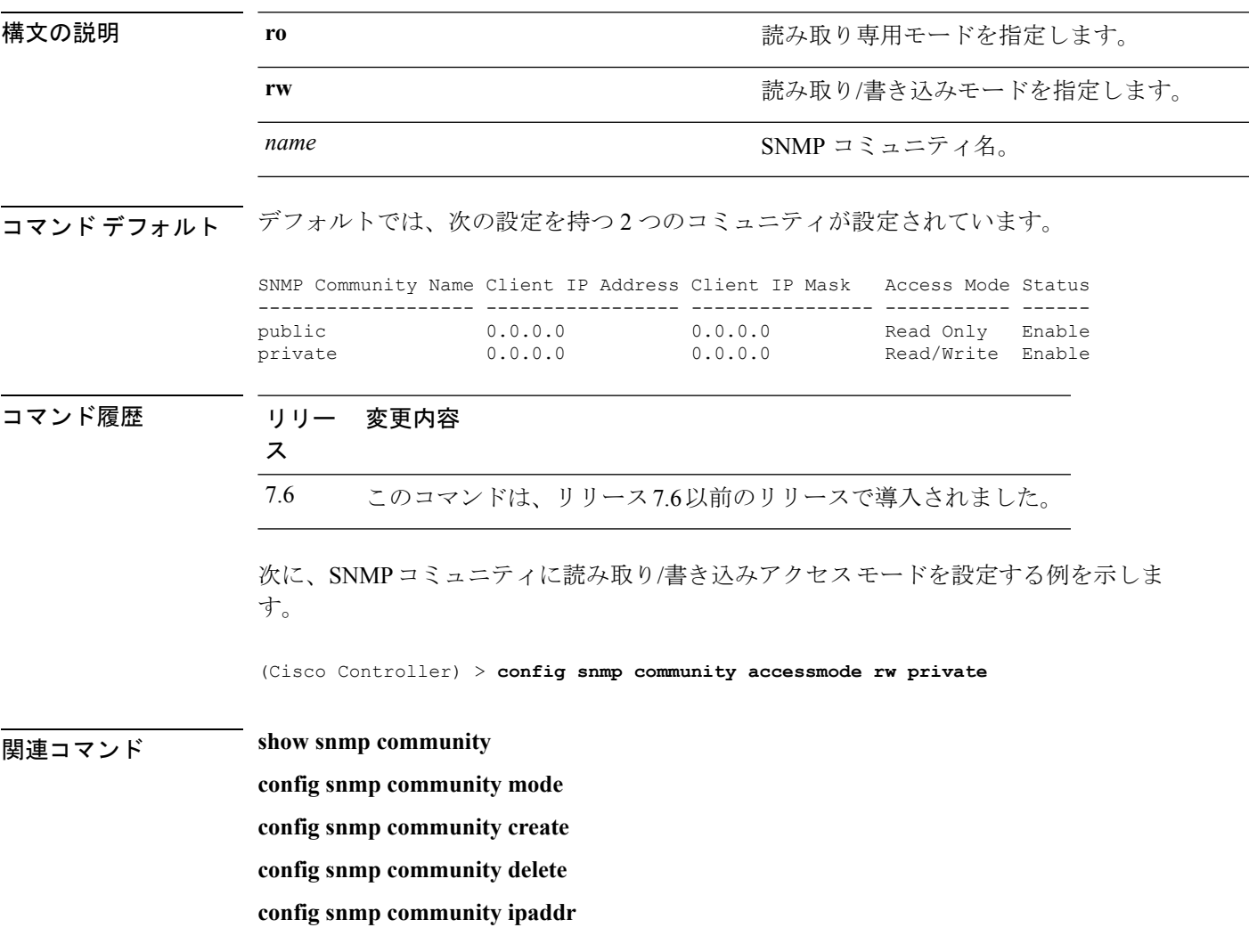

# **config snmp community create**

新規 SNMP コミュニティを作成するには、**config snmp community create** コマンドを使用しま す。

**config snmp community create** *name*

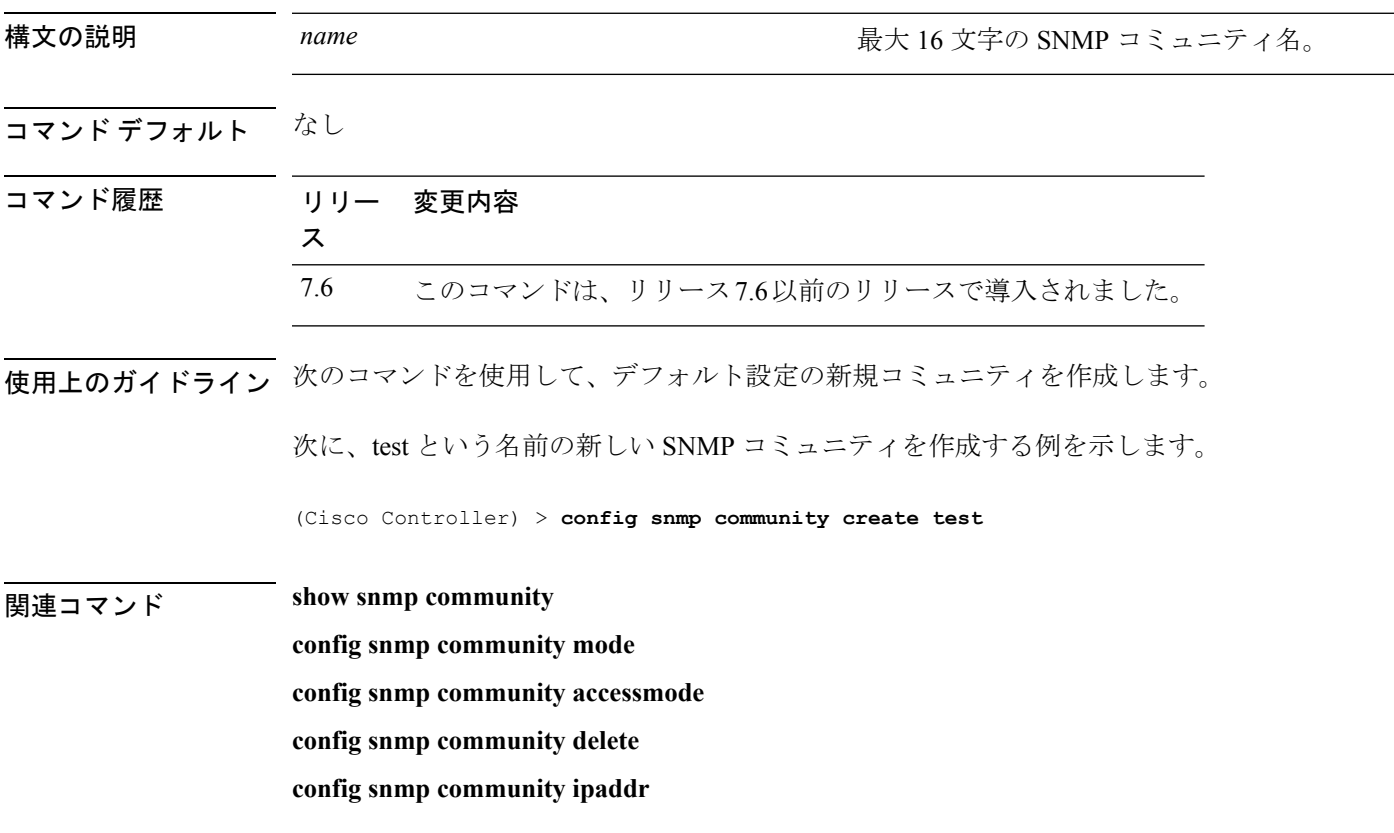

# **config snmp community delete**

SNMP コミュニティを削除するには、**config snmp community delete** コマンドを使用します。

**config snmp community delete** *name*

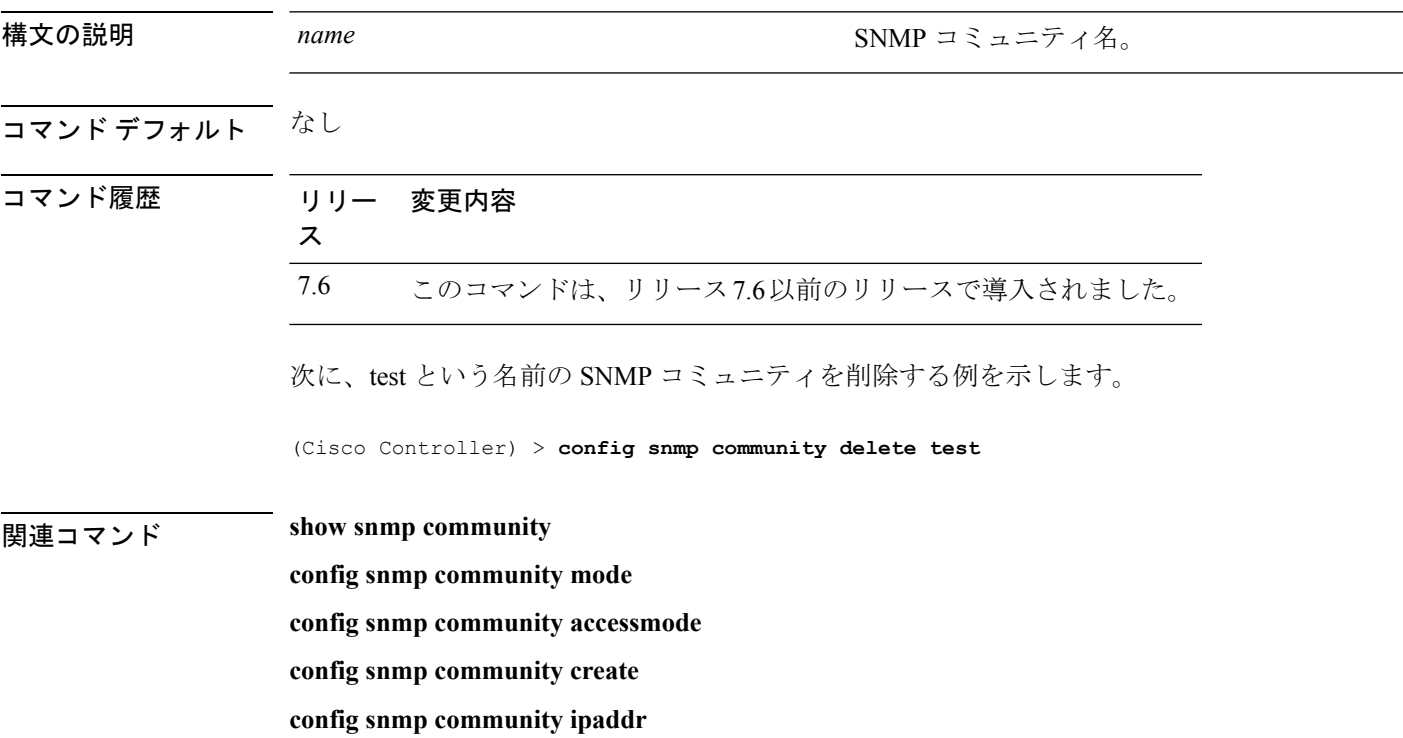

# **config snmp community ipaddr**

SNMPコミュニティのIPv4またはIPv6アドレスを設定するには、**config snmpcommunity ipaddr** コマンドを使用します。

**config snmp community ipaddr** *IP addr IPv4 mask/IPv6 Prefix lengthname*

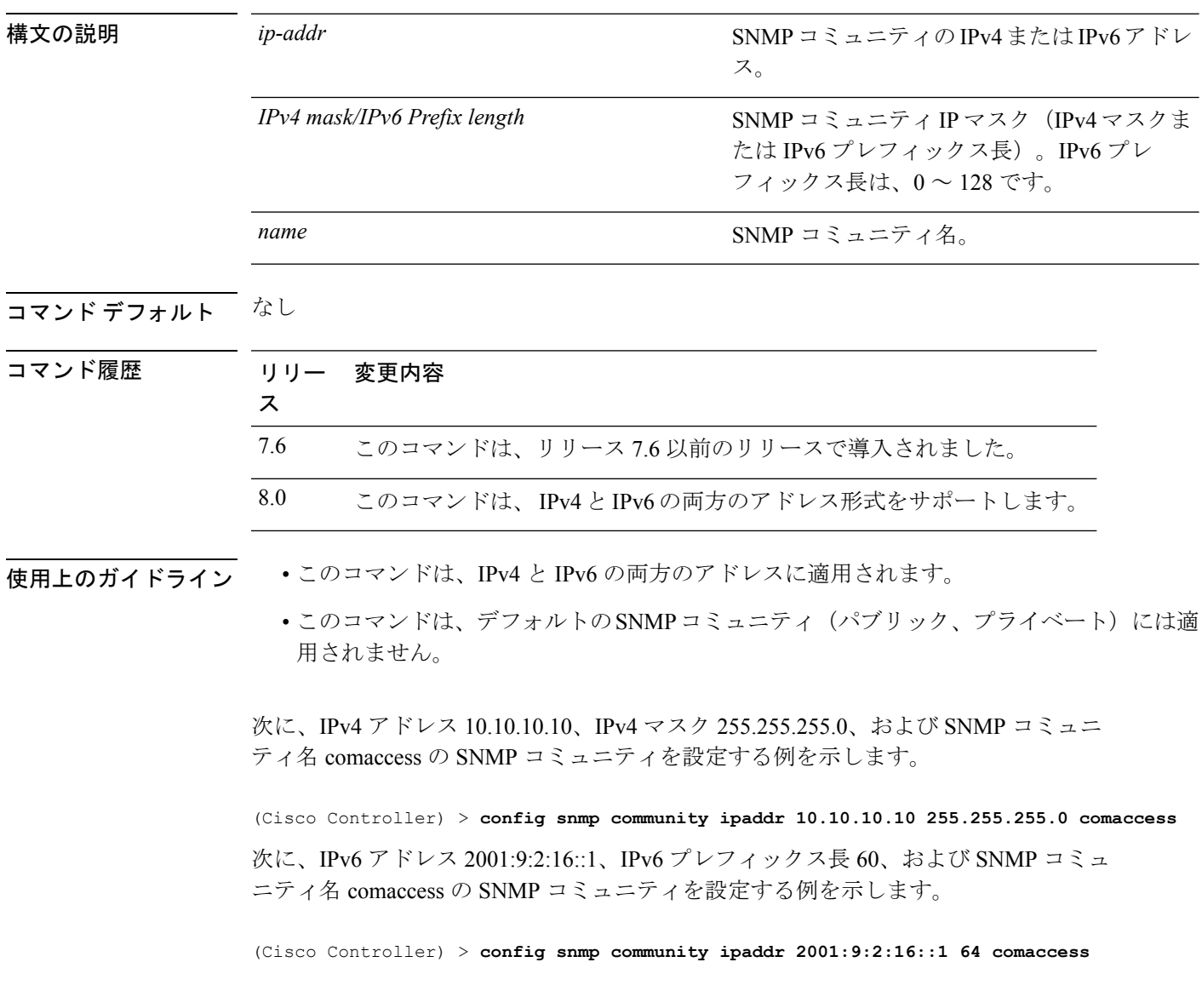

# **config snmp community mode**

SNMP コミュニティを有効または無効にするには、**config snmpcommunity mode** コマンドを使 用します。

**config snmp community mode** {**enable** | **disable**} *name*

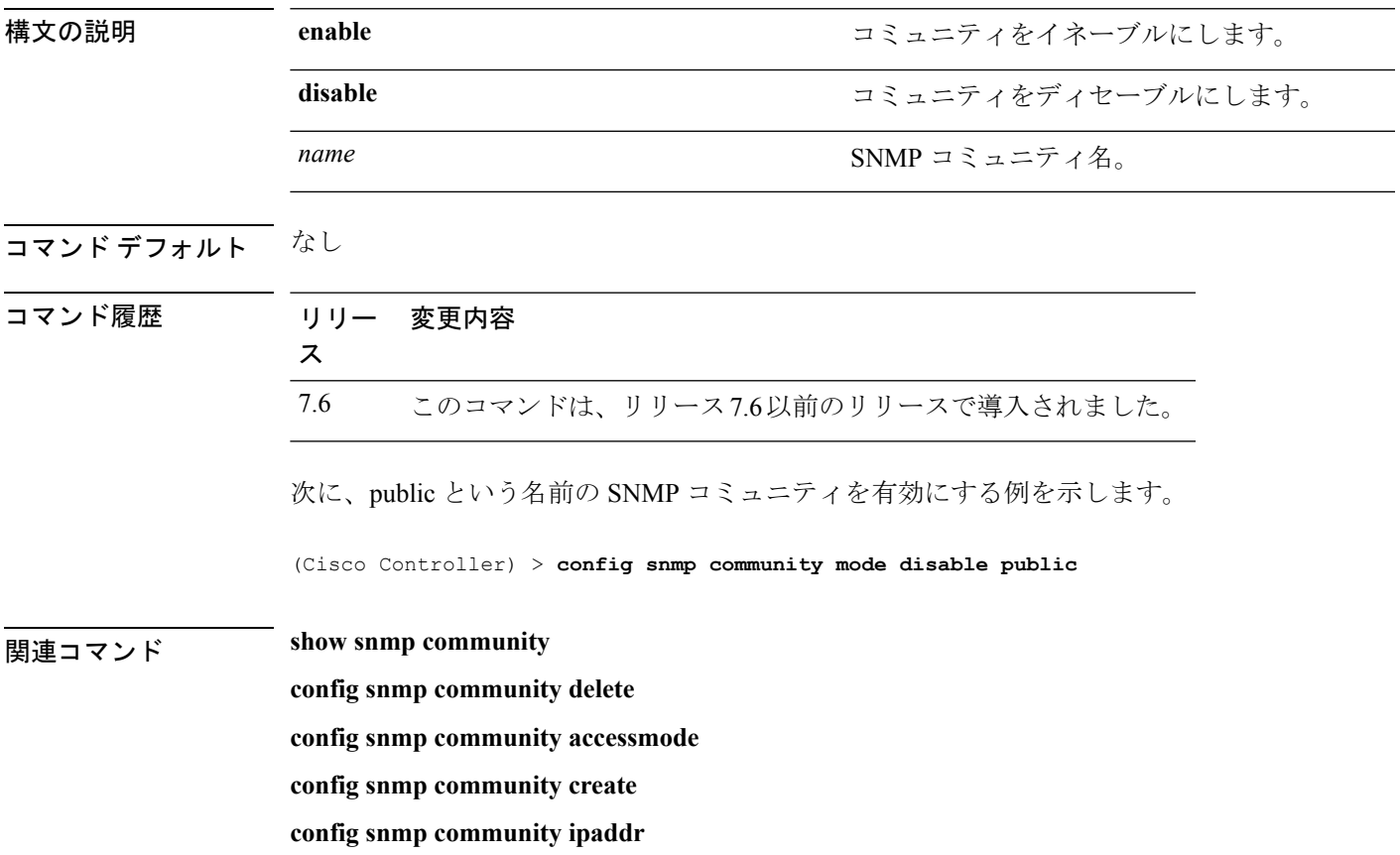

#### **config snmp engineID**

SNMP エンジン ID を設定するには、**config snmp engineID** コマンドを使用します。

**config snmp engineID** {*engine\_id* | **default**}

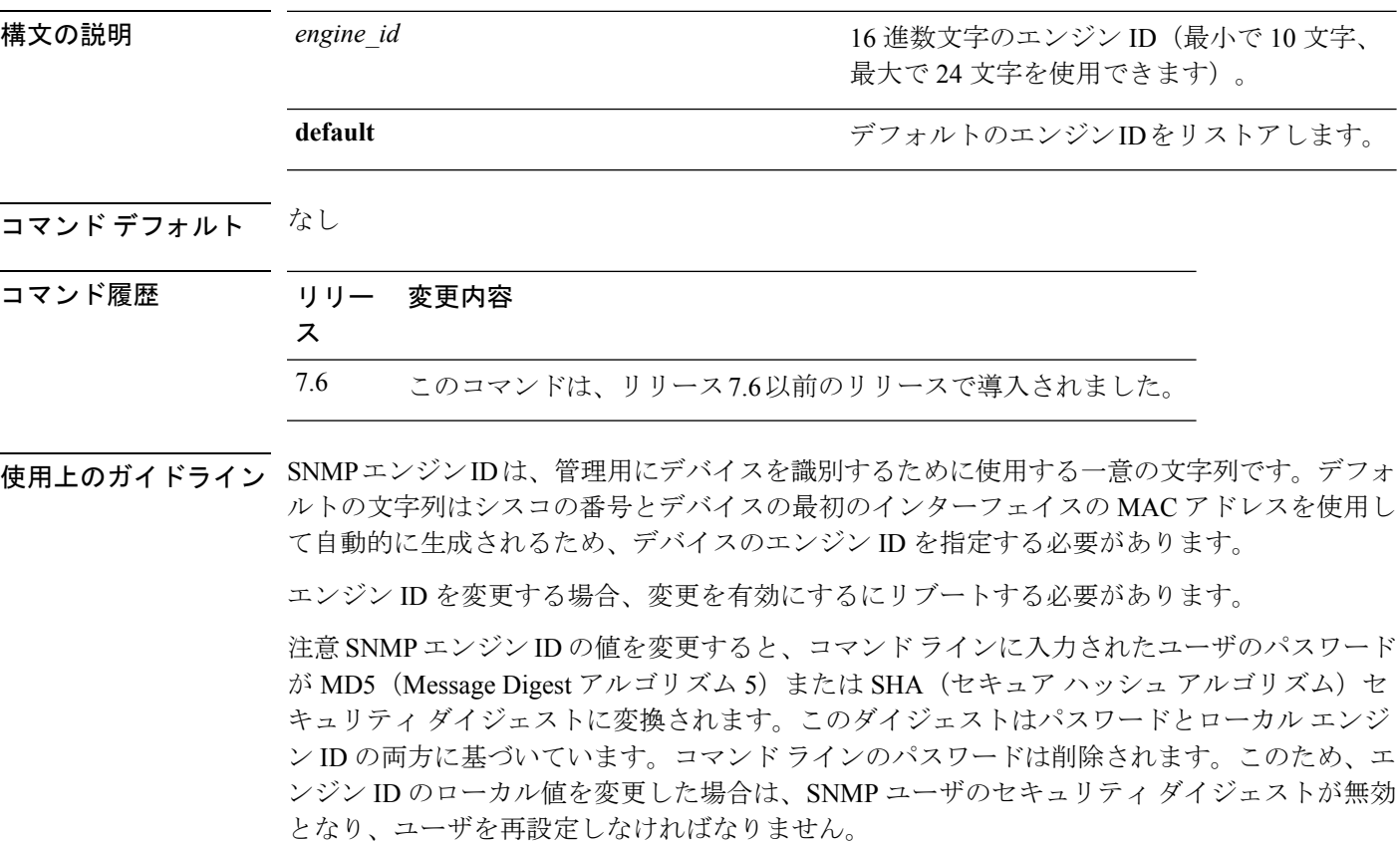

次に、値 fffffffffff を使用して SNMP エンジン ID を設定する例を示します。

(Cisco Controller) > **config snmp engineID fffffffffff**

関連コマンド **show snmpengineID**
#### **config snmp syscontact**

SNMP システム接点名を設定するには、**config snmp syscontact** コマンドを使用します。

**config snmp syscontact** *contact*

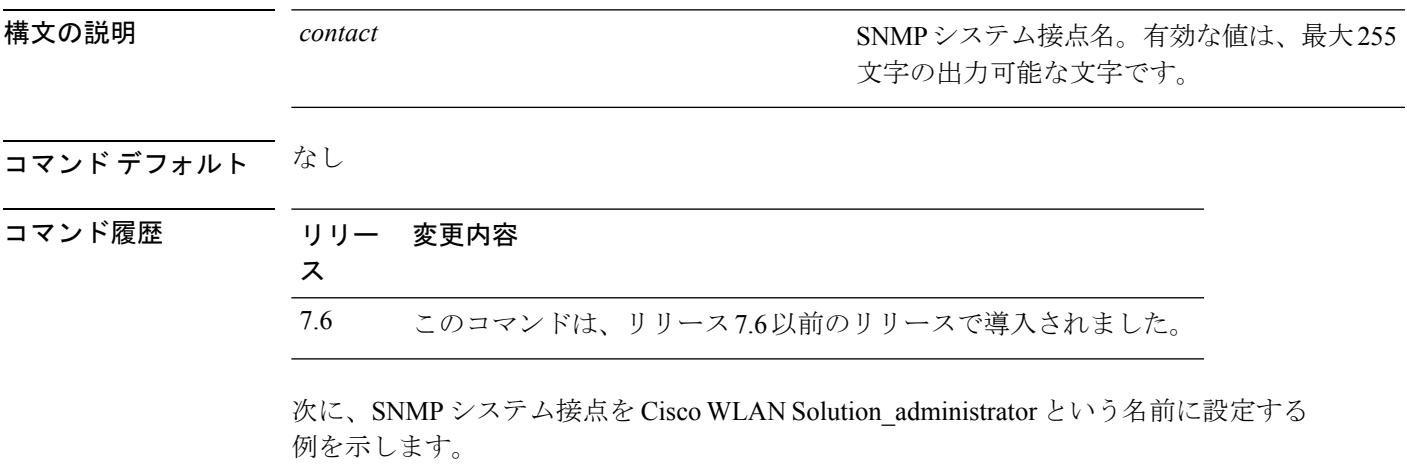

(Cisco Controller) > **config snmp syscontact Cisco WLAN Solution\_administrator**

## **config snmp syslocation**

SNMP システムのロケーション名を設定するには、**config snmp syslocation** コマンドを使用し ます。

**config snmp syslocation** *location*

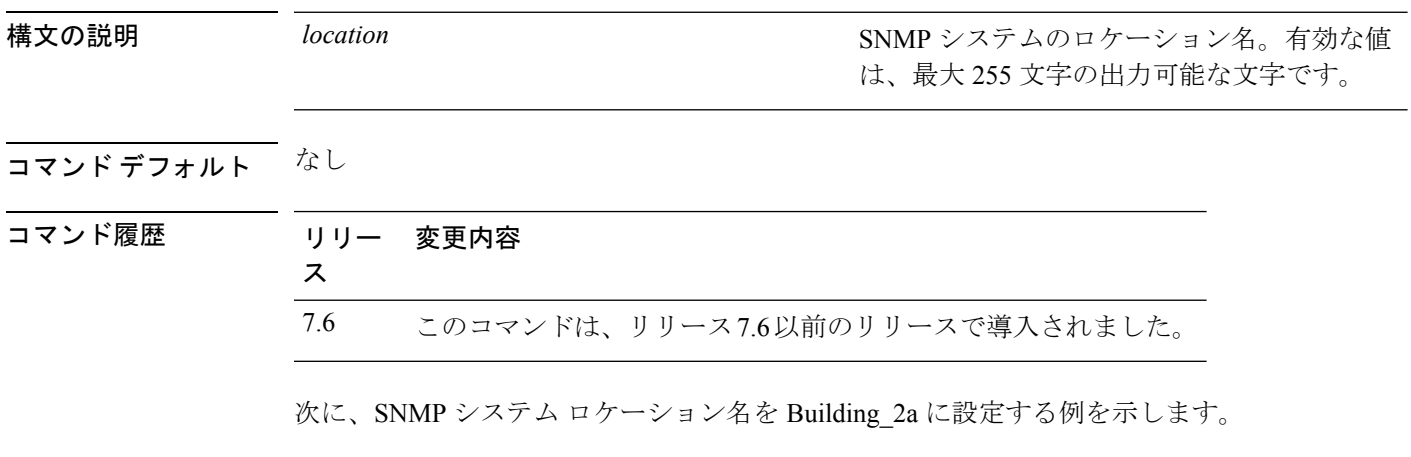

(Cisco Controller) > **config snmp syslocation Building\_2a**

#### **config snmp trapreceiver create**

サーバで SNMP トラップを受信するように設定するには、**config snmp trapreceiver create** コマ ンドを使用します。

**config snmp trapreceiver create** *name IP addr*

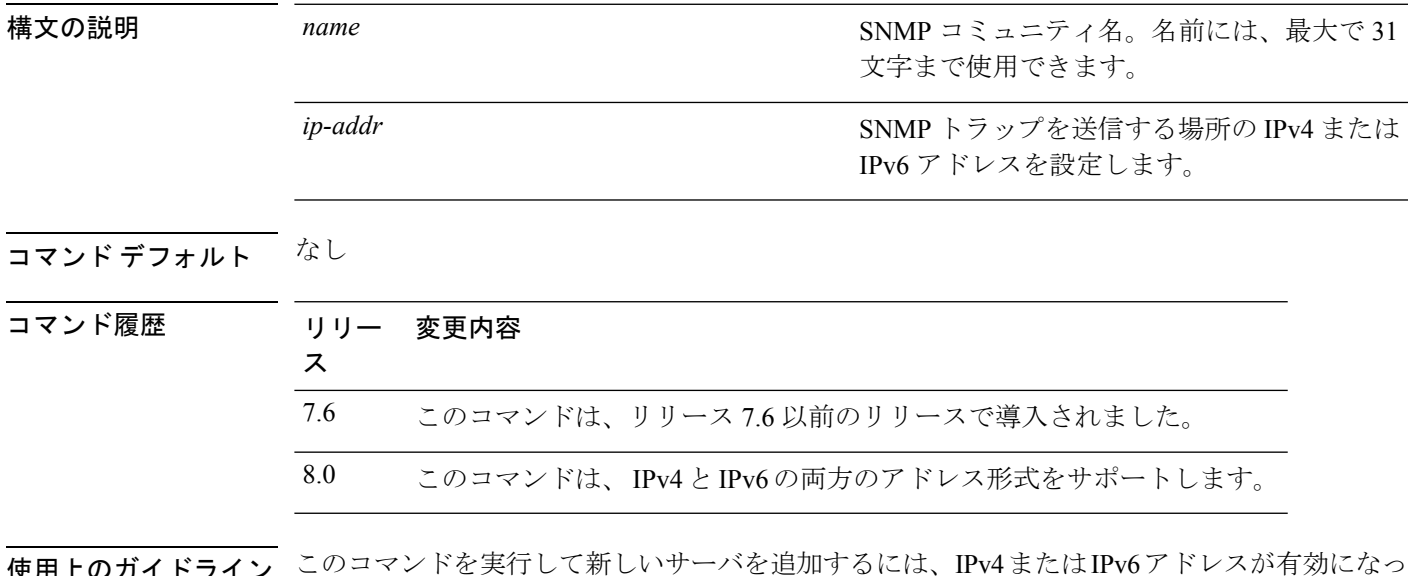

使用上のガイドライン このコマンドを実行して新しいサーバを追加するには、IPv4またはIPv6アドレスが有効になっ ている必要があります。

> 次に、名前が test で IP アドレスが 10.1.1.1 の SNMP トラップ レシーバを持つ、新しい SNMP トラップ レシーバを追加する例を示します。

(Cisco Controller) > **config snmp trapreceiver create test 10.1.1.1**

次に、名前が test で IP アドレスが 2001:10:1:1::1 の SNMP トラップ レシーバを持つ、 新しい SNMP トラップ レシーバを追加する例を示します。

(Cisco Controller) > **config snmp trapreceiver create test 2001:10:1:1::1**

# **config snmp trapreceiver delete**

トラップ レシーバ リストからサーバを削除するには、**config snmptrapreceiverdelete** コマンド を使用します。

**config snmp trapreceiver delete** *name*

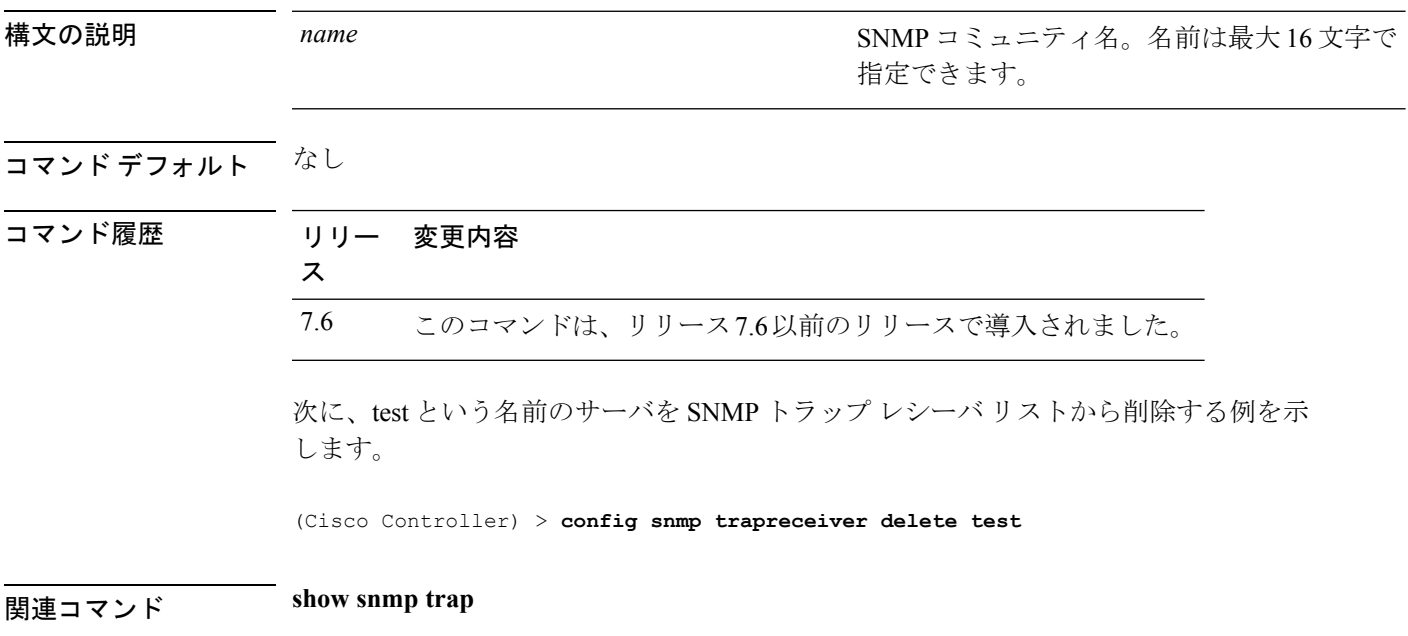

# **config snmp trapreceiver mode**

選択したサーバへのトラップの送信を有効または無効にするには、**config snmp trapreceiver mode** コマンドを使用します。

**config snmp trapreceiver mode** {**enable** | **disable**} *name*

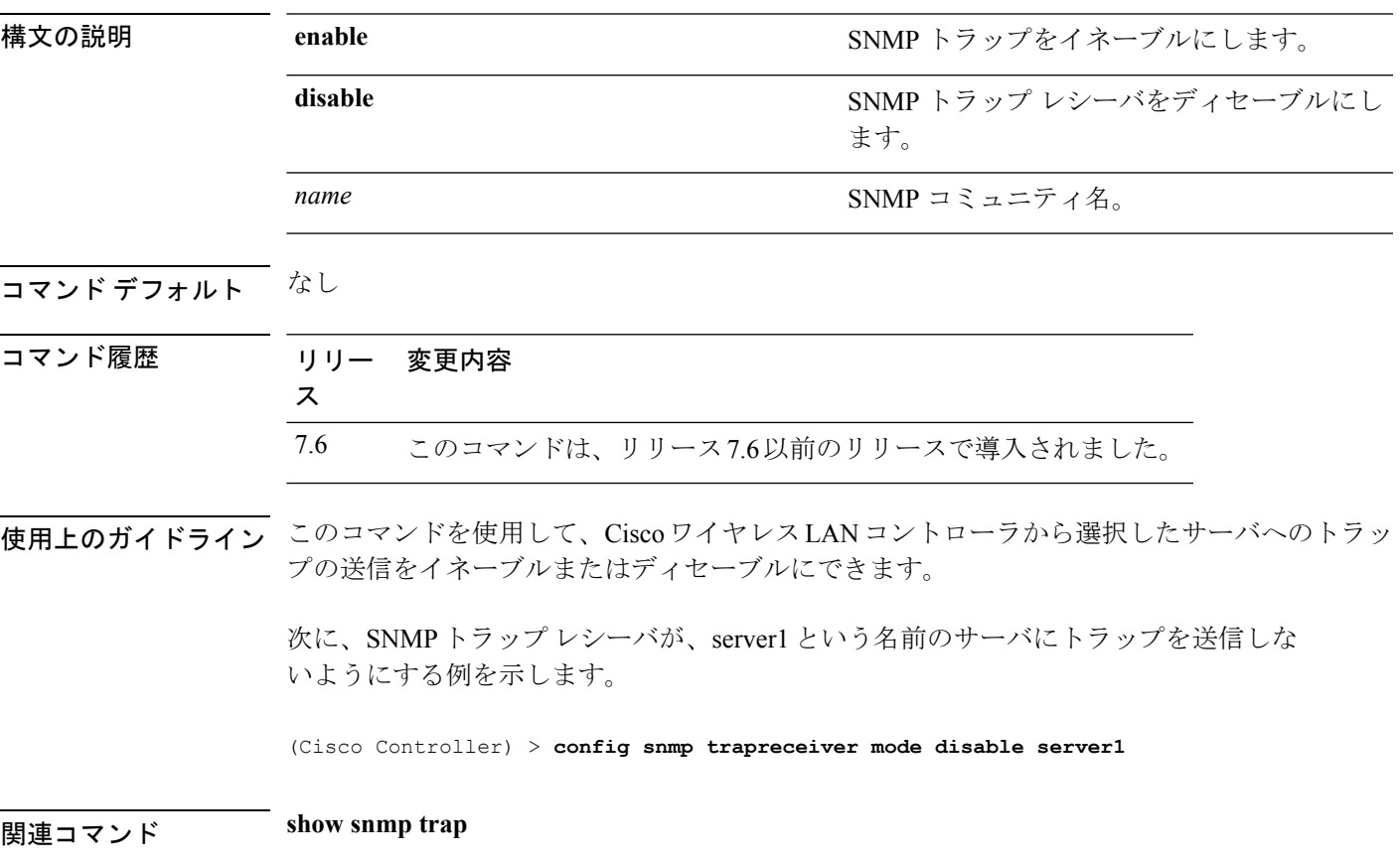

#### **config snmp v3user create**

バージョン 3 の SNMP ユーザを作成するには、**config snmp v3user create** コマンドを使用しま す。

**config snmp v3user create** *username* {**ro** | **rw**} {**none** | **hmacmd5** | **hmacsha**} {**none** | **des** | **aescfb128**} [*auth\_key*] [*encrypt\_key*]

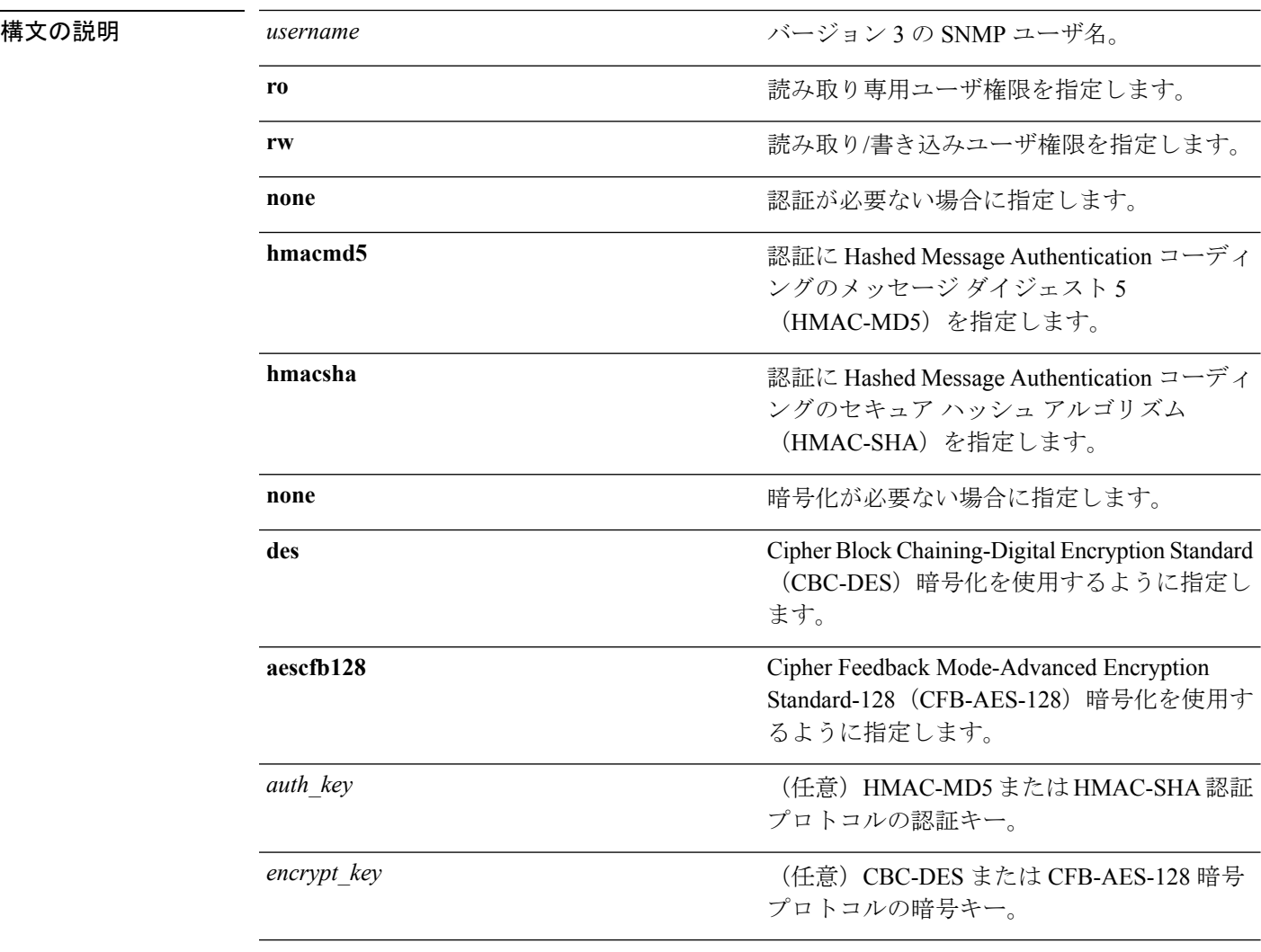

#### コマンド デフォルト SNMP v3 username AccessMode Authentication Encryption

-------------------- ------------- -------------- ---------- default **Read/Write** HMAC-SHA CFB-AES

I

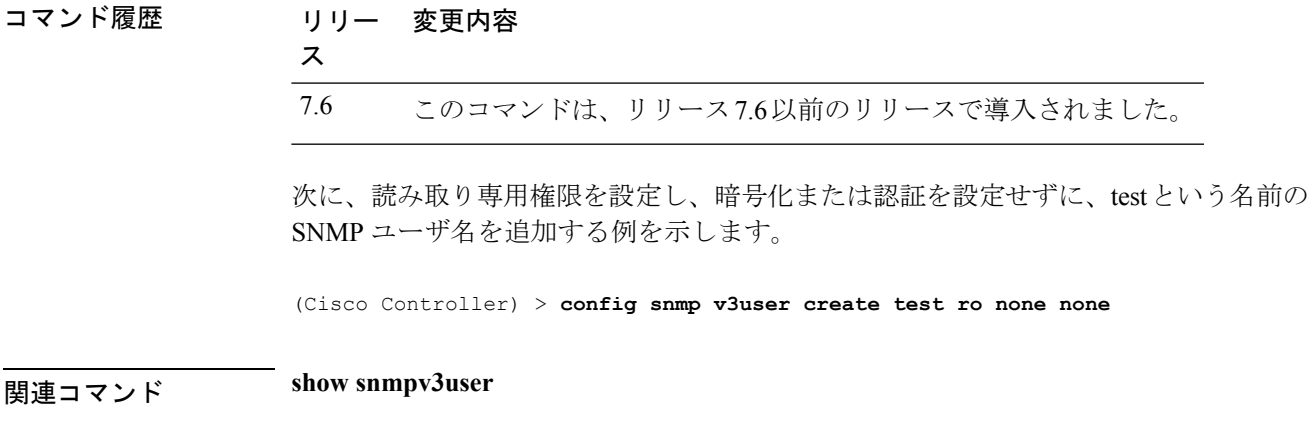

# **config snmp v3user delete**

バージョン 3 の SNMP ユーザを削除するには、**config snmp v3user delete** コマンドを使用しま す。

**config snmp v3user delete** *username*

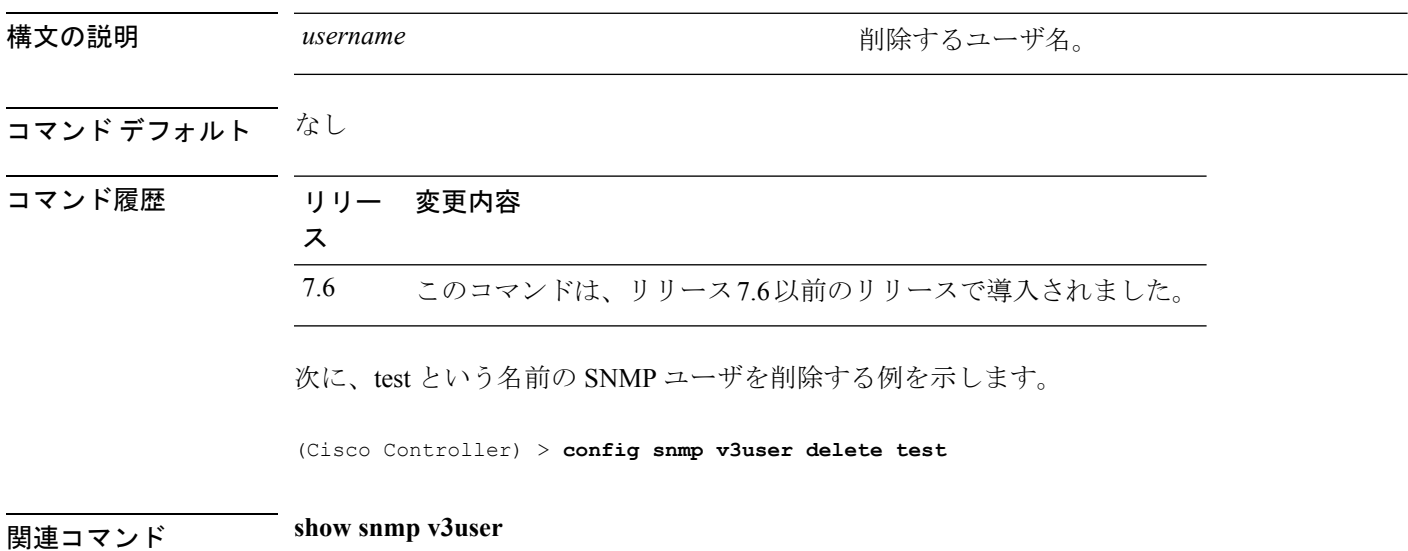

## **config snmp version**

選択した SNMP バージョンを有効または無効にするには、**config snmpversion** コマンドを使用 します。

**config snmp version** {**v1** | **v2** | **v3**} {**enable** | **disable**}

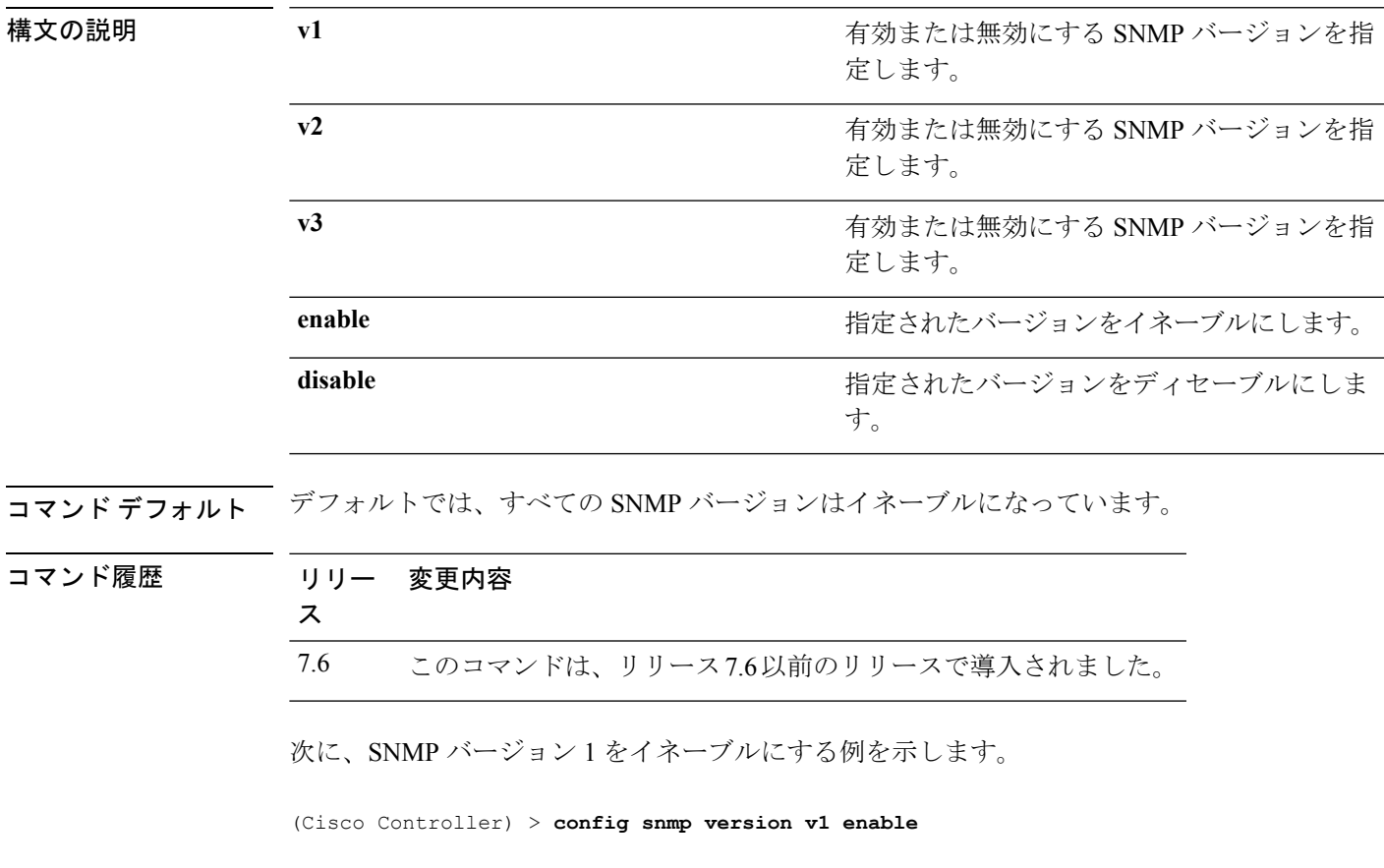

**| ニューマンド show snmpversion** 

#### **config tacacs acct**

TACACS+アカウンティングサーバを設定するには、**config tacacs acct**コマンドを使用します。

**config tacacs acct** {**add***1-3 IP addr port ascii/hex secret* | **delete** *1-3* | **disable** *1-3* | **enable** *1-3* | **server-timeout** *1-3 seconds*}

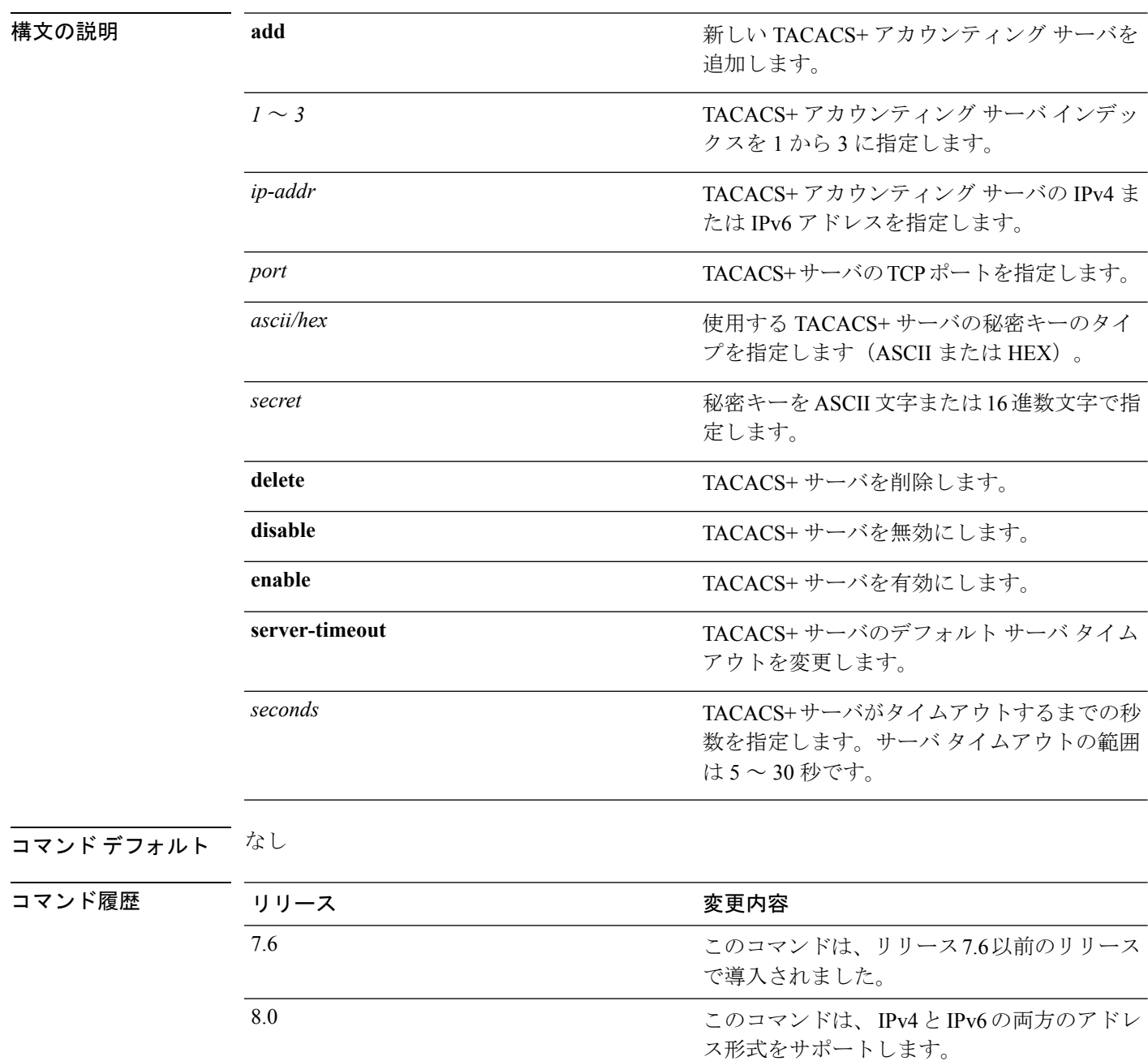

次に、IPv4 アドレス 10.0.0.0、ポート番号 49、および ASCII の秘密キー 12345678 の新 しい TACACS+ アカウンティング サーバ インデックス 1 を追加する例を示します。

(Cisco Controller) > **config tacacs acct add 1 10.0.0.0 10 ascii 12345678**

次に、IPv6アドレス2001:9:6:40::623、ポート番号49、およびASCIIの秘密キー12345678 の新しい TACACS+ アカウンティング サーバ インデックス 1 を追加する例を示しま す。

(Cisco Controller) > **config tacacs acct add 1 2001:9:6:40::623 10 ascii 12345678**

次に、TACACS+ アカウンティング サーバのサーバ タイムアウトを5 秒間に設定する 例を示します。

(Cisco Controller) > **config tacacs acct server-timeout 1 5**

#### **config tacacs auth**

TACACS+ 認証サーバを設定するには、**config tacacs auth** コマンドを使用します。

**config tacacs auth**{ **add***1-3 IP addr port ascii/hex secret* | **delete** *1-3* | **disable** *1-3* | **enable** *1-3* | **mgmt-server-timeout** *1-3 seconds* | **server-timeout** *1-3seconds*}

ス形式をサポートします。

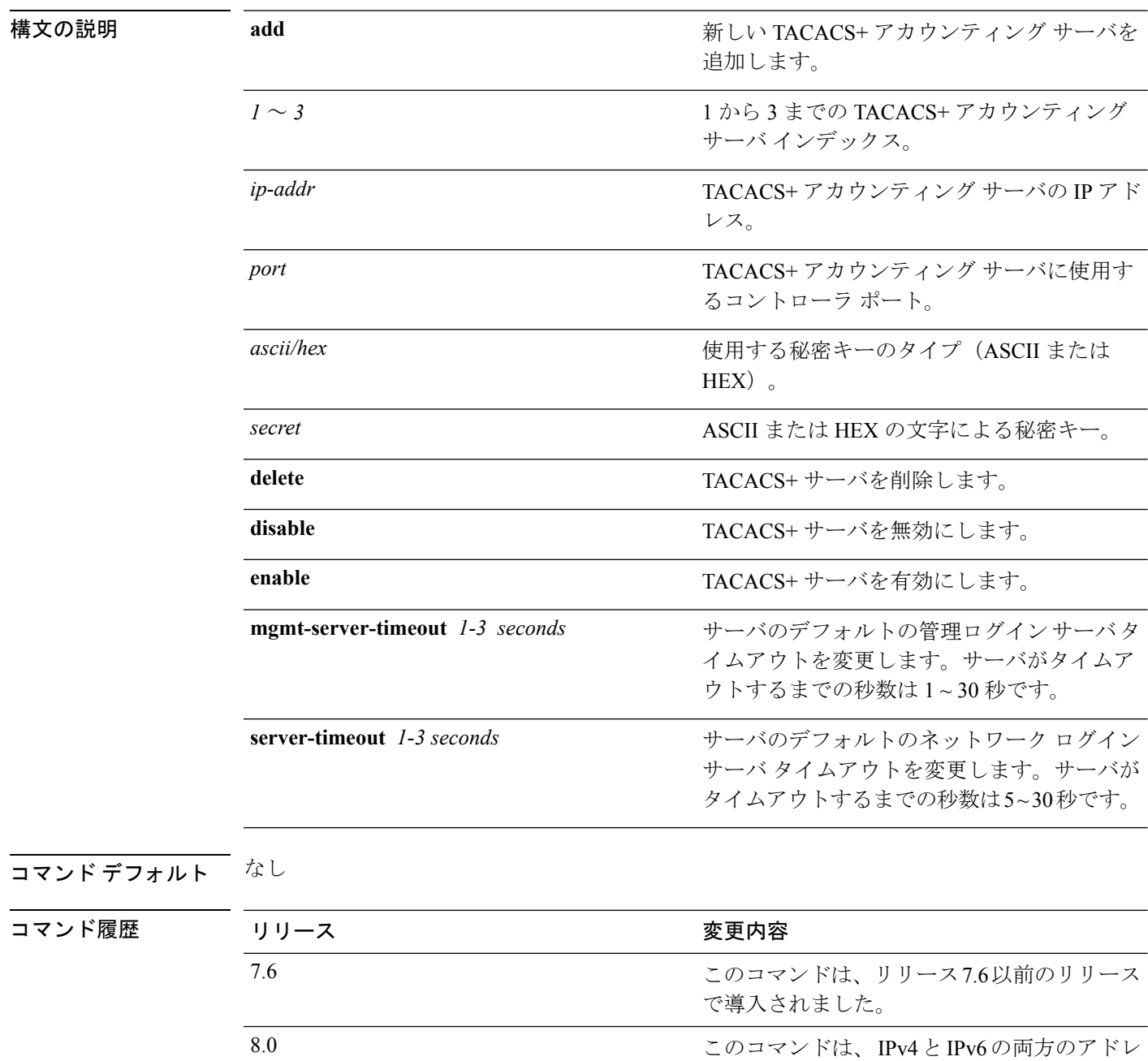

次に、IPv4 アドレス 10.0.0.3、ポート番号 49、および ASCII の秘密キー 12345678 の新 しい TACACS+ 認証サーバ インデックス 1 を追加する例を示します。

(Cisco Controller) > **config tacacs auth add 1 10.0.0.3 49 ascii 12345678**

次に、IPv6アドレス2001:9:6:40::623、ポート番号49、およびASCIIの秘密キー12345678 の新しい TACACS+ 認証サーバ インデックス 1 を追加する例を示します。

(Cisco Controller) > **config tacacs auth add 1 2001:9:6:40::623 49 ascii 12345678**

次に、TACACS+ 認証サーバのサーバ タイムアウトを設定する例を示します。

(Cisco Controller) > **config tacacs auth server-timeout 1 5**

## **config tacacs auth mgmt-server-timeout**

管理ユーザのデフォルト TACACS+ 認証サーバのタイムアウトを設定するには、**config tacacs auth mgmt-server-timeout** コマンドを使用します。

**config tacacs auth mgmt-server-timeout** *index timeout*

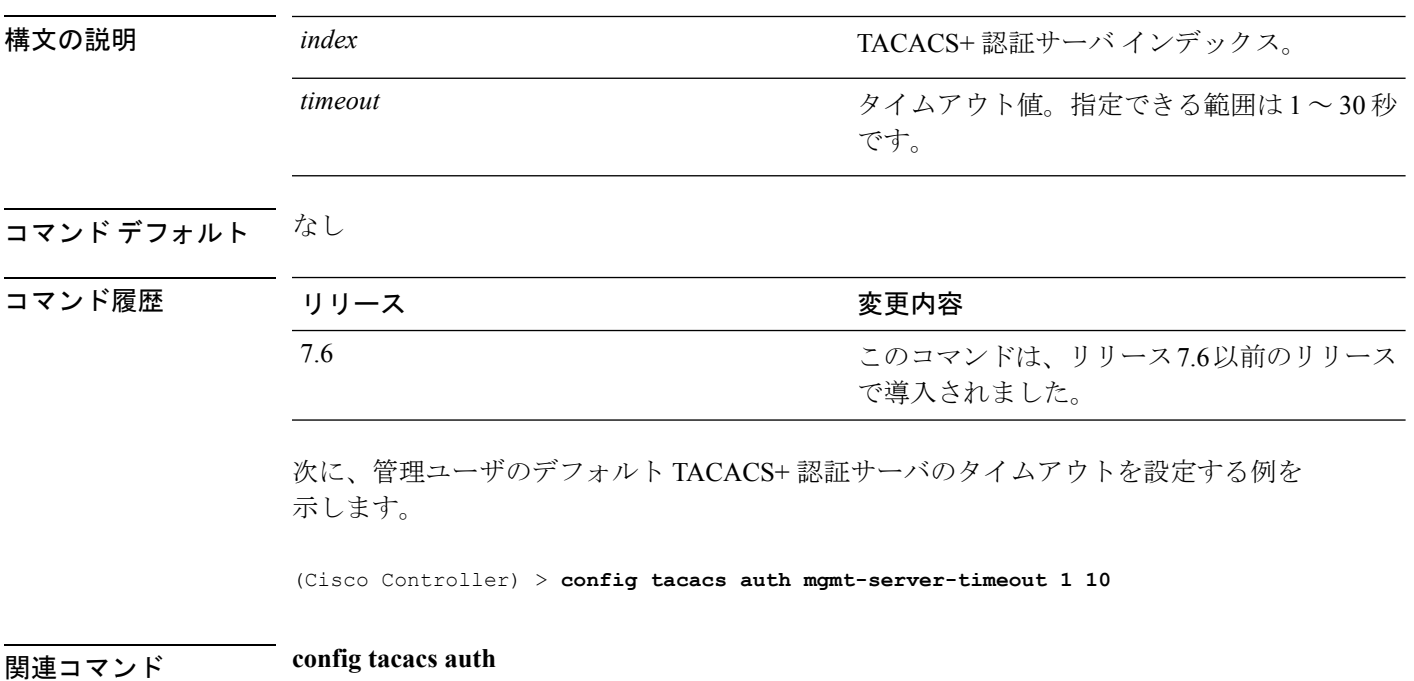

## **config tacacs dns**

DNS サーバから TACACS IP 情報を取得するには、**config radius dns** コマンドを使用します。

**config radius dns** {**global** *port* {*ascii* | *hex*} *secret* | **query** *url timeout* | **serverip** *ip\_address* | **disable** | **enable**}

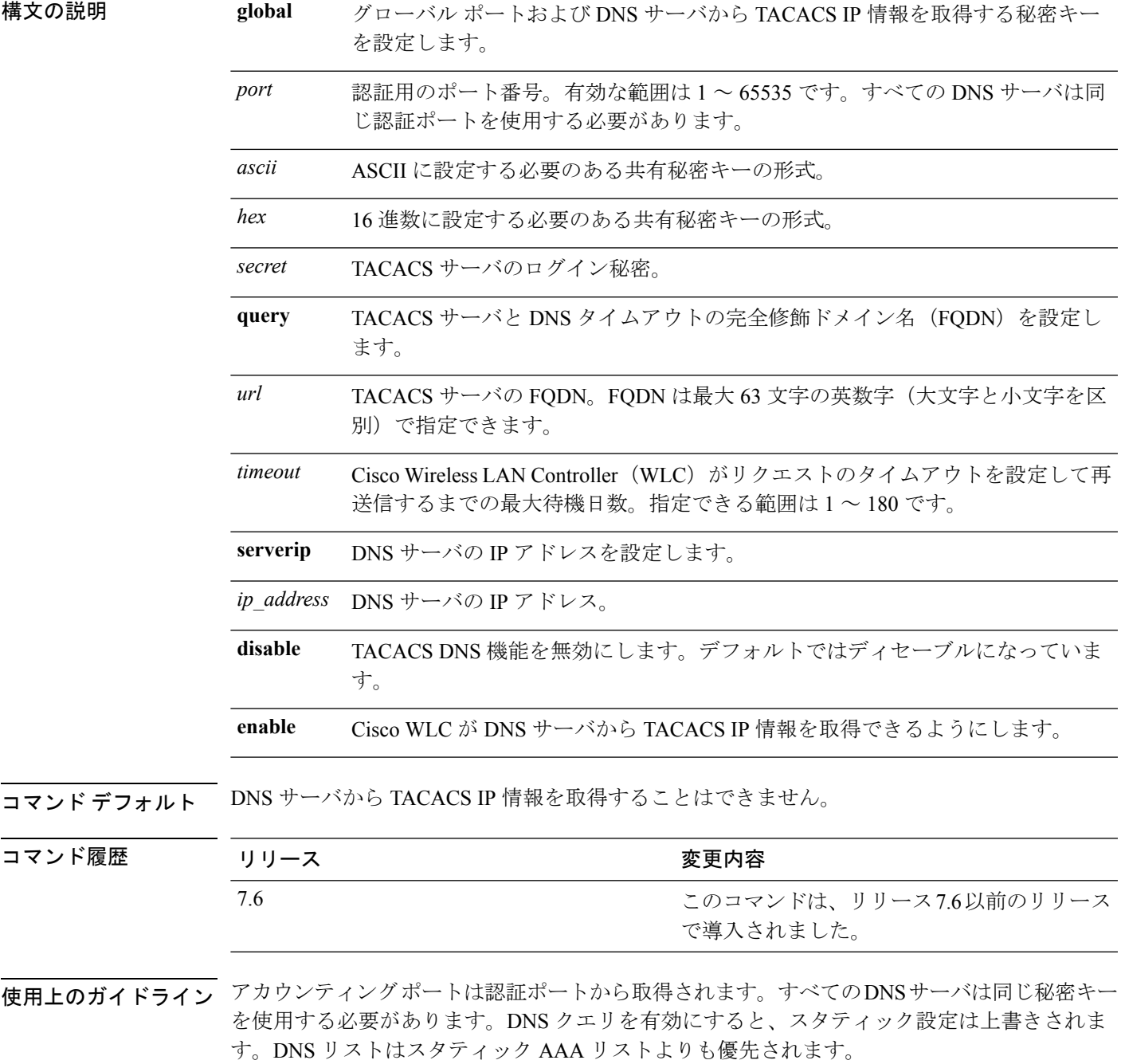

次に、Cisco WLC で TACACS DNS 機能を有効にする例を示します。

(Cisco Controller) > **config tacacs dns enable**

# **config tacacs fallback-test interval**

TACACS + プローブ間隔を設定するには、 **config tacacs fallback-test interval** コマンドを使用し ます。

**config tacacs fallback-test interval** { *seconds* }

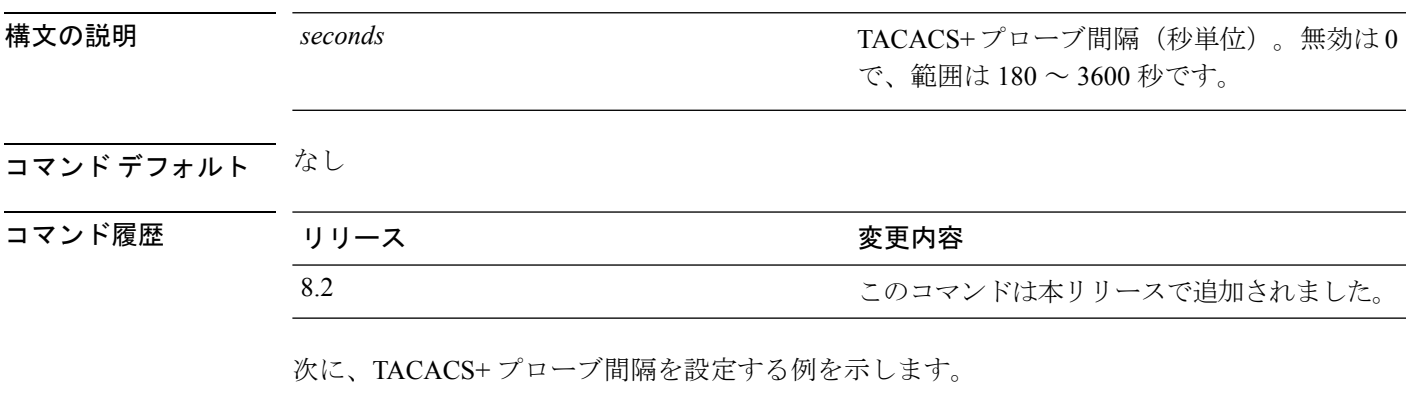

(Cisco Controller) > **config tacacs fallback-test interval 200**

#### **config time manual**

システムの時刻を設定するには、**config time manual** コマンドを使用します。 **config time manual** *MM* |*DD* | *YY HH*:*MM*:*SS* 構文の説明 *MMIDDIYY* イング・コンプログラム *HH***:***MM***:***SS* 時刻。 コマンド デフォルト なし コマンド履歴 リリー 変更内容 ス 7.6 このコマンドは、リリース7.6以前のリリースで導入されました。 次に、システムの日付を 04/04/2010 に設定し、システムの時刻を 15:29:00 に設定する 例を示します。 (Cisco Controller) > **config time manual 04/04/2010 15:29:00**

関連コマンド **show time**

**config** コマンド:**r** ~ **z**

## **config time ntp**

ネットワーク タイム プロトコル(NTP)を設定するには、**config timentp** コマンドを使用しま す。

**config time ntp** {**auth** {**enable** *server-index key-index* | **disable** *server-index*} | **interval** *interval* | **key-auth** {**add***key-index* **md5** {**ascii** | **hex**} *key*} | **delete** *key-index*} | **pollinterval** *maxpoll minpollserver-index* | **server** *index IP Address*}

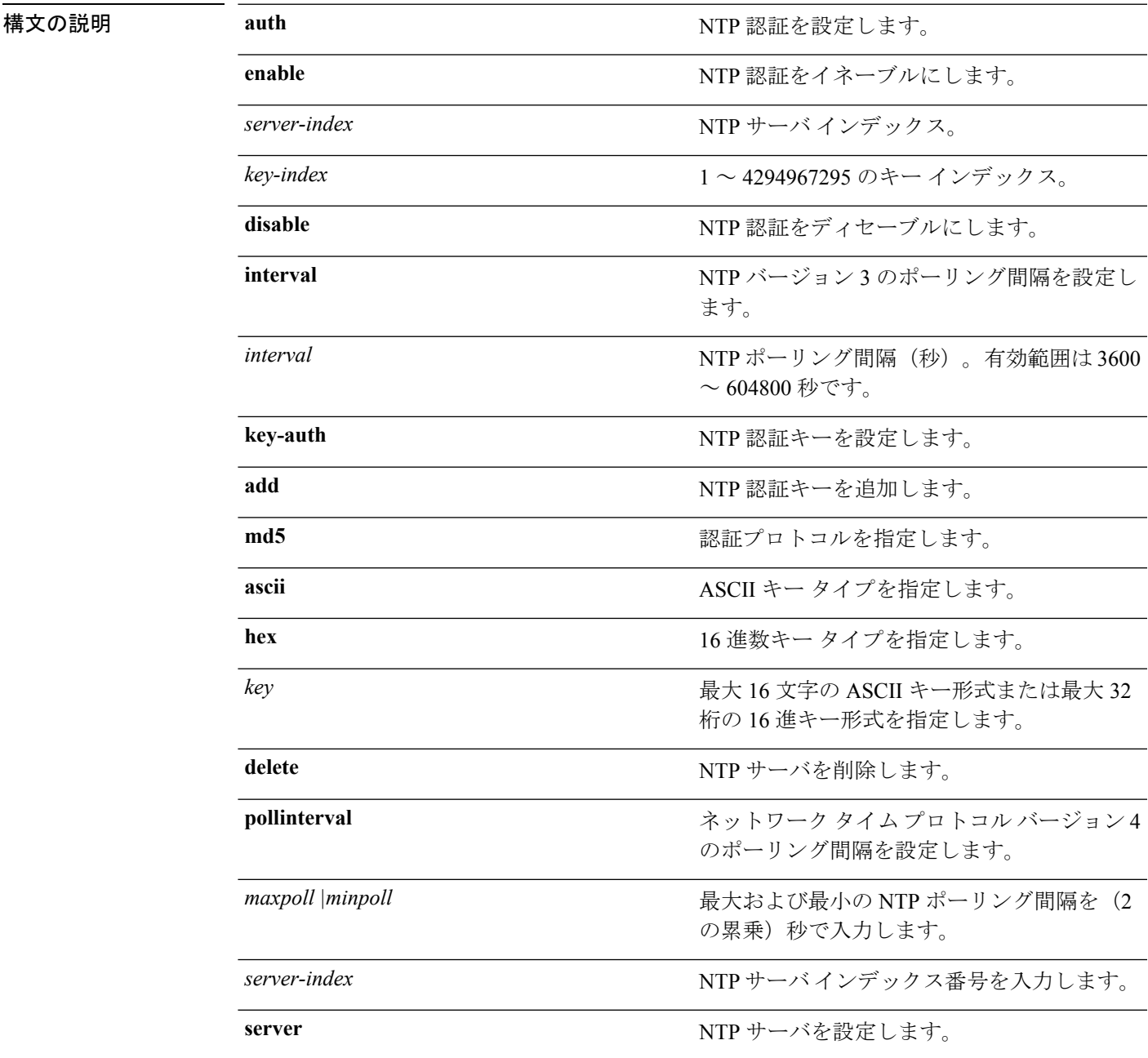

*IP Address*

NTP サーバの IP アドレス。エントリを削除す るには 0.0.0.0 または :: を使用します。

#### コマンド デフォルト なし

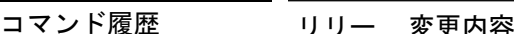

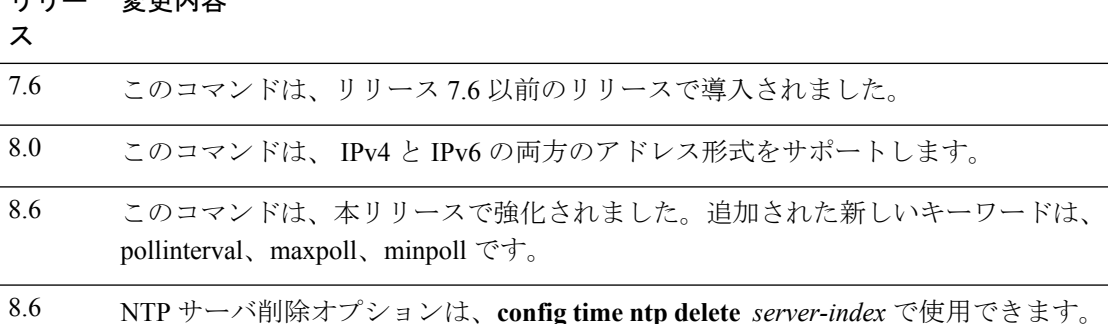

使用上のガイドライン • コントローラに NTP サーバを追加するには、**config time ntp server** *index IP Address* コマ ンドを使用します。

> • コントローラ上で設定されている NTP サーバを表示するには、**show time**コマンドを使用 します。

次に、NTP のポーリング間隔を 7000 秒に設定する例を示します。

(Cisco Controller) > **config time ntp interval 7000**

次に、サーバ インデックスが 4 で、キー インデックスが 1 である NTP 認証をイネー ブルにする例を示します。

(Cisco Controller) > **config time ntp auth enable 4 1**

次に、キー形式が16進数文字で、キー インデックスが1である、値が ff の NTP 認証 キーを追加する例を示します。

(Cisco Controller) > **config time ntp key-auth add 1 md5 hex ff**

次に、キー形式が ASCII 文字で、キー インデックスが1である、値が ffの NTP 認証 キーを追加する例を示します。

(Cisco Controller) > **config time ntp key-auth add 1 md5 ascii ciscokey** 次に、NTP サーバを追加し、コントローラに設定されているサーバを表示する例を示 します。

(Cisco Controller) > **config time ntp server 1 10.92.125.52** (Cisco Controller) > **config time ntp server 2 2001:9:6:40::623**

I

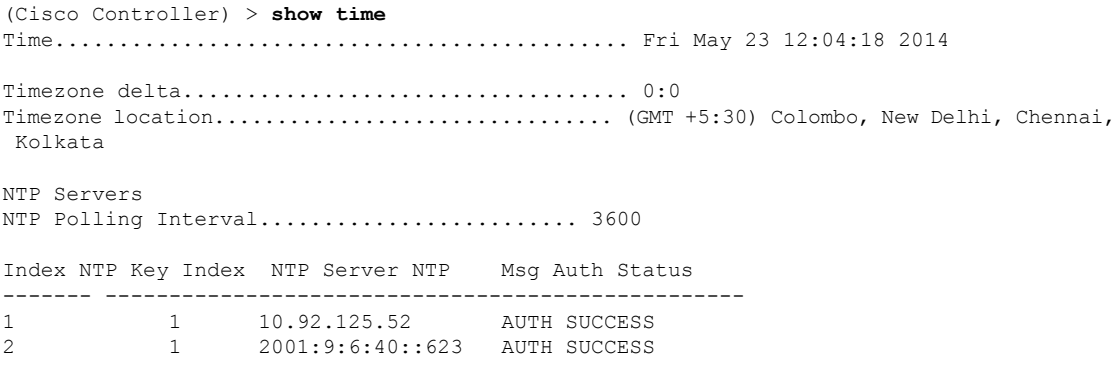

次に、NTP サーバを削除する例を示します。

(Cisco Controller) > **config time ntp delete 1**

# **config time ntp version**

Cisco WLC のネットワーク タイム プロトコル(NTP)バージョンを設定するには、**config time ntp version** コマンドを使用します。

NTP プロトコル バージョンの変更中に、既存のサーバおよび Cisco WLC のキーは削除されま す。 (注)

**config time ntp version** *version-number*

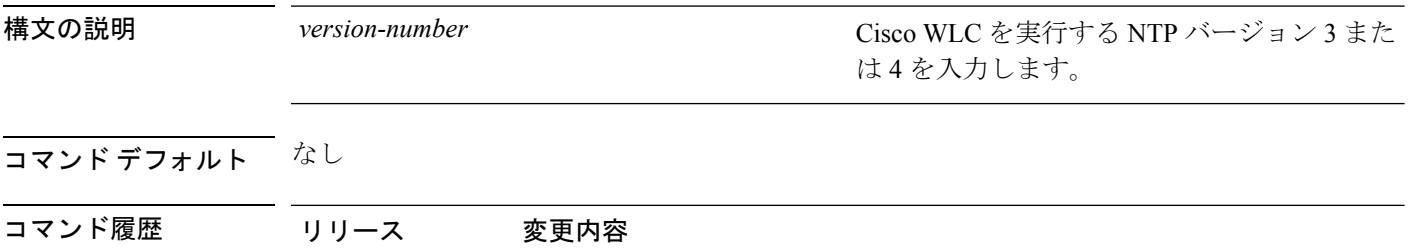

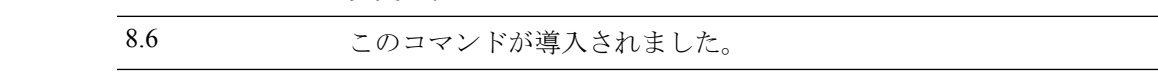

次に、Cisco WLC で NTP バージョン 4 を設定する方法を示します。

(Cisco Controller) > **config time ntp version 4**

# **config time timezone**

システムのタイム ゾーンを設定するには、**config time timezone** コマンドを使用します。

**config time timezone** {**enable** | **disable**} *delta\_hours delta\_mins*

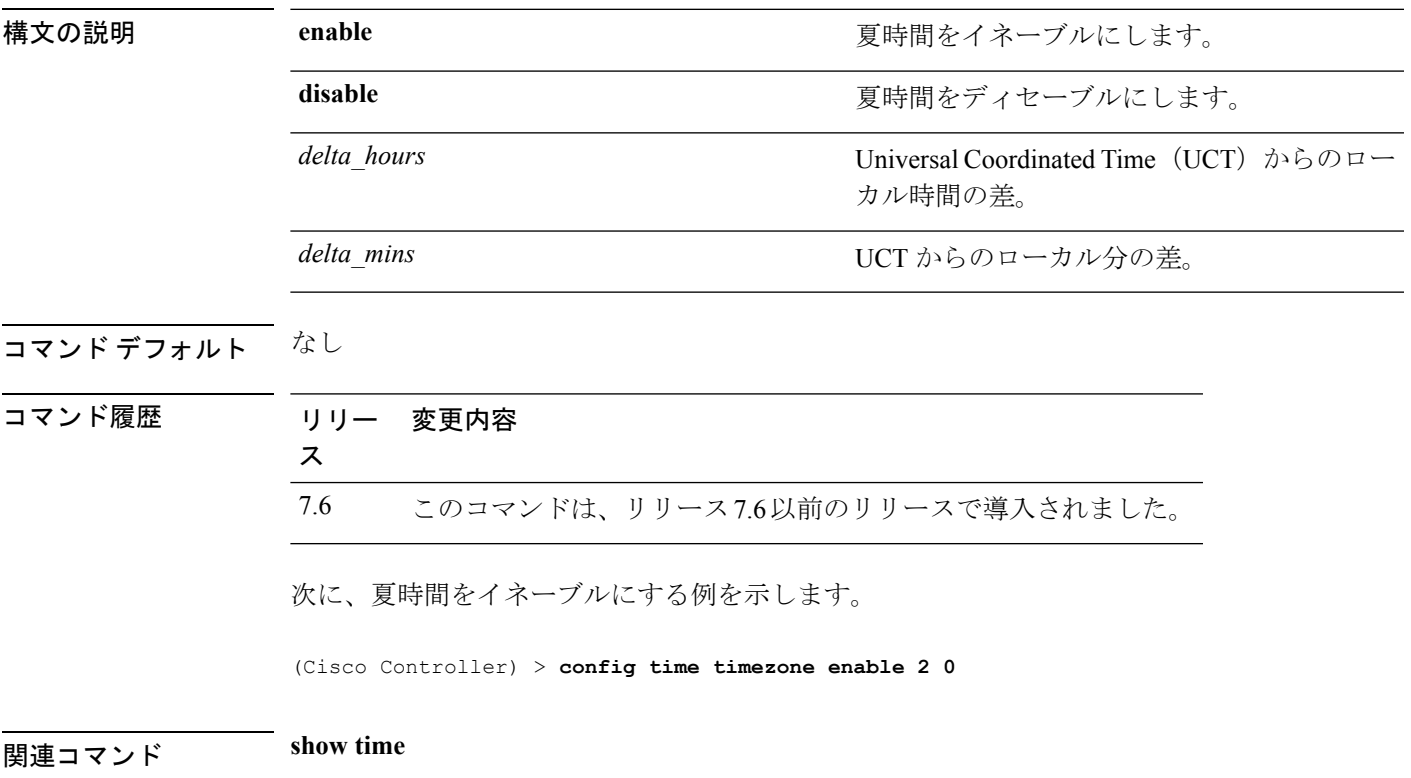

# **config time timezone location**

適切な時期が来たら自動的に夏時間が設定されるようにタイムゾーンの場所を設定するには、 **config time timezone location** コマンドを使用します。

**config time timezone location** *location\_index*

構文の説明 *location\_index*

必要な時間帯を表す番号。時間帯は次のとお りです。

- (GMT-12:00) 日付変更線、西側
- (GMT-11:00)サモア
- (GMT-10:00) ハワイ
- (GMT-9:00)アラスカ
- (GMT-8:00)太平洋標準時(米国および カナダ)
- (GMT-7:00) 山岳部標準時 (米国および カナダ)
- (GMT-6:00)中央標準時(米国およびカ ナダ)
- (GMT-5:00)東部標準時(米国およびカ ナダ)
- (GMT-4:00) 大西洋標準時 (カナダ)
- (GMT-3:00)ブエノスアイレス(アルゼ ンチン)
- (GMT-2:00)中部大西洋
- (GMT-1:00)アゾレス諸島
- (GMT) ロンドン、リスボン、ダブリ ン、エディンバラ(デフォルト値)
- (GMT+1:00)アムステルダム、ベルリ ン、ローマ、ウィーン
- (GMT+2:00)エルサレム
- (GMT+3:00) バグダッド
- (GMT+4:00)マスカット、アブダビ
- (GMT+4:30)カブール
- (GMT+5:00) カラチ、イスラマバード、 タシュケント
- (GMT+5:30) コロンボ、コルカタ、ムン バイ、ニューデリー
- (GMT+5:45) カトマンズ
- (GMT+6:00)アルマトイ、ノボシビルス

- ク
- (GMT+6:30)ラングーン
- (GMT+7:00) サイゴン、ハノイ、バンコ ク、ジャカルタ
- (GMT+8:00)香港、北京、重慶
- (GMT+9:00) 東京、大阪、札幌
- (GMT+9:30) ダーウィン
- (GMT+10:00)シドニー、メルボルン、 キャンベラ
- (GMT+11:00)マガダン、ソロモン諸島、 ニューカレドニア
- (GMT+12:00) カムチャツカ、マーシャ ル諸島、フィジー
- (GMT+12:00) オークランド (ニュージー ランド)

コマンド デフォルト なし

#### コマンド履歴 リリー 変更内容

ス

7.6 このコマンドは、リリース7.6以前のリリースで導入されました。

次に、夏時間が場所インデックス10に自動的に設定されるようにタイムゾーンの場所 を設定する例を示します。

(Cisco Controller) > **config time timezone location 10**

関連コマンド **show time**

## **config trapflags 802.11-Security**

802.11 セキュリティ関連トラップの送信を有効または無効にするには、**config trapflags 802.11-Security** コマンドを使用します。

**config trapflags 802.11-Security wepDecryptError** {**enable** | **disable**}

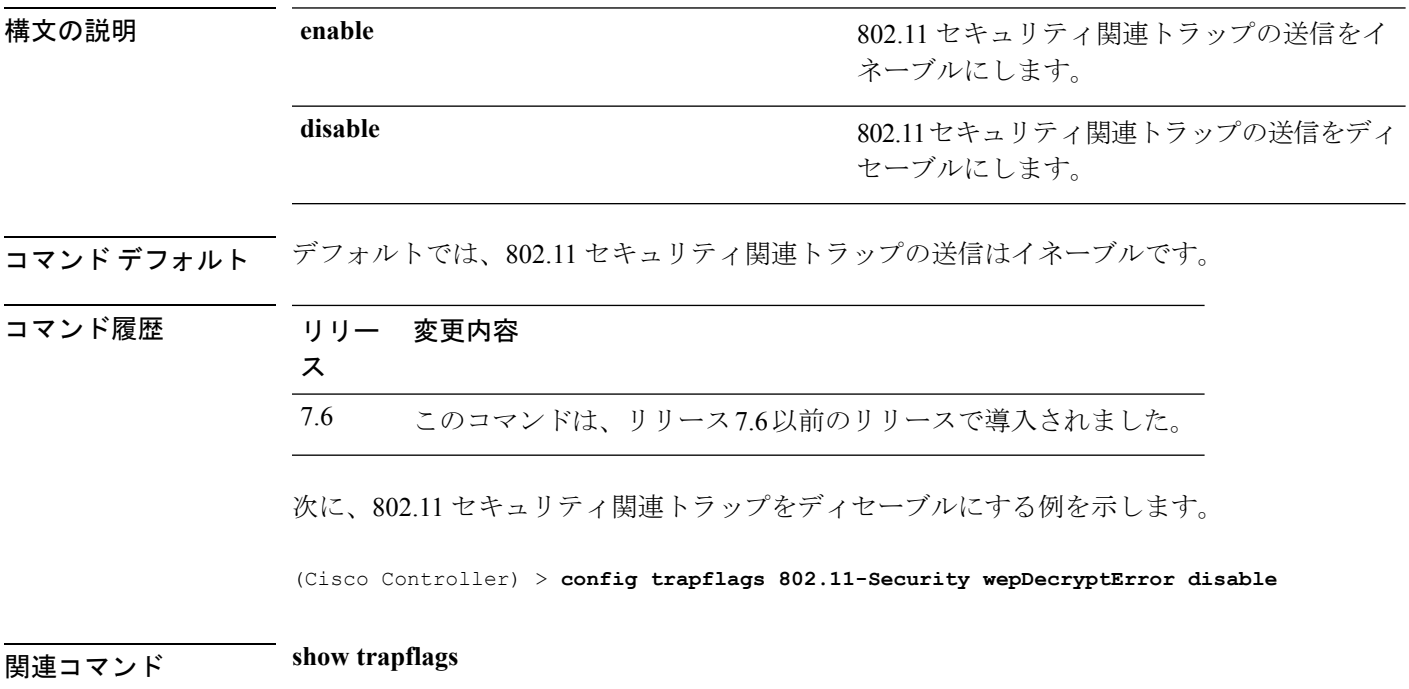

#### **config trapflags aaa**

AAAサーバ関連トラップの送信をイネーブルまたはディセーブルにするには、**config trapflags aaa** コマンドを使用します。

**config trapflags aaa** {**auth** | **servers**} {**enable** | **disable**}

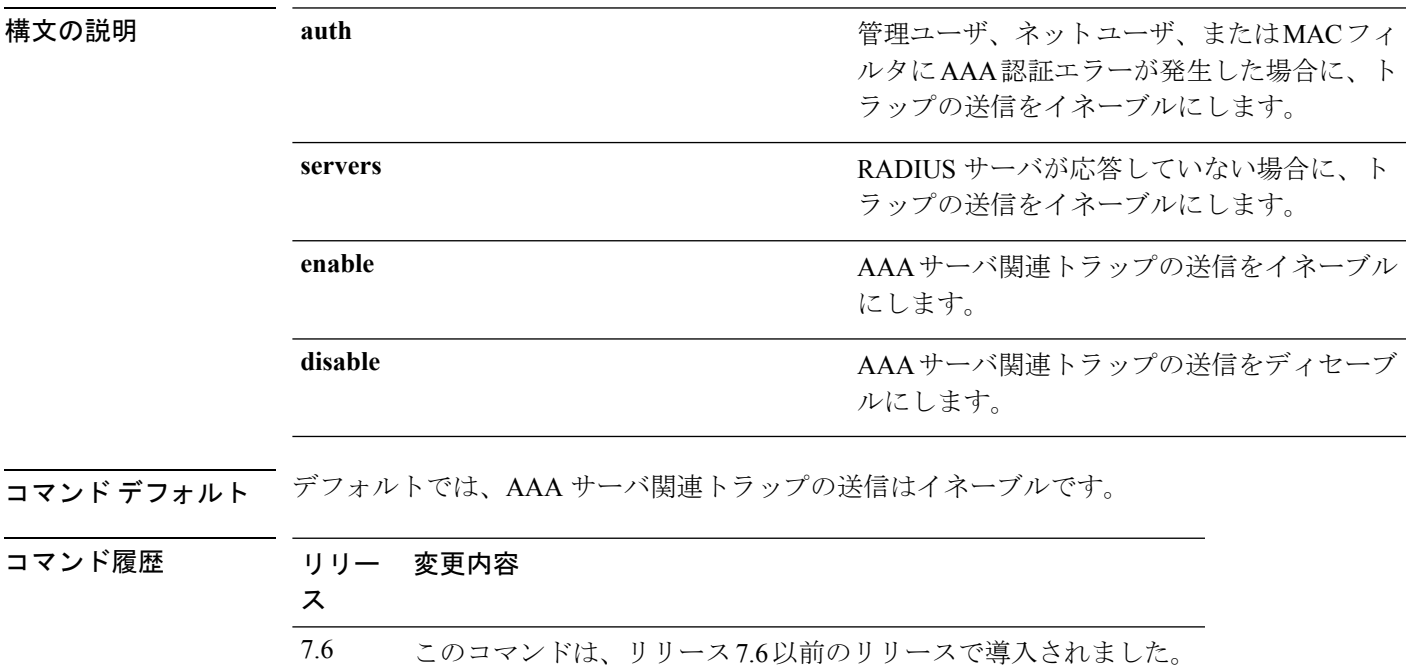

次に、AAA サーバ関連トラップの送信をイネーブルにする例を示します。

(Cisco Controller) > **config trapflags aaa auth enable**

関連コマンド **show watchlist**

#### **config trapflags adjchannel-rogueap**

隣接チャネルで不正なアクセスポイントが検出された場合に、トラップ通知を設定するには、 **config trapflags adjchannel-rogueap** コマンドを使用します。

**config trapflags adjchannel-rogueap** {**enable** | **disable**}

構文の説明 **enable** 隣接チャネルで不正なアクセス ポイントが検出された場合に、トラップ通知をイ ネーブルにします。 **enable**

> 隣接チャネルで不正なアクセスポイントが検出された場合に、トラップ通知をディ セーブルにします。 **disable**

#### コマンド デフォルト なし

コマンド履歴 リリー 変更内容 ス 7.6 このコマンドは、リリース7.6以前のリリースで導入されました。

> 次に、隣接チャネルで不正なアクセスポイントが検出された場合に、トラップ通知を イネーブルにする例を示します。

(Cisco Controller) > **config trapflags adjchannel-rogueap enable**

関連コマンド **config trapflags 802.11-Security**

**config trapflags aaa**

**config trapflags ap**

**config trapflags authentication**

**config trapflags client**

**config trapflags configsave**

**config trapflags IPsec**

**config trapflags linkmode**

**config trapflags multiusers**

**config trapflags mesh**

**config trapflags strong-pwdcheck**

**config trapflags rfid**

**config trapflags rogueap**

**show trapflags**

## **config trapflags ap**

Cisco Lightweight アクセス ポイント関連トラップの送信をイネーブルまたはディセーブルにす るには、**config trapflags ap** コマンドを使用します。

**config trapflags ap** {**register** | **interfaceUp**} {**enable** | **disable**}

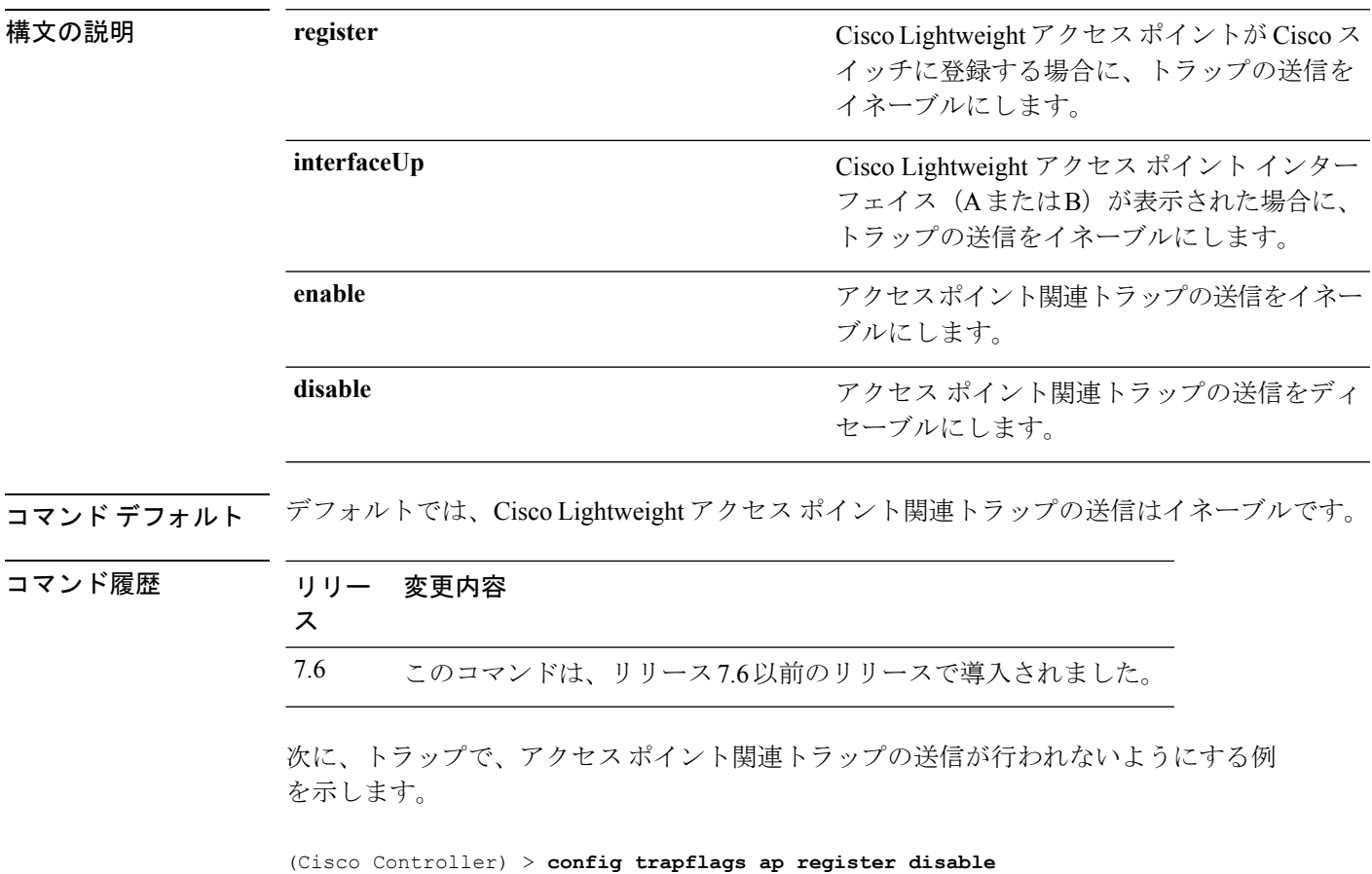

関連コマンド **show trapflags**

## **config trapflags authentication**

無効な SNMP アクセス権を持つトラップ送信をイネーブルまたはディセーブルにするには、 **config trapflags authentication** コマンドを使用します。

**config trapflags authentication** {**enable** | **disable**}

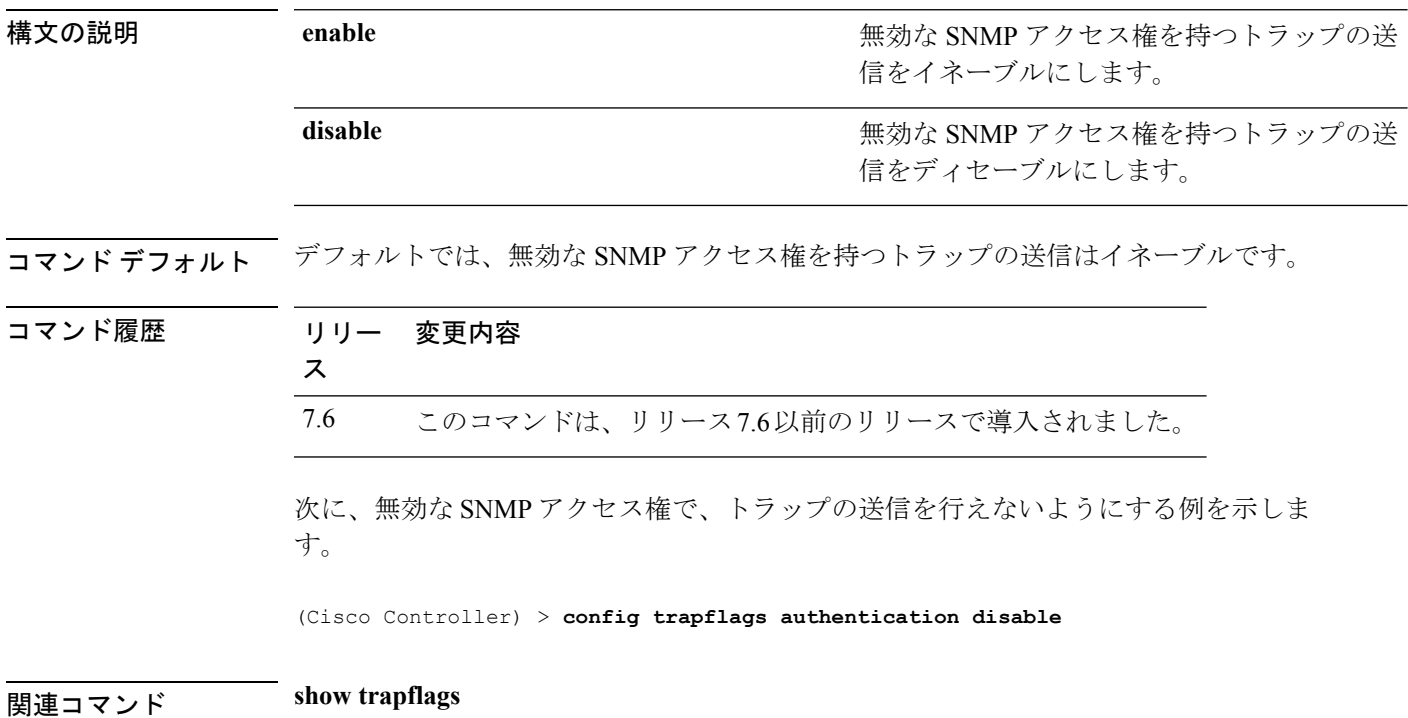

## **config trapflags client**

クライアント関連DOT11トラップの送信をイネーブルまたはディセーブルにするには、**config trapflags client** コマンドを使用します。

**config trapflags client** {**802.11-associate 802.11-disassociate** | **802.11-deauthenticate** | **802.11-authfail** | **802.11-assocfail** | **authentication** | **excluded**} {**enable** | **disable**}

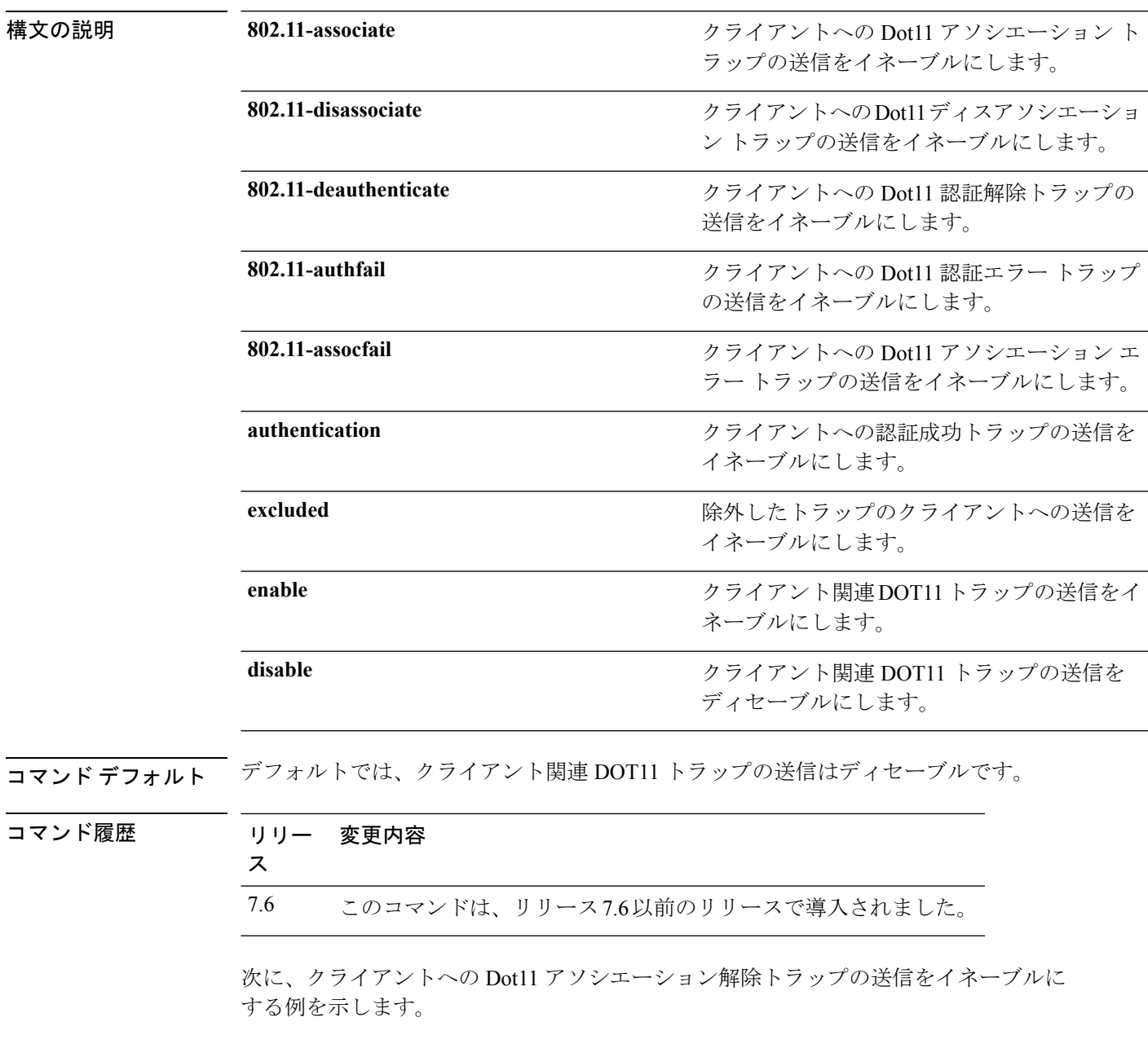

(Cisco Controller) > **config trapflags client 802.11-disassociate enable**

I

関連コマンド **show trapflags**

#### **config trapflags client max-warning-threshold**

コントローラに関連付けるクライアントの数のしきい値を設定し、その後、SNMPトラップと syslog メッセージがコントローラに送信されるようにするには、**config trapflags client max-warning-threshold** コマンドを使用します。

**config trapflags client max-warning-threshold** {**threshold** | **enable** | **disable**}

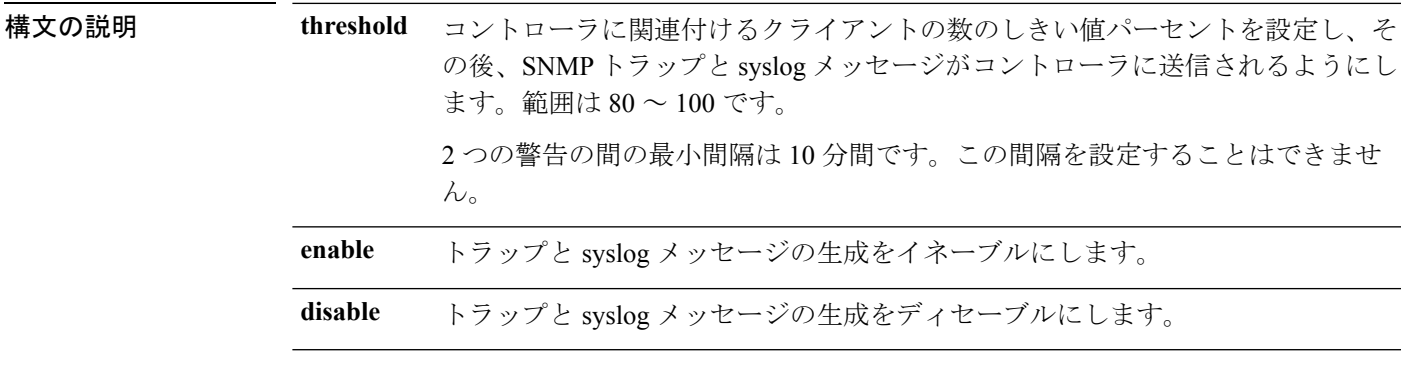

**コマンド デフォルト**<br>コマンド デフォルト コントローラに関連付けられているクライアント数のデフォルトのしきい値は90% です。

コマンド履歴 リリー 変更内容 ス

7.6 このコマンドは、リリース7.6以前のリリースで導入されました。

使用上のガイドライン このテーブルは、異なるコントローラのクライアントの最大数を示します。

#### 表 **3 :** 異なるコントローラでサポートされているクライアントの最大数

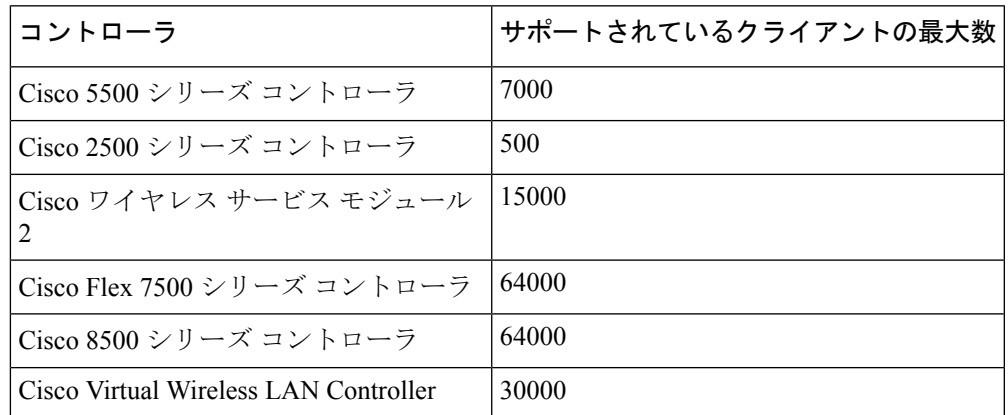

次に、コントローラに関連付けられているクライアント数のしきい値を設定する例を 示します。

(Cisco Controller) > **config trapflags client max-warning-threshold 80**

**| ニューマンド show trapflags** 

**config trapflags client**
### **config trapflags configsave**

設定保存トラップの送信をイネーブルまたはディセーブルにするには、**configtrapflags configsave** コマンドを使用します。

構文の説明 enable enable またはない 設定保存トラップの送信をイネーブルにしま す。 **enable** 設定保存トラップの送信をディセーブルにし ます。 **disable** コマンド デフォルト デフォルトでは、設定保存トラップの送信はイネーブルです。 コマンド履歴 リリー 変更内容 ス 7.6 このコマンドは、リリース7.6以前のリリースで導入されました。 次に、設定保存トラップの送信をイネーブルにする例を示します。 (Cisco Controller) > **config trapflags configsave enable** 関連コマンド **show trapflags**

#### **config trapflags configsave** {**enable** | **disable**}

### **config trapflags IPsec**

IPSec トラップの送信を有効または無効にするには、**config trapflagsIPsec** コマンドを使用しま す。

**config trapflags IPsec** {**esp-auth** | **esp-reply** | **invalidSPI** | **ike-neg** | **suite-neg** | **invalid-cookie**} {**enable** | **disable**}

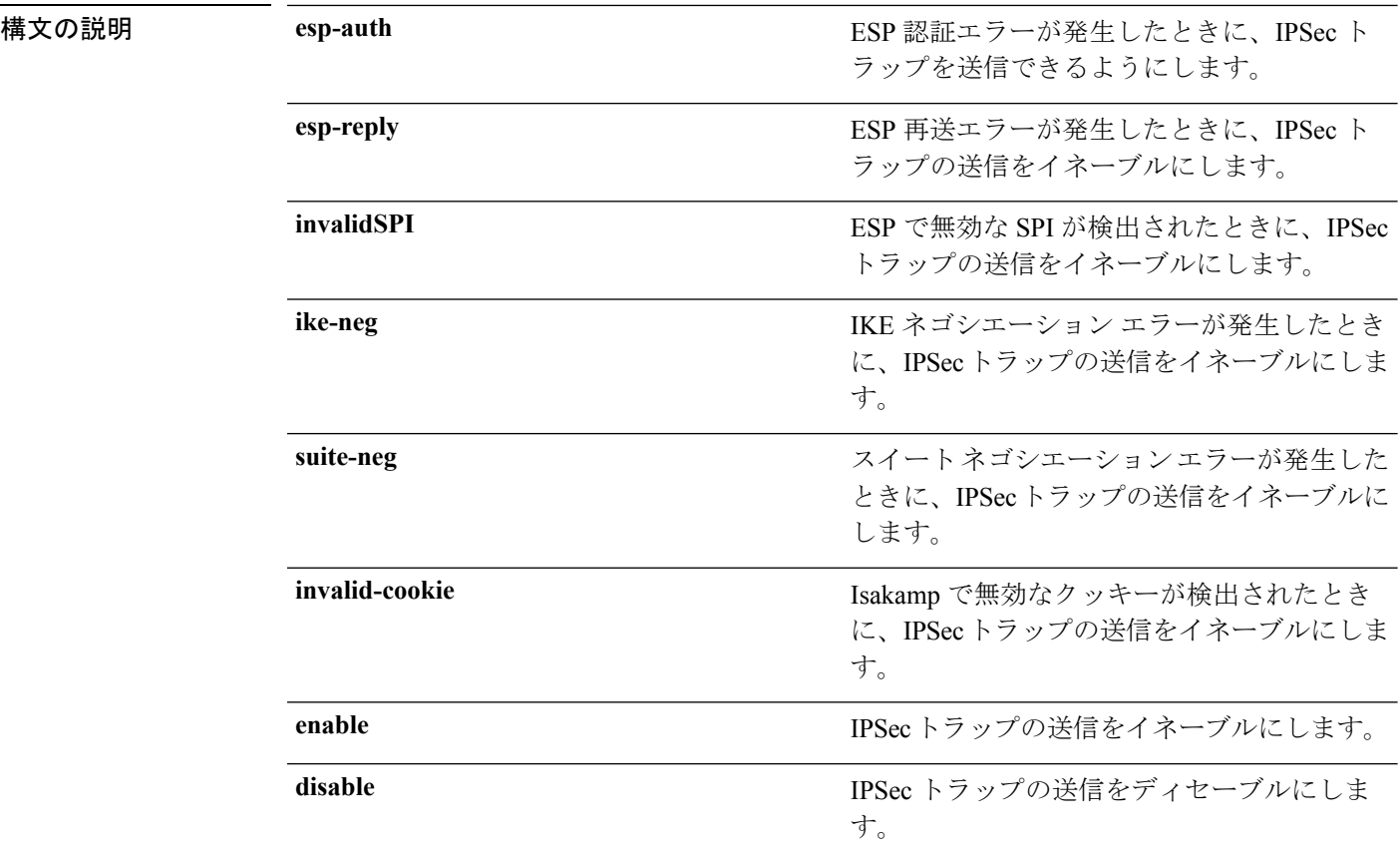

#### コマンド デフォルト デフォルトでは、IPSec トラップの送信はイネーブルです。

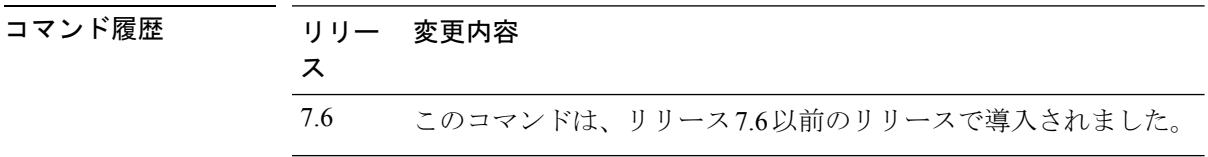

次に、ESP認証エラーが発生したときに、IPSecトラップの送信をイネーブルにする例 を示します。

(Cisco Controller) > **config trapflags IPsec esp-auth enable**

 $\mathbf l$ 

関連コマンド **show trapflags**

## **config trapflags linkmode**

Cisco ワイヤレス LAN コントローラのレベル リンクのアップ/ダウン トラップ フラグをイネー ブルまたはディセーブルにするには、**config trapflags linkmode** コマンドを使用します。

**config trapflags linkmode** {**enable** | **disable**}

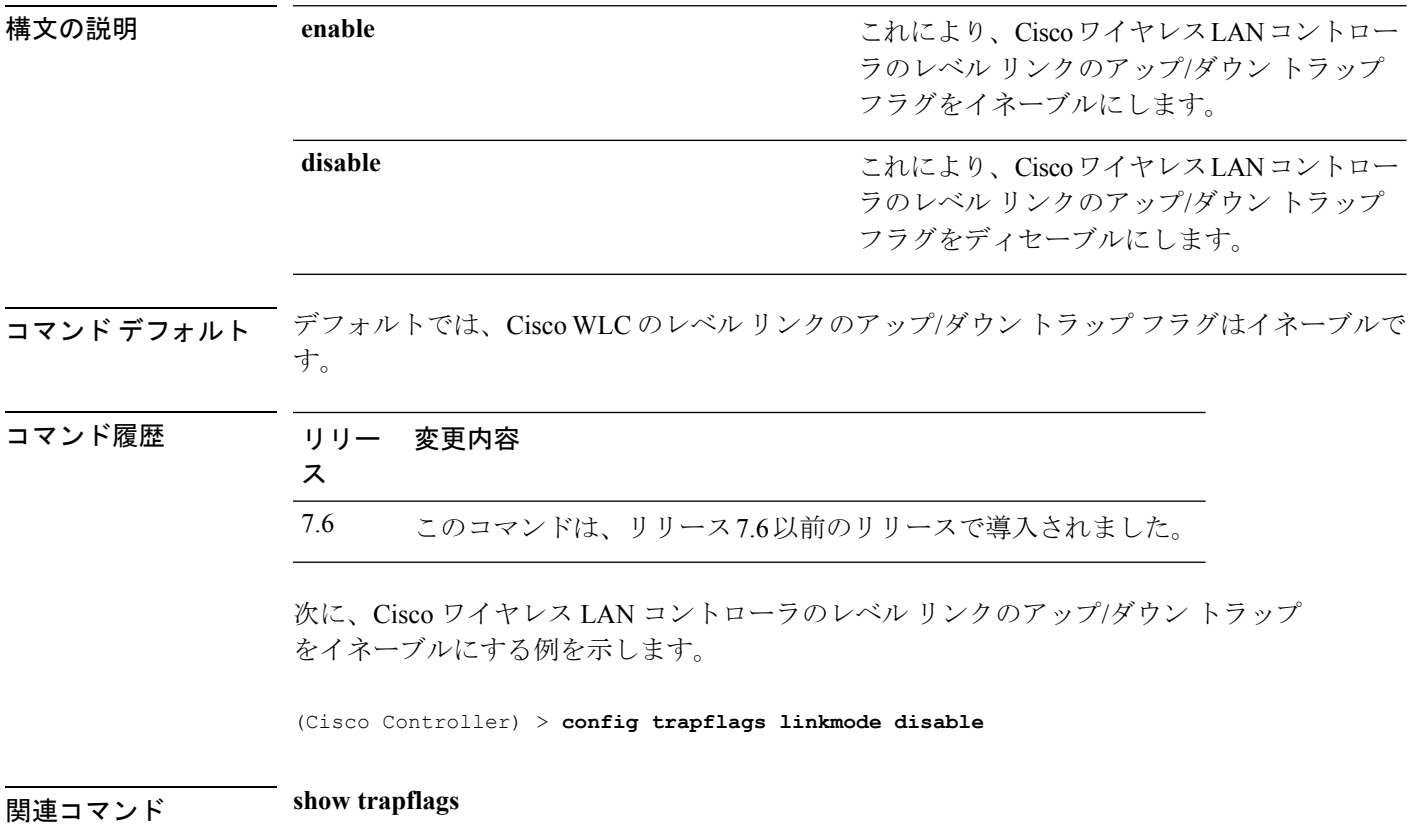

## **config trapflags mesh**

メッシュアクセスポイントが検出された場合に、トラップ通知を設定するには、**configtrapflags mesh** コマンドを使用します。

**config trapflags mesh** {**enable** | **disable**}

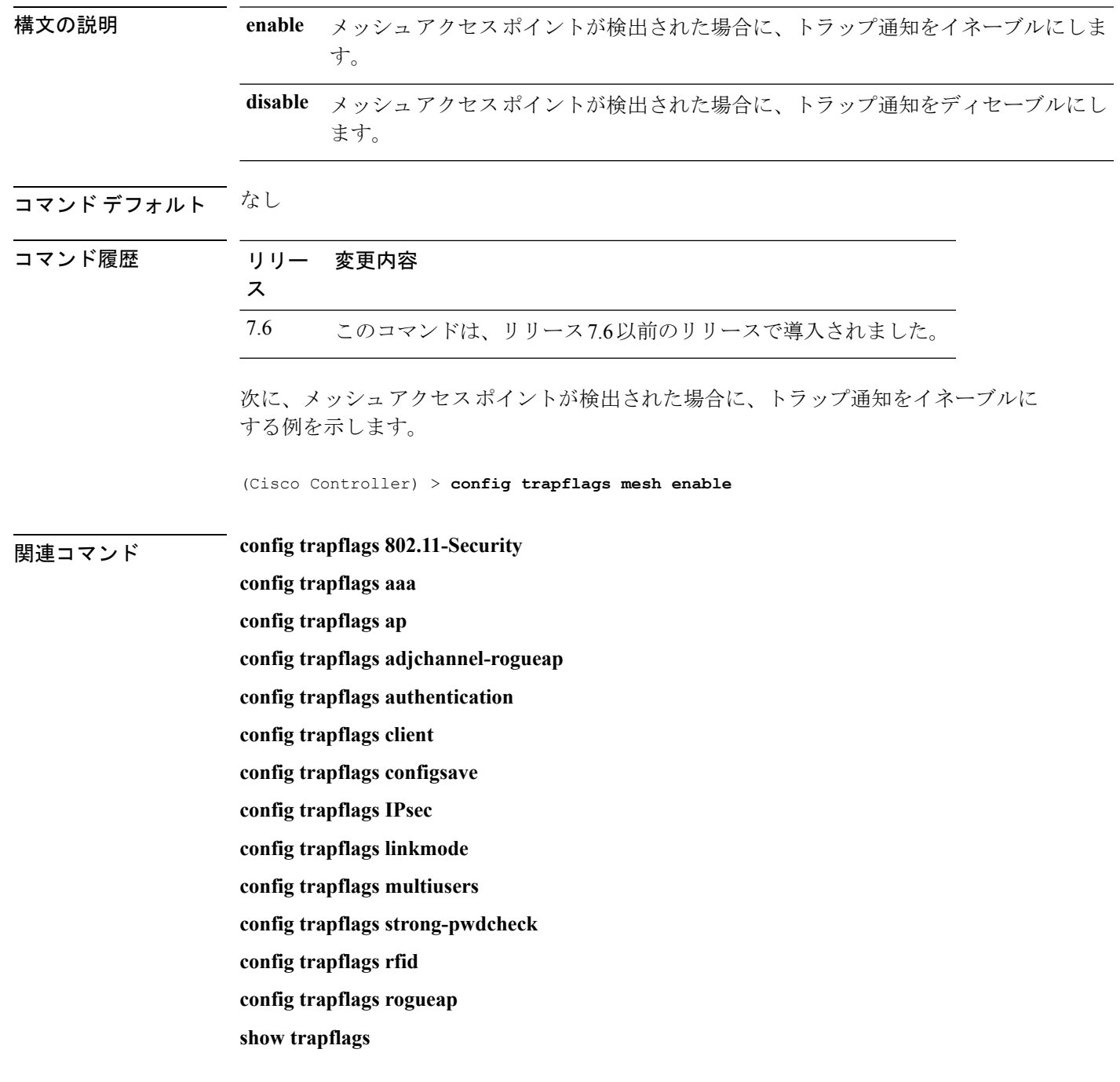

## **config trapflags multiusers**

複数ログインがアクティブな場合にトラップ送信をイネーブルまたはディセーブルにするに は、**config trapflags multiusers** コマンドを使用します。

**config trapflags multiusers** {**enable** | **disable**}

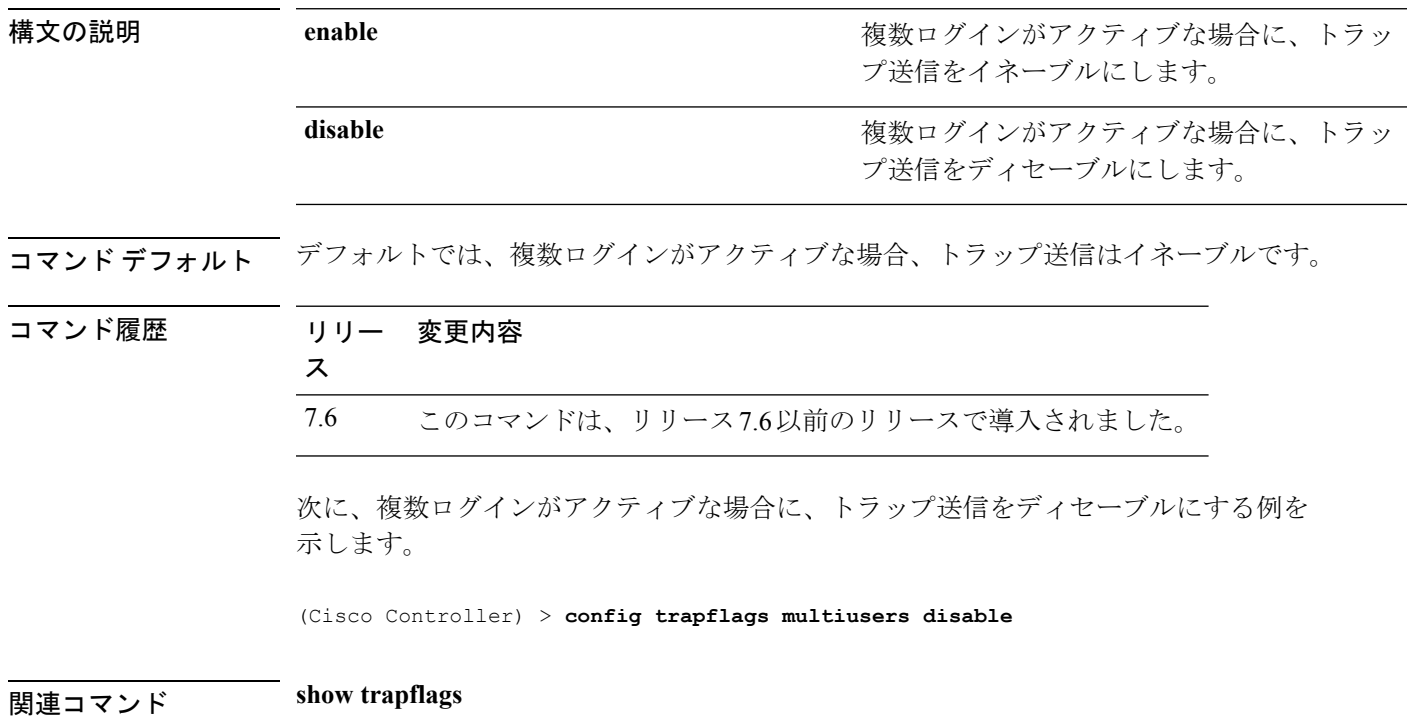

コマンド履歴

### **config trapflags rfid**

電波による個体識別(RFID)タグの最大数のしきい値を設定し、その後、SNMP トラップと syslogメッセージをコントローラに送信するには、**config trapflags rfid**コマンドを使用します。

**config trapflags rfid** {**threshold** | **enable** | **disable**}

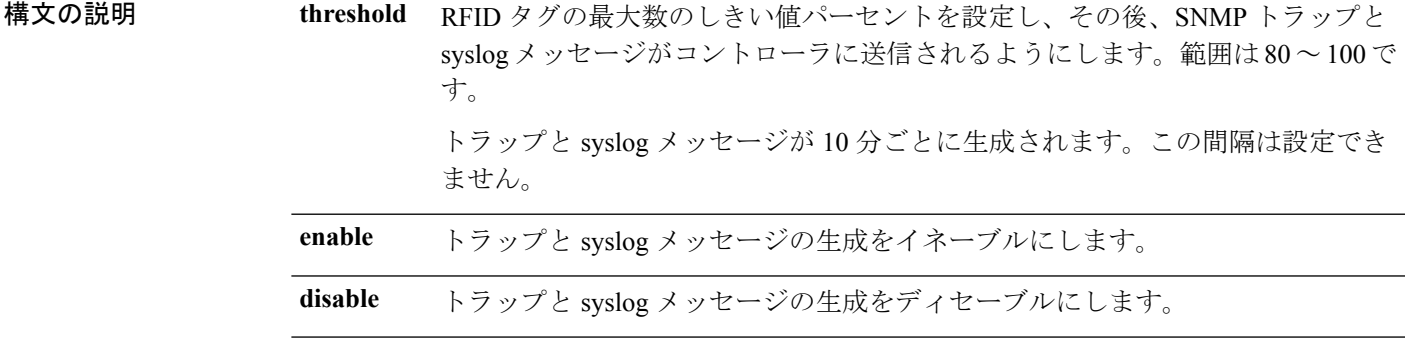

コマンド デフォルト RFID タグの最大数のデフォルトのしきい値は、90% です。

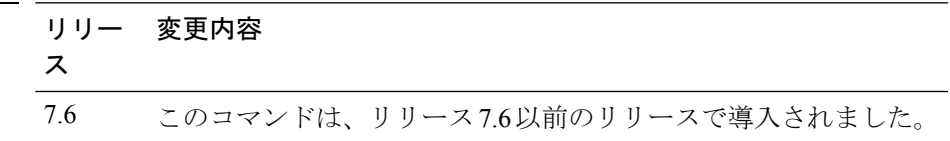

使用上のガイドライン 次の表に、異なるコントローラでサポートされる RFID タグの最大数を示します。

表 **<sup>4</sup> :** 異なるコントローラでサポートされる **RFID** タグの最大数

| コントローラ                                | サポートされているクライアントの最大数 |
|---------------------------------------|---------------------|
| Cisco 5500 シリーズ コントローラ                | 5000                |
| Cisco 2500 シリーズ コントローラ                | 500                 |
| Cisco ワイヤレス サービス モジュール<br>2           | 10000               |
| Cisco Flex 7500 シリーズ コントローラ           | 50000               |
| Cisco 8500 シリーズ コントローラ                | 50000               |
| Cisco Virtual Wireless LAN Controller | 3000                |

次に、RFID タグの最大数のしきい値を設定する例を示します。

(Cisco Controller) > **config trapflags rfid 80**

#### 関連コマンド **config trapflags 802.11-Security**

**config trapflags aaa config trapflags ap config trapflags adjchannel-rogueap config trapflags authentication config trapflags client config trapflags configsave config trapflags IPsec config trapflags linkmode config trapflags multiusers config trapflags mesh config trapflags strong-pwdcheck config trapflags rogueap config trapflags mesh show trapflags**

## **config trapflags rogueap**

不正なアクセス ポイント検出トラップの送信をイネーブルまたはディセーブルにするには、 **config trapflags rogueap** コマンドを使用します。

**config trapflags rogueap** {**enable** | **disable**}

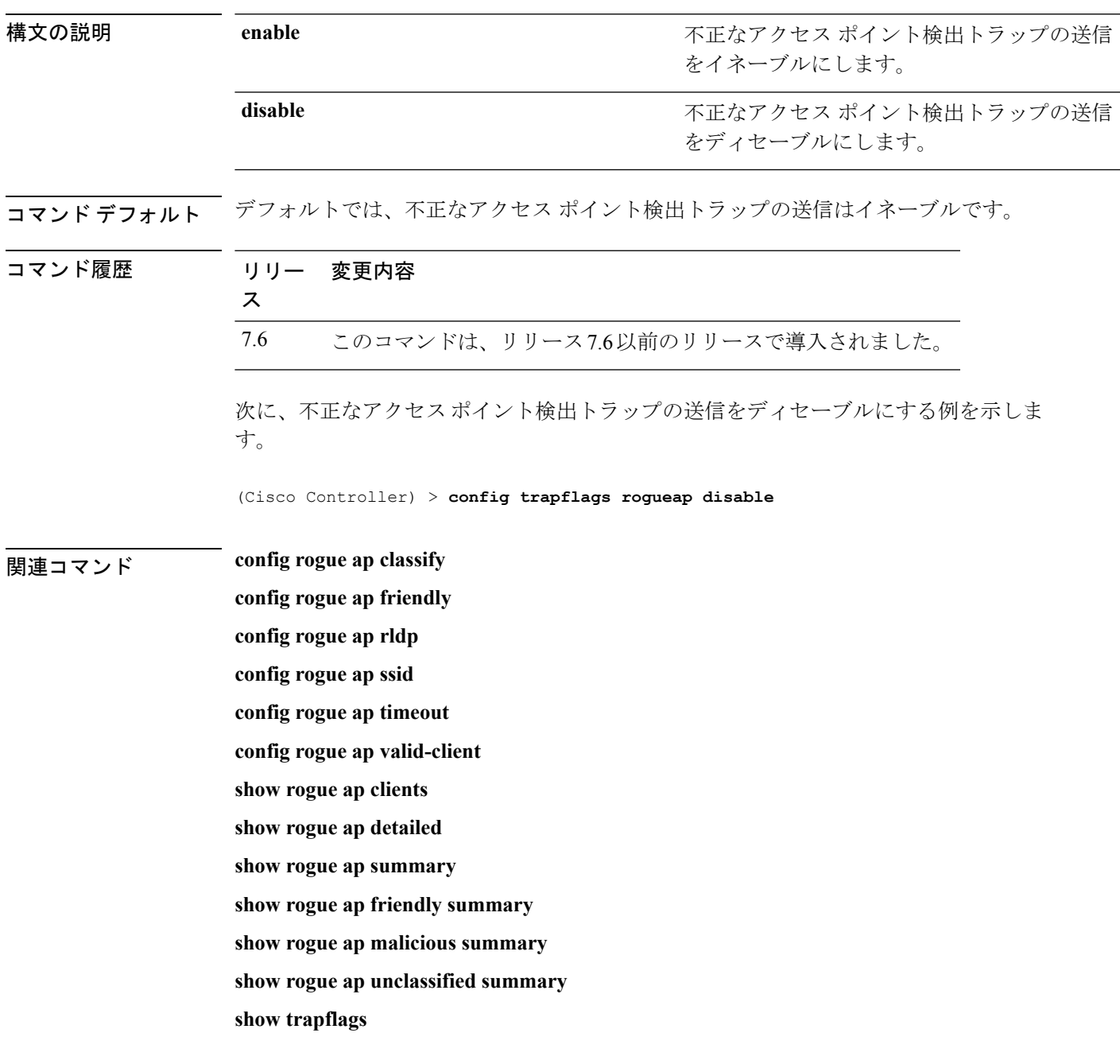

## **config trapflags rrm-params**

無線リソース管理 (RRM) パラメータ トラップの送信をイネーブルまたはディセーブルにす るには、**config trapflags rrm-params** コマンドを使用します。

**config trapflags rrm-params** {**tx-power** | **channel** | **antenna**} {**enable** | **disable**}

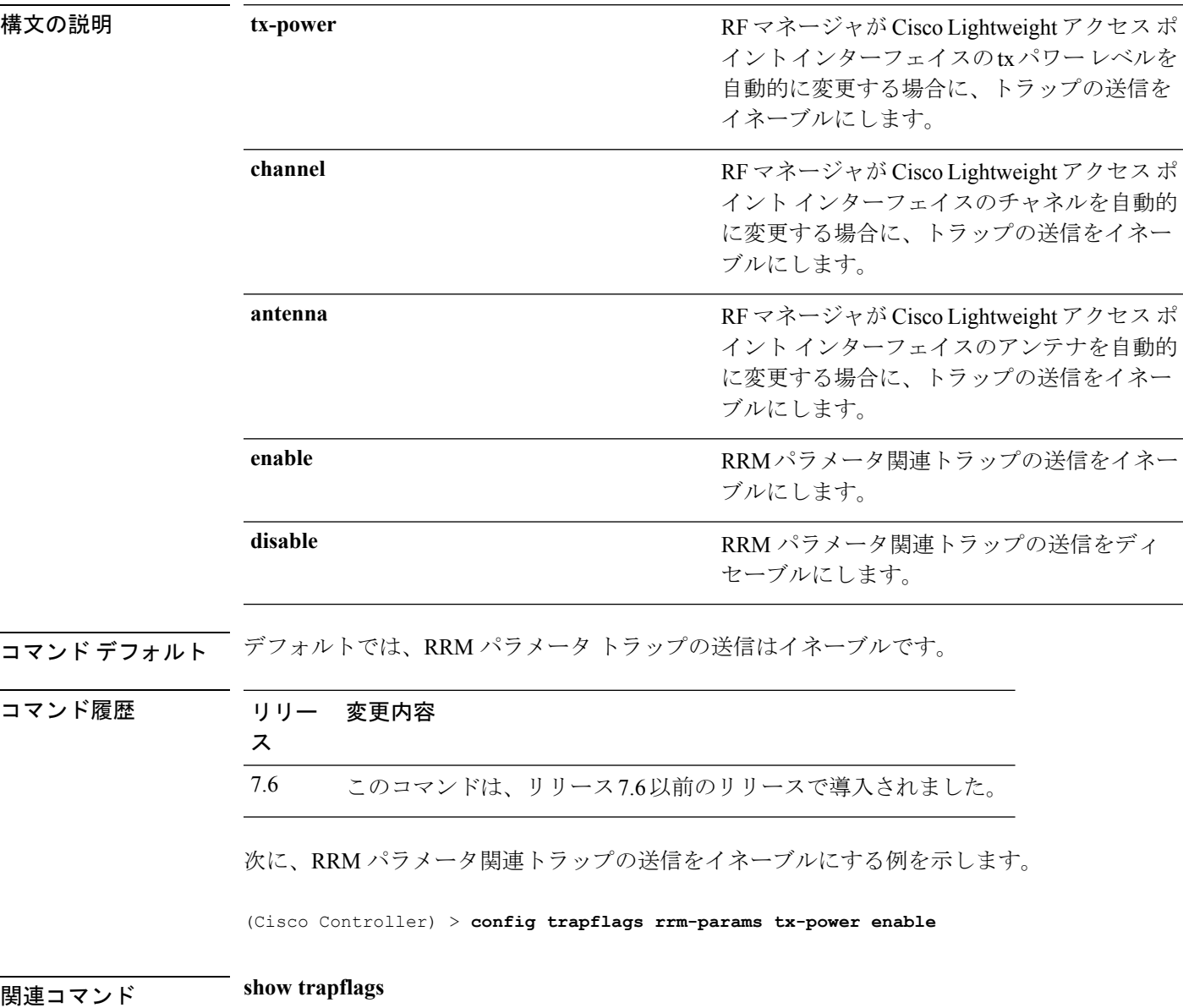

## **config trapflags rrm-profile**

無線リソース管理(RRM)プロファイル関連トラップの送信をイネーブルまたはディセーブル にするには、**config trapflags rrm-profile** コマンドを使用します。

**config trapflags rrm-profile** {**load** | **noise** | **interference** | **coverage**} {**enable** | **disable**}

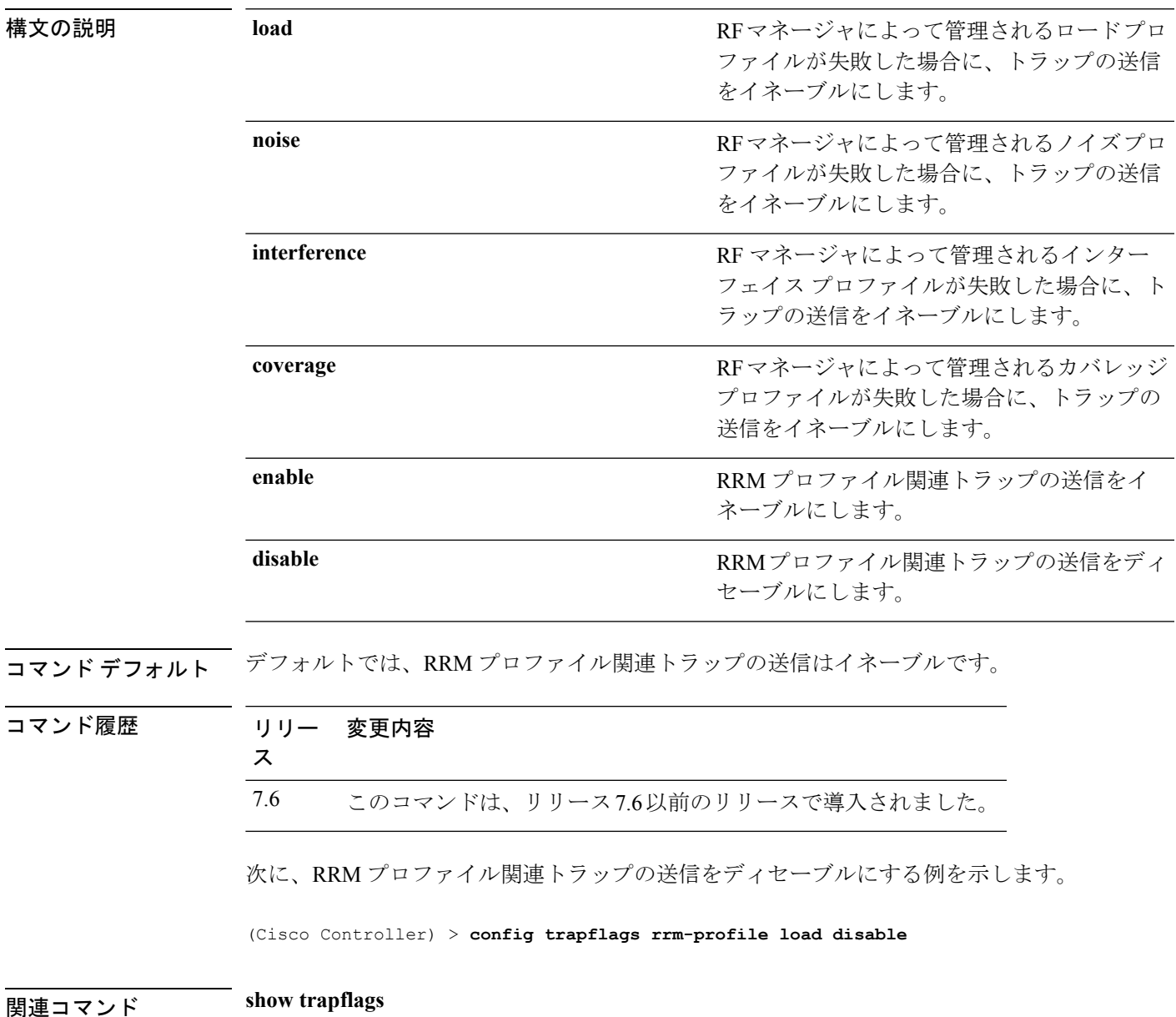

## **config trapflags stpmode**

スパニングツリートラップの送信をイネーブルまたはディセーブルにするには、**configtrapflags stpmode** コマンドを使用します。

**config trapflags stpmode** {**enable** | **disable**}

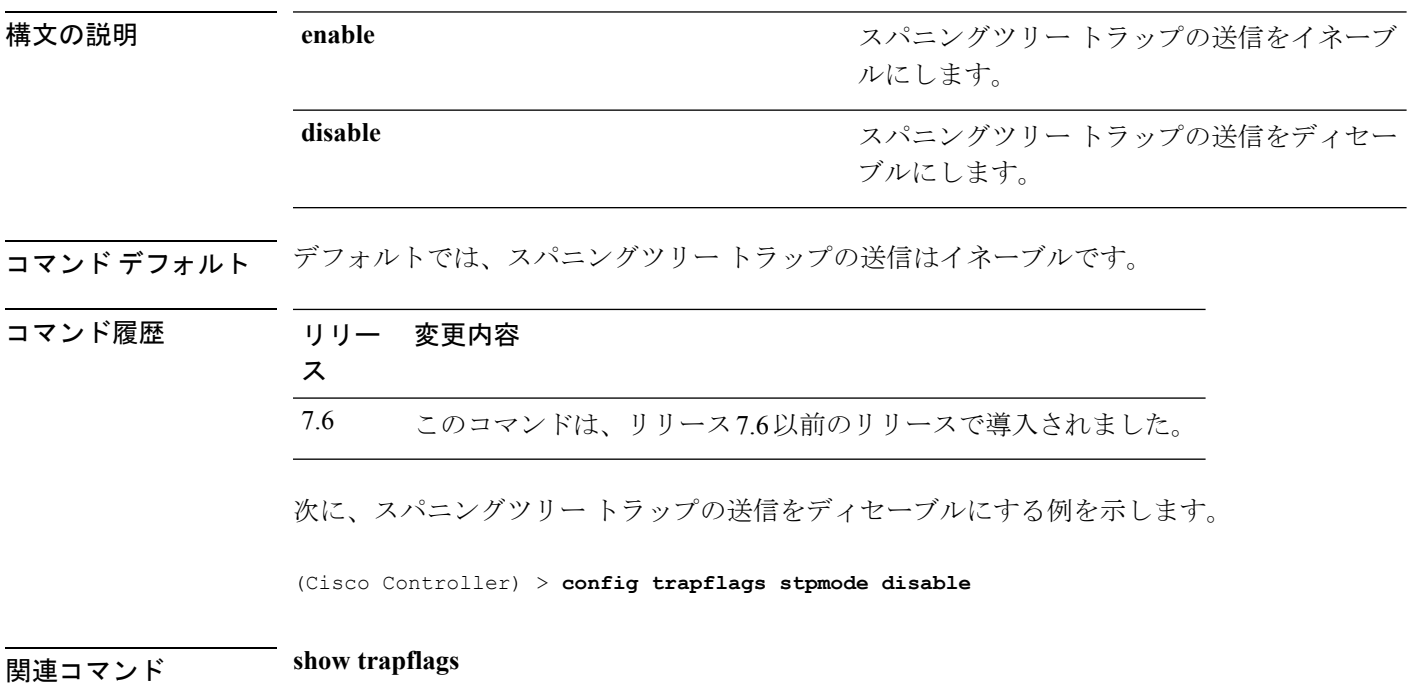

## **config trapflags strong-pwdcheck**

強力なパスワードのチェック用のトラップ通知を設定するには、**configtrapflagsstrong-pwdcheck** コマンドを使用します。

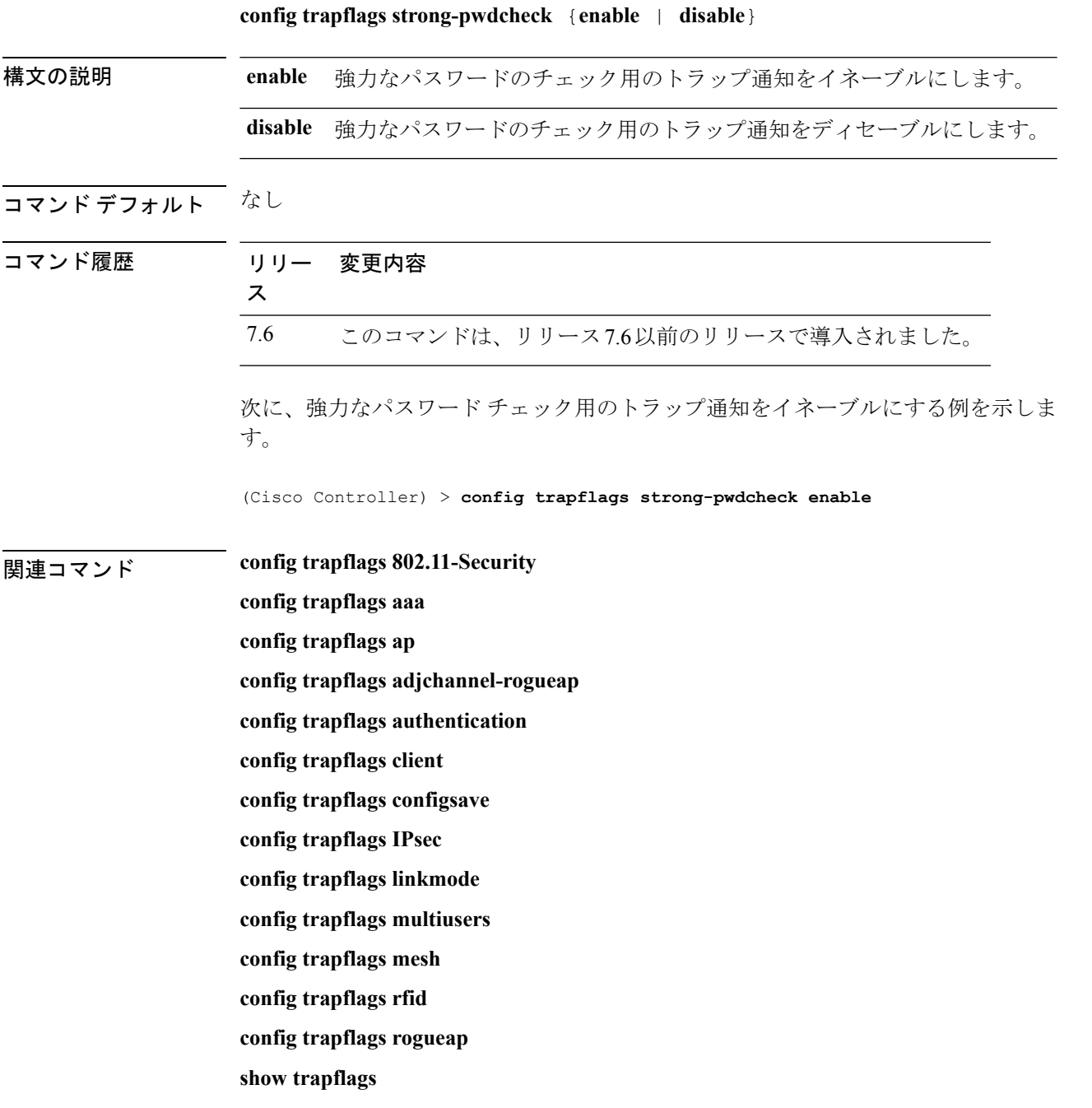

## **config trapflags wps**

Wireless Protection System (WPS)トラップの送信をイネーブルまたはディセーブルにするに は、**config trapflags wps** コマンドを使用します。

**config trapflags wps** {**enable** | **disable**}

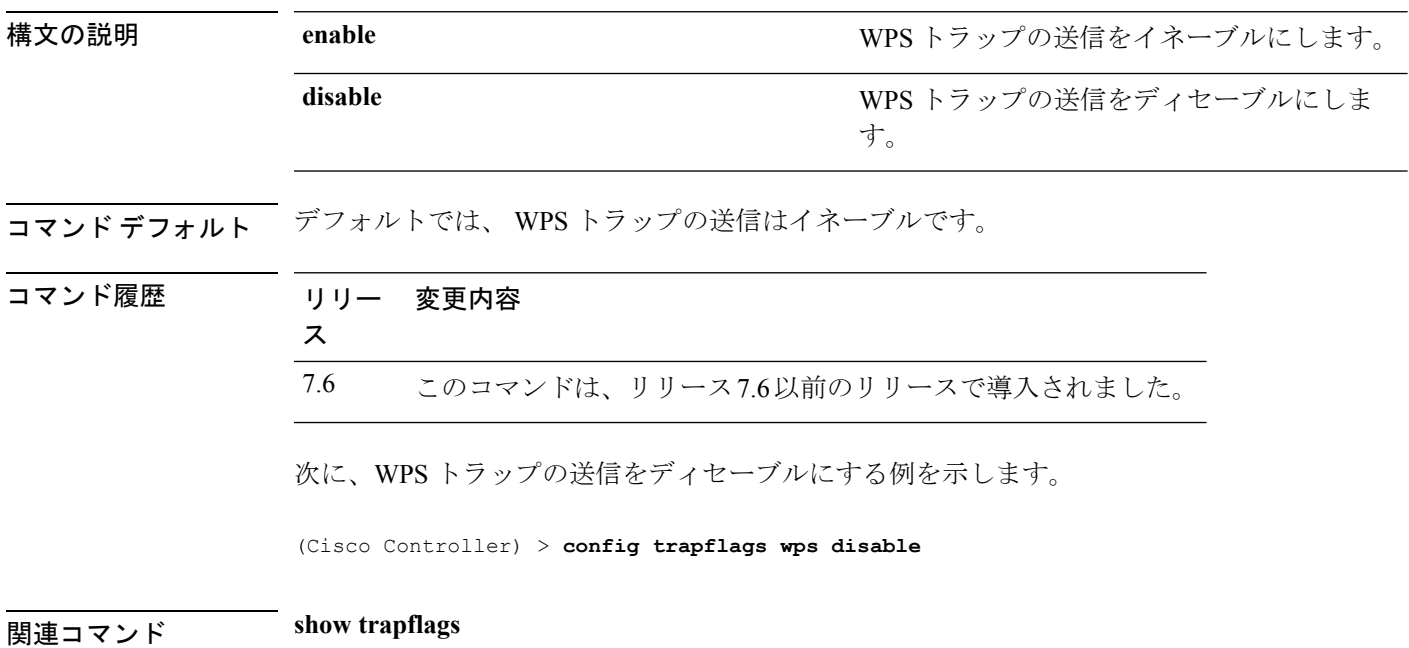

I

# **config tunnel eogre heart-beat**

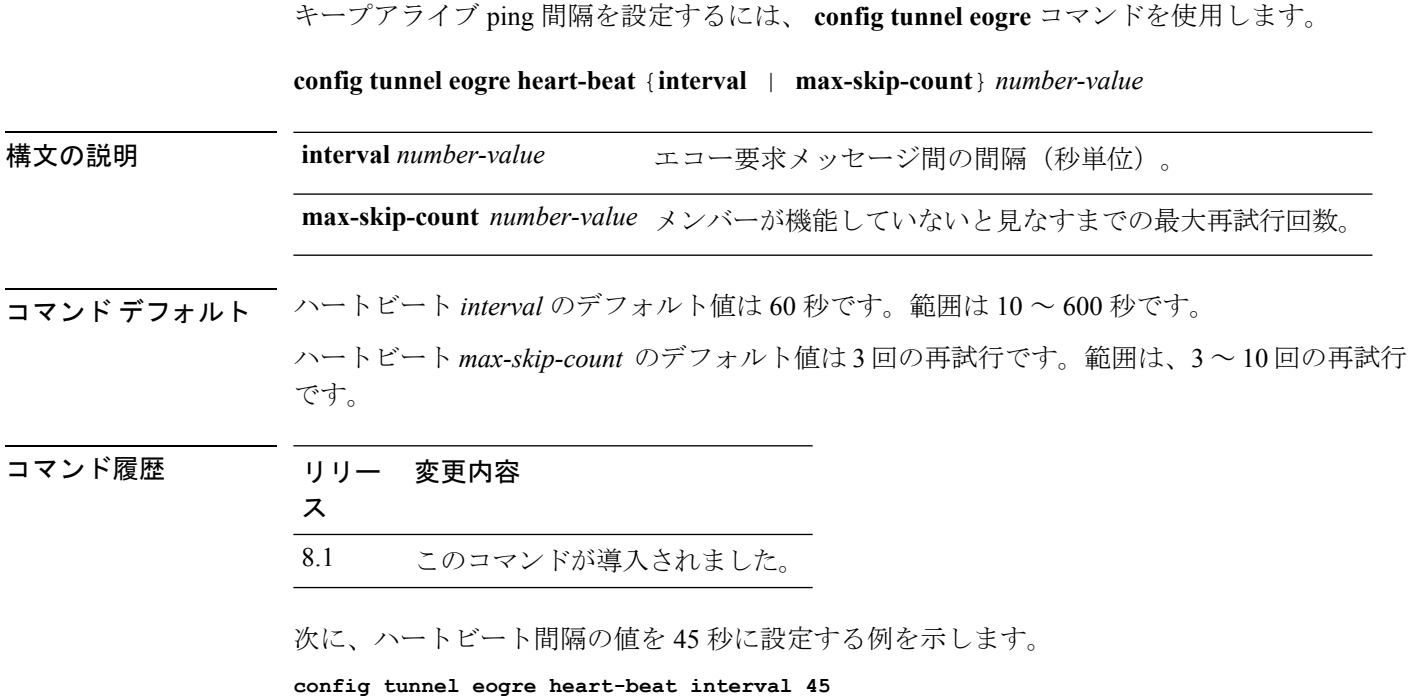

### **config tunnel eogre gateway**

GRE ゲートウェイの IPv4 アドレス経由でイーサネットを設定するには、 **config tunnel eogre gateway** コマンドを使用します。

**config tunnel eogre gateway** {{{**add** | **modify**} *gateway-name* {**ipv4-address** | **ipv6-address**} *gateway-ip-address*} | {**delete** *gateway-name*}}

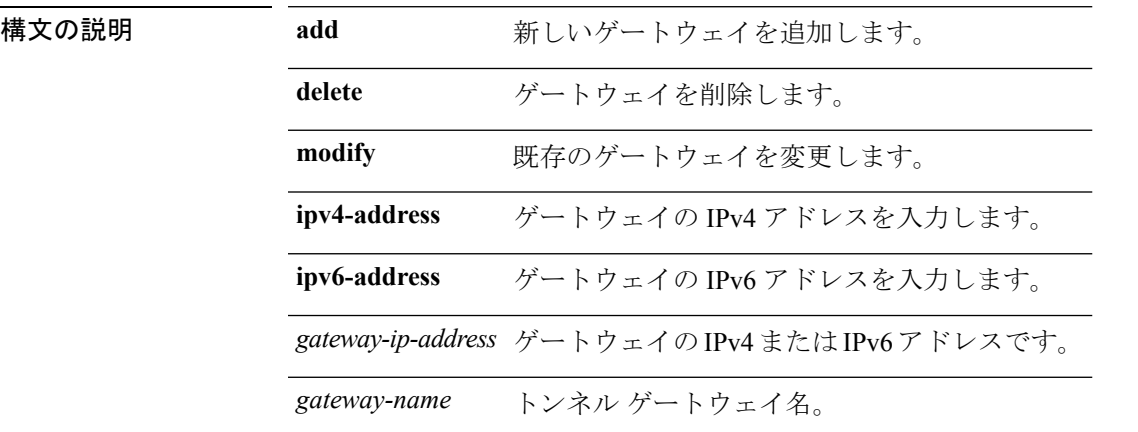

コマンド デフォルト なし

```
コマンド履歴 リリー 変更内容
```
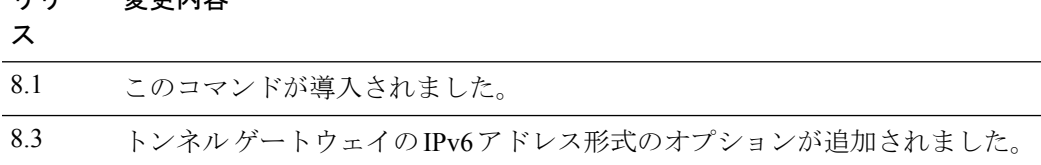

• IPv4 アドレスの例

**config tunnel eogre gateway add hurricane ipv4 192.168.10.1**

• IPv6 アドレスの例

**config tunnel eogre gateway add hurricane ipv6 2001:DB8::1**

## **config tunnel eogre domain**

トンネル ゲートウェイ ドメイン構成を実行するには、**config tunnel eogre domain** コマンドを 使用します。

**config tunnel eogre domain** {{**create** | **delete**}*domain-name*} {**add** | **remove**}*domain-name gateway-name*

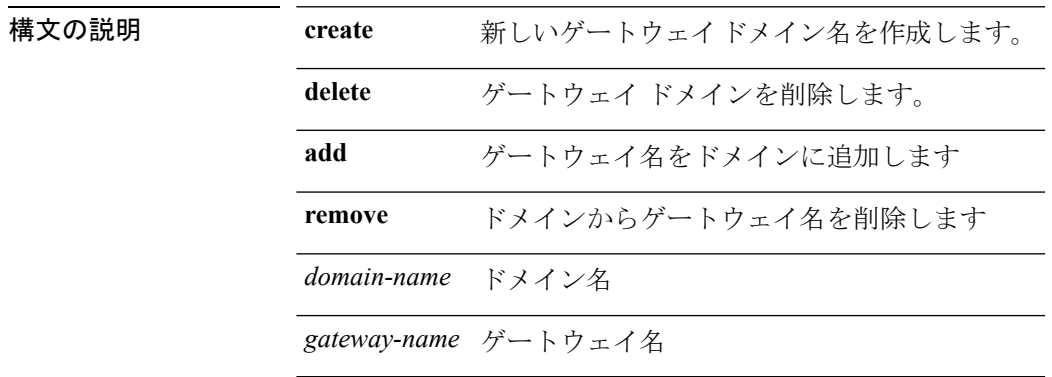

コマンドデフォルト なし

コマンド履歴

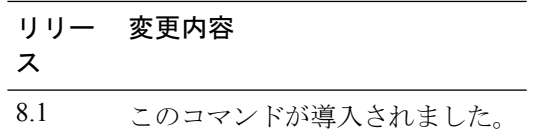

次に、新しいドメイン名を作成する例を示します。

**config tunnel eogre domain create web.com data**

#### **config tunnel eogre domain primary**

プライマリまたはセカンダリ ゲートウェイ名をドメインに追加するには、**config tunnel eogre domain primary** コマンドを使用します。

**config tunnel eogre domain primary** *domain-name gateway-name*

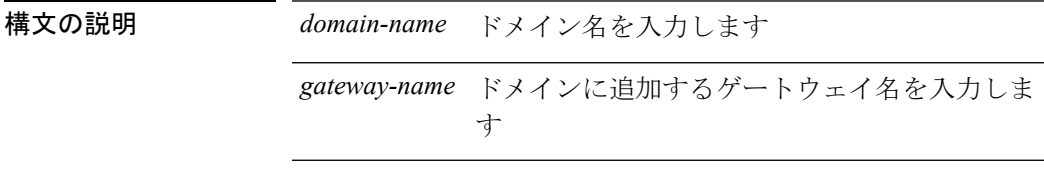

使用上のガイドライン ドメインでは、プライマリ ゲートウェイはデフォルトでアクティブになります。プライマリ ゲートウェイが動作していない場合、セカンダリゲートウェイがアクティブなゲートウェイに なります。クライアントは、セカンダリゲートウェイと再度関連付ける必要があります。フェー ルオーバーの最中や後でも、Cisco WLC はプライマリ ゲートウェイへの ping を続けます。プ ライマリゲートウェイが再び動作可能になると、プライマリゲートウェイがアクティブなゲー トウェイになります。その後、クライアントがプライマリゲートウェイにフォールバックしま す。同じオプションは、ローカル スイッチド モードの FlexConnect からの TGW でも利用でき ます。EoGRE トンネルには、DTLS 暗号化 CAPWAP IPv4 または IPv6 を指定できます。この 機能は、このリリースでサポートされているすべての Wave 1 AP および Wave 2 AP でサポート されています。

コマンド履歴 リリー 変更内容 ス

8.5 このコマンドが導入されました。

# **config tunnel profile**

プロファイルを作成、コピーまたは削除するには、**config tunnel profile** コマンドを使用しま す。

**config tunnel profile** {**copy** | **create** | **delete**} *profile-name*

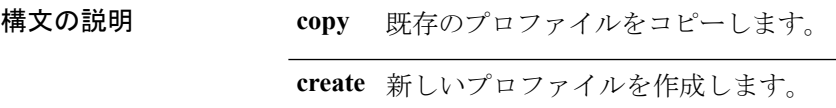

**delete** 既存のプロファイルを削除します。

コマンド デフォルト なし

コマンド履歴 リリー 変更内容 ス

8.1 このコマンドが導入されました。

次に、新しいプロファイルを作成する例を示します。

**config tunnel profile create floorone**

### **config tunnel profile\_rule**

プロファイルにルールを追加したりルールを変更するには、**config tunnelprofile** コマンドを使 用します。

**config tunnelprofile rule** {**add** | **modify** }*profile-name* **realm-filter** *realm-string* **eogre vlan***vlan-id gateway-domain-name*

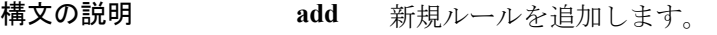

**modify** 既存のルールを変更します。

コマンド デフォルト なし

コマンド履歴 リリー 変更内容

ス 8.1 このコマンドが導入されました。

次に、プロファイルにルールを追加する例を示します。

**config tunnel profile add table realm filter 5 eogre vlan 3 web.com**

## **config tunnel profile\_rule-delete**

プロファイルからルールを削除するには、**config tunnel profile** コマンドを使用します。

**config tunnel profile ruledelete** *profile-name* **realm-filter** *realm-string*

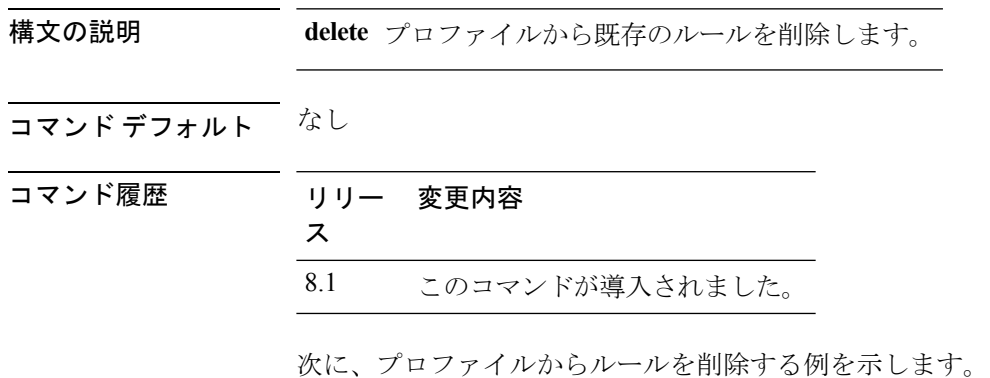

**config tunnel profile delete table realm filter 5**

### **config tunnel profile eogre-DHCP82**

DHCP オプション 82 パラメータを有効または無効にするには、**config tunnel profile** コマンド を使用します。

**config tunnel profile eogre** *profile-name* **DHCP-Opt-82** {**enable** | **disable**}

構文の説明 **enable** システムのDHCPオプション82パラメータを有効にします。

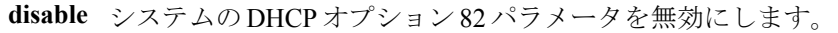

コマンド デフォルト なし

コマンド履歴 リリー 変更内容 ス 8.1 このコマンドが導入されました。

次に、DHCP オプション 82 パラメータを有効にする例を示します。

**config tunnel profile eogre test dhcp-opt-82 enable**

## **config tunnel profile eogre-gateway-radius-proxy**

ゲートウェイ Radius プロキシを有効または無効にするには、**config tunnelprofile** コマンドを使 用します。

**config tunnel profile eogre** *profile-name* **gateway-radius-proxy** {**enable** | **disable**}

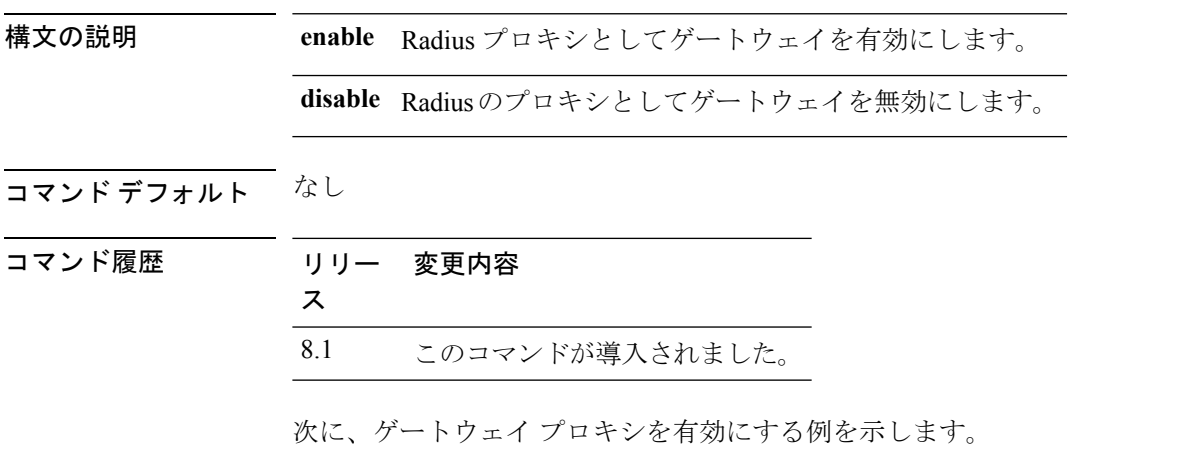

**config tunnel profile eogre test gateway-radius-proxy enable**

#### **config tunnel profile eogre-gateway-radius-proxy-accounting**

アカウンティング Radius プロキシとしてゲートウェイを有効または無効にするには、**config tunnel profile** コマンドを使用します。

**config tunnel profile eogre** *profile-name* **gateway-radius-proxy accounting** {**enable** | **disable**}

構文の説明 **enable** アカウンティングRadiusプロキシとしてゲートウェイを有効にします。

**disable** アカウンティングRadiusプロキシとしてゲートウェイを無効にします。

コマンド デフォルト なし

コマンド履歴 リリー 変更内容 ス 8.1 このコマンドが導入されました。

> 次に、アカウンティング Radius プロキシとしてゲートウェイを無効にする例を示しま す。

**config tunnel profile eogre test gateway-radius-proxy accounting disable**

## **config tunnel profile eogre-DHCP82**

DHCP オプション 82 パラメータを有効または無効にするには、**config tunnel profile** コマンド を使用します。

**config tunnel profile eogre** *profile-name* **DHCP-Opt-82** {**enable** | **disable**}

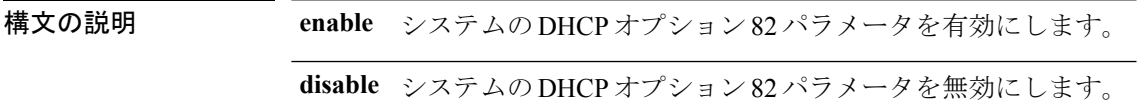

コマンド デフォルト なし

コマンド履歴 リリー 変更内容 ス 8.1 このコマンドが導入されました。

次に、DHCP オプション 82 パラメータを有効にする例を示します。

**config tunnel profile eogre test dhcp-opt-82 enable**

### **config tunnel profile eogre-DHCP82-circuit-id**

DHCP オプション 82 パラメータで回路 ID フィールドの形式を設定するには、**config tunnel profile** コマンドを使用します。

**config tunnel profile eogre** *profile-name* **DHCP-Opt-82 circuit-id** *parameter-id*

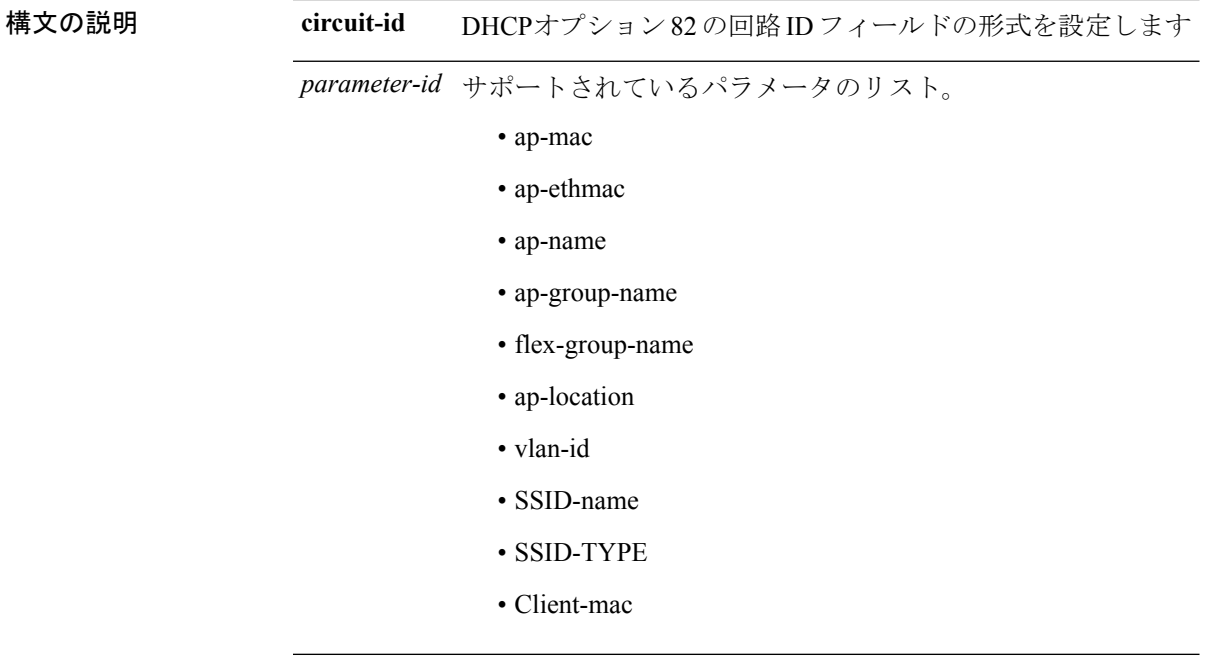

コマンド デフォルト なし

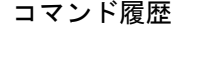

リリー 変更内容 ス 8.1 このコマンドが導入されました。

次に、DHCP オプション 82 パラメータで回路 ID の形式を設定する例を示します。 **config tunnel profile eogre test dhcp-opt-82 circuit-id access1bldg**

## **config tunnel profile eogre-DHCP82-delimiter**

DHCPオプション82パラメータのデリミタ(区切り文字)を設定するには、**config tunnelprofile** コマンドを使用します。

**config tunnel profile eogre** *profile-name* **DHCP-Opt-82 delimiter** *delimiter character*

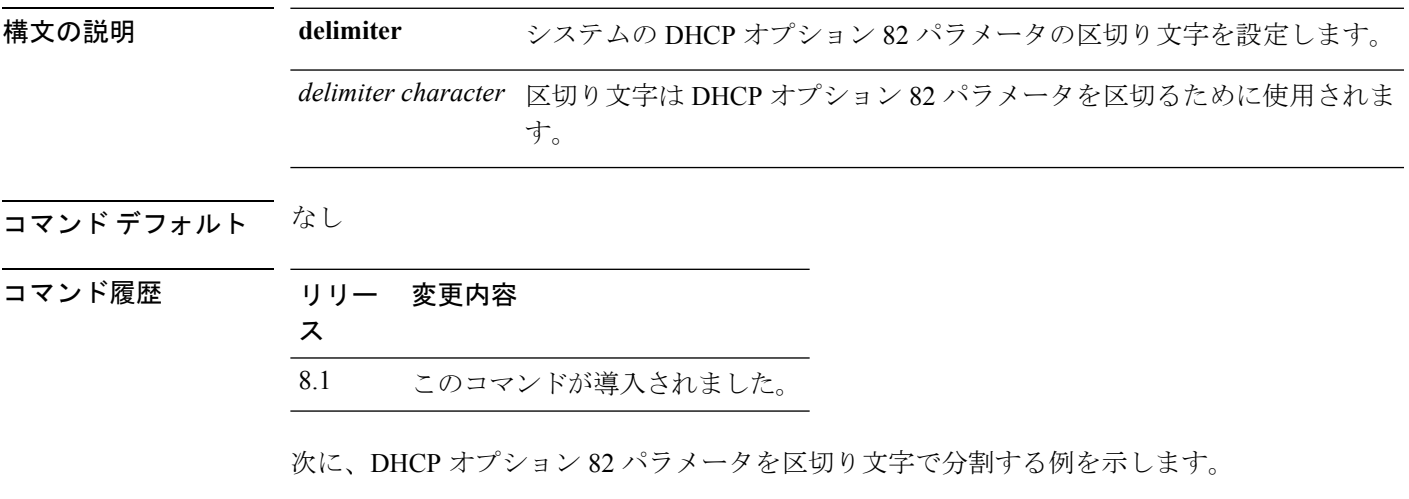

**config tunnel profile eogre test dhcp-opt-82 delimiter -**

### **config tunnel profile eogre-DHCP82-format**

DCHP オプション 82 で必要な形式を設定するには、**config tunnel profile** コマンドを使用しま す。

**config tunnel profile eogre** *profile-name* **dhcp-opt-82 format** {**binary** | **ascii**}

構文の説明 **binary** DHCPオプション82の形式をバイナリに設定します

**ascii** DHCPオプション 82 の形式を Ascii に設定します

コマンド デフォルト なし

コマンド履歴 リリー 変更内容 ス 8.1 このコマンドが導入されました。

次に、DHCPオプション 82 パラメータに「バイナリ」形式を設定する例を示します。

**config tunnel profile eogre test dhcp-opt-82 format binary**

## **config tunnel profile eogre-DHCP82-remote-id**

DHCPオプション82パラメータでリモートIDフィールドの形式を設定するには、**config tunnel profile** コマンドを使用します。

**config tunnel profile eogre** *profile-name* **DHCP-Opt-82 remote-id** *parameter-id*

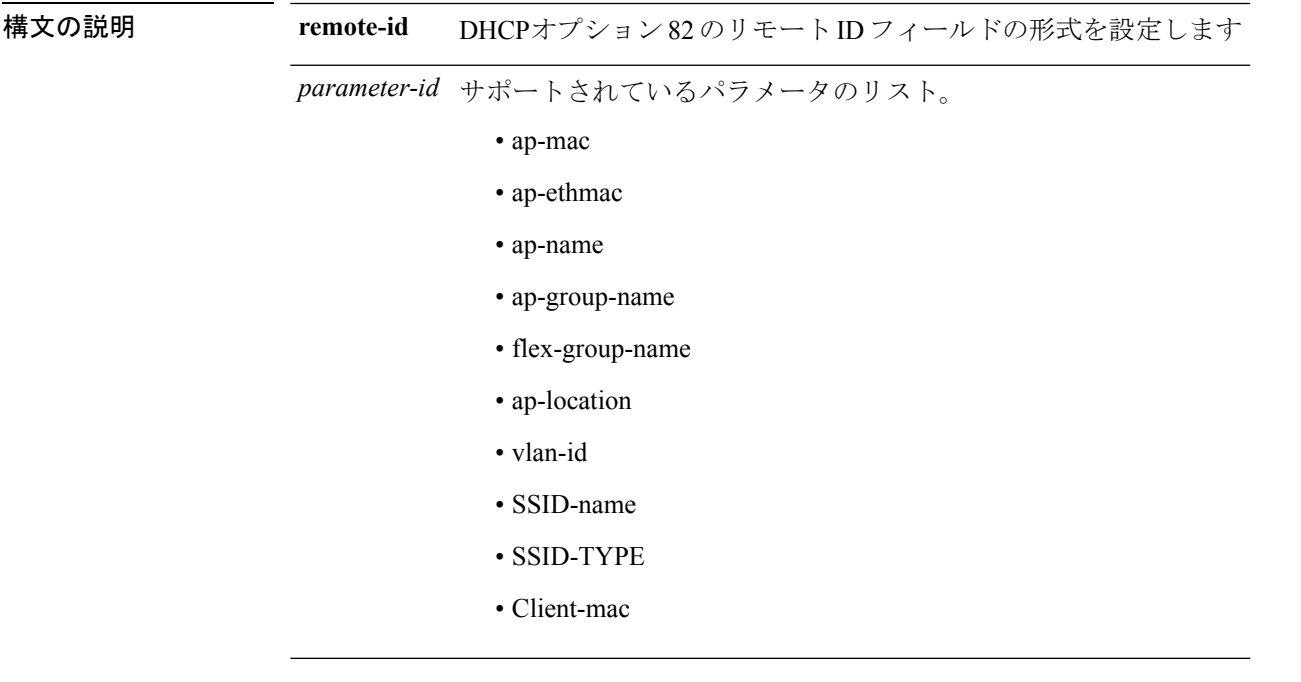

コマンド デフォルト なし

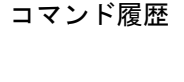

リリー 変更内容 ス 8.1 このコマンドが導入されました。

次に、DHCPオプション82パラメータでリモートIDの形式を設定する例を示します。 **config tunnel profile eogre test dhcp-opt-82 remote-id access1flr**

## **config watchlist add**

無線LANの監視リストエントリを追加するには、**config watchlist add**コマンドを使用します。

**config watchlist add** {**mac** *MAC* | **username** *username*}

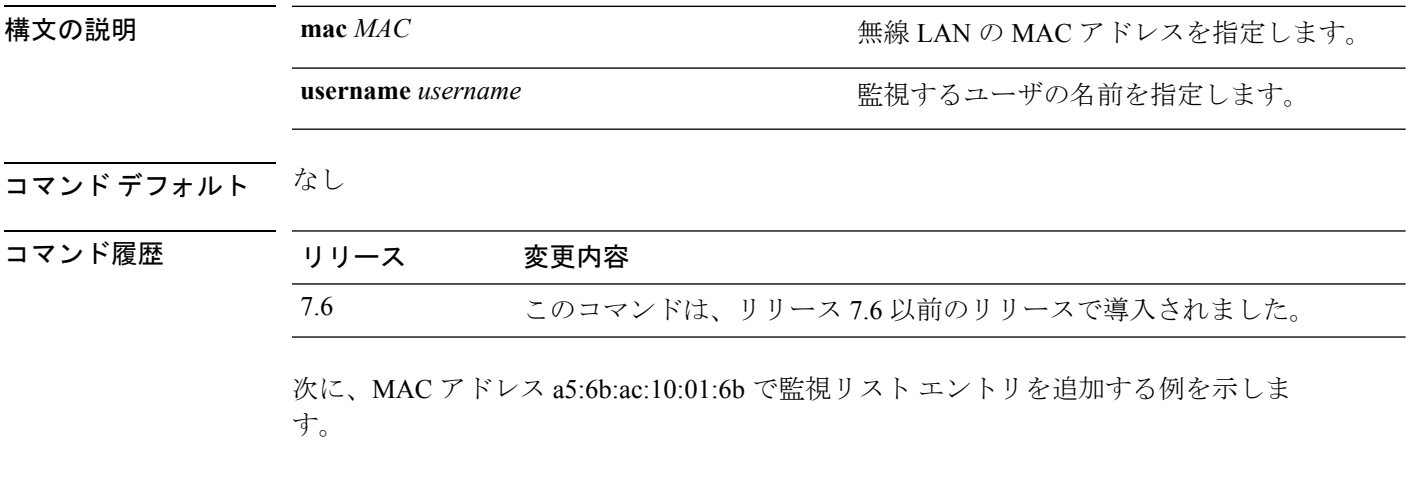

(Cisco Controller) >**config watchlist add mac a5:6b:ac:10:01:6b**

## **config watchlist delete**

無線 LAN の監視リスト エントリを削除するには、**config watchlist delete** コマンドを使用しま す。

**config watchlist delete** {**mac** *MAC* | **username** *username*}

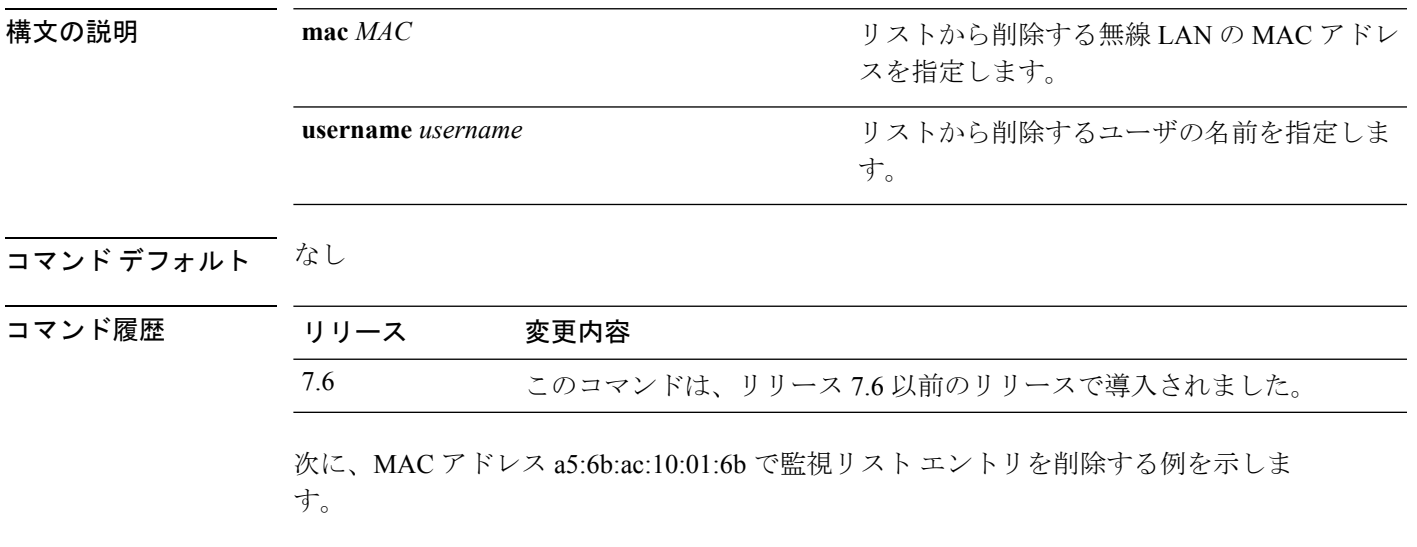

(Cisco Controller) >**config watchlist delete mac a5:6b:ac:10:01:6b**

## **config watchlist disable**

クライアントの監視リストを無効にするには、**config watchlistdisable**コマンドを使用します。

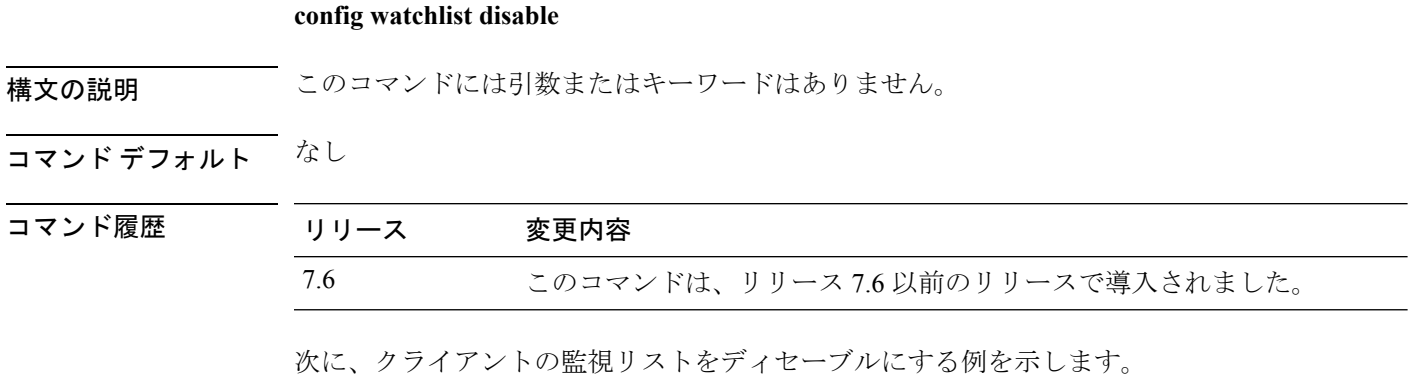

(Cisco Controller) >**config watchlist disable**

## **config watchlist enable**

無線 LAN の監視リスト エントリを有効にするには、**config watchlist enable** コマンドを使用し ます。

#### **config watchlist enable**

構文の説明 このコマンドには引数またはキーワードはありません。

コマンドデフォルト なし

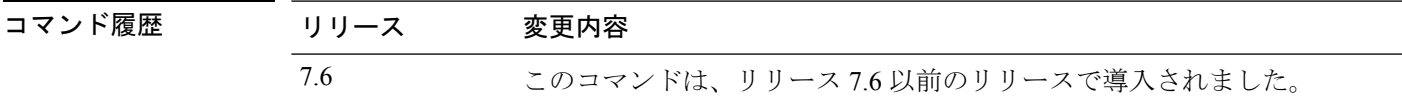

次に、監視リスト エントリをイネーブルにする例を示します。

(Cisco Controller) >**config watchlist enable**

## **config wgb vlan**

VLANワークグループブリッジ(WGB)クライアントのサポートを設定するには、**configwgb vlan** コマンドを使用します。

**config wgb vlan** {**enable** | **disable**}

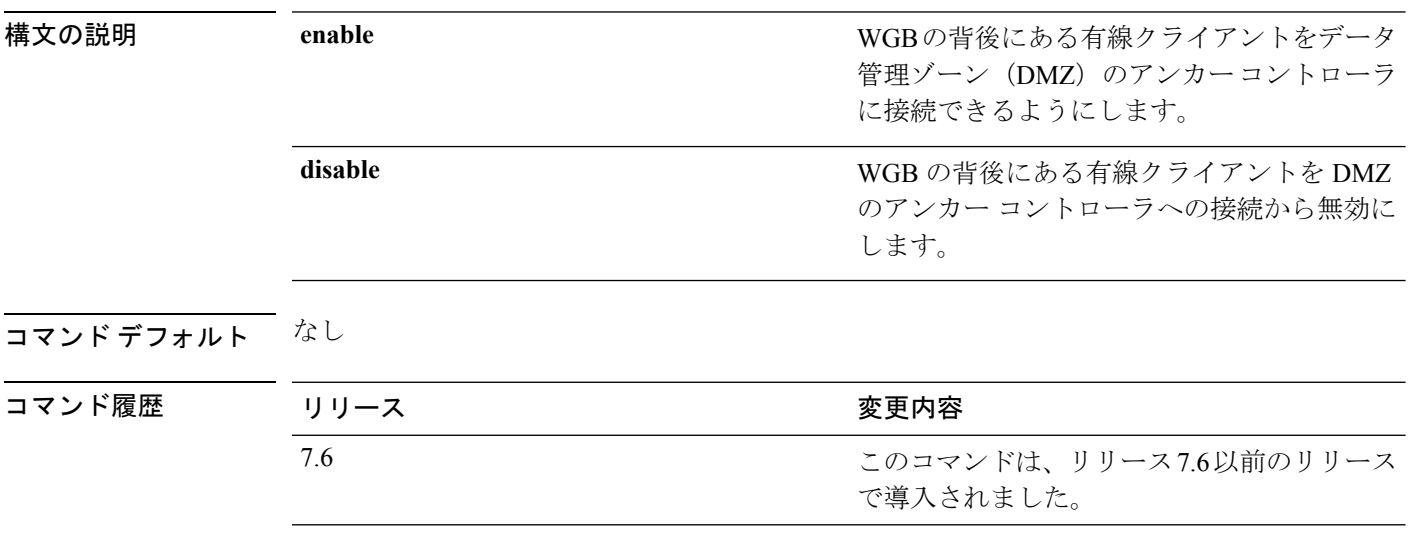

次に、VLAN WGB クライアントのサポートを有効にする例を示します。

(Cisco Controller) >**config wgb vlan enable**

#### **config wlan**

無線 LAN を作成、削除、イネーブル、またはディセーブルにするには、**config wlan** コマンド を使用します。

**config wlan** {**enable** | **disable** | **create** | **delete**} *wlan\_id* [*name* | **foreignAp** *name ssid* | **all**]

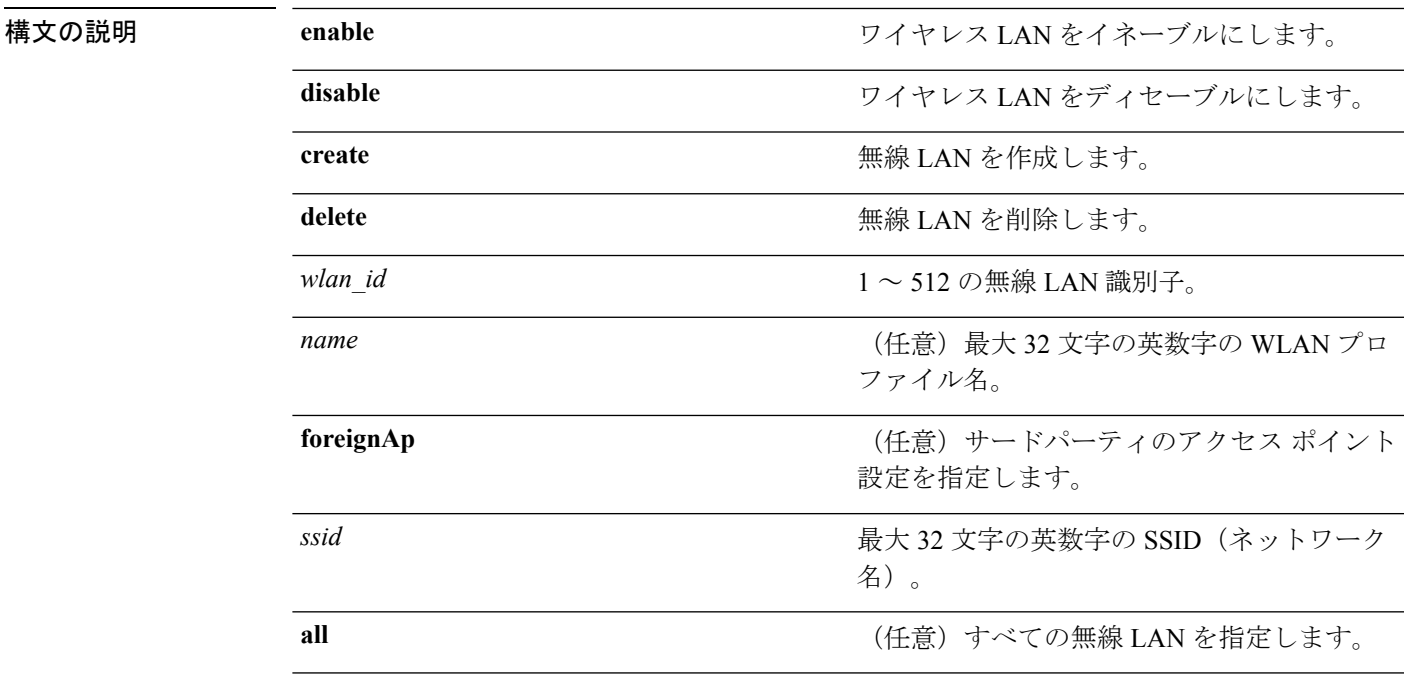

コマンド デフォルト なし

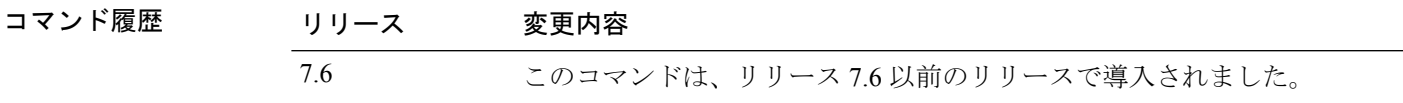

使用上のガイドライン **config wlan create** コマンドを使用して新しい WLAN を作成すると、無効モードで作成されま す。設定が終了するまでは、無効のままにしてください。

> SSIDを指定しない場合は、プロファイル名パラメータがプロファイル名とSSIDの両方に使用 されます。

> 管理インターフェイスおよびAPマネージャインターフェイスが同じポートにマップされてお り、いずれも同じ VLAN のメンバである場合は、WLAN を無効にしてから、ポートマッピン グをいずれかのインターフェイスに変更する必要があります。管理インターフェイスと AP マ ネージャ インターフェイスが別々の VLAN に割り当てられている場合は、WLAN を無効にす る必要はありません。

アクセスポイントグループに割り当てられているWLANを削除しようとすると、エラーメッ セージが表示されます。そのまま続行すると、アクセス ポイント グループとアクセス ポイン トの無線から WLAN が削除されます。

次に、無線 LAN 識別子 16 をイネーブルにする例を示します。

(Cisco Controller) >**config wlan enable 16**
#### **config wlan 7920-support**

電話に対するサポートを設定するには、**config wlan 7920-support** コマンドを使用します。

**config wlan 7920-support** {**client-cac-limit** | **ap-cac-limit**} {**enable** | **disable**} *wlan\_id*

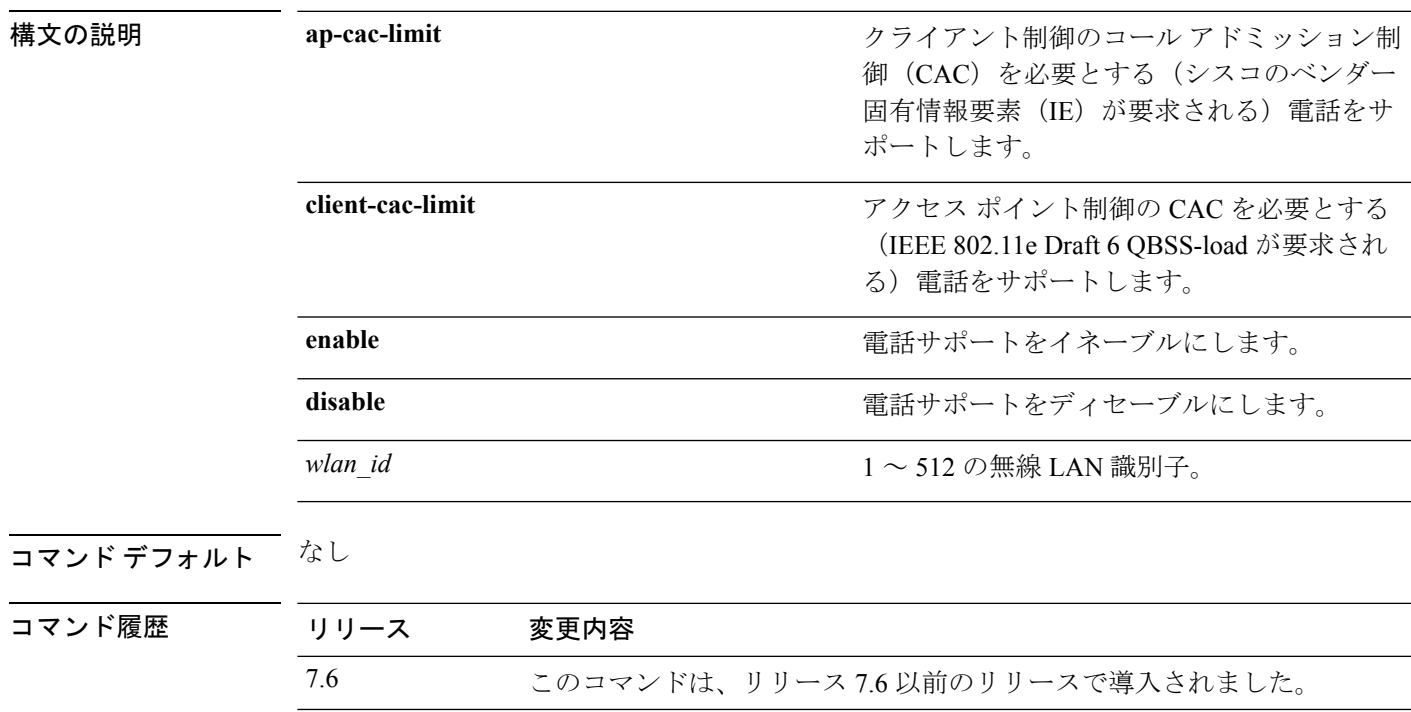

使用上のガイドライン 1 つの WLAN で、WMM モードとクライアントにより制御された CAC モードの両方を有効に することはできません。

> 次に、無線 LAN ID 8 で、クライアント制御される CAC を必要とする電話サポートを イネーブルにする例を示します。

(Cisco Controller) >**config wlan 7920-support ap-cac-limit enable 8**

#### **config wlan 802.11e**

無線 LAN で 802.11e サポートを設定するには、**config wlan 802.11e** コマンドを使用します。

**config wlan 802.11e** {**allow** | **disable** | **require**} *wlan\_id*

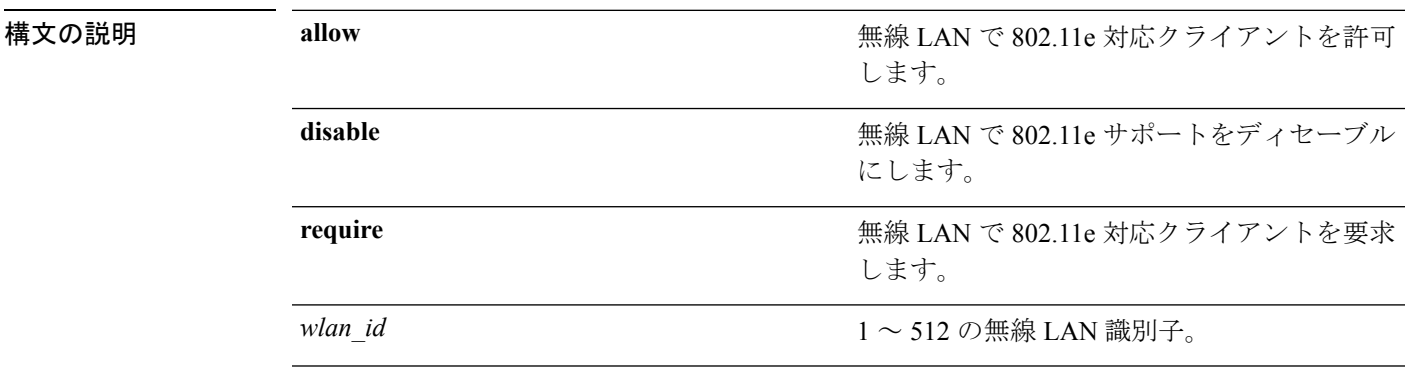

#### コマンド デフォルト なし

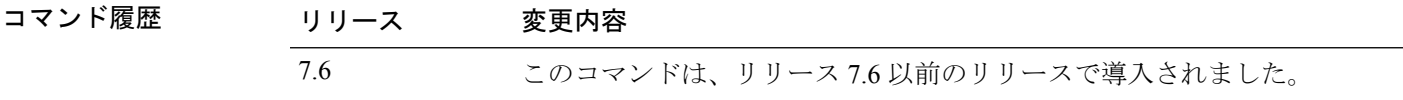

使用上のガイドライン 802.11e はLANアプリケーションに Quality of Service (QoS) サポートを提供します。これは、 Voice over Wireless IP(VoWIP)など遅延に影響されやすいアプリケーションにとって重要な サポートです。

> 802.11e は 802.11 メディア アクセス コントロール レイヤ (MAC レイヤ) の拡張版であり、調 整済時分割多元接続 (TDMA) が設定され、音声やビデオなど遅延に影響されやすいアプリ ケーション向けのエラー修正メカニズムが追加されています。802.11e仕様は特にマルチメディ ア機能が組み込まれたネットワークでの使用に適しており、シームレスな相互運用性を実現し ます。

次に、LAN ID 1 の無線 LAN で 802.11e を許可する例を示します。

(Cisco Controller) >**config wlan 802.11e allow 1**

#### **config wlan aaa-override**

無線 LAN で AAA を介したユーザ ポリシー オーバーライドを設定するには、**config wlan aaa-override** コマンドを使用します。

**config wlan aaa-override** {**enable** | **disable**} {*wlan\_id* | **foreignAp**}

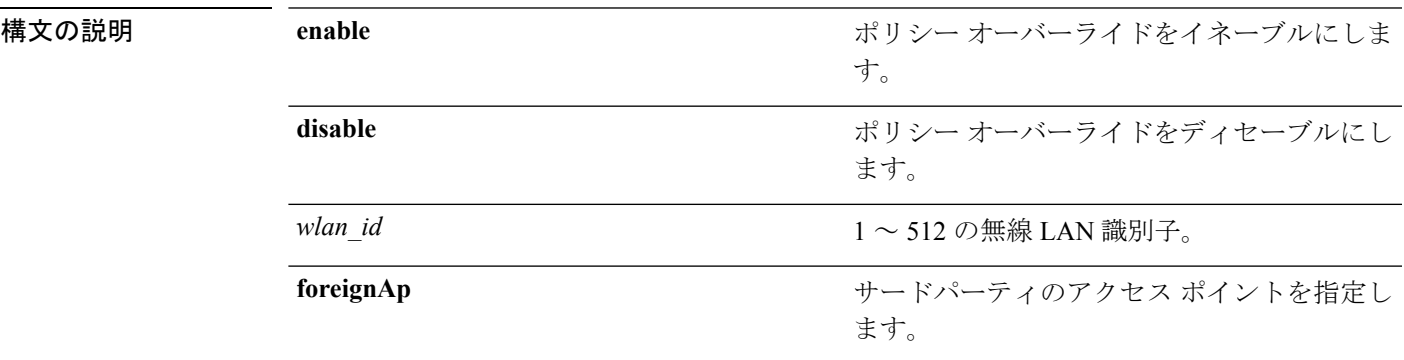

コマンド デフォルト AAA はディセーブルです。

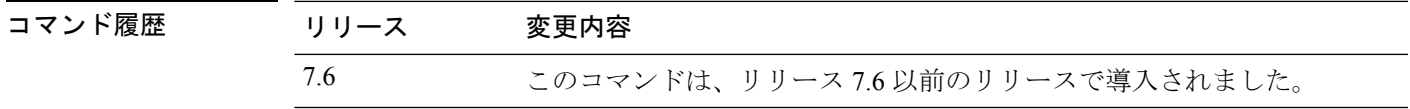

使用上のガイドライン AAAオーバーライドが有効になっていて、クライアントでAAAとCiscoWirelessLAN Controller の無線LAN認証パラメータが競合している場合、クライアント認証はAAAサーバによって行 われます。この認証の一環として、オペレーティングシステムはクライアントをデフォルトの Cisco Wireless LAN VLAN から、AAA サーバによって返されたコントローラのインターフェイ ス構成(MAC フィルタリング、802.1X、および Wi-Fi Protected Access (WPA)動作に対して だけ設定されている場合)で事前定義された VLAN に移動します。すべてのケースで、コン トローラのインターフェイス構成で事前定義されている限り、オペレーティング システムは QoS、DSCP、802.1p 優先順位タグ値および AAA サーバで指定された ACLs を使用します(こ のAAAオーバーライドによるVLANスイッチングは、IDネットワーキングとも呼ばれます)。

> 企業の無線 LAN が VLAN 2 に割り当てられている管理インターフェイスを使用し、AAA オー バーライドが VLAN 100 へのリダイレクトを返す場合、VLAN 100 が割り当てられている物理 ポートに関係なく、オペレーティング システムはすべてのクライアント送信を VLAN 100 に リダイレクトします。

> AAAOverrideをディセーブルにすると、コントローラの認証パラメータ設定がすべてのクライ アント認証においてデフォルトで使用され、コントローラ無線 LAN にクライアント固有の認 証パラメータがない場合は、AAA サーバのみによって認証が実行されます。

AAA オーバーライド値は、RADIUS サーバから取り込まれる場合があります。

次に、WLAN ID 1 で AAA を介したユーザ ポリシー オーバーライドを設定する例を示 します。

I

(Cisco Controller) >**config wlan aaa-override enable 1**

### **config wlan acl**

無線 LAN のアクセス コントロール リスト(ACL)を設定するには、**config wlan acl** コマンド を使用します。

**config wlan acl** [*acl\_name* | **none**]

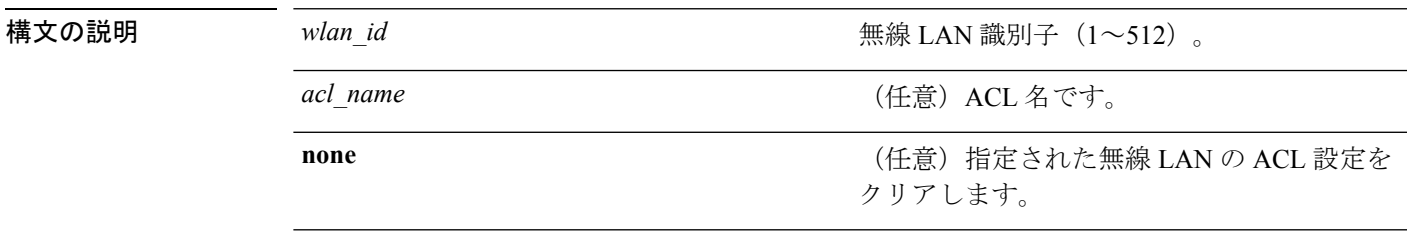

コマンドデフォルト なし

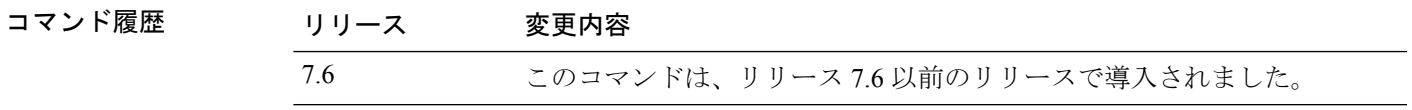

次に、WLAN ID 1 と office\_1 という名前の ACL で WLAN アクセス コントロール リス トを設定する例を示します。

(Cisco Controller) >**config wlan acl 1 office\_1**

#### **config wlan apgroup**

アクセス ポイント グループの VLAN 機能を管理するには、**config wlan apgroup** コマンドを使 用します。

**config wlan apgroup** {**add** *apgroup\_name* [*description*] | **delete** *apgroup\_name* | **description** *apgroup\_name description* | **interface-mapping** {**add** | **delete**} *apgroup\_name wlan\_id interface\_name* | **nac-snmp** {**enable** | **disable**} *apgroup\_name wlan\_id*| **nasid** *NAS-ID apgroup\_name* | **profile-mapping** {**add** | **delete**} *apgroup\_nameprofile\_name* | **wlan-radio-policy** *apgroup\_namewlan-id* {**802.11a-only** | **802.11bg** | **802.11g-only** | **all**} | **hotspot** {**venue** {**type** *apgroup\_namegroup\_codetype\_code*| **name** *apgroup\_namelanguage\_codevenue\_name*} | **operating-class** {**add** | **delete**} *apgroup\_nameoperating\_class\_value*}}

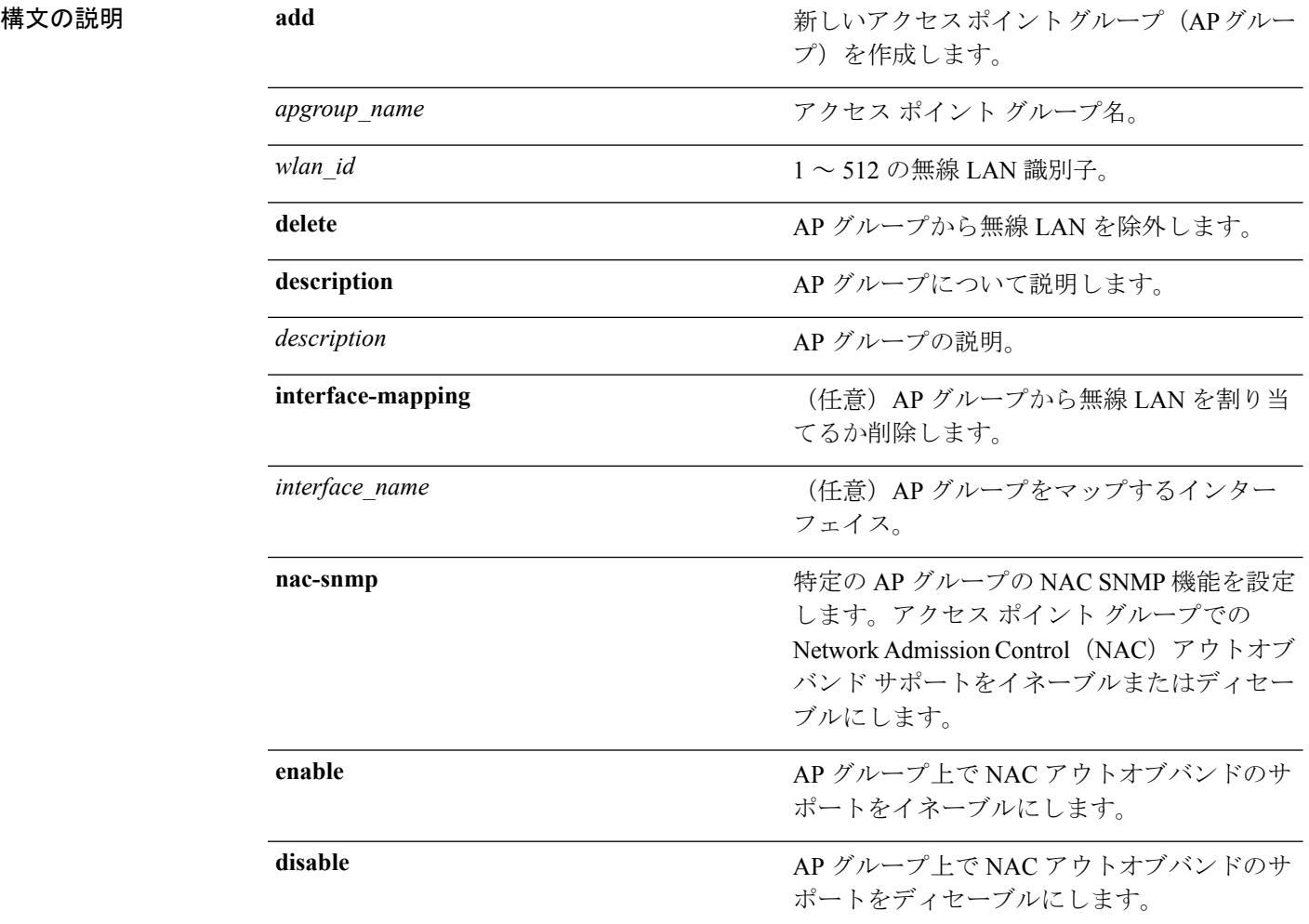

**config** コマンド:**r** ~ **z**

 $\mathbf l$ 

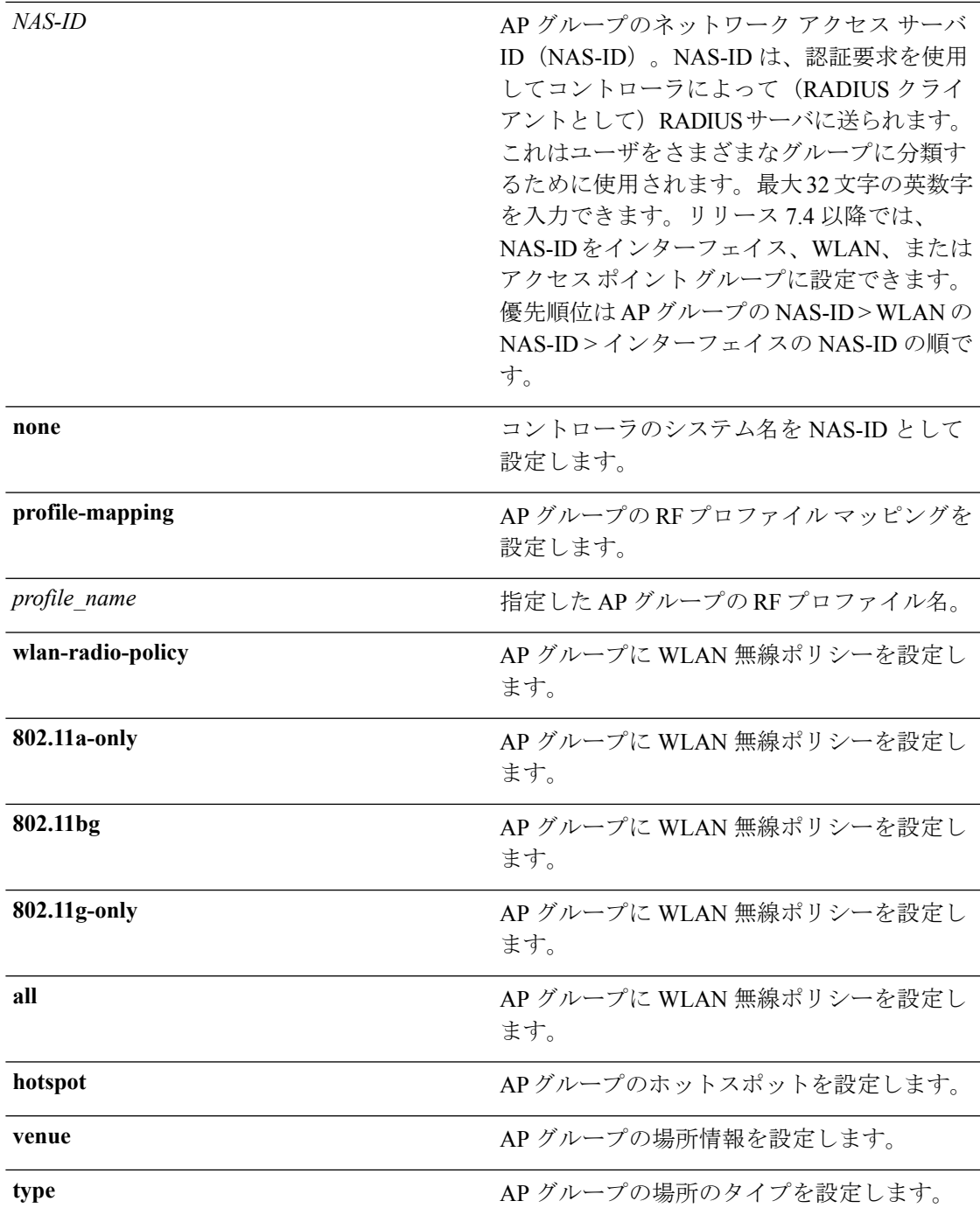

I

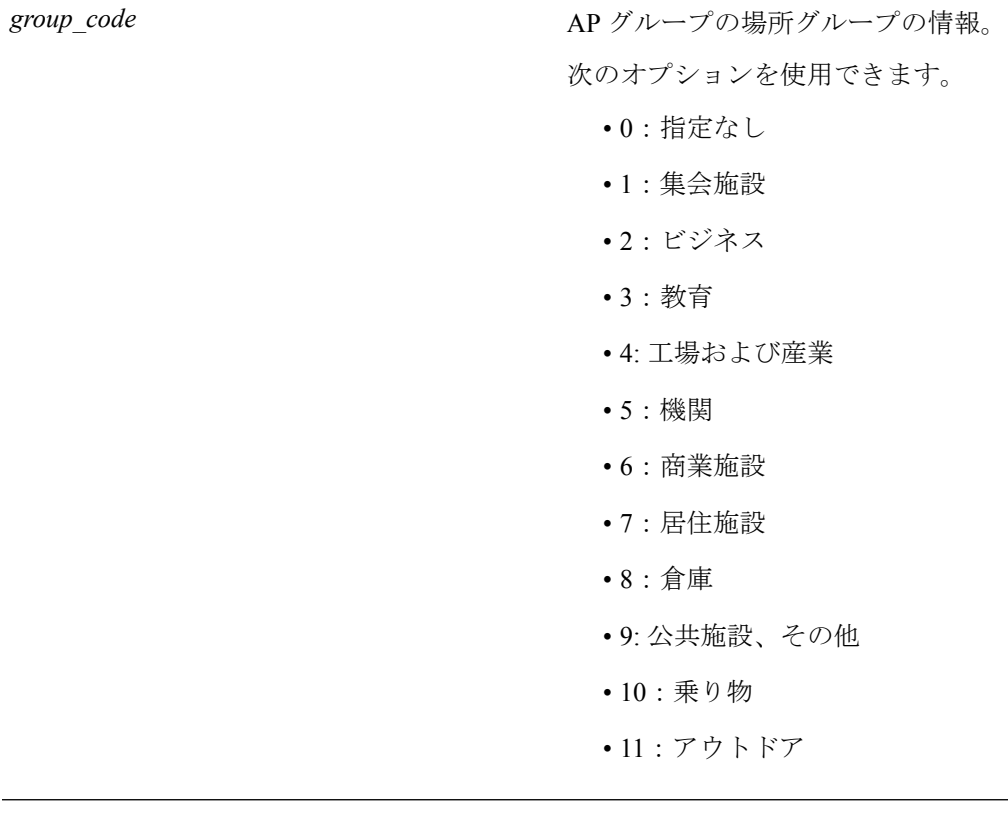

I

*type\_code*

AP グループの場所タイプの情報。

場所グループ1(集会施設)には、次のオプ ションが使用できます。

- 0:指定されていない集会施設
- 1:アリーナ
- 2:スタジアム
- 3:旅客ターミナル
- 4:円形劇場
- 5:遊園地
- 6:礼拝場所
- 7:会議室
- 8:図書館
- 9:博物館
- 10:レストラン
- 11:シアター
- 12:バー
- 13:カフェ
- 14: 動物園または水族館
- 15:緊急時の調整センター

場所グループ2(ビジネス)には、次のオプ ションが使用できます。

- 0:指定されていないビジネス
- 1:医師または歯科医のオフィス
- 2:銀行
- 3:消防局
- 4:警察署
- 6:郵便局
- 7:専門家のオフィス
- 8:研究開発施設
- 9:弁護士のオフィス

場所グループ3(教育施設)には、次のオプ ションが使用できます。

- 0:指定されていない教育施設
- 1:小学校
- 2:中学校
- 3:大学または専門学校

場所グループ4 (工場および産業)には、次の オプションが使用できます。

- 0:指定されていない工場および産業
- 1:工場

場所グループ5(機関)には、次のオプション が使用できます。

- 0:指定されていない機関
- 1:病院
- 2:長期介護施設
- 3:アルコールおよび麻薬のリハビリテー ション センター
- 4: グループ ホーム
- 5:刑務所や拘置所

場所グループ6(商業施設)には、次のオプ ションが使用できます。

- 0:指定されていない商業施設
- 1:小売店
- 2:食料品市場
- 3:自動車サービス ステーション
- 4:ショッピング モール
- 5:ガソリン スタンド

場所グループ7(居住施設)には、次のオプ ションが使用できます。

- 0:指定されていない居住施設
- 1:個人の住宅
- 2:ホテルまたはモーテル
- 3:寮
- 4:寄宿舎

場所グループ8(倉庫)には、次のオプション が使用できます。

• 0:指定されていない倉庫

場所グループ9 (公共施設、その他)には、次 のオプションが使用できます。

• 0:指定されていない公共施設およびその 他

場所グループ10(乗り物)には、次のオプショ ンが使用できます。

- 0:指定されていない乗り物
- 1:自動車またはトラック
- 2:航空機
- 3:バス
- 4:フェリー
- 5:船舶またはボート
- 6:鉄道
- 7:バイク

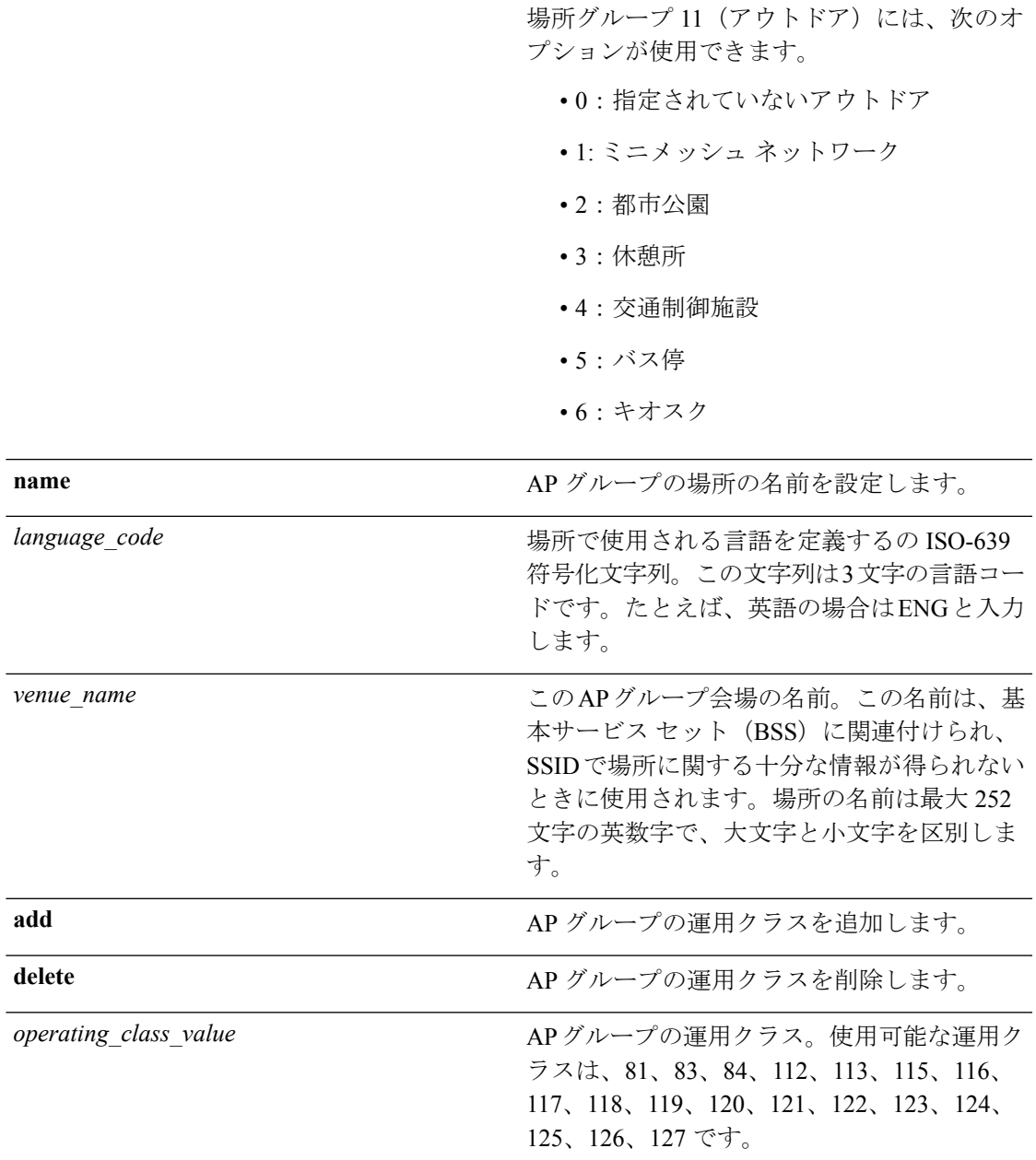

#### **コマンドデフォルト** AP グループの VLAN は無効です。

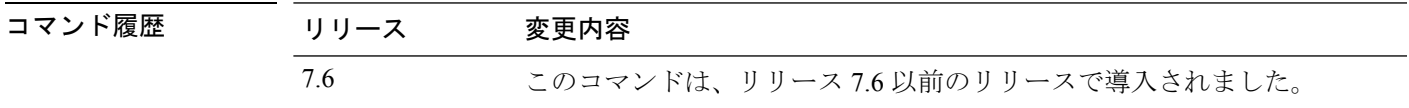

使用上のガイドライン 1 つ以上のアクセス ポイントで使用しているアクセス ポイント グループを削除しようとする と、エラー メッセージが表示されます。コントローラ ソフトウェア リリース 6.0 で AP を削 除するには、まず、このグループのすべての AP を別のグループに移動します。以前のリリー スのように、アクセス ポイントが default-group アクセス ポイント グループに移動されること

はありません。AP を表示するには、**show wlanapgroups** コマンドを入力します。AP を移動す るには、**config ap group-name***groupname cisco\_ap* コマンドを入力します。

AP グループ、WLAN、またはインターフェイスのコントローラに設定されている NAS-ID が 認証に使用されます。NAS-ID はコントローラに伝播されません。

次に、アクセス ポイント グループ 4 で、NAC アウトオブバンド サポートをイネーブ ルにする例を示します。

(Cisco Controller) >**config wlan apgroup nac enable apgroup 4**

#### **config wlan apgroup atf 802.11**

**config wlan apgroup atf 802.11** コマンドを使用して、AP グループ レベルでの Cisco Airtime Fairness を設定します。

**config wlan apgroups atf 802.11**{**a** | **b**} {**mode** {**disable** | **monitor** | **enforce-policy**} *ap-group-name*} | {**optimization** {**enable** | **disable**}}

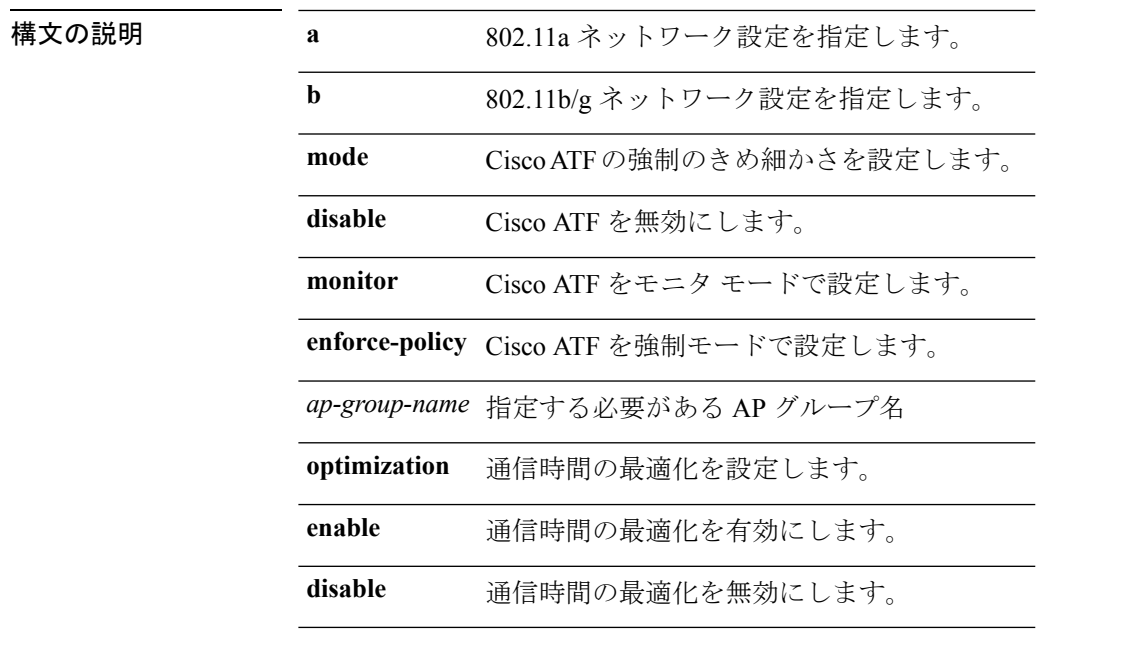

コマンド履歴 リリー 変更内容

ス

8.1 このコマンドが追加されました。

802.11a ネットワークで Cisco ATF を強制モードで設定するには、AP グループ *my-ap-group*に、次のコマンドを入力します。

(Cisco Controller) >**config wlan apgroup atf 802.11a mode enforce-policy my-ap-group**

#### **config wlan apgroup atf 802.11 policy**

WLAN で Cisco ATF ポリシーの AP レベルのオーバーライドを設定するには、次のコマンドを 使用します。

**config wlanapgroupatf 802.11**{**a** | **b**} **policy** *ap-group-name wlan-id policy-name* **override** {**enable** | **disable**}

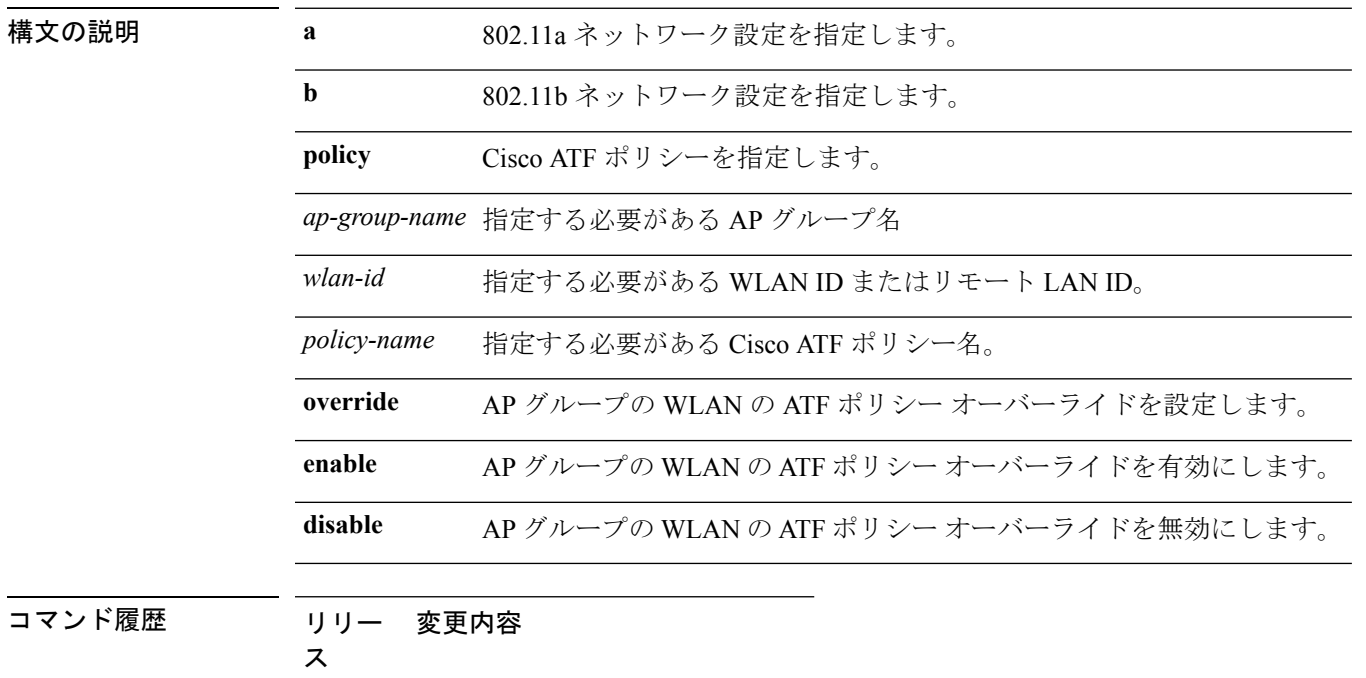

8.1 このコマンドが追加されました。

#### **config wlan apgroup opendns-profile**

オープン ドメイン ネーム システム (DNS) のプロファイルをアクセス ポイント (AP) グルー プの無線 LAN(WLAN)に設定するには、**config wlan apgroup opendns-profile** コマンドを使 用します。

**config wlan apgroup opendns-profile***wlan-id site-name profile-name* **enable**

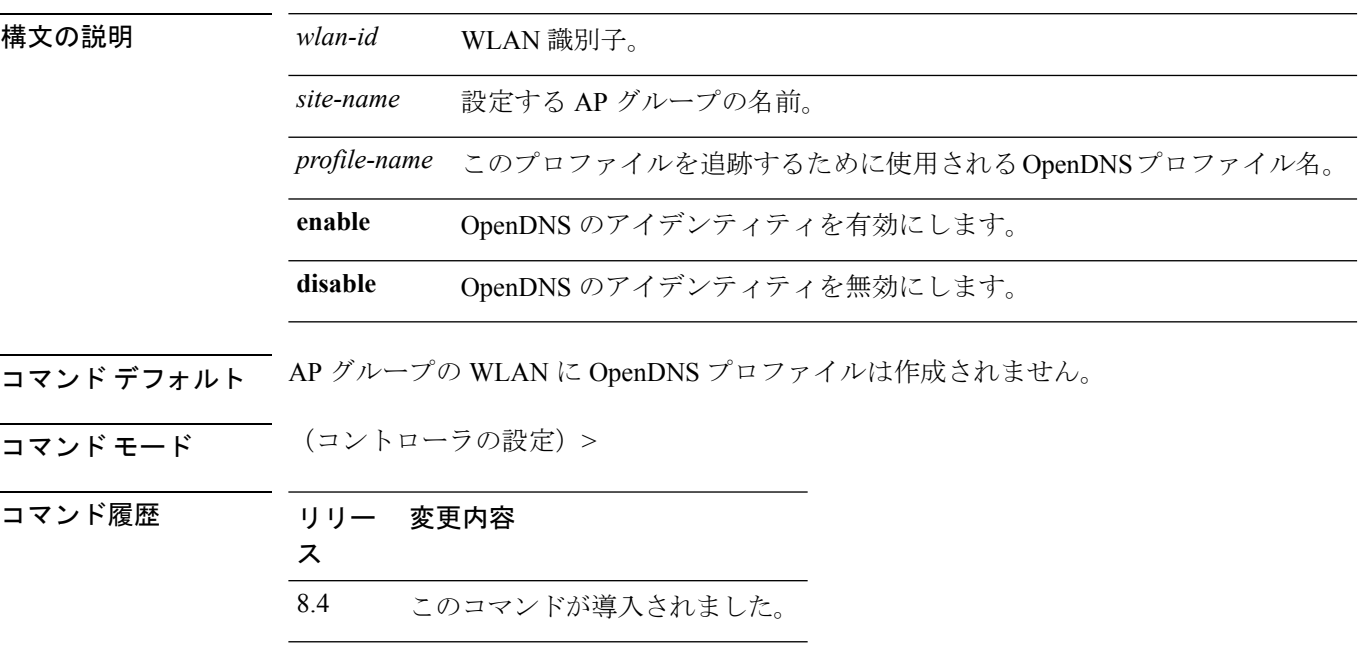

**使用上のガイドライン** なし

#### 例

次に、AP グループの WLAN に openDNS プロファイルを設定する例を示します。 (Cisco Controller) > config wlan apgroup opendns-profile wlan1 site1 user1

#### **config wlan apgroup qinq**

APグループのトラフィックの802.1Q-in-Q VLANタギングを設定するには、**config wlanapgroup qinq** コマンドを使用します。

**config wlan apgroup qinq** {**tagging** {**client-traffic | dhcp-v4 | eap-sim-aka**} *apgroup\_name* {**enable | disable**}|**service-vlan***apgroup\_name vlan\_id*}

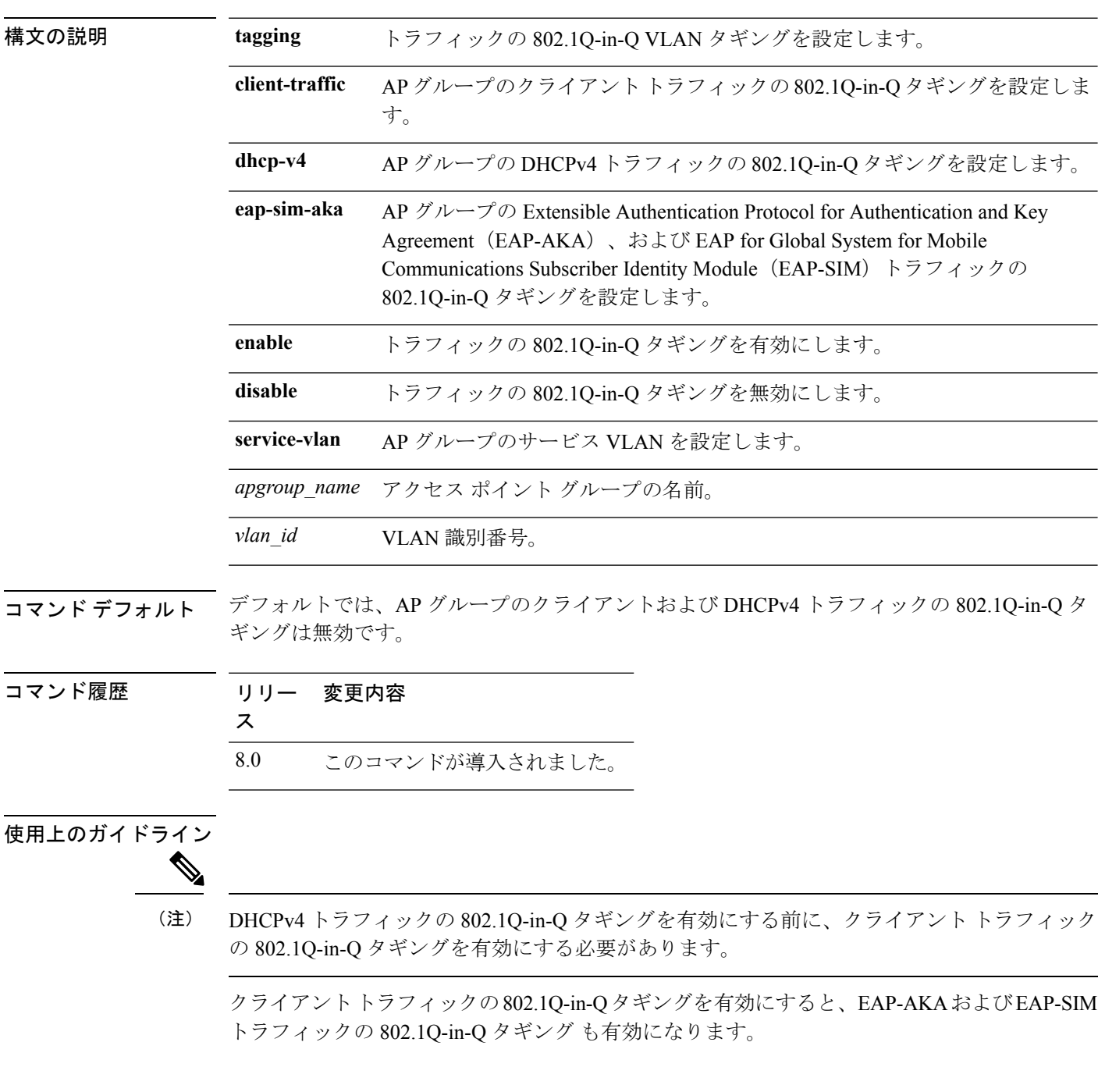

次に、AP グループのクライアント トラフィックの 802.1Q-in-Q タギングを有効にする 例を示します。

(Cisco Controller) >**config wlan apgroup qinq tagging client-traffic APg1 enable**

次に、AP グループのサービス VLAN を設定する例を示します。

(Cisco Controller) >**config wlan apgroup qinq service-vlan APg1 10**

### **config wlan assisted-roaming**

WLAN で経由ローミングを設定するには、**config wlan assisted-roaming** コマンドを使用しま す。

**config wlan assisted-roaming** {**neighbor-list** | **dual-list** | **prediction**} {**enable** | **disable**} *wlan\_id*

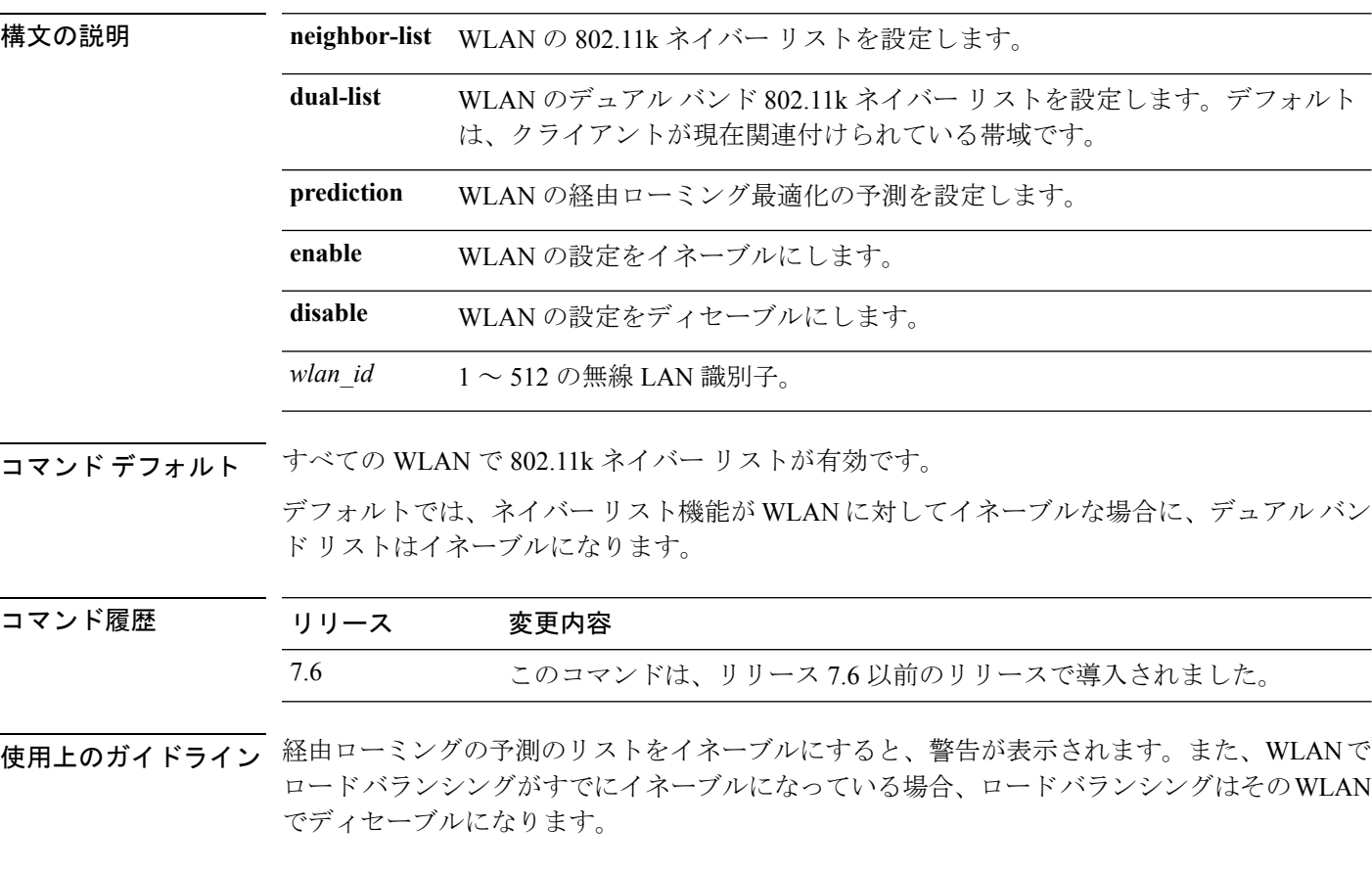

次に、WLAN の 802.11k ネイバー リストをイネーブルにする例を示します。

(Cisco Controller) >**config wlan assisted-roaming neighbor-list enable 1**

# **config wlan atf**

Ι

**config wlan atf** コマンドを使用して、Cisco ATF ポリシーに WLAN をマッピングします。

**config wlan atf** *wlan-id* **policy** *policy-id*

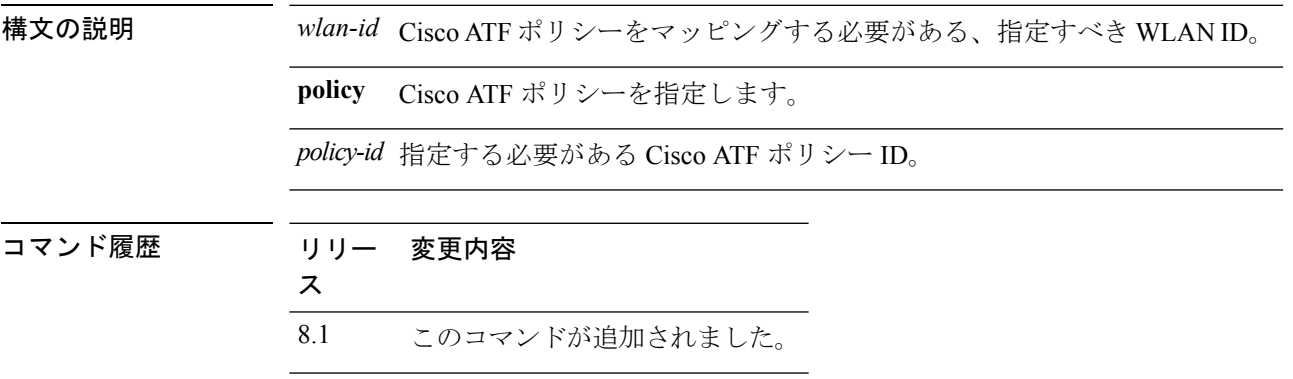

#### **config wlan avc**

WLAN に Application Visibility and Control(AVC)を設定するには、**config wlan avc** コマンドを 使用します。

**config wlan avc** *wlan\_id* {**profile** *profile\_name* | **visibility**} {**enable** | **disable**}

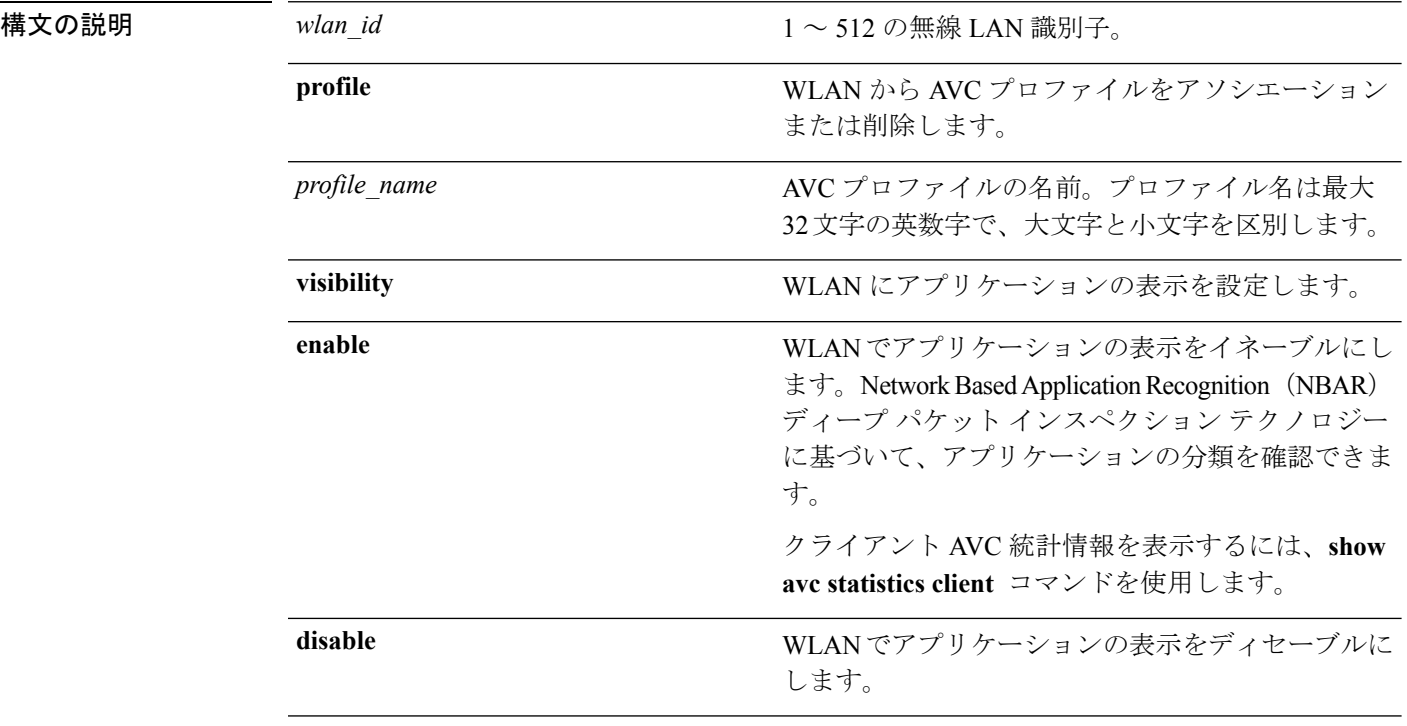

#### コマンドデフォルト なし

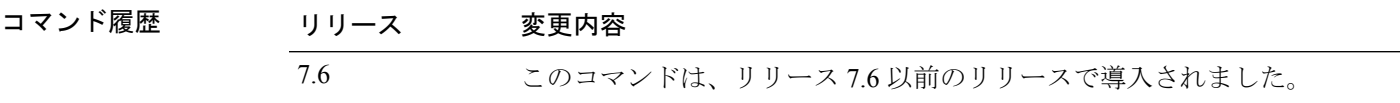

使用上のガイドライン 1 つの WLAN には AVC プロファイルを 1 つだけ設定できます。また各 AVC プロファイルに 最大 32 のルールを設定できます。各ルールはアプリケーションに対してマーキングまたは廃 棄アクションを指定し、WLAN ごとに最大 32 のアプリケーションのアクションを設定できま す。コントローラ 1 台に最大 16 の AVC プロファイルを設定し、AVC プロファイル 1 つを複 数の WLAN に関連付けることができます。

次に、WLAN に AVC プロファイルを関連付ける例を示します。

(Cisco Controller) >**config wlan avc 5 profile profile1 enable**

### **config wlan band-select allow**

WLAN で帯域選択を設定するには、**config wlan band-select allow** コマンドを使用します。

**config wlan band-select allow** {**enable** | **disable**} *wlan\_id*

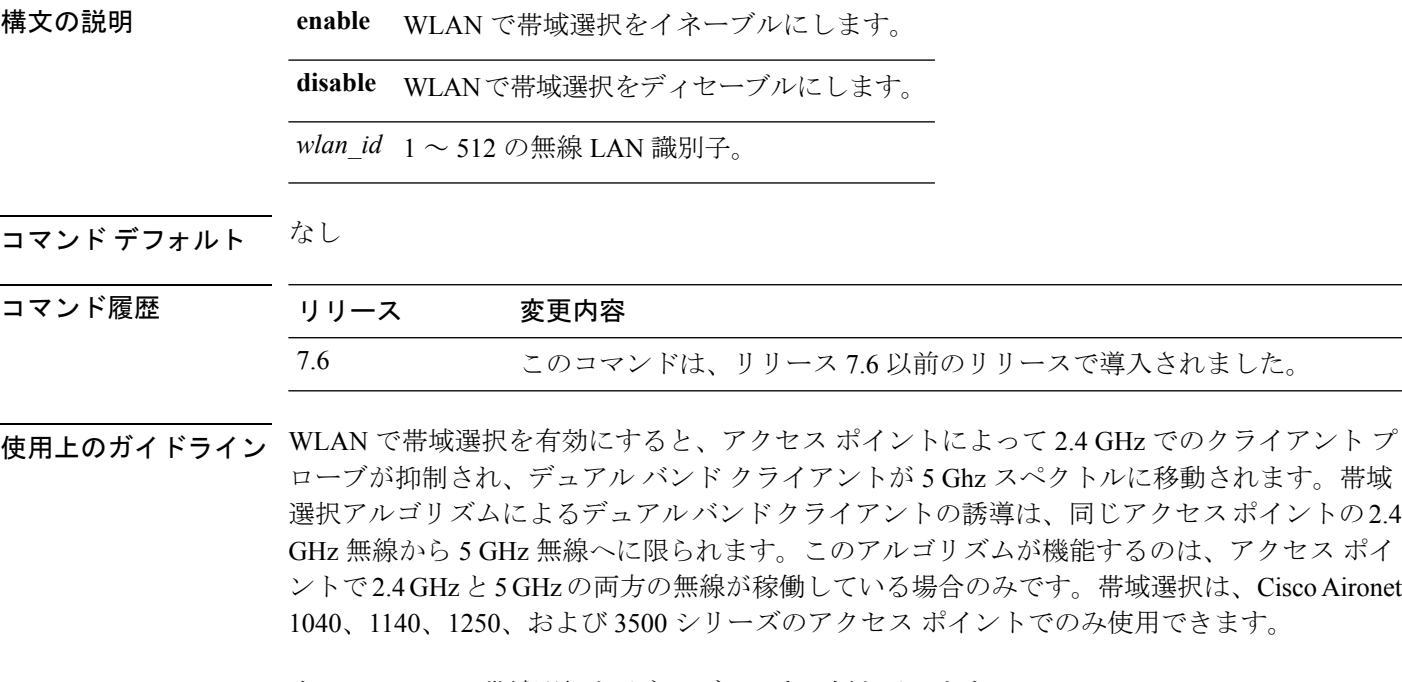

次に、WLAN で帯域選択をイネーブルにする例を示します。

(Cisco Controller) >**config wlan band-select allow enable 6**

### **config wlan broadcast-ssid**

無線 LAN でサービス セット識別子(SSID)ブロードキャストを設定するには、**config wlan broadcast-ssid** コマンドを使用します。

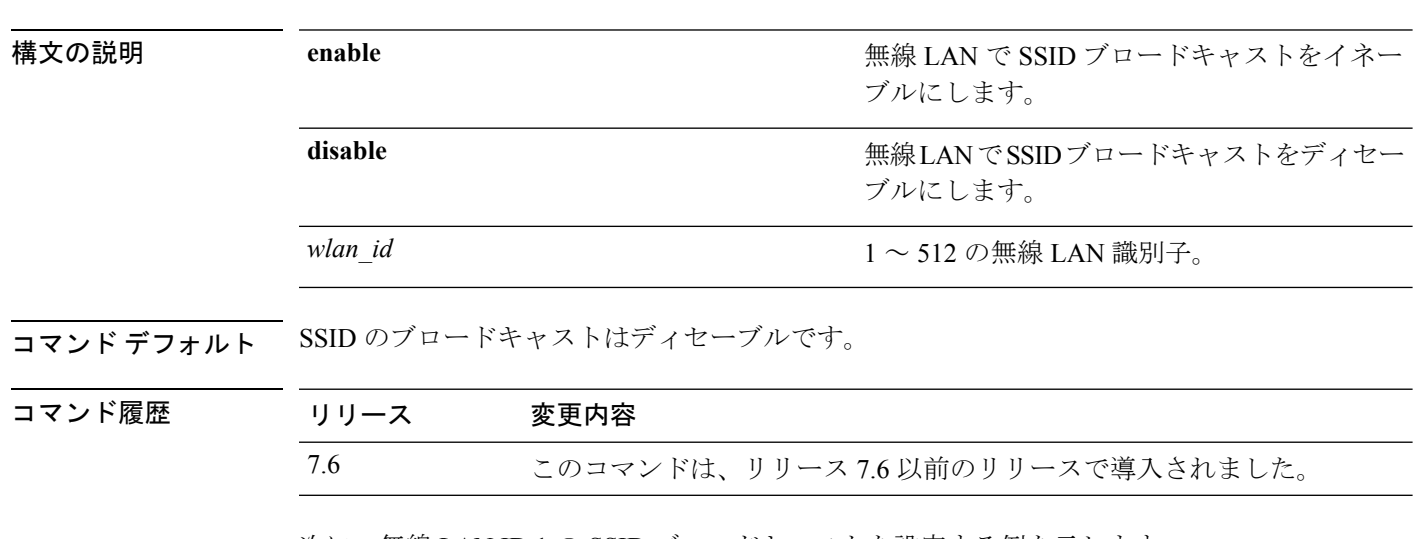

**config wlan broadcast-ssid** {**enable** | **disable**} *wlan\_id*

次に、無線 LAN ID 1 の SSID ブロードキャストを設定する例を示します。

(Cisco Controller) >**config wlan broadcast-ssid enable 1**

### **config wlan call-snoop**

特定の WLAN に対して Voice-over-IP (VoIP) スヌーピングをイネーブルまたはディセーブル にするには、**config wlan call-snoop** コマンドを使用します。

**config wlan call-snoop** {**enable** | **disable**} *wlan\_id*

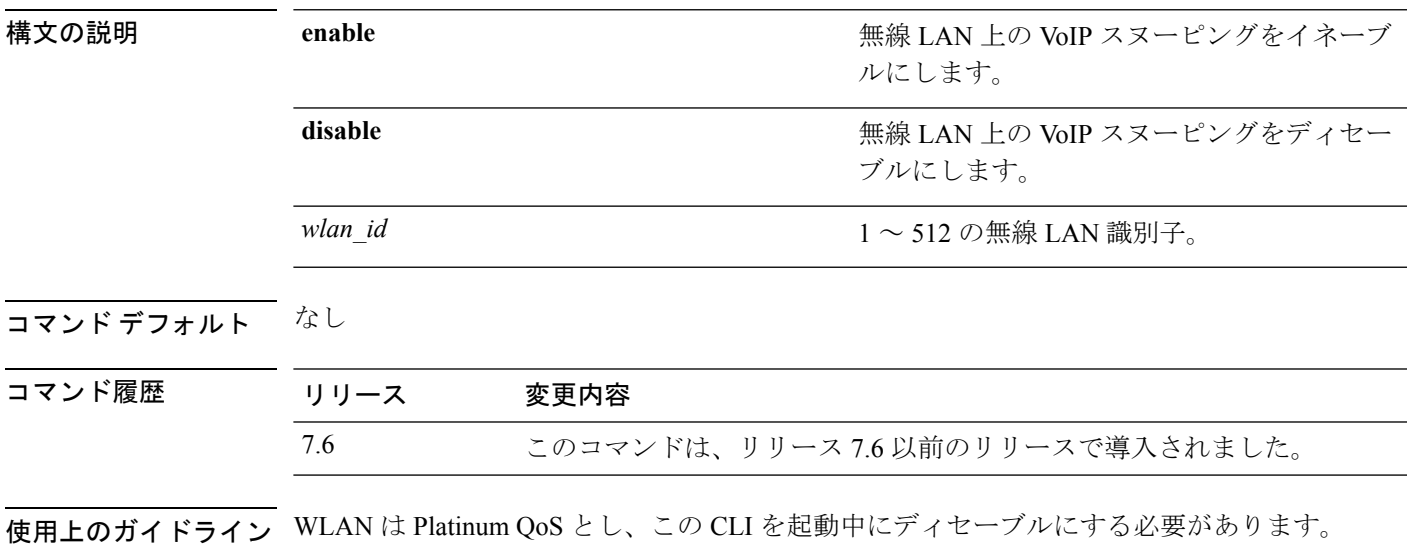

次の例では、VoIP スヌーピングを WLAN 3 でイネーブルにする方法を示します。

(Cisco Controller) >**config wlan call-snoop 3 enable**

### **config wlan chd**

無線 LAN に対してカバレッジ ホール検出(CHD)を有効または無効にするには、**config wlan chd** コマンドを使用します。

**config wlan chd** *wlan\_id* {**enable** | **disable**}

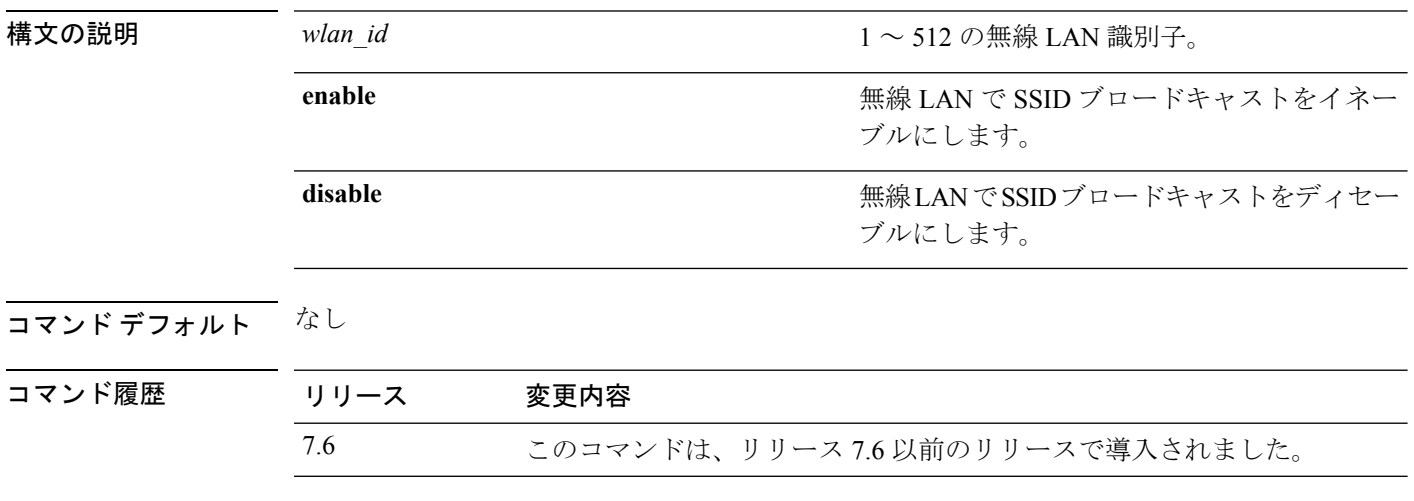

次の例では、CHD を WLAN 3 でイネーブルにする方法を示します。

(Cisco Controller) >**config wlan chd 3 enable**

# **config wlan ccx aironet-ie**

WLANに対するAironet情報要素(IE)を有効または無効にするには、**config wlanccx aironet-ie** コマンドを使用します。

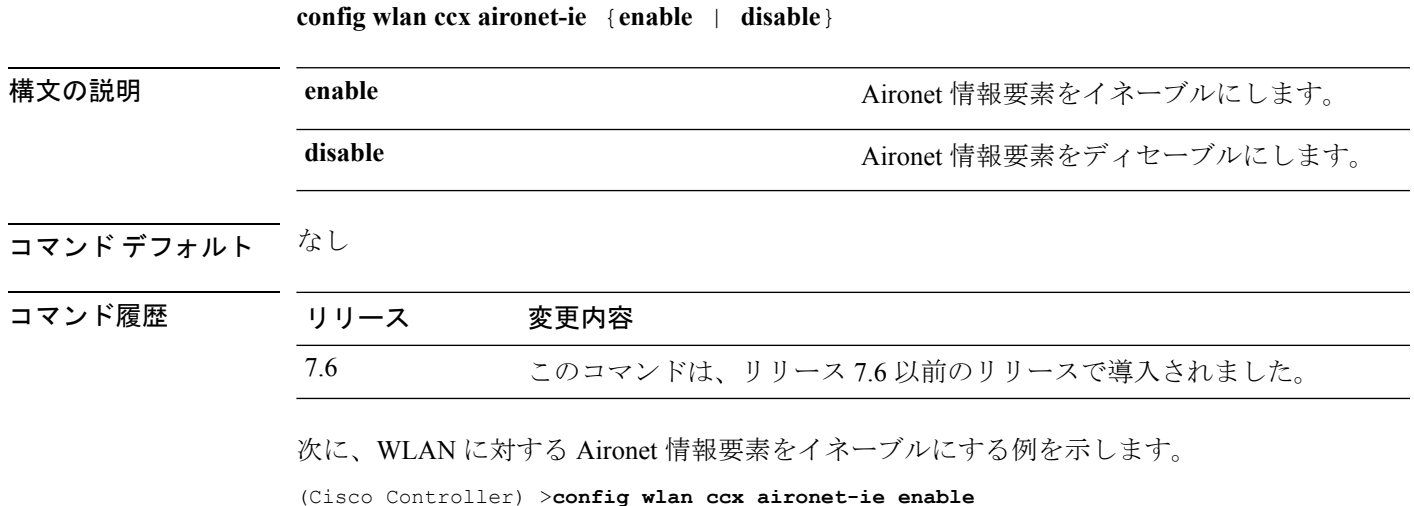

**config** コマンド:**r** ~ **z**

#### **config wlan channel-scan defer-priority**

オフ チャネル スキャンを延期できるパケットの優先順位マーキングに対して、延期するよう にコントローラを設定するには、**config wlan channel-scan defer-priority** コマンドを使用しま す。

**config wlan channel-scan defer-priority** *priority* [**enable** | **disable**] *wlan\_id*

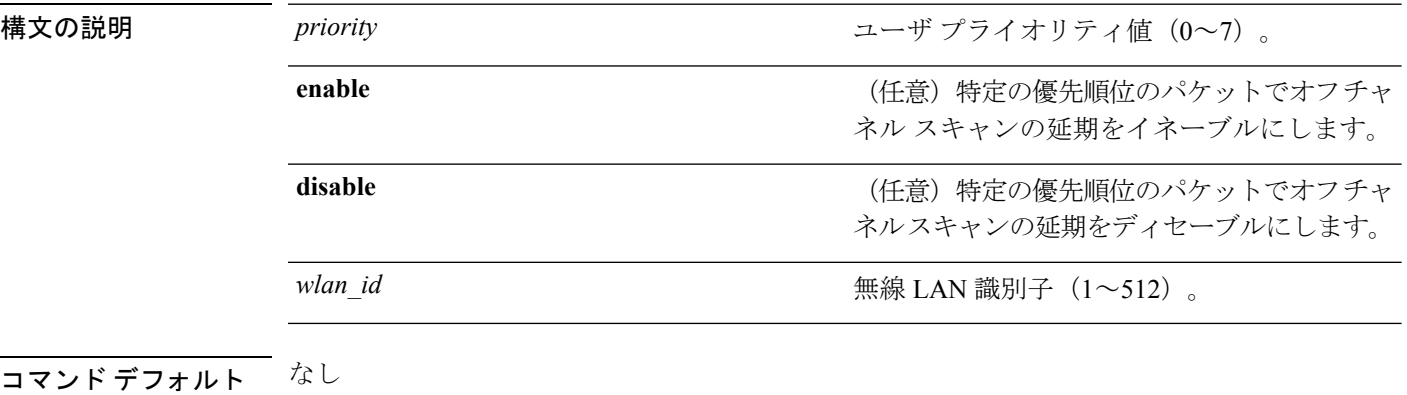

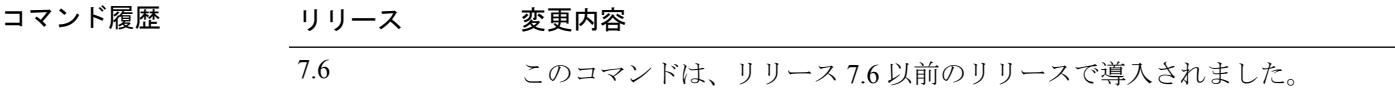

使用上のガイドライン priority 値は、クライアントおよび WLAN では 6 に設定する必要があります。

次に、ユーザ プライオリティ値 6 および WLAN ID 30 のオフ チャネル スキャンを延 期できる優先順位マーキングのコントローラによる延期をイネーブルにする例を示し ます。

(Cisco Controller) >**config wlan channel-scan defer-priority 6 enable 30**

**config** コマンド:**r** ~ **z**

### **config wlan channel-scan defer-time**

ミリ秒単位でチャネルスキャンの遅延時間を割り当てるには、**configwlanchannel-scandefer-time** コマンドを使用します。

**config wlan channel-scan defer-time** *msecs wlan\_id*

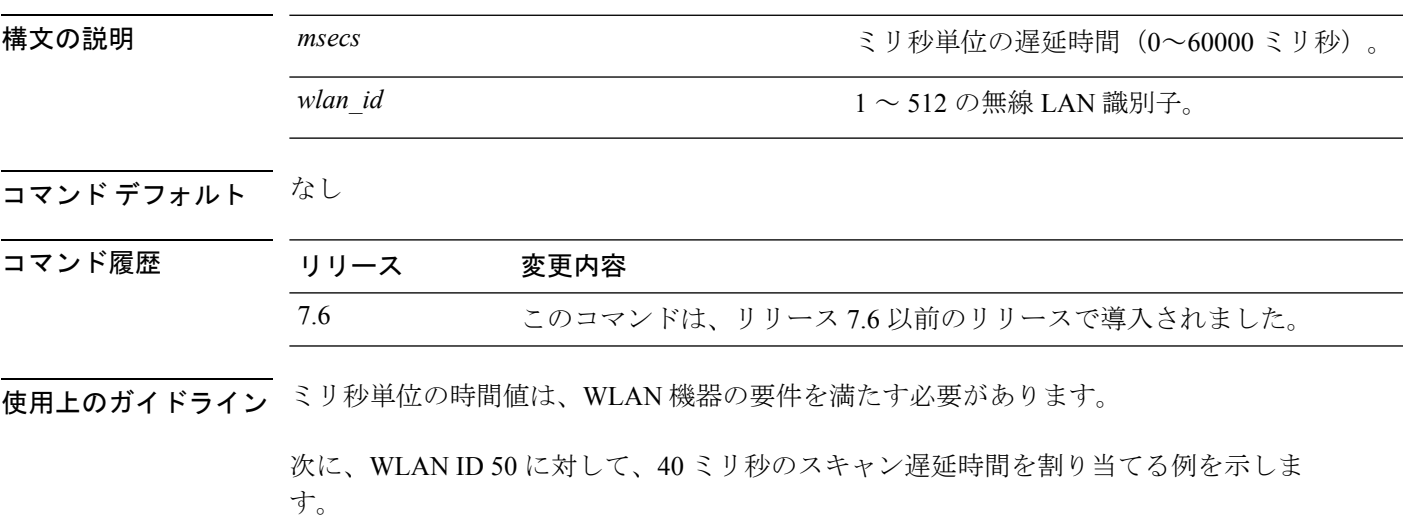

(Cisco Controller) >**config wlan channel-scan defer-time 40 50**

#### **config wlan custom-web**

WLAN の Web 認証ページを設定するには、**config wlan custom-web** コマンドを使用します。

**config wlan custom-web**{ {**ext-webauth-url** *ext-webauth-url wlan\_id* } | {**global** {**enable** | **disable**}} | {**ms-open** {**enable** | **disable** |**url**}} | {**login-page** *page-name* } | {**loginfailure-page** {*page-name* | **none**}} | {**logout-page** {*page-name* | **none**}} | {**sleep-client** {**enable** | **disable**} *wlan\_id* **timeout** *duration*} | {**webauth-type** {**internal** | **customized** | **external**} *wlan\_id*}}

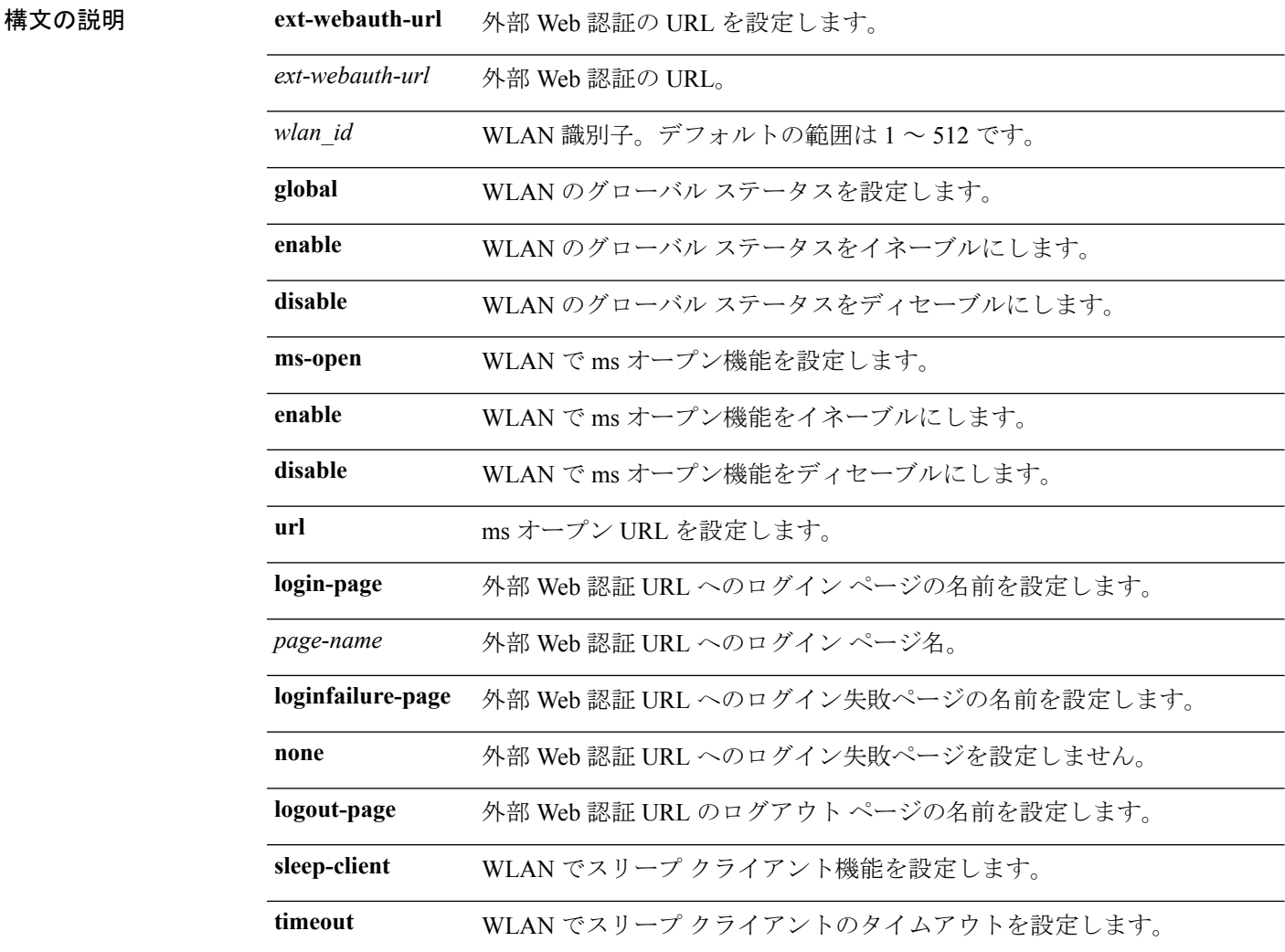

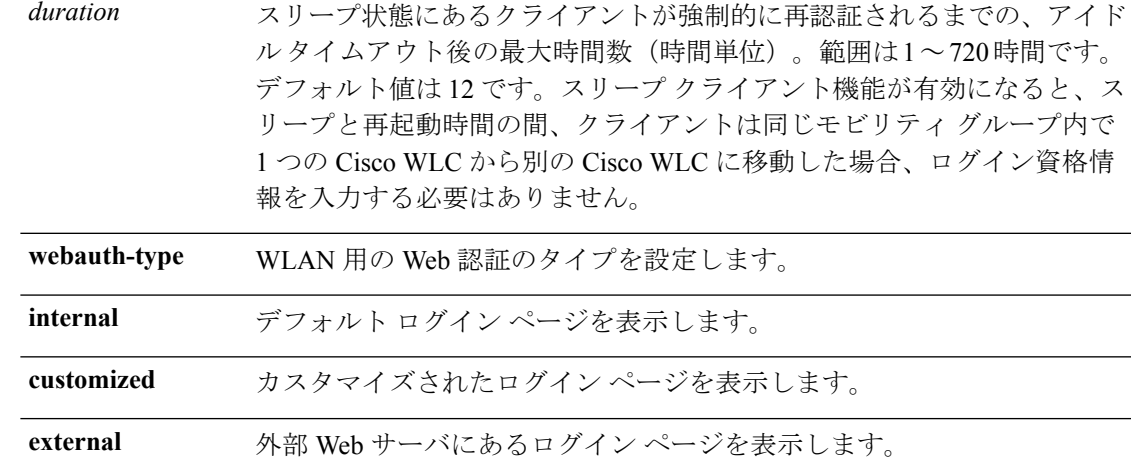

#### コマンドデフォルト なし

コマンド履歴

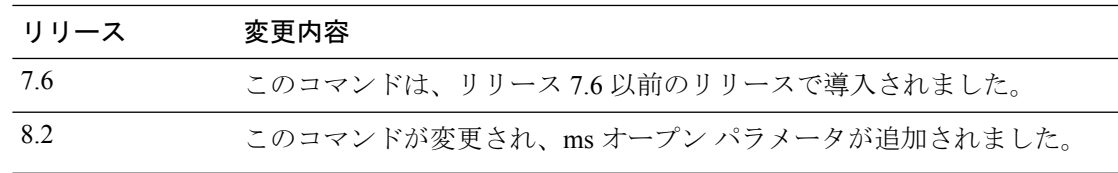

次に、WLAN で Web 認証タイプを設定する例を示します。

Cisco Controller **config wlan custom-web webauth-type external**

#### **config wlan dhcp\_server**

無線 LAN の内部 DHCP サーバを設定するには、**config wlan dhcp\_server** コマンドを使用しま す。

**config wlan dhcp\_server** {*wlan\_id* | **foreignAp**} *ip\_address*[**required**]

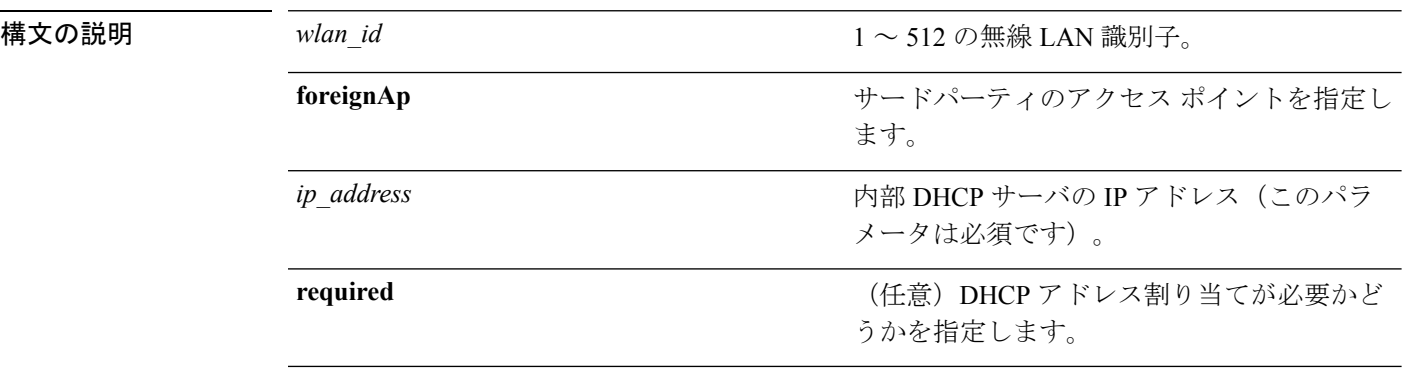

#### コマンド デフォルト なし

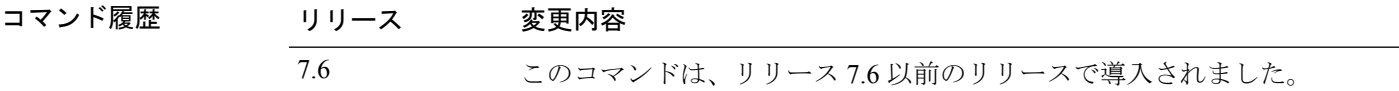

使用上のガイドライン DHCP の設定には、DHCP サーバのオーバーライドではなく、特定のインターフェイスに割り 当てられたプライマリのDHCPアドレスを使用する方式が優先されます。オーバーライドを有 効にする場合は、**show wlan** コマンドを使用して、DHCP サーバが WLAN に割り当てられてい ることを確認できます。

> 次に、無線 LAN ID 16 の内部 DHCP サーバの IP アドレス 10.10.2.1 を設定する例を示 します。

(Cisco Controller) >**config wlan dhcp\_server 16 10.10.2.1**

#### **config wlan diag-channel**

特定の WLAN で診断チャネルのトラブルシューティングを有効にするには、**config wlan diag-channel** コマンドを使用します。

**config wlan diag-channel** [**enable** | **disable**] *wlan\_id*

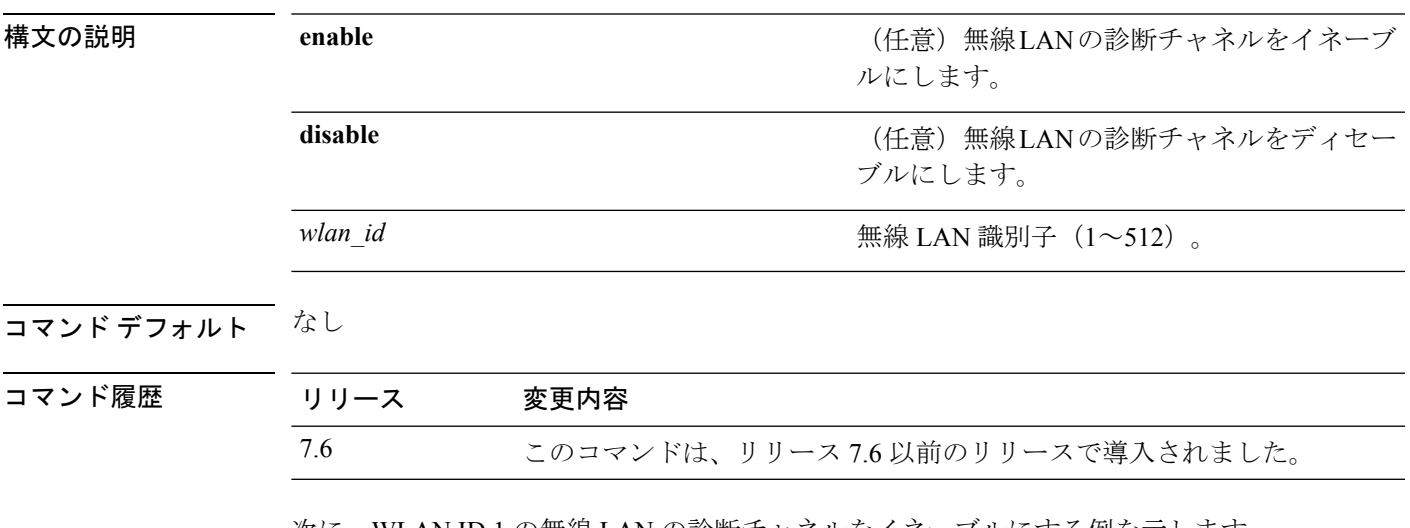

次に、WLAN ID 1 の無線 LAN の診断チャネルをイネーブルにする例を示します。

(Cisco Controller) >**config wlan diag-channel enable 1**

# **config wlan dtim**

802.11 無線ネットワークの Delivery Traffic Indicator Message(DTIM)を設定するには、**config wlan dtim** コマンドを使用します。

**config wlan dtim** {**802.11a** | **802.11b**} *dtim wlan\_id*

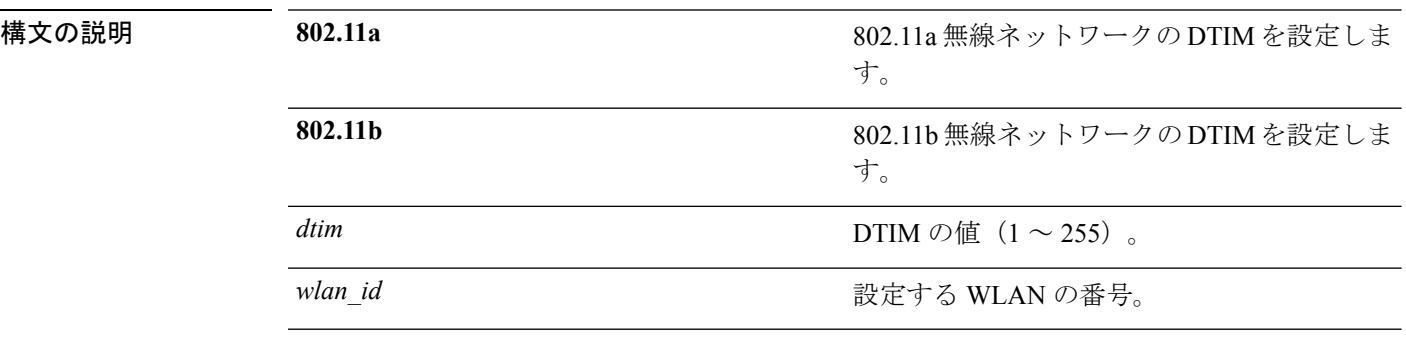

コマンド デフォルト デフォルトは DTIM 1 です。

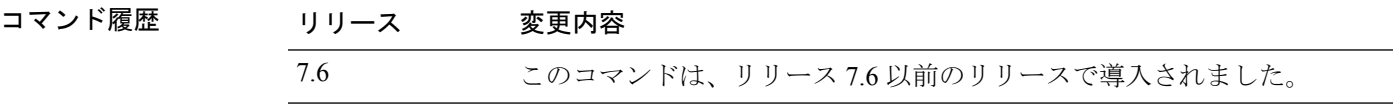

次に、DTIM 値 128 および WLAN ID 1 で、802.11a 無線ネットワークの DTIM を設定 する例を示します。

(Cisco Controller) >**config wlan dtim 802.11a 128 1**

#### **config wlan exclusionlist**

無線 LAN の除外リストを設定するには、**config wlan exclusionlist** コマンドを使用します。

**config wlan exclusionlist** {*wlan\_id* [**enabled** | **disabled** | *time*] | **foreignAp** [**enabled** | **disabled** | *time*]}

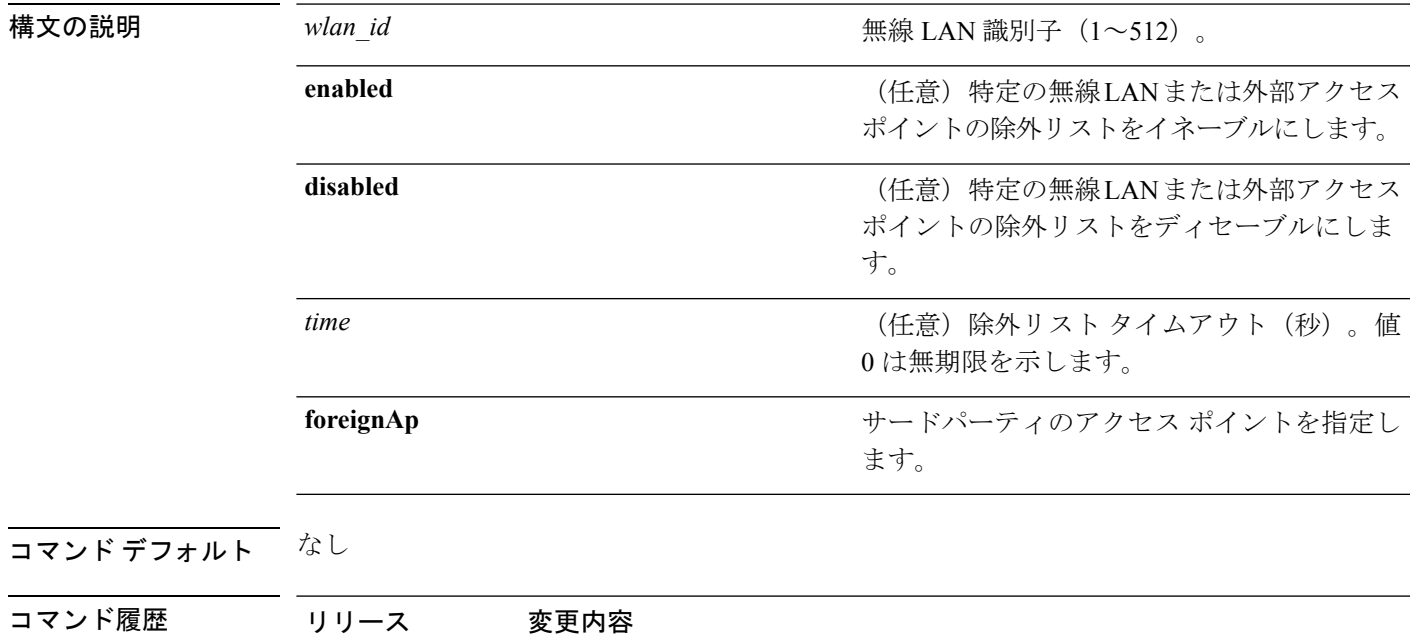

使用上のガイドライン このコマンドは **config wlan blacklist** コマンドの代わりに使用します。

次に、WLAN ID 1 の除外リストをイネーブルにする例を示します。

7.6 このコマンドは、リリース 7.6 以前のリリースで導入されました。

(Cisco Controller) >**config wlan exclusionlist 1 enabled**

#### **config wlan fabric**

WLAN でファブリックを有効または無効にするには、**config wlan fabric** コマンドを使用しま す。

**config wlan fabric** {**enable**|**disable**}*wlan-id*

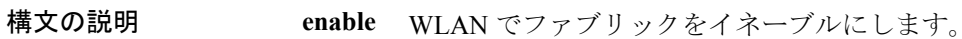

**disable** WLANでファブリックをディセーブルにします。

*wlan-id* WLAN 識別子。

コマンド デフォルト

コマンド モード

コマンド履歴 リリー 変更内容 ス

8.5 このコマンドが導入されました。

使用上のガイドライン 非ファブリック AP はファブリック WLAN では設定されません。

#### 例

次に、WLAN でファブリックをイネーブルにする例を示します。 config wlan fabric enable wlan1
# **config wlan fabric acl**

ファブリック WLAN のアクセス コントロール リスト(ACL)を設定するには、 **config wlan fabric acl** コマンドを使用します。

**config wlan fabric acl** *flex-acl-name wlan-id*

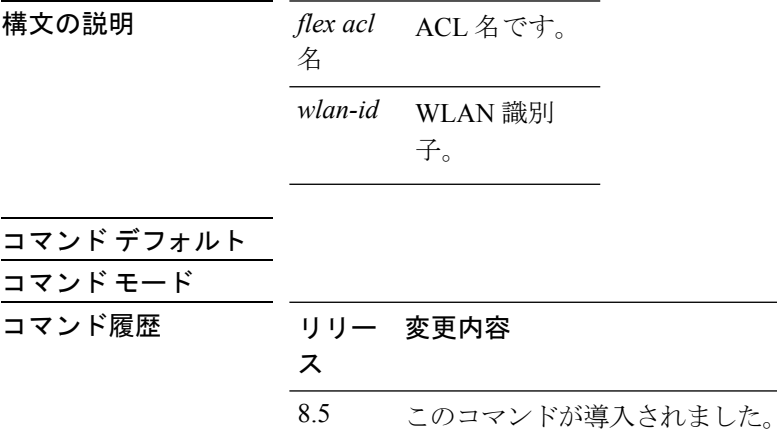

使用上のガイドライン 使用する ACL は、Flex ACL テーブルから取得されます。

例

次に、ファブリック WLAN の ACL 名を設定する例を示します。 config wlan fabric acl flexACL wlan1

# **config wlan fabric avc-policy**

ファブリック WLAN の Application Visibility and Control(AVC)プロフィル名を設定するには、 **config wlan fabric avc-policy** コマンドを使用します。

**config wlan fabric avc-policy** *flex-avc-policy-name wlan-id*

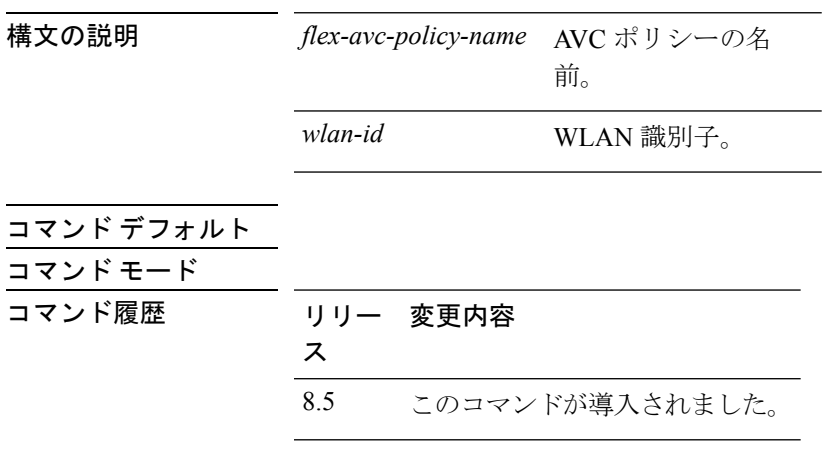

使用上のガイドライン ·

例

次に、ファブリック WLAN の ACL プロファイル名を設定する例を示します。 config wlan fabric acl AVCpolicy wlan1

## **config wlan fabric encap vxlan**

WLANに仮想拡張 LAN (VXLAN) ネットワーク識別子 (VNID) をマッピングするには、 **config wlan fabric encap vxlan** コマンドを使用します。

**config wlan fabric encap vxlan***wlan-id*

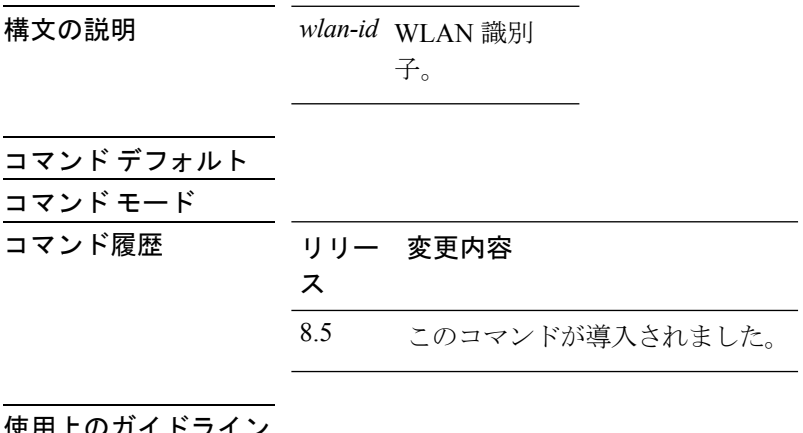

<mark>便用上の</mark>カイトライン

例

次に、WLAN に VNID をマッピングする例を示します。 config wlan fabric encap vxlan wlan1

## **config wlan fabric switch-ip**

APVXLANトンネルに使用されるファブリックスイッチのIPアドレスを設定するには、**config wlan fabric switch-ip** コマンドを使用します。

**config wlan fabric switch-ip** *ip-address wlan-id*

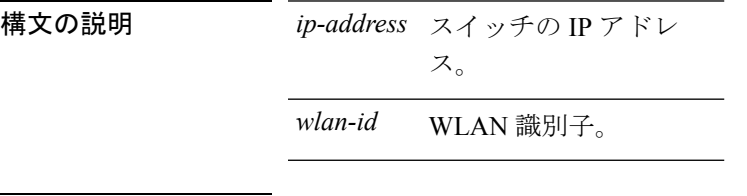

コマンド デフォルト

- コマンド モード
- コマンド履歴 リリー 変更内容
	- ス

8.5 このコマンドが導入されました。

使用上のガイドライン このコマンドはファブリック設定ではオプションであり、主にゲスト AP トンネルに使用され ます。ファブリックが有効になっている場合、デフォルトでは AP が接続されているスイッチ の IP アドレスが検索されます。IP を 0.0.0.0 に設定すると設定が無効になり、デフォルト設定 に戻すことができます。

#### 例

次に、AP VXLAN トンネルに使用されるファブリック スイッチの IP アドレスを設定 する例を示します。

config wlan fabric switch-ip 10.1.1.1 wlan1

## **config wlan fabric tag**

WLAN でセキュリティ グループ タグ(SGT)を設定するには、**config wlanfabric tag** コマンド を使用します。

**config wlan fabric tag** *sgt wlan-id*

構文の説明 *sgt* セキュリティグループタグ。

*wlan-id* WLAN 識別子。

コマンド デフォルト コマンド モード

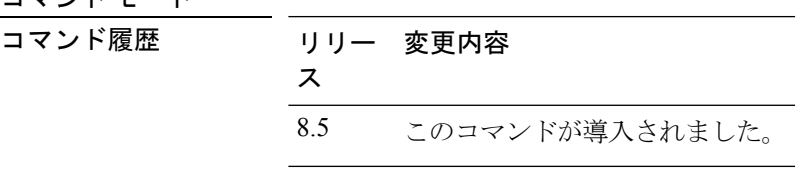

使用上のガイドライン WLAN で SGT を無効にするには、 *sgt*変数に 0 を使用します。

SGTは、RADIUSサーバからの認証時に取得すると理想的です。ゲスト向けにこの値を設定で きます。デフォルト値は 0 です

#### 例

次に、WLAN に SGT を設定する例を示します。 config wlan fabric tag sgt1 wlan1

次に、WLAN から SGT を無効にする例を示します。

config wlan fabric tag 0 wlan1

# **config wlan fabric vnid**

ファブリック WLAN に仮想拡張 LAN (VXLAN) ネットワーク識別子 (VNID) を設定するに は、**config wlan fabric vnid** コマンドを使用します。

**config wlan fabric vnid** *vnid wlan-id*

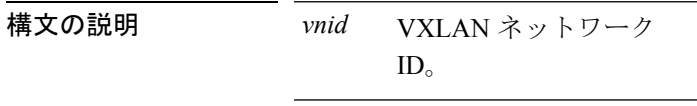

*wlan-id* WLAN 識別子。

コマンド デフォルト

コマンド モード

- コマンド履歴 リリー 変更内容
	- ス

16.5 このコマンドが導入されました。

使用上のガイドライン WLAN から VXLAN のマッピングを削除するには、 *vnid*変数に 0 を使用します。 WLAN でのインターフェイスまたは VLAN マッピングは、スイッチで行われます。

#### 例

次に、ファブリック WLAN で VNID を設定する例を示します。 config wlan fabric vnid1 wlan1

次に、ファブリック WLAN から VNID マッピングを削除する例を示します。 config wlan fabric 0 wlan1

# **config wlan fabric avc-policy**

ファブリック WLAN の Application Visibility and Control(AVC)プロフィル名を設定するには、 **config wlan fabric avc-policy** コマンドを使用します。

**config wlan fabric avc-policy** *flex-avc-policy-name wlan-id*

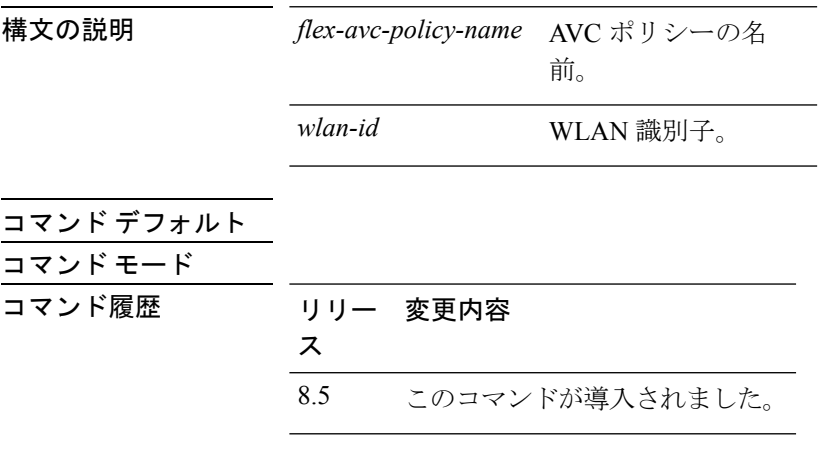

 $\overline{$ 使用上のガイドライン

例

次に、ファブリック WLAN の ACL プロファイル名を設定する例を示します。 config wlan fabric acl AVCpolicy wlan1

# **config wlan flexconnect ap-auth**

ローカルでスイッチされる WLAN で、FlexConnect に関連付けられるクライアントのローカル 認証を設定するには、**config wlan flexconnect ap-auth** コマンドを使用します。

**config wlan flexconnect ap-auth** *wlan\_id* {**enable** | **disable**}

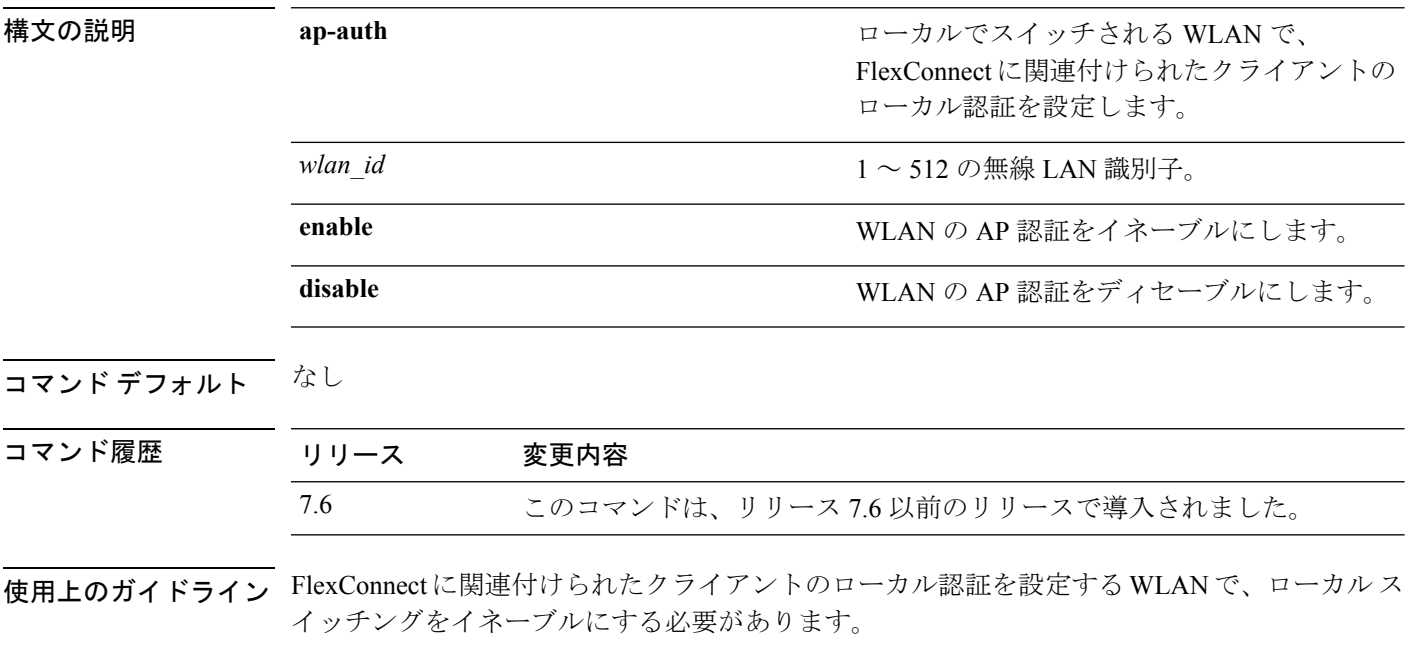

次に、指定した WLAN で FlexConnect に関連付けられているクライアントの認証をイ ネーブルにする例を示します。

(Cisco Controller) >**config wlan flexconnect ap-auth 6 enable**

#### **config wlan flexconnect central-assoc**

CiscoWLCでクライアントの再アソシエーションとセキュリティキーのキャッシュを設定する には、**config wlan flexconnect central-assoc** コマンドを使用します。

**config wlan flexconnect central-assoc** *wlan-id* {**enable** | **disable**}

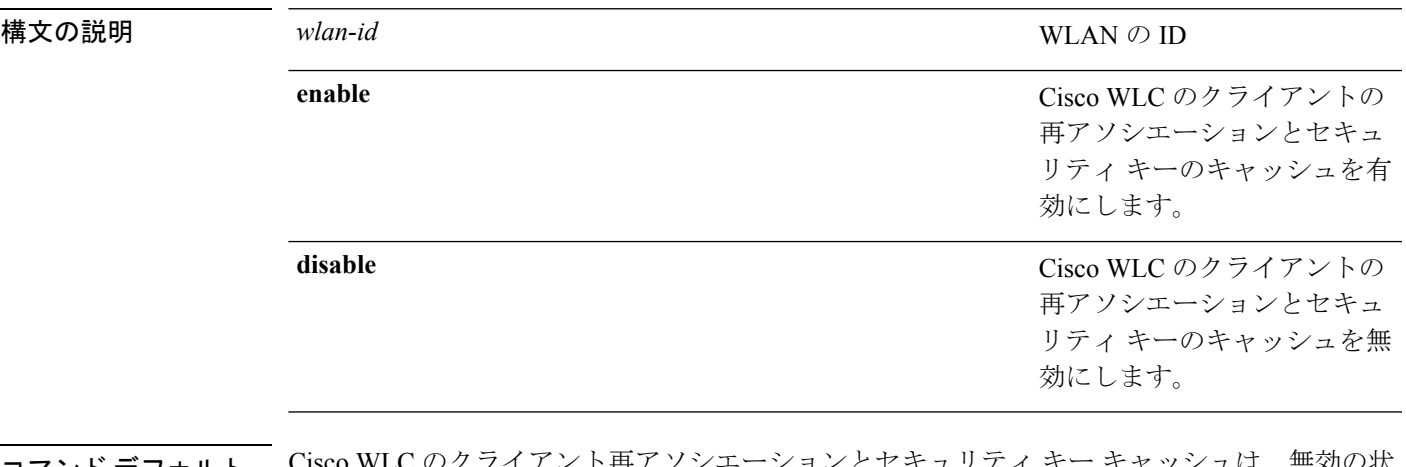

コ**マンド デフォルト** Cisco WLC のクライアント再アソシエーションとセキュリティ キー キャッシュは、無効の状 態です。

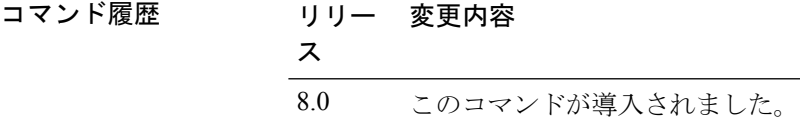

使用上のガイドライン この設定の使用例は、高速ローミングを使用した大規模な展開です。

ローカル認証での中央アソシエーションの設定は、WLAN でサポートされません。PMIPv6 ト ンネルが設定されると、PMIPv6 クライアントからのすべてのデータ トラフィックは、Cisco APからGenericRouting Encapsulation(GRE)トンネルのローカルモビリティアンカー(LM) に転送されます。Cisco AP と Cisco WLC の間の接続が失われた場合、既存の PMIPv6 クライア ントのデータ トラフィックは、Cisco AP とクライアントの間の接続が失われるまで引き続き 送受信されます。AP がスタンドアロン モードの場合、PMIPv6 対応 WLAN では新規クライア ント アソシエーションが受け入れられません。

次に、ID が 2 の WLAN で Cisco WLC のクライアントの再アソシエーションとセキュ リティ キーのキャッシングを有効にする例を示します。

(Cisco Controller) >**config wlan flexconnect central-assoc 2 enable**

# **config wlan flexconnect learn-ipaddr**

CiscoWLANコントローラに対してクライアントIPアドレスの学習を有効または無効にするに は、**config wlan flexconnect learn-ipaddr** コマンドを使用します。

**config wlan flexconnect learn-ipaddr** *wlan\_id* {**enable** | **disable**}

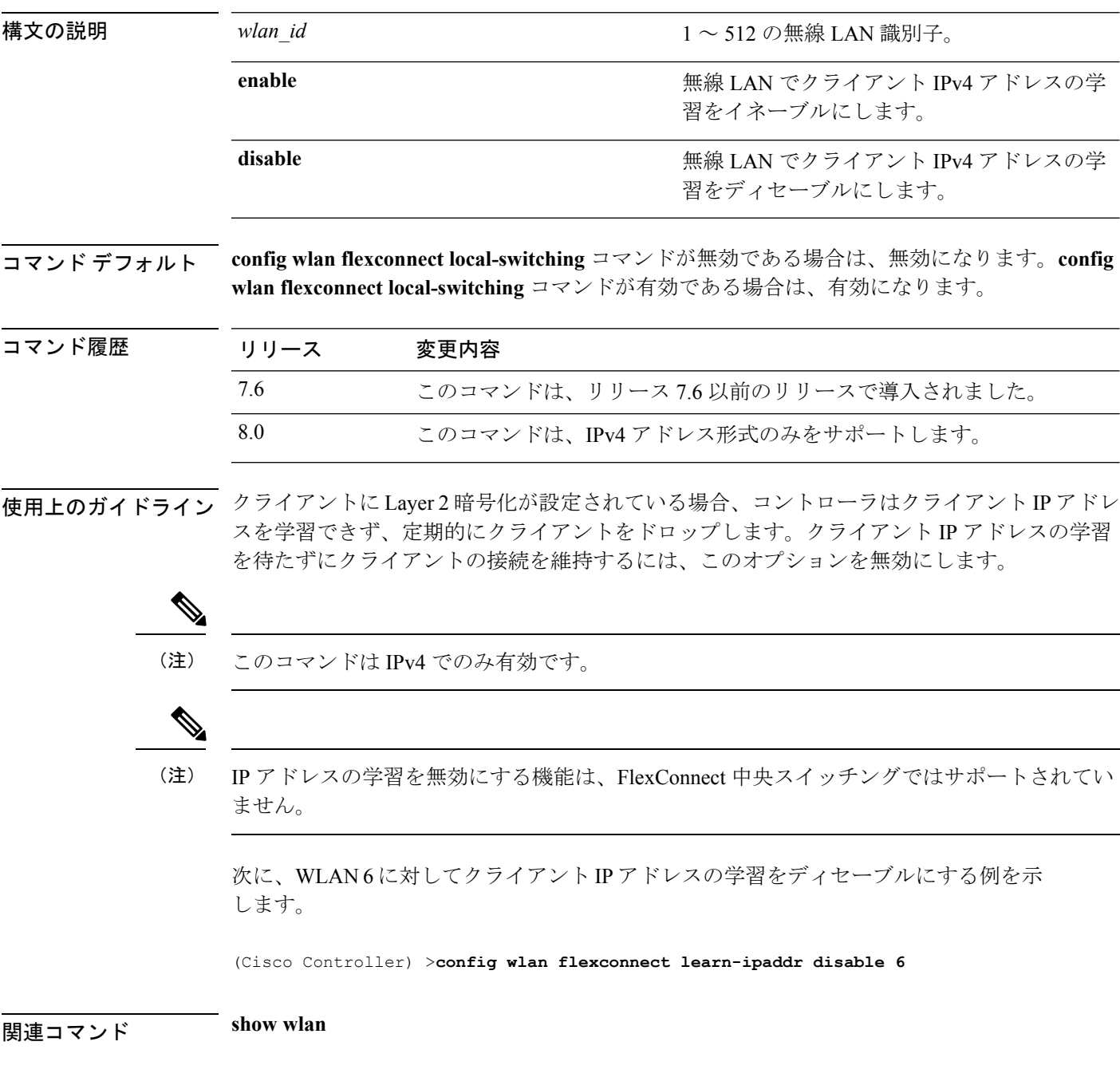

## **config wlan flexconnect local-switching**

FlexConnect WLAN で、ローカル スイッチング、集中管理 DHCP、NAT-PAT、またはオーバー ライド DNS オプションを設定するには、**config wlan flexconnect local switching** コマンドを使 用します。

**config wlan flexconnect local-switching** *wlan\_id* {**enable** | **disable**} { {**central-dhcp** {**enable** | **disable**} **nat-pat** {**enable** | **disable**} } | {**override option dns** { **enable** | **disable**} } }

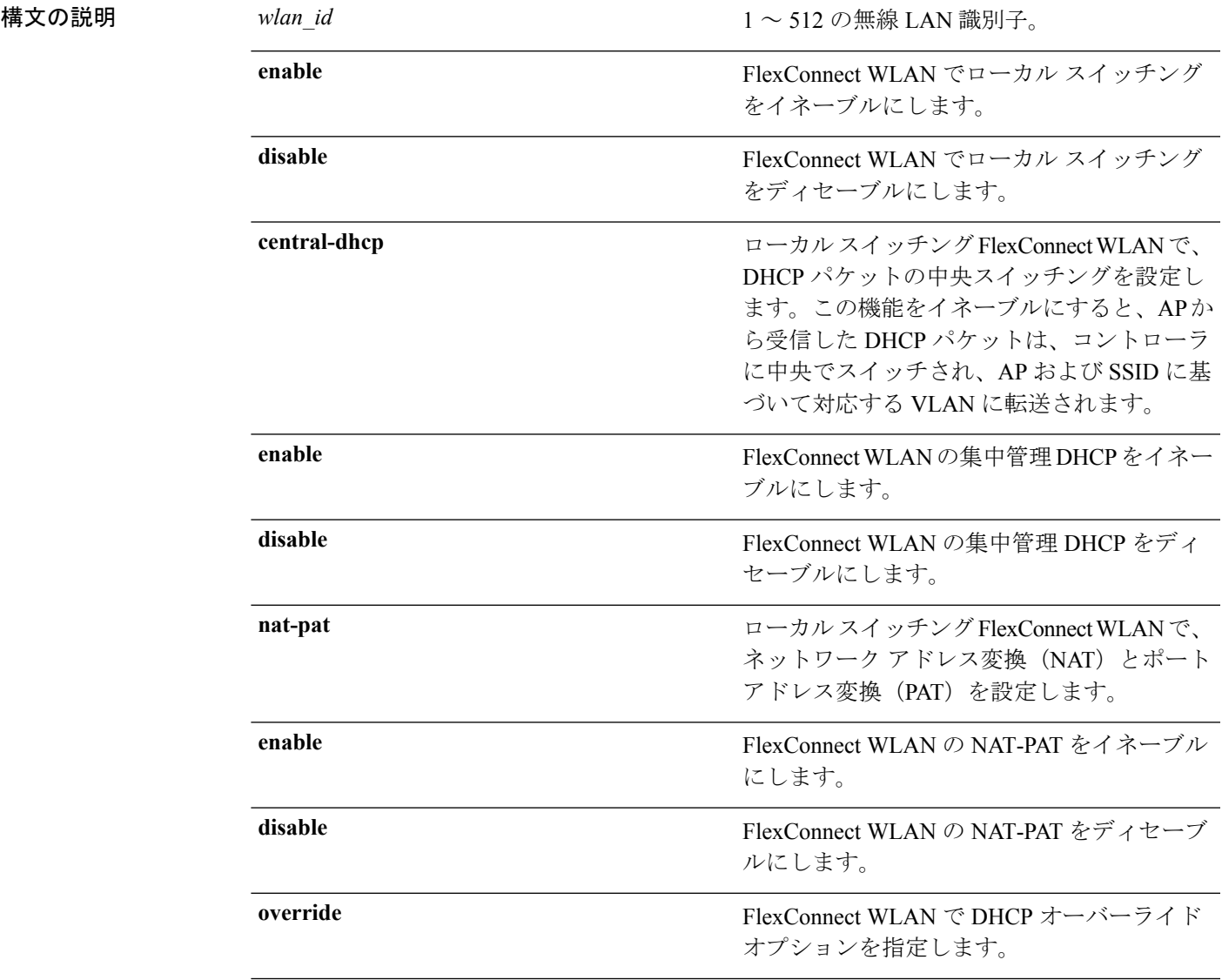

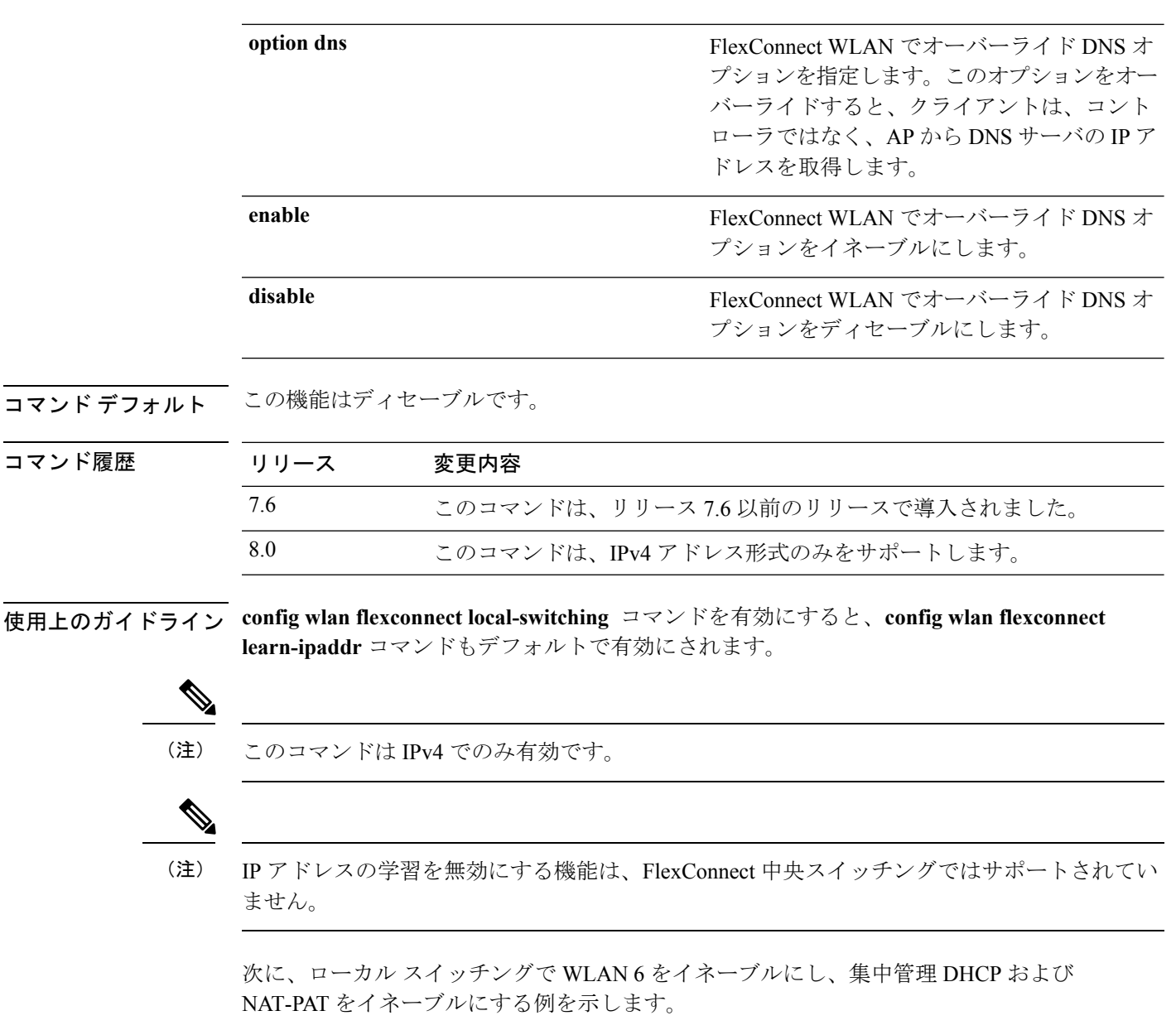

(Cisco Controller) >**config wlan flexconnect local-switching 6 enable central-dhcp enable nat-pat enable**

次に、WLAN 6 で、オーバーライド DNS オプションをイネーブルにする例を示しま す。

(Cisco Controller) >**config wlan flexconnect local-switching 6 override option dns enable**

#### **config wlan flexconnect vlan-central-switching**

ローカルでスイッチされるWLANで、中央スイッチングを設定するには、**configwlanflexconnect vlan-central-switching** コマンドを使用します。

**config wlan flexconnect vlan-central-switching** *wlan\_id* { **enable** | **disable** }

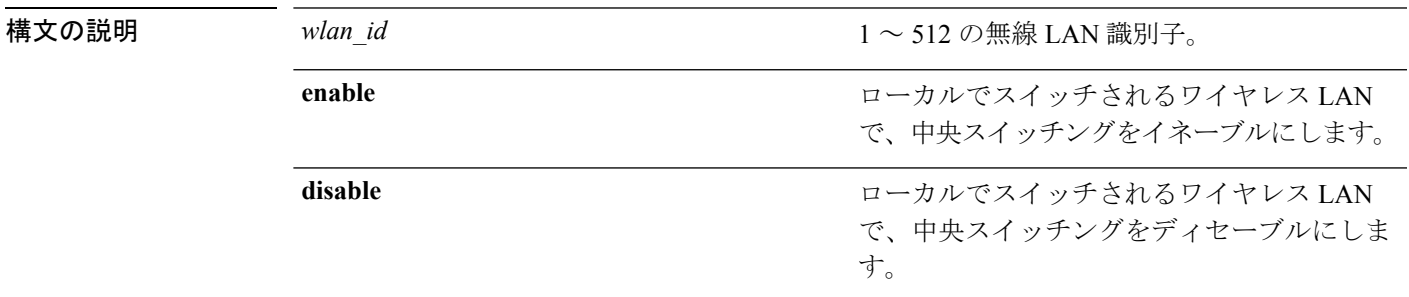

コマンドデフォルト<br>
中央スイッチングは無効です。

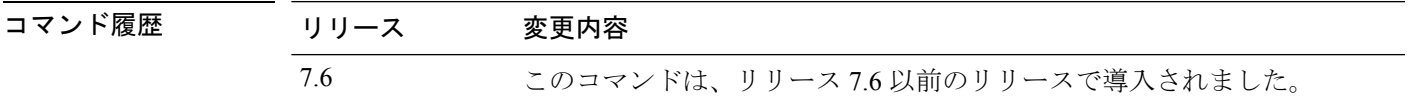

使用上のガイドライン VLAN の中央スイッチングをイネーブルにするには、Flexconnect のローカル スイッチングを イネーブルにする必要があります。WLAN 中央スイッチングをイネーブルにすると、WLAN がローカルIEEE 802.1Qリンク上で設定されている場合、アクセスポイントはトラフィックを ローカルにブリッジします。アクセス ポイントに VLAN が設定されていない場合、AP は、ト ンネルを使用してコントローラーにトラフィックを戻し、コントローラは対応する VLAN に トラフィックをブリッジします。

WLAN 中央スイッチングは、以下をサポートしていません。

- FlexConnect ローカル認証。
- ローカル スイッチング クライアントのレイヤ 3 ローミング。

次に、WLAN 6 で中央スイッチングをイネーブルにする例を示します。

(Cisco Controller) >**config wlan flexconnect vlan-central-switching 6 enable**

# **config wlan flow**

WLAN に NetFlow モニタを関連付けるには、**config wlan flow** コマンドを使用します。

**config wlan flow** *wlan\_id* **monitor** *monitor\_name* {**enable** | **disable**}

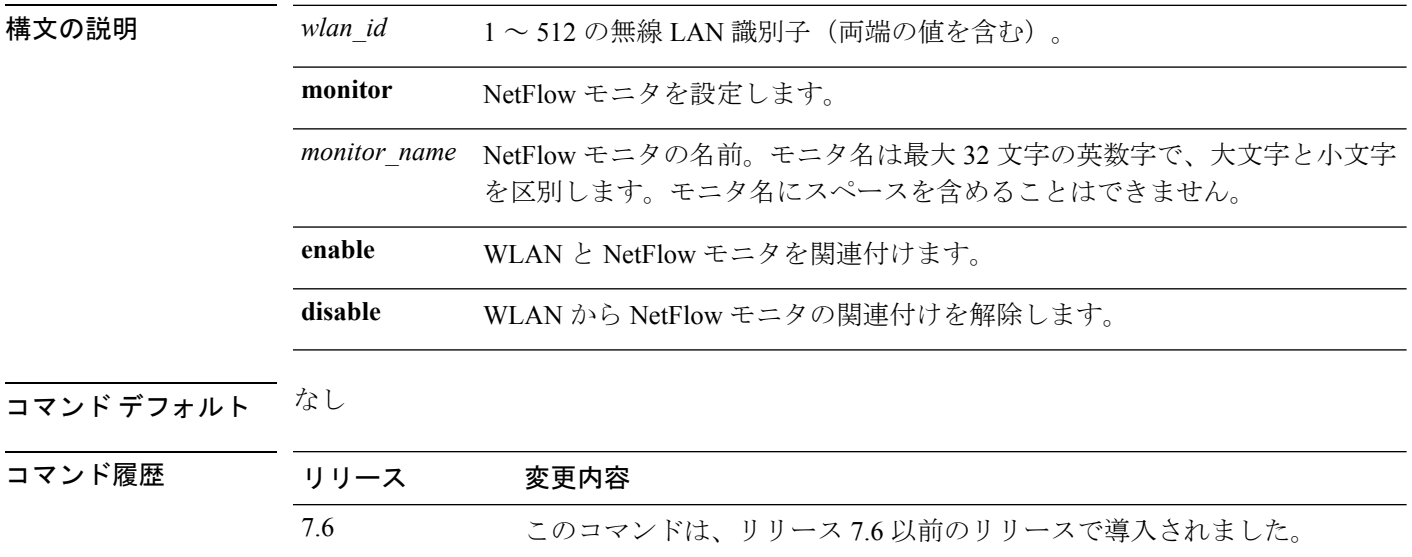

使用上のガイドライン **config flow** コマンドを使用して、新しい NetFlow モニタを作成できます。

次に、WLAN と NetFlow モニタを関連付ける例を示します。

(Cisco Controller) >**config wlan flow 5 monitor monitor1 enable**

# **config wlan hotspot**

WLAN のホットスポットを設定するには、**config wlan hotspot** コマンドを使用します。

**config wlan hotspot** {**clear-all** *wlan\_id* | **dot11u** | **hs2** | **msap**}

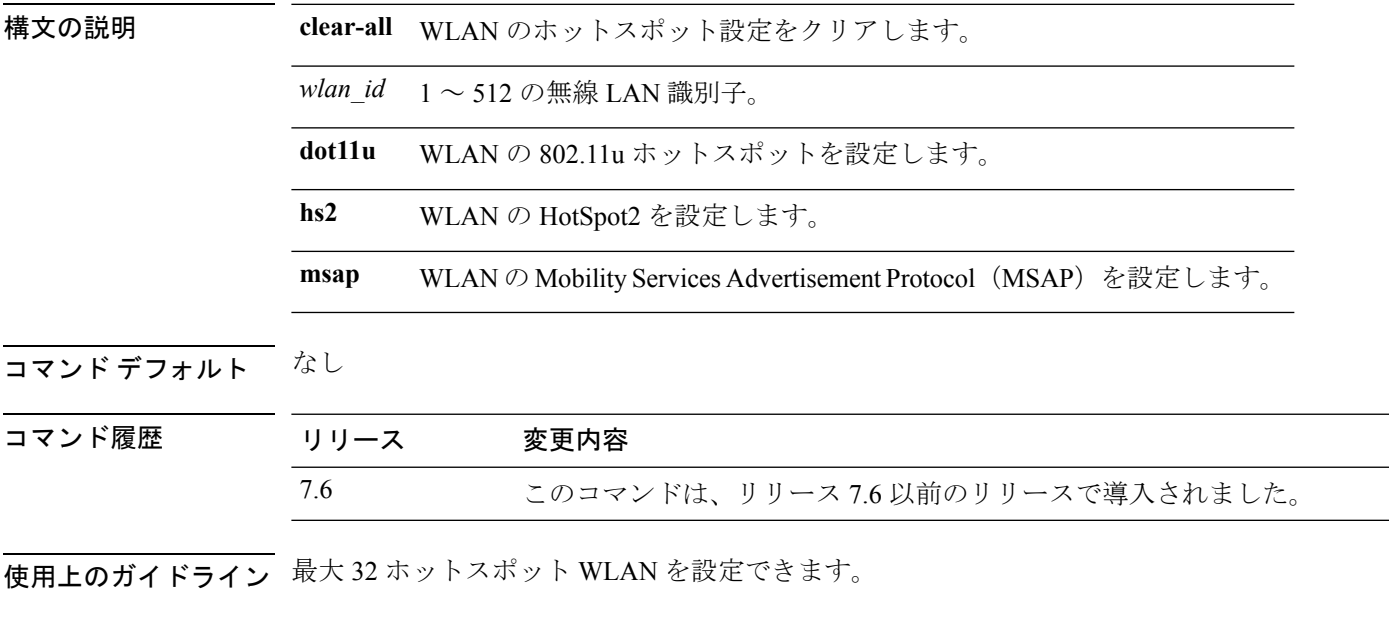

次に、WLAN に HotSpot2 を設定する例を示します。

(Cisco Controller) >**config wlan hotspot hs2 enable 2**

## **config wlan hotspot dot11u**

WLAN の 802.11u ホットスポットを設定するには、**config wlan hotspot dot11u** コマンドを使用 します。

**config wlan hotspot dot11u** {**3gpp-info** | **auth-type** | **enable** | **disable** | **domain** | **hessid** | **ipaddr-type** | **nai-realm** | **network-type** | **roam-oi**}

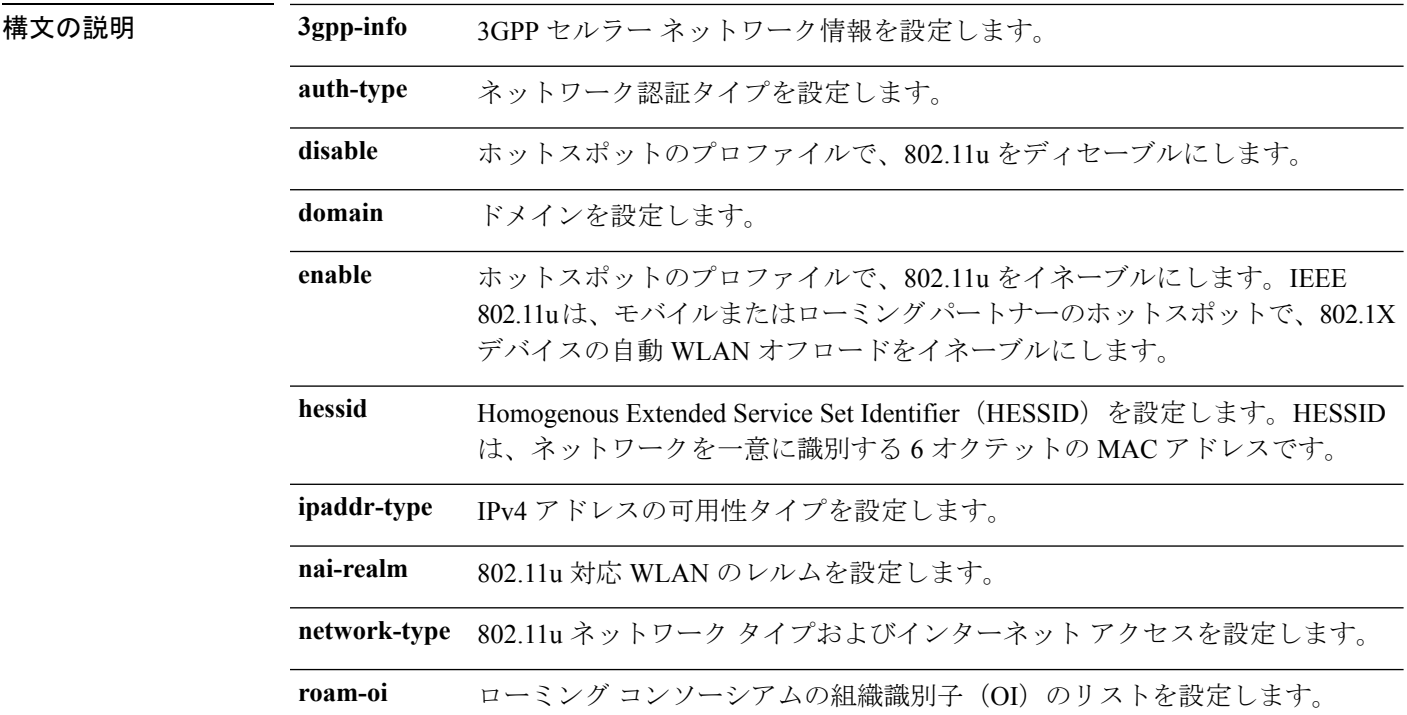

#### コマンドデフォルト なし。

#### コマンド履歴

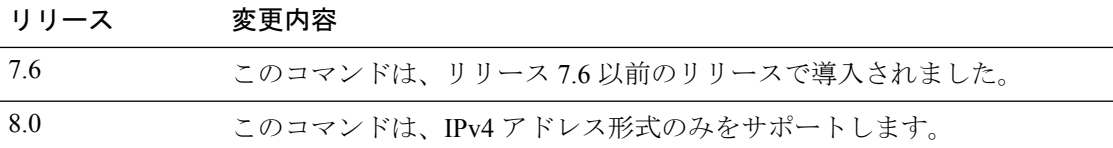

次に、ホットスポット プロファイルで 802.11u をイネーブルにする例を示します。

(Cisco Controller) >**config wlan hotspot dot11u enable 6**

## **config wlan hotspot dot11u 3gpp-info**

802.11u ホットスポット WLAN で 3GPP セルラー ネットワーク情報を設定するには、**config wlan hotspot dot11u 3gpp-info** コマンドを使用します。

**config wlan hotspot dot11u 3gpp-info** {**add** | **delete**} *index country\_code network\_code wlan\_id*

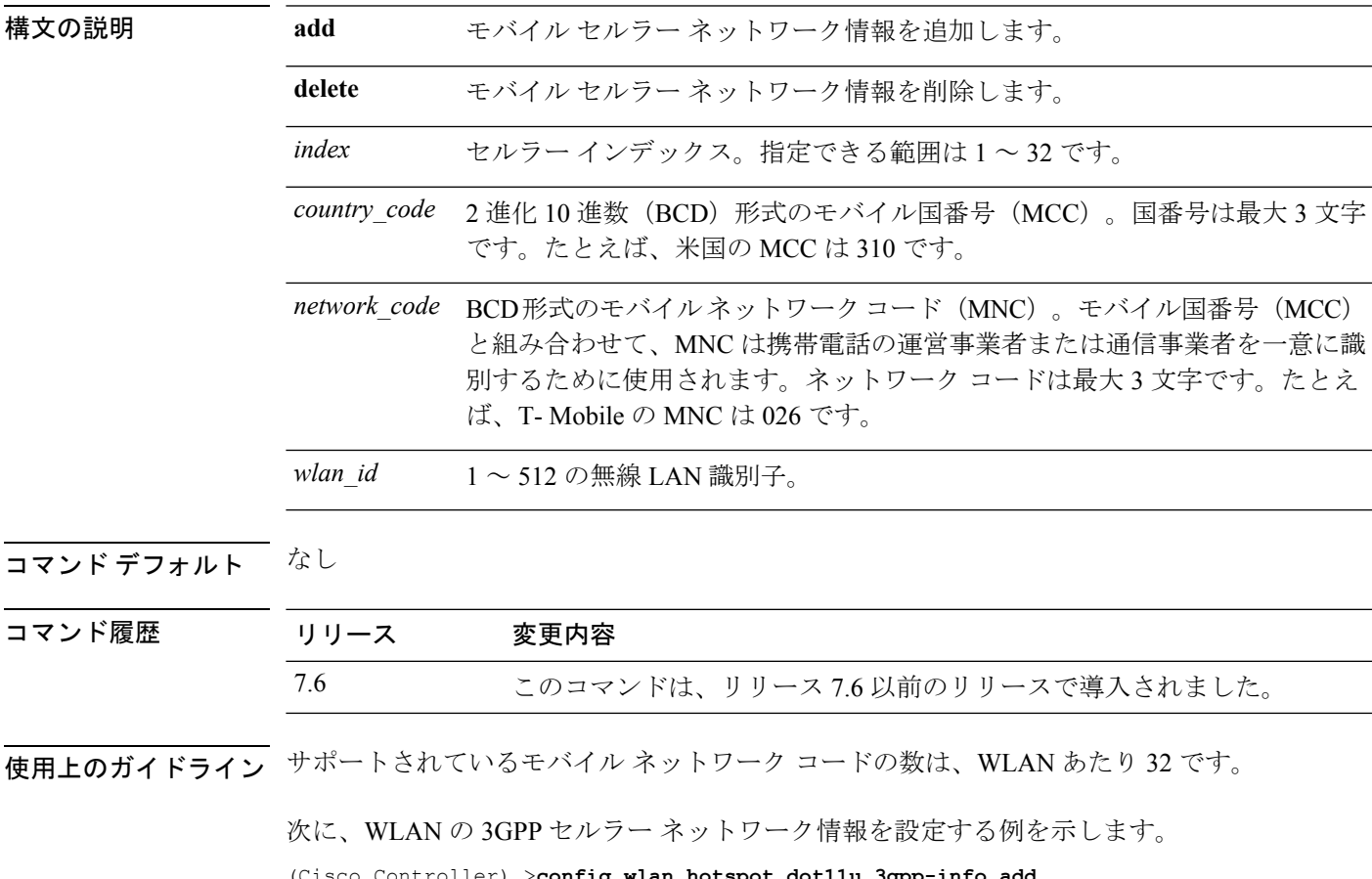

Controller) > config wlan hotspot dot11u 3gpp-in

## **config wlan hotspot dot11u auth-type**

802.11uホットスポットWLANのネットワーク認証タイプを設定するには、**configwlanhotspot dot11u auth-type** コマンドを使用します。

**config wlan hotspot dot11u auth-type** *network-auth wlan\_id*

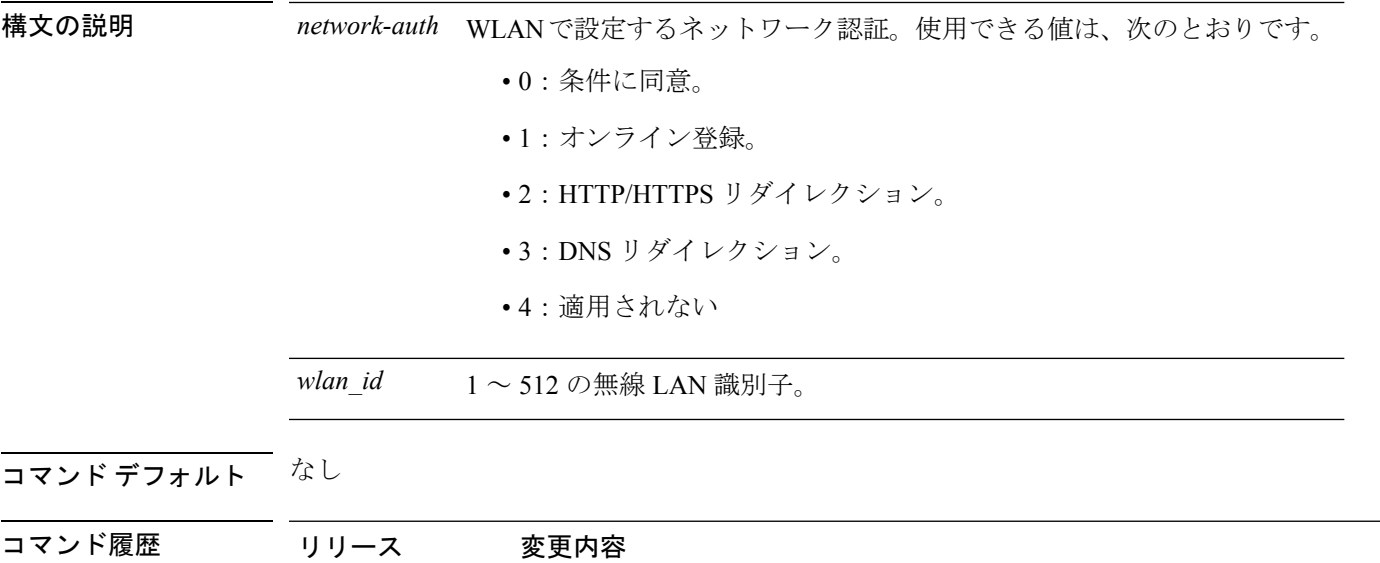

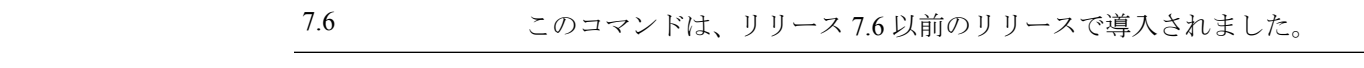

使用上のガイドライン DNS リダイレクション オプションは、リリース 7.3 ではサポートされていません。

次に 802.11u ホットスポット WLAN のネットワーク認証タイプとして、HTTP/HTTPS リダイレクションを設定する例を示します。

(Cisco Controller) >**config wlan hotspot dot11u auth-type 2 1**

# **config wlan hotspot dot11u disable**

WLANの802.11uホットスポットをディセーブルにするには、**config wlanhotspotdot11udisable** コマンドを使用します。

**config wlan hotspot dot11u disable** *wlan\_id*

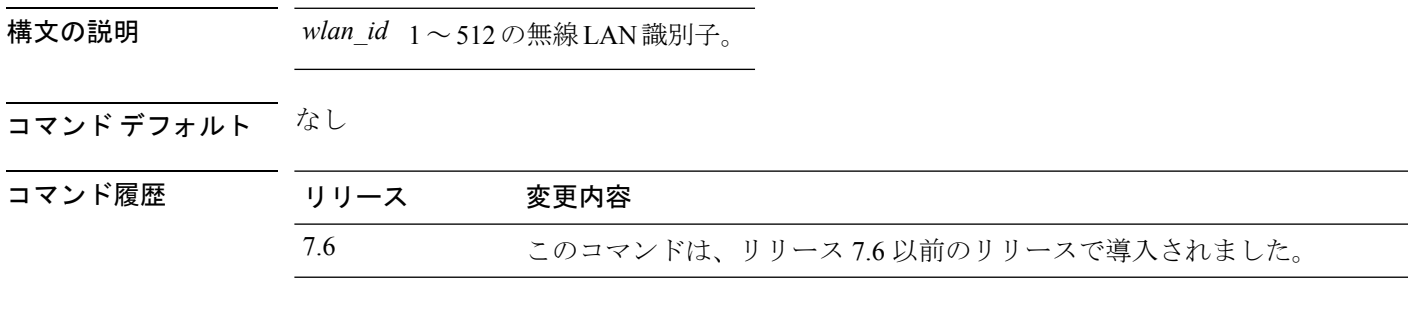

次に、WLAN の 802.11u ホットスポットをディセーブルにする例を示します。

(Cisco Controller) >**config wlan hotspot dot11u disable 6**

## **config wlan hotspot dot11u domain**

802.11 アクセス ネットワークで動作しているドメインを設定するには、**config wlan hotspot dot11u domain** コマンドを使用します。

**config wlan hotspot dot11u domain** {**add** *wlan\_id domain-index domain\_name* | **delete** *wlan\_id domain-index* | **modify** *wlan\_id domain-index domain\_name*}

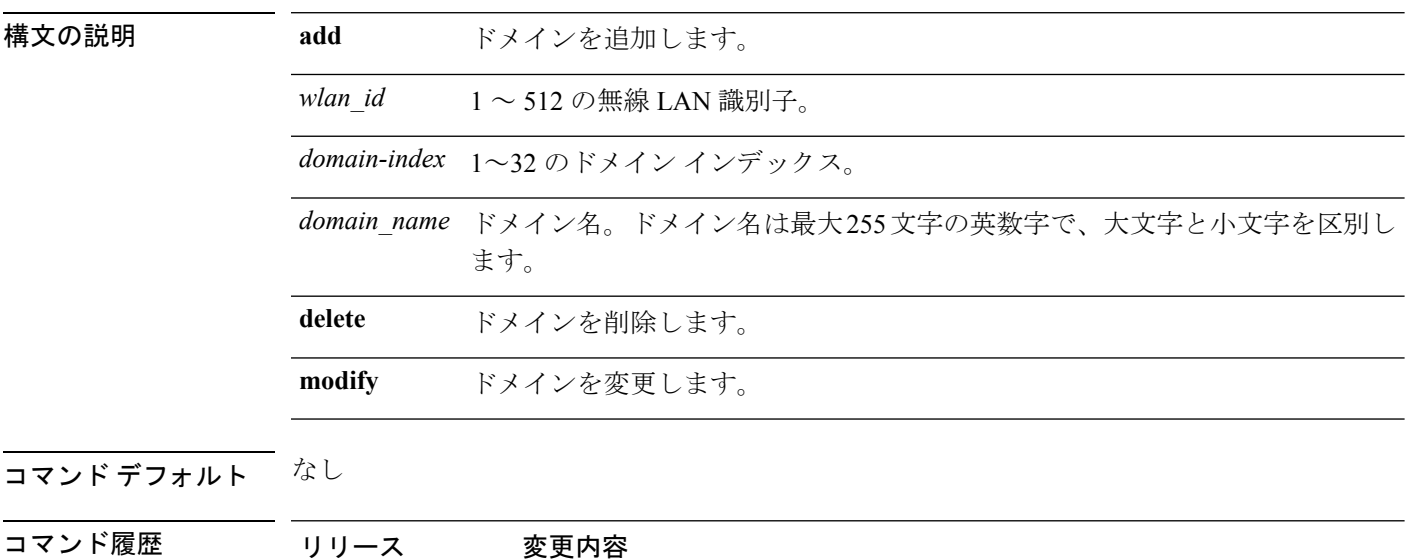

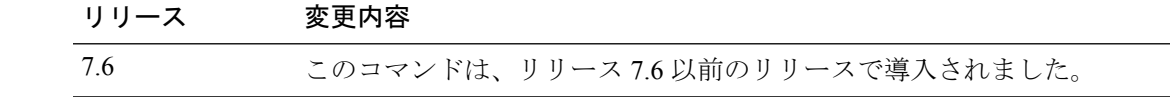

次に、802.11 アクセス ネットワークでドメインを追加する例を示します。

(Cisco Controller) >**config wlan hotspot dot11u domain add 6 30 domain1**

# **config wlan hotspot dot11u enable**

WLAN の 802.11u ホットスポットをイネーブルにするには、**config wlan hotspot dot11u enable** コマンドを使用します。

**config wlan hotspot dot11u enable** *wlan\_id*

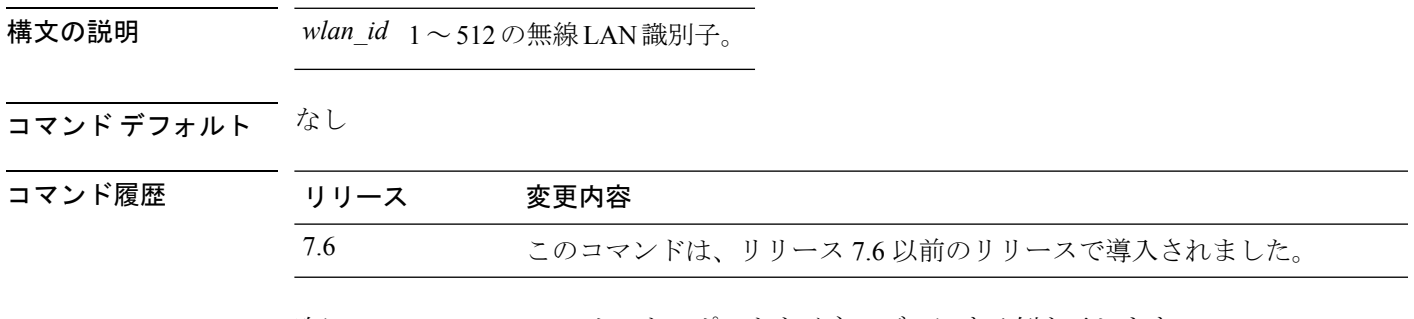

次に、WLAN の 802.11u ホットスポットをイネーブルにする例を示します。

(Cisco Controller) >**config wlan hotspot dot11u enable 6**

# **config wlan hotspot dot11u hessid**

802.11u ホットスポット WLAN で Homogenous Extended Service Set Identifier (HESSID) を設定 するには、**config wlan hotspot dot11u hessid** コマンドを使用します。

**config wlan hotspot dot11u hessid** *hessid wlan\_id*

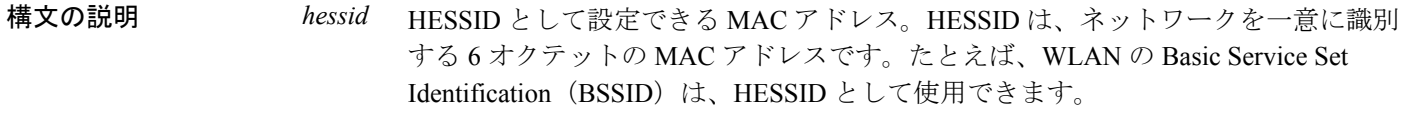

*wlan\_id* 1 ~ 512 の無線 LAN 識別子。

#### コマンドデフォルト なし

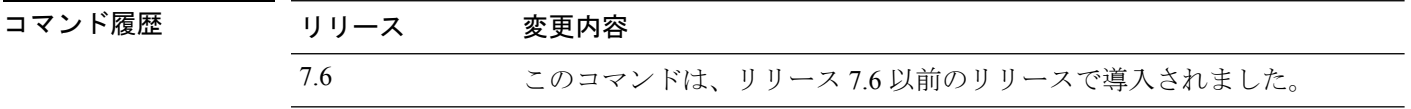

次に 802.11u ホットスポット WLAN の HESSID を設定する例を示します。

(Cisco Controller) >**config wlan hotspot dot11u hessid 00:21:1b:ea:36:60 6**

## **config wlan hotspot dot11u ipaddr-type**

802.11uホットスポットWLANで利用できるIPアドレスのタイプを設定するには、**config wlan hotspot dot11u ipaddr-type** コマンドを使用します。

**config wlan hotspot dot11u ipaddr-type** *IPv4Type* {*0 - 7*} *IPv6Type* {*0 - 2*}*wlan\_id*

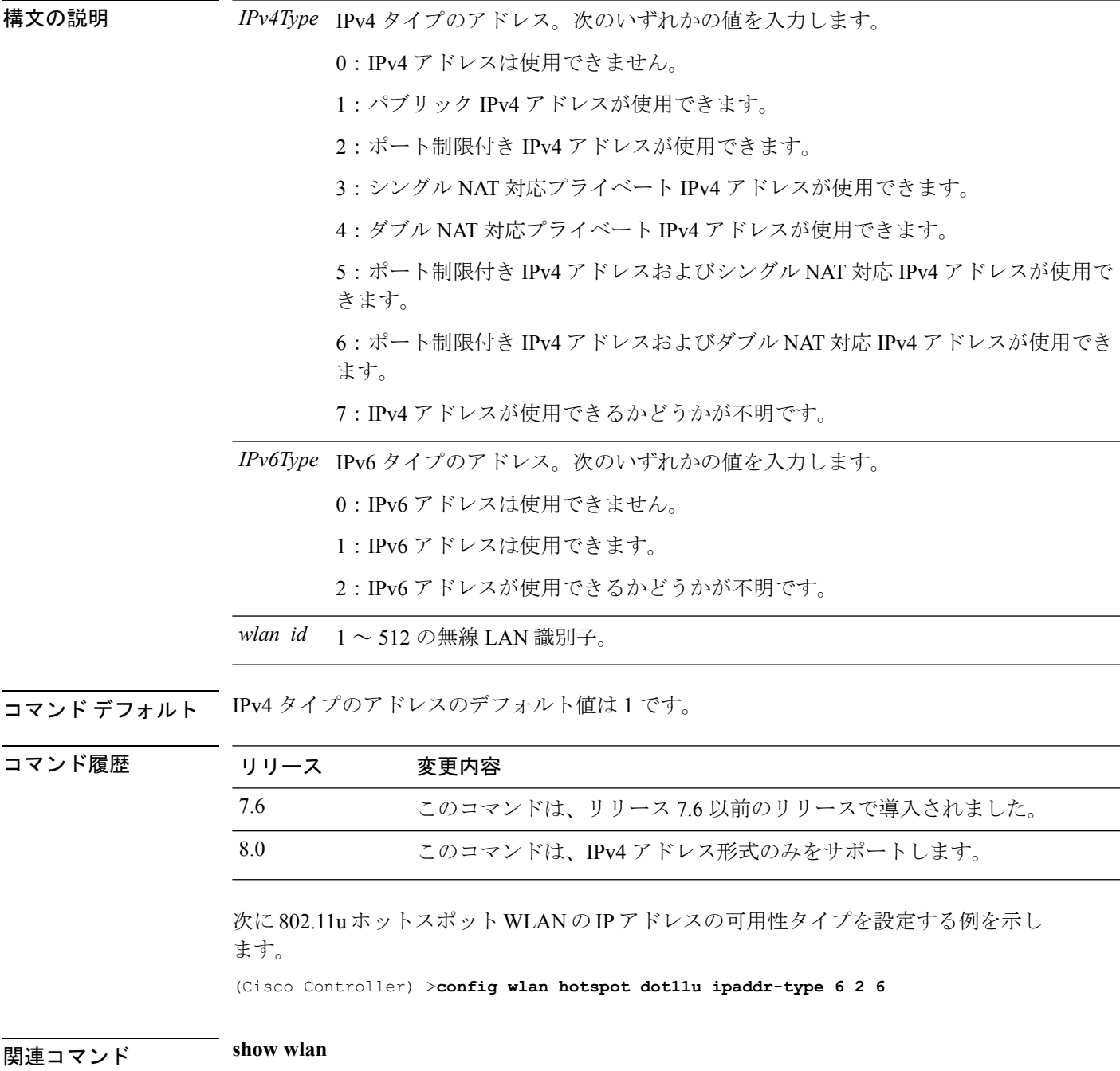

## **config wlan hotspot dot11u nai-realm**

WLANの802.11uホットスポットのレルムを設定するには、**config wlanhotspotdot11unai-realm** コマンドを使用します。

**config wlanhotspotdot11unai-realm** {**add** | **delete** | **modify**} {**auth-method** *wlan\_id realm-index eap-index auth-index auth-method auth-parameter* | **eap-method** *wlan\_id realm-index eap-index eap-method* | **realm-name** *wlan\_id realm-index realm*}

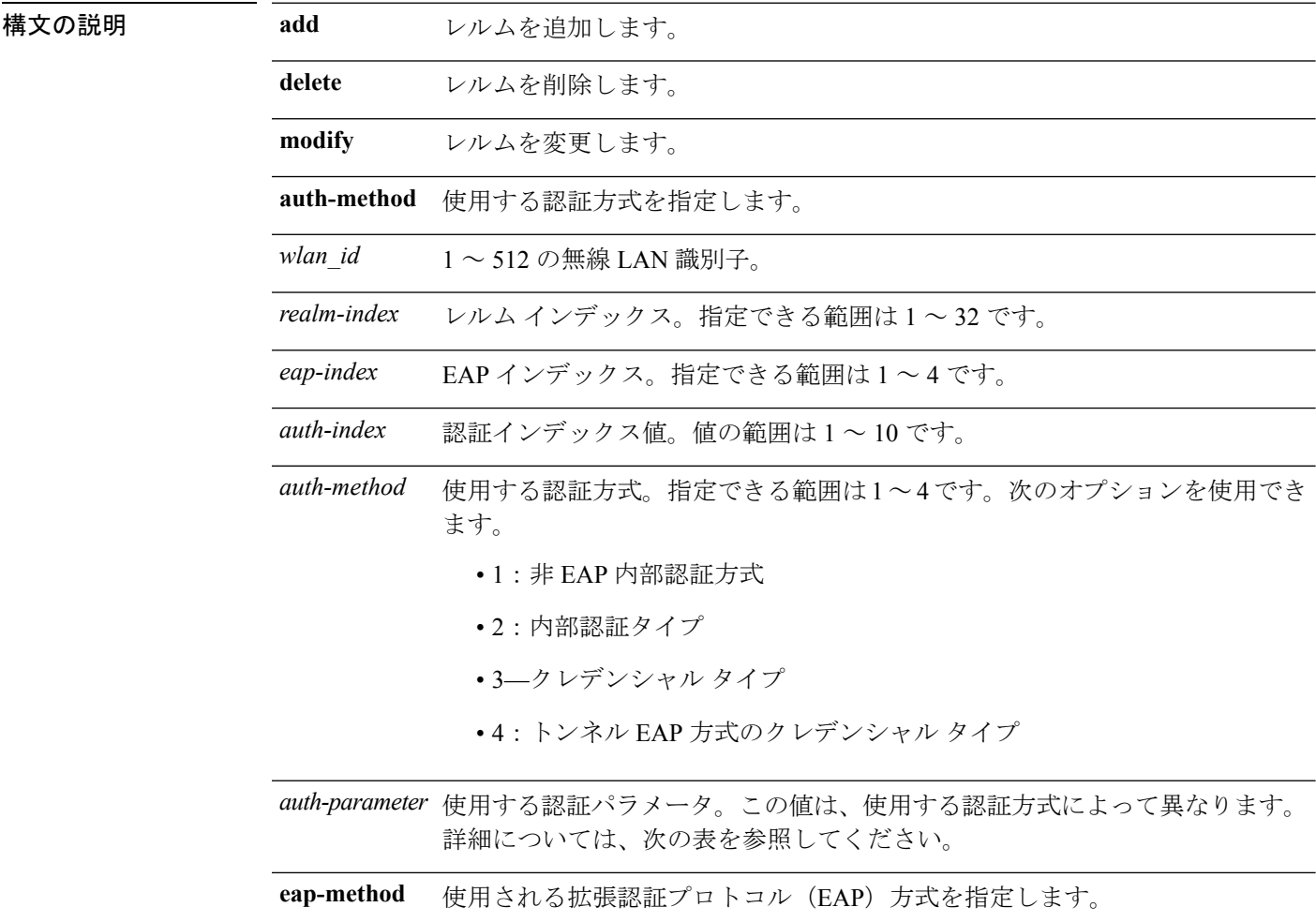

Ι

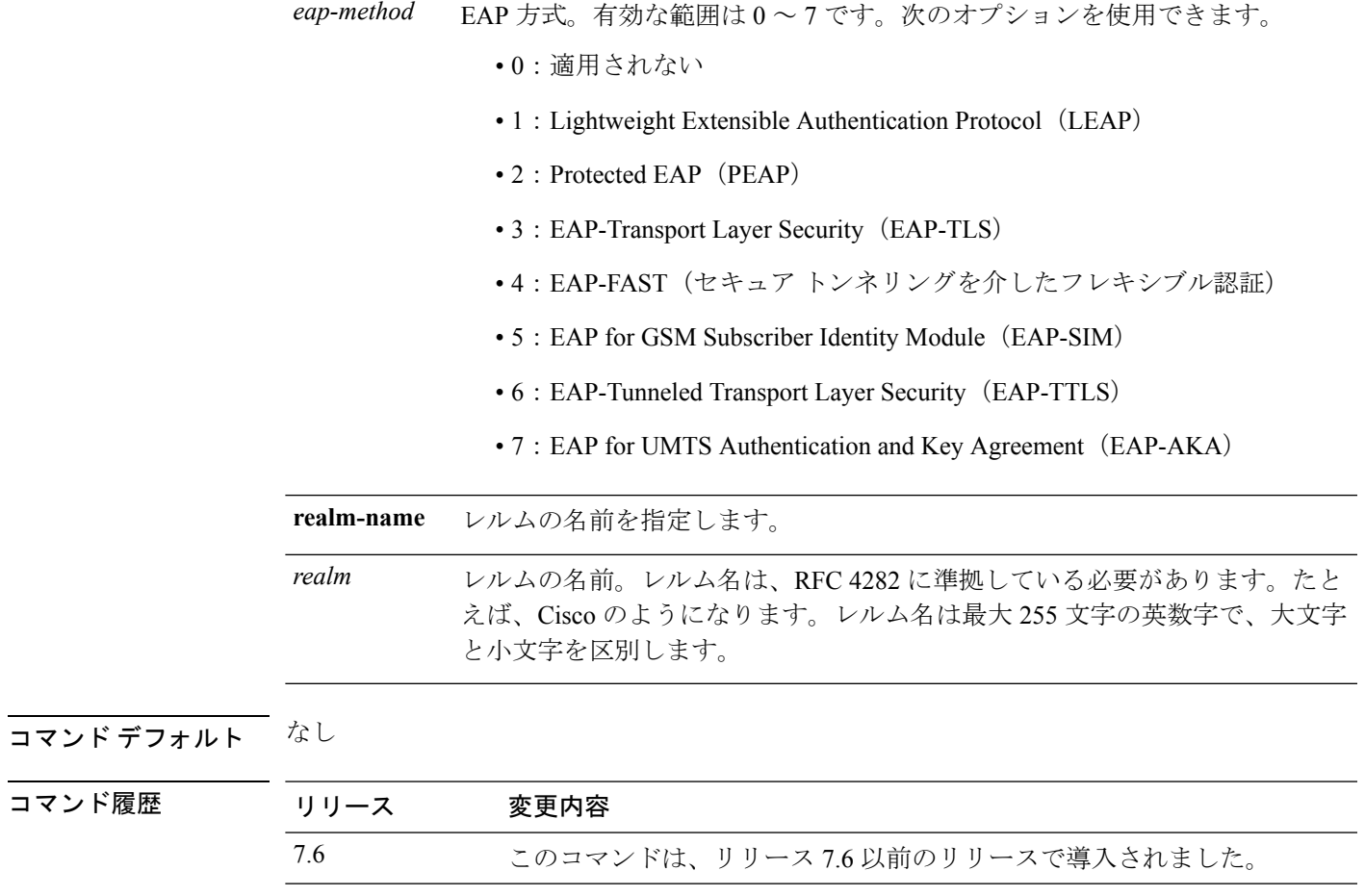

使用上のガイドライン 次の表は、認証パラメータがリストされています。

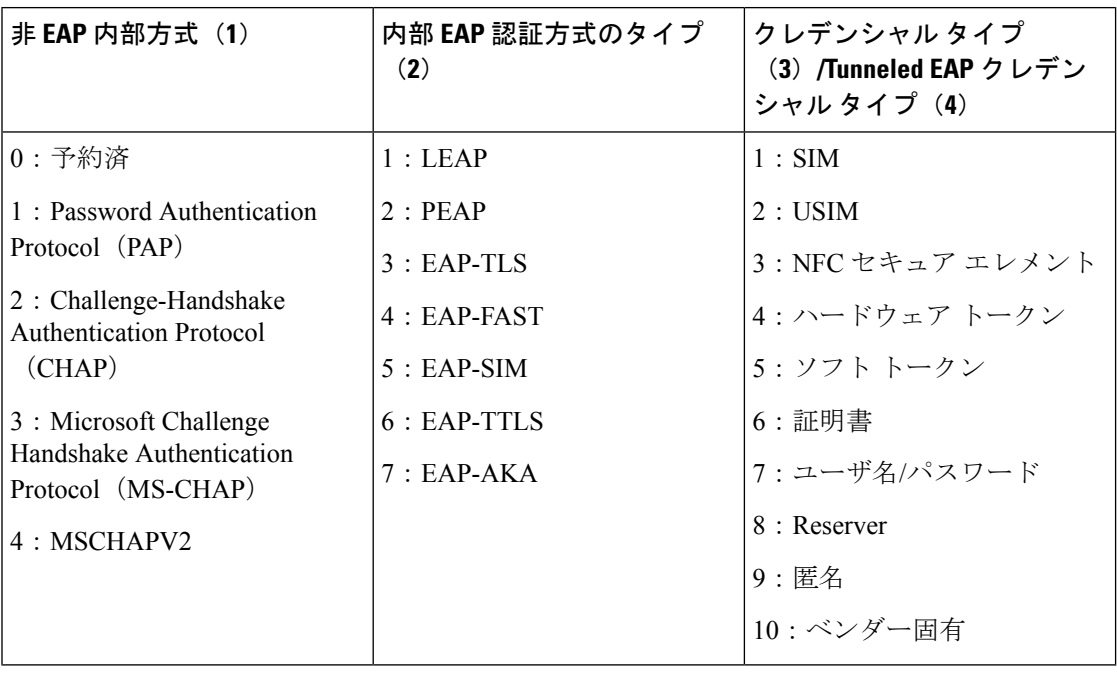

#### 表 **5 :** 認証パラメータ

次に、WLAN 4 で Tunneled EAP Method Credential 認証方式を追加する例を示します。

(Cisco Controller) >**config wlan hotspot dot11u nai-realm add auth-method 4 10 3 5 4 6**

## **config wlan hotspot dot11u network-type**

802.11uホットスポットWLANのネットワークタイプとインターネットの可用性を設定するに は、**config wlan hotspot dot11u network-type** コマンドを使用します。

**config wlan hotspot dot11u network-type** *wlan\_id network-type internet-access*

| 構文の説明 | wlan id      | 1~512の無線 LAN 識別子。                                   |
|-------|--------------|-----------------------------------------------------|
|       | network-type | ネットワーク タイプ。使用できるオプションは、次のとおりです。                     |
|       |              | •0 : プライベート ネットワーク                                  |
|       |              | •1:ゲストアクセスを使用したプライベート ネットワーク                        |
|       |              | •2:有料のパブリック ネットワーク                                  |
|       |              | •3: 無料のパブリック ネットワーク                                 |
|       |              | •4 : 個人のデバイス ネットワーク                                 |
|       |              | •5:緊急サービス専用ネットワーク                                   |
|       |              | •14:テストまたは実験用                                       |
|       |              | •15:ワイルドカード                                         |
|       |              | internet-access インターネット可用性のステータス。0の値は、インターネットを使用できな |

いこと、1 はインターネットを使用できることを示します。

#### コマンド デフォルト なし

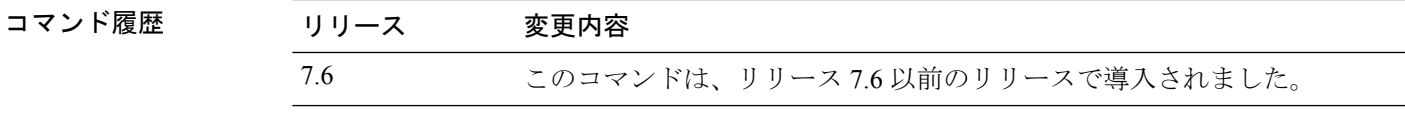

次に 802.11u ホットスポット WLAN でネットワーク タイプとインターネットの可用性 を設定する例を示します。

(Cisco Controller) >**config wlan hotspot dot11u network-type 2 1**

## **config wlan hotspot dot11u roam-oi**

802.11u ホットスポット WLAN でローミング コンソーシアムの組織識別子 (OI) のリストを 設定するには、**config wlan hotspot dot11u roam-oi** コマンドを使用します。

**config wlan hotspot dot11u roam-oi** {**add** *wlan\_id oi-index oi is-beacon* | **modify** *wlan\_id oi-index oi is-beacon* | **delete** *wlan\_id oi-index*}

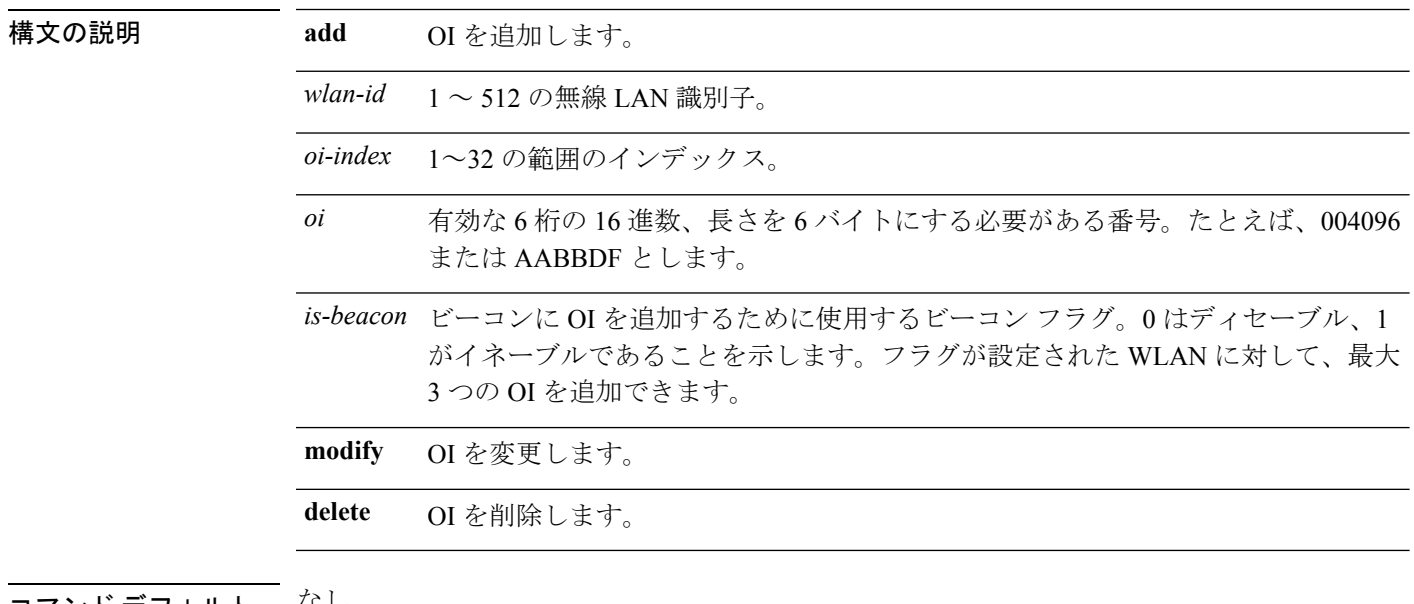

#### コマンド デフォルト なし。

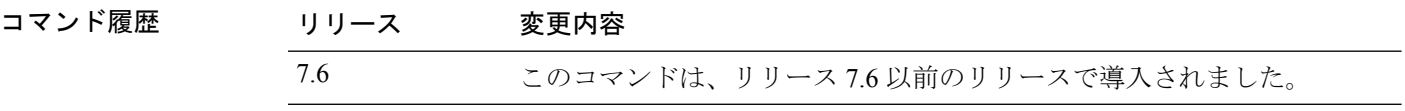

次に、ローミング コンソーシアムの OI リストを設定する例を示します。

(Cisco Controller) >**config wlan hotspot dot11u roam-oi add 4 10 004096 1**

## **config wlan hotspot hs2**

HotSpot2 パラメータを設定するには、**config wlan hotspot hs2** コマンドを使用します。

**config wlanhotspoths2** {**disable** *wlan\_id* | **enable** *wlan\_id* | **operator-name** {**add** *wlan\_id index operator\_name language-code* | **delete** *wlan\_id index* | **modify** *wlan\_id index operator-name language-code*} | **port-config** {**add** *wlan\_id port\_config\_index ip-protocol port-number status* | **delete** *wlan\_id port-config-index* | **modify** *wlan\_id port-config-index ip-protocol port-number status*} | **wan-metrics** *wlan\_id link-status symet-link downlink-speed uplink-speed* }

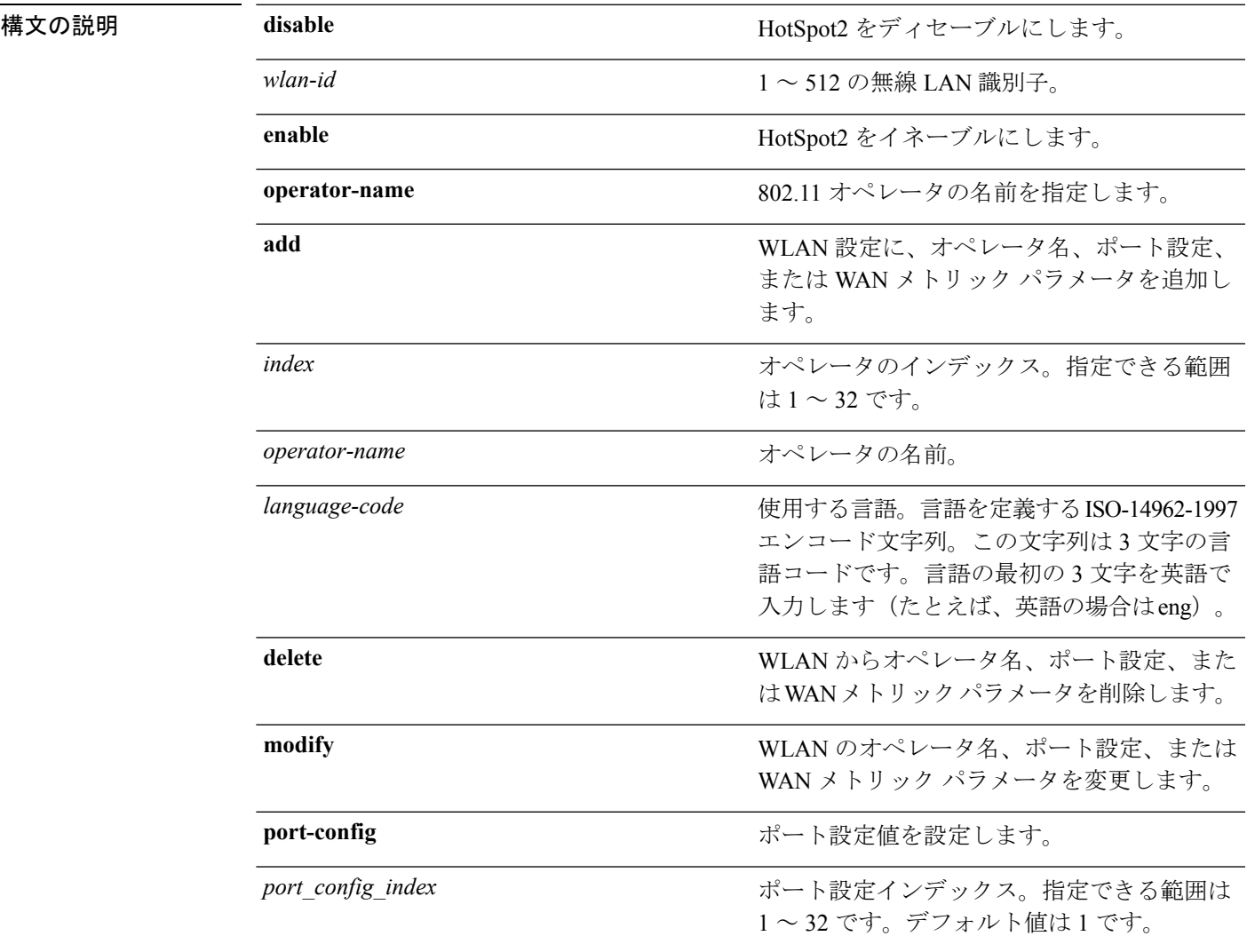

I

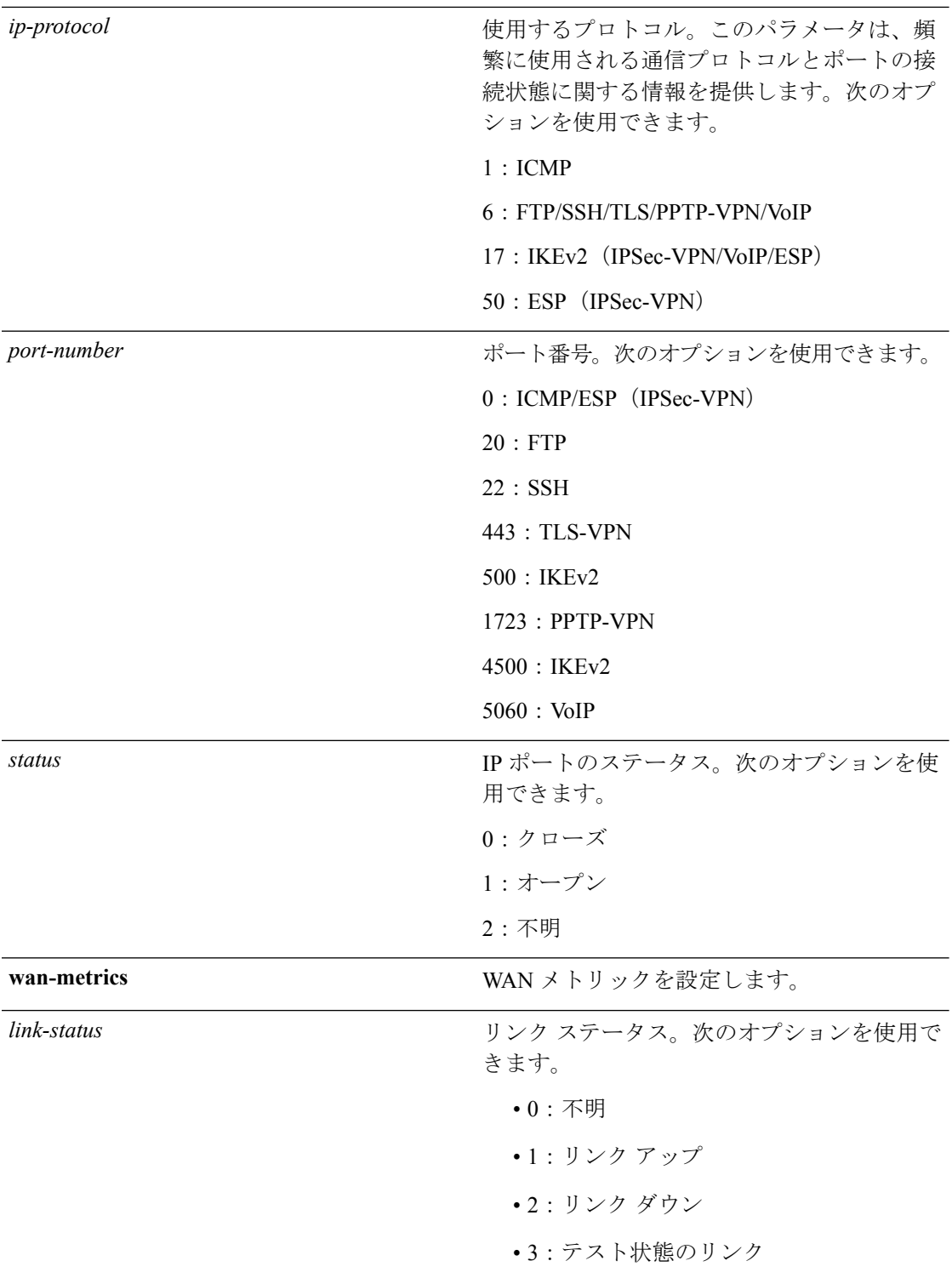

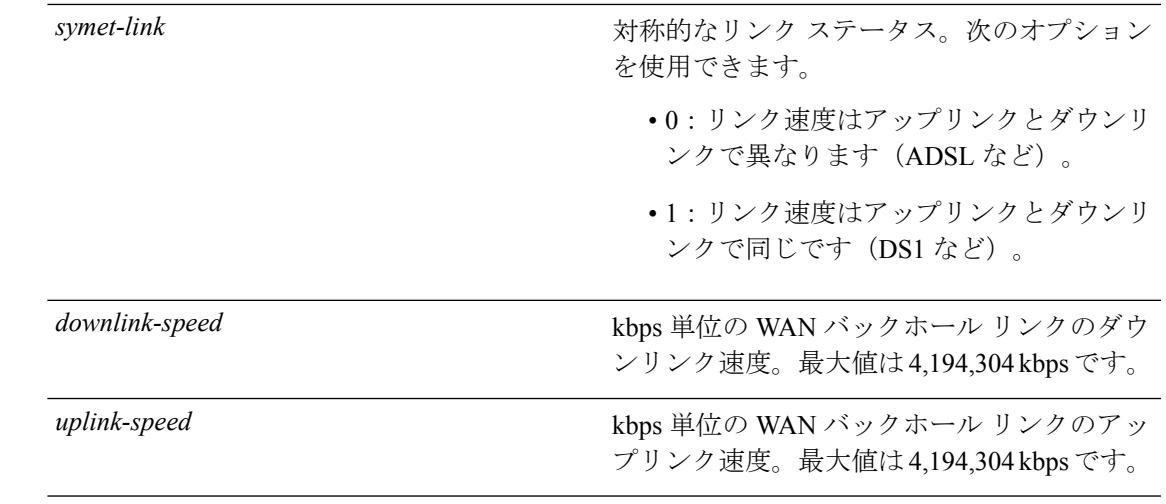

#### コマンドデフォルト なし

コマンド履歴

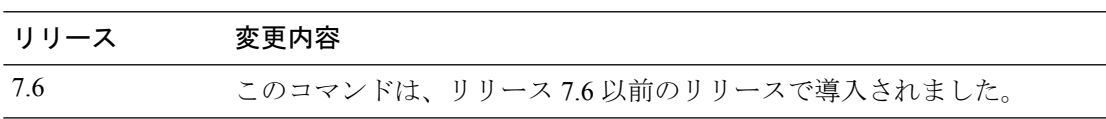

次に、WAN メトリック パラメータの設定例を示します。

(Cisco Controller) >**config wlan hotspot hs2 wan-metrics add 345 1 0 3333**

## **config wlan hotspot hs2 domain-id**

ドメイン ID を設定するには、WLAN コンフィギュレーション モードで **config wlanhotspoths2 domain-id** コマンドを使用します。

**config wlan hotspot hs2 domain-id** *wlan-id domain-id*

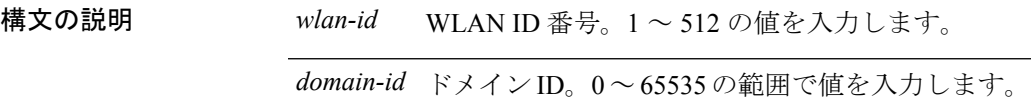

**コマンド デフォルト** ドメイン ID が設定されていません。

コマンド モード WLAN の設定

コマンド履歴 リリース 変更内容 リリース このコマンドが導入されました。 8.2

> 次に、ドメイン ID を設定する例を示します。 Cisco Controller > config wlan hotspot hs2 domain-id 12 2

## **config wlan hotspot hs2 osu legacy-ssid**

オンライン サインアップ (OSU) サービス セット識別子 (SSID) 名を設定するには、WLAN コンフィギュレーション モードで **config wlan hotspot hs2 osu legacy-ssid** コマンドを使用しま す。

**config wlan hotspot hs2 osu legacy-ssid** *wlan-id ssid-name*

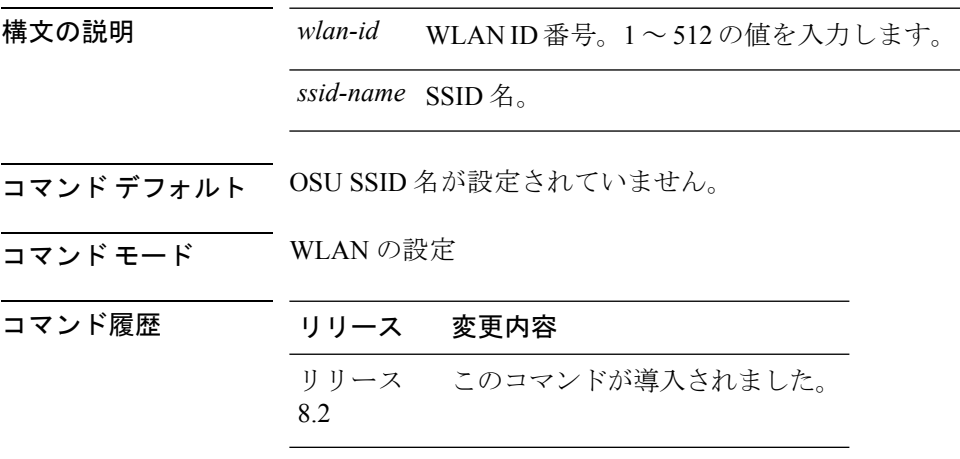

次に、OSU SSID 名を設定する例を示します。

Cisco Controller > config wlan hotspot hs2 osu legacy-ssid 12 cisco

## **config wlan hotspot hs2 osu sp create**

オンライン サインアップ (OSU) サービス プロバイダー名を作成するには、WLAN コンフィ ギュレーション モードで **config wlan hotspot hs2 osu sp create** コマンドを使用します。

**config wlan hotspot hs2 osu sp create** *wlan-id osu-index lang-code* **ascii/hex** *friendly-name* [*description* ]

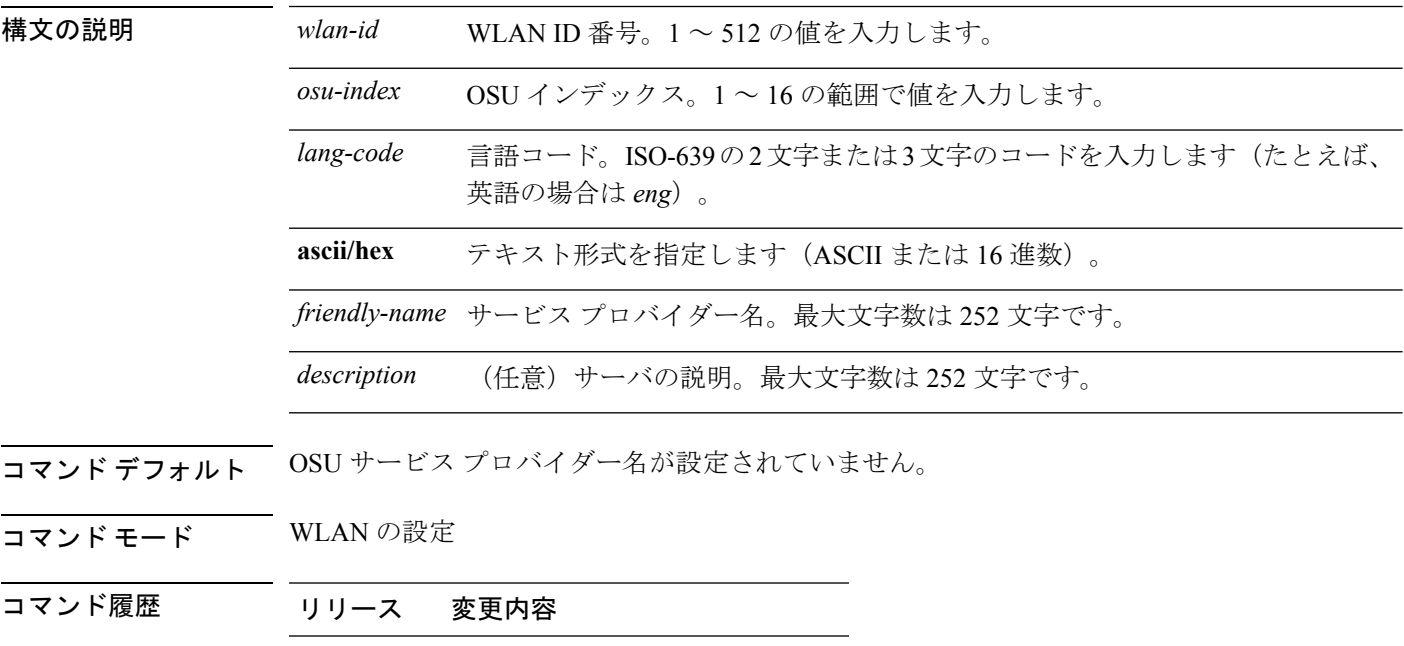

リリース このコマンドが導入されました。 8.2

次に、OSU サービス プロバイダー名を設定する例を示します。

Cisco Controller > config wlan hotspot hs2 osu sp create 12 2 eng ascii cisco server-1

# **config wlan hotspot hs2 osu sp delete**

オンライン サインアップ(OSU)サービス プロバイダーを削除するには、**config wlan hotspot hs2 osu sp delete**コマンドを使用します。

**config wlan hotspot hs2 osu sp delete** *wlan-idosu-index lang-code*

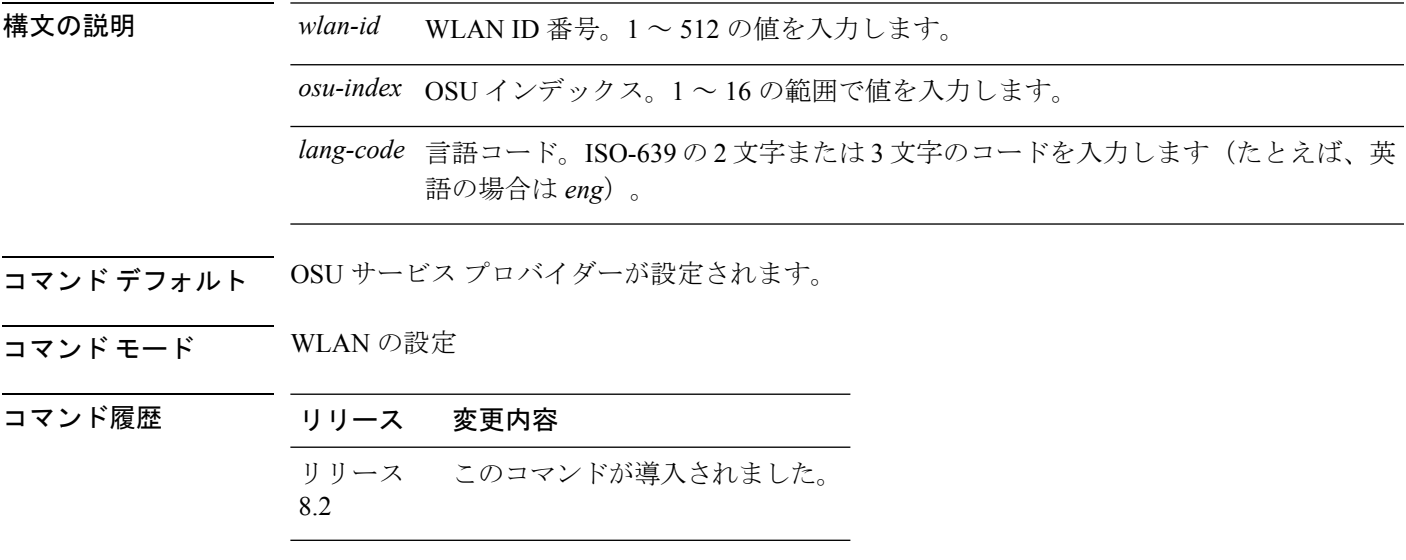

次に、OSU サービス プロバイダーを削除する例を示します。

Cisco Controller > config wlan hotspot hs2 osu sp delete 12 2 eng

#### **config wlan hotspot hs2 osu sp icon-file add**

特定の WLAN でオンライン サインアップ (OSU) アイコン ファイルを設定するには、WLAN コンフィギュレーション モードで **config wlanhotspoths2 osuspicon-file add** コマンドを使用し ます。

**config wlan hotspot hs2 osu sp icon-file add** *wlan-idosu-index icon-filename*

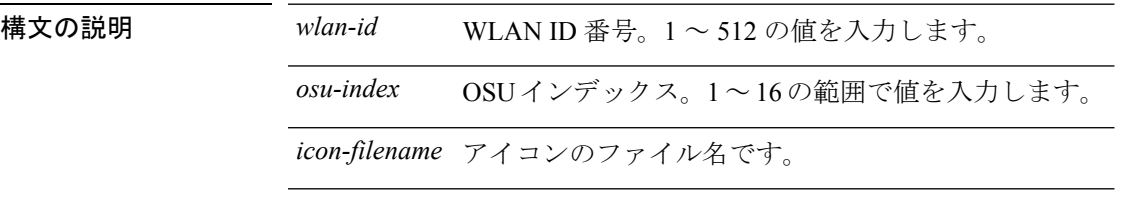

**コマンド デフォルト OSU アイコン ファイルが設定されていません。** 

コマンド モード WLAN の設定

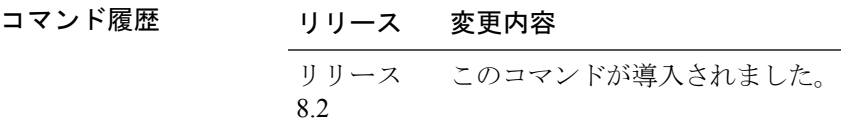

使用上のガイドライン このコマンドを使用する前に、**config icon** *file-info* コマンドを使用してアイコン パラメータを 設定します。

次に、WLAN で OSU アイコン ファイルを設定する例を示します。

Cisco Controller > config wlan hotspot hs2 osu sp icon-file add 12 2 test-icon
## **config wlan hotspot hs2 osu sp icon-file delete**

WLAN からオンライン サインアップ (OSU) アイコン ファイルを削除するには、WLAN コン フィギュレーション モードで **config wlan hotspot hs2 osu sp icon-file delete** コマンドを使用しま す。

**config wlan hotspot hs2 osu sp icon-file delete** *wlan-idosu-index icon-filename*

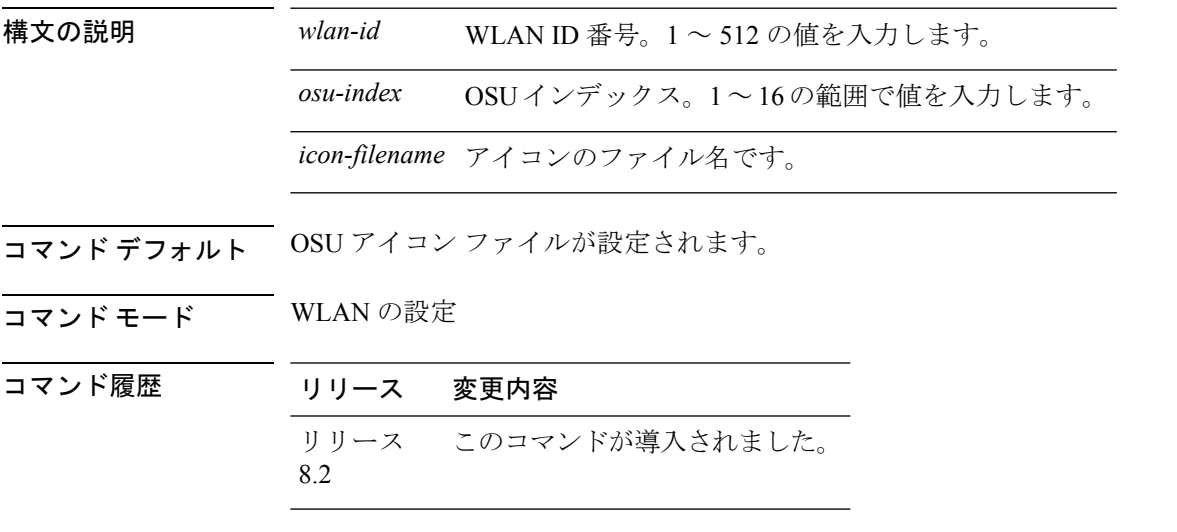

次に、WLAN から OSU アイコン ファイルを削除する例を示します。

Cisco Controller > config wlan hotspot hs2 osu sp icon-file delete 12 2 test-icon

## **config wlan hotspot hs2 osu sp method add**

オンライン サインアップ (OSU) 方法リストを設定するには、WLAN コンフィギュレーショ ン モードで **config wlan hotspot hs2 osu sp method add** コマンドを使用します。

**config wlan hotspot hs2 osu sp method add** *wlan-id osu-index method-primary method-secondary*

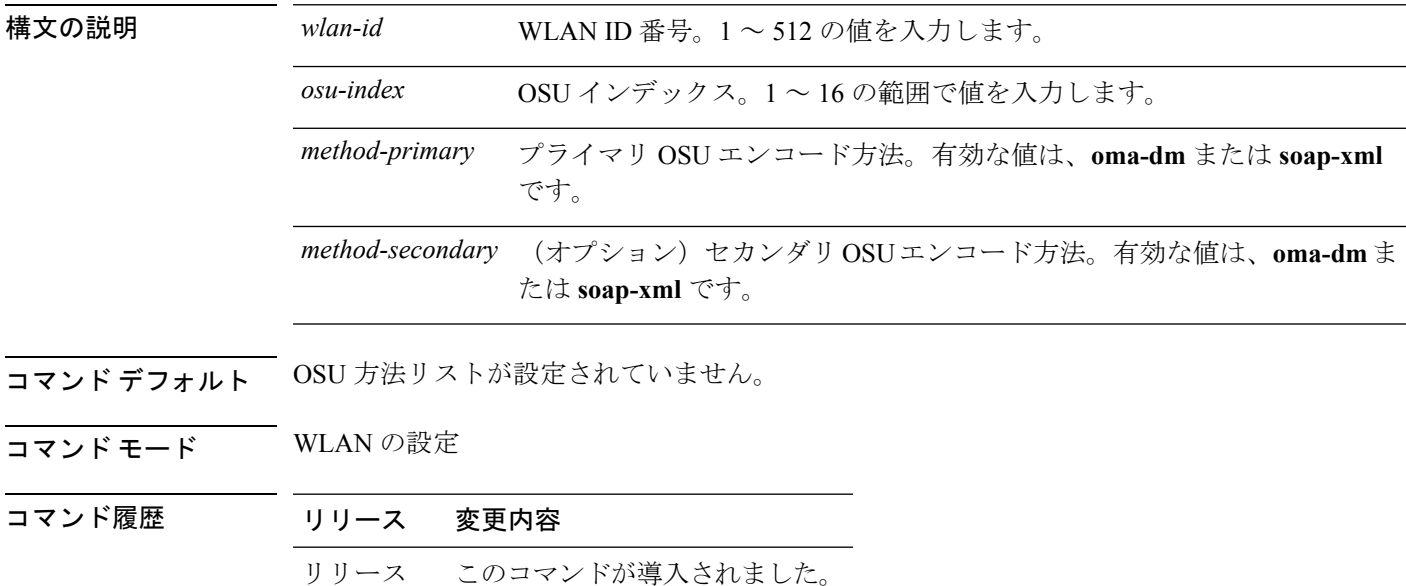

次に、OSU 方法リストを設定する例を示します。

Cisco Controller > config wlan hotspot hs2 osu sp method add 12 2 oma-dm oma-dm

8.2

# **config wlan hotspot hs2 osu sp method delete**

オンライン サインアップ (OSU) 方法リストを削除するには、WLAN コンフィギュレーショ ン モードで **config wlan hotspot hs2 osu sp method delete** コマンドを使用します。

**config wlan hotspot hs2 osu sp method delete** *wlan-id osu-index method*

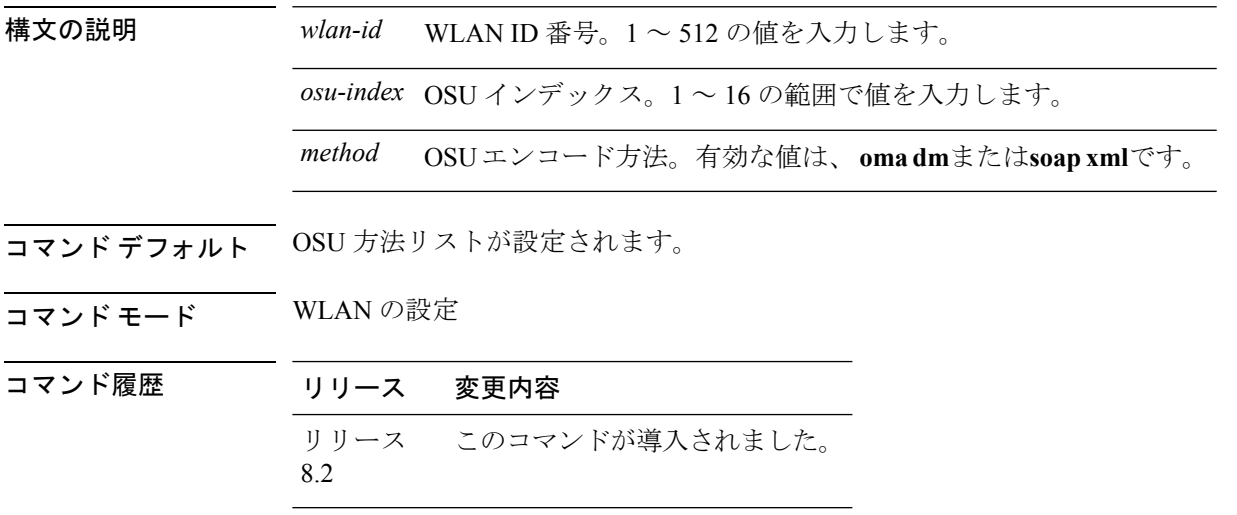

次に、OSU 方法リストを削除する例を示します。

Cisco Controller > config wlan hotspot hs2 osu sp method delete 12 2 oma-dm

## **config wlan hotspot hs2 osu sp nai add**

オンライン サインアップ (OSU) ネットワーク アクセス識別子 (NAI) を作成するには、 WLAN コンフィギュレーション モードで **config wlan hotspot hs2 osu sp nai add** コマンドを使 用します。

**config wlan hotspot hs2 osu sp nai add** *wlan-id osu-index nai*

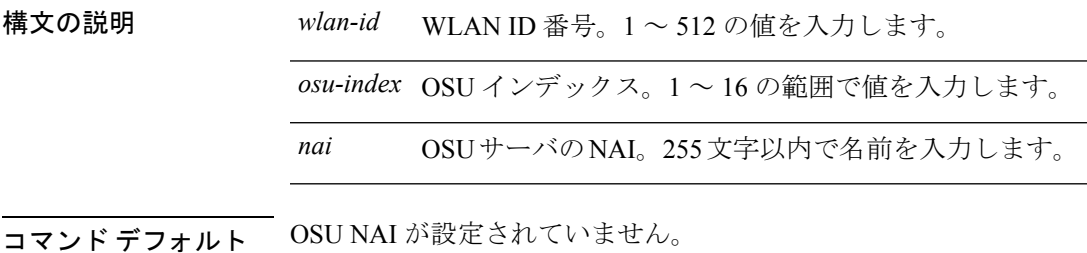

コマンド モード WLAN の設定

コマンド履歴 リリース 変更内容 リリース このコマンドが導入されました。 8.2

次に、OSU NAI を設定する例を示します。

Cisco Controller > config wlan hotspot hs2 osu sp nai add 12 2 nai-1

## **config wlan hotspot hs2 osu sp nai delete**

オンライン サインアップ (OSU) ネットワーク アクセス識別子 (NAI) を削除するには、 WLAN コンフィギュレーション モードで **config wlanhotspoths2 osuspnaidelete** コマンドを使 用します。

**config wlan hotspot hs2 osu sp nai delete** *wlan-id osu-index*

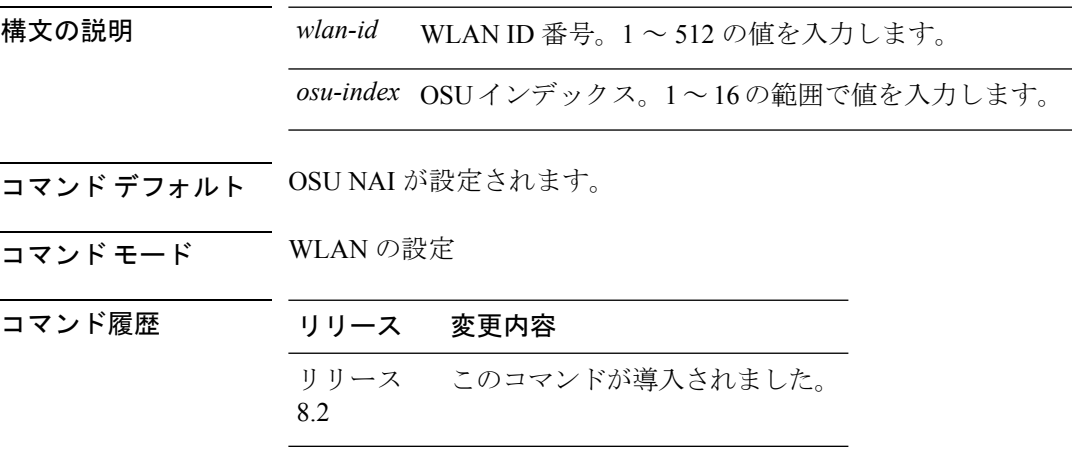

次に、OSU NAI を削除する例を示します。

Cisco Controller > config wlan hotspot hs2 osu sp nai delete 12 2

# **config wlan hotspot hs2 osu sp uri add**

オンライン サインアップ (OSU) URI を作成するには、WLAN コンフィギュレーション モー ドで **config wlan hotspot hs2 osu sp uri add** コマンドを使用します。

**config wlan hotspot hs2 osu sp uri add** *wlan-id osu-index uri*

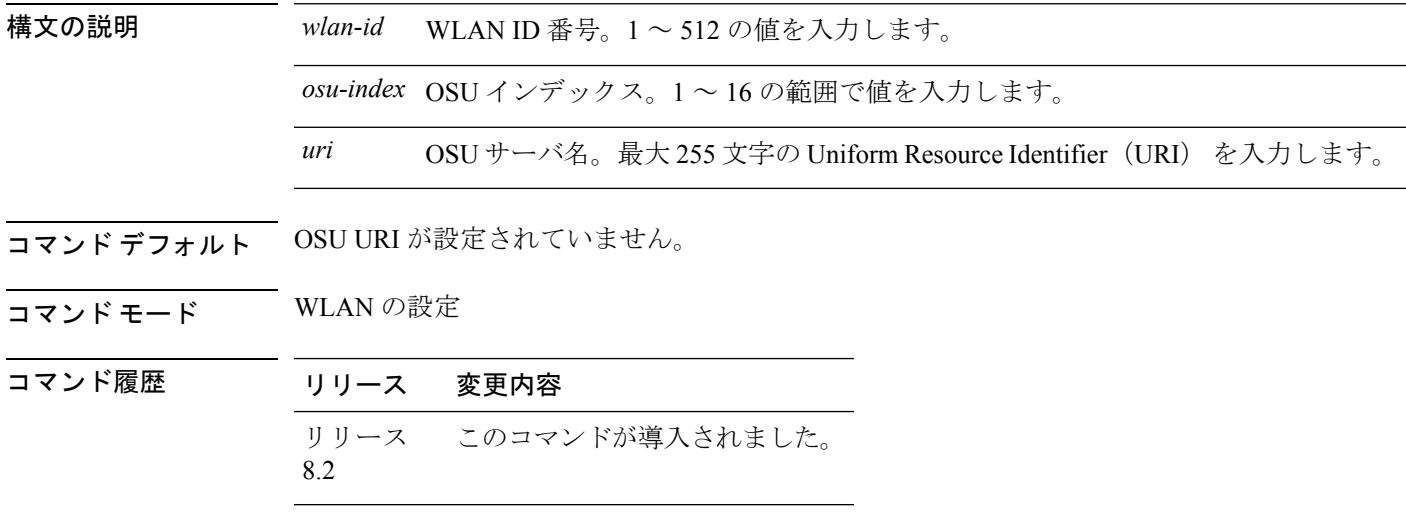

次に、OSU NAI を作成する例を示します。

Cisco Controller > config wlan hotspot hs2 osu sp uri add 12 2 server

# **config wlan hotspot hs2 osu sp uri delete**

オンライン サインアップ(OSU)URI を削除するには、**config wlanhotspoths2 osuspuridelete** コマンドを使用します。

**config wlan hotspot hs2 osu sp uri delete** *wlan-idosu-index*

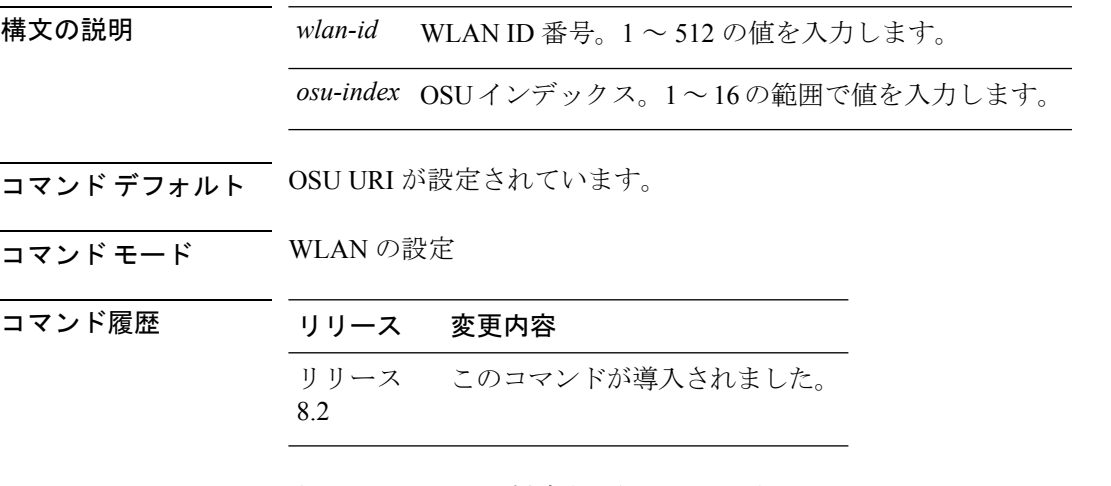

次に、OSU URI を削除する例を示します。

Cisco Controller > config wlan hotspot hs2 osu sp uri delete 12 2

# **config wlan hotspot hs2 wan-metrics downlink**

ダウンリンク WAN メトリックを設定するには、WLAN コンフィギュレーション モードで **config wlan hotspot hs2 wan-metrics downlink** コマンドを使用します。

**config wlan hotspot hs2 wan-metrics downlink** *wlan-id dlink-speed dlink-load*

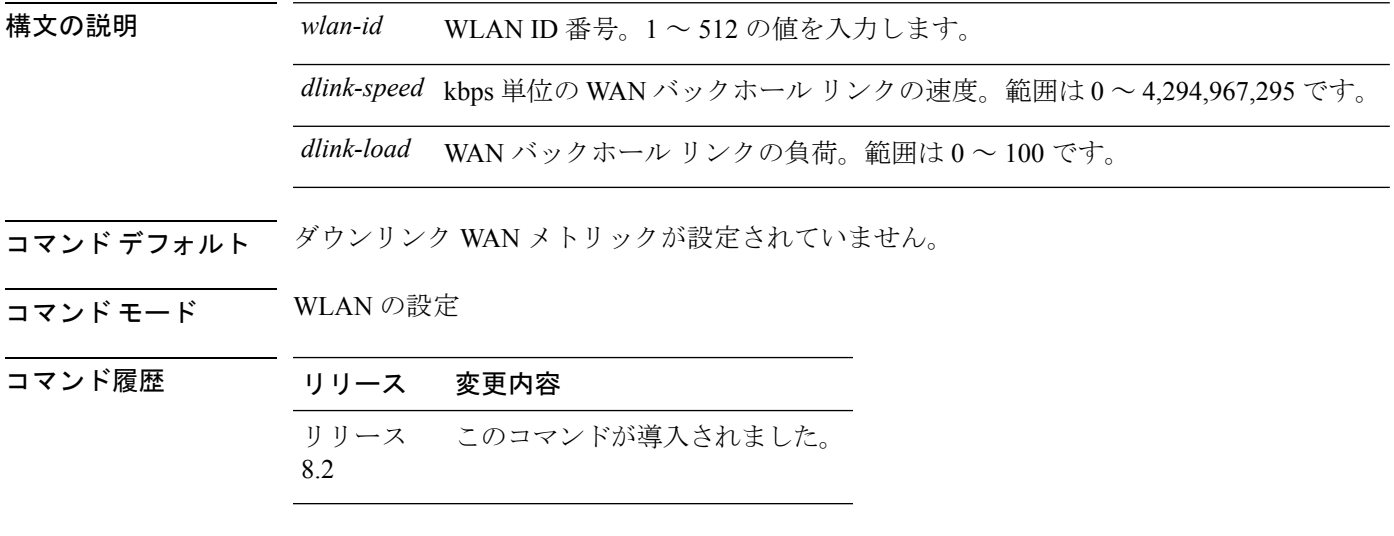

次に、ダウンリンク WAN メトリックの設定例を示します。

Cisco Controller > config wlan hotspot hs2 wan-metrics downlink 12 2468 10

# **config wlan hotspot hs2 wan-metrics link-status**

WAN メトリックのリンク ステータスを設定するには、WLAN コンフィギュレーション モー ドで **config wlan hotspot hs2 wan-metrics link-status** コマンドを使用します。

**config wlan hotspot hs2 wan-metrics link-status** *wlan-id link-status*

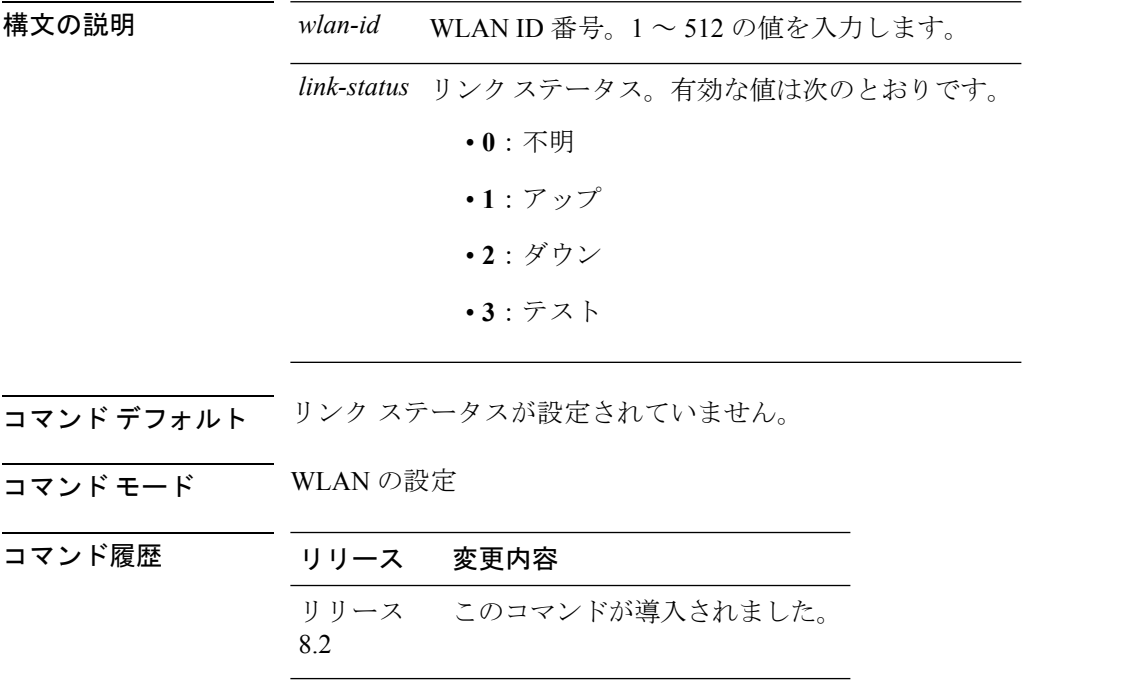

次に、WAN メトリックのリンクステータスの設定例を示します。

Cisco Controller > config wlan hotspot hs2 wan-metrics link-status 12 1

## **config wlan hotspot hs2 wan-metrics lmd**

WAN メトリックの負荷測定期間を設定するには、WLAN コンフィギュレーション モードで **config wlan hotspot hs2 wan-metrics lmd** コマンドを使用します。

**config wlan hotspot hs2 wan-metrics lmd** *wlan-id lmd-value*

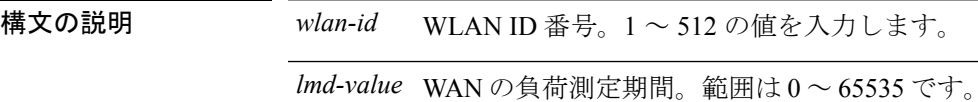

- コマンドデフォルト WAN の負荷測定期間が設定されていません。
- コマンド モード WLAN の設定

コマンド履歴 リリース 変更内容 リリース このコマンドが導入されました。 8.2

次に、WAN メトリックの負荷測定期間の設定例を示します。

Cisco Controller > config wlan hotspot hs2 wan-metrics lmd 1 2456

## **config wlan hotspot hs2 wan-metrics uplink**

アップリンク WAN メトリックを設定するには、WLAN コンフィギュレーション モードで **config wlan hotspot hs2 wan-metrics uplink** コマンドを使用します。

**config wlan hotspot hs2 wan-metrics uplink** *wlan-id ulink-speed ulink-load*

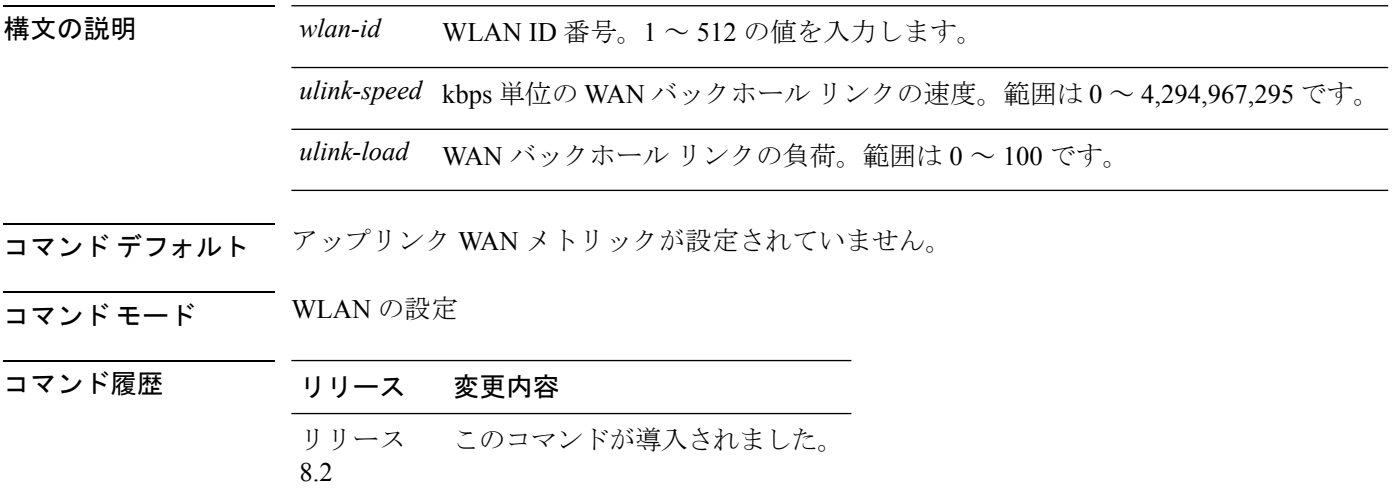

次に、アップリンク WAN メトリックの設定例を示します。

Cisco Controller > config wlan hotspot hs2 wan-metrics uplink 12 2468 10

# **config wlan hotspot msap**

WLAN の MobilityService AdvertisementProtocol(MSAP)のパラメータを設定するには、**config wlan hotspot msap** コマンドを使用します。

**config wlan hotspot msap** {**enable** | **disable** | **server-id** *server\_id*} *wlan\_id*

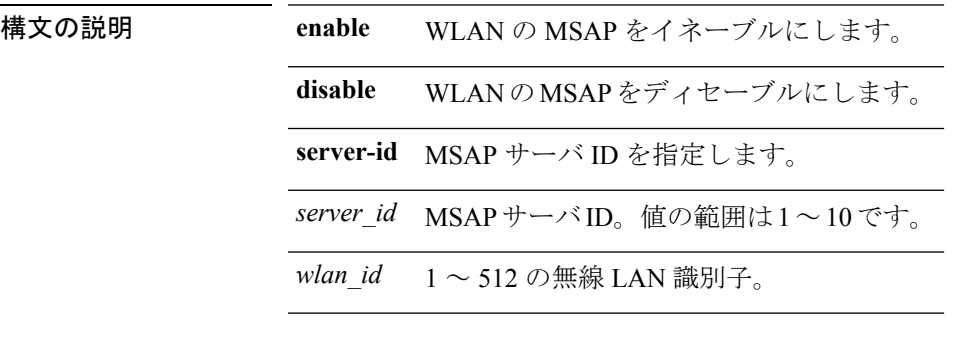

### コマンド デフォルト なし

コマンド履歴 リリース 変更内容 7.6 このコマンドは、リリース 7.6 以前のリリースで導入されました。

次に、WLAN で MSAP をイネーブルにする例を示します。

(Cisco Controller) >**config wlan hotspot msap enable 4**

# **config wlan interface**

無線 LAN インターフェイスまたはインターフェイス グループを設定するには、**config wlan interface** コマンドを使用します。

**config wlan interface** {*wlan\_id* | **foreignAp**} {*interface-name* | *interface-group-name*}

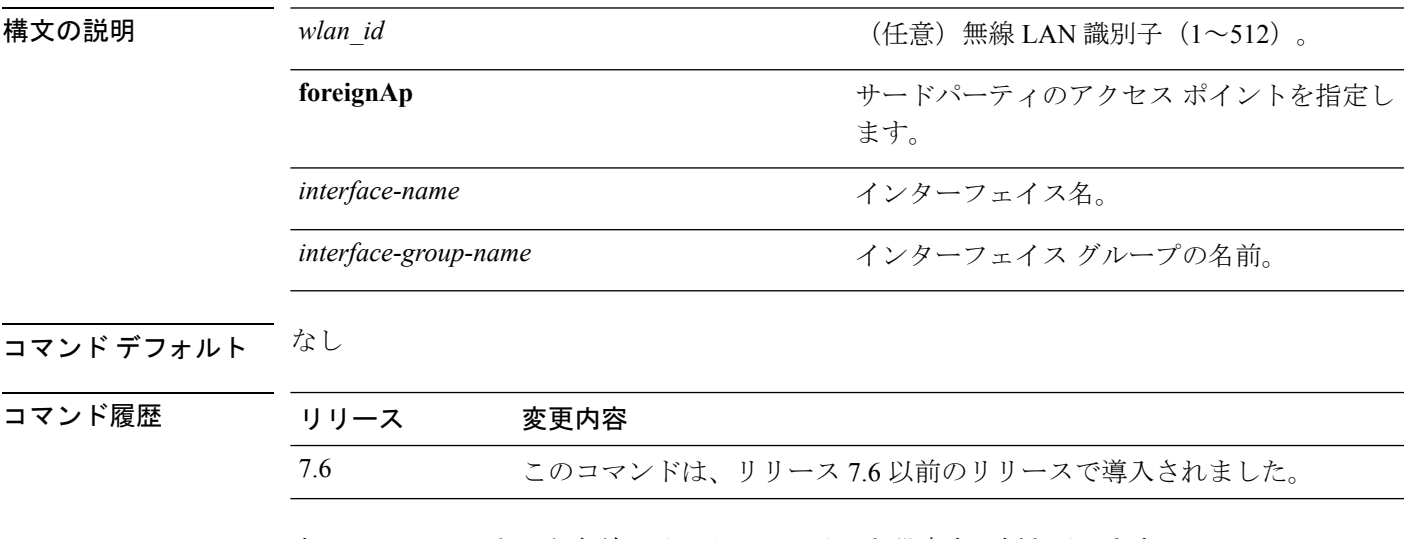

次に、VLAN901 という名前のインターフェイスを設定する例を示します。

(Cisco Controller) >**config wlan interface 16 VLAN901**

# **config wlan ipv6 acl**

無線 LAN の IPv6 アクセス コントロール リスト(ACL)を設定するには、**config wlan ipv6 acl** コマンドを使用します。

**config wlan ipv6 acl** *wlan\_id acl\_name*

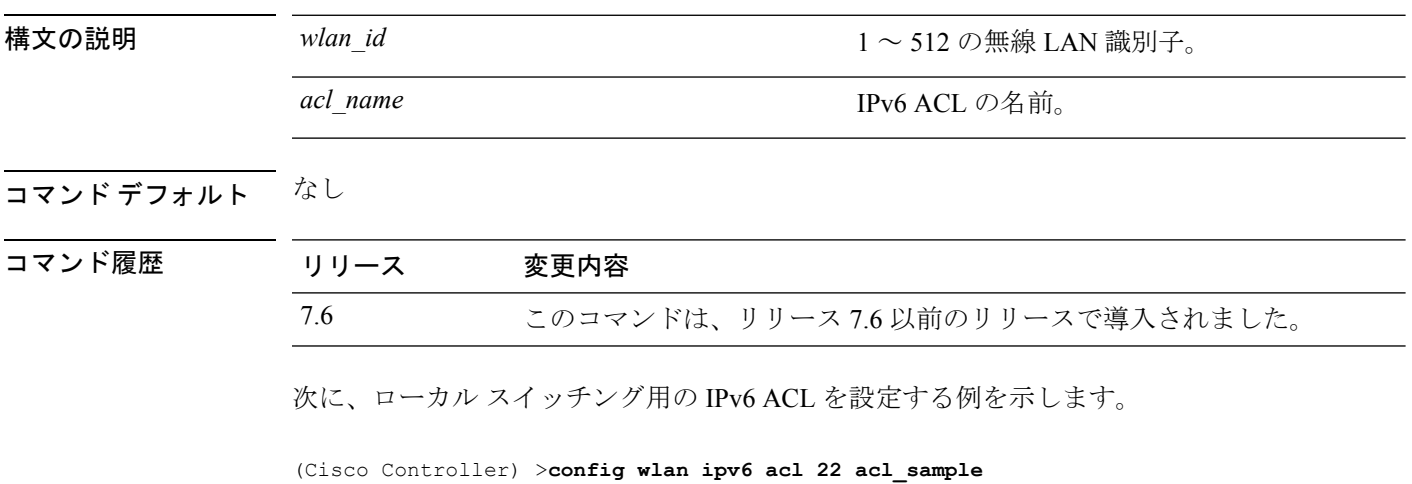

### **config wlan kts-cac**

WLAN のボタン電話システム ベースの CAC ポリシーを設定するには、**config wlan kts-cac** コ マンドを使用します。

**config wlan kts-cac** {**enable** | **disable**} *wlan\_id*

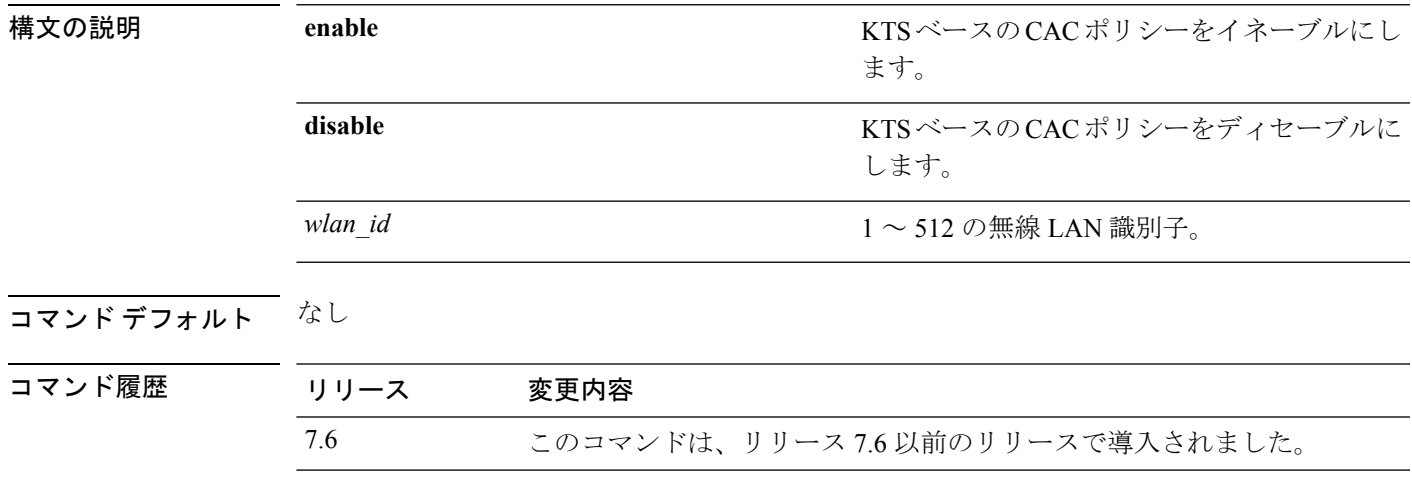

使用上のガイドライン WLAN の KTS ベースの CAC ポリシーをイネーブルにするには、次の手順を実行します。

• WLAN の QoS プロファイルを Platinum に設定するには、次のコマンドを入力します。

**config wlan qos** *wlan-id* **platinum**

• WLAN を無効にするには、次のコマンドを入力します。

**config wlan disable** *wlan-id*

• WLAN に対する FlexConnect ローカル スイッチングをディセーブルにするには、次のコマ ンドを入力します。

**config wlan flexconnect local-switching** *wlan-id* **disable**

次に、ID 4 の WLAN に対して、KTS ベースの CAC ポリシーをイネーブルにする例を 示します。

(Cisco Controller) >**config wlan kts-cac enable 4**

# **config wlan layer2 acl**

中央でスイッチングされる WLAN でレイヤ2アクセス コントロールリスト (ACL) を設定す るには、**config wlan acl layer2** コマンドを使用します。

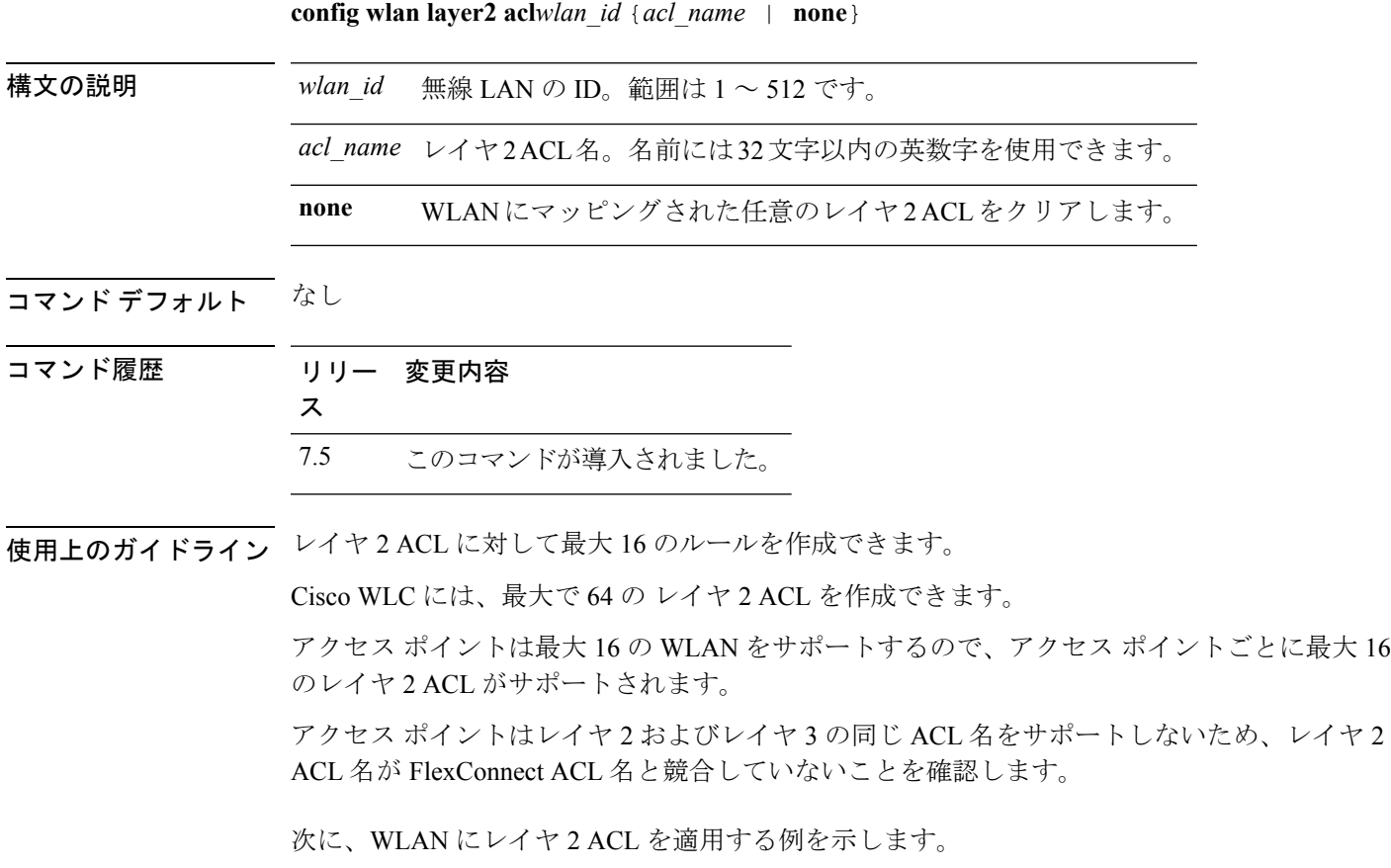

(Cisco Controller) >**config wlan layer2 acl 1 acl\_l2\_1**

# **config wlan ldap**

設定されている Lightweight Directory Access Protocol (LDAP) サーバへのリンクを追加または 削除するには、**config wlan ldap** コマンドを入力します。

**config wlan ldap** {**add** *wlan\_id server\_id* | **delete** *wlan\_id* {**all** | *server\_id*}}

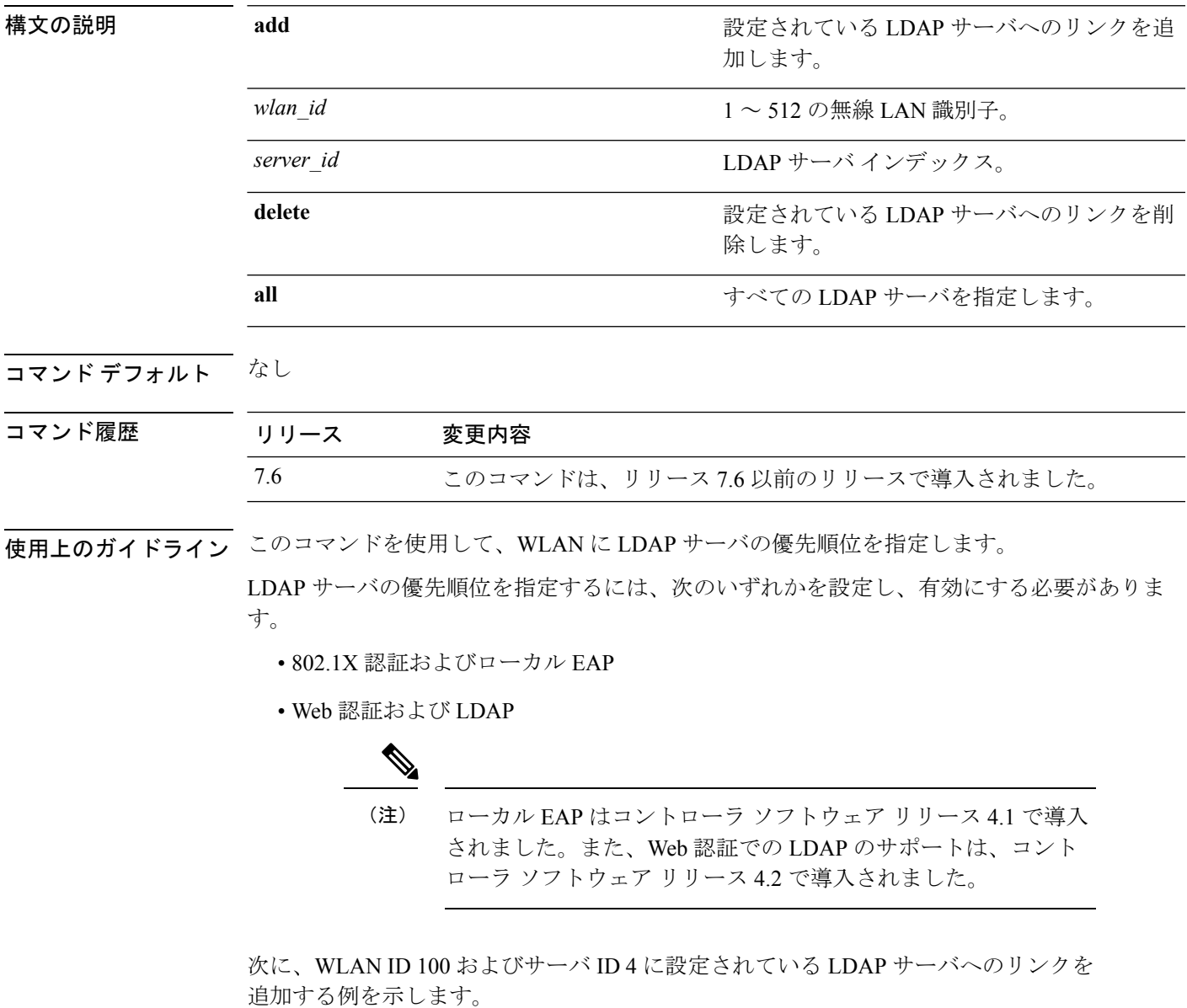

(Cisco Controller) >**config wlan ldap add 100 4**

### **config wlan learn-ipaddr-cswlan**

中央でスイッチングされる WLAN でクライアントの IP アドレス学習を設定するには、**config wlan learn-ipaddr-cswlan** コマンドを使用します。

**config wlan learn-ipaddr-cswlan** *wlan\_id* {**enable** | **disable**}

構文の説明 *wlan\_id* 1 ~ 512 の無線 LAN 識別子。

- 中央でスイッチングされる WLAN でのクライアントの IPv4 アドレス学習を有効に します。 **enable**
- 中央でスイッチングされる WLAN でのクライアントの IPv4 アドレス学習を無効に します。 **disable**
- コマンド デフォルト なし

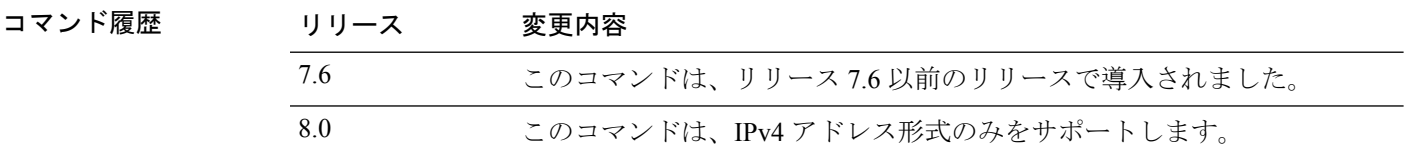

使用上のガイドライン クライアントに Layer 2 暗号化が設定されている場合、Cisco WLC はクライアント IP アドレス を学習できず、定期的にクライアントをドロップします。Cisco WLC がクライアント IP アド レスを知らなくてもクライアント接続を維持できるように、このオプションを無効にしてくだ さい。

> 次に、中央でスイッチングされるWLANでクライアントIPアドレスの学習をディセー ブルにする例を示します。

(Cisco Controller) >**config wlan learn-ipaddr-cswlan 2 enable**

関連コマンド **show wlan**

# **config wlan load-balance**

グローバルロードバランシングの設定をオーバーライドし、特定のWLANでロードバランシ ングをイネーブルまたはディセーブルにするには、**config wlan load-balance** コマンドを使用し ます。

**config wlan load-balance allow** {**enable** | **disable**} *wlan\_id*

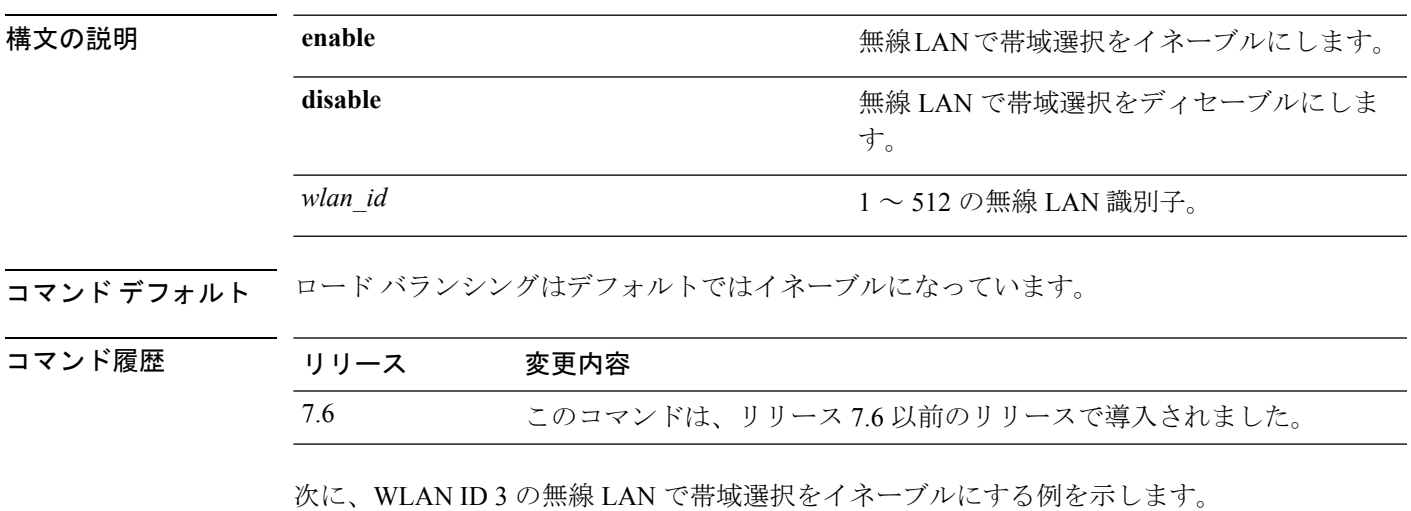

(Cisco Controller) >**config wlan load-balance allow enable 3**

## **config wlan lobby-admin-access**

特定のWLANでロビーユーザに管理者アクセスを提供するには、**configwlanlobby-admin-access** コマンドを使用します。

**config wlan lobby-admin-access** {**enable** | **disable**} *wlan\_id*

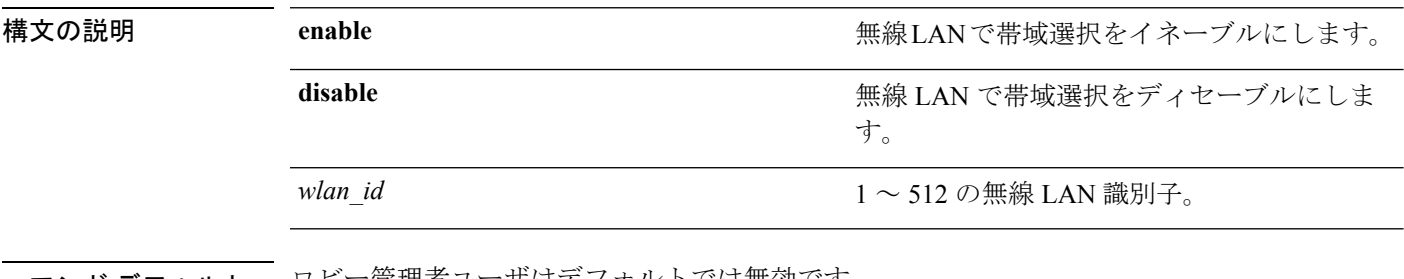

**コマンド デフォルト** ロビー管理者ユーザはデフォルトでは無効です。

コマンド履歴 リリース 変更内容

8.4 このコマンドが導入されました。

次に、WLAN でロビー管理者をイネーブルにする例を示します。

(Cisco Controller) >**config wlan lobby-admin-access enable 2**

# **config wlan mac-filtering**

無線 LAN で MAC フィルタリングの状態を変更するには、**config wlan mac-filtering** コマンド を使用します。

**config wlan mac-filtering** {**enable** | **disable**} {*wlan\_id* | **foreignAp**}

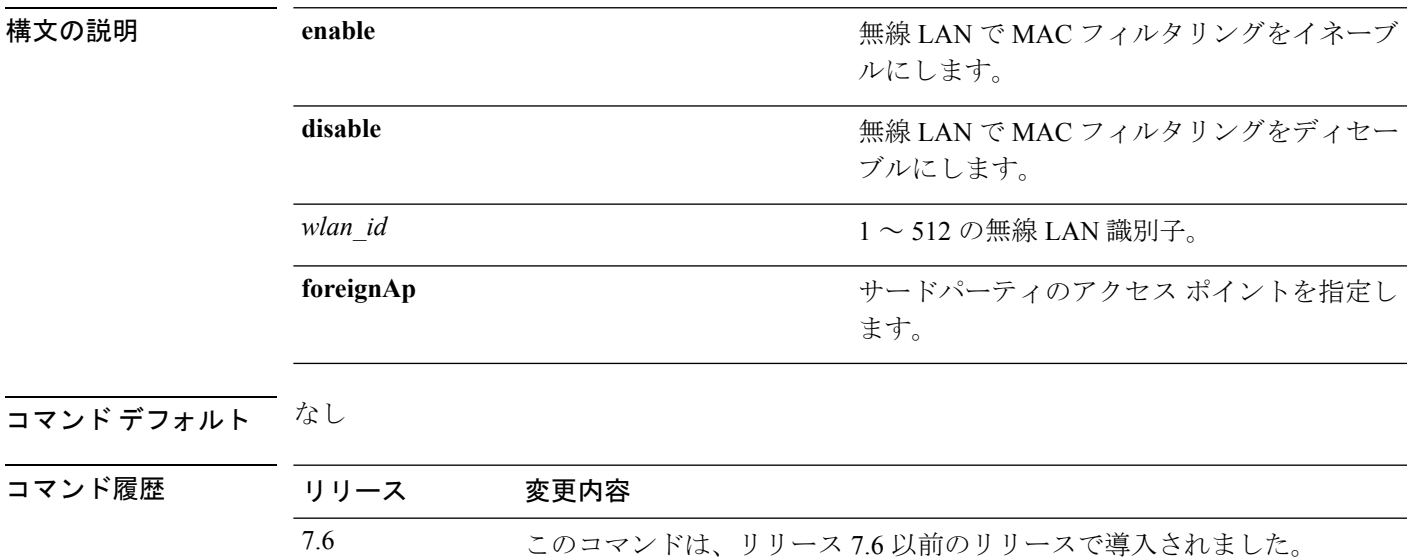

次に、WLAN ID 1 で MAC フィルタリングをイネーブルにする例を示します。

(Cisco Controller) >**config wlan mac-filtering enable 1**

# **config wlan max-associated-clients**

無線LAN、ゲストLAN、またはリモートLANのクライアント接続の最大数を設定するには、 **config wlan max-associated-clients** コマンドを使用します。

**config wlan max-associated-clients** *max\_clients wlan\_id*

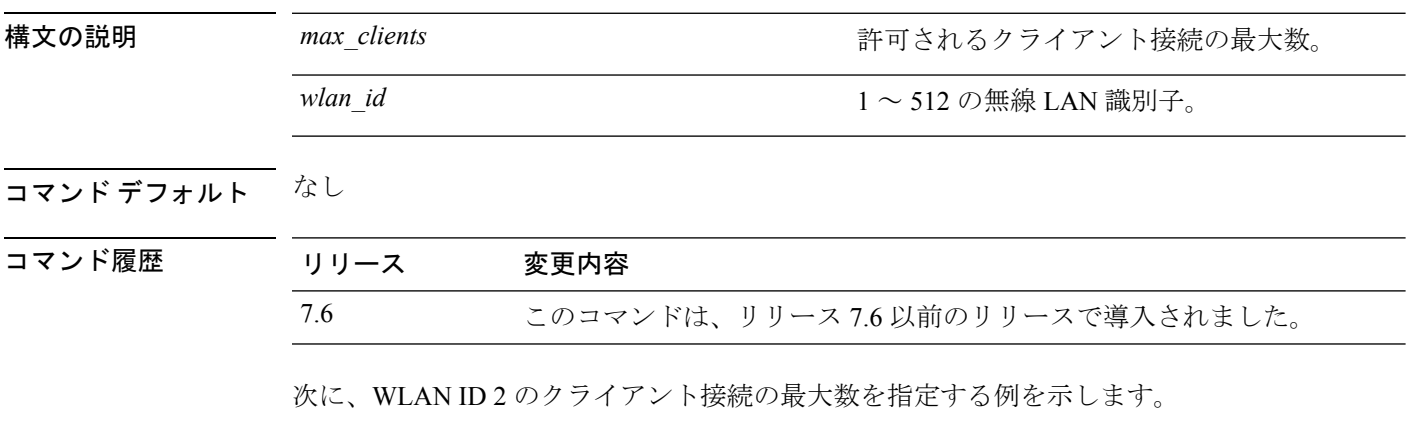

(Cisco Controller) >**config wlan max-associated-clients 25 2**

# **config wlan max-radio-clients**

アクセス ポイントごとの WLAN クライアントの最大数を設定するには、**config wlan max-radio-clients** コマンドを使用します。

**config wlan max-radio-clients** *max\_radio\_clients wlan\_id*

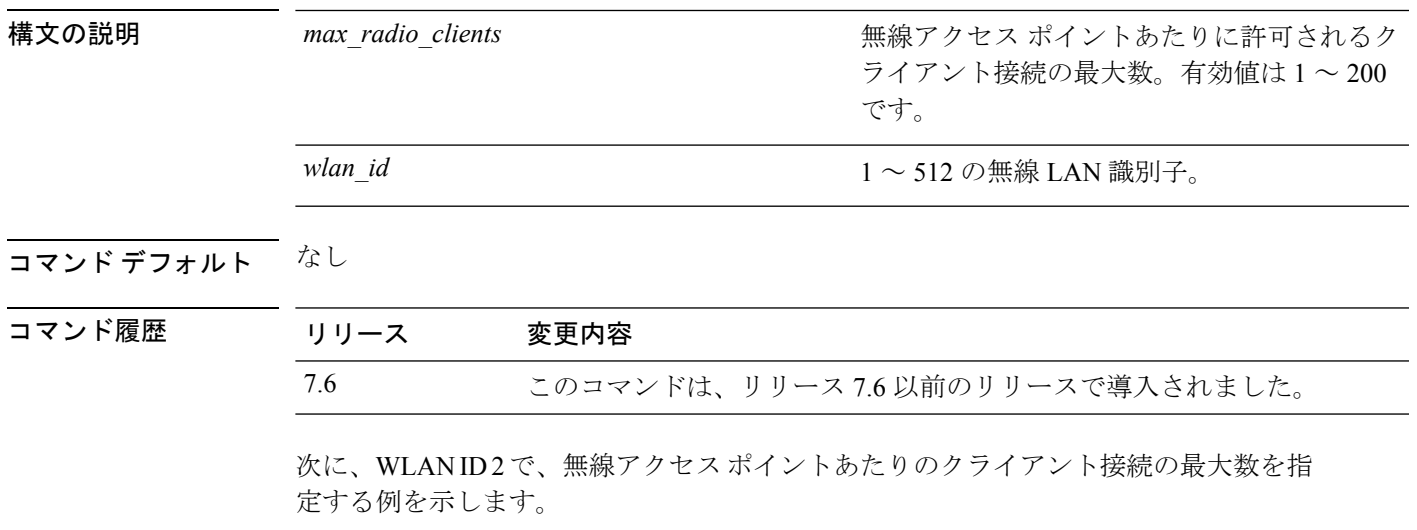

(Cisco Controller) >**config wlan max-radio-clients 25 2**

## **config wlan mdns**

WLAN のマルチキャスト DNS(mDNS)プロファイルを設定するには、**config wlan mdns** コ マンドを使用します。

**config wlan mdns** {**enable** | **disable** | **profile** {*profile-name* | **none**}} {*wlan\_id* | **all**}

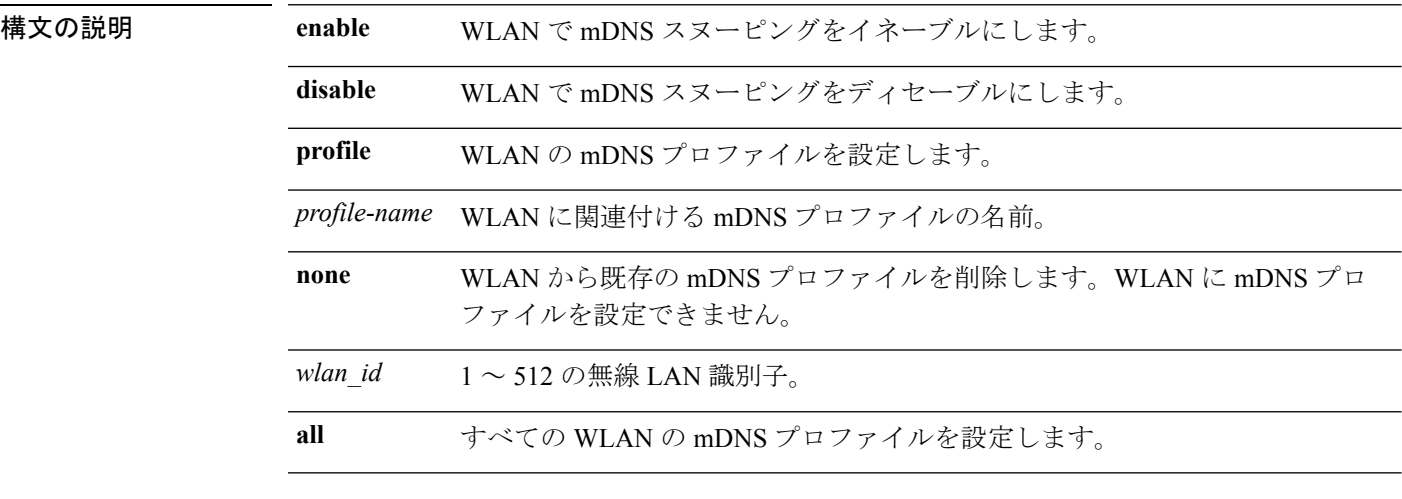

コマンドデフォルト デフォルトでは、WLAN で mDNS スヌーピングが有効になっています。

### コマンド履歴 リリー 変更内容 ス 7.4 このコマンドが導入されました。

使用上のガイドライン このコマンドを使用する前に、WLANをディセーブルにします。クライアントはプロファイル に関連付けられたサービスのみのサービスアドバタイズメントを受信します。コントローラは インターフェイスグループに関連付けられたプロファイルに最高の優先順位を与えます。次に インターフェイス プロファイル、WLAN プロファイルが続きます。各クライアントは、優先 順位に従ってプロファイルにマップされます。

次に、WLAN の mDNS プロファイルを設定する例を示します。

(Cisco Controller) >**config wlan mdns profile profile1 1**

# **config wlan media-stream**

無線 LAN メディア ストリームのマルチキャスト ダイレクトを設定するには、**config wlan media-stream** コマンドを使用します。

**config wlan media-stream multicast-direct** {*wlan\_id* | **all**} {**enable** | **disable**}

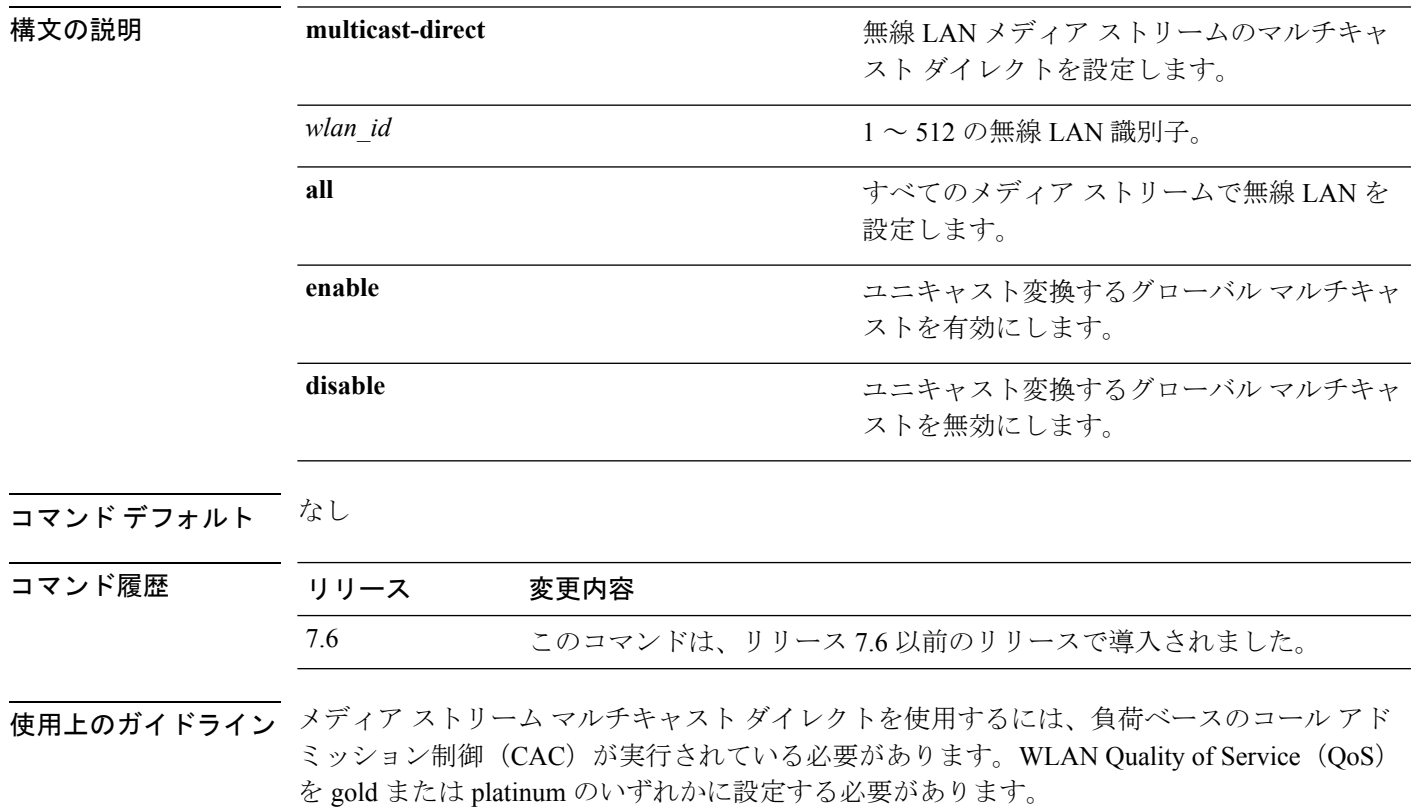

次に、WLAN ID 2 によってグローバル マルチキャスト ダイレクト メディア ストリー ムを有効にする例を示します。

(Cisco Controller) >**config wlan media-stream multicast-direct 2 enable**

# **config wlan mfp**

無線 LAN に管理フレーム保護(MFP)オプションを設定するには、**config wlan mfp** コマンド を使用します。

**config wlan mfp** {**client** [**enable** | **disable**] *wlan\_id* | **infrastructure protection** [**enable** | **disable**] *wlan\_id*}

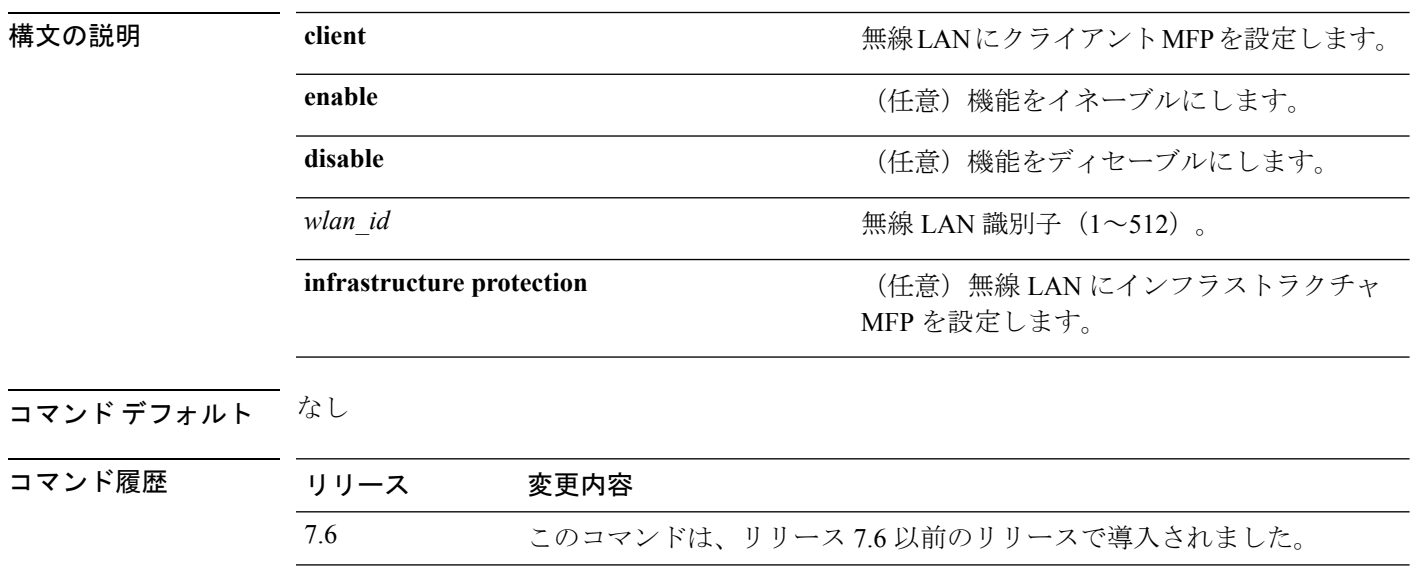

次に、WLAN ID 1 のクライアント管理フレームの保護を設定する例を示します。

(Cisco Controller) >**config wlan mfp client enable 1**

# **config wlan mobility anchor**

無線 LAN で MAC フィルタリングの状態を変更するには、**config wlan mobility anchor** コマン ドを使用します。

**config wlan mobility anchor** {**add** | **delete**} *wlan\_id ip\_addr* **priority** *priority-number*

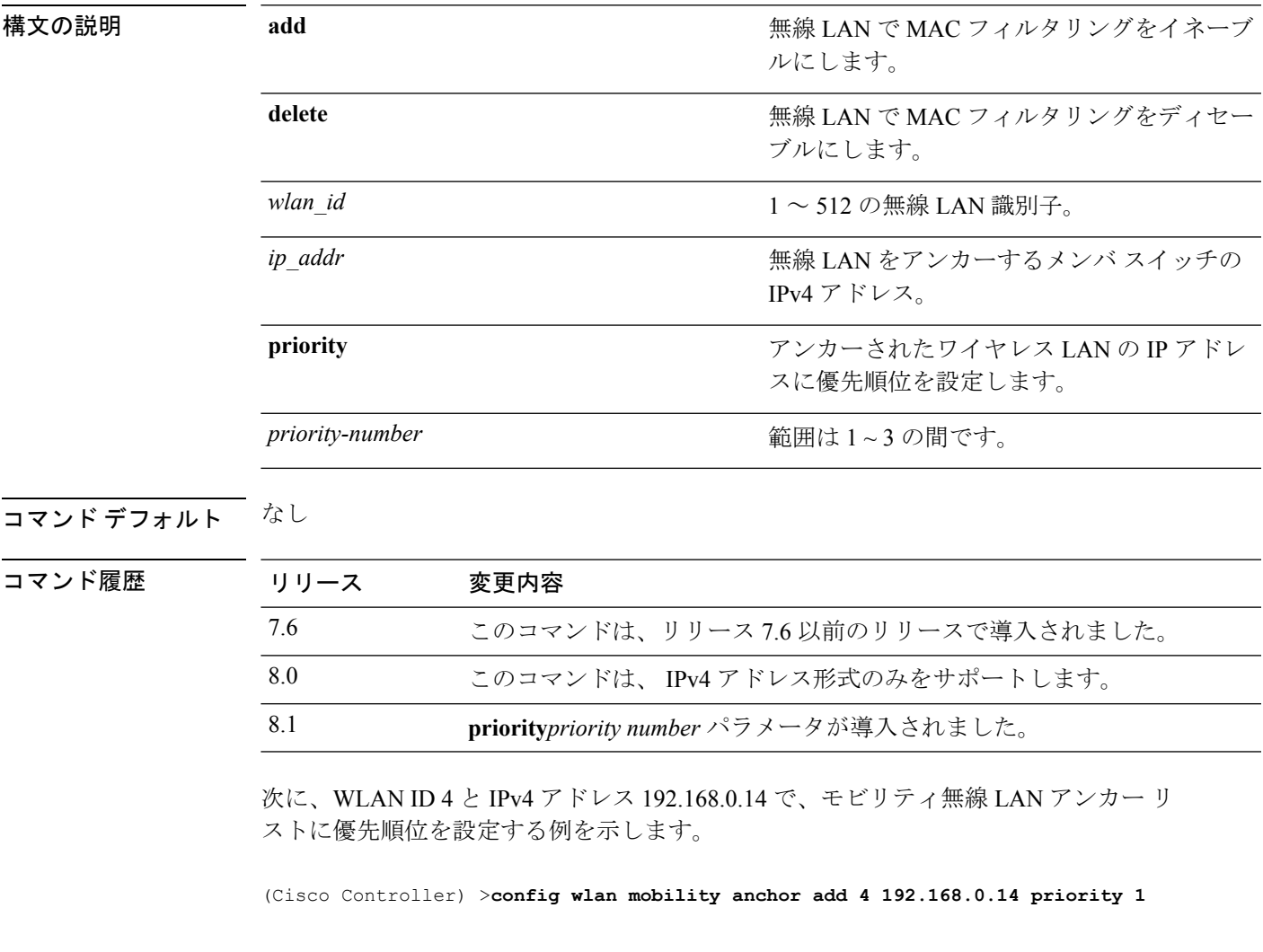

関連コマンド **show wlan**

## **config wlan mobility foreign-map**

外部Cisco WLCのインターフェイスまたはインターフェイスグループを設定するには、**config wlan mobility foreign-map** コマンドを使用します。

**config wlan mobility foreign-map** {**add** | **delete**} *wlan\_id foreign\_mac\_address* {*interface\_name* | *interface\_group\_name*}

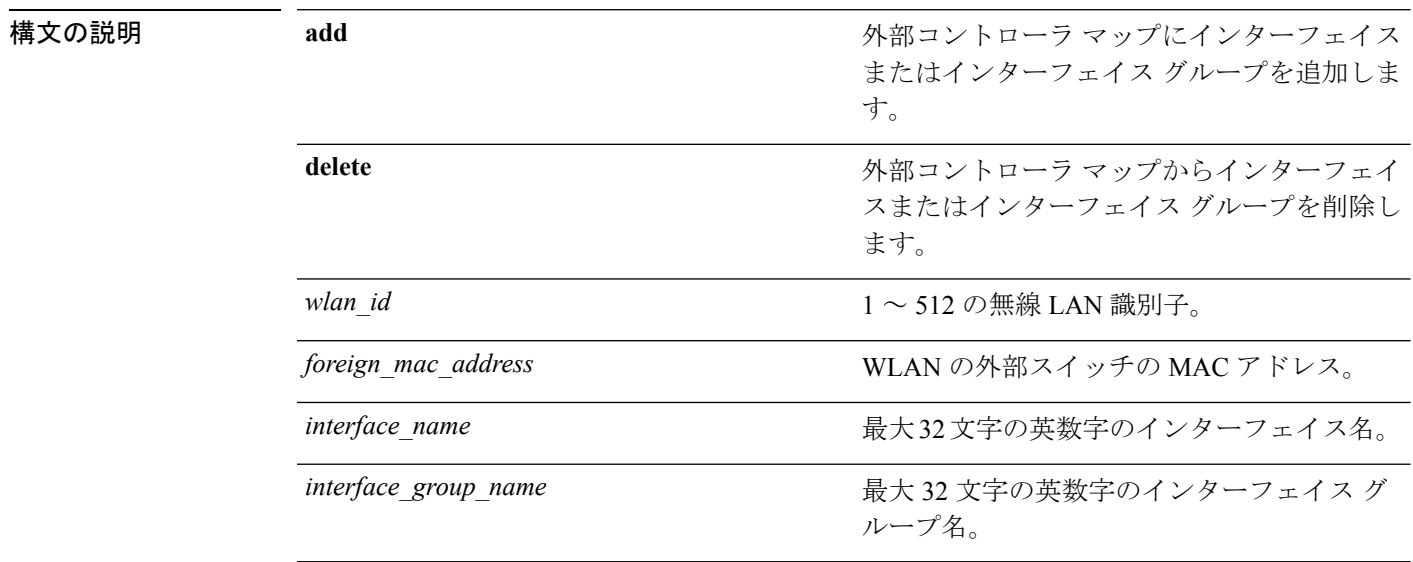

### **コマンドデフォルト** なし

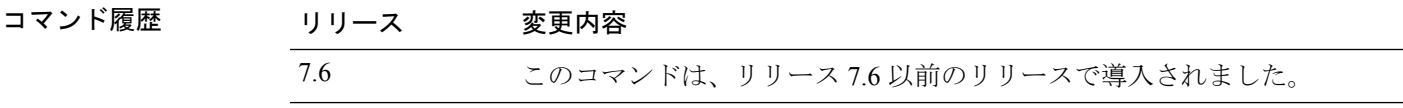

次に、WLAN ID 4 の Cisco WLC に対するインターフェイス グループと、WLAN 00:21:1b:ea:36:60 の外部スイッチの MAC アドレスを追加する例を示します。

(Cisco Controller) >**config wlan mobility foreign-map add 4 00:21:1b:ea:36:60 mygroup1**

# **config wlan multicast buffer**

無線マルチキャスト パケット バッファ サイズを設定するには、**config wlan multicast buffer** コ マンドを使用します。

**config wlan multicast buffer** {**enable** | **disable**} *buffer-size*

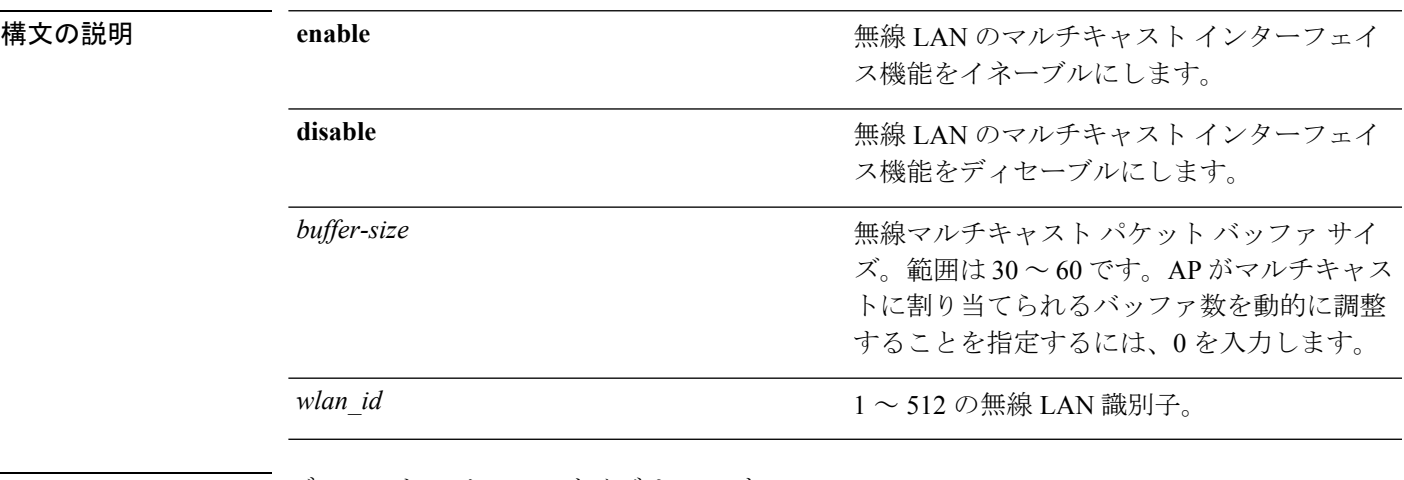

コマンド デフォルト デフォルトのバッファ サイズは 30 です。

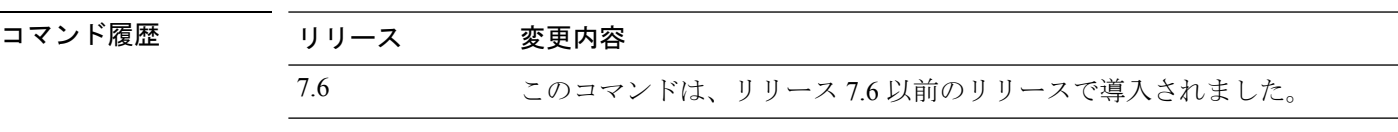

次に、無線マルチキャスト バッファを設定する例を示します。

(Cisco Controller) >**config wlan multicast buffer enable 45 222**

# **config wlan multicast interface**

無線 LAN にマルチキャスト インターフェイスを設定するには、**config wlan multicast interface** コマンドを使用します。

**config wlan multicast interface** *wlan\_id* {**enable** | **disable**} *interface\_name*

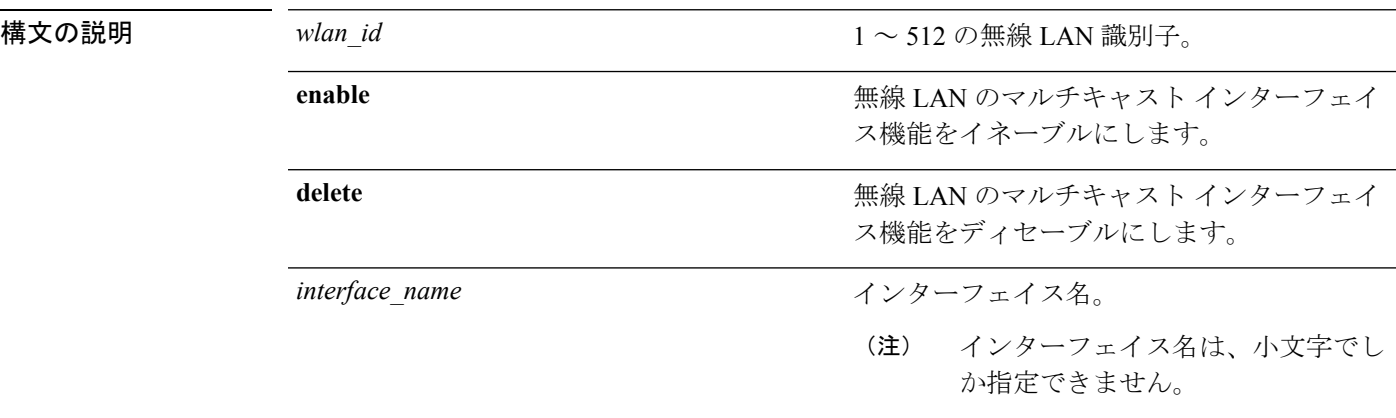

コマンドデフォルト マルチキャストはディセーブルです。

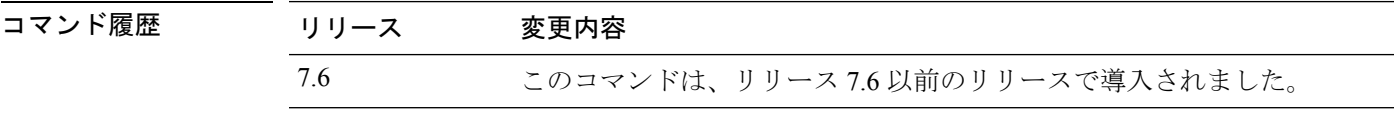

次に、WLAN ID 4 およびインターフェイス名 myinterface1 の無線 LAN のマルチキャス ト インターフェイス機能をイネーブルにする例を示します。

(Cisco Controller) >**config wlan multicast interface 4 enable myinterface1**

# **config wlan mu-mimo**

WLAN でマルチユーザ Multiple-Input Multiple-Output(MU-MIMO)を有効にするには、**config wlan mu-mimo** コマンドを入力します。 **config wlan mu-mimo** {**enable** | **disable**} *wlan-id* 構文の説明 **enable** *wlan-id* 指定されたWLANでMU-MIMOを有効にします **disable** *wlan-id* 指定されたWLANでMU-MIMOを無効にします コマンド履歴 リリー 変更内容 ス 8.1 このコマンドが導入されました。

## **config wlan nac**

WLAN に対するネットワーク アドミッション コントロール(NAC)のアウトオブバンド サ ポートをイネーブルまたはディセーブルにするには、**config wlannac** コマンドを使用します。

**config wlan nac** {**snmp** | **radius**} {**enable** | **disable**} *wlan\_id*

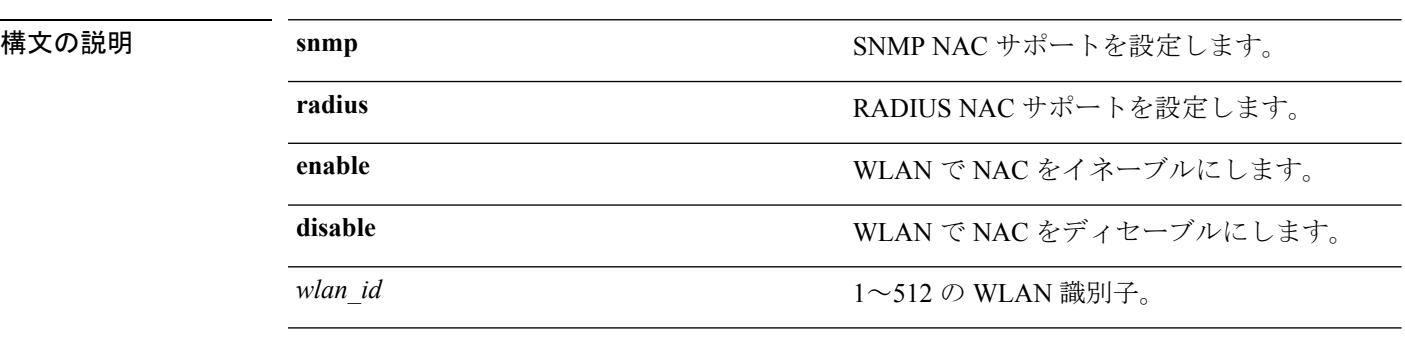

コマンドデフォルト なし

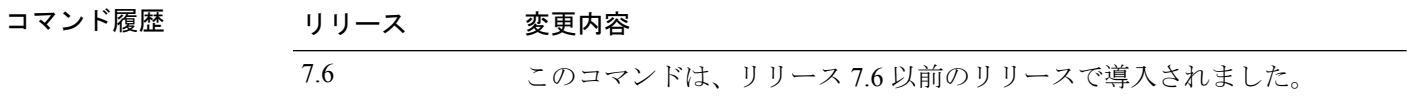

使用上のガイドライン RADIUS NAC 状態を有効にする前に、AAA オーバーライドを有効にする必要があります。 RADIUS NAC 状態をイネーブルにする前に、FlexConnect ローカル スイッチングをディセーブ ルにする必要があります。

次に、WLAN 13 の SNMP NAC サポートを設定する例を示します。

(Cisco Controller) >**config wlan nac snmp enable 13**

次に、WLAN 34 の RADIUS NAC サポートを設定する例を示します。

(Cisco Controller) >**config wlan nac radius enable 20**

## **config wlan override-rate-limit**

QoSプロファイルで定義されたユーザおよび Service Set Identifier (SSID) ごとに、アップスト リームおよびダウンストリームの帯域幅制限をオーバーライドするには、 **config wlan override-rate-limit** コマンドを使用します。

**config wlan override-rate-limit** *wlan\_id* { **average-data-rate** | **average-realtime-rate** | **burst-data-rate** | **burst-realtime-rate** } { **per-ssid** | **per-client** } { **downstream** | **upstream** } *rate*

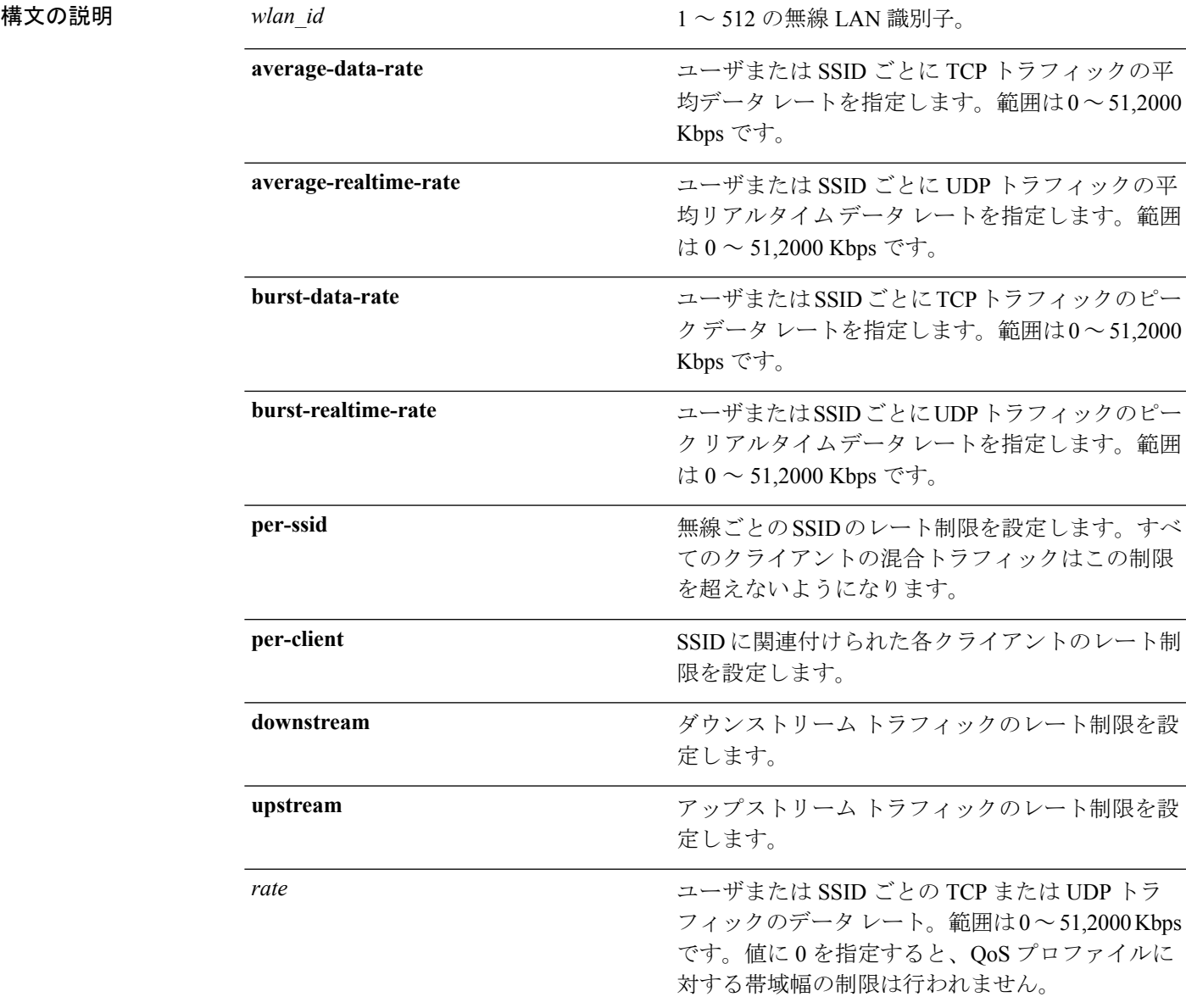

コマンドデフォルト なし

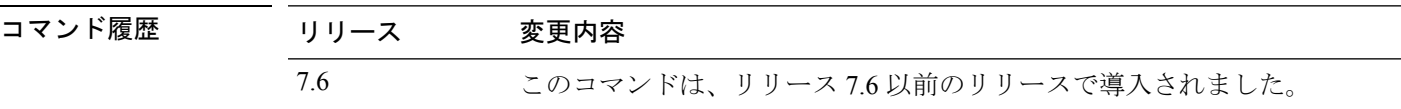

使用上のガイドライン レート制限は、コントローラと AP によって適用されます。中央スイッチングのために、コン トローラは、ダウンストリームに対するクライアントごとのレート制限の適用を処理し、AP はアップストリーム トラフィックと、ダウンストリーム トラフィックに対する SSID ごとの レート制限の適用を処理します。AP は、スタンドアロン モードになったときに、ダウンスト リームに対するクライアントごとのレート制限の適用も処理します。

> FlexConnect ローカル スイッチング モードおよびスタンドアロン モードで、クライアントご と、SSID ごとのレート制限は、ダウンストリームおよびアップストリーム トラフィックに対 して、AP によって実行されます。ただし、FlexConnect スタンドアロン モードの設定は AP に 保存されないため、AP をリロードしたときに設定が失われ、レート制限は再起動後に適用さ れません。

> ローミングクライアントが同じコントローラ上のAP間でローミングする場合は、同じレート 制限パラメータがクライアントに適用されます。ただし、クライアントがアンカーコントロー ラから外部コントローラへローミングする場合、クライアントごとのダウンストリームレート 制限では、アンカーコントローラで設定されたパラメータが使用され、アップストリームレー ト制限では、外部コントローラーのパラメータが使用されます。

次に、SSID ごとにアップストリーム トラフィックに対して 2000 kbps Burst Real-time の実際のレートを設定する例を示します。

(Cisco Controller) >**config wlan override-rate-limit 2 burst-realtime-rate per-ssid upstream 2000**

# **config wlan opendns-mode**

OpenDNS サーバ アクセスに対して DNS を強制またはコピーまたは無視するように WLAN OpenDNS モードを設定するには、**config wlan opendns-mode** コマンドを使用します。

**config wlan opendns-mode** *wlan-id* { **ignore**|**force**|**copy**}

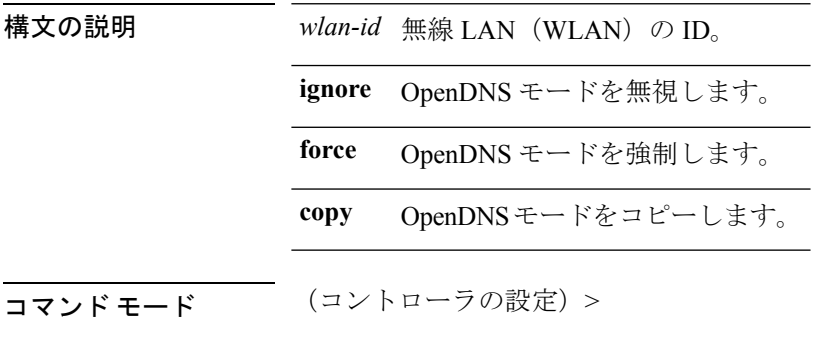

コマンド履歴 リリー 変更内容

ス 8.4 このコマンドが導入されました。

#### 例

次に、WLAN OpenDNS モードごとに OpenDNS サーバに DNS をコピーするように設 定する方法を示します。

(Cisco Controller) > config wlan opendns-mode wlan1 copy

# **config wlan opendns-profile**

OpenDNS サーバアクセスに対してドメインネームシステム (DNS) を強制またはコピーまた は無視するように WLAN OpenDNS プロファイルを設定するには、**config wlan opendns-profile** コマンドを使用します。

**config wlan opendns profile** *wlan-id profile-name* {**enable** | **disable**}

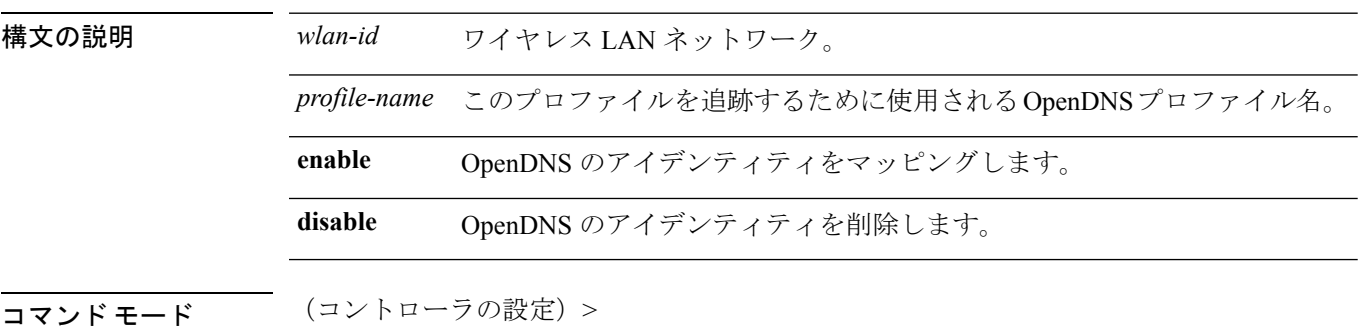

コマンド履歴 リリー 変更内容 ス 8.4 このコマンドが導入されました。

#### 使用上のガイドライン なし

#### 例

次に、OpenDNS サーバに DNS を強制するように OpenDNS プロファイルの WLAN を 設定する方法を示します。

(Cisco Controller) > config wlan opendns-profile wlan1 user1 enable
#### **config wlan passive-client**

無線 LAN のパッシブクライアント機能を設定するには、**config wlan passive-client** コマンドを 使用します。

**config wlan passive-client** {**enable** | **disable**} *wlan\_id* 構文の説明 enable enable アイアント機能をイネー ブルにします。 **enable** WLANのパッシブクライアント機能をディセー ブルにします。 **disable** *wlan\_id*  $1 ~ 512 ~ 0$  WLAN 識別子。 コマンド デフォルト なし コマンド履歴 リリース 変更内容 7.6 このコマンドは、リリース 7.6 以前のリリースで導入されました。

使用上のガイドライン このコマンドを入力する前に、**config network multicast global** および **config network multicast mode** コマンドを使用して、グローバル マルチキャスト モードとマルチキャスト-マルチキャ スト モードを有効にする必要があります。

 $\mathscr{D}$ 

マルチキャストマルチキャスト モードのマルチキャストは、ユニキャスト モード以外のみで 設定する必要があります。このリリースで、パッシブクライアント機能は、マルチキャストユ ニキャスト モードで動作しません。 (注)

次に、無線 LAN ID 2 のパッシブ クライアントを設定する例を示します。

(Cisco Controller) >**config wlan passive-client enable 2**

## **config wlan peer-blocking**

WLAN にピアツーピア ブロッキング機能を設定するには、**config wlan peer-blocking** コマンド を使用します。

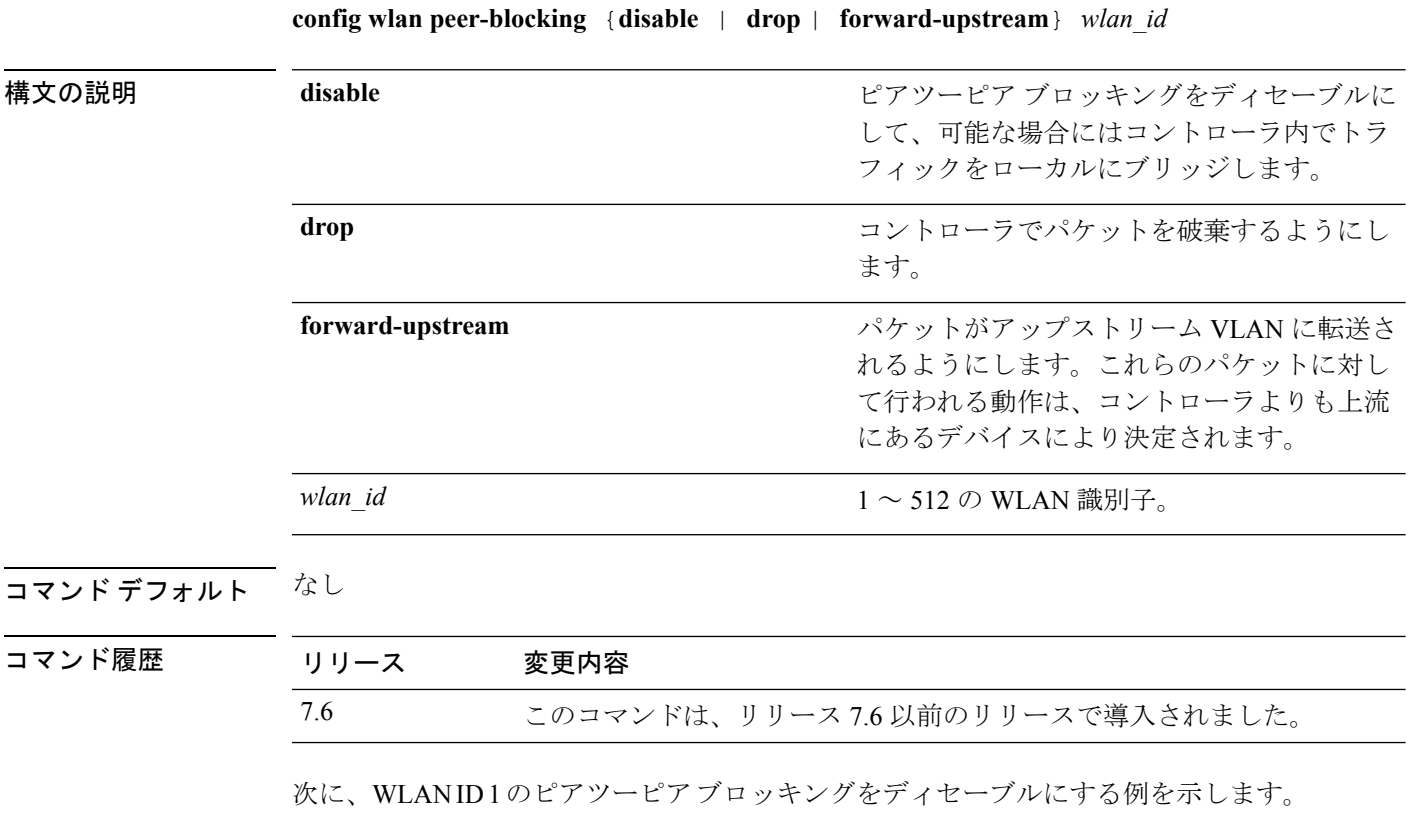

(Cisco Controller) >**config wlan peer-blocking disable 1**

**config** コマンド:**r** ~ **z**

#### **config wlan pmipv6 default-realm**

PMIPv6 WLAN のデフォルト レルムを設定するには、 **config wlan pmipv6 default-realm** コマ ンドを使用します。

**config wlan pmipv6 default-realm** { *default-realm-name* | **none** } *wlan\_id*

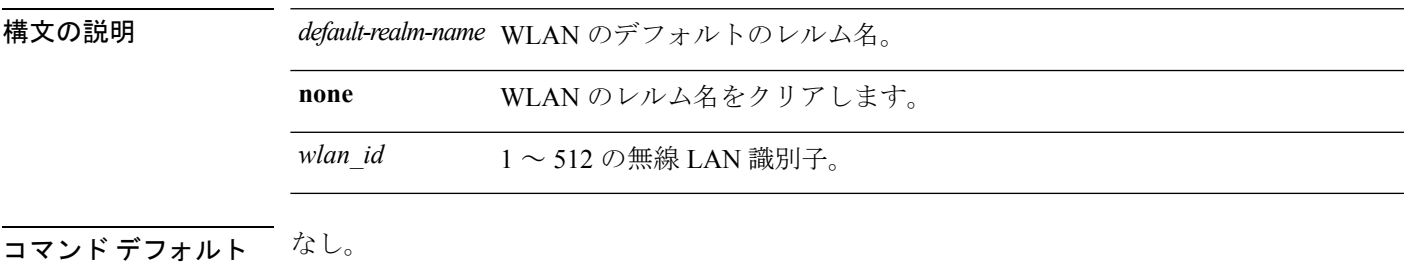

コマンド履歴 リリース 変更内容 7.6 このコマンドは、リリース 7.6 以前のリリースで導入されました。

次に、PMIPv6 WLAN のデフォルト レルム名を設定する例を示します。

(Cisco Controller) >**config wlan pmipv6 default-realm XYZ 6**

```
config コマンド:r ~ z
```
#### **config wlan pmipv6 mobility-type**

WLAN のモビリティのタイプを設定するには、 **config wlan pmipv6 mobility-type** コマンドを 使用します。

**config wlan pmipv6 mobility-type** {**none** | **pmipv6** } { *wlan\_id* | **all** }

構文の説明 **none** 簡易 IP モビリティで WLAN を設定します。 **pmipv6** PMIPv6 モビリティで WLAN を設定します。 **all** すべてのWLANに対して、指定したモビリティのタイプをイネーブルにします。  $wlan_id \quad 1 \sim 512$  の WLAN 識別子。

コマンド デフォルト なし

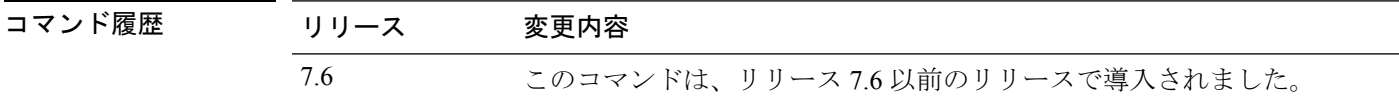

使用上のガイドライン モビリティのタイプを設定する場合は、WLAN をディセーブルにする必要があります。

次に、WLAN で PMIPv6 としてモビリティのタイプを設定する例を示します。

(Cisco Controller) >**config wlan pmipv6 mobility-type pmipv6 16**

# **config wlan pmipv6 profile\_name**

PMIPv6 WLAN のプロファイル名を設定するには、 **config wlan pmipv6 profile\_name** コマンド を使用します。

**config wlan pmipv6 profile\_name** *profile\_name wlan\_id*

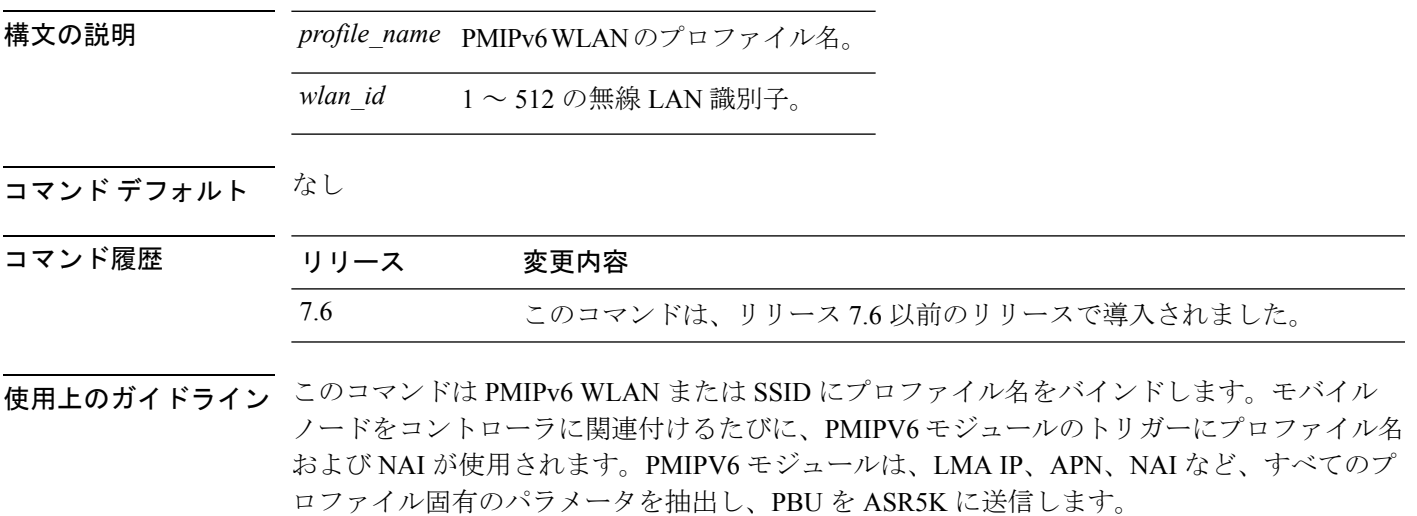

次に、PMIPv6 WLAN で ABC01 という名前のプロファイルを作成する例を示します。

(Cisco Controller) >**config wlan pmipv6 profile\_name ABC01 16**

#### **config wlan policy**

WLAN でポリシーを設定するには、**config wlan policy** コマンドを使用します。

**config wlan policy** {**add** | **delete**} *priority-index wlan-id*

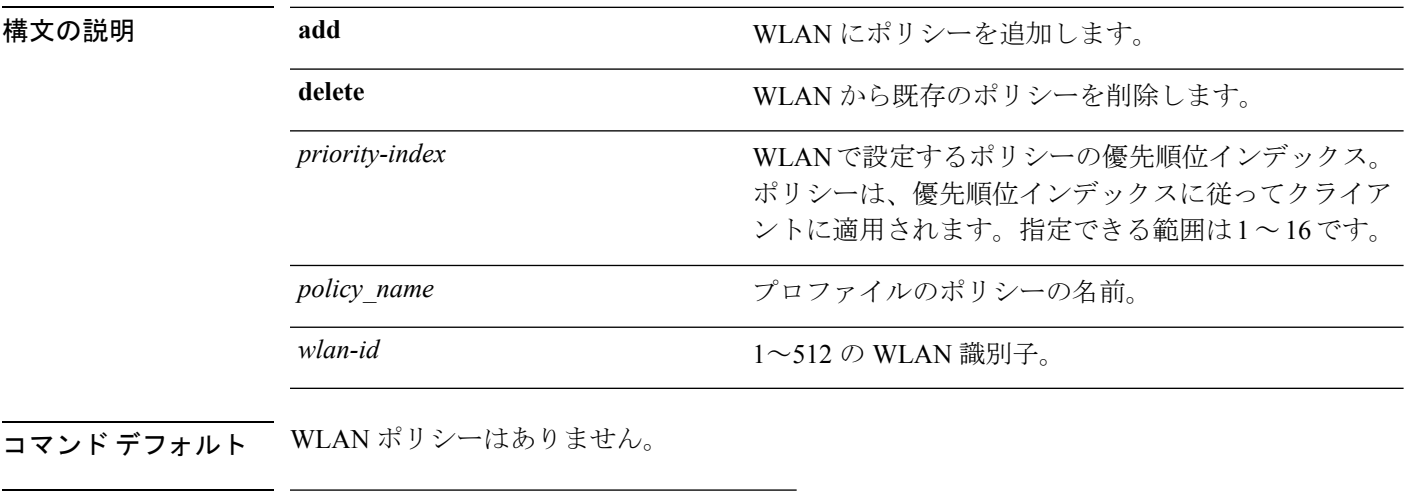

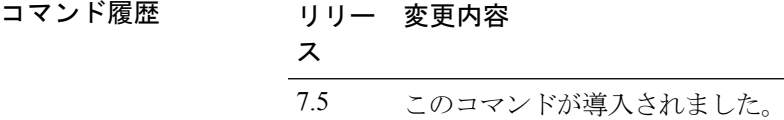

使用上のガイドライン WLAN に対して最大 16 のポリシーを適用できます。

次に、WLAN にポリシーを設定する例を示します。

(Cisco Controller) >**config wlan policy add 1 teacher\_policy 1**

# **config wlan profile**

WLAN に関連付けられているプロファイルを編集するには、**config wlan profile** コマンドを使 用します。

**config wlan profile** *wlan\_id profile-name*

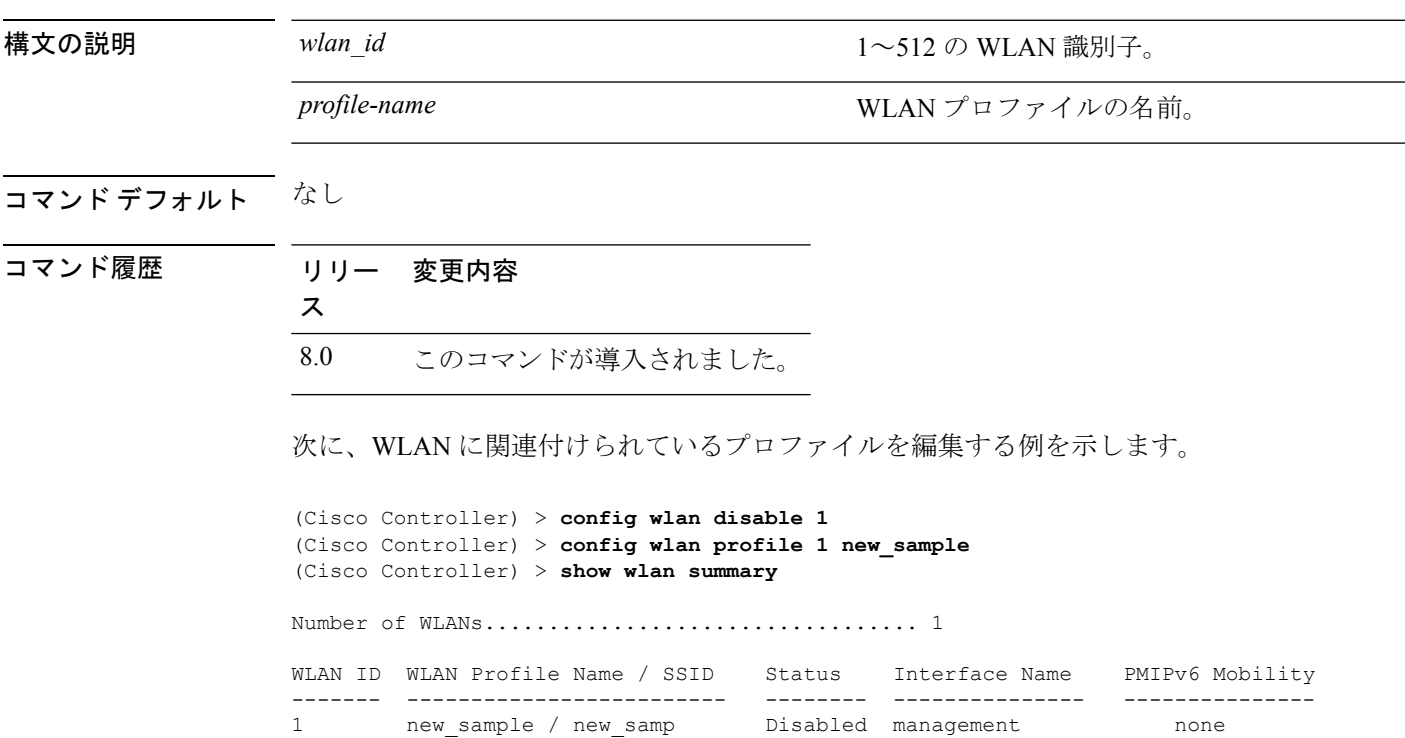

#### **config wlan profiling**

WLAN でクライアント プロファイリングを設定するには、**config wlan profiling** コマンドを使 用します。

**config wlan profiling** {**local** | **radius**} {**all** | **dhcp** | **http**} {**enable** | **disable**} *wlan\_id*

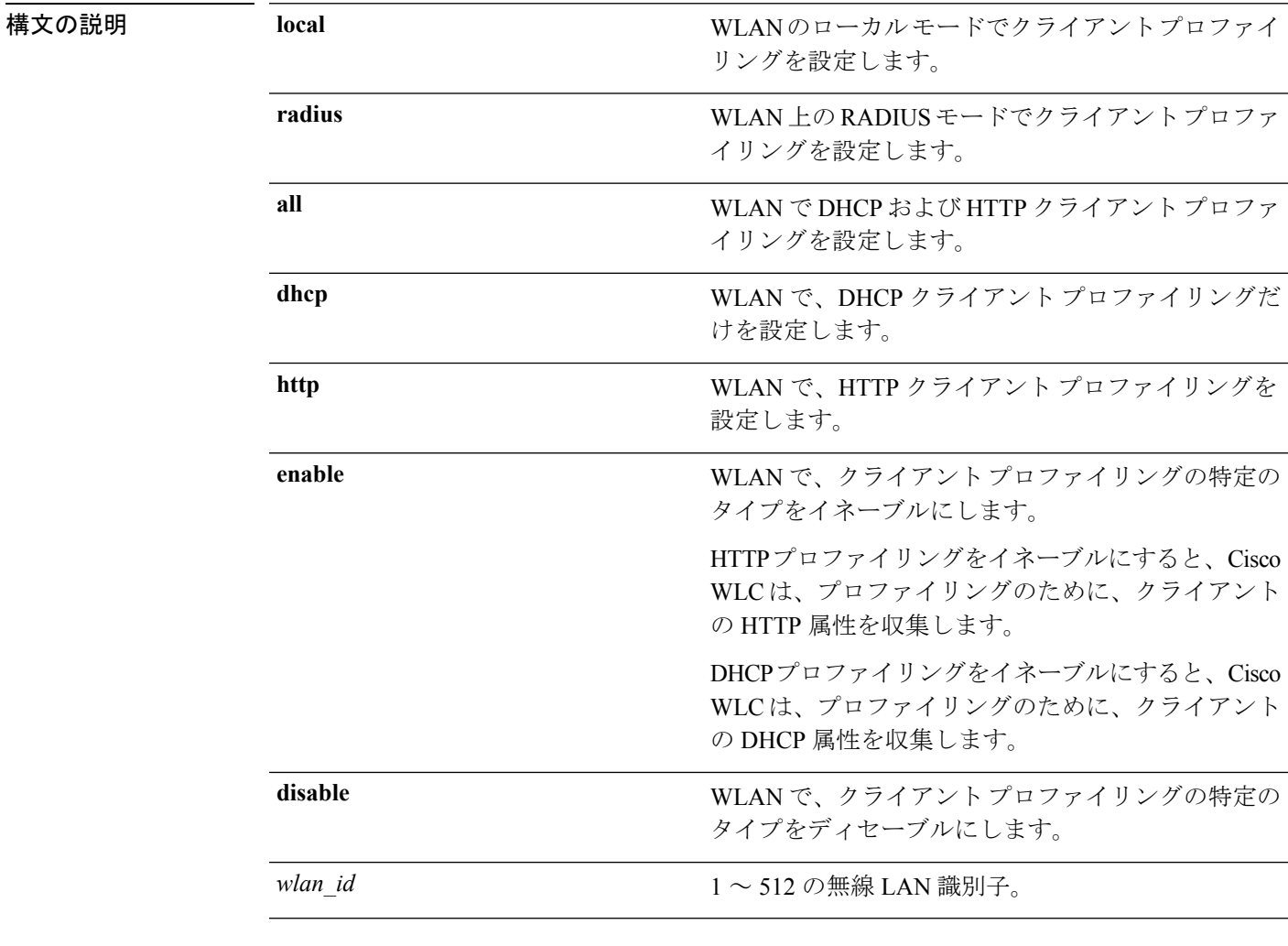

- 使用上のガイドライン WLAN のクライアント プロファイリングを設定する前に、WLAN をディセーブルにしたこと を確認します。
- コマンド デフォルト クライアントのプロファイリングは無効です。

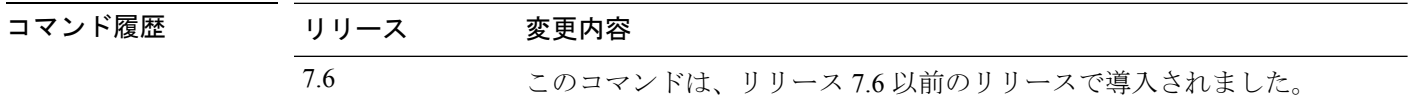

使用上のガイドライン HTTP でポート 80 に接続されたクライアントだけをプロファイリングできます。IPv6 専用ク ライアントはプロファイリングされません。

> セッション タイムアウトが WLAN に対して設定されている場合、クライアントは、設定され たタイムアウトがプロファイリングされる前に HTTP トラフィックを送信する必要がありま す。

この機能は、以下ではサポートされていません。

- FlexConnect スタンドアロン モード
- FlexConnect ローカル認証

次に、WLAN で DHCP プロファイリングと HTTP プロファイリングの両方をイネーブ ルにする例を示します。

(Cisco Controller) >**config wlan profiling radius all enable 6** HTTP Profiling successfully enabled. DHCP Profiling successfully enabled.

**config** コマンド:**r** ~ **z**

#### **config wlan qos**

無線 LAN の Quality Of Service(QoS)を変更するには、**config wlan qos** コマンドを使用しま す。

**config wlan qos** *wlan\_id* {**bronze** | **silver** | **gold** | **platinum**} **config wlan qos foreignAp** {**bronze** | **silver** | **gold** | **platinum**}

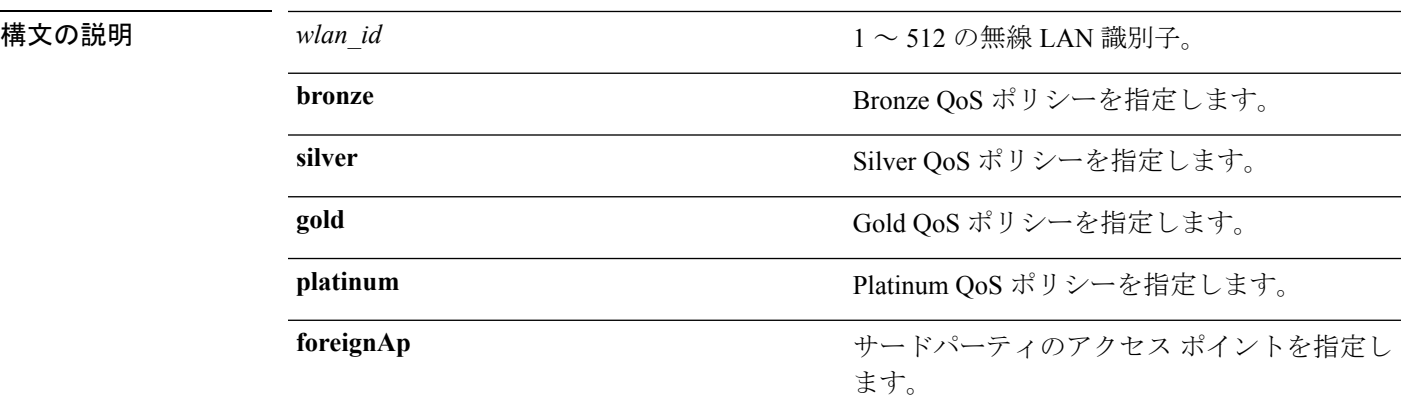

コマンド デフォルト デフォルトの QoS ポリシーはシルバーです。

コマンド履歴 リリース 変更内容

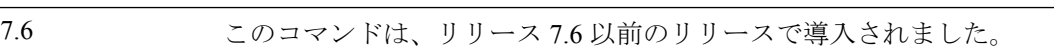

次に、無線 LAN 1 に最高レベルのサービスを設定する例を示します。

(Cisco Controller) >**config wlan qos 1 gold**

## **config wlan radio**

無線LANにシスコの無線ポリシーを設定するには、**config wlanradio**コマンドを使用します。

**config wlan radio** *wlan\_id* {**all** | **802.11a** | **802.11bg** | **802.11g** | **802.11ag**}

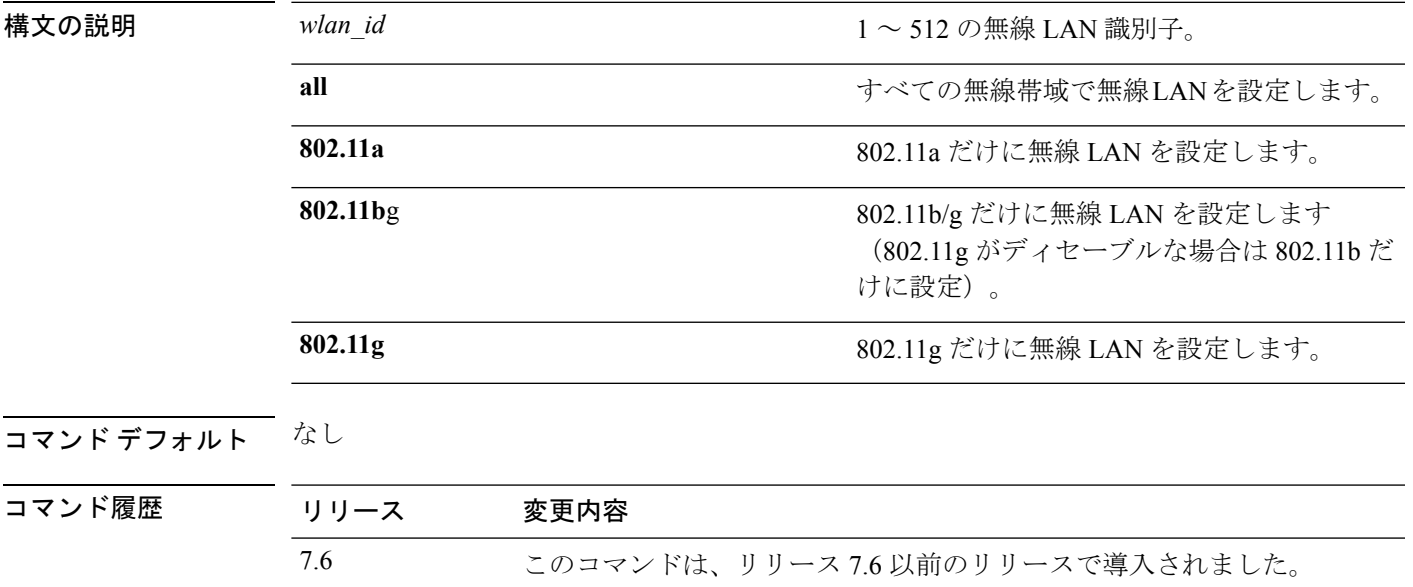

次に、すべての無線帯域に無線 LAN を設定する例を示します。

(Cisco Controller) >**config wlan radio 1 all**

#### **config wlan radius\_server acct**

WLAN で RADIUS アカウンティング サーバを設定するには、**config wlanradius\_server acct** コ マンドを使用します。

**config wlan radius\_server acct** {**enable** | **disable**} *wlan\_id* | **add** *wlan\_id server\_id* | **delete** *wlan\_id* {**all** | *server\_id*} | **framed-ipv6** { **address** | **both** | **prefix** } *wlan\_id*}

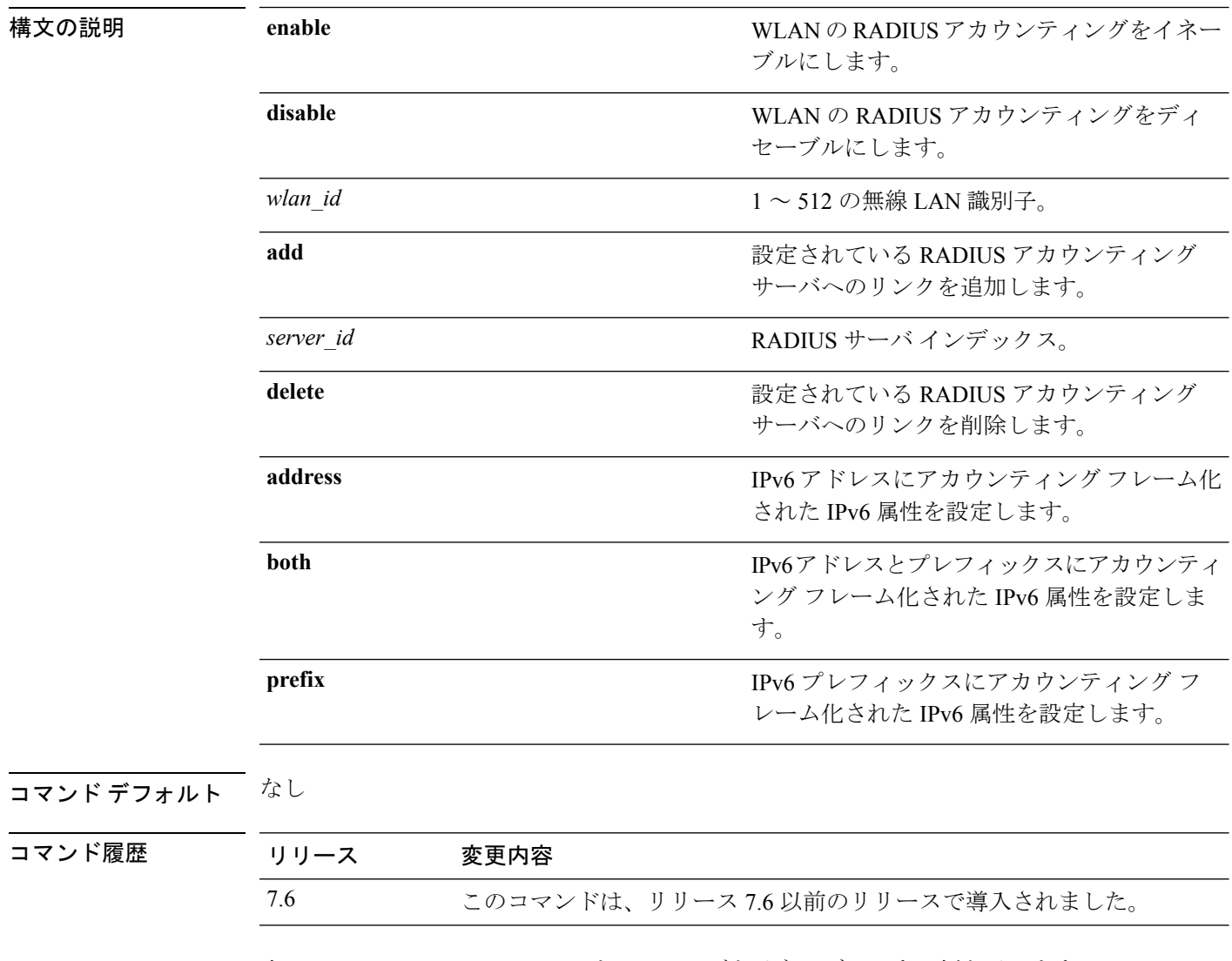

次に、WLAN 2 の RADIUS アカウンティングをイネーブルにする例を示します。

(Cisco Controller) >**config wlan radius\_server acct enable 2**

次に、設定されたRADIUSアカウンティングサーバへのリンクを追加する例を示しま す。

I

(Cisco Controller) > **config wlan radius\_server acct add 2 5**

#### **config wlan radius\_server acct interim-update**

WLAN で RADIUS アカウンティング サーバの中間アップデートを設定するには、**config wlan radius\_server acct interim-update** コマンドを使用します。

**config wlan radius\_server acct interim-update** {**enable** | **disable** | *interval* } *wlan\_id*

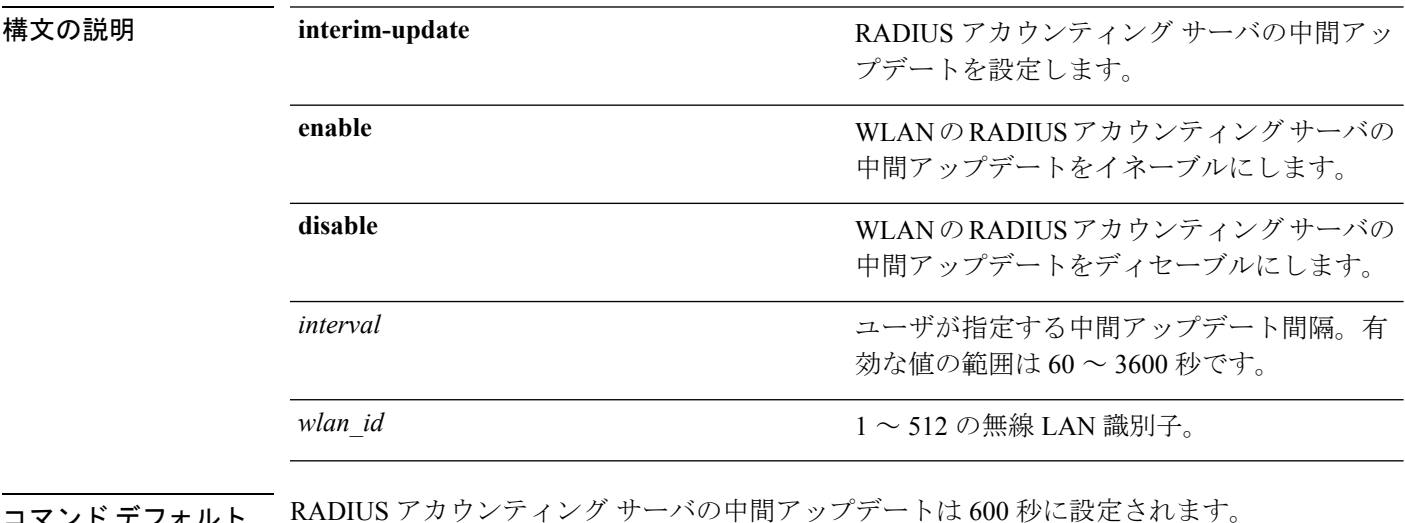

コマンド デフォルト RADIUS アカウンティング サーバの中間アップデートは 600 秒に設定されます。

コマンド履歴

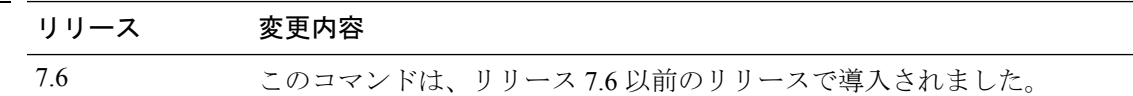

次に、WLAN 2 の RADIUS アカウンティング サーバに 200 秒の中間アップデートを指 定する例を示します。

(Cisco Controller) >**config wlan radius\_server acct interim-update 200 2**

#### **config wlan radius\_server auth**

WLAN で RADIUS 認証サーバを設定するには、**config wlan radius\_server auth** コマンドを使用 します。

**config wlan radius\_server auth** {**enable** *wlan\_id* | **disable** *wlan\_id*} {**add** *wlan\_id server\_id* | **delete** *wlan\_id* {**all** | *server\_id*}}

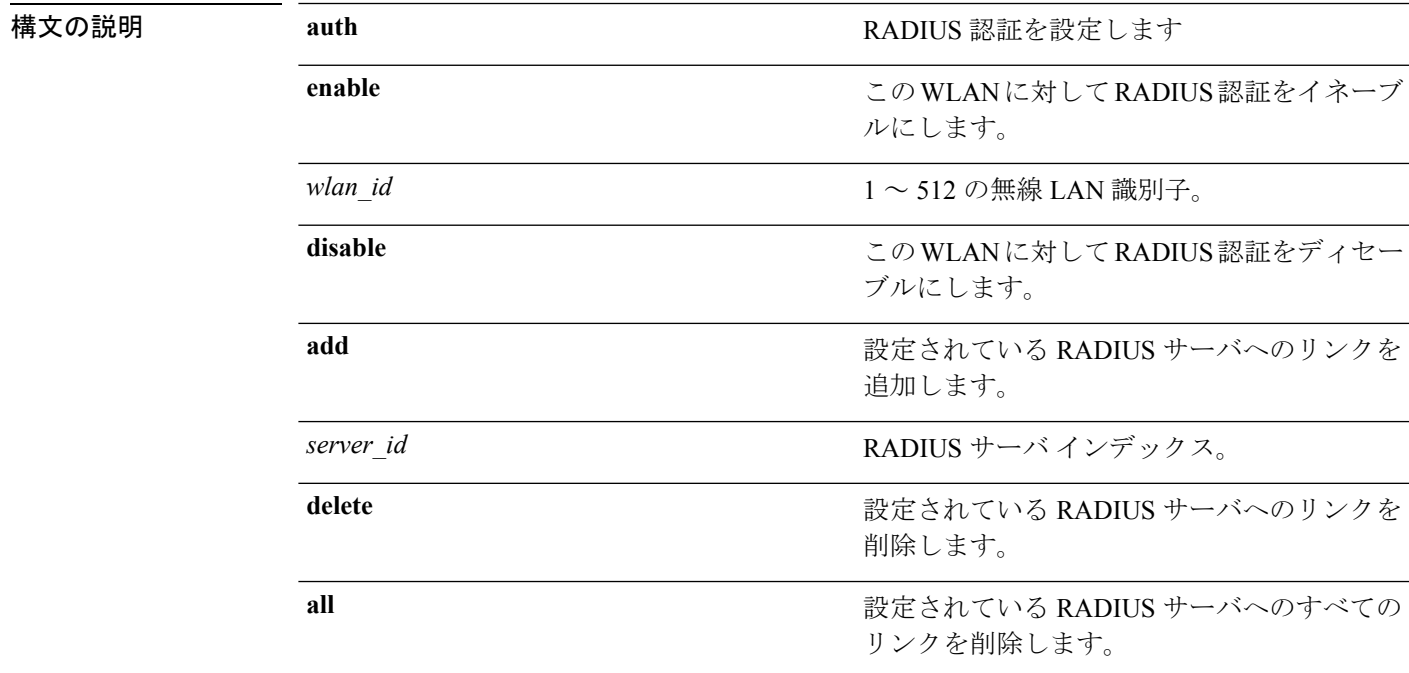

コマンド デフォルト なし

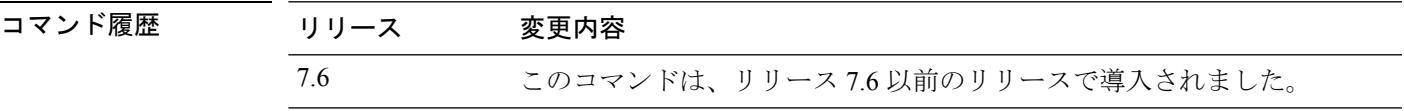

次に、WLAN ID 1 およびサーバ ID 1 の設定済み RADIUS 認証サーバにリンクを追加 する例を示します。

(Cisco Controller) >**config wlan radius\_server auth add 1 1**

#### **config wlan radius\_server overwrite-interface**

無線 LAN の RADIUS 動的インターフェイスを設定するには、**config wlan radius\_server overwrite-interface** コマンドを使用します。

**config wlan radius\_server overwrite-interface** {**enable** | **disable**} *wlan\_id*

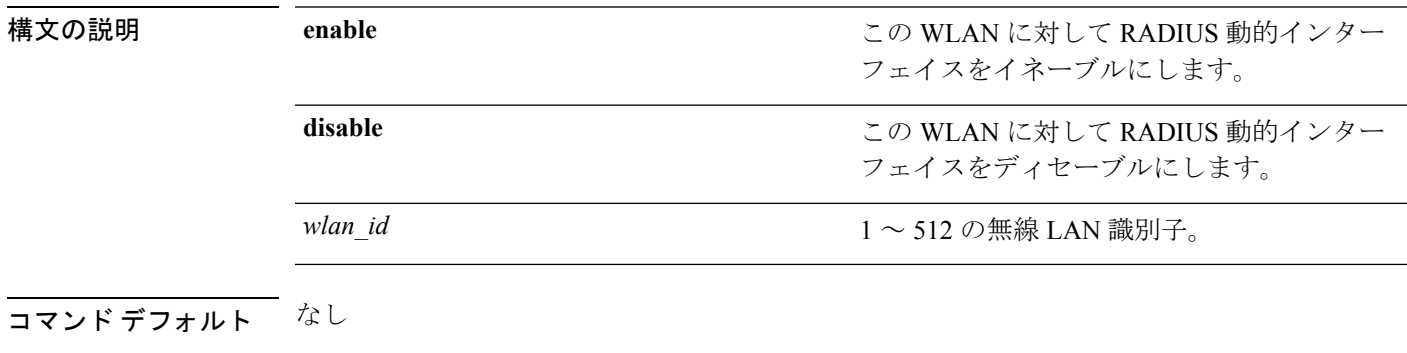

#### コマンド履歴 リリース 変更内容 7.6 このコマンドは、リリース 7.6 以前のリリースで導入されました。

使用上のガイドライン コントローラは、ID として管理インターフェイスを使用します。RADIUS サーバが直接接続 された動的インターフェイスにある場合、トラフィックは動的インターフェイスから送信され ます。それ以外の場合は、管理 IP アドレスが使用されます。

> この機能を有効にすると、コントローラは、そのWLAN上のすべてのRADIUS関連トラフィッ クの Identity および送信元として、WLAN の設定に指定されたインターフェイスを Identity と して使用します。

次に、ID 1 の WLAN に対して RADIUS 動的インターフェイスをイネーブルにする例 を示します。

(Cisco Controller) >**config wlan radius\_server overwrite-interface enable 1**

# **config wlan radius\_server realm**

WLAN でレルムを設定するには、**config wlan radius\_server realm** コマンドを使用します。

**config wlan** *radius\_server***realm**{**enable** | **disable**} *wlan-id*

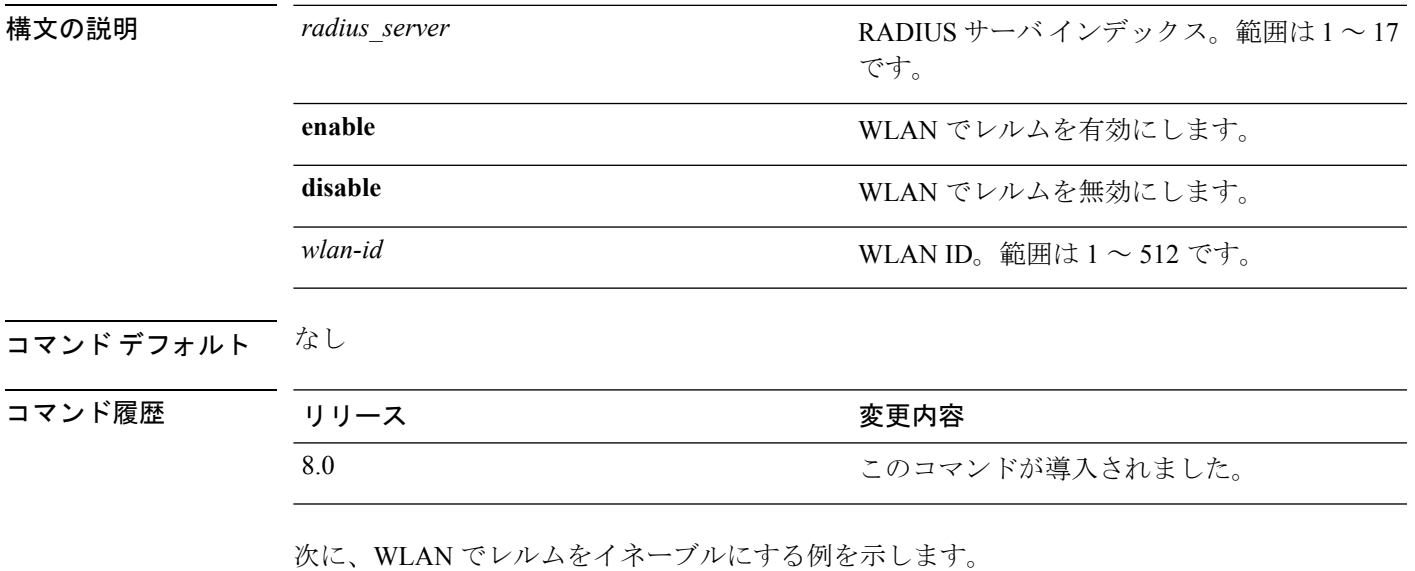

(Cisco Controller) > **config wlan 2 realm enable 50**

#### **config wlan roamed-voice-client re-anchor**

ローミングされる音声クライアントのリアンカー ポリシーを設定するには、**config wlan roamed-voice-client re-anchor** コマンドを使用します。

**config wlan roamed-voice-client re-anchor** {**enable** | **disable**} *wlan\_id*

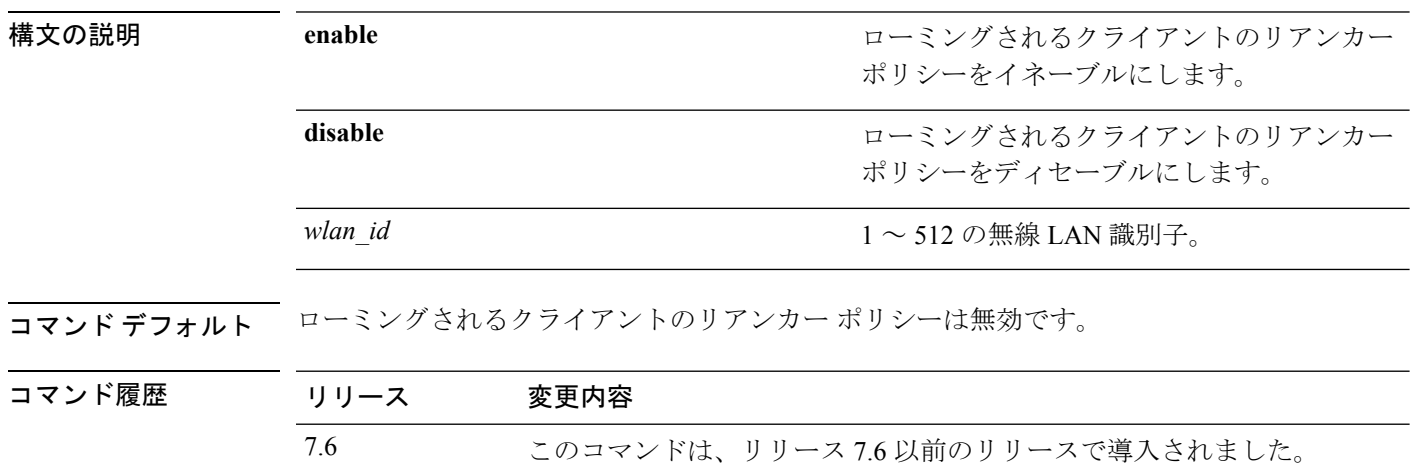

次に、WLAN ID が 1 のローミングされる音声クライアントで、リアンカー ポリシー をイネーブルにする例を示します。

(Cisco Controller) >**config wlan roamed-voice-client re-anchor enable 1**

#### **config wlan security 802.1X**

無線 LAN のシスコ無線の 802.1X セキュリティの状態を変更するには、**config wlan security 802.1X** コマンドを使用します。

**config wlansecurity 802.1X** {**enable** {*wlan\_id* | **foreignAp**} | **disable** {*wlan\_id* | **foreignAp**} | **encryption** {*wlan\_id* | **foreignAp**} {**0** | **40** | **104**} | **on-macfilter-failure** {**enable** | **disable**}}

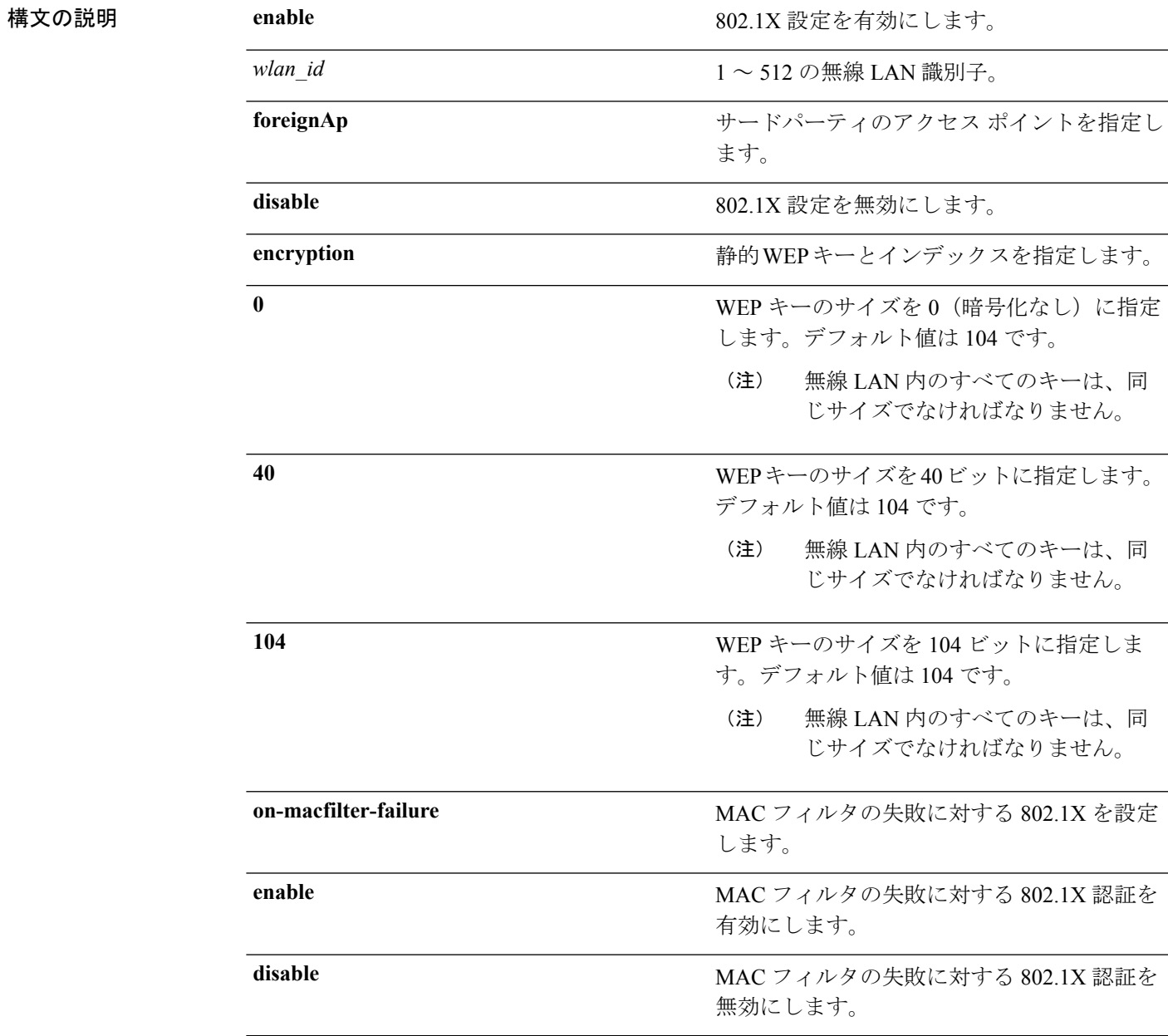

コマンドデフォルト なし

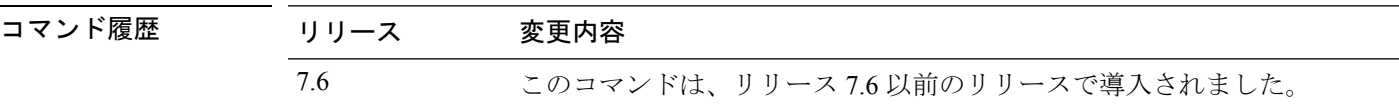

使用上のガイドライン 無線 LAN のシスコ無線の 802.1X セキュリティの暗号化レベルを変更するには、次のキー サ イズを使用します。

- 0:802.1X 暗号化なし。
- 40:40/64 ビット暗号化。
- 104:104/128 ビット暗号化(これは、デフォルトの暗号化設定です)。

次に、WLAN ID 16 で 802.1X セキュリティを設定する例を示します。

(Cisco Controller) >**config wlan security 802.1X enable 16**

#### **config wlan security ckip**

無線 LAN に Cisco Key Integrity Protocol (CKIP) セキュリティ オプションを設定するには、 **config wlan security ckip** コマンドを使用します。

**config wlan security ckip** {**enable** | **disable**} *wlan\_id* [**akm psk set-key** {**hex** | **ascii**} {**40** | **104**} **key** *key\_index wlan\_id* | **mmh-mic** {**enable** | **disable**} *wlan\_id* | **kp** {**enable** | **disable**} *wlan\_id*]

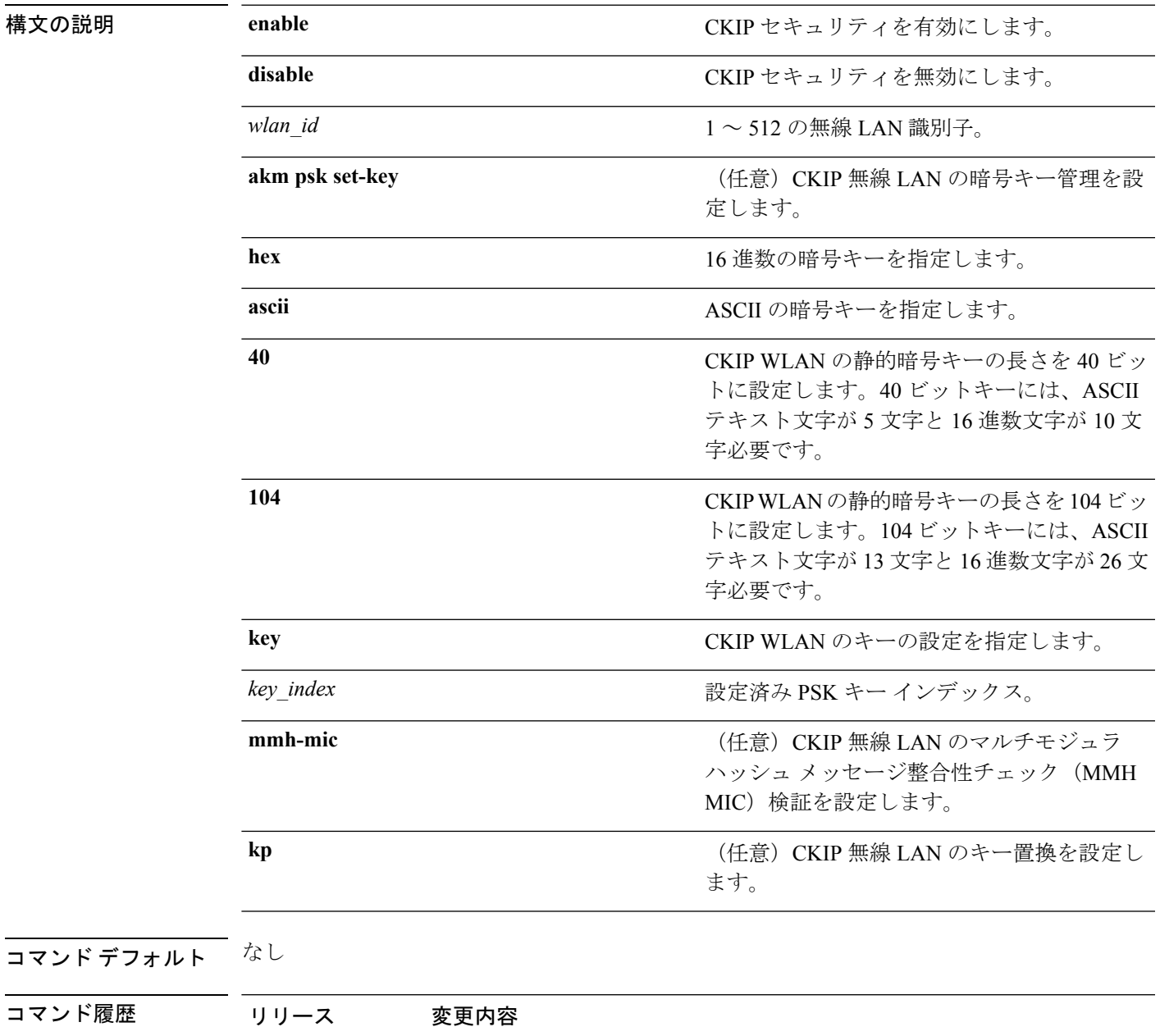

7.6 このコマンドは、リリース 7.6 以前のリリースで導入されました。

**config** コマンド:**r** ~ **z**

次に、WLAN 03 の PSK キー インデックス 2 に 104 ビット (16 進数文字 26 字)の CKIP WLAN 暗号キーを設定する例を示します。

(Cisco Controller) >**config wlan security ckip akm psk set-key hex 104 key 2 03**

#### **config wlan security cond-web-redir**

条件付き Web リダイレクトを有効または無効にするには、**config wlan security cond-web-redir** コマンドを使用します。

**config wlan security cond-web-redir** {**enable** | **disable**} *wlan\_id*

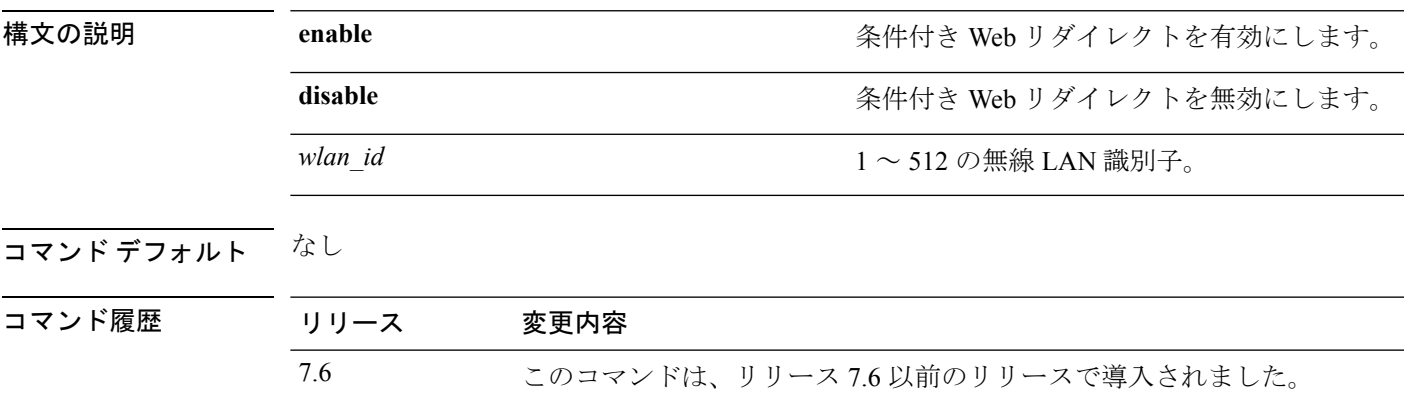

次に、WLAN ID 2 で条件付き Web リダイレクトを有効にする例を示します。

(Cisco Controller) >**config wlan security cond-web-redir enable 2**

**config** コマンド:**r** ~ **z**

## **config wlan security eap-params**

WLAN でローカル EAP タイマーを設定するには、**config wlan security eap-params** コマンドを 使用します。

**config wlansecurity eap-params**{ {**enable**| **disbale**} | **eapol-key-timeout***timeout*| **eap-key-retries** *retries* | **identity-request-timeout** *timeout* | **identity-request-retries** *retries* | **request-timeout** *timeout* | **request-retries** *retries*}*wlan\_id*

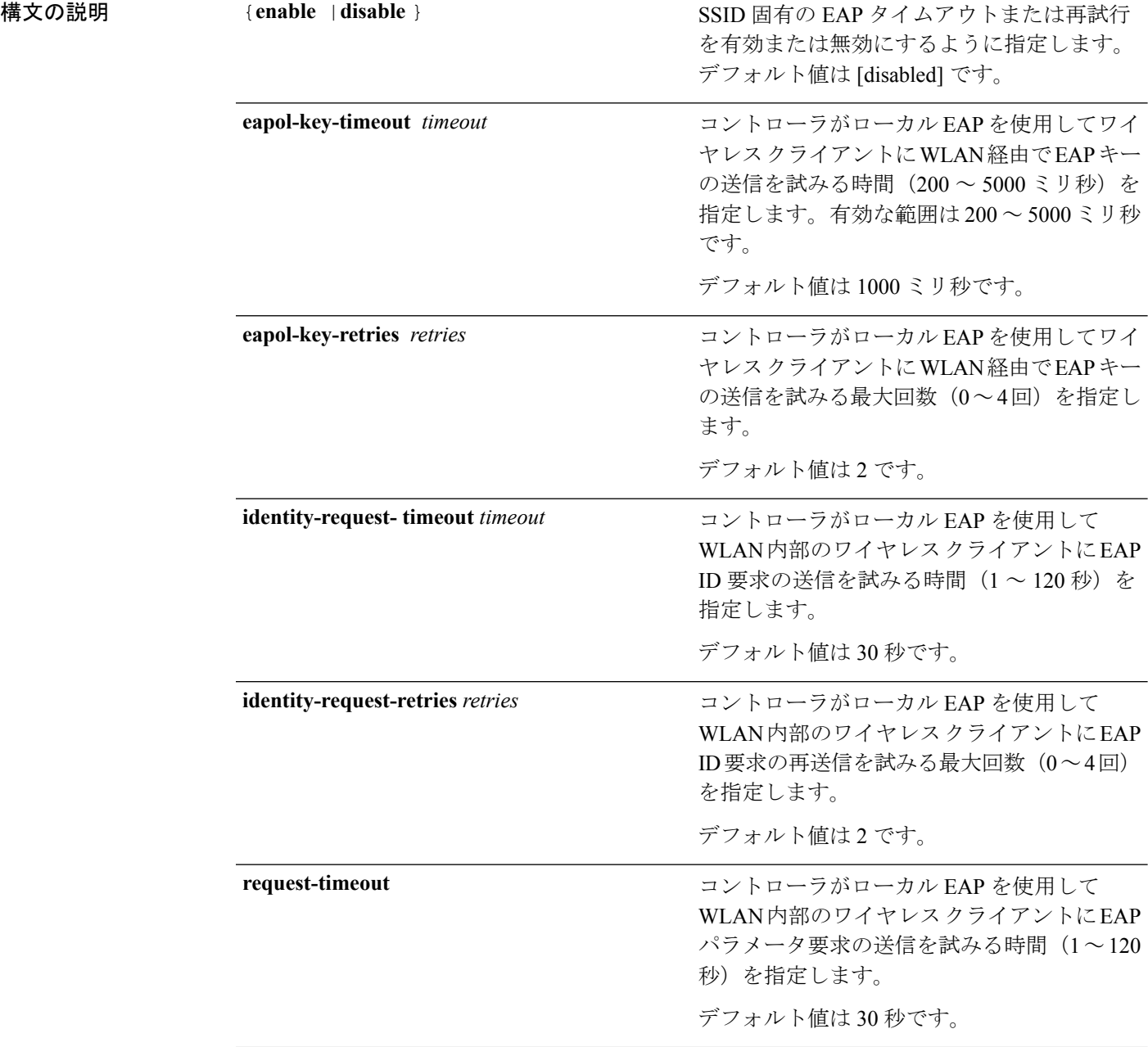

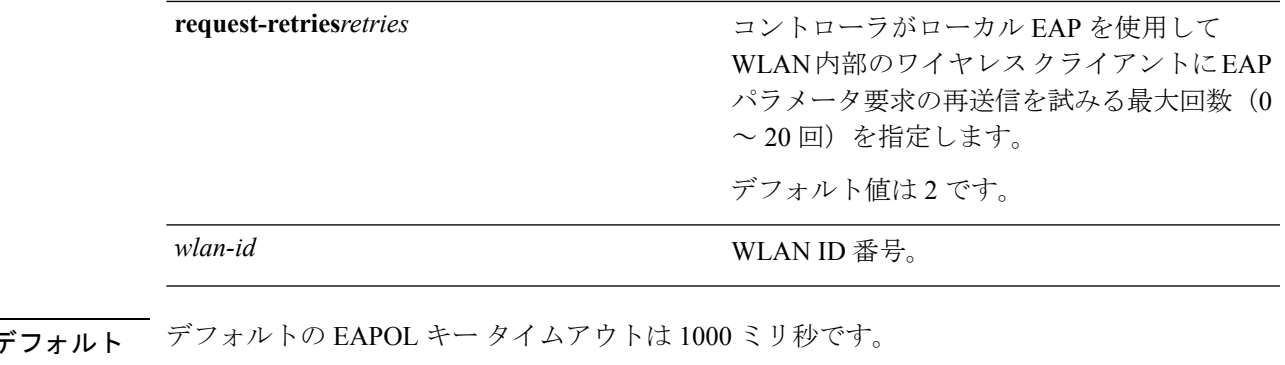

コマンドラ EAPOL キーの再試行回数のデフォルトは 2 です。 デフォルトの ID 要求タイムアウト値は 30 秒です。 デフォルトの ID 要求試行回数は 2 です。 デフォルトの要求タイムアウト値は 30 秒です。 デフォルトの要求試行回数は 2 です。

コマンド履歴

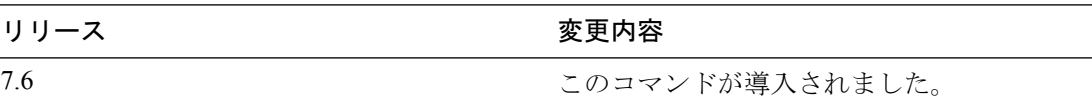

次に、WLAN で SSID 固有の EAP パラメータを有効にする例を示します。

(Cisco Controller) > **config wlan security eap-params enable 4** 次に、WLAN で EAPOL キー タイムアウト パラメータを設定する例を示します。

(Cisco Controller) > **config wlan security eap-params eapol-key-retries 4** 次に、WLAN で EAPOL キーの再試行回数を設定する例を示します。

(Cisco Controller) > **config wlan security eap-params eapol-key-retries 4**

#### **config wlan security eap-passthru**

外部オーセンティケータに 802.1X フレーム パス スルーを設定するには、**config wlan security eap-passthru** コマンドを使用します。

**config wlan security eap-passthru** {**enable** | **disable**} *wlan\_id*

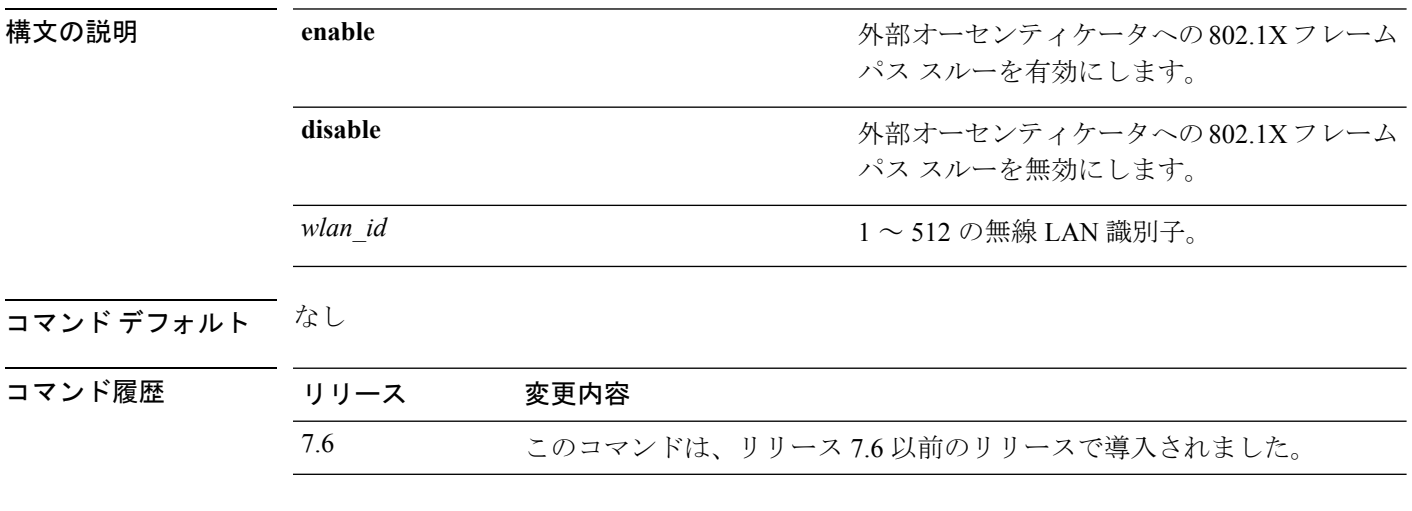

次に、WLAN ID 2 の外部オーセンティケータへの 802.1X フレーム パス スルーを有効 にする例を示します。

(Cisco Controller) >**config wlan security eap-passthru enable 2**

#### **config wlan security ft**

802.11r 高速移行ローミング パラメータを設定するには、**config wlan security ft** コマンドを使 用します。

**config wlansecurity ft** {**adaptive** | **enable** | **disable** | **reassociation-timeout** *timeout-in-seconds*} *wlan\_id*

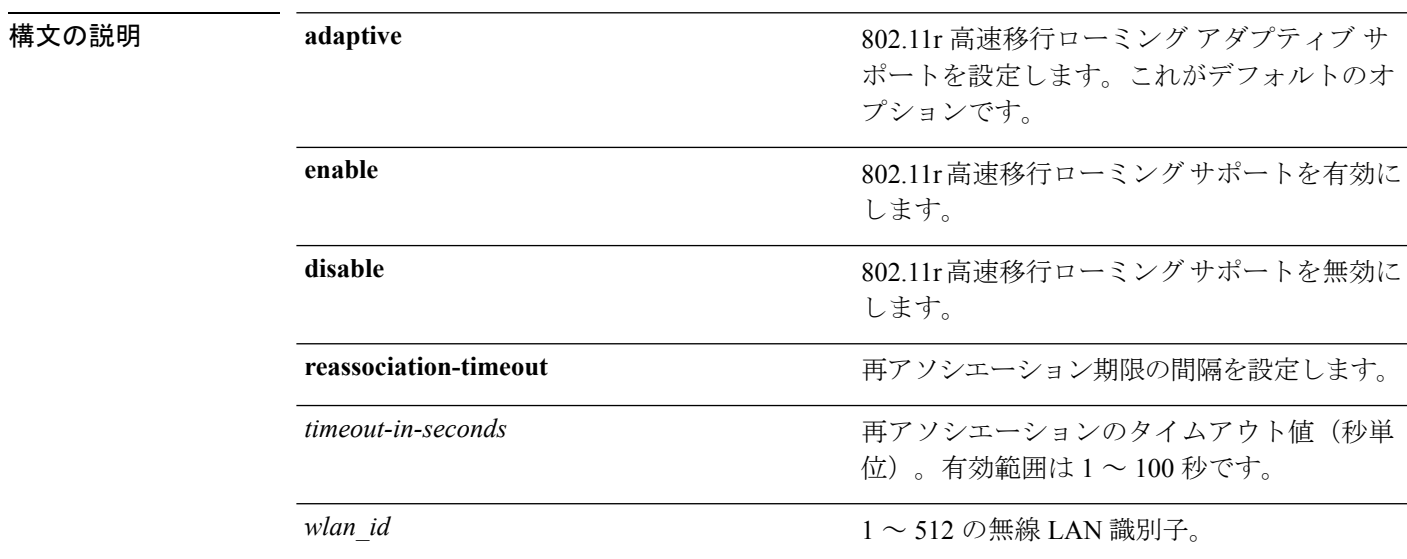

コマンド デフォルト なし

コマンド履歴

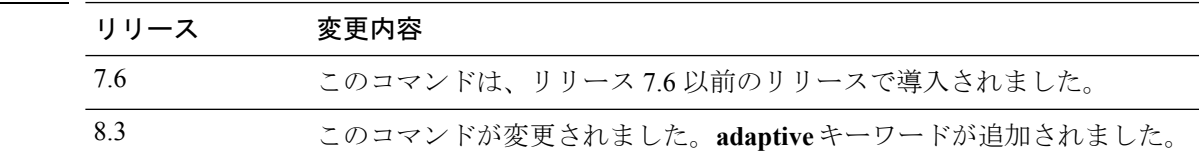

使用上のガイドライン 先に進む前に、WLAN を無効にしたことを確認します。

次に、WLAN 2 で 802.11r 高速移行ローミング サポートを有効にする例を示します。

(Cisco Controller) >**config wlan security ft enable 2**

次に、WLAN 2 の 802.11r 高速移行ローミング サポートに対する再アソシエーション のタイムアウト値を 20 秒に設定する例を示します。

(Cisco Controller) >**config wlan security ft reassociation-timeout 20 2**

#### **config wlan security ft over-the-ds**

分散システム上の802.11r高速移行パラメータを設定するには、**config wlansecurity ft over-the-ds** コマンドを使用します。

**config wlan security ft over-the-ds** {**enable** | **disable**} *wlan\_id*

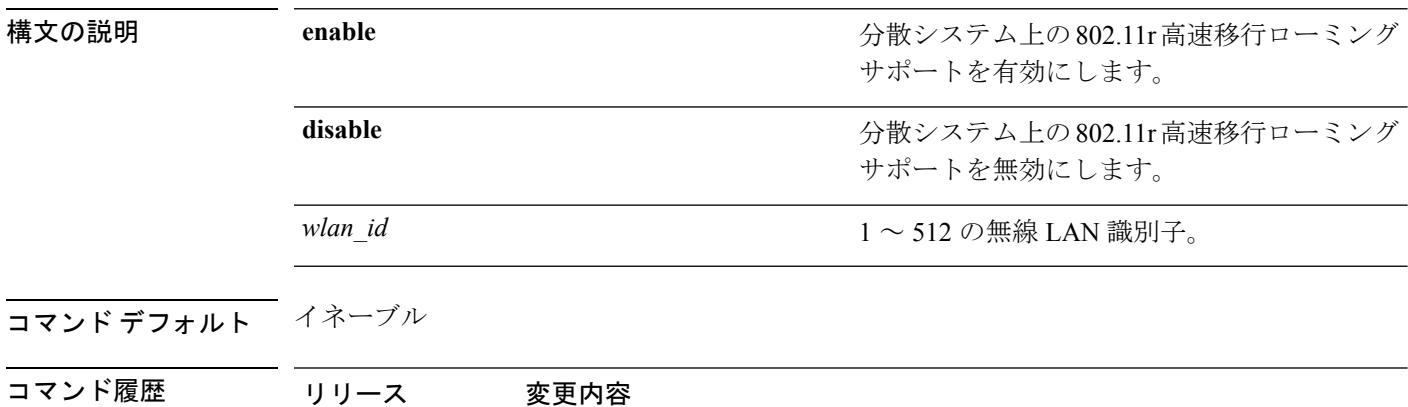

使用上のガイドライン 先に進む前に、WLAN を無効にしたことを確認します。

802.11r 高速移行が WLAN で有効であることを確認します。

次に、WLAN ID 2 の分散システム上の 802.11r 高速移行ローミング サポートを有効に する例を示します。

7.6 このコマンドは、リリース 7.6 以前のリリースで導入されました。

(Cisco Controller) >**config wlan security ft over-the-ds enable 2**

## **config wlan security IPsec disable**

IPSec セキュリティを無効にするには、**config wlan security IPsec disable** コマンドを使用しま す。

**config wlan security IPsec disable** {*wlan\_id* | **foreignAp**}

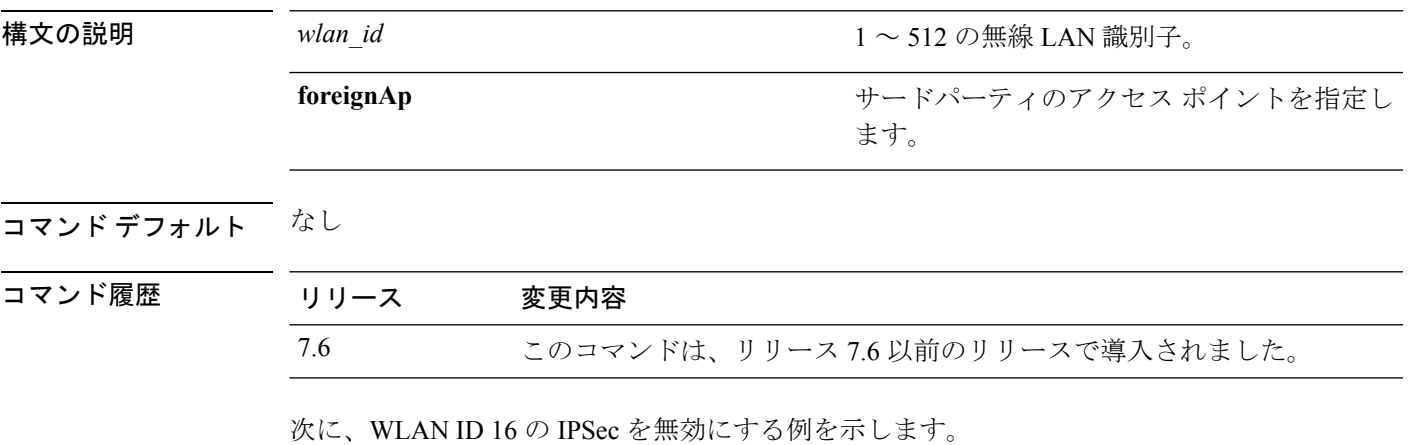

(Cisco Controller) >**config wlan security IPsec disable 16**

#### **config wlan security IPsec enable**

IPSec セキュリティを有効にするには、**config wlan security IPsec enable** コマンドを使用しま す。

**config wlan security IPsec enable** {*wlan\_id* | **foreignAp**}

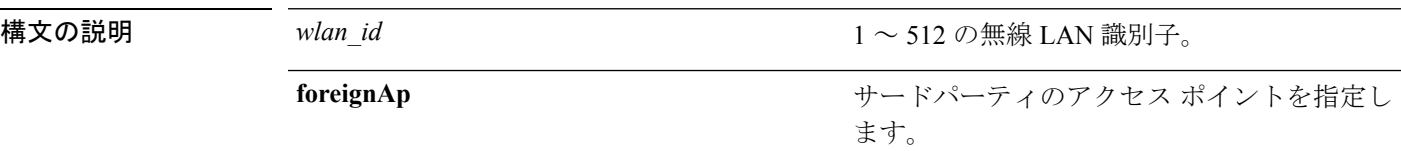

#### コマンドデフォルト なし

コマンド履歴

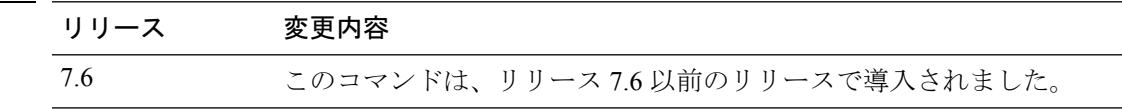

次に、WLAN ID 16 の IPSec を有効にする例を示します。

(Cisco Controller) >**config wlan security IPsec enable 16**

#### **config wlan security IPsec authentication**

無線 LAN で使用する IPSec セキュリティ認証プロトコルを変更するには、**config wlan security IPsec authentication** コマンドを使用します。

**config wlan security IPsec authentication** {**hmac-md5** | **hmac-sha-1**} {*wlan\_id* | **foreignAp**}

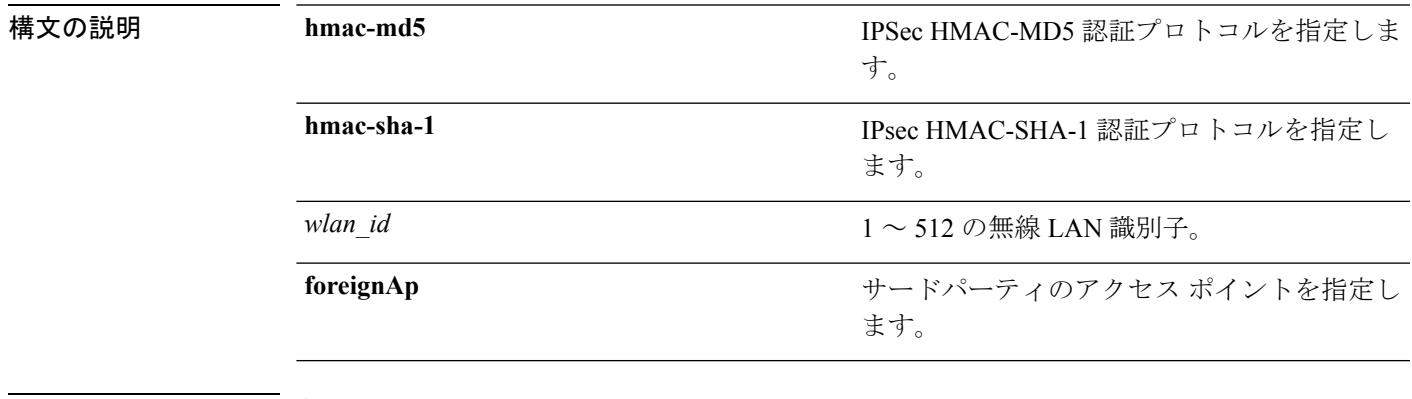

コマンドデフォルト なし

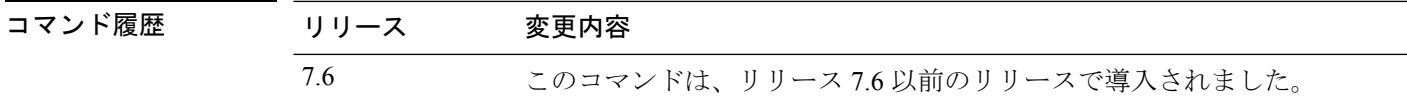

次に、WLAN ID 1 の IPsec HMAC-SHA-1 セキュリティ認証パラメータを設定する例を 示します。

(Cisco Controller) >**config wlan security IPsec authentication hmac-sha-1 1**

## **config wlan security IPsec encryption**

無線LANで使用するIPSecセキュリティ暗号化プロトコルを変更するには、**configwlansecurity IPsec encryption** コマンドを使用します。

**config wlan security IPsec encryption** {**3des** | **aes** | **des**} {*wlan\_id* | **foreignAp**}

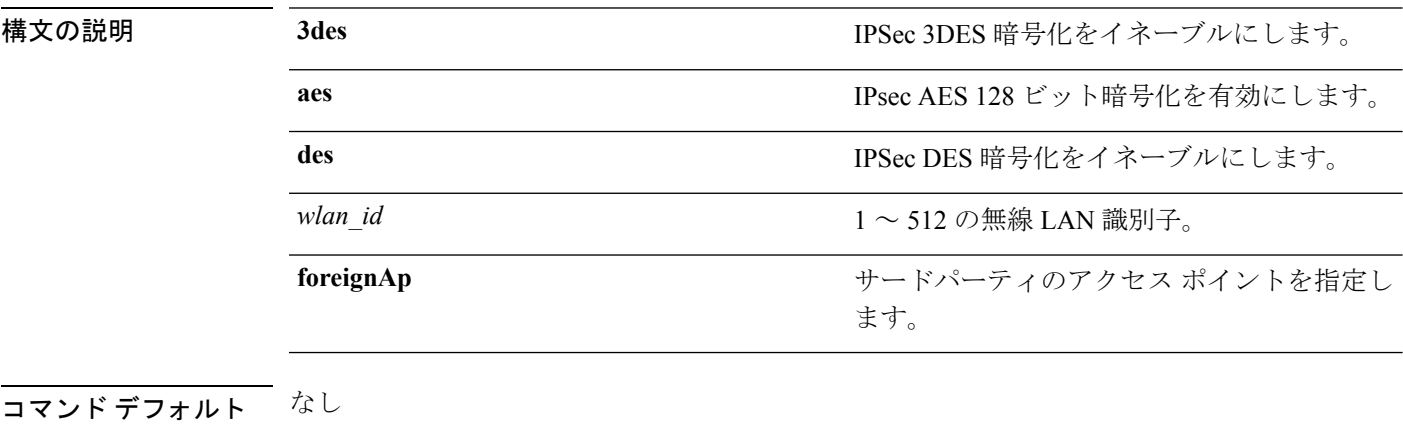

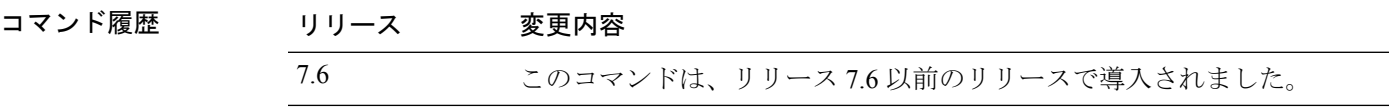

次に、IPSec AES 暗号化を設定する例を示します。

(Cisco Controller) >**config wlan security IPsec encryption aes 1**

#### **config wlan security IPsec config**

無線 LAN で使用する適切なインターネット キー交換 (IKE) CFG-Mode パラメータを設定す るには、**config wlan security IPsec config** コマンドを使用します。

**config wlan security IPsec config qotd** *ip\_address* {*wlan\_id* | **foreignAp**}

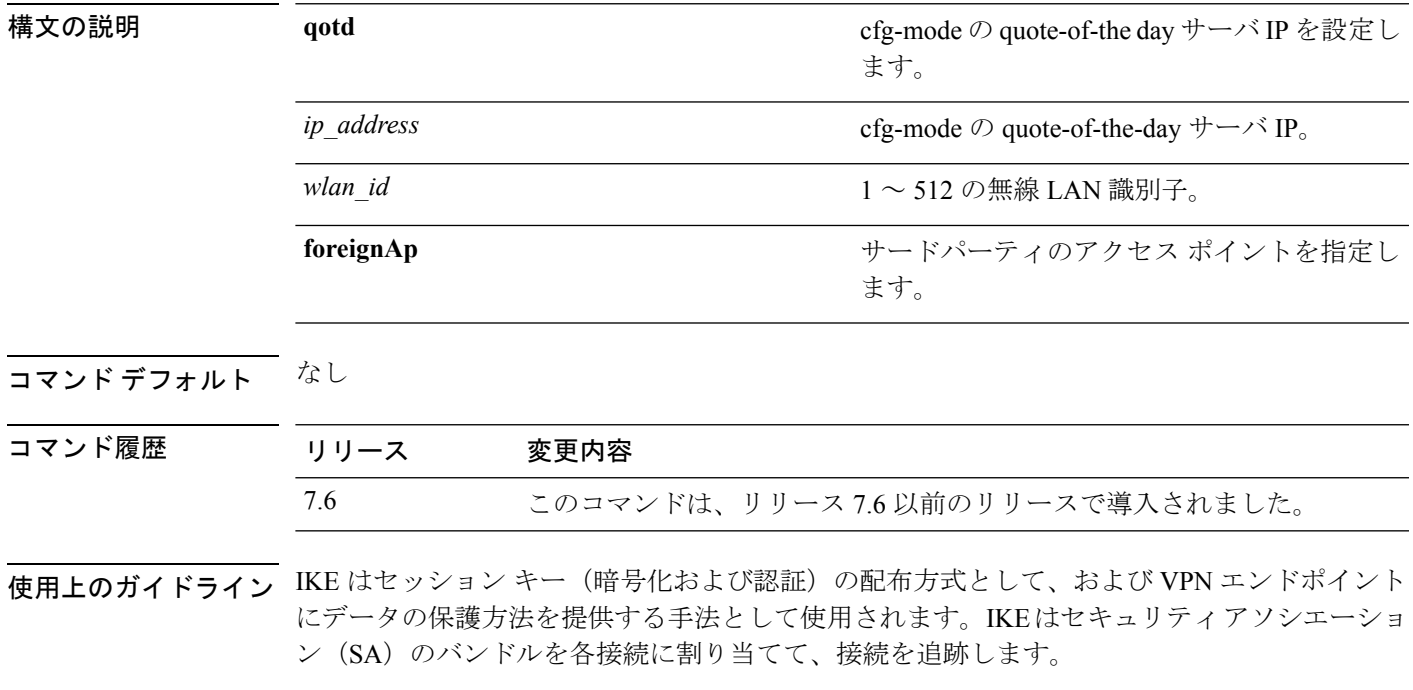

次に、WLAN 1 の CFG-mode の quote-of-the-day サーバ IP 44.55.66.77 を設定する例を示 します。

(Cisco Controller) >**config wlan security IPsec config qotd 44.55.66.77 1**

#### **config wlan security IPsec ike authentication**

無線LANで使用するIPSecインターネットキー交換 (IKE)認証プロトコルを変更するには、 **config wlan security IPsec ike authentication** コマンドを使用します。

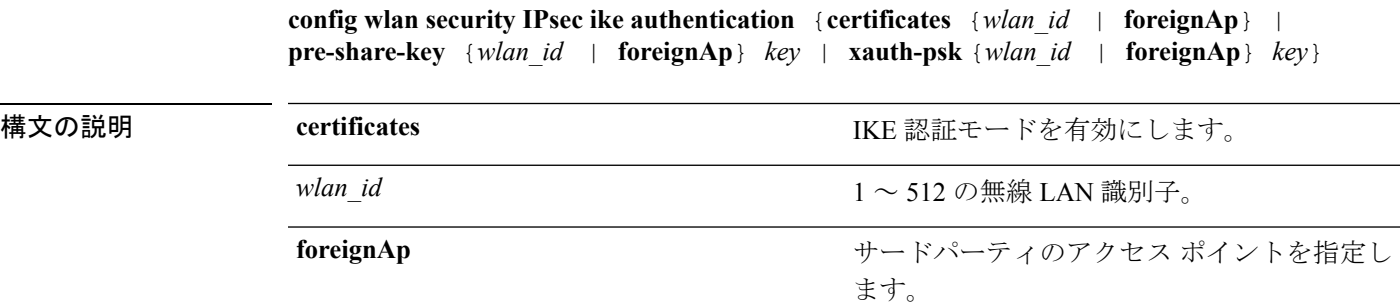

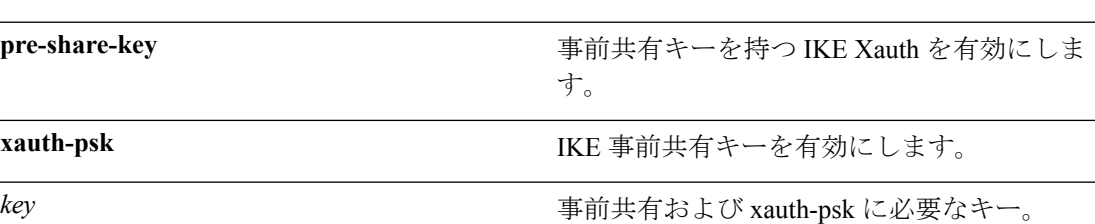

コマンド デフォルト なし

 $\overline{\phantom{a}}$ 

コマンド履歴

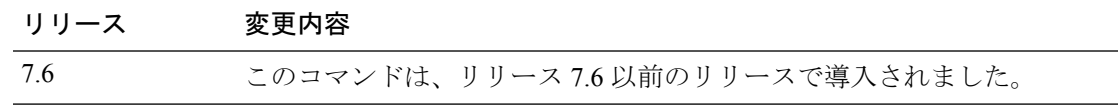

次に、IKE 認証モードを設定する例を示します。

(Cisco Controller) >**config wlan security IPsec ike authentication certificates 16**

#### **config wlan security IPsec ike dh-group**

無線 LAN で使用する IPSec インターネット キー交換 (IKE) Diffie-Hellman グループを変更す るには、**config wlan security IPsec ike dh-group** コマンドを使用します。

**config wlan security IPsec ike dh-group** {*wlan\_id* | **foreignAp**} {**group-1** | **group-2** | **group-5**}

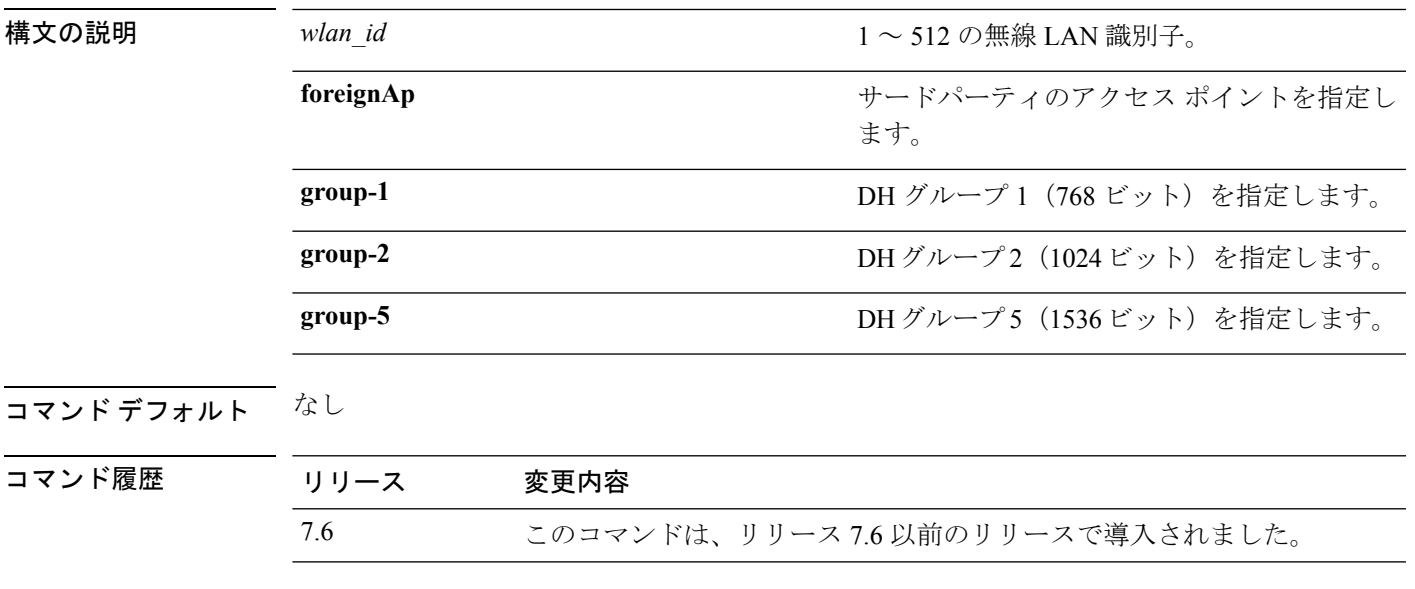

次に、グループ 1 の Diffe Hellman グループ パラメータを設定する例を示します。

(Cisco Controller) >**config wlan security IPsec ike dh-group 1 group-1**

#### **config wlan security IPsec ike lifetime**

無線 LAN で使用する IPSec インターネット キー交換(IKE)ライフタイムを変更するには、 **config wlan security IPsec ike lifetime** コマンドを使用します。

**config wlan security IPsec ike lifetime** {*wlan\_id* | **foreignAp**} *seconds*

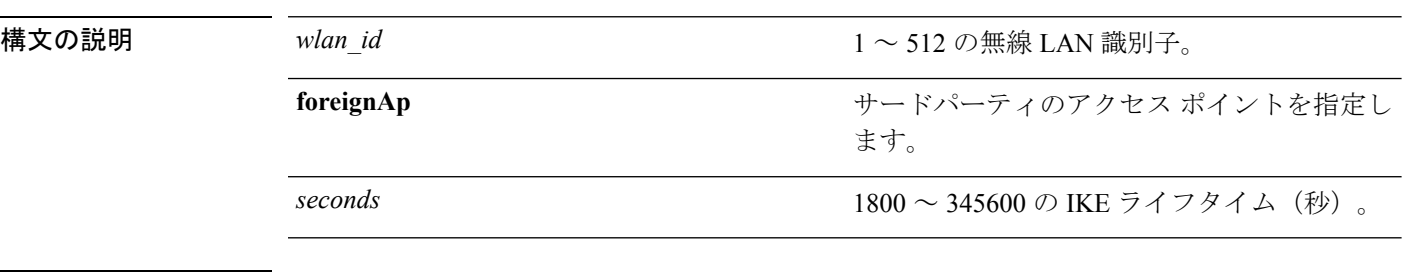

コマンド デフォルト なし

コマンド履歴 リリース 変更内容 7.6 このコマンドは、リリース 7.6 以前のリリースで導入されました。

次に、無線 LAN で使用する IPSec IKE ライフタイムを設定する例を示します。

(Cisco Controller) >**config wlan security IPsec ike lifetime 1 1900**
# **config wlan security IPsec ike phase1**

無線LANで使用するIPSecインターネットキー交換(IKE)フェーズ1を変更するには、**config wlan security IPsec ike phase1** コマンドを使用します。

**config wlan security IPsec ike phase1** {**aggressive** | **main**} {*wlan\_id* | **foreignAp**}

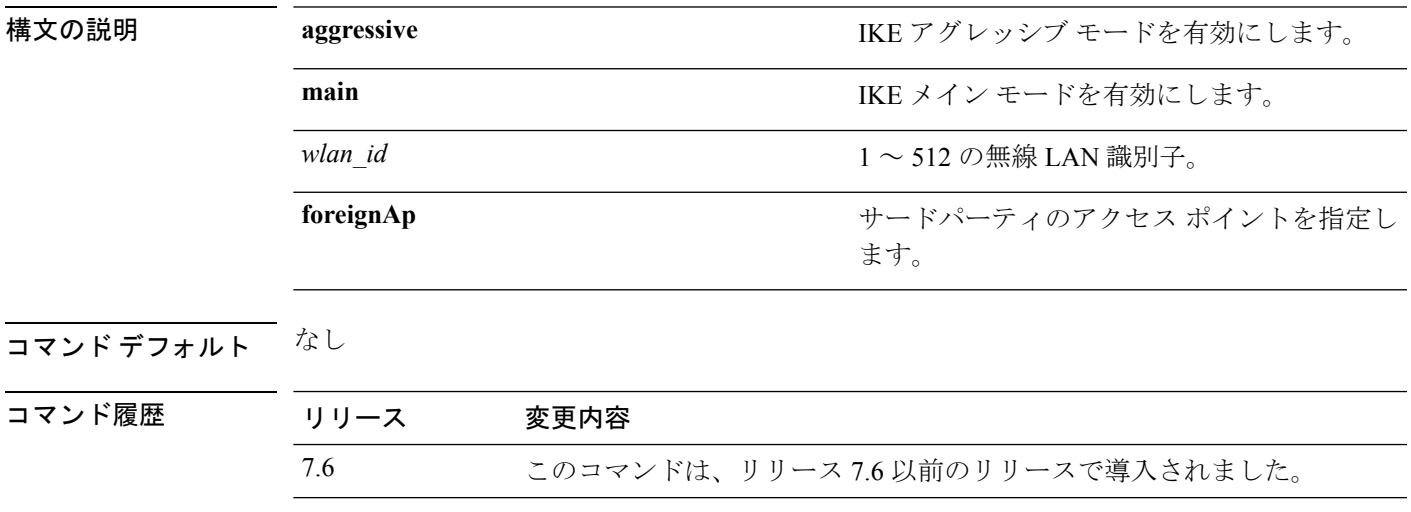

次に、IPSec IKE フェーズ 1 を変更する例を示します。

(Cisco Controller) >**config wlan security IPsec ike phase1 aggressive 16**

# **config wlan security IPsec ike contivity**

無線LANでNortelのContivity VPNクライアントサポートを変更するには、**config wlansecurity IPsec ike contivity** コマンドを使用します。

**config wlan security IPsec ike contivity** {**enable** | **disable**} {*wlan\_id* | **foreignAp**}

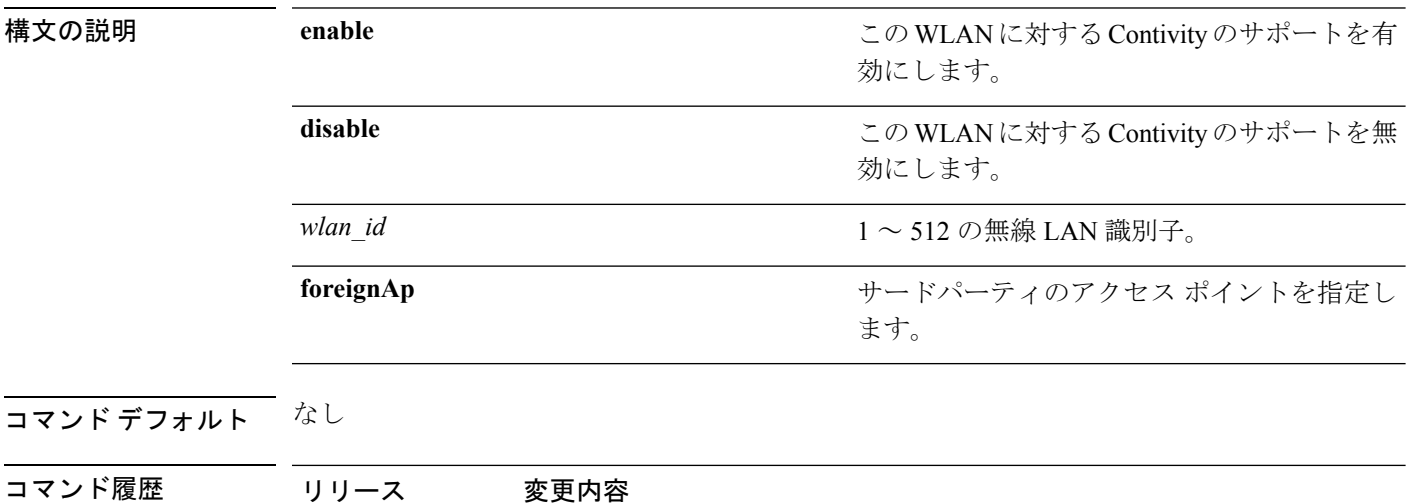

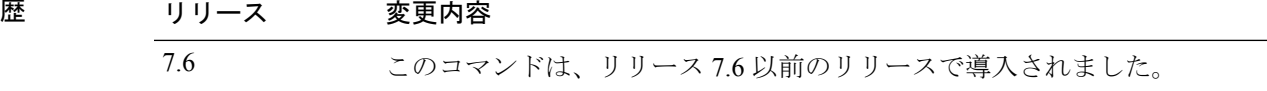

次に、Contivity VPN クライアント サポートを変更する例を示します。

(Cisco Controller) >**config wlan security IPsec ike contivity enable 14**

# **config wlan security wpa akm ft**

802.11r高速移行802.1Xを使用して認証キー管理を設定するには、**config wlansecurity wpa akm ft** コマンドを使用します。

**config wlan security wpa akm ft** [**over-the-air** | **over-the-ds** | **psk** | [**reassociation-timeout** *seconds*]] {**enable** | **disable**} *wlan\_id*

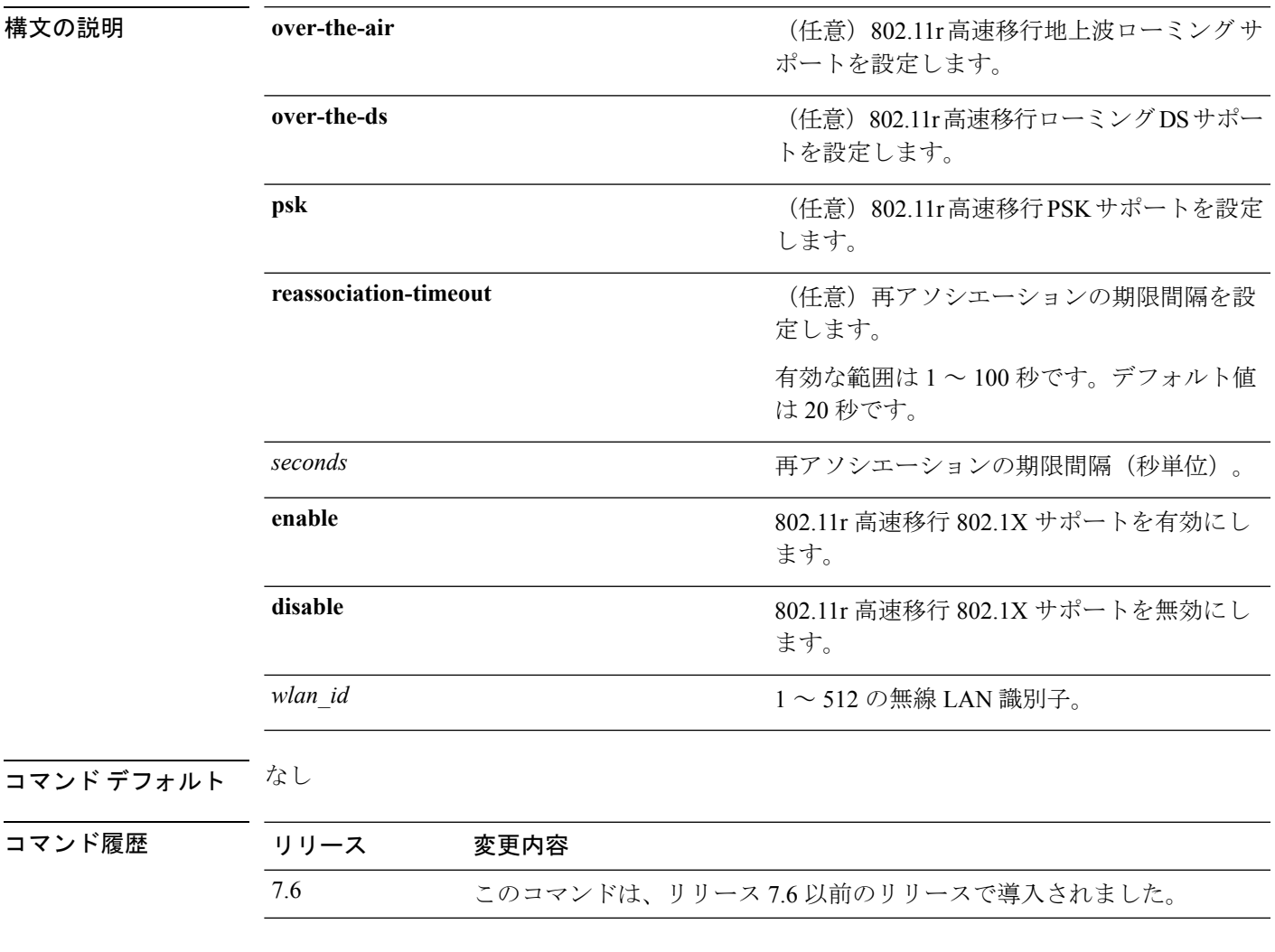

次に、802.11r 高速移行を使用して認証キー管理を設定する例を示します。

(Cisco Controller) >**config wlan security wpa akm ft reassociation-timeout 25 1**

## **config wlan security ft**

802.11r 高速移行ローミング パラメータを設定するには、**config wlan security ft** コマンドを使 用します。

**config wlansecurity ft** {**adaptive** | **enable** | **disable** | **reassociation-timeout** *timeout-in-seconds*} *wlan\_id*

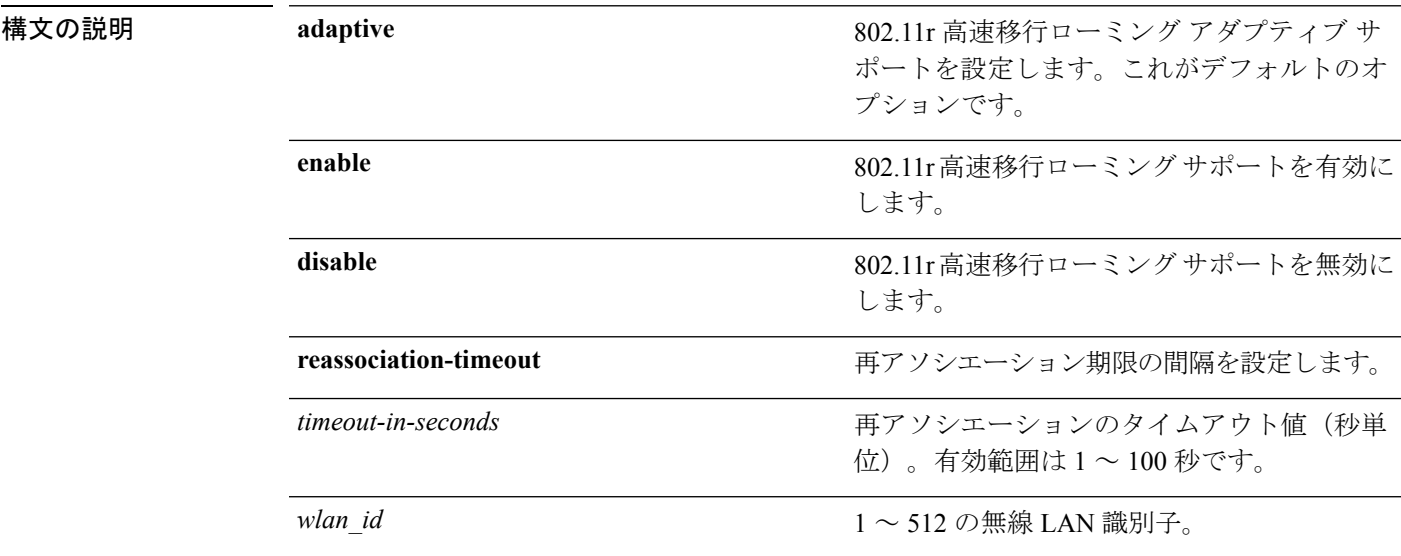

#### コマンド デフォルト なし

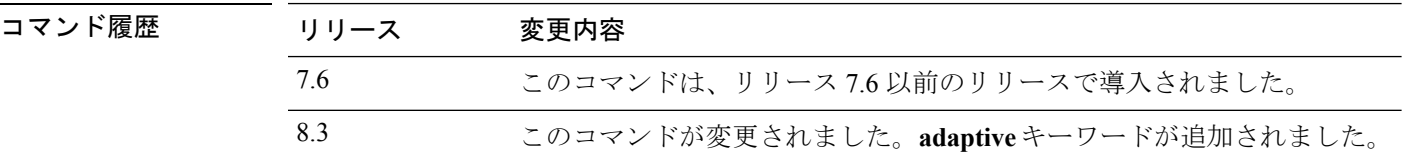

使用上のガイドライン 先に進む前に、WLAN を無効にしたことを確認します。

次に、WLAN 2 で 802.11r 高速移行ローミング サポートを有効にする例を示します。

(Cisco Controller) >**config wlan security ft enable 2**

次に、WLAN 2 の 802.11r 高速移行ローミング サポートに対する再アソシエーション のタイムアウト値を 20 秒に設定する例を示します。

(Cisco Controller) >**config wlan security ft reassociation-timeout 20 2**

# **config wlan security passthru**

無線 LAN で使用する IPSec パススルーを変更するには、**config wlansecuritypassthru** コマンド を使用します。

**config wlan security passthru** {**enable** | **disable**} {*wlan\_id* | **foreignAp**} [*ip\_address*]

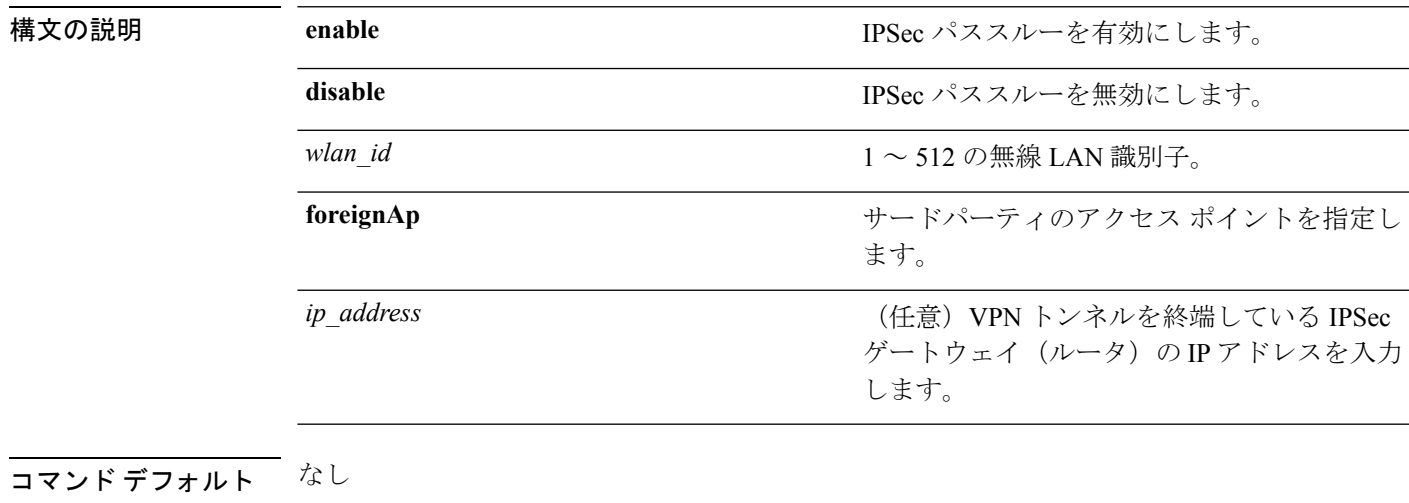

コマンド履歴

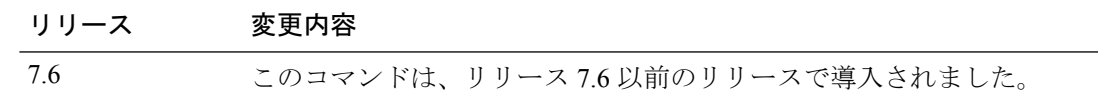

次に、無線 LAN で使用する IPSec パススルーを変更する例を示します。

(Cisco Controller) >**config wlan security passthru enable 3 192.12.1.1**

# **config wlan security pmf**

WLAN の 802.11w 管理フレーム保護(MFP)を設定するには、**config wlansecuritypmf** コマン ドを使用します。

**config wlan security pmf** {**disable** | **optional** | **required** | **association-comeback** *association-comeback\_timeout* | **saquery-retrytimeout** *saquery-retry\_timeout*} *wlan\_id*

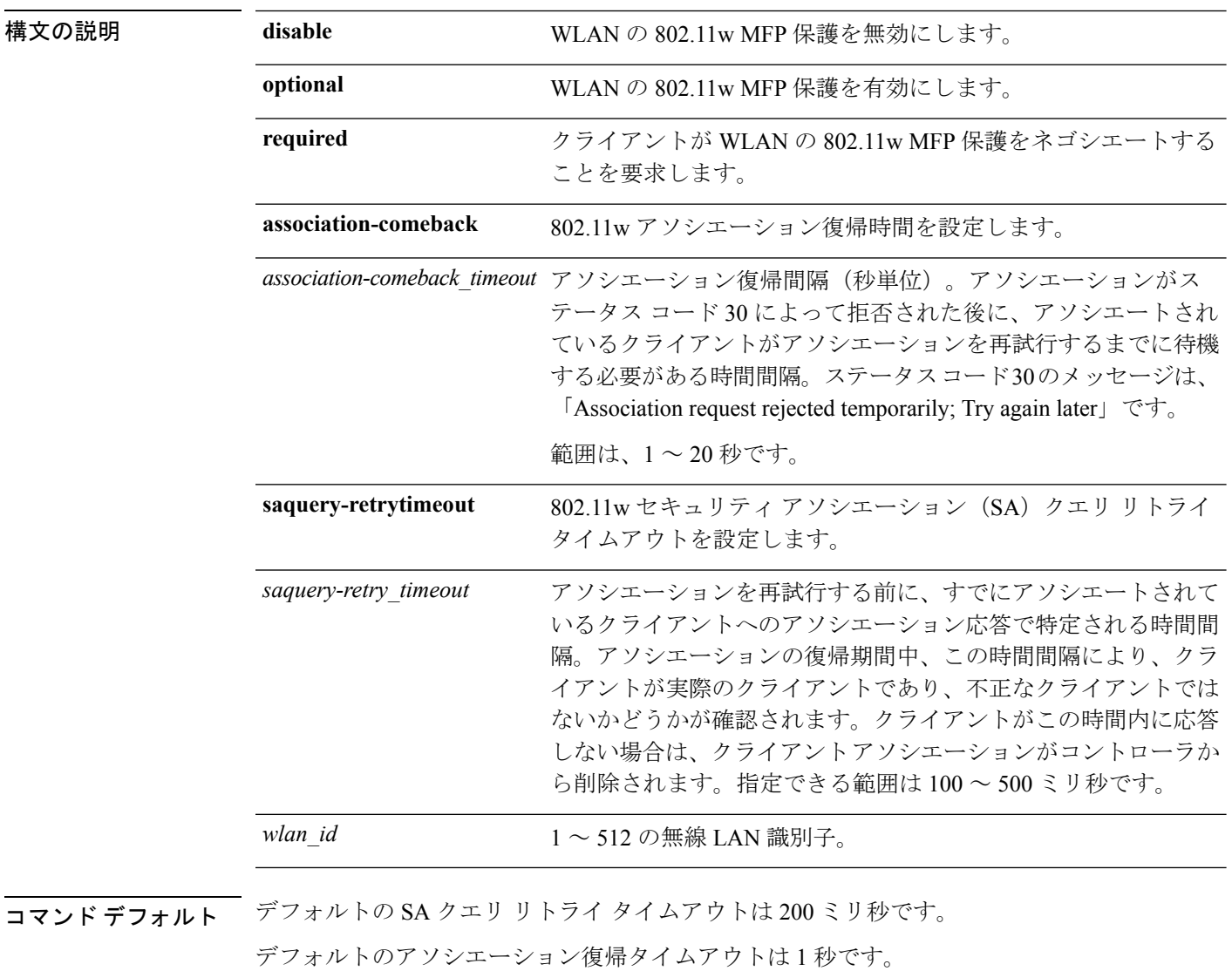

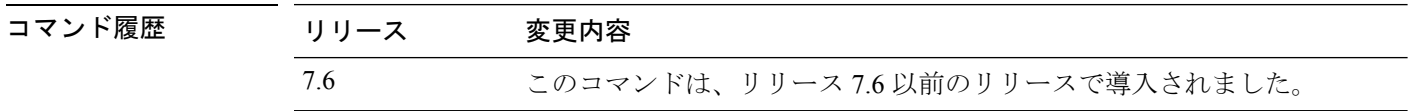

使用上のガイドライン 802.11w では、ブロードキャストまたはマルチキャストの堅牢な管理フレームを保護するため に使用される Integrity Group Temporal Key (IGTK) が導入されています。IGTK は、ソース STA からの MAC 管理プロトコルデータ ユニット (MMPDU) を保護するために使用するオー センティケータステーション(コントローラ)によって割り当てられる、ランダムな値です。 802.11w IGTK キーは、4 ウェイ ハンドシェイクを使用して取得され、レイヤ 2 で WPA または WPA2 セキュリティによって設定されている WLAN でのみ使用されます。

次に、WLAN の 802.11w MFP 保護を有効にする例を示します。

(Cisco Controller) > **config wlan security pmf optional 1**

次に、WLAN の SA クエリ リトライ タイムアウトを設定する例を示します。

(Cisco Controller) > **config wlan security pmf saquery-retrytimeout 300 1**

# **config wlan security sgt**

WLAN でセキュリティ グループ タグ(SGT)を設定するには、**config wlan security sgt** コマン ドを使用します。

**config wlan security sgt** {*value* | *wlan-id*} *wlan\_id*

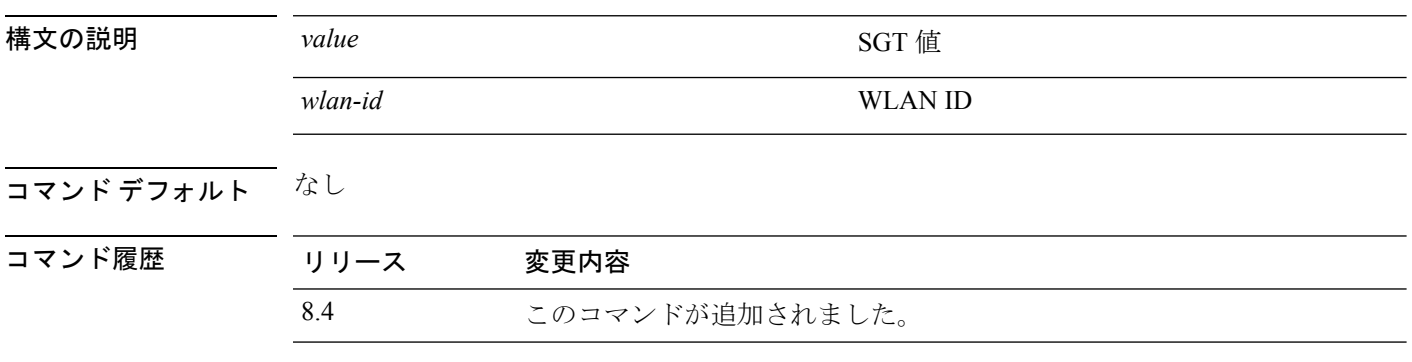

# **config wlan security splash-page-web-redir**

スプラッシュ ページ Web リダイレクトを有効または無効にするには、**config wlan security splash-page-web-redir** コマンドを入力します。

**config wlan security splash-page-web-redir** {**enable** | **disable**} *wlan\_id*

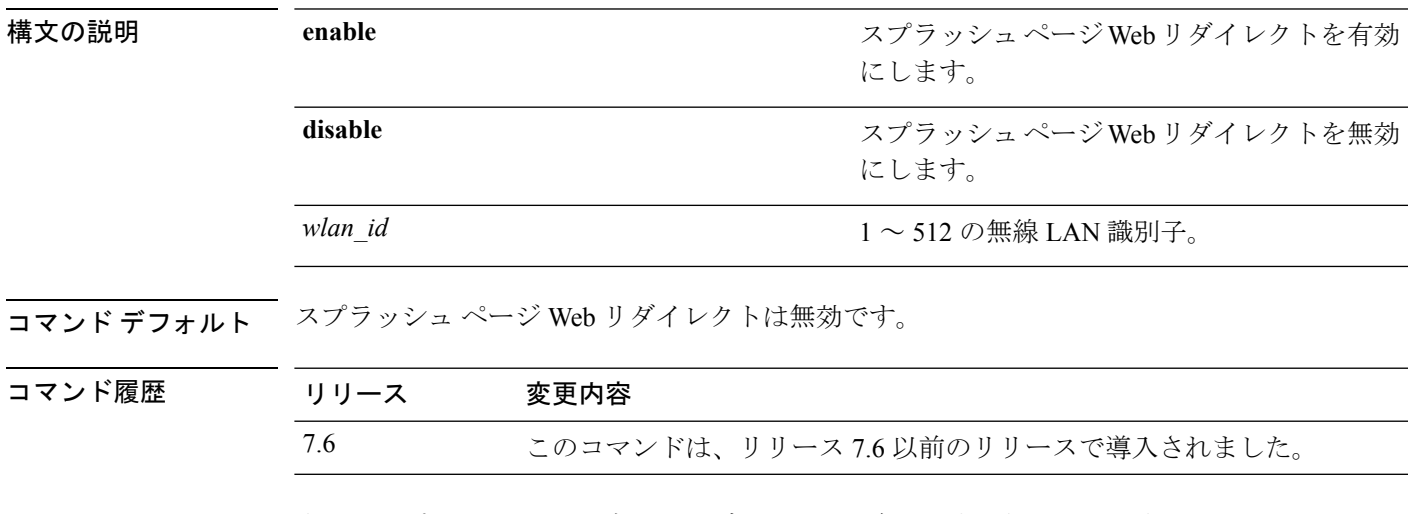

次に、スプラッシュ ページ Web リダイレクトを有効にする例を示します。

(Cisco Controller) >**config wlan security splash-page-web-redir enable 2**

# **config wlan security static-wep-key authentication**

無線 LAN で静的 Wired EquivalentPrivacy(WEP)キー 802.11 認証を設定するには、**config wlan security static-wep-key authentication** コマンドを使用します。

**config wlan security static-wep-key authentication** {**shared-key** | **open**} *wlan\_id*

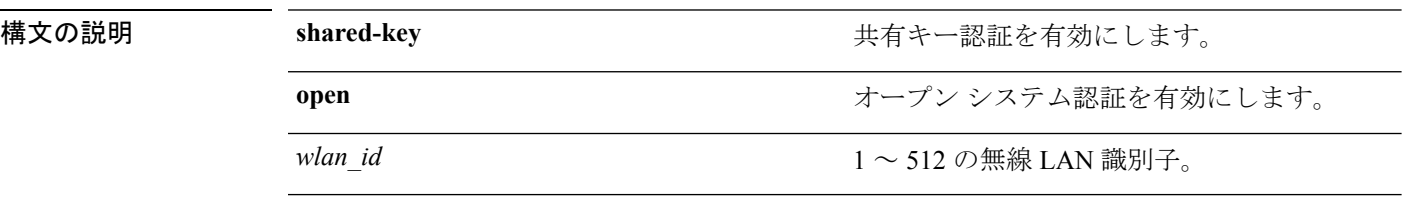

#### $\overline{\overline{\phantom{0}}\hspace{0.1cm}}$ コマンドデフォルト なし

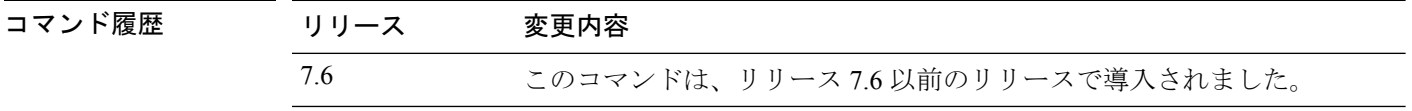

次に、WLAN ID 1 の静的 WEP 共有キー認証を有効にする例を示します。

(Cisco Controller) >**config wlan security static-wep-key authentication shared-key 1**

# **config wlan security static-wep-key disable**

静的 Wired Equivalent Privacy(WEP)キーの使用を無効にするには、**config wlan security static-wep-key disable** コマンドを使用します。

**config wlan security static-wep-key disable** *wlan\_id*

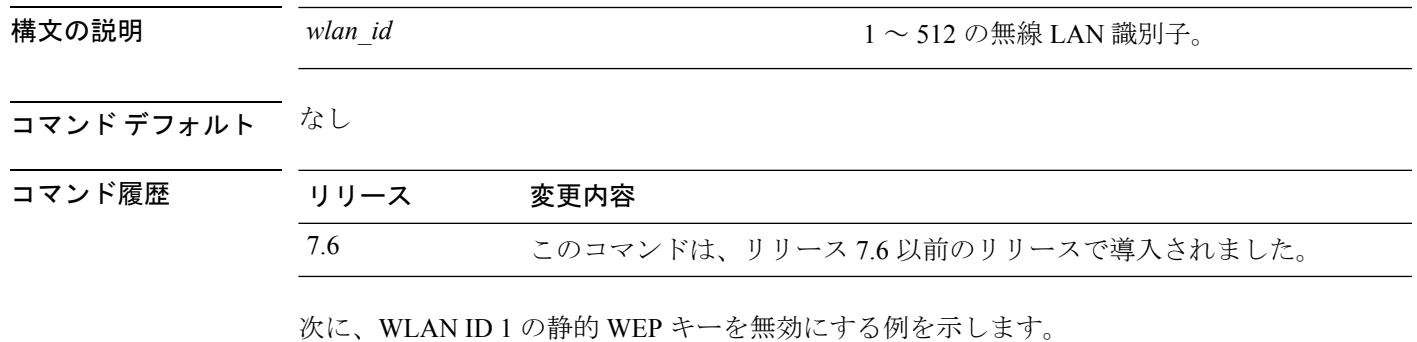

(Cisco Controller) >**config wlan security static-wep-key disable 1**

# **config wlan security static-wep-key enable**

静的 Wired Equivalent Privacy(WEP)キーの使用を有効にするには、**config wlan security static-wep-key enable** コマンドを使用します。

**config wlan security static-wep-key enable** *wlan\_id*

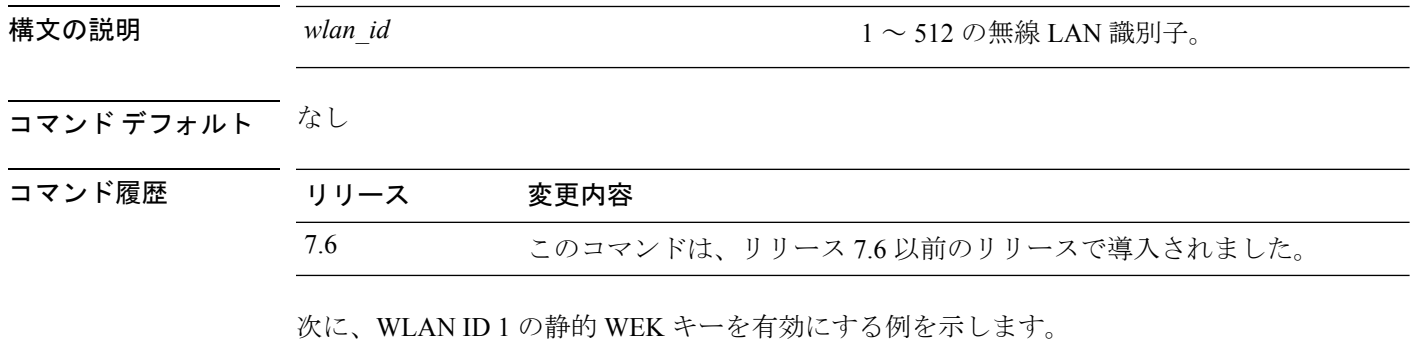

(Cisco Controller) >**config wlan security static-wep-key enable 1**

# **config wlan security static-wep-key encryption**

静的Wired EquivalentPrivacy(WEP)キーとインデックスを設定するには、**config wlansecurity static-wep-key encryption** コマンドを使用します。

**config wlansecurity static-wep-key encryption** *wlan\_id* {**40** | **104**} {**hex** | **ascii**} *key key-index*

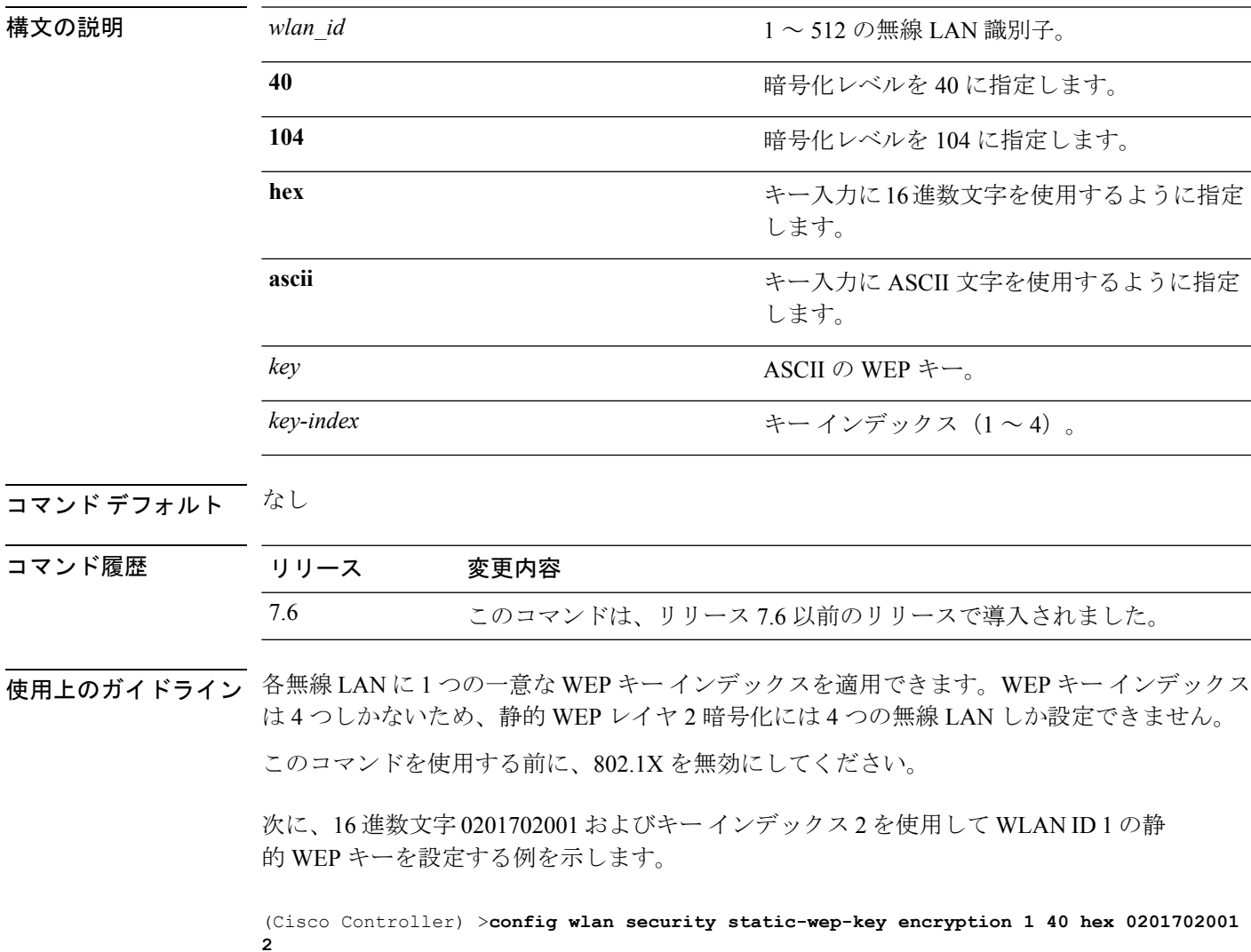

#### **config wlan security tkip**

Temporal Key Integrity Protocol (TKIP) Message Integrity Check (MIC) カウンターメジャー ホー ルドダウン タイマーを設定するには、**config wlan security tkip** コマンドを使用します。

**config wlan security tkip hold-down** *time wlan\_id*

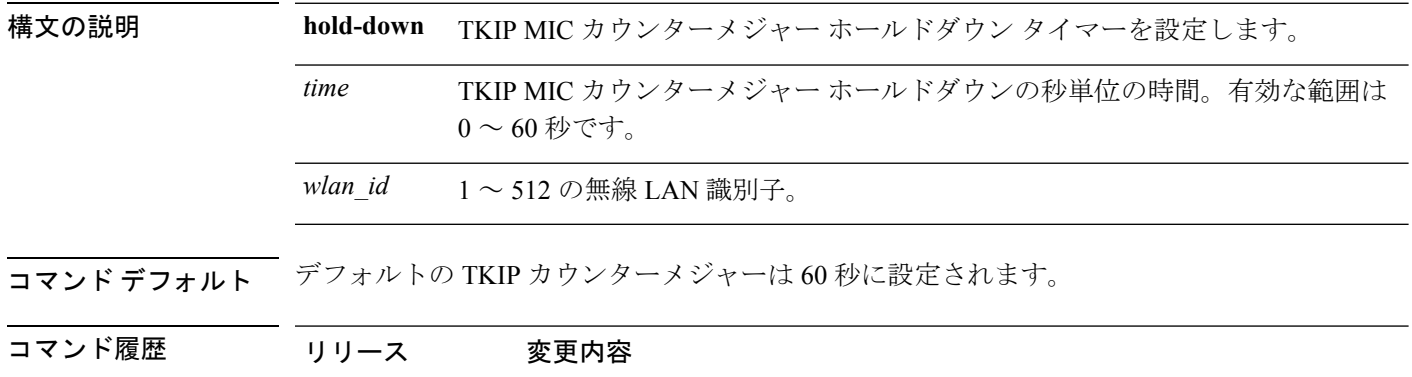

使用上のガイドライン TKIP カウンターメジャー モードは、アクセス ポイントが 60 秒の期間内に 2 つの MIC エラー を受信した場合に発生することがあります。この状況が発生した場合、アクセスポイントは、 802.11無線にアソシエートされているすべてのTKIPクライアントの認証を解除し、カウンター メジャー ホールドオフ時間のクライアントを阻止します。

> 次に、TKIP MIC カウンターメジャー ホールドダウン タイマーを設定する例を示しま す。

> 7.6 このコマンドは、リリース 7.6 以前のリリースで導入されました。

(Cisco Controller) >**config wlan security tkip**

# **config wlan usertimeout**

WLANでアイドル状態のクライアントセッションのタイムアウトを設定するには、**configwlan usertimeout** コマンドを使用します。

**config wlan usertimeout** *timeout wlan\_id*

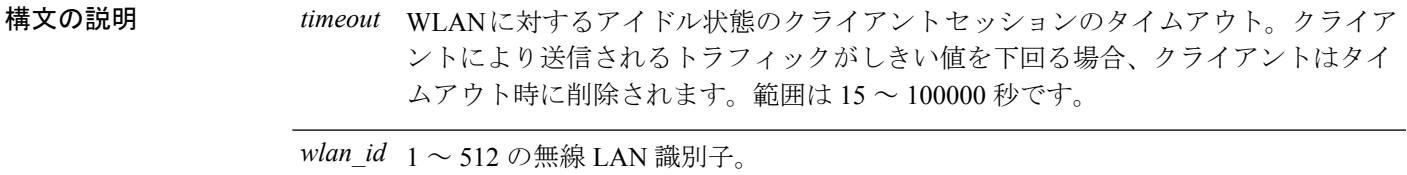

コマンド デフォルト デフォルトのクライアント セッション アイドル タイムアウトは 300 秒です。

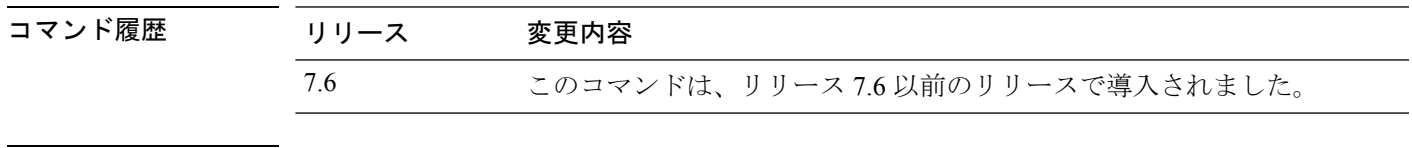

使用上のガイドライン ここで設定したタイムアウト値は、コマンド **config network usertimeout** を使用して定義する グローバル タイムアウトをオーバーライドします。

次に、WLAN でアイドル状態のクライアント セッションを設定する例を示します。

(Cisco Controller) >**config wlan usertimeout 100 1**

## **config wlan security web-auth**

無線 LAN で使用する Web 認証のステータスを変更するには、**config wlan security web-auth** コ マンドを使用します。

**config wlan security web-auth** {{**acl** | **enable** | **disable**} {*wlan\_id* | **foreignAp**} [*acl\_name* | **none**]} | {**on-macfilter-failure** *wlan\_id*} | {**server-precedence** *wlan\_id* | **local** | **ldap** | **radius**} | {**flexacl** *wlan\_id* [*ipv4\_acl\_name* | **none**]} | {**ipv6 acl** *wlan\_id* [*ipv6\_acl\_name* | **none**]} | {**mac-auth-server** {*ip\_address wlan\_id* }} | {**timeout** {*value\_in\_seconds wlan\_id* }} | {**web-portal-server** {*ip\_address wlan\_id* }}

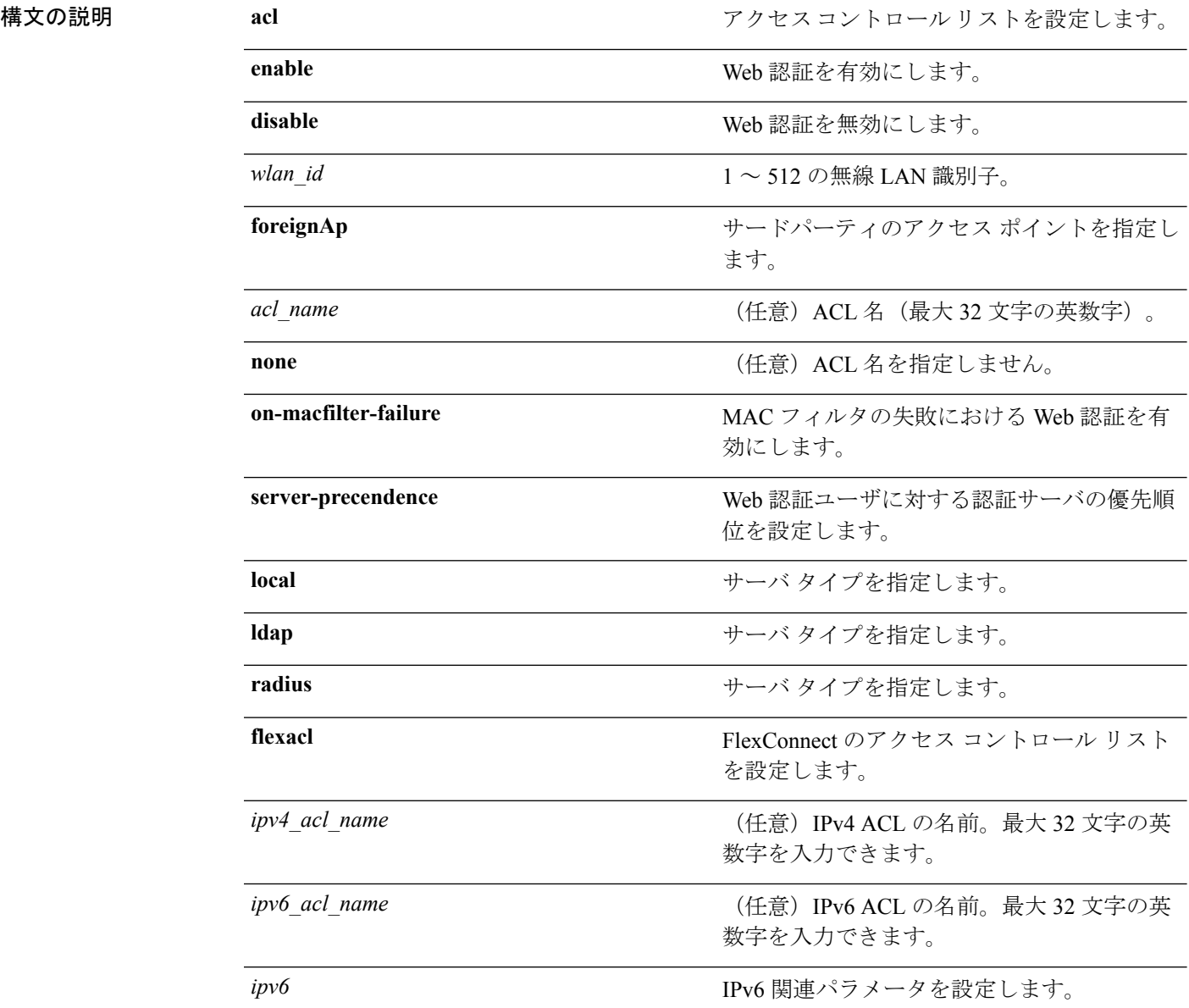

**config** コマンド:**r** ~ **z**

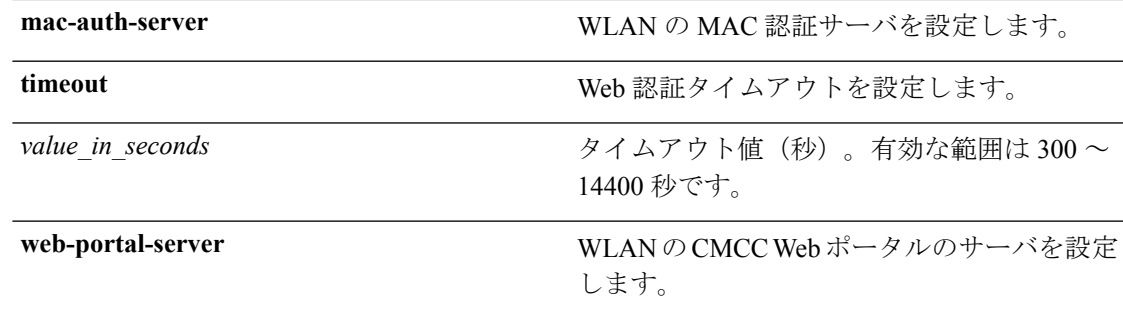

コマンドデフォルト なし

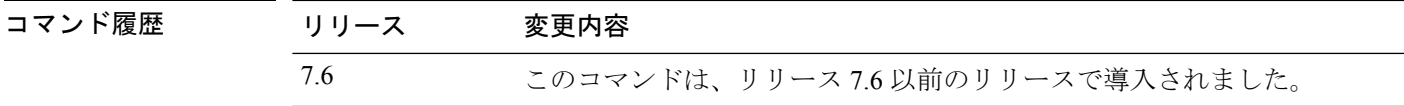

次に、WLAN ID 1 および ACL03 という名前の ACL のセキュリティ ポリシーを設定す る例を示します。

(Cisco Controller) >**config wlan security web-auth acl 1 ACL03**

## **config wlan security web-auth captive-bypass**

ワイヤレス LAN のキャプティブ バイパスを設定するには、**config wlan security web-auth captive-bypass** コマンドを使用します。

**config wlan security web-auth captive-bypass** {**enable | disable | none** }

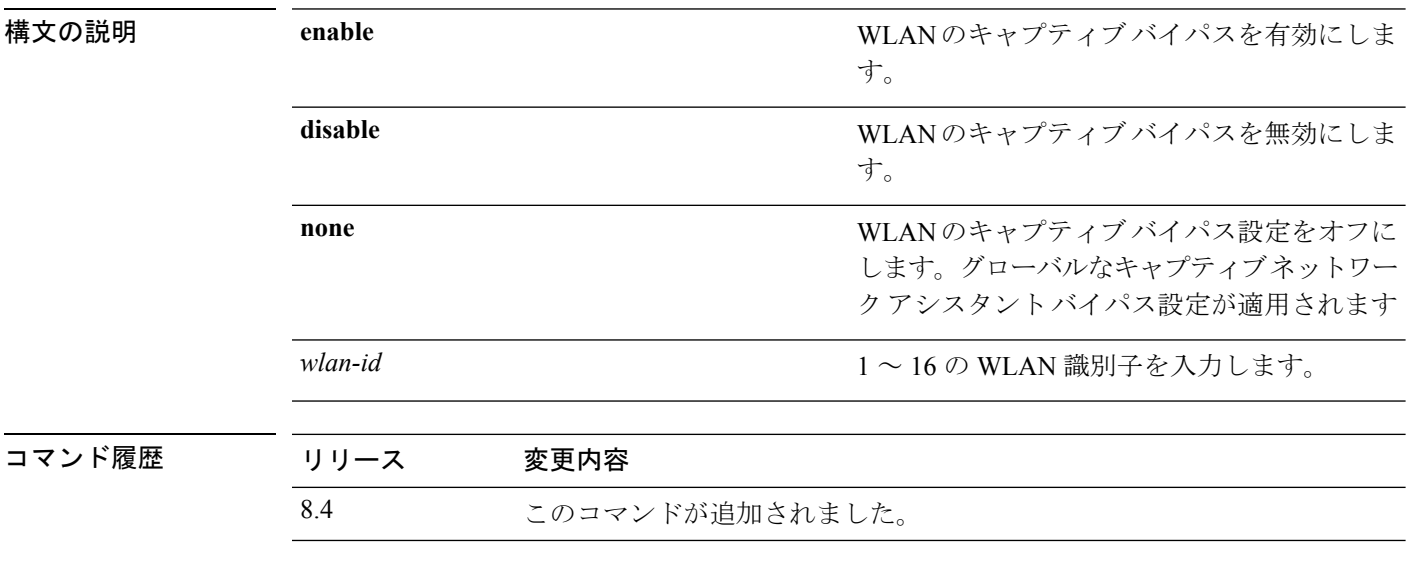

次に、キャプティブ ネットワーク バイパスを有効にする例を示します。

(Cisco Controller) >**config wlan security web-auth captive-bypass enable 1**

# **config wlan security web-auth qrscan-des-key**

WLAN内でQRスキャンDESキーを設定するには、**config wlansecurity web-authqrscan-des-key** コマンドを使用します。

**config wlan security web-auth qrscan-des-key** {*DES key stringwlan\_id* }

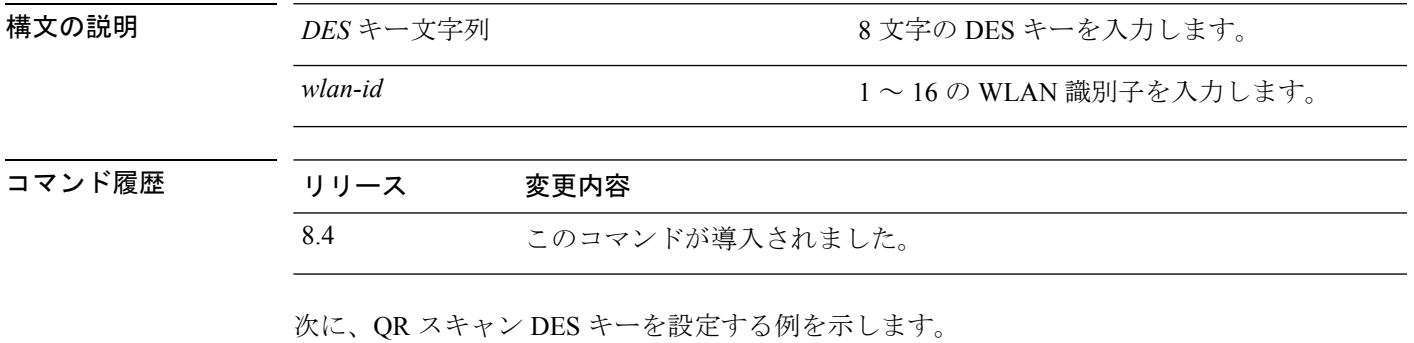

(Cisco Controller) >**config wlan security web-auth qrscan-des-key 1**

## **config wlan security web-passthrough acl**

アクセス コントロール リスト(ACL)を無線 LAN 定義に追加するには、**config wlan security web-passthrough acl** コマンドを使用します。

**config wlan security web-passthrough acl** {*wlan\_id* | **foreignAp**} {*acl\_name* | **none**}

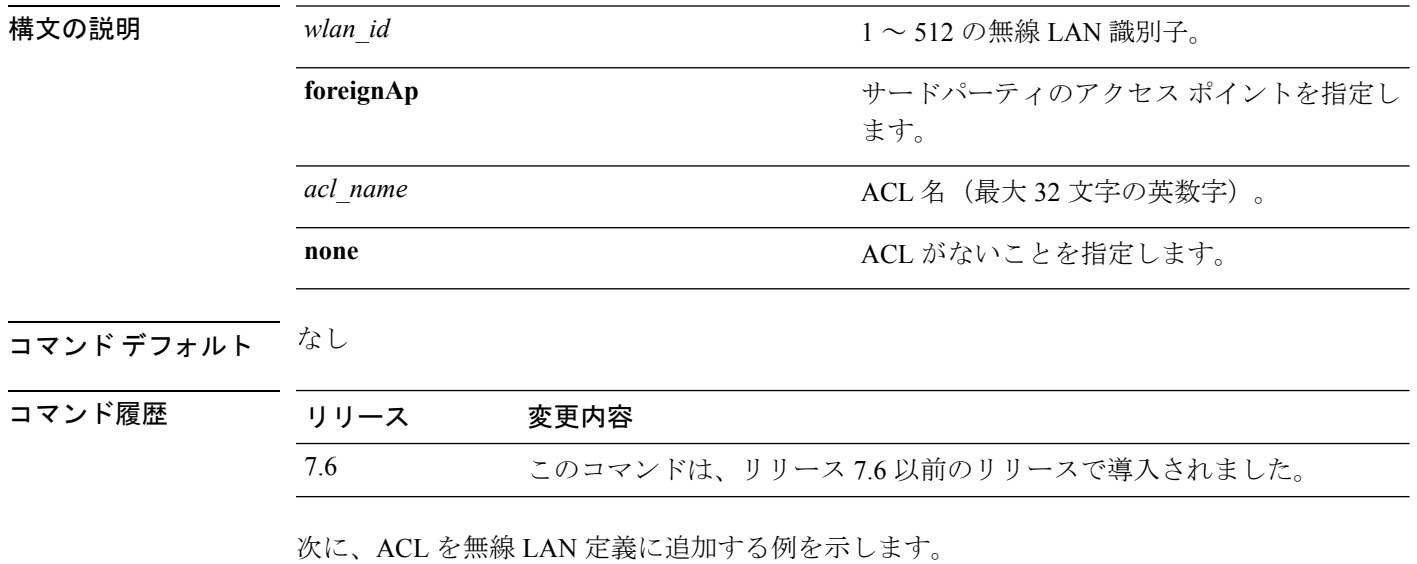

(Cisco Controller) >**config wlan security web-passthrough acl 1 ACL03**

# **config wlan security web-passthrough disable**

無線 LAN で認証不要の Web キャプティブ ポータルを無効にするには、**config wlan security web-passthrough disable** コマンドを使用します。

**config wlan security web-passthrough disable** {*wlan\_id* | **foreignAp**}

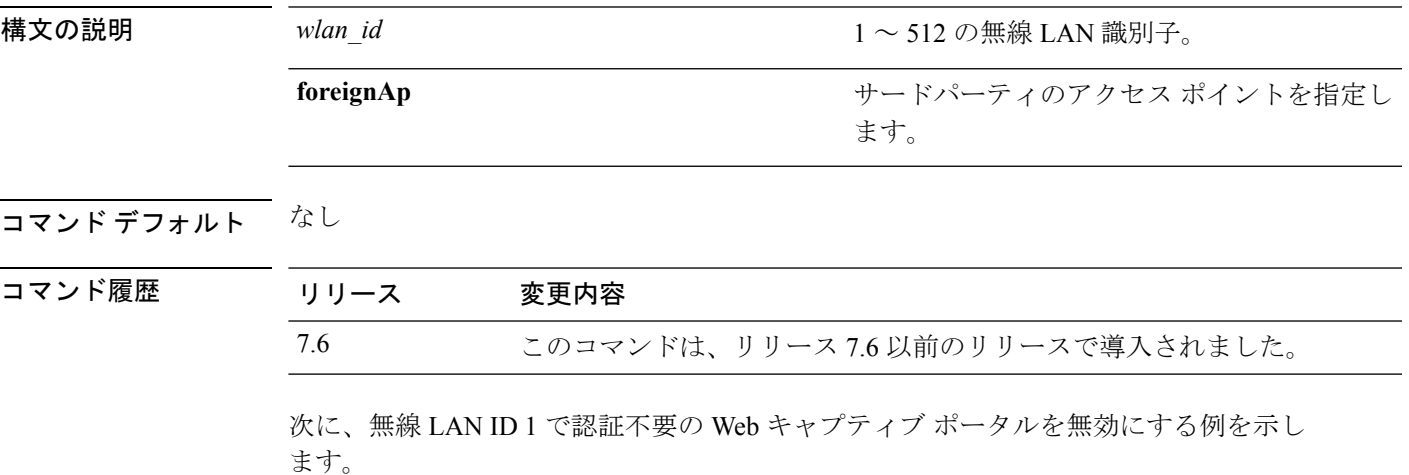

(Cisco Controller) >**config wlan security web-passthrough disable 1**

## **config wlan security web-passthrough email-input**

電子メールアドレスを使用してWebキャプティブポータルを設定するには、**configwlansecurity web-passthrough email-input** コマンドを使用します。

**config wlan security web-passthrough email-input** {**enable** | **disable**} {*wlan\_id* | **foreignAp**}

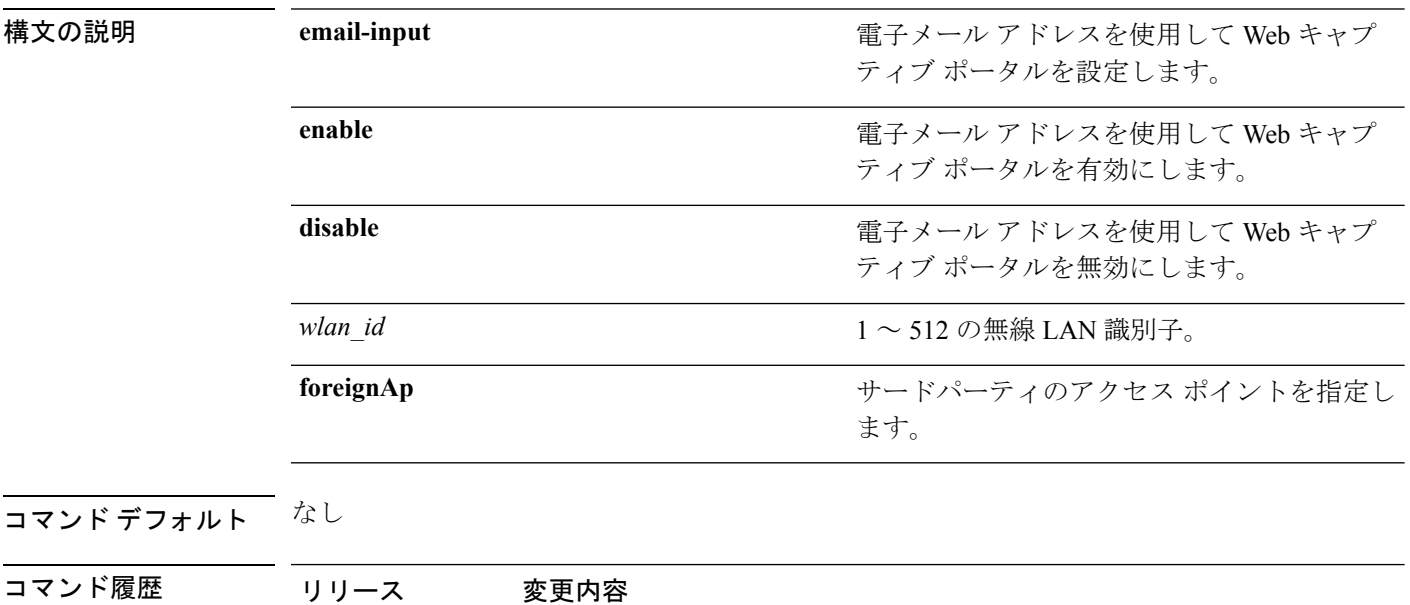

次に、電子メール アドレスを使用して Web キャプティブ ポータルを設定する例を示 します。

7.6 このコマンドは、リリース 7.6 以前のリリースで導入されました。

(Cisco Controller) >**config wlan security web-passthrough email-input enable 1**

# **config wlan security web-passthrough enable**

無線 LAN で認証不要の Web キャプティブ ポータルを有効にするには、**config wlan security web-passthrough enable** コマンドを使用します。

**config wlan security web-passthrough enable** {*wlan\_id* | **foreignAp**}

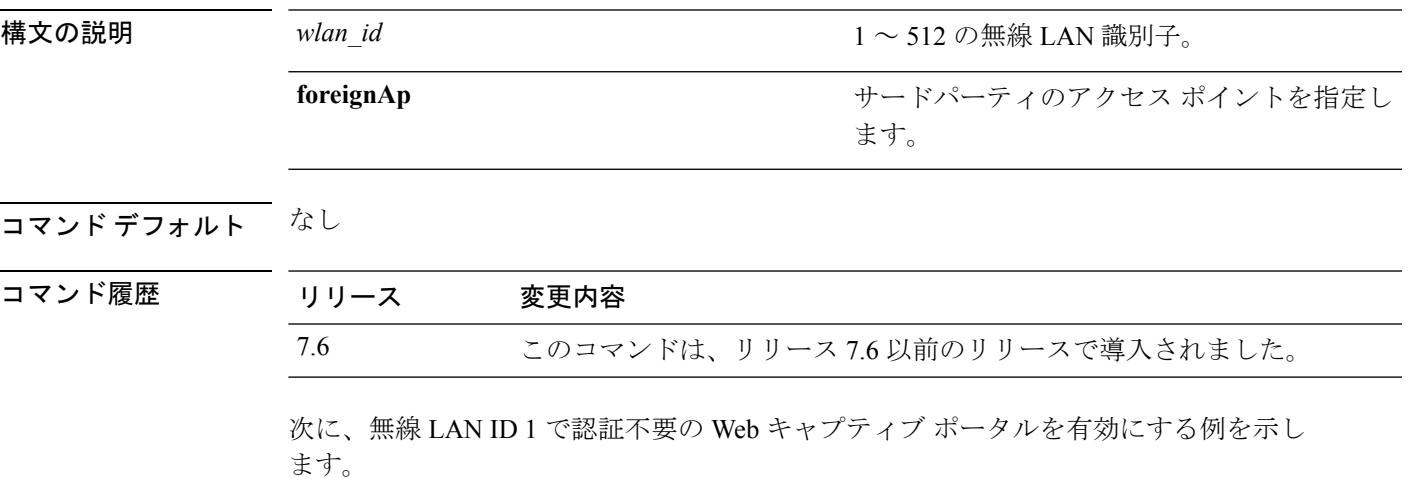

(Cisco Controller) >**config wlan security web-passthrough enable 1**

## **config wlan security web-passthrough qr-scan**

WLAN で QR スキャンを有効または無効にするには、**config wlan security web-passthrough qr-scan** コマンドを使用します。

**config wlan security web-passthrough qr-scan** {{**localenable | disable**} | **enable | disable**}

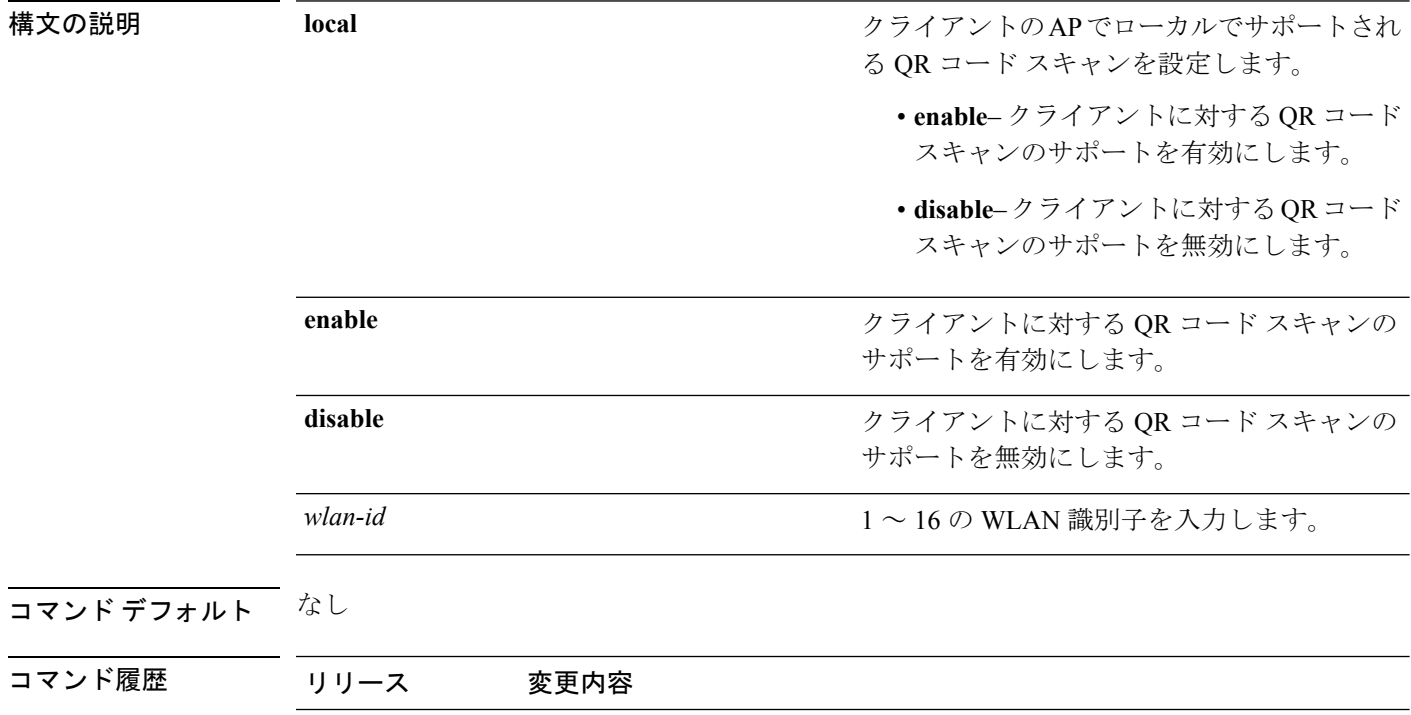

次に、WLAN ID 1 で QR スキャンをイネーブルにする例を示します。

8.4 このコマンドが導入されました。

(Cisco Controller) >**config wlan security web-passthrough qr-scan enable 1**

# **config wlan security wpa akm 802.1x**

802.1Xを使用して認証キー管理(AKM)を設定するには、**config wlansecurity wpa akm 802.1x** コマンドを使用します。

**config wlan security wpa akm 802.1x** {**enable** | **disable**} *wlan\_id*

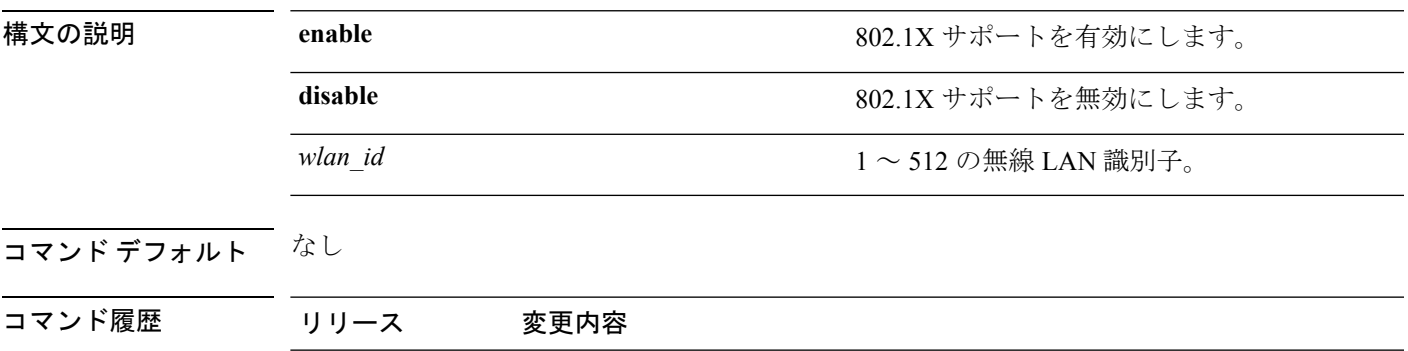

次に、802.1X を使用して認証を設定する例を示します。

(Cisco Controller) >**config wlan security wpa akm 802.1x enable 1**

7.6 このコマンドは、リリース 7.6 以前のリリースで導入されました。

**config** コマンド:**r** ~ **z**

# **config wlan security wpa akm cckm**

Cisco Centralized Key Management(CCKM)を使用して認証キー管理を設定するには、**config wlan security wpa akm cckm** コマンドを使用します。

**config wlan security wpa akm cckm** {**enable** *wlan\_id* | **disable** *wlan\_id* | *timestamp-tolerance* }

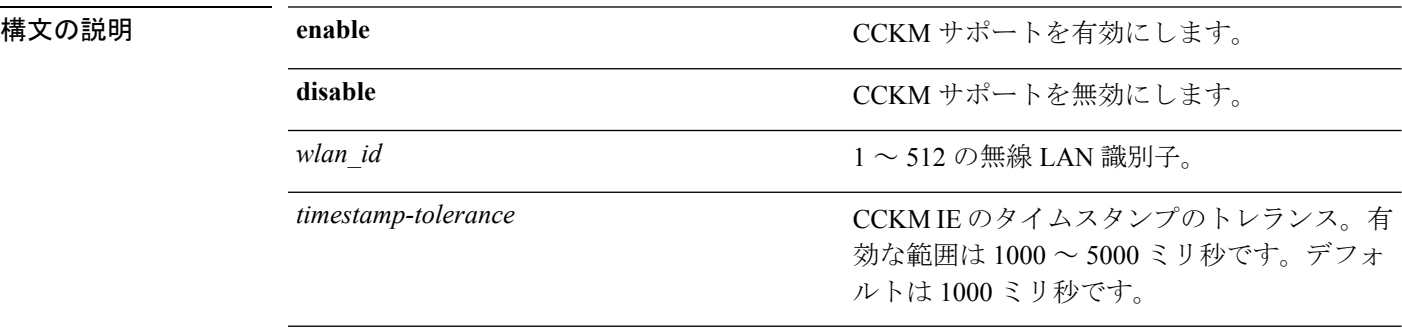

#### コマンドデフォルト なし

コマンド履歴

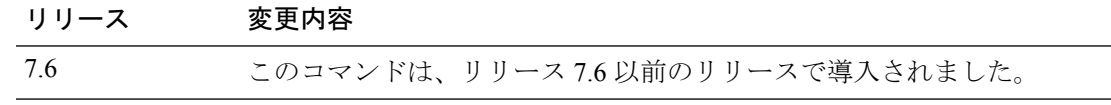

次に、CCKM を使用して認証キー管理を設定する例を示します。

(Cisco Controller) >**config wlan security wpa akm cckm 1500**

# **config wlan security wpa akm ft**

802.11r高速移行802.1Xを使用して認証キー管理を設定するには、**config wlansecurity wpa akm ft** コマンドを使用します。

**config wlan security wpa akm ft** [**over-the-air** | **over-the-ds** | **psk** | [**reassociation-timeout** *seconds*]] {**enable** | **disable**} *wlan\_id*

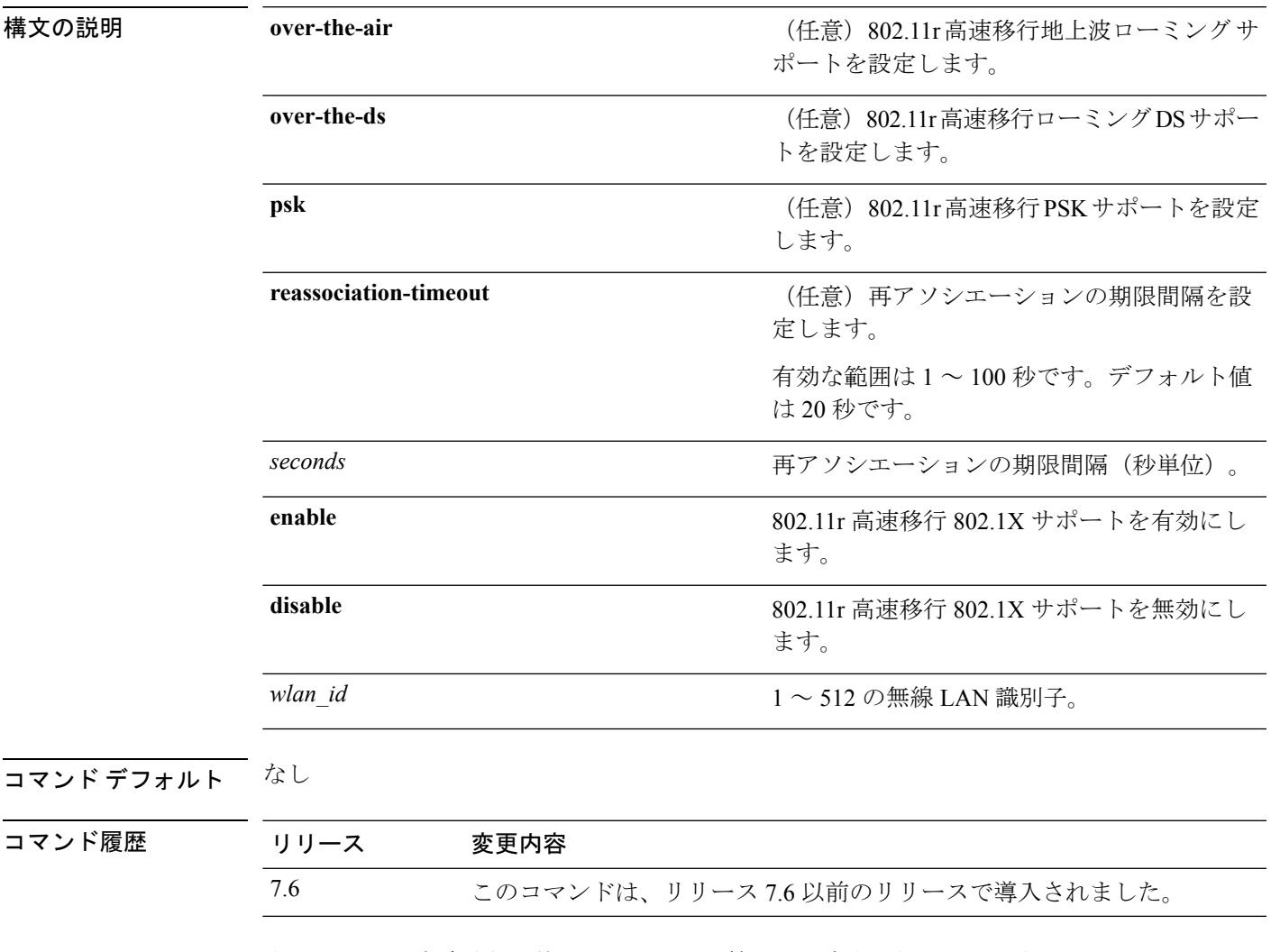

次に、802.11r 高速移行を使用して認証キー管理を設定する例を示します。

(Cisco Controller) >**config wlan security wpa akm ft reassociation-timeout 25 1**

#### **config wlan security wpa akm pmf**

管理フレームの認証キー管理(AKM)を設定するには、**config wlan security wpa akm pmf** コ マンドを使用します。

**config wlan security wpa akm pmf** {**802.1x** | **psk**} {**enable** | **disable**}*wlan\_id*

構文の説明 **802.1x** 管理フレームの保護(PMF)の802.1X認証を設定します。 **psk** PMF の事前共有キー(PSK)を設定します。 **enable** PMF の 802.1X 認証または PSK を有効にします。

**disable** PMF の 802.1X 認証または PSK を無効にします。

*wlan\_id* 1 ~ 512 の無線 LAN 識別子。

コマンド デフォルト ディセーブル

- コマンド履歴 リリース 変更内容 7.6 このコマンドは、リリース 7.6 以前のリリースで導入されました。
- 使用上のガイドライン 802.11w には、00-0F-AC:5 または 00-0F-AC:6 の 2 つの新しい AKM スイートがあります。WPA を有効にし、次に WLAN を無効にして WLAN 上で PMF を設定する必要があります。

次に、WLAN の PMF の 802.1X 認証を有効にする例を示します。

(Cisco Controller) >**config wlan security wpa akm pmf 802.1x enable 1**

# **config wlan security wpa akm psk**

Wi-Fi Protected Access(WPA)事前共有キー モードを設定するには、**config wlan security wpa akm psk** コマンドを使用します。

**config wlan security wpa akm psk** {**enable** | **disable** | **set-key** *key-format key*} *wlan\_id*

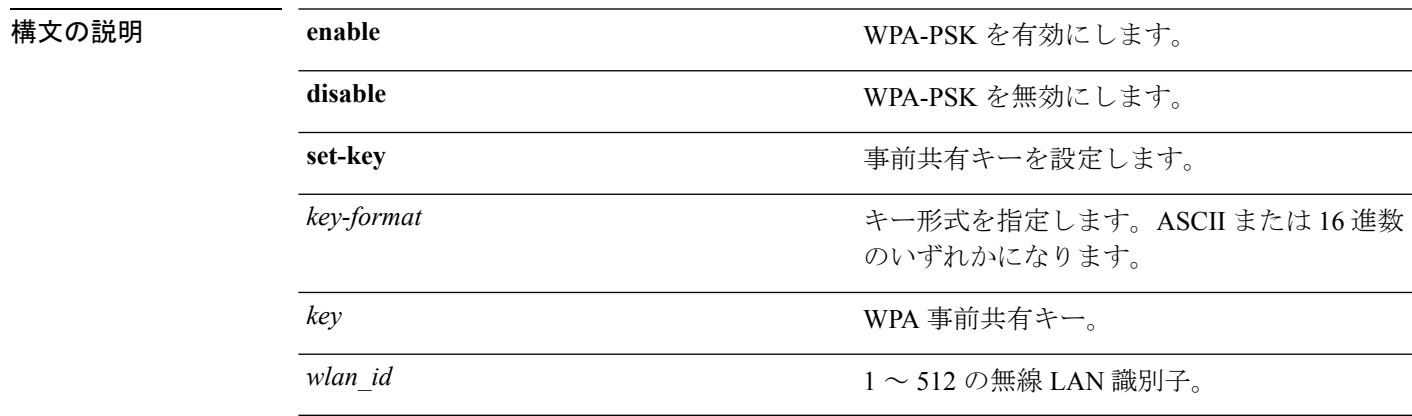

コマンド デフォルト なし

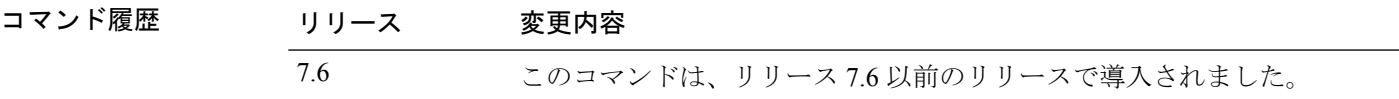

次に、WPA 事前共有キー モードを設定する例を示します。

(Cisco Controller) >**config wlan security wpa akm psk disable 1**

# **config wlan security wpa disable**

WPA1 を無効にするには、**config wlan security wpa disable** コマンドを使用します。

**config wlan security wpa disable** *wlan\_id*

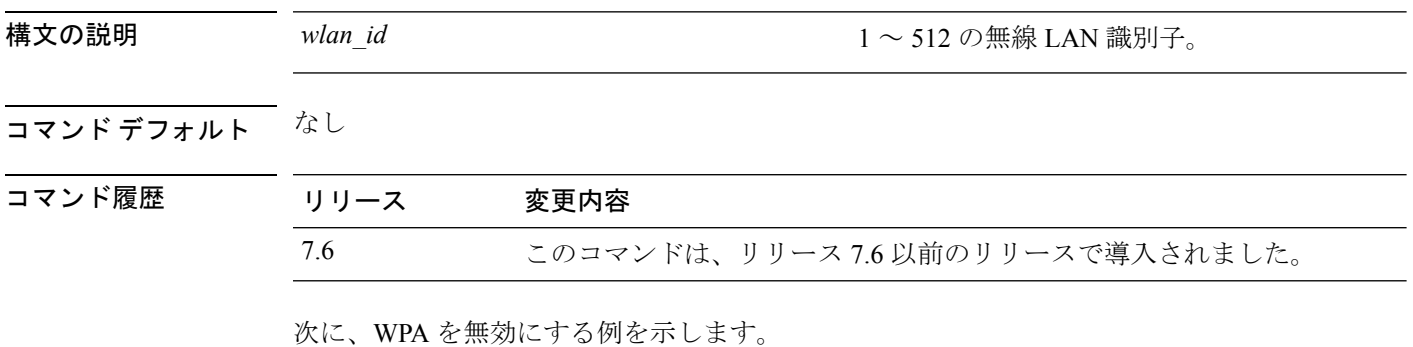

(Cisco Controller) >**config wlan security wpa disable 1**

# **config wlan security wpa enable**

WPA1 を有効にするには、**config wlan security wpa enable** コマンドを使用します。

**config wlan security wpa enable** *wlan\_id* 構文の説明 *wlan\_id* 1 ~ 512 の無線 LAN 識別子。 コマンド デフォルト なし コマンド履歴 リリース 変更内容 7.6 このコマンドは、リリース 7.6 以前のリリースで導入されました。 次に、WLAN ID 1 で WPA を設定する例を示します。

(Cisco Controller) >**config wlan security wpa enable 1**

#### **config wlan security wpa ciphers**

Wi-Fi保護認証(WPA1)またはWi-Fi保護認証(WPA2)を設定するには、**config wlansecurity wpa ciphers** コマンドを使用します。

**config wlan security wpa** {**wpa1** | **wpa2**} **ciphers** {**aes** | **tkip**} {**enable** | **disable**} *wlan\_id*

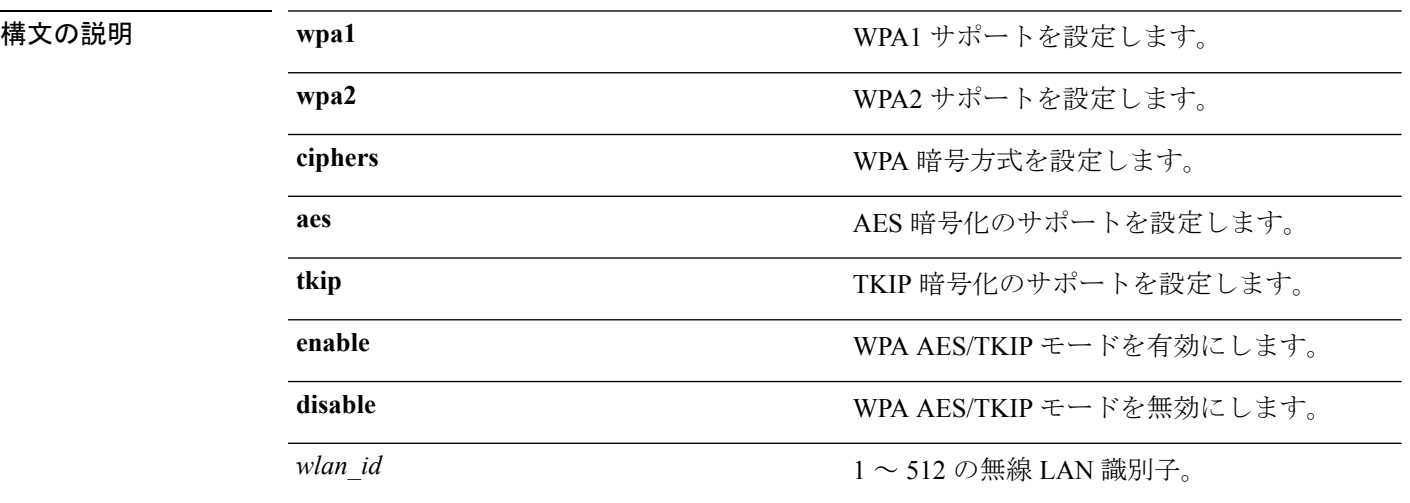

#### コマンドデフォルト なし

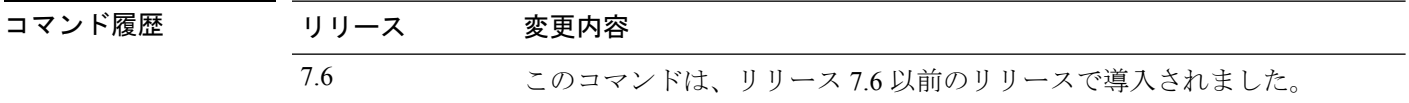

使用上のガイドライン WPA バージョンを指定しない場合は、次のようになります。

- 有効化された暗号が AES の場合、WPA2/AES を設定しています。
- 有効化された暗号が AES+TKIP の場合、WPA/TKIP、WPA2/AES、または WPA/TKIP を設 定しています。
- 有効化された暗号が TKIP の場合、WPA/TKIP または WPA2/TKIP を設定しています。

リリース 8.0 から、スタンドアロン暗号化方式として TKIP を設定できなくなりました。TKIP は、AES 暗号化方式でのみ使用できます。

次に、WPA を暗号化する例を示します。

(Cisco Controller) >**config wlan security wpa wpa1 ciphers aes enable 1**

#### **config wlan security wpa gtk-random**

WLAN のアクセス ポイントとクライアントとの間で Group Temporal Key (GTK) のランダム 化を有効にするには、**config wlan security wpa gtk-random** コマンドを使用します。

**config wlan security wpa gtk-random** {**enable** | **disable**} *wlan\_id*

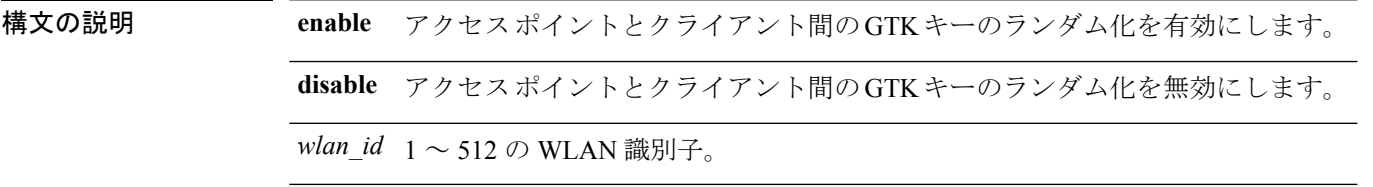

コマンドデフォルト なし

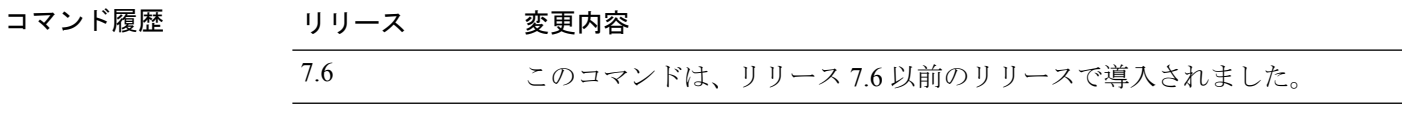

使用上のガイドライン このコマンドを有効にすると、基本サービスセット(BSS)のクライアントに一意のGTKキー が提供されます。クライアントは、マルチキャスト トラフィックまたはブロードキャスト ト ラフィックを受信しません。

> 次に、WLAN でアソシエートされている各クライアントの GTK のランダム化を有効 にする例を示します。

(Cisco Controller) >**config wlan security wpa gtk-random enable 3**

## **config wlan security wpa osen disable**

WLAN で OSU Server-Only Authenticated L2 Encryption Network (OSEN) を無効にするには、 WLAN コンフィギュレーション モードで **config wlan security wpa osen enable** コマンドを使用 します。

**config wlan security wpa osen disable** *wlan-id*

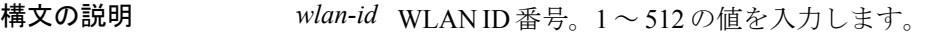

- コマンド デフォルト OSEN が有効になります。
- コマンド モード WLAN の設定

コマンド履歴 リリース 変更内容

リリース このコマンドが導入されました。 8.2

次に、WLAN で OSEN を無効にする例を示します。

Cisco Controller > config wlan security wpa osen disable 12

# **config wlan security wpa osen enable**

WLAN で OSU Server-Only Authenticated L2 Encryption Network (OSEN) を有効にするには、 WLAN コンフィギュレーション モードで **config wlan security wpa osen enable** コマンドを使用 します。

**config wlan security wpa osen enable** *wlan-id*

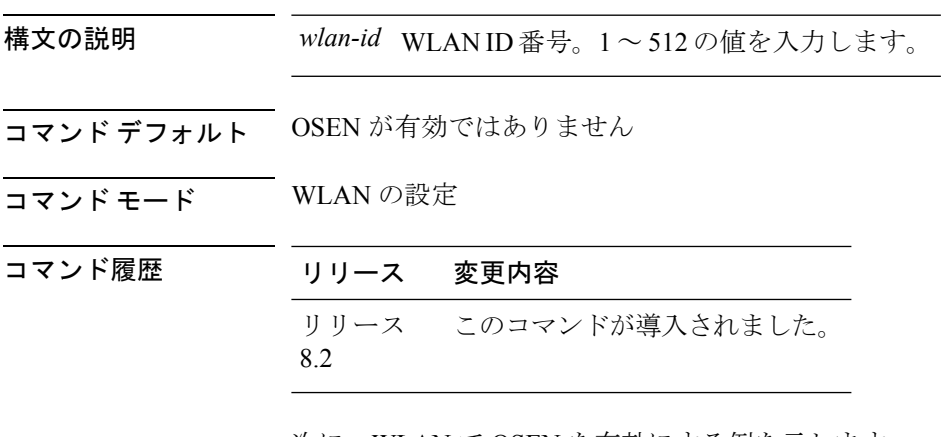

次に、WLAN で OSEN を有効にする例を示します。

Cisco Controller > config wlan security wpa osen enable 12

# **config wlan security wpa wpa1 disable**

WPA1 を無効にするには、**config wlan security wpa wpa1 disable** コマンドを使用します。

**config wlan security wpa wpa1 disable** *wlan\_id*

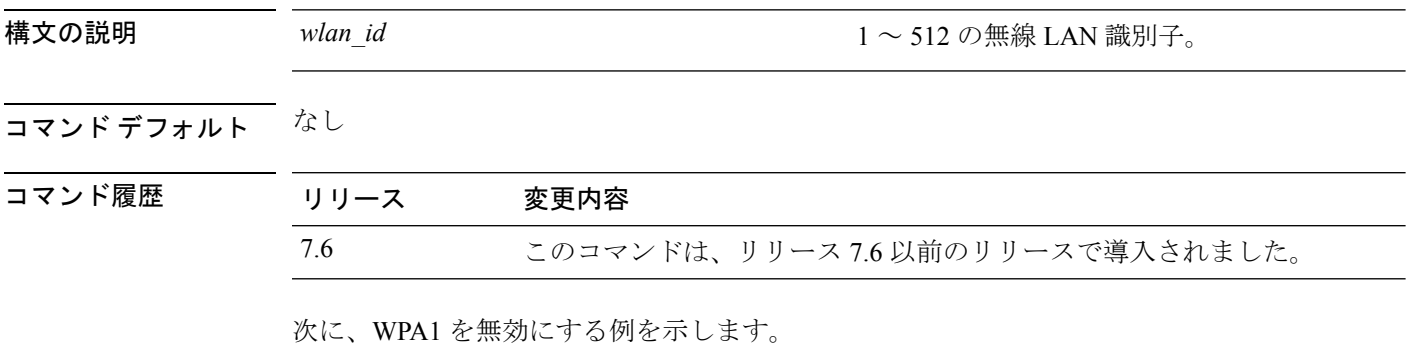

(Cisco Controller) >**config wlan security wpa wpa1 disable 1**
#### **config wlan security wpa wpa1 enable**

WPA1 を有効にするには、**config wlan security wpa wpa1 enable** コマンドを使用します。

**config wlan security wpa wpa1 enable** *wlan\_id*

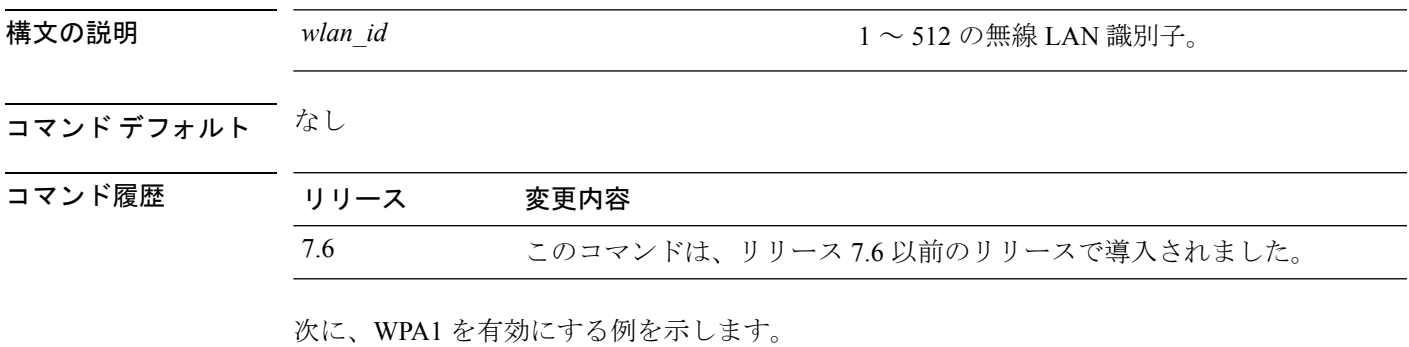

(Cisco Controller) >**config wlan security wpa wpa1 enable 1**

# **config wlan security wpa wpa2 disable**

WPA2 を無効にするには、**config wlan security wpa wpa2 disable** コマンドを使用します。

**config wlan security wpa wpa2 disable** *wlan\_id*

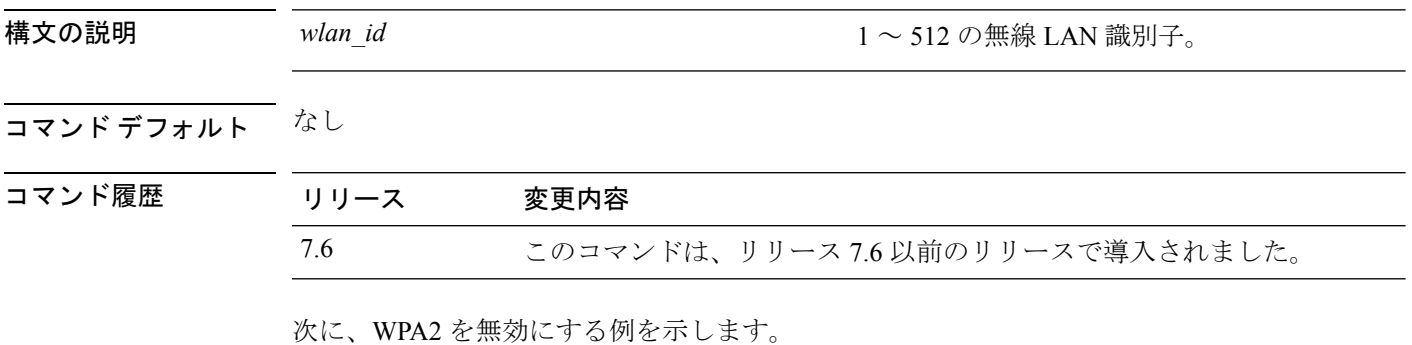

(Cisco Controller) >**config wlan security wpa wpa2 disable 1**

#### **config wlan security wpa wpa2 enable**

WPA2 を有効にするには、**config wlan security wpa wpa2 enable** コマンドを使用します。

**config wlan security wpa wpa2 enable** *wlan\_id*

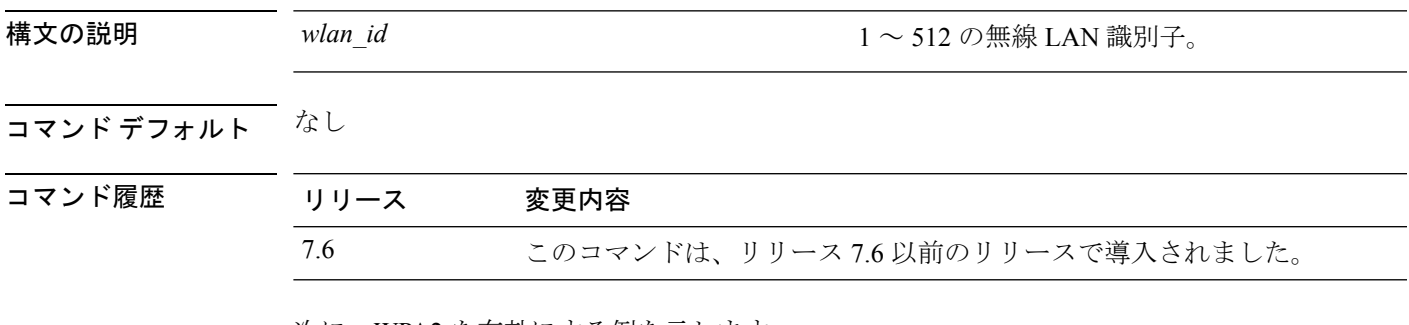

次に、WPA2 を有効にする例を示します。

(Cisco Controller) >**config wlan security wpa wpa2 enable 1**

#### **config wlan security wpa wpa2 cache**

WLAN のキャッシュ方法を設定するには、 **config wlan security wpa wpa2 cache** コマンドを使 用します。

**config wlan security wpa wpa2 cache sticky** {**enable** | **disable**} *wlan\_id*

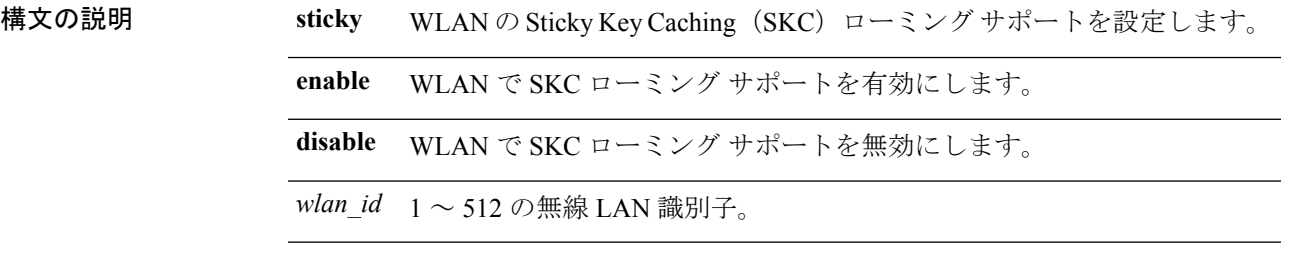

コマンド デフォルト なし

#### コマンド

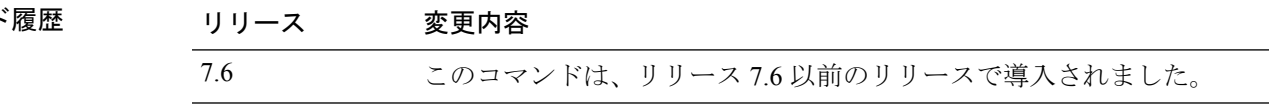

使用上のガイドライン PKC(Pro Active Key caching)とも呼ばれる SKC(Sticky Key caching)では、クライアントは Pairwise Master Key Security Association (PMKSA) に対して各 Pairwise Master Key (PMK) ID (PMKID)を保存します。クライアントがそれに対する PMKSA を保持する AP を見つけた場 合、アソシエーション要求内で PMKID を AP に送信します。PMKSA が AP で稼働している場 合は、AP は、高速ローミングをサポートします。SKC では、クライアントがアソシエートす る新しい AP に関して完全な認証が実行され、すべての AP とアソシエートされる PMKSA を クライアントが維持しなければなりません。

次に、WLAN の SKC ローミング サポートを有効にする例を示します。

(Cisco Controller) >**config wlan security wpa wpa2 cache sticky enable 1**

#### **config wlan security wpa wpa2 cache sticky**

WLAN の Sticky PMKID Caching(SKC)を設定するには、**config wlan security wpa wpa2 cache sticky** コマンドを使用します。

**config wlan security wpa wpa2 cache sticky** {**enable** |**disable**} *wlan\_id*

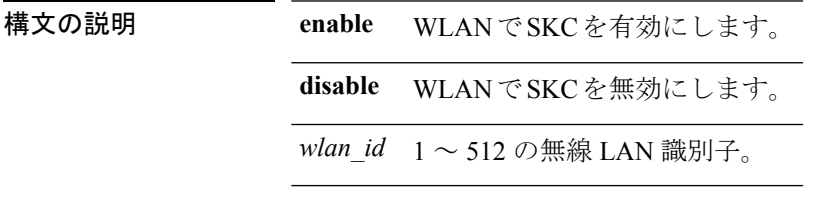

コマンド デフォルト Stkcky PMKID Caching は無効です。

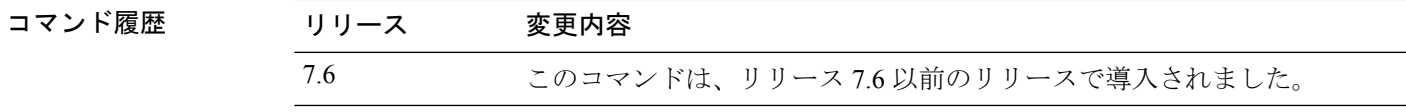

使用上のガイドライン リリース 7.2 以降のリリースから、 Sticky PMKID Caching (SKC) をサポートします。sticky PMKID キャッシュにより、クライアントは、アソシエートする AP ごとに異なる PMKID を受 信し、保存します。APも、クライアントに発行されるPMKIDのデータベースを維持します。 PKC(Proactive Key Caching)とも呼ばれる SKC では、クライアントは Pairwise Master Key Security Association (PMKSA) に対して各 Pairwise Master Key (PMK) ID (PMKID) を保存し ます。クライアントがそれに対する PMKSA を保持する AP を見つけた場合、アソシエーショ ン要求内で PMKID を AP に送信します。PMKSA が AP で稼働している場合は、AP は、高速 ローミングをサポートします。SKC では、クライアントがアソシエートする新しい AP に関し て完全な認証が実行され、すべての AP とアソシエートされる PMKSA をクライアントが維持 しなければなりません。SKC の場合、PMKSA はクライアントが保存する AP のキャッシュご とであり、新しい AP の BSSID に基づいて事前に計算されます。

- コントローラは最大 8 つの SKC しかサポートしていないため、大規模な展開に SKC を使 用することはできません。
- SKC は、モビリティ グループのアクセス コントローラでは機能しません。
- SKC は、WPA2 が有効になっている WLAN でのみ動作します。
- SKC はローカル モードの AP でのみ動作します。

次に、WLAN 5 で Sticky PMKID Caching を有効にする例を示します。

(Cisco Controller) >**config wlan security wpa wpa2 cache sticky enable 5**

#### **config wlan security wpa wpa2 ciphers**

WPA2 暗号方式を設定し、WPA2 の Advanced Encryption Standard (AES) または Temporal Key IntegrityProtocol(TKIP)データ暗号化を有効または無効にするには、 **config wlansecurity wpa wpa2 ciphers** コマンドを使用します。

**config wlan security wpa wpa2 ciphers** {**aes** | **tkip**} {**enable** | **disable**} *wlan\_id*

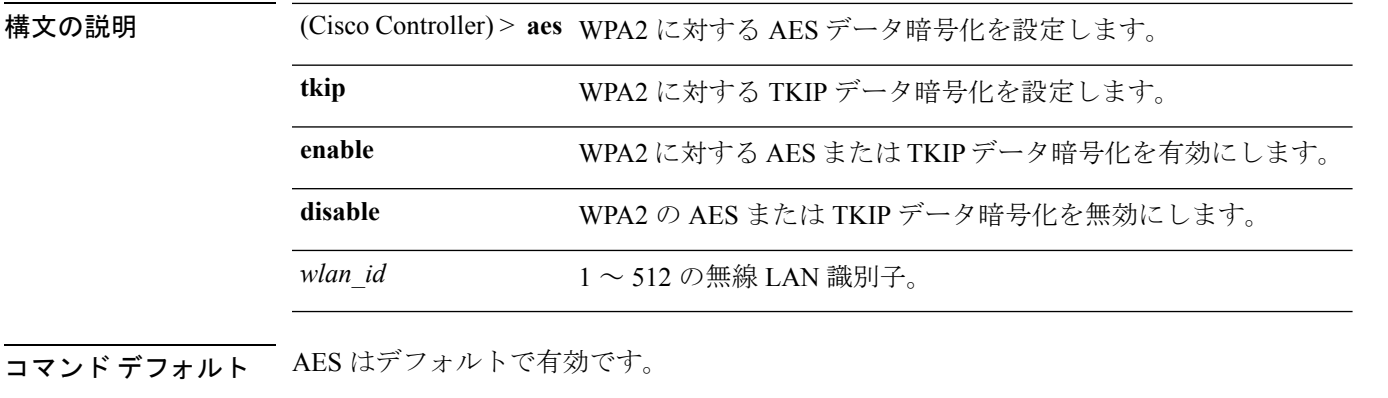

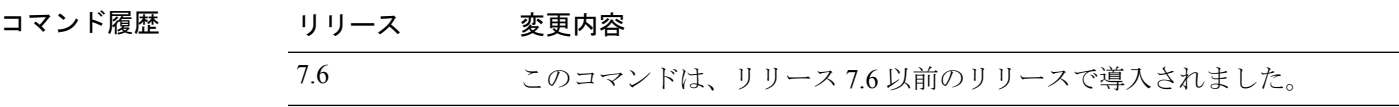

次に、WPA2 に対する AES データ暗号化を有効にする例を示します。

(Cisco Controller) >**config wlan security wpa wpa2 ciphers aes enable 1**

# **config wlan session-timeout**

無線 LAN クライアントのタイムアウトを変更するには、**config wlan session-timeout** コマンド を使用します。

**config wlan session-timeout** {*wlan\_id* | **foreignAp**} *seconds*

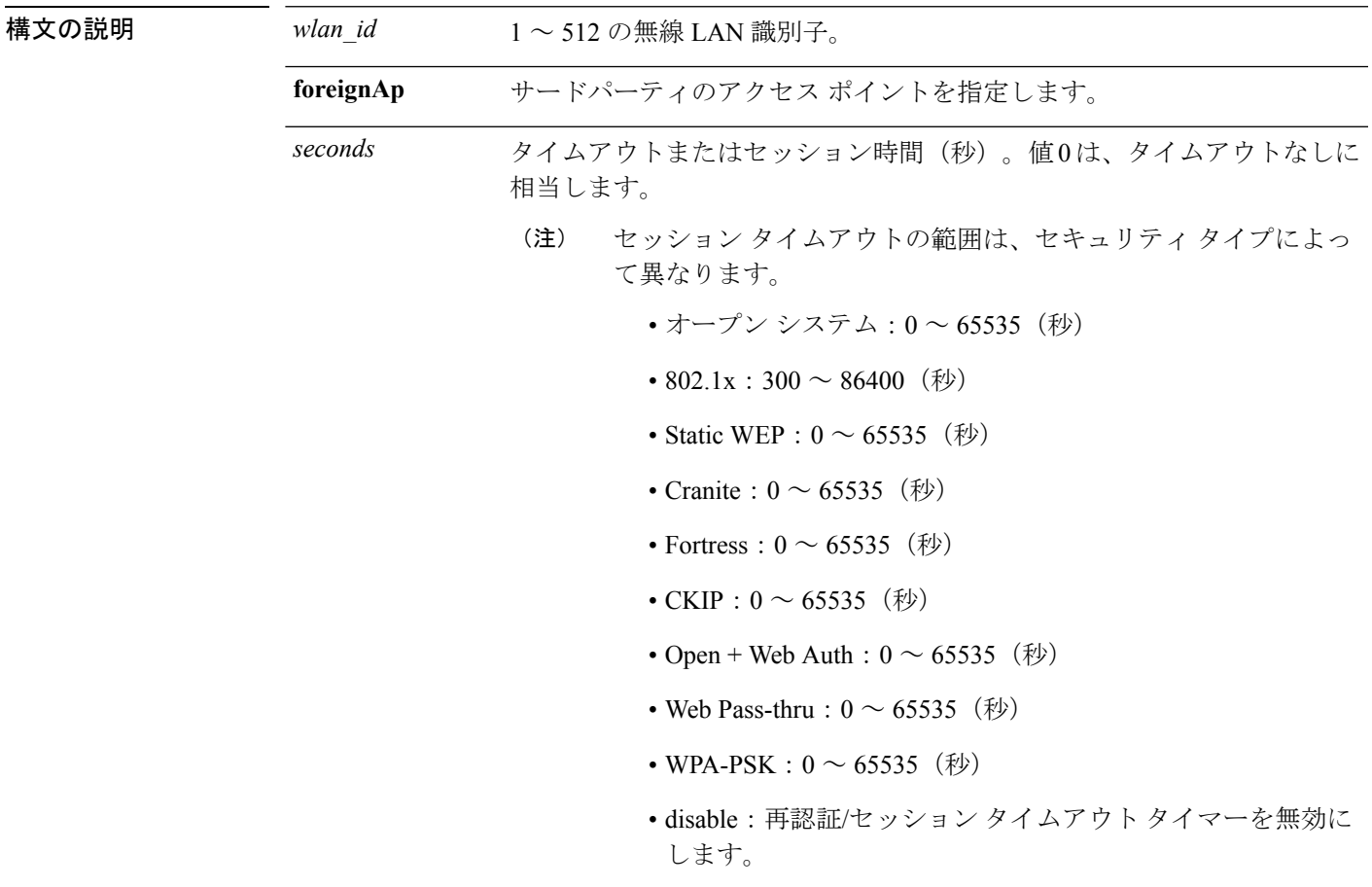

コマンドデフォルト なし

使用上のガイドライン PMK キャッシュを作成する 802.1x クライアント セキュリティ タイプでは、セッション タイ ムアウトが無効になっている場合、設定できる最大セッションタイムアウトは86400秒です。 PMK キャッシュが作成されない、オープン、WebAuth、PSK などのその他のクライアント セ キュリティでは、セッション タイムアウトが無効になっている場合、セッション タイムアウ ト値は [infinite] と表示されます。

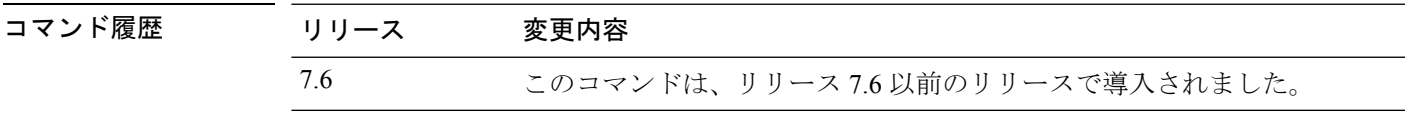

次に、WLAN ID 1 に対してクライアントのタイムアウトを 6000 秒に設定する例を示 します。

(Cisco Controller) >**config wlan session-timeout 1 6000**

#### **config wlan sip-cac disassoc-client**

セッション開始プロトコル (SIP) のコール アドミッション制御 (CAC) の障害時にクライア ントのディスアソシエーションをイネーブルにするには、**config wlan sip-cac disassoc-client** コ マンドを使用します。

**config wlan sip-cac disassoc-client** {**enable** | **disable**} *wlan\_id*

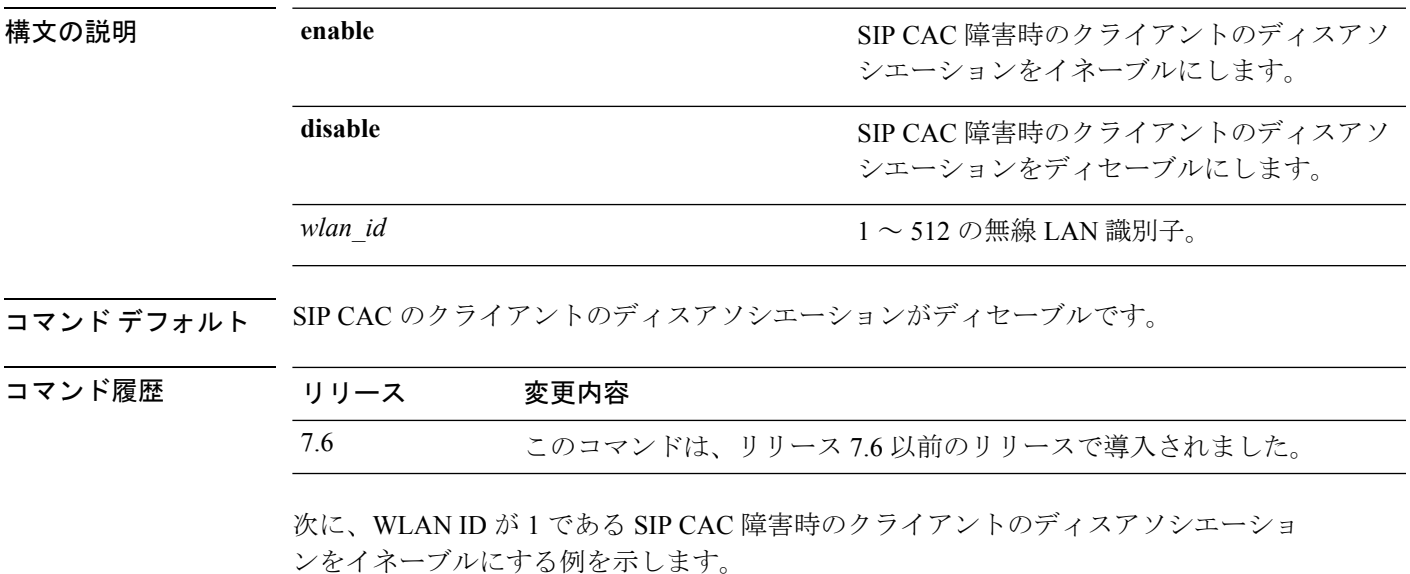

(Cisco Controller) >**config wlan sip-cac disassoc-client enable 1**

# **config wlan sip-cac send-486busy**

SIP コールアドミッション制御 (CAC)の障害が発生した場合にセッション開始プロトコル (SIP)の486Busyメッセージを送信するように設定するには、**config wlansip-cac send-486busy** コマンドを使用します。

**config wlan sip-cac send-486busy** {**enable** | **disable**} *wlan\_id*

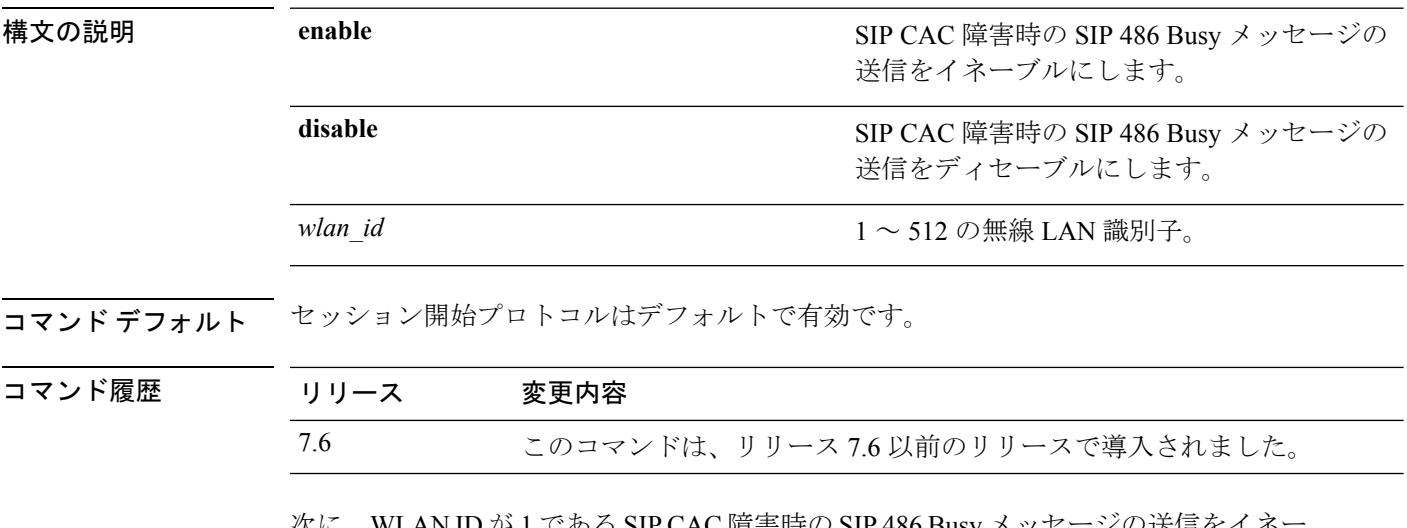

次に、WLAN ID が 1 である SIP CAC 障害時の SIP 486 Busy メッセージの送信をイネ ブルにする方法を示します。

(Cisco Controller) >**config wlan sip-cac send-busy486 enable 1**

# **config wlan ssid**

WLAN に関連付けられている SSID を編集するには、**config wlan ssid** コマンドを使用します。

**config wlan ssid** *wlan\_id ssid*

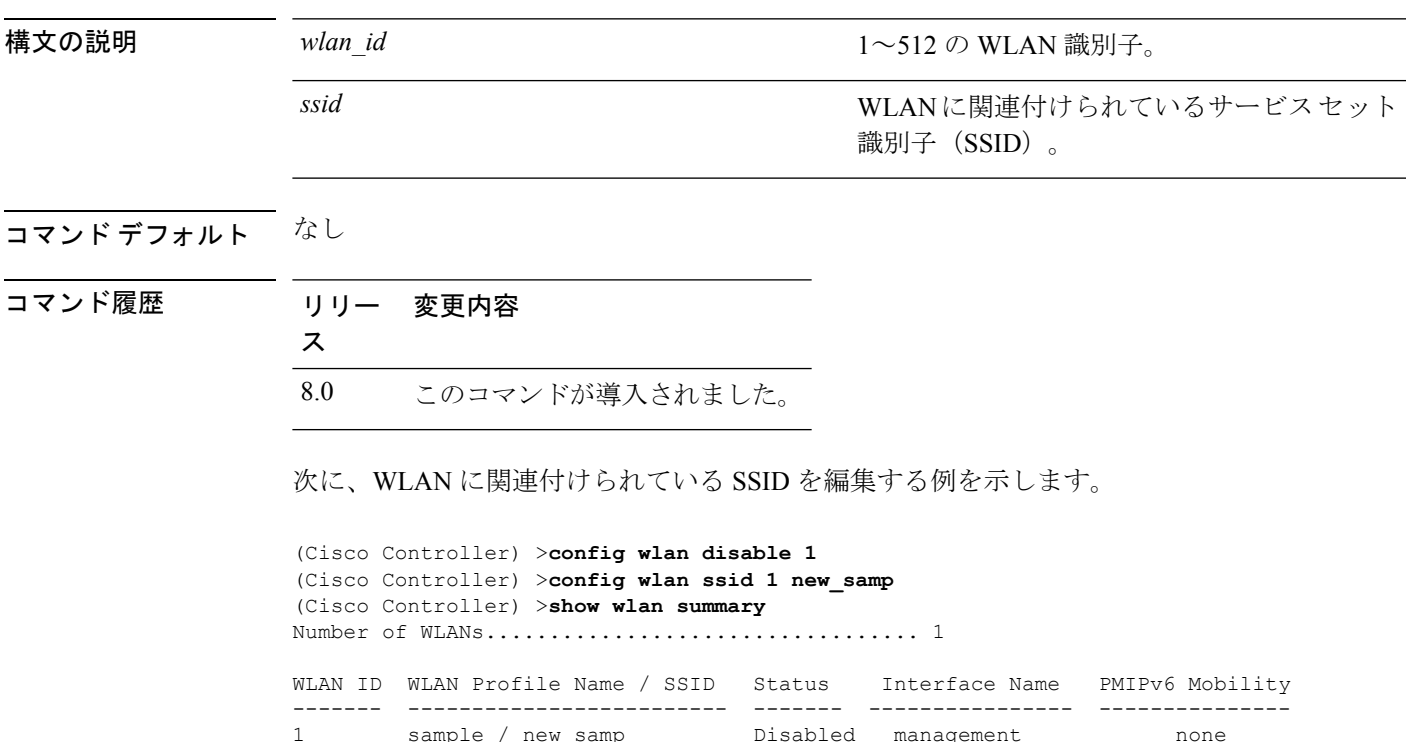

sample / new samp **Disabled** management none

#### **config wlan static-ip tunneling**

WLAN でスタティック IP クライアント トンネリングのサポートを設定するには、**config wlan static-ip tunneling** コマンドを使用します。

**config wlan static-ip tunneling** {**enable** | **disable**} *wlan\_id*

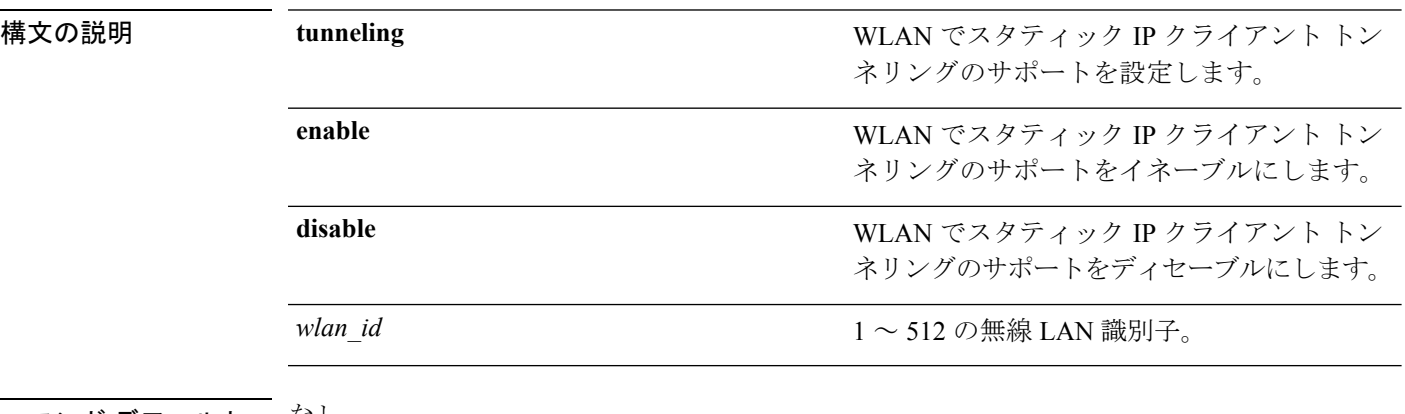

コマンドデフォルト なし

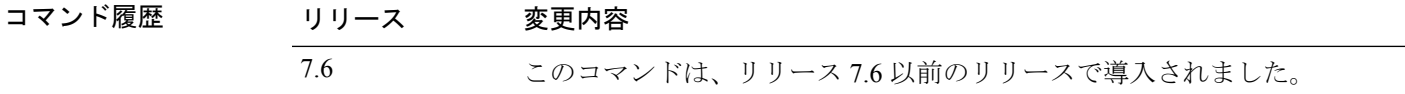

次に、WLAN ID 3 のスタティック IP クライアント トンネリングのサポートをイネー ブルにする例を示します。

(Cisco Controller) >**config wlan static-ip tunneling enable 34**

#### **config wlan uapsd compliant client enable**

WPA1 を有効にするには、**config wlan uapsd compliant-client enable** コマンドを使用します。

```
(注)
```
これはAscomWMM非対応電話機向けに導入されたもので、Cisco 792x/9971 IPフォンには適用 されません。

**config wlan uapsd compliant-client enable***wlan-id*

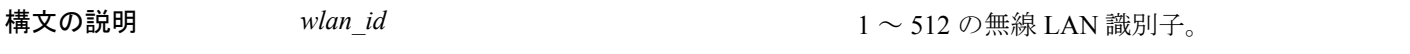

コマンドデフォルト なし

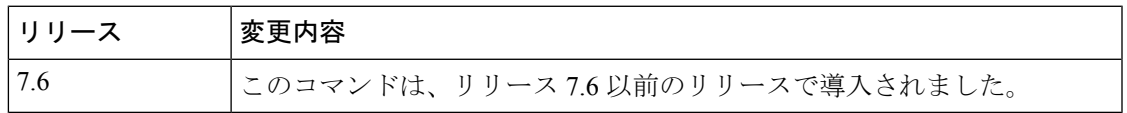

次に、WPA1 を有効にする例を示します。

(Cisco Controller) >**config wlan uapsd compliant-client enable 1**

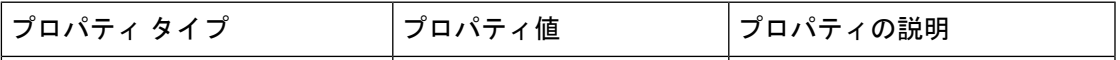

#### **config wlan uapsd compliant-client disable**

WPA1 を無効にするには、**config wlan uapsd compliant-client disable** コマンドを使用します。

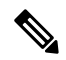

これはAscomWMM非対応電話機向けに導入されたもので、Cisco 792x/9971 IPフォンには適用 されません。 (注)

**config wlan uapsd compliant-client disable***wlan-id*

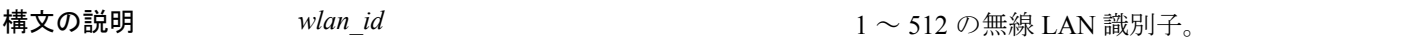

コマンドデフォルト なし

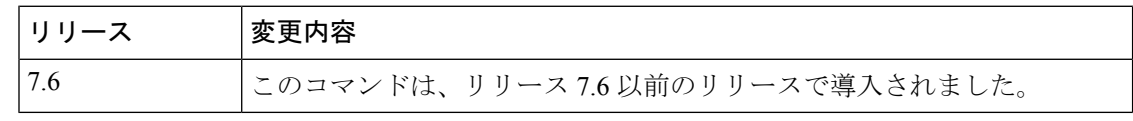

次に、WPA1 を有効にする例を示します。

(Cisco Controller) >**config wlan uapsd compliant-client disable 1**

# **config wlan url-acl**

WLAN の URL ACL を設定するには、**config wlan url-acl** コマンドを使用します。

**config wlan url-acl***WLAN-id acl-name*

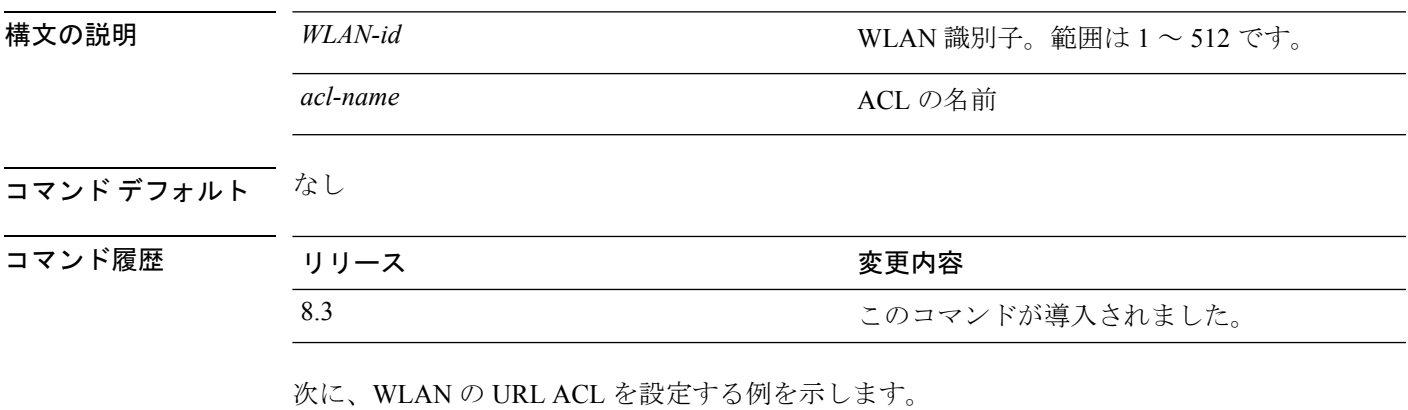

(Cisco Controller) >**config wlan url-acl 3 testacl**

#### **config wlan user-idle-threshold**

WLAN クライアント セッションのアイドル タイムアウト中に、クライアントから送信される しきい値のデータを設定するには、**config wlan user-idle-threshold** コマンドを使用します。

**config wlan user-idle-threshold** *bytes wlan\_id*

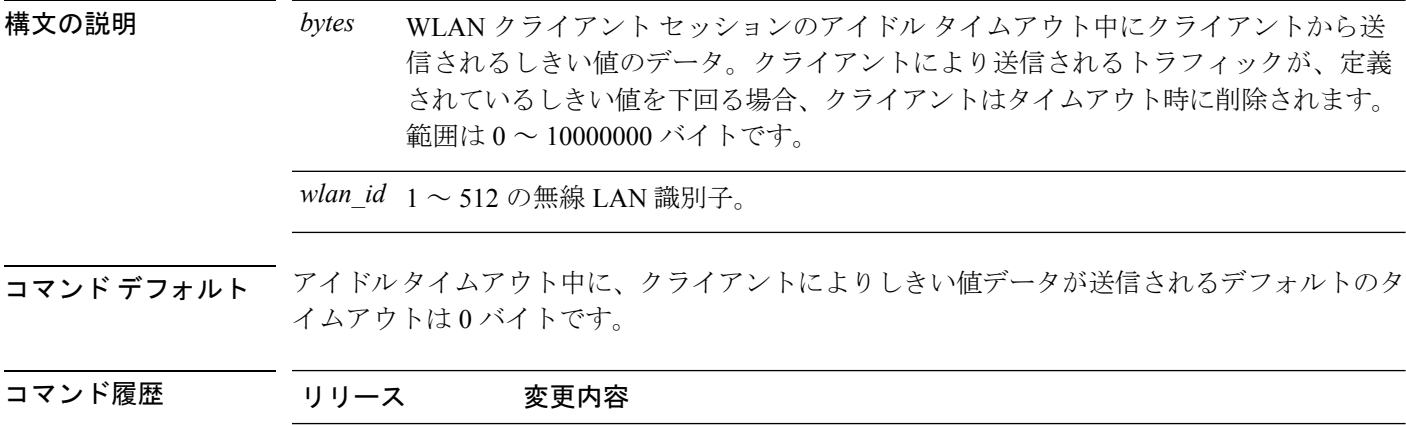

次に、WLAN クライアント セッションのアイドル タイムアウト中にクライアントか ら送信されるしきい値データを設定する例を示します。

7.6 このコマンドは、リリース 7.6 以前のリリースで導入されました。

(Cisco Controller) >**config wlan user-idle-threshold 100 1**

#### **config wlan usertimeout**

WLANでアイドル状態のクライアントセッションのタイムアウトを設定するには、**configwlan usertimeout** コマンドを使用します。

**config wlan usertimeout** *timeout wlan\_id*

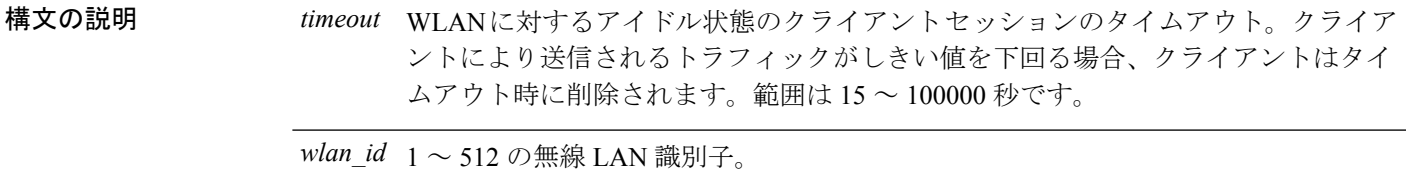

コマンド デフォルト デフォルトのクライアント セッション アイドル タイムアウトは 300 秒です。

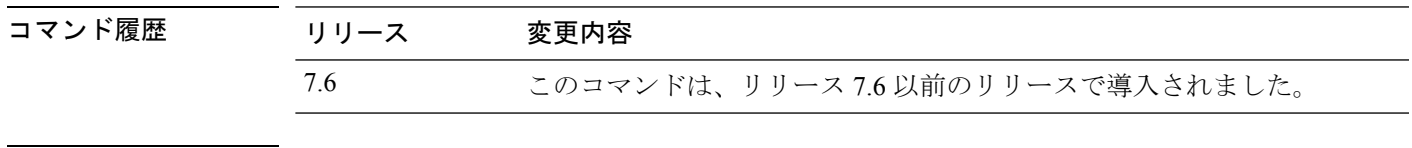

使用上のガイドライン ここで設定したタイムアウト値は、コマンド **config network usertimeout** を使用して定義する グローバル タイムアウトをオーバーライドします。

次に、WLAN でアイドル状態のクライアント セッションを設定する例を示します。

(Cisco Controller) >**config wlan usertimeout 100 1**

#### **config wlan webauth-exclude**

Web 認証ポリシーが期限切れになった時点でゲスト ユーザの IP アドレスを解放し、3 分間 IP アドレスを取得できないよう、そのゲストユーザを除外するには、**configwlanwebauth-exclude** コマンドを使用します。

**config wlan webauth-exclude** *wlan\_id* {**enable** | **disable**}

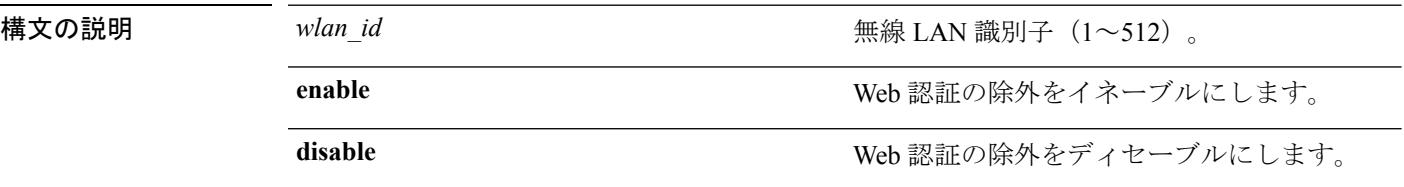

コマンド デフォルト ディセーブル

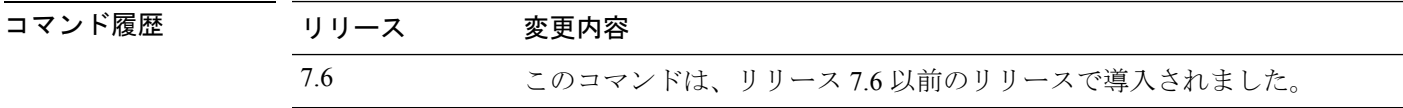

使用上のガイドライン このコマンドは、Web 認証が設定されているゲスト WLAN に使用できます。

コントローラに内部 DHCP スコープを設定するときに、このコマンドを適用できます。

デフォルトでは、ゲスト ユーザの Web 認証タイマーが期限切れになった時点で、ゲスト ユー ザは、別のゲスト ユーザがその IP アドレスを取得する前にただちに同じ IP アドレスを再アソ シエートすることができます。DHCP プールに多数のゲスト ユーザまたは制限付きの IP アド レスが存在する場合、一部のゲスト ユーザが IP アドレスを取得できない場合があります。

ゲスト WLAN でこの機能を有効にすると、Web 認証ポリシーが期限切れになった時点でゲス ト ユーザの IP アドレスが解放され、そのゲスト ユーザは IP アドレスを取得できないよう、3 分間除外されます。そのIPアドレスは、別のゲストユーザが使用できます。3分経過すると、 除外されていたゲスト ユーザは再アソシエートし、可能であれば IP アドレスを取得できるよ うになります。

次に、WLAN ID 5 の Web 認証除外をイネーブルにする例を示します。

(Cisco Controller) >**config wlan webauth-exclude 5 enable**

# **config wlan wgb broadcast-tagging**

WLAN で WGB ブロードキャスト タギングを設定するには、**config wlan wgbbroadcast-tagging** コマンドを使用します。

**config wlan wgb broadcast-tagging** {**enable |disable**} *wlan-id*

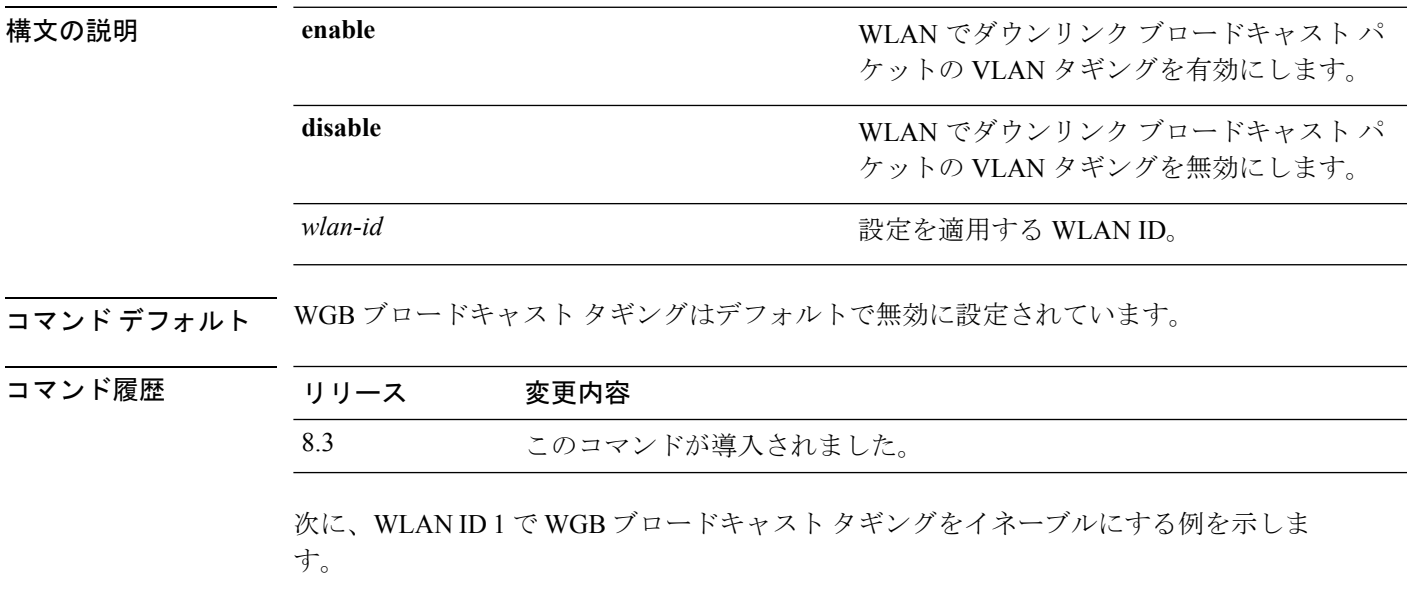

(Cisco Controller) >**config wlan wgb broadcast-tagging wlan 1**

# **config wlan wifidirect**

WLAN で Wi-Fi Direct クライアント ポリシーを設定するには、**config wlan wifidirect** コマンド を使用します。

**config wlan wifidirect** {**allow** | **disable** | **not-allow** | **xconnect-not-allow**} *wlan\_id*

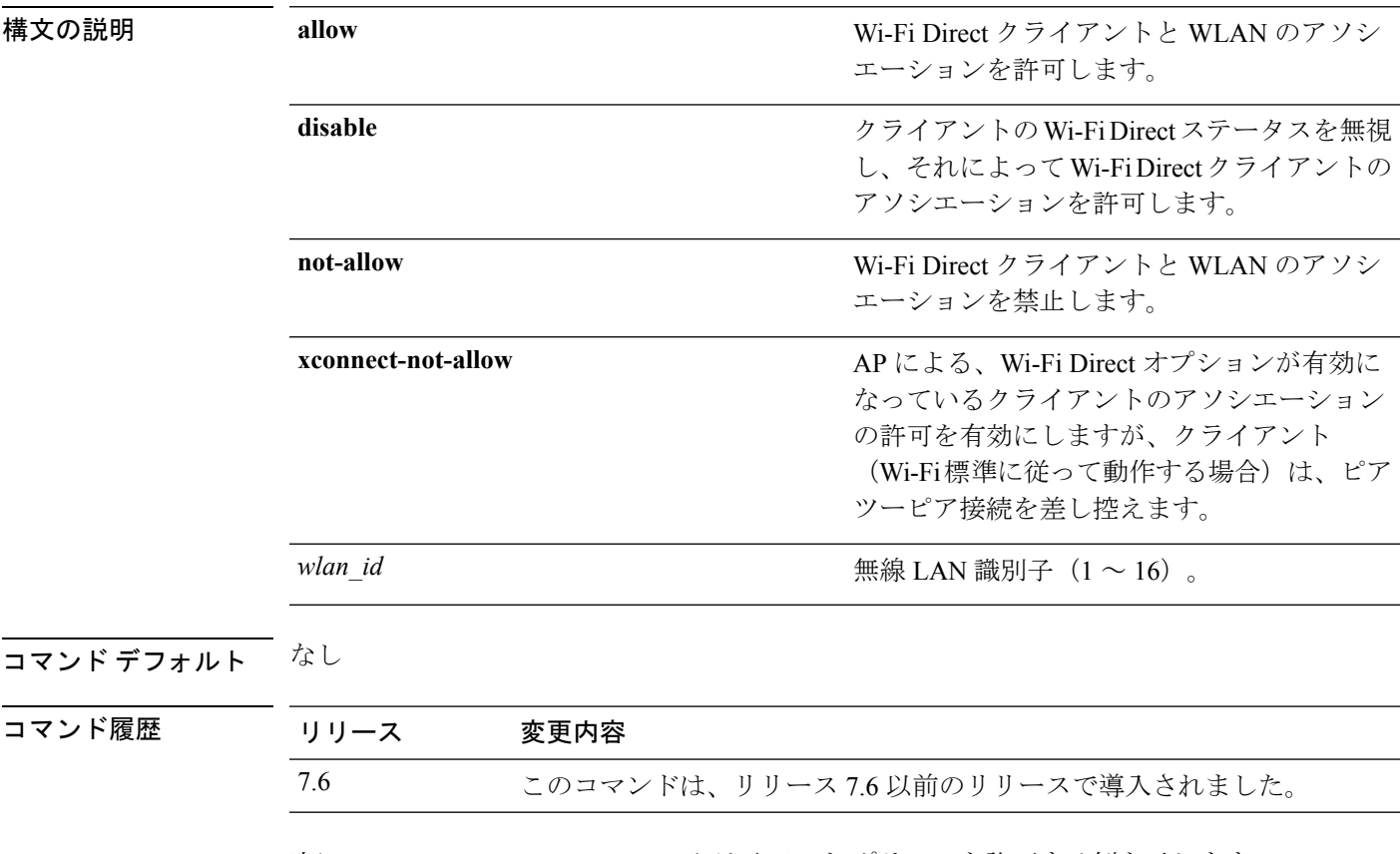

次に、WLAN ID 1 で Wi-Fi Direct クライアント ポリシーを許可する例を示します。

(Cisco Controller) >**config wlan wifidirect allow 1**

# **config wlan wmm**

無線 LAN に Wi-Fi マルチメディア(WMM)モードを設定するには、**config wlan wmm** コマン ドを使用します。

**config wlan wmm** {**allow** | **disable** | **require**} *wlan\_id*

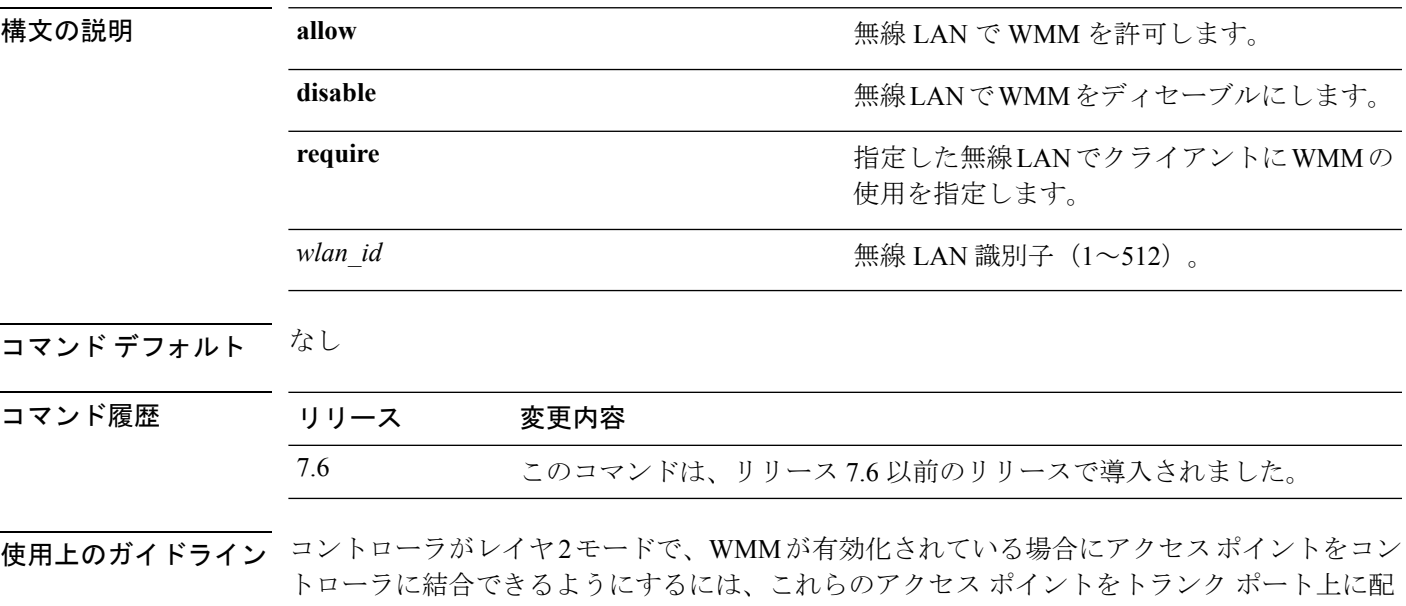

次に、WMM を許可にするように無線 LAN ID 1 を設定する例を示します。

(Cisco Controller) >**config wlan wmm allow 1**

置する必要があります。

次に、クライアントによる WMM の使用を指定するように無線 LAN ID 1 を設定する 例を示します。

(Cisco Controller) >**config wlan wmm require 1**

# **config wps ap-authentication**

アクセス ポイントのネイバー認証を設定するには、**config wps ap-authentication** コマンドを使 用します。

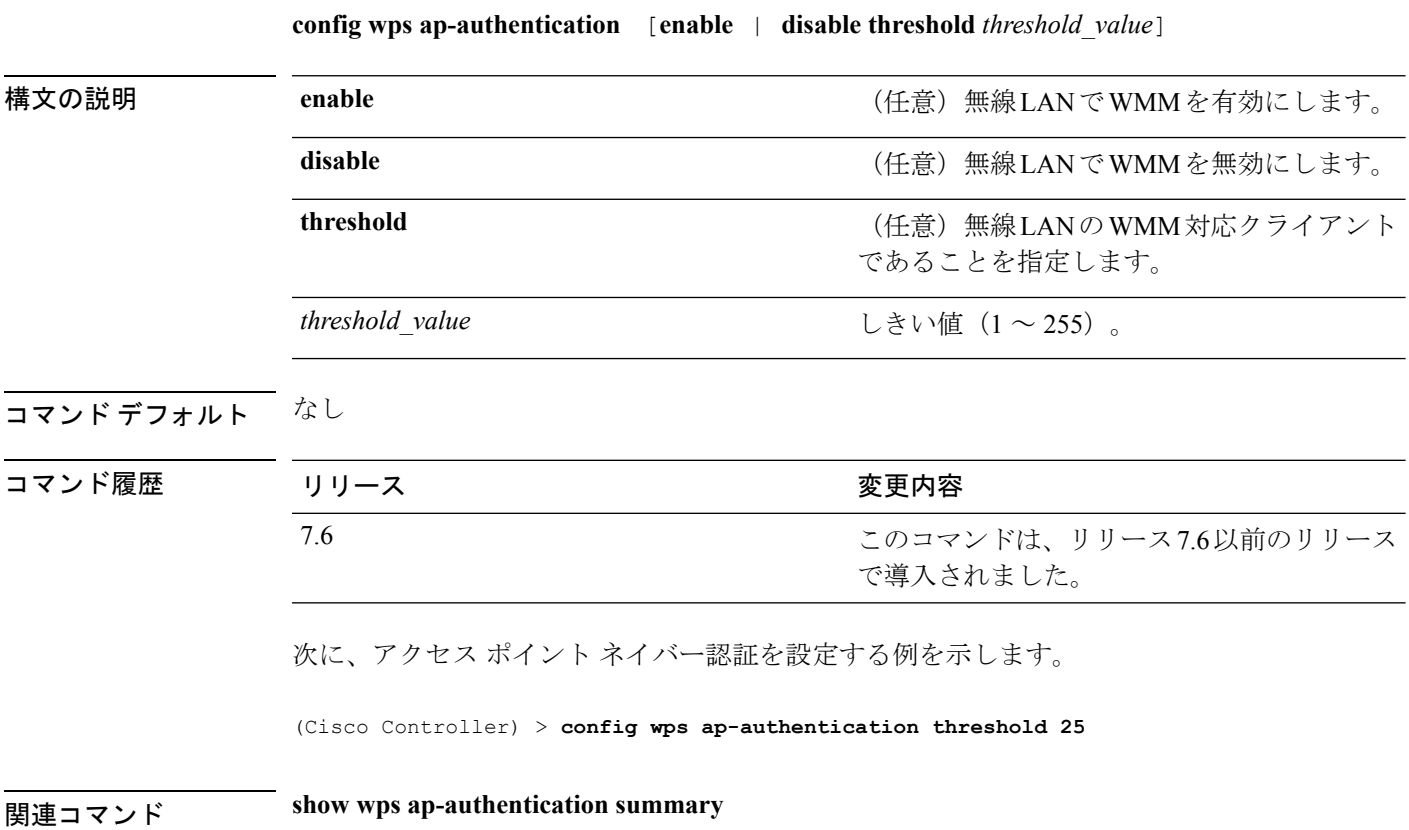

#### **config wps auto-immune**

サービス拒否(DoS)攻撃からの保護を有効または無効にするには、**config wps auto-immune** コマンドを使用します。

**config wps auto-immune** {**enable** | **disable** | **stop**}

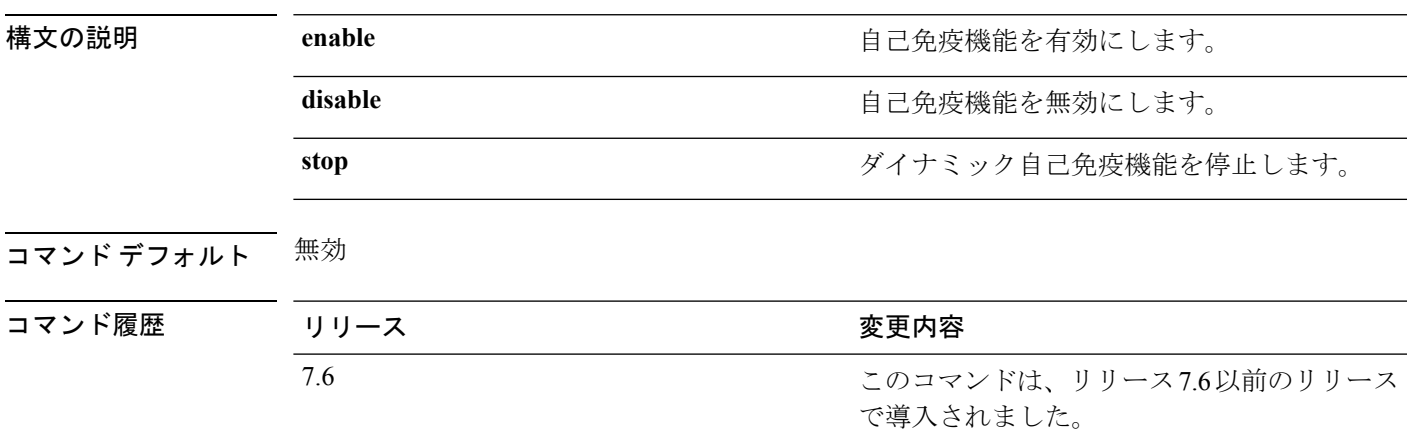

使用上のガイドライン 潜在的な攻撃者は特別に作成したパケットを使用し、正規のクライアントを攻撃者として処理 するように侵入検知システム(IDS)を誘導する場合があります。それによって、コントロー ラはこの正規のクライアントの接続を解除し、DoS攻撃が開始されます。自己免疫機能は、有 効な場合にこのような攻撃を防ぐように設計されています。ただし、自己免疫機能を有効にす ると、Cisco 792xフォンを使用した会話が断続的に中断されることがあります。792xフォンを 使用しているときに頻繁に中断されるようであれば、この機能を無効にしてください。

次に、自己免疫モードを設定する例を示します。

(Cisco Controller) > **config wps auto-immune enable**

次に、自己免疫モードを停止する例を示します。

(Cisco Controller) > **config wps auto-immune stop** Dynamic Auto Immune by WIPS is stopped

関連コマンド **show wps summary**

**config** コマンド:**r** ~ **z**

#### **config wps cids-sensor**

WirelessProtectionSystem(WPS)の侵入検知システム(IDS)センサーを設定するには、**config wps cids-sensor** コマンドを使用します。

**config wps cids-sensor** { [**add***index ip\_address username password*] | [**delete** *index*] | [**enable** *index*] | [**disable** *index*] | [**port** *index port*] | [**interval** *index query\_interval*] | [**fingerprint sha1** *fingerprint*] }

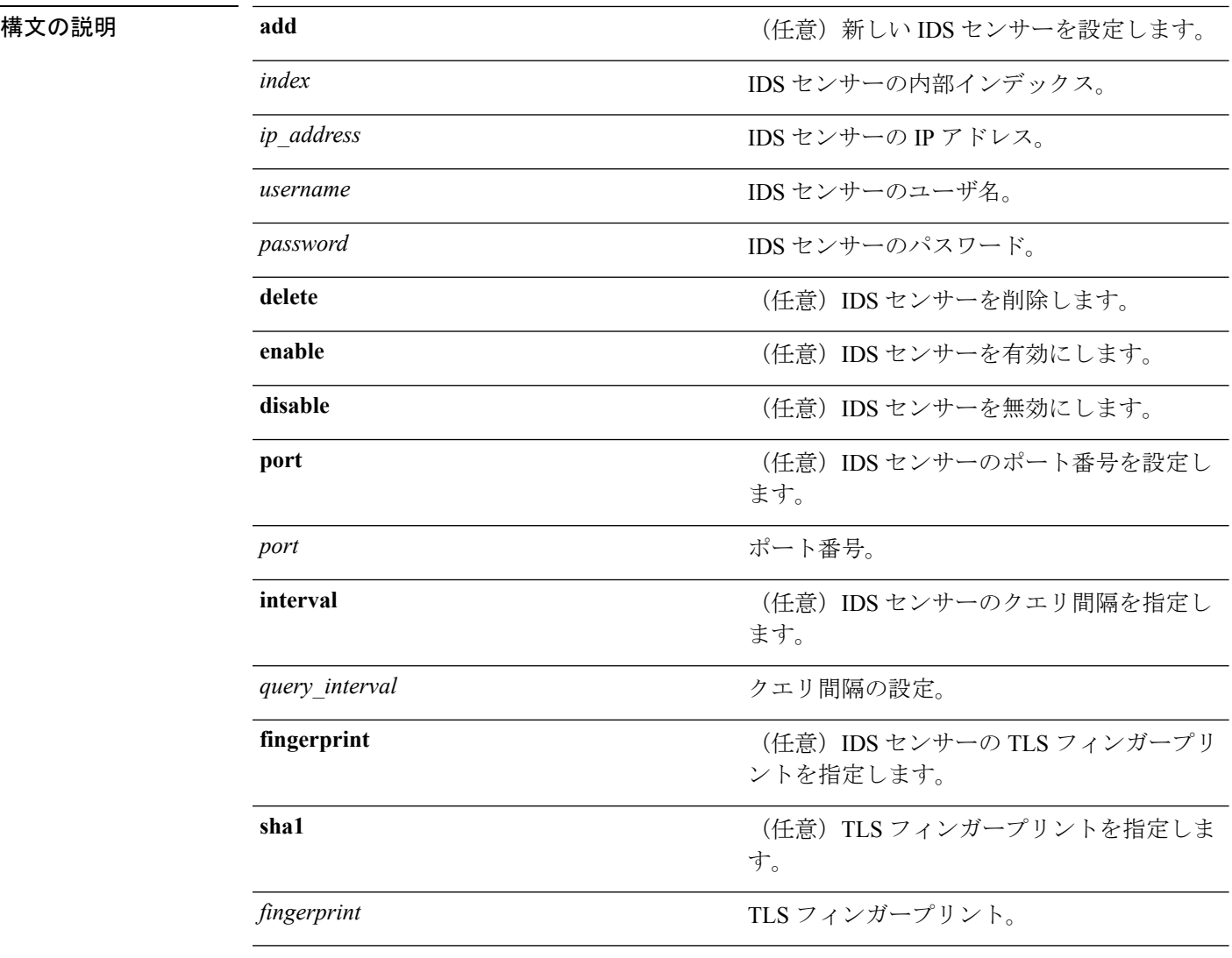

コマンド デフォルト コマンドのデフォルトを次に示します。

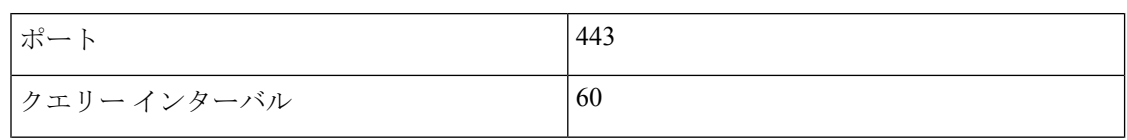

 $\mathbf I$ 

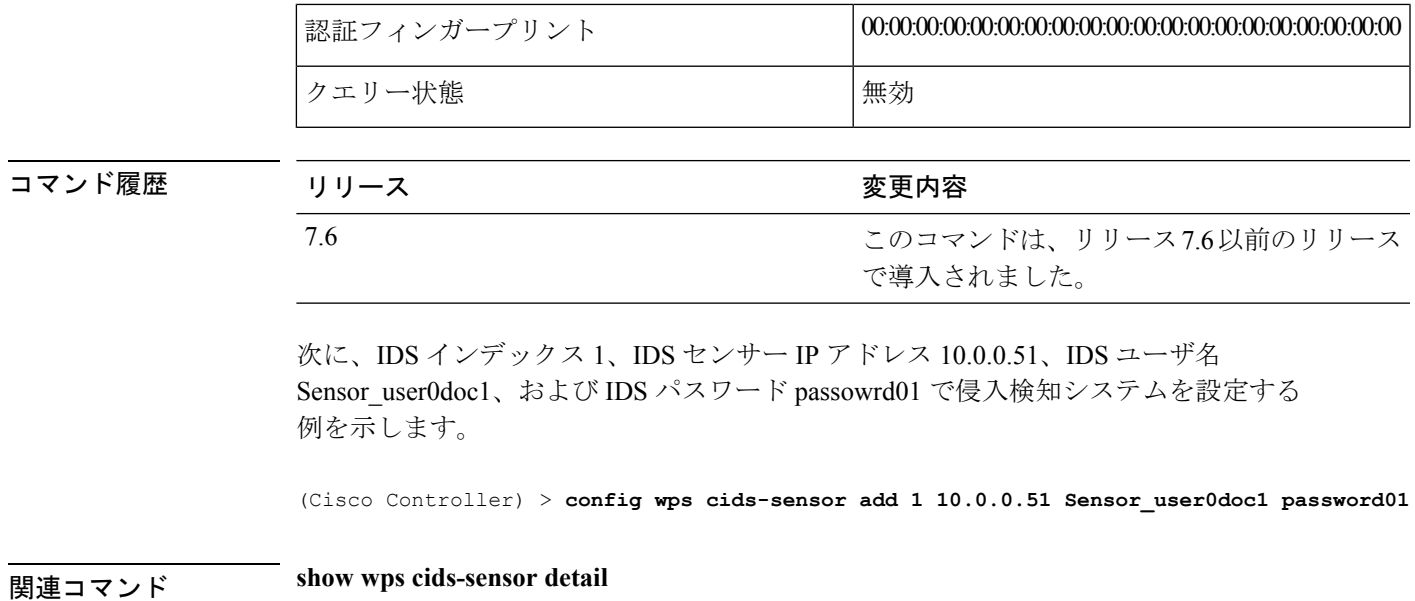

#### **config wps client-exclusion**

クライアント除外ポリシーを設定するには、**configwps client-exclusion**コマンドを使用します。

**config wps client-exclusion** {**802.11-assoc** | **802.11-auth** | **802.11x-auth** | **ip-theft** | **web-auth** | **all**} {**enable** | **disable**}

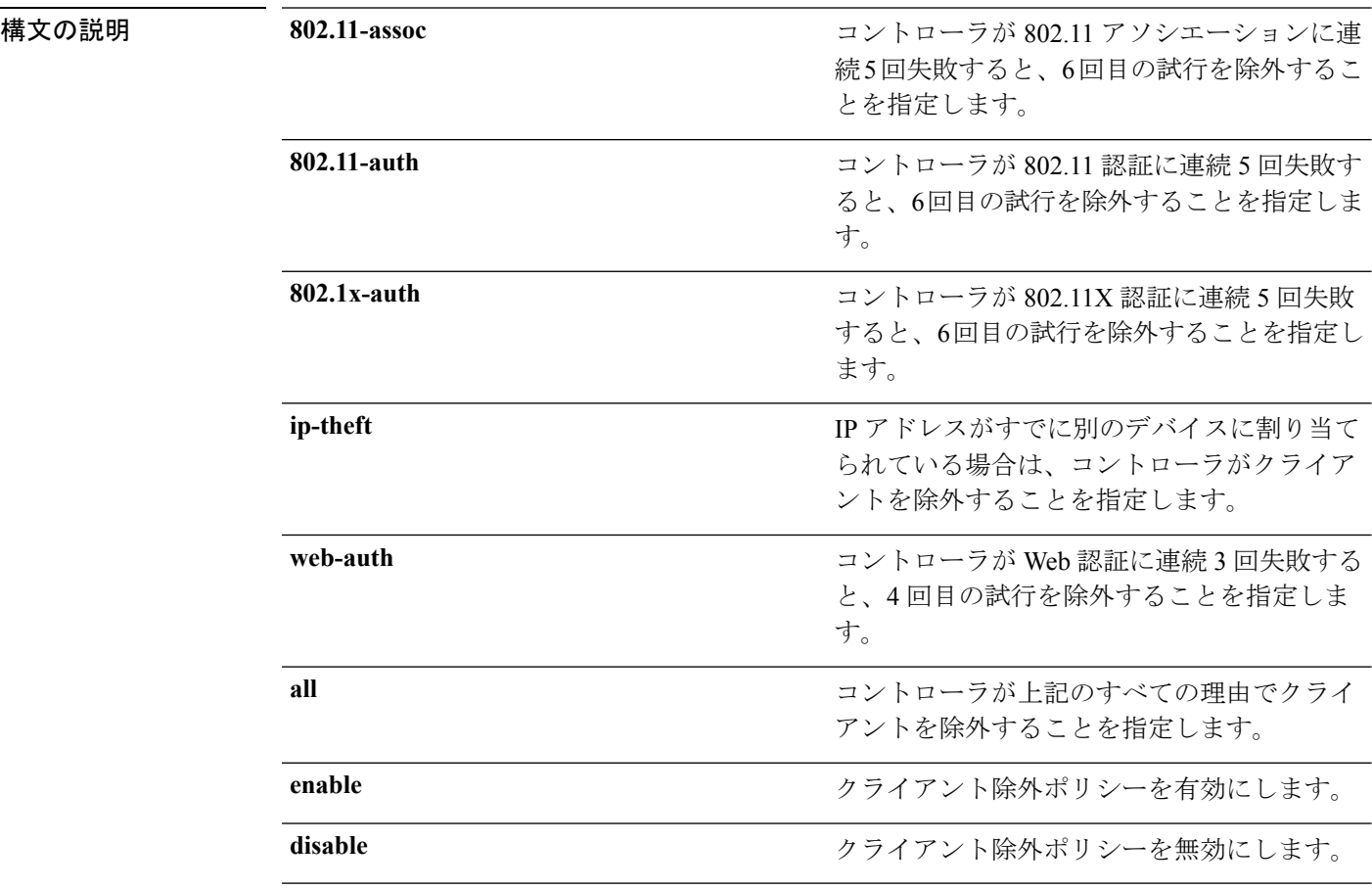

#### コマンドデフォルト すべてのポリシーが有効になります。

コマンド履歴

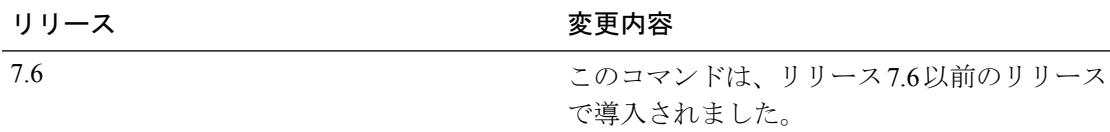

次に、802.11 アソシエーションに連続 5 回失敗した場合にクライアントを無効にする 例を示します。

(Cisco Controller) > **config wps client-exclusion 802.11-assoc disable**

関連コマンド **show wps summary**

I

#### **config wps mfp**

管理フレーム保護(MFP)を設定するには、**config wps mfp** コマンドを使用します。 **config wps mfp** {**infrastructure**| **ap-impersonation**} {**enable** | **disable**} **構文の説明 infrastructure MFP インフラストラクチャを設定します。 ap-impersonation** MFP で AP 偽装検出を設定します。 enable **and a contract to a contract of the MFP** 機能を有効にします。 disable **disable** MFP 機能を無効にします。 コマンドデフォルト なし コマンド履歴 リリース さんじょう 変更内容 このコマンドは、リリース7.6以前のリリース で導入されました。 7.6 次に、インフラストラクチャ MFP を有効にする例を示します。 (Cisco Controller) > **config wps mfp infrastructure enable** 関連コマンド **show wps mfp**

# **config wps shun-list re-sync**

回避リストのコントローラをモビリティ グループ内の他のコントローラと同期させるには、 **config wps shun-list re-sync** コマンドを使用します。

#### **config wps shun-list re-sync**

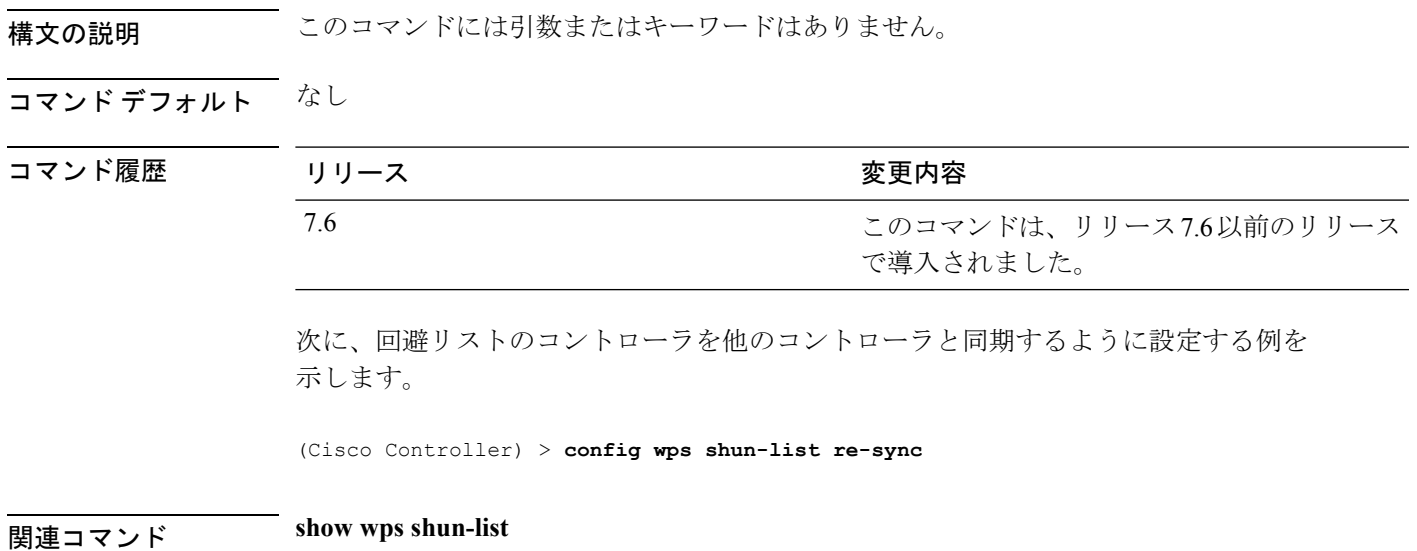

# **config wps signature**

侵入検知システム(IDS)シグニチャ処理を有効または無効にする、または、特定の IDS シグ ニチャを有効または無効にするには、**config wps signature** コマンドを使用します。

**config wps signature** {**standard** | **custom**} **state** *signature\_id* {**enable** | **disable**}

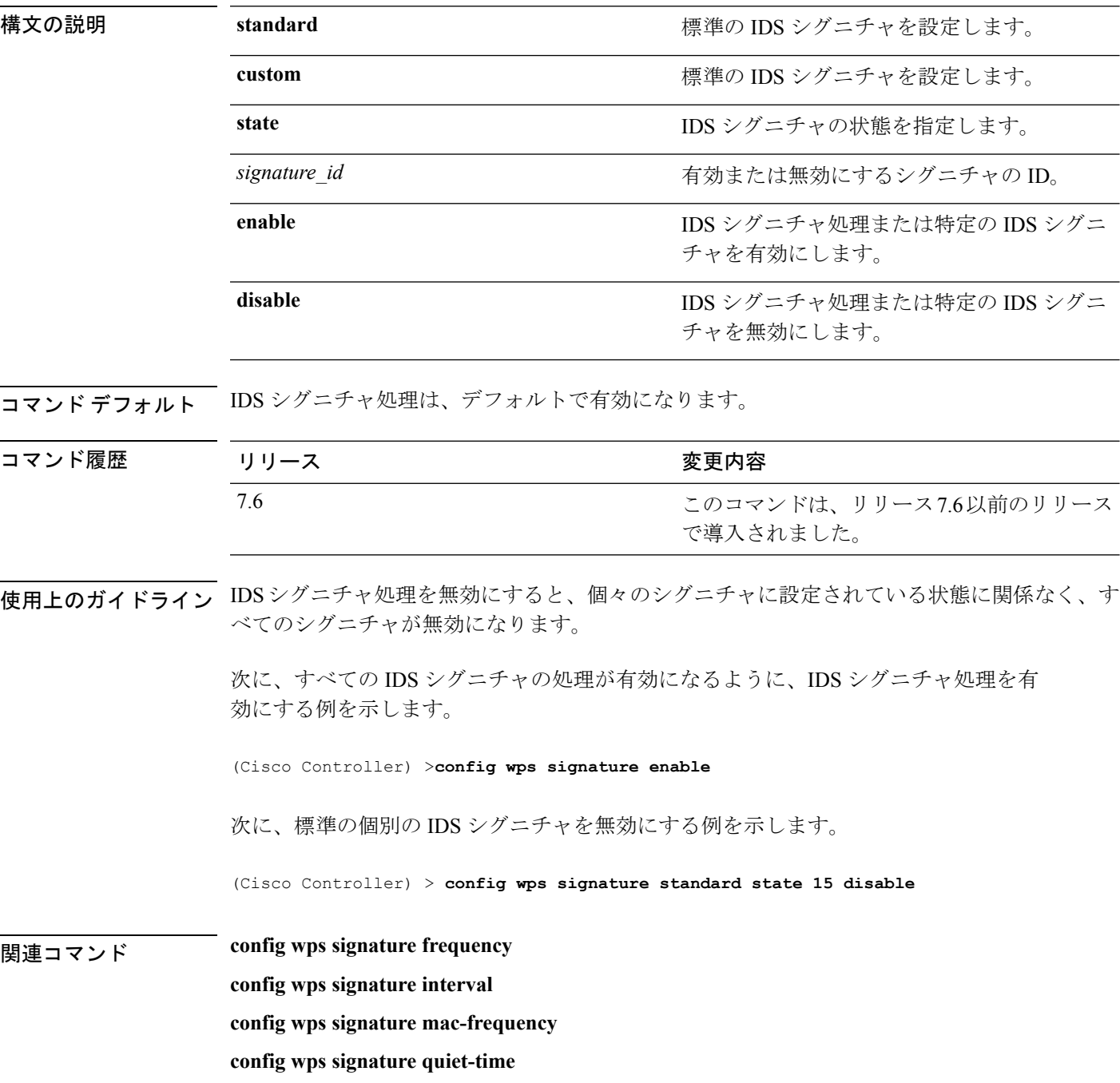

**config wps signature reset show wps signature events show wps signature summary show wps summary**

#### **config wps signature frequency**

個々のアクセスポイントレベルで特定されるべき、1間隔あたりの一致パケット数を指定する には、**config wps signature frequency** コマンドを入力します。この値に達すると攻撃が検出さ れたと判断されます。

**config wps signature frequency** *signature\_id frequency*

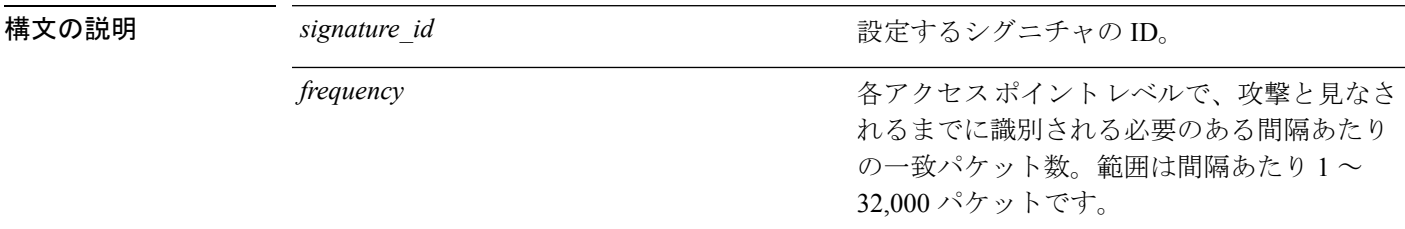

コマンド デフォルト *frequency* デフォルト値は、シグニチャごとに異なります。

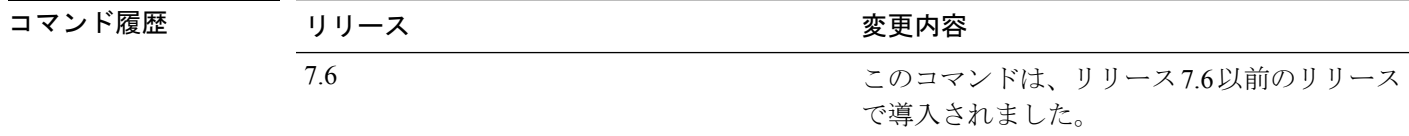

使用上のガイドライン IDSシグニチャ処理を無効にすると、個々のシグニチャに設定されている状態に関係なく、す べてのシグニチャが無効になります。

> 次に、シグニチャID4に対して、各アクセスポイントで攻撃と見なされる、間隔あた りの一致パケット数を 1800 に設定する例を示します。

(Cisco Controller) > **config wps signature frequency 4 1800**

関連コマンド **config wps signature frequency config wps signature interval**

**config wps signature quiet-time**

**config wps signature reset**

**show wps signature events**

**show wps signature summary**

**show wps summary**

# **config wps signature interval**

シグニチャ頻度が設定された間隔内でしきい値に達するまでの経過時間(秒数)を指定するに は、**config wps signature interval** コマンドを入力します。

**config wps signature interval** *signature\_id interval*

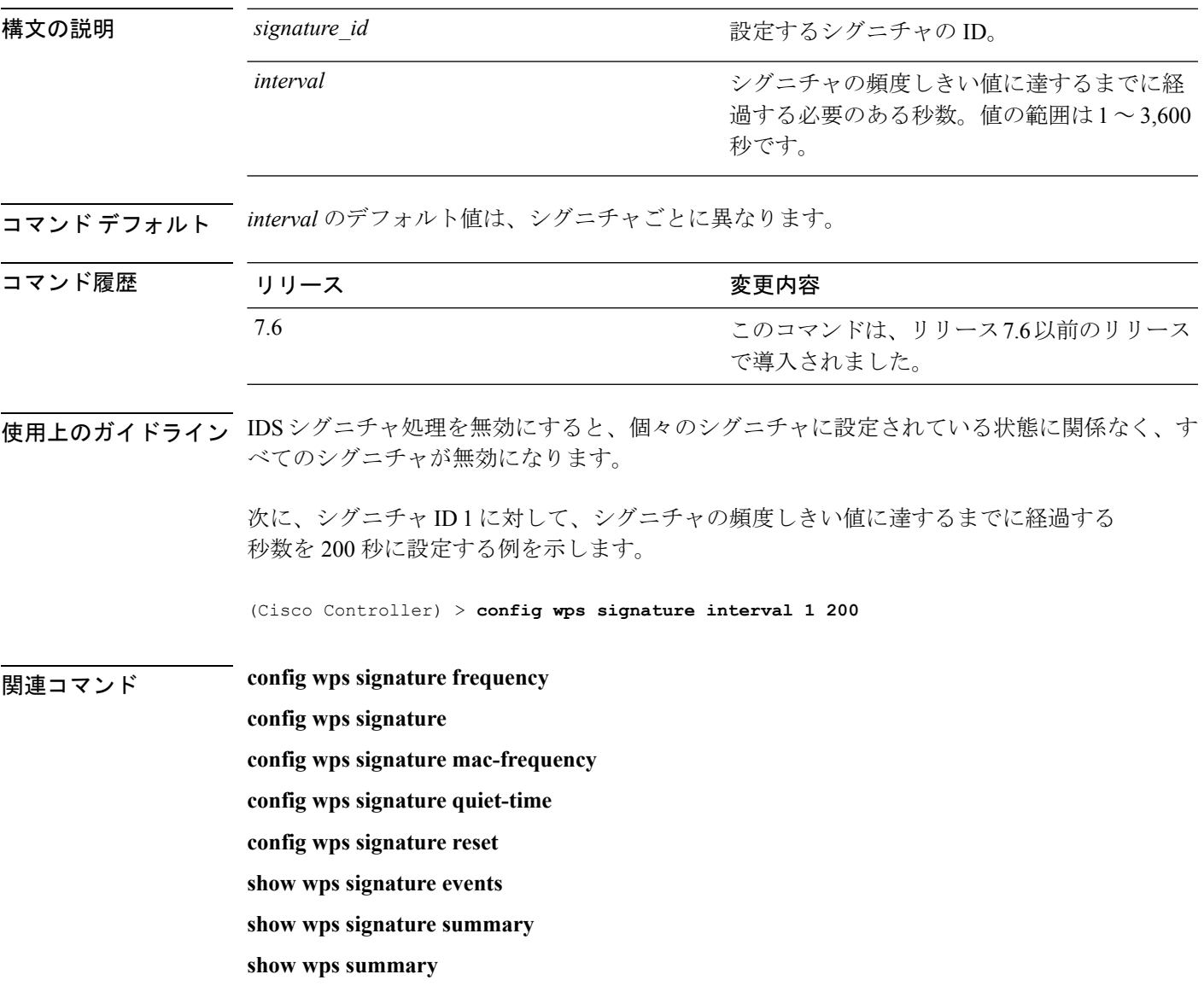

#### **config wps signature mac-frequency**

個々のアクセスポイントでクライアント別に特定されるべき、1間隔あたりの一致パケット数 を指定するには、**config wps signature mac-frequency** コマンドを入力します。この値に達する と攻撃が検出されたと判断されます。

**config wps signature mac-frequency** *signature\_id mac\_frequency*

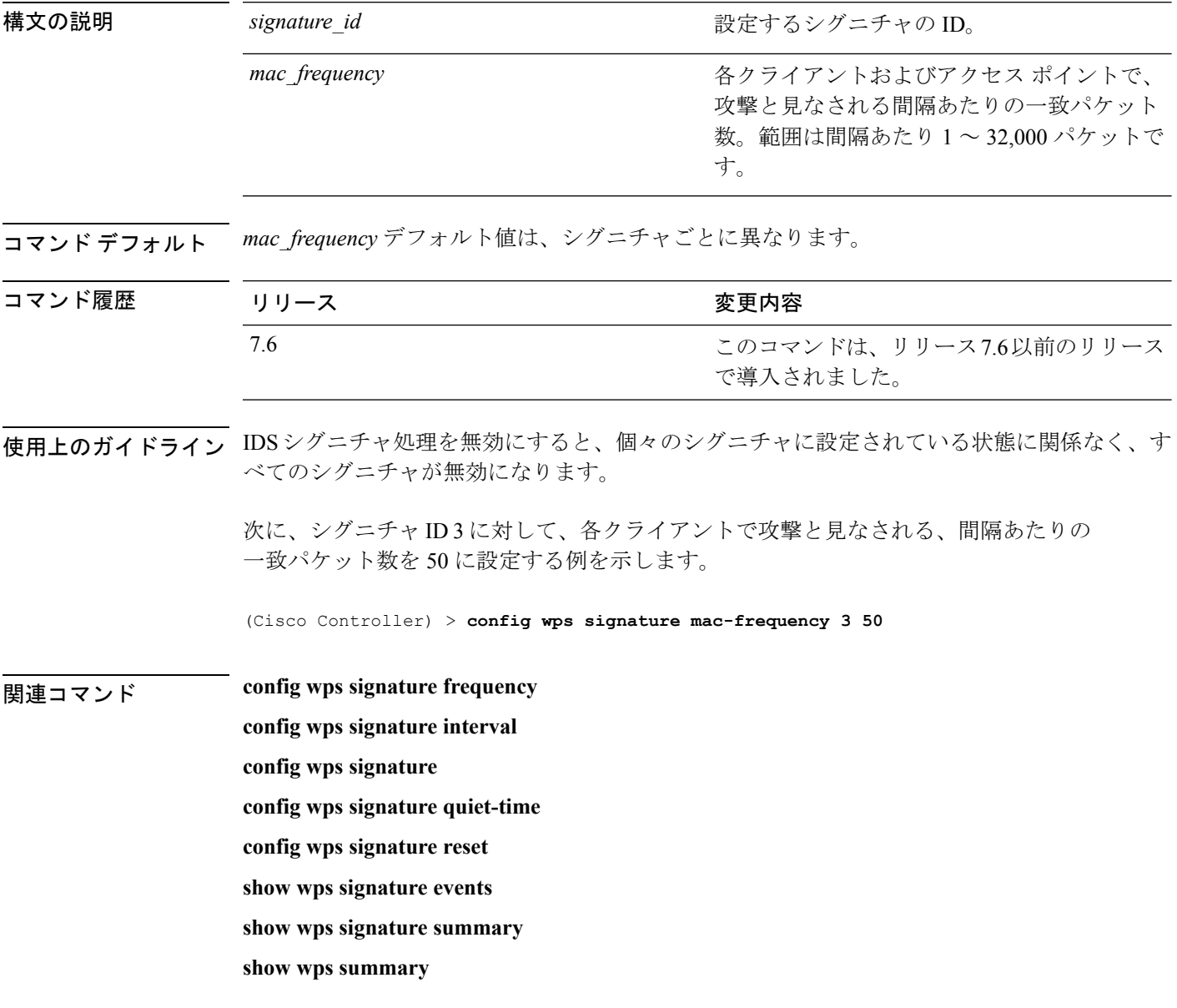

# **config wps signature quiet-time**

各アクセスポイントで攻撃が検出されず、アラームが停止するまでの時間の長さを指定するに は、**config wps signature quiet-time** コマンドを使用します。

**config wps signature quiet-time** *signature\_id quiet\_time*

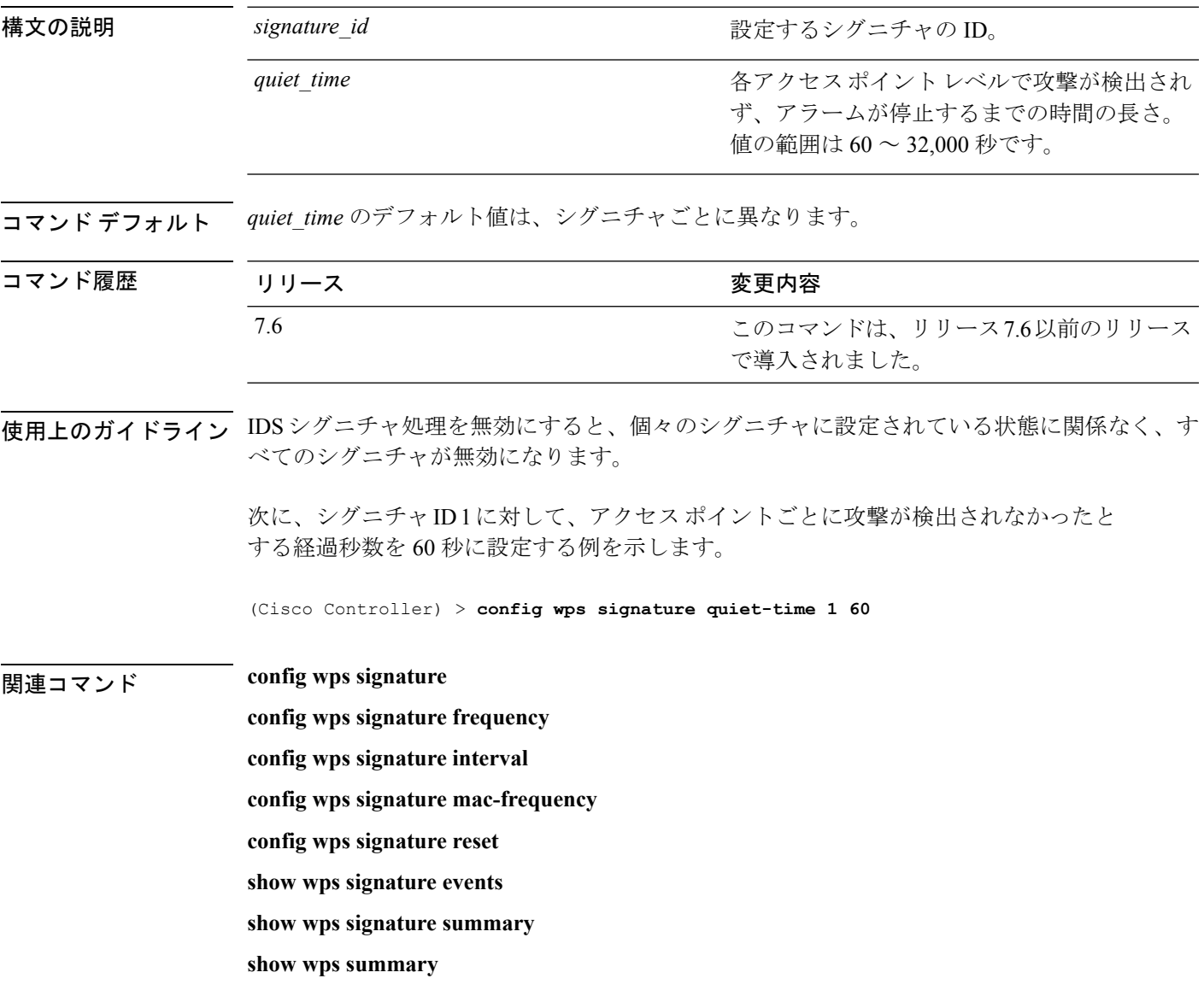

#### **config wps signature reset**

特定の侵入検知システム(IDS)シグニチャまたはすべての IDS シグニチャをデフォルト値に リセットするには、**config wps signature reset** コマンドを使用します。

**config wps signature reset** {*signature\_id* | **all**}

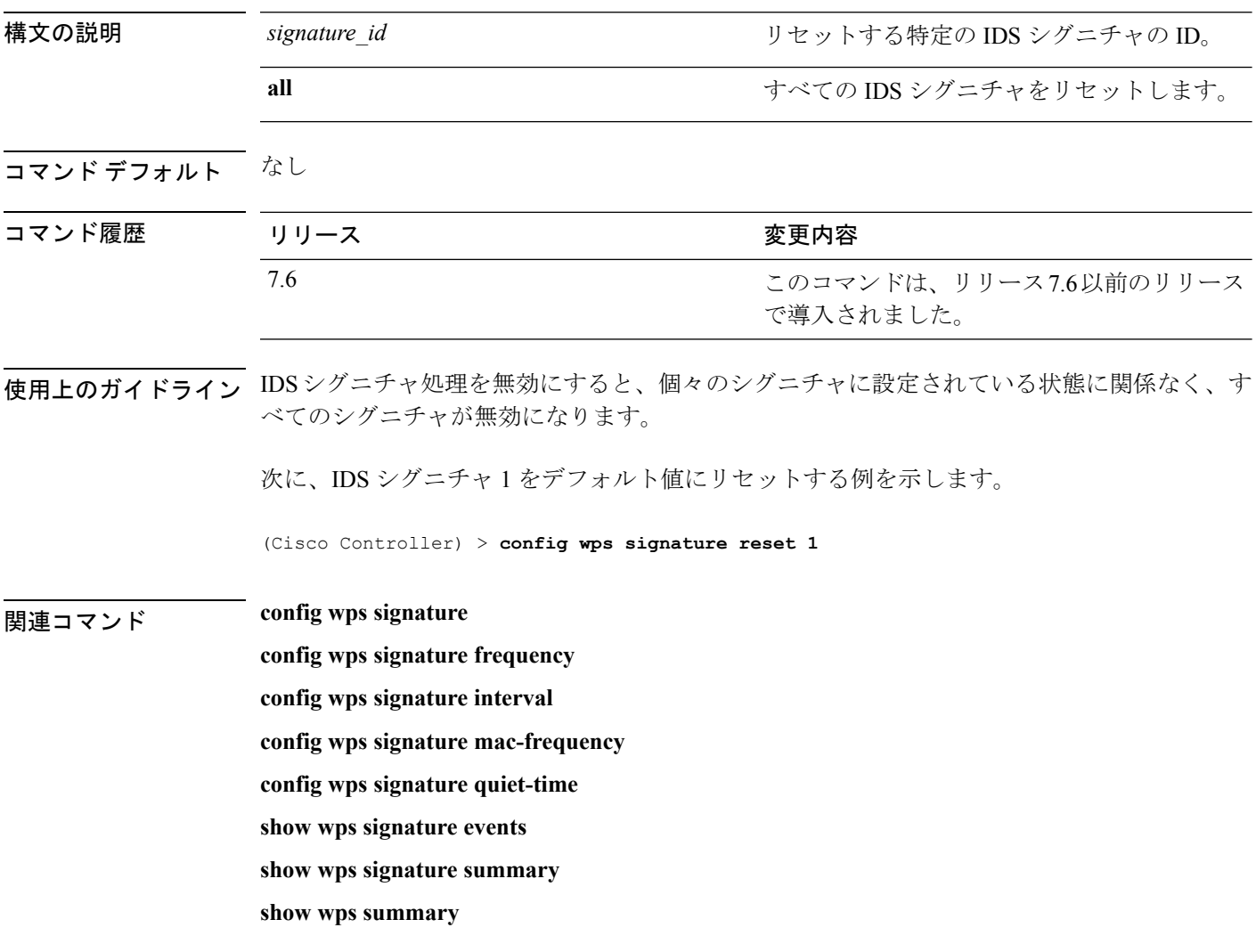